IBM TotalStorage SAN File System (based on IBM Storage Tank technology)

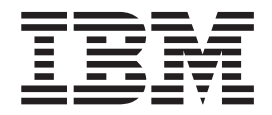

# Messages Reference

*Version 2 Release 2*

IBM TotalStorage SAN File System (based on IBM Storage Tank technology)

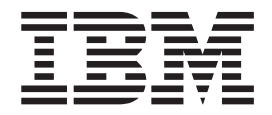

# Messages Reference

*Version 2 Release 2*

**Note**

Before using this information and the product it supports, read the information in ″Notices.″

#### **Third Edition (November 2004)**

This edition applies to the IBM TotalStorage SAN File System and to all subsequent releases and modifications until otherwise indicated in new editions.

Order publications through your IBM representative or the IBM branch office servicing your locality. Publications are not stocked at the address below.

IBM welcomes your comments. A form for reader's comments is provided at the back of this publication. If the form has been removed, you may address your comments to:

International Business Machines Corporation Design & Information Development Department CGFA PO Box 12195 Research Triangle Park, NC 27709–9990 U.S.A.

You can also submit comments by selecting Feedback at [www.ibm.com/storage/support/.](http:/www.ibm.com/storage/support)

When you send information to IBM, you grant IBM a nonexclusive right to use or distribute the information in any way it believes appropriate without incurring any obligation to you.

**© Copyright International Business Machines Corporation 2003, 2004. All rights reserved.** US Government Users Restricted Rights – Use, duplication or disclosure restricted by GSA ADP Schedule Contract with IBM Corp.

# **Contents**

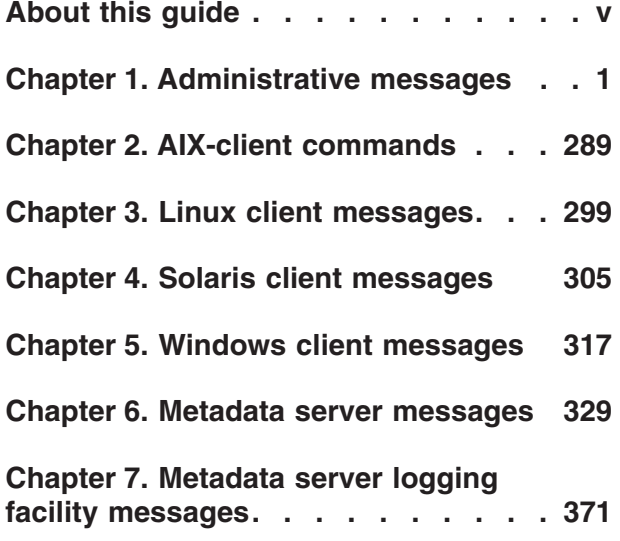

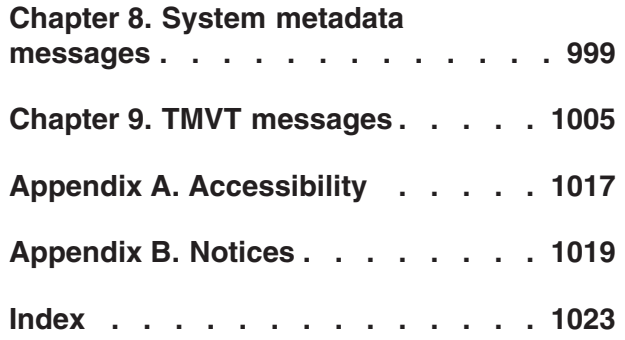

## <span id="page-6-0"></span>**About this guide**

This topic describes the information contained in the Messages Reference.

This reference contains messages that can be displayed on the console or in logs for the SAN File System.

### **Who should use this guide**

This topic describes the audience for the Messages Reference.

This reference is intended for personnel who will be using or troubleshooting the SAN File System.

### **Message code conventions**

This topic lists the component and subcomponent values that are used in SAN File System message IDs.

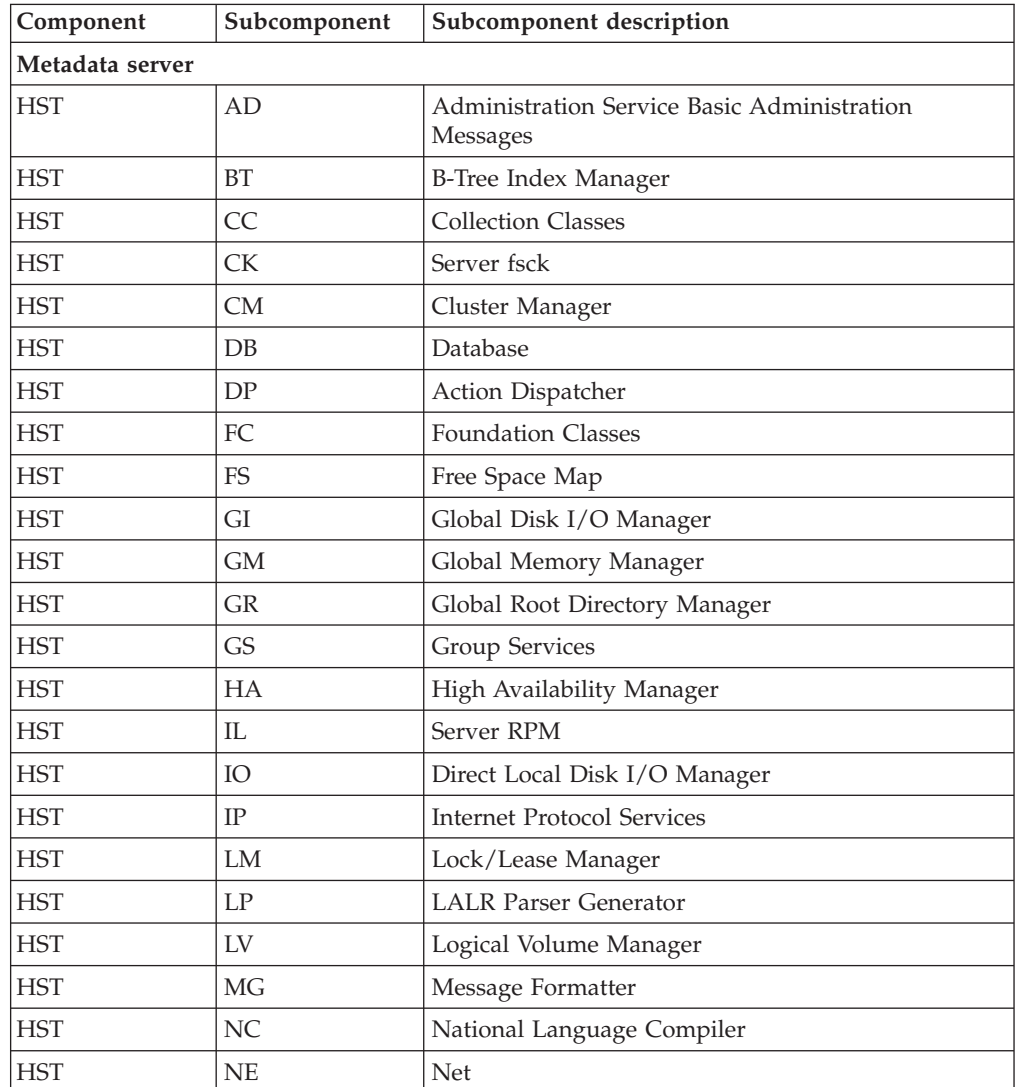

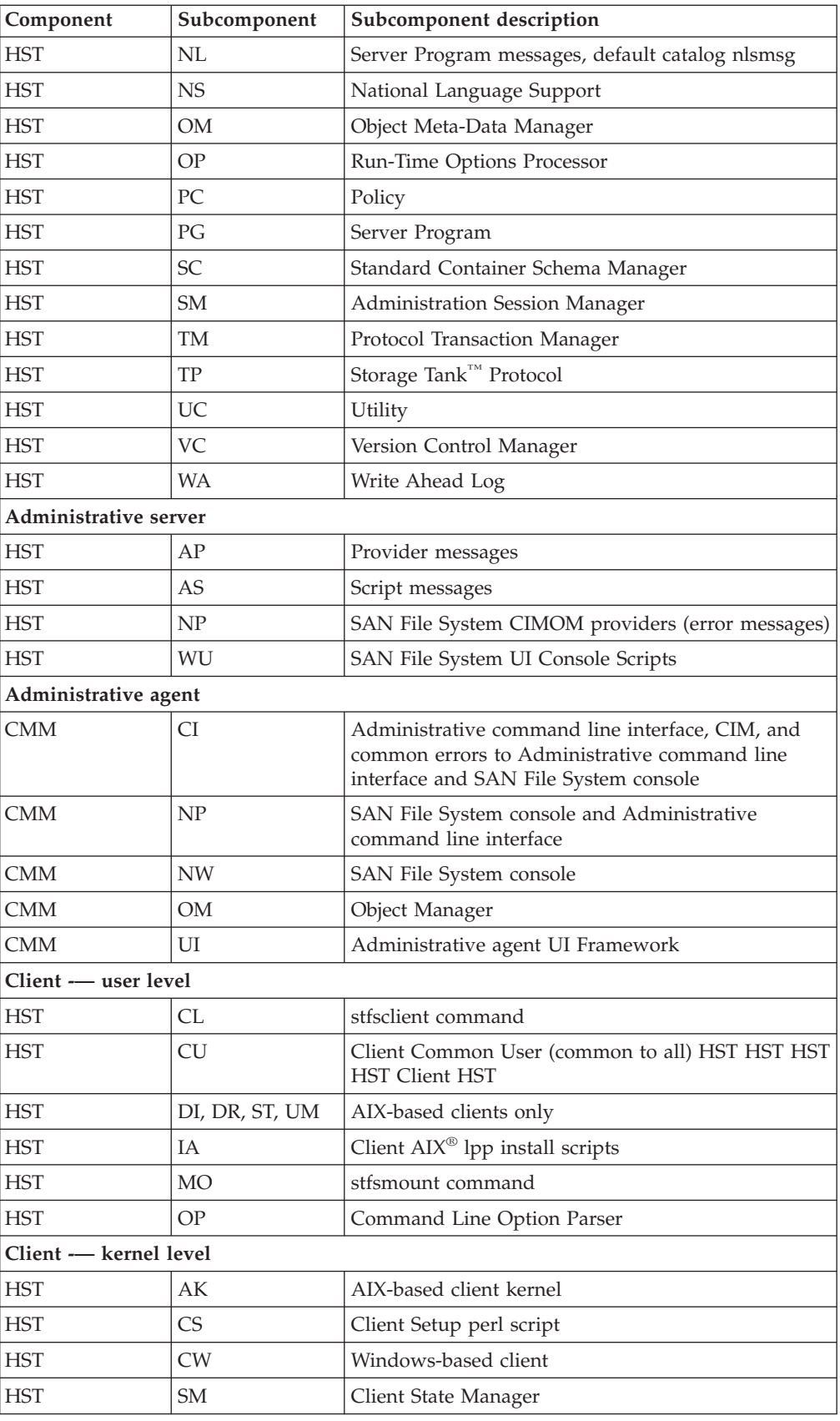

### **Publications**

This topic describes the publications in the SAN File System library and in related libraries.

### **SAN File System publications**

This topic describes the publications in the SAN File System library.

The following publications are available in the SAN File System library. They are provided in softcopy on the *IBM TotalStorage SAN File System Publications CD* and at [www.ibm.com/storage/support.](http://www.ibm.com/storage/support/) To use the CD, insert it in the CD-ROM drive. If the CD does not launch automatically, follow the instructions on the CD label.

**Note:** The softcopy versions of these publications are accessibility-enabled for the IBM® Home Page Reader.

v *IBM TotalStorage SAN File System Release Notes*

This document provides any changes that were not available at the time the publications were produced. This document is available only from the technical support Web site: [www.ibm.com/storage/support](http://www.ibm.com/storage/support/)

v *IBM TotalStorage SAN File System Software License Information*

This publication provides multilingual information regarding the software license for IBM TotalStorage SAN File System Software.

- v *IBM TotalStorage SAN File System [Administrator's](foi0_pdf.pdf) Guide and Reference*, GA27-4317 This publication introduces the concept of SAN File System, and provides instructions for configuring, managing, and monitoring the system using the SAN File System console and administrative command-line interfaces. This book also contains a commands reference for tasks that can be performed at the administrative command-line interface or the command window on the client machines.
- v *IBM TotalStorage SAN File System Basic [Configuration](fpr0_pdf.pdf) for a Quick Start*, GX27-4058 The document walks you through basic SAN File System configuration and specific tasks that exercise basic SAN File System functions. It assumes that the physical configuration and software setup have already been completed.
- v *IBM TotalStorage SAN File System Maintenance and Problem [Determination](foj0_pdf.pdf) Guide*, GA27-4318

This publication provides instructions for adding and replacing hardware components, monitoring and troubleshooting the system, and resolving hardware and software problems.

**Note:** This document is intended only for trained support personnel.

- v *IBM TotalStorage SAN File System Installation and [Configuration](fog0_pdf.pdf) Guide*, GA27-4316 This publication provides detailed procedures to set up and cable the hardware, install and upgrade the SAN File System software, perform the minimum required configuration, and migrate existing data.
- v *IBM TotalStorage SAN File System Messages [Reference](fpn0_pdf.pdf)*, GC30-4076 This publication contains message description and resolution information for errors that can occur in the SAN File System software.
- v *IBM TotalStorage SAN File System [Planning](fqe0_pdf.pdf) Guide*, GA27-4344 This publication provides detailed procedures to plan the installation and configuration of SAN File System.

v *IBM TotalStorage SAN File System System [Management](fof0_pdf.pdf) API Guide and Reference*, GA27-4315

This publication contains guide and reference information for using the CIM Proxy API, including common and SAN File System-specific information.

**Note:** This document contains information and procedures intended for only selected IBM Business Partners. Contact your IBM representative before using this publication.

### **SAN File System related publications**

These publications are related to SAN File System.

v *IBM TotalStorage®* [Subsystem](f2bsdu03.pdf) Device Driver User's Guide, SC26-7637

### **Web sites**

This topic discusses any Web sites that offer additional, up-to-date information about SAN File System.

The following Web sites have additional information about SAN File System:

- v [www.ibm.com/storage/support/sanfs/](http://www.ibm.com/storage/support/sanfs/)
- v [www.ibm.com/storage/software/virtualization/sfs/](http://www.ibm.com/storage/software/virtualization/sfs/)

The following Web site has information about the languages that have International Components for UNICODE (ICU) converters: [oss.software.ibm.com/cgi-bin/icu/convexp/](http://oss.software.ibm.com/cgi-bin/icu/convexp)

### <span id="page-10-0"></span>**Chapter 1. Administrative messages**

The following messages can be generated by the Administrative server and its components, such as the SAN File System console, Administrative command-line interface, and the Administrative agent.

### **CMMCE0001E The user name or password is not valid. The administrative agent could not authenticate the user name.**

#### **Explanation**

You attempted to sign on, but the user name or password is not valid. The administrative agent is not able to authenticate this user name and password with the Lightweight Directory Access Protocol (LDAP) server.

#### **Action**

Make sure that you are using a valid user name and password. Then attempt to sign on again.

### **CMMCE0002E User name does not have sufficient privileges to run the command** *command\_name***.**

#### **Explanation**

The user name that you are using does not have sufficient privileges to run the command command\_name. The privileges for a user name are determined by the role that was assigned to the user name when it was set up on the Lightweight Directory Access Protocol (LDAP) server.

#### **Action**

Either sign on with a user name that has sufficient privileges to run this command, or assign a different role to this user name on the LDAP server.

### **CMMCE0003E The administrative agent is unable to find a valid certificate in the truststore file.**

#### **Explanation**

The administrative agent uses certificates in the truststore file to create a secure connection for authenticating your user name and password with the Lightweight Directory Access Protocol (LDAP) server. The administrative server cannot find a valid certificate in the truststore file, so no authentication can occur.

#### **Action**

Verify that the truststore file was created correctly.

### **CMMCE0004E An unexpected error occurred when accessing the administrative agent.**

#### **Explanation**

The administrative agent is responsible for authenticating users with the Lightweight Directory Access Protocol (LDAP) server and providing access to the metadata server. An error occurred during the attempt to access the administrative agent.

#### **Action**

Perform the following actions to resolve the problem.

- 1. Wait a few minutes and attempt to sign on again.
- 2. Contact your service representative.

### **CMMCE0005E The administrative agent is unable to access the truststore file.**

#### **Explanation**

The administrative agent uses certificates in the truststore file to create a secure connection for authenticating your user name and password with the Lightweight Directory Access Protocol (LDAP) server. The administrative server cannot access the truststore file, so no authentication can occur.

#### **Action**

Perform the following actions to resolve the problem.

- 1. Verify that the truststore file exists.
- 2. Verify that the truststore file was created correctly.
- 3. Verify that the administrative agent can access the truststore file.
- 4. Contact your service representative.

### **CMMCE0006E Namespace not found in the CIMOM server:** *VALUE\_0***.**

#### **Explanation**

No additional information is available for this message.

#### **Action**

Consult the Maintenance and Problem Determination Guide for suggestions for assessing system health.

### **CMMCE0007E Host URL was not specified to the CIMOM server.**

#### **Explanation**

The host name identifying the CIMOM server was not provided. Without this information, it cannot communicate with the metadata server.

Contact your support representative.

# **CMMCE0008E The host specified to CIMOM server is not valid:**

*host\_name***.**

#### **Explanation**

The host name identifying the CIMOM server is not valid. Because of this, the CIMOM server cannot communicate with the metadata server.

#### **Action**

Contact your support representative.

### **CMMCE0009E Could not connect to CIMOM server.**

#### **Explanation**

An internal error occurred while connecting to the CIMOM server.

#### **Action**

Contact your support representative.

### **CMMCE0010E The port address is not valid for CIMOM server:**

*server\_name***.**

#### **Explanation**

The port address is not valid for the specified CIMOM server.

#### **Action**

Contact your support representative.

### **CMMCE0011E An unexpected administrative error occurred:**

*error\_code*

#### **Explanation**

The administrative agent is responsible for authenticating users with the Lightweight Directory Access Protocol (LDAP) server and providing access to the metadata server. An unexpected error occurred with the administrative agent.

#### **Action**

Contact your service representative.

### **CMMCI9001E Command** *command\_name* **resulted in an internal server error (error number** *return\_code***). View the log file for details.**

#### **Explanation**

An unexpected value was returned for this command.

#### **Action**

Run the command again. If the problem persists, contact your service representative.

### **CMMCI9002I Command** *command\_name* **halted.**

#### **Explanation**

The command command\_name was unexpectedly halted.

#### **Action**

Perform the following actions to resolve the problem.

- 1. View the cluster log to determine if other errors might be causing this error.
- 2. Run the command again.
- 3. If the problem persists, contact your service representative.

# **CMMCI9003W No** *object\_name* **instances found in the SAN File System.**

#### **Explanation**

You attempted to list all instances of object\_name. No instances were found.

#### **Action**

No action is required.

### **CMMCI9004E Cannot modify** *object\_type object\_name* **because it does not exist.**

#### **Explanation**

You are attempting to modify the attributes for the object\_type named object\_name, but object\_name does not exist.

#### **Action**

Make sure that the object with the attributes that you are modifying exists.

### **CMMCI9005I There is nothing to modify.**

#### **Explanation**

You are attempting to modify the attributes for an object, but the values that you specified are already defined for that object.

If you need to modify the attributes for an object, run the command again. Ensure that you are specifying different attribute values.

### **CMMCI9006E No** *class\_type* **instances***object\_name* **found that match criteria:** *criteria***.**

#### **Explanation**

You are attempting to list all occurrences of an object, but no instances of that object meeting your search criteria were found.

#### **Action**

If the search criteria that you specified was correct, no action is required. Otherwise, attempt to list all occurrences of the object again, specifying different search criteria.

### **CMMCI9007E** *object\_type object\_name* **does not exist.**

#### **Explanation**

You are attempting to run a command on an object that does not exist.

#### **Action**

Ensure that you are running this command on an existing object.

### **CMMCI9008I Unsupported command** *command\_name* **completed successfully.**

#### **Explanation**

The command command\_name is not a supported command. However, it did complete successfully.

#### **Action**

No action is required.

**CMMCI9009E The unsupported** *command\_name* **command failed with a value** *return\_code*

#### **Explanation**

The command command\_name is not a supported command. It did not complete successfully.

#### **Action**

Make sure that you are running only supported commands.

### **CMMCI9010E The command did not complete successfully.**

#### **Explanation**

The command did not complete successfully.

#### **Action**

Verify that you are using the correct syntax. Then run the command again.

## **CMMCI9011E Password file access error:** *return\_code***.**

#### **Explanation**

The password file controls access to the administrative command-line interface. The SAN File System was not able to access the password file.

#### **Action**

Perform these actions to resolve the problem

- 1. Verify that tank.properties exists in your home directory on the engine, and that the password field contains a valid password for your user name.
- 2. Access the administrative command-line interface again.
- 3. If the problem persists, contact your service representative.

### **CMMCI9012E The password file is not valid. The first line of the file requires a colon delimited user:password string**

#### **Explanation**

The password file controls access to the administrative command-line interface. The password file for your user name is not valid.

#### **Action**

Run the tankpasswd command to set the password for your user name. Your user name and password must have previously been defined on the Lightweight Directory Access Protocol (LDAP) server.

### **CMMCI9013E Command:** *command\_name* **was not found.**

#### **Explanation**

You attempted to run a command that does not exist.

#### **Action**

Make sure that you run valid administrative command-line interface commands. Enter ″help″ for a list of available commands.

### **CMMCI9014E The parameter -***parameter\_name* **is not valid.**

#### **Explanation**

You attempted to run a command, but the parameter you specified is not valid.

#### **Action**

Run the command again, specifying valid parameters. Enter ″help command\_name″ for a list of valid parameters.

### **CMMCI9015E The value** *value* **for parameter -***parameter\_name* **is not formatted correctly.**

#### **Explanation**

The parameter you specified is not formatted correctly.

#### **Action**

Run the command again, specifying parameter values that are formatted correctly. Enter ″help command\_name″ for a list of valid parameters.

### **CMMCI9016E Missing parameter name after -.**

#### **Explanation**

You specified a dash, but you did not specify a parameter name after the dash.

#### **Action**

Run the command again, specifying all parameters correctly. Enter ″help command\_name″ for a list of valid parameters.

### **CMMCI9017E Parameter** *parameter\_name* **is already specified.**

#### **Explanation**

You are attempting to specify the same parameter twice on a single command.

#### **Action**

Run the command again, specifying the parameter only once. Enter ″help command\_name″ for a list of valid parameters.

### **CMMCI9018E Parameter** *parameter\_name* **is missing a required value.**

#### **Explanation**

The parameter parameter\_name requires a value.

#### **Action**

Run the command again, specifying valid values for all parameters. Enter ″help command\_name″ for a list of valid parameters and values.

### **CMMCI9019E The value for** *parameter\_name***:** *value* **is not valid.**

#### **Explanation**

The value you specified for the listed parameter name is not valid.

#### **Action**

Run the command again, specifying valid values for all parameters. Enter ″help command\_name″ for a list of valid parameters and values.

### **CMMCI9020E The parameter** *parameter\_name* **cannot be used when the parameter** *parameter\_name* **is specified.**

#### **Explanation**

You specified two parameters that are mutually exclusive. You cannot specify both parameters on a single command.

#### **Action**

Run the command again, specifying only one of the parameters.

### **CMMCI9021E Command** *command\_name* **is not formatted correctly.**

#### **Explanation**

The command you specified is not formatted correctly.

#### **Action**

Run the command again, making sure that it is formatted correctly. Enter ″help command\_name″ for the correct format.

### **CMMCI9022E Missing required parameter:** *parameter\_name***.**

#### **Explanation**

The parameter parameter\_name is required.

#### **Action**

Run the command again, specifying all required parameters. Enter ″help command\_name″ for a list of valid parameters and values.

### **CMMCI9023E** *parameter\_name* **is mutually exclusive of** *parameter\_name*

#### **Explanation**

You specified two parameters that are mutually exclusive. You cannot specify both parameters on a single command.

#### **Action**

Run the command again, specifying only one of the parameters.

### **CMMCI9024E** *value* **exceeds the maximum allowable value of** *maximum\_value* **for the parameter** *command\_name*

#### **Explanation**

The value you specified is greater than the maximum value allowed for this parameter.

#### **Action**

Run the command again, specifying valid values for all parameters. Enter ″help command\_name″ for a list of valid parameters and parameter values.

### **CMMCI9025E** *value* **does not meet the minimum allowable value of** *minimum\_value* **for the parameter** *parameter\_name*

#### **Explanation**

The value you specified is less than the minimum value allowed for this parameter.

#### **Action**

Run the command again, specifying valid values for all parameters. Enter ″help command\_name″ for a list of valid parameters and parameter values.

### **CMMCI9026E Unmatched** *character\_value* **characters.**

#### **Explanation**

There are unmatched character\_value characters in the command that you specified.

#### **Action**

Run the command again, making sure that you specify matching character\_value characters, such as matching quotation marks. Enter ″help command\_name″ for a list of valid parameters and parameter values.

### **CMMCI9027E Invalid value for** *parameter\_name***. The length exceeds** *maximum\_length* **characters.**

#### **Explanation**

The length of the value you specified for this parameter exceeds the maximum length for this value.

#### **Action**

Run the command again, making sure that the length of the value you specify for this parameter is not greater than the maximum length. Enter ″help command\_name″ for a list of valid parameters and parameter values.

### **CMMCI9028E The value** *value* **specified for parameter** *parameter\_value* **is not valid.**

#### **Explanation**

The value that you specified for this parameter is not valid for this parameter.

#### **Action**

Run the command again, making sure that you specify valid values for all parameters. Enter ″help command\_name″ for a list of valid parameters and parameter values.

#### **CMMCI9029E** *object\_type object\_name* **does not exist.**

#### **Explanation**

You specified the object object\_type with the name object\_name, but it does not exist.

#### **Action**

Run the command again, making sure that you specify an existing object. Enter ″help command\_name″ for a list of valid parameters and parameter values.

### **CMMCI9030E Value** *value* **cannot be accepted with any other value for the -***parameter\_name* **parameter.**

#### **Explanation**

You specified multiple values for the parameter parameter\_name. However, if you specify the parameter value of value, it must be the only value specified for this parameter.

#### **Action**

Run the command again, making sure that you specify valid parameter values. Enter ″help command\_name″ for a list of valid parameters and parameter values.

### **CMMCI9031E The help page for command** *command\_name* **does not exist.**

#### **Explanation**

You requested help for the command command\_name, but no help exists for this command.

#### **Action**

Make sure that you are requesting help for a valid command. Enter ″help″ for a list of available commands.

# **CMMCI9032E You must specify parameter** *parameter\_name* **if you**

### **specify parameter** *parameter\_name*

### **Explanation**

If you specify one of these parameters on a command, you must specify both parameters.

#### **Action**

Run the command again, making sure that you specify both parameters. Enter ″help command\_name″ for a list of valid parameters and parameter values.

### **CMMCI9033E File** *file\_name* **does not exist.**

#### **Explanation**

The file name that you specified does not exist.

#### **Action**

Run the command again, making sure that you specify a valid file name.

### **CMMCI9034E Parameter** *parameter\_name* **cannot be used in the same command as parameter** *parameter\_name***.**

#### **Explanation**

These two parameters are mutually exclusive. You cannot specify both of them in the same command.

#### **Action**

Run the command again, making sure that you specify only one of these parameters. Enter ″help command\_name″ for a list of valid parameters and parameter values.

### **CMMCI9035E** *object\_type object\_name* **already exists.**

#### **Explanation**

You are attempting to create an object of type object\_type by the name object\_name, but it already exists.

#### **Action**

Make sure that this is the object that you are trying to create. If so, no action is required. If not, run the command again using a new object name.

### **CMMCI9036E The value** *value* **for parameter -***parameter\_name* **is already specified.**

#### **Explanation**

You are attempting to specify the same parameter twice in a single command.

#### **Action**

Run the command again, specifying the parameter only once. Enter ″help command\_name″ for a list of valid parameters.

### **CMMCI9037E Multiple targets not allowed for command** *command\_name*

#### **Explanation**

You cannot specify multiple targets for this command.

#### **Action**

Run the command again, specifying a single target. Enter ″help command\_name″ for a list of valid parameters and parameter values.

### **CMMCI9038E You cannot specify multiple** *values***s when using the** *parameter\_name* **parameter.**

#### **Explanation**

You specified multiple values for the parameter parameter\_name. You can specify only a single value for this parameter.

#### **Action**

Run the command again, making sure that you specify valid parameter values. Enter ″help command\_name″ for a list of valid parameters and parameter values.

### **CMMCI9039E The value** *value* **for** *parameter\_name* **is not valid. It contains unsupported characters.**

#### **Explanation**

You specified a value for this parameter that contains unsupported characters.

#### **Action**

Run the command again, making sure that you specify valid parameter values. Enter ″help command\_name″ for a list of valid parameters and parameter values.

### **CMMCI9040E The value** *value* **for the parameter** *parameter\_name* **is not valid. It contains unsupported characters.**

#### **Explanation**

You specified an object name that contains unsupported characters.

Run the command again, making sure that you specify a valid object name. Enter ″help command\_name″ for a list of valid parameters and parameter values.

### **CMMCI9041E The value for** *parameter\_name* **is not valid. You must specify either** *value1* **or** *value2***.**

#### **Explanation**

You specified a value for this parameter that is not valid. You must specify either value1 or value2.

#### **Action**

Run the command again, making sure that you specify valid values for all parameters. Enter ″help command\_name″ for a list of valid parameters and parameter values.

### **CMMCI9042E The value for the parameter -***parameter\_name* **cannot contain a** *value***.**

#### **Explanation**

You specified a value for this parameter that is not valid.

#### **Action**

Run the command again, making sure that you specify valid values for all parameters. Enter ″help command\_name″ for a list of valid parameters and parameter values.

### **CMMCI9043E Number of entries (***entries***) is exceeded for the -***parameter\_name* **parameter.**

#### **Explanation**

You specified too many values for this parameter.

#### **Action**

Run the command again, making sure that you specify valid values for all parameters. Enter ″help command\_name″ for a list of valid parameters and parameter values.

### **CMMCI9044E Entry** *entry\_value* **exceeds the length limit (***entry\_limit***) for one item for the -***parameter\_name* **parameter.**

#### **Explanation**

The length of the value you specified this parameter is too long.

Run the command again, making sure that you specify valid values for all parameters. Enter ″help command\_name″ for a list of valid parameters and parameter values.

### **CMMCI9045E The value for -***parameter\_name* **must be** *operator* **the current setting of** *value***.**

#### **Explanation**

The value that you specified for the listed operator is not valid. The operator explains how value needs to be changed.

#### **Action**

Run the command again, making sure that you specify valid values for all parameters. Enter ″help command\_name″ for a list of valid parameters and parameter values.

### **CMMCI9046E Unrecognized syntax error in command** *command\_name*

#### **Explanation**

There is a syntax error in the command you specified.

#### **Action**

Run the command again, making sure that you use a valid syntax. Enter ″help command\_name″ for the syntax to use.

### **CMMCI9047E Cannot run** *command\_name* **as a command within the** *application\_name* **application. Tip: Enter** ″**help** *command\_name*″ **for more information.**

#### **Explanation**

You cannot specify the command command\_name within this application.

#### **Action**

Enter ″help command\_name″ for more information about using this command.

### **CMMCI9048E The date provided:** *date\_value* **is invalid. Tip: Correct format for the date field is YYYY-MM-DD**

#### **Explanation**

The value entered for the date specifier is invalid.

#### **Action**

The format of the date field is YYYY-MM-DD. Check that the valued entered follows this format and is a valid date.

### **CMMCI9049E You must specify one flag from the following group when issuing this command:** *param\_group***.**

#### **Explanation**

It is required that one of the parameters specified in the grouping is provided for this command.

#### **Action**

Restate the command with the correct list of required parameters.

### **CMMNE0001E Unexpected error. Try to run the task again. If the problem continues, contact your service representative.**

#### **Explanation**

The system encountered an unexpected error.

#### **Action**

Attempt to run the task again. If you see the same error, contact your service representative.

### **CMMNE0002E You could not connect to the subordinate metadata server. Try connecting directly to the master metadata server.**

#### **Explanation**

You attempted to connect to a subordinate metadata server. During normal operation, you would automatically be redirected to the master metadata server. However, the subordinate metadata server might be inactive.

#### **Action**

Try to connect directly to the master metadata server.

### **CMMNE0003E Field** *VALUE\_0* **is not in the correct format. It must be an IP address in dotted decimal notation.**

#### **Explanation**

The value for field field\_name must be an IP address in dotted decimal notation (xxx.xxx.xxx.xxx). The value that you entered in this field is not in the correct format.

#### **Action**

Enter an IP address in dotted decimal notation in the field field\_name.

### **CMMNE0004E Field** *VALUE\_0* **contains one or more of the following characters, which are not valid for this field:** *VALUE\_1***.**

#### **Explanation**

Field field\_name contains one or more of the listed characters. These characters are not valid for the field.

#### **Action**

Enter only valid characters for the field field\_name.

### **CMMNE0005I Verify the following changes:User storage pool** *VALUE\_0* **will become the new user default storage pool.User default pool** *VALUE\_1* **will become a user storage pool.**

#### **Explanation**

You must confirm that you want to change the storage pool that is designated as the default storage pool. The current default storage pool will become a user storage pool.

#### **Action**

Click OK to change the default storage pool. Click Cancel to set another storage pool as the default or to continue using the current default.

### **CMMNE0006W You need to select one or more storage pools to delete.**

#### **Explanation**

You must select a storage pool from the list of storage pools to delete it.

#### **Action**

Select one or more storage pools. Then select Delete from the action pulldown list and click Go to delete each selected storage pool.

### **CMMNE0007W You must select a user storage pool to set it as default.**

#### **Explanation**

You must select a storage pool from the list of storage pools to set it as the default storage pool.

#### **Action**

Select a storage pool. Then select Set as Default from the action pulldown list and click Go to set it as the default storage pool.

Note: The system storage pool is used to store SAN File System metadata. Therefore, you cannot set the system storage pool as the default storage pool.

### **CMMNE0008W You must select a storage pool to view its properties.**

#### **Explanation**

You must select a storage pool from the list of storage pools to view its properties.

#### **Action**

Select a storage pool. Then select Properties from the action pulldown list and click Go to view its properties.

Note: You can view properties for only one storage pool at a time.

#### **CMMNE0009E The selected storage pool is the default storage pool.**

#### **Explanation**

You cannot set the selected storage pool to be the default storage pool because it is already the default.

#### **Action**

To change the default storage pool, select another storage pool. Then select Set as Default from the action pulldown list and click Go to set it as the default storage pool.

### **CMMNE0010W You need to select a volume to view its properties.**

#### **Explanation**

You must select a volume from the list of volumes to view its properties.

#### **Action**

Select a volume. Then select Properties from the action pulldown list and click Go to view its properties.

Note: You can view properties for only one volume at a time.

### **CMMNE0011W You need to select one or more volumes to remove.**

#### **Explanation**

You must select a volume to remove it from a storage pool.

#### **Action**

Select one or more volumes. Then select Remove from the action pulldown list and click Go to remove each selected volume.

Note: To remove a volume from a storage pool, the volume must be empty or there must be sufficient space on the remaining volumes in the storage pool to move the files that are currently on the volume. You can also force the removal of a volume that contains files.

### **CMMNE0012W You need to select one or more volumes to activate.**

#### **Explanation**

You must select a volume to activate it.

#### **Action**

Select one or more volumes. Then select Activate from the action pulldown list and click Go to activate each selected volume.

### **CMMNE0013W You need to select one or more volumes to suspend.**

#### **Explanation**

You must select a volume to suspend it.

#### **Action**

Select one or more volumes. Then select Suspend from the action pulldown list and click Go to suspend each selected volume.

### **CMMNE0014W Are you sure that you want to perform a forced remove operation on the following volumes? Data will be lost, including corresponding partial files that exist on other volumes.** *volume\_list*

#### **Explanation**

You must confirm that you want to force the removal of the listed volumes. If you do so, files that cannot be moved to other volumes in the storage pool will be discarded.

#### **Action**

Click Forced Remove to force the removal of the listed volumes. Click Cancel to cancel the forced remove operation.

### **CMMNE0015E You must select at least one storage pool.**

#### **Explanation**

To add a volume to a storage pool, you must first select a storage pool.

#### **Action**

Select a storage pool. Then click Next to continue the wizard for adding a volume to a storage pool.

**CMMNE0016E You must select at least one LUN to add as a volume to this storage pool.**

#### **Explanation**

To add a LUN as a volume to a storage pool, you must first select a LUN.

Select one or more LUNs. Then click Next to continue the wizard for adding a volume to a storage pool.

### **CMMNE0017W You must select a LUN to view its properties.**

#### **Explanation**

You must select a LUN from the list of LUNs to view its properties.

#### **Action**

Select a LUN. Then select Properties from the action pulldown list and click Go to view its properties.

Note: You can view properties for only one LUN at a time.

### **CMMNE0018W You need to select one or more LUNs to add to a storage pool.**

#### **Explanation**

To add an available LUN as a volume to a storage pool, you must first select an available LUN.

#### **Action**

Select one or more available LUNs. Then select Add to Pool to start the wizard for adding a volume to a storage pool.

### **CMMNE0019W You need to select one or more filesets to delete.**

#### **Explanation**

You must select a fileset from the list of filesets to delete it.

#### **Action**

Select one or more filesets. Then select Delete from the action pulldown list and click Go to delete each selected fileset.

Notes:

- 1. You cannot delete the root fileset.
- 2. A fileset must be empty and detached before you can delete it unless you perform a forced delete operation.

### **CMMNE0020W You must select a fileset to view its properties.**

#### **Explanation**

You must select a fileset from the list of filesets to view its properties.

Select a fileset. Then select Properties from the action pulldown list and click Go to view its properties.

Note: You can view properties for only one fileset at a time.

### **CMMNE0021W You need to select a fileset to attach.**

#### **Explanation**

You must select a fileset from the list of filesets to attach it to the global file system.

#### **Action**

Select a fileset. Then select Attach from the action pulldown list and click Go to attach the fileset to the global file system.

Note: You can only attach one fileset at a time.

### **CMMNE0022W You must select a fileset to detach.**

#### **Explanation**

You must select a fileset from the list of filesets to detach it to the global file system.

#### **Action**

Select one or more filesets. Then select Detach from the action pulldown list and click Go to detach the selected filesets from the global file system.

### **CMMNE0023W You must select a fileset to create FlashCopy images.**

#### **Explanation**

You must select a fileset from the list of filesets to create a FlashCopy image for that fileset.

#### **Action**

Select one or more filesets. Then select Create FlashCopy images from the action pulldown list and click Go to start the wizard for creating FlashCopy images.

### **CMMNE0024W You must select a fileset to manage FlashCopy images.**

#### **Explanation**

You must select a fileset from the list of filesets to manage FlashCopy images for that fileset.

#### **Action**

Select a fileset. Then select Manage FlashCopy images from the action pulldown list and click Go to manage the FlashCopy images for that fileset.

Note: You can manage FlashCopy images for only one fileset at a time.

**CMMNE0025W Are you sure that you want to perform a forced delete operation on the following filesets? Files and directories will be lost!** *fileset\_list*

#### **Explanation**

You must confirm that you want to force the deletion of the listed filesets. If you do so, any files and directories in those filesets will also be deleted.

#### **Action**

Click Forced Delete to force the deletion of the listed fileset. Click Cancel to cancel the forced deletion.

### **CMMNE0026W Are you sure that you want to perform a forced detach operation on the following filesets? Open files will be lost!** *fileset\_list*

#### **Explanation**

You must confirm that you want to force the detachment of the listed filesets. If you do so, any files and directories in those filesets will also be deleted.

#### **Action**

Click Forced Detach to force the detachment of the listed fileset. Click Cancel to cancel the forced detachment.

### **CMMNE0027W You must select one or more filesets to create FlashCopy images.**

#### **Explanation**

You must select a fileset from the list of filesets to create FlashCopy images for that fileset.

#### **Action**

Select a fileset. Then select Create FlashCopy images from the action pulldown list and click Go to start the wizard for creating FlashCopy images.

### **CMMNE0028W You must select one or more FlashCopy images to delete.**

#### **Explanation**

You must select a fileset from the list of filesets to create FlashCopy images for that fileset.

Select a fileset. Then select Delete FlashCopy images from the action pulldown list and click Go to delete the selected FlashCopy images.

### **CMMNE0029W You need to select a FlashCopy image to revert to.**

#### **Explanation**

You must select a FlashCopy image from the list of FlashCopy images to revert the fileset to that image.

#### **Action**

Select a FlashCopy image. Then select Revert to from the action pulldown list and click Go to choose the method used to revert the fileset to the FlashCopy image.

### **CMMNE0030W You must select a FlashCopy image to view its details.**

#### **Explanation**

You must select a FlashCopy image from the list of FlashCopy images to view details about that image.

#### **Action**

Select a FlashCopy image. Then select Details from the action pulldown list and click Go to view details about the selected image.

**CMMNE0031W Are you sure that you want to perform a forced delete operation on the following FlashCopy images? If there are open files associated with the images, they will be lost, which might cause application errors.** *flashcopy\_image\_list*

#### **Explanation**

You must confirm that you want to force the deletion of the listed FlashCopy images. If you do so, any open files associated with the FlashCopy images will be lost, which might result in application errors.

#### **Action**

Click Forced Delete to force the deletion of the listed FlashCopy images. Click Cancel to cancel the forced deletion.

### **CMMNE0032W Are you sure that you want to perform a forced fileset reversion to the following FlashCopy image? If there are open files associated with the image, they will be lost, which might cause application errors.** *flashcopy\_image*

#### **Explanation**

You must confirm that you want to force the reversion of the fileset to the listed FlashCopy image. If you do so, any open files associated with the FlashCopy image will be lost, which can result in application errors.

#### **Action**

Click Forced Revert to force the reversion of the fileset to the listed FlashCopy image. Click Cancel to cancel the forced reversion.

### **CMMNE0033W The fileset** *VALUE\_0* **has child filesets. You must first detach them before reverting to the image.**

#### **Explanation**

You cannot revert the fileset fileset name to the selected FlashCopy image, because the fileset has child filesets.

#### **Action**

Detach all child filesets from the fileset. Then attempt to revert the fileset to the FlashCopy image again.

### **CMMNE0034E The master metadata server must be online.**

#### **Explanation**

You cannot assign the fileset to the metadata server because the master metadata server must be online.

#### **Action**

Perform the following steps to resolve the problem:

- 1. Wait a few minutes and attempt to assign the fileset to the metadata server again.
- 2. Attempt to restart the master metadata server.

### **CMMNE0035E To change the metadata server value, the current metadata server cannot be online or quiescent.**

#### **Explanation**

You cannot assign the fileset to a new metadata server because the current metadata server is in either an online or a quiescent state.

Stop the current metadata server before you attempt to assign this fileset to a new metadata server.

### **CMMNE0036E The root fileset must be assigned to the master metadata server.**

#### **Explanation**

You cannot assign the root fileset to a new metadata server. It must always be assigned to the master metadata server.

#### **Action**

Do not attempt to assign the root fileset to a metadata server other than the master metadata server.

### **CMMNE0037E A metadata server must be selected to which the fileset is assigned.**

#### **Explanation**

You must select a metadata server from the list of metadata server to which the fileset will be assigned.

#### **Action**

Select a metadata server to which the fileset will be assigned. Then click OK to continue creating the fileset.

### **CMMNE0038I Are you sure that you want to delete the following inactive policies?** *inactive\_policy\_list*

#### **Explanation**

You must confirm that you want to delete the listed inactive policies.

#### **Action**

Click OK to delete the listed inactive policies. Click Cancel to cancel the deletion.

### **CMMNE0039I Verify the following changes:** *new\_active\_policy* **will be activated.** *current\_active\_policy* **will be deactivated.**

#### **Explanation**

You must confirm that you want to activate a policy, which will automatically deactivate the current active policy. Only one policy can be active at a time.

#### **Action**

Click OK to activate the policy new\_active\_policy. Click Cancel to keep the current active policy.

### **CMMNE0040I Verify the following changes:** *new\_active\_policy* **will be activated.**

#### **Explanation**

You must confirm that you want to activate the policy new\_active\_policy.

#### **Action**

Click OK to activate the policy new\_active\_policy. Click Cancel to cancel the policy activation.

### **CMMNE0041I The selected policy is already the active policy.**

#### **Explanation**

You are attempting to activate a policy, but it is already the active policy.

#### **Action**

No action is required, if you want this policy to be the active policy. Otherwise, select another policy, select Activate from the action pulldown list, and click Go to activate that policy.

### **CMMNE0042W You need to select one or more inactive policies to delete.**

#### **Explanation**

You must select an inactive policy from the list of policies to delete it.

#### **Action**

Select one or more inactive policies. Then select Delete from the action pulldown list and click Go to delete each selected policy.

### **CMMNE0043W You need to select an inactive policy to activate.**

#### **Explanation**

You must select an inactive policy from the list of policies to activate it. If another policy is currently active, it will automatically be deactivated.

#### **Action**

Select an inactive policy. Then select Activate from the action pulldown list and click Go to activate that policy.

### **CMMNE0044W You must select a policy to view its properties.**

#### **Explanation**

You must select a policy from the list of policies to view its properties.

Select a policy. Then select Properties from the action pulldown list and click Go to view its properties.

Note: You can only view properties for one policy at a time.

### **CMMNE0045E You must select a policy to clone or create a new policy.**

#### **Explanation**

You are attempting to create a new policy using the clone policy creation method, but you did not select a policy to be cloned.

#### **Action**

Select a policy from the Existing Policy pulldown list. Then click Next to continue creating the policy. Alternatively, you can choose to create a policy using the new policy creation method.

### **CMMNE0046E The policy name cannot contain the single quotation mark character.**

#### **Explanation**

You cannot use the single quotation mark characters (') in the name of a policy.

#### **Action**

Specify a policy name that does not contain the single quotation mark character. Then continue with the Create a Policy wizard.

### **CMMNE0047E You must select a storage pool.**

#### **Explanation**

To create a policy, you must select a storage pool to which files will be assigned, based on the results of the rules that you specify.

#### **Action**

Select a storage pool from the Storage Pool Assignment pulldown list. Then continue with the Create a Policy wizard.

### **CMMNE0048E The rules cannot be null.**

#### **Explanation**

To create a policy, you must create one or more rules to be added to the policy. These rules dictate where files will be placed.
Create one or more rules for the policy. Then continue with the Create a Policy wizard.

**CMMNE0049I Are you sure that you want to start the cluster? This will take some time, and some changes are more difficult to make after the cluster is started. These metadata servers will come online as part of the cluster:** *metadata\_server\_list*

### **Explanation**

You must confirm that you want to start the cluster.

**Action**

Click OK to start the cluster. Click Cancel to cancel the operation.

# **CMMNE0050I Verify the following changes: Version** *new\_software\_version* **will become the committed software version of the cluster, and the process of updating the metadata structures will begin. Version** *current\_software\_version* **will no longer be used.**

## **Explanation**

You must confirm that you want to upgrade the cluster software version to the specified version. The current software version will no longer be operational.

### **Action**

Click OK to upgrade the cluster. Click Cancel to cancel the upgrade operation.

# **CMMNE0051W The cluster operational state cannot be changed while in state:** *cluster\_state*

### **Explanation**

You cannot change the state of the cluster while it is in the Not Running, Forming, or Unknown state.

### **Action**

Perform the following actions to resolve the problem:

- 1. Wait a few minutes to see if the cluster changes states.
- 2. Start the cluster.
- 3. After the cluster is started, attempt to change the state of the cluster again.

# **CMMNE0052W The cluster cannot be started while in state:**

*cluster\_state*

## **Explanation**

You start a cluster only when it is in the Not Running or Unknown state.

## **Action**

Perform the following actions to resolve the problem:

- 1. Wait a few minutes to see if the cluster changes states.
- 2. Change the state of the cluster to be a state in which the cluster can be started.
- 3. Attempt to start the cluster again.

# **CMMNE0053W The cluster cannot be stopped while in state:**

*cluster\_state*

### **Explanation**

You cannot stop the cluster while it is in the Not Running state.

## **Action**

Wait a few minutes to see if the cluster changes state. If it does, attempt to stop the cluster again. Otherwise, no action is required because the cluster is already stopped.

# **CMMNE0054W The cluster software upgrade cannot be committed if the metadata server software has not been upgraded.**

### **Explanation**

Before you can upgrade the software version for the cluster, the software version for each metadata server in the cluster must be upgraded.

### **Action**

Make sure that all metadata servers have been upgraded to the same software version before attempting to commit it at the cluster level.

# **CMMNE0055I Metadata servers will be stopped only if their states are: Online, Partly Quiescent, Fully Quiescent or Offline.**

### **Explanation**

You cannot stop one or more of the selected metadata servers because they are in the wrong state. You can stop a metadata server only if it is in one of the listed states.

### **Action**

Perform the following actions to resolve the problem:

1. Verify that you are attempting to stop the correct metadata server.

2. Wait a few minutes to see if the metadata server changes to a state that can be stopped.

# **CMMNE0056I Metadata servers will be started only if their states are: Not Running or Unknown.**

### **Explanation**

You cannot start one or more of the selected metadata servers because they are in the wrong state. You can start a metadata server only if it is in one of the listed states.

#### **Action**

Perform the following actions to resolve the problem:

- 1. Verify that you are attempting to start the correct metadata server.
- 2. Wait a few minutes to see if the metadata server changes to a state that can be started.

# **CMMNE0057I These metadata servers are in the wrong state; therefore, they were removed from the list:** *metadata\_server\_list***.**

### **Explanation**

The listed metadata servers are in the wrong state to be stopped or started (depending on which task you were performing when you received the error). Therefore, they will be removed from the list of metadata servers that can be stopped or started.

## **Action**

Make sure that the metadata servers are in the required state before attempting to start or stop them.

# **CMMNE0058W You must select a metadata server to view its properties.**

### **Explanation**

You must select a metadata server from the list of metadata servers to view its properties.

#### **Action**

Select a metadata server. Then select Properties from the action pulldown list and click Go to view its properties.

Note: You can view properties for only one metadata server at a time.

# **CMMNE0059W You need to select one or more inactive metadata servers to start.**

### **Explanation**

Before you can start a metadata server, it must be in one of these states: Not Running or Unknown.

#### **Action**

Select one or more metadata servers that are in a Not Running or Unknown state. Then select Start from the action pulldown list and click Go to start each selected metadata server.

# **CMMNE0060W You must select one or more active metadata servers to stop.**

### **Explanation**

Before you can stop a metadata server, it must be in one of these states: Offline, Fully Quiescent, Partly Quiescent, or Online.

#### **Action**

Select one or more metadata servers that are in the appropriate state from the list of metadata servers. Then select Stop from the action pulldown list and click Go to stop each selected metadata server.

# **CMMNE0061E Metadata servers cannot be started because the master metadata server is not active. Start the master metadata server or start the cluster.**

### **Explanation**

To start the selected metadata servers, the master metadata server cannot be in the Not Running or Unknown state.

### **Action**

Start the master metadata server. Then attempt to start the other metadata servers again. Alternatively, you can start the cluster.

# **CMMNE0062I No log messages matched the retrieval settings, so none were retrieved. You can refine the log-retrieval settings and try again.**

## **Explanation**

You are attempting to retrieve log messages, but no log messages match your retrieval criteria. No messages were retrieved.

Refine your retrieval settings and click Refresh.

# **CMMNE0063I Unable to reach all metadata servers in the cluster. The following information includes log messages only from a limited number of servers.**

### **Explanation**

Log messages are normally consolidated for all metadata servers in the cluster before they are displayed. In this case, some of the metadata servers are not reachable (they might not be active). Log messages are displayed for only the reachable metadata servers.

### **Action**

To retrieve log messages from all metadata servers, make sure they are all reachable. Then attempt to retrieve the log messages again.

# **CMMNE0064W Are you sure that you want to delete all messages in the cluster log?**

## **Explanation**

You must confirm that you want to delete all messages in the cluster log.

### **Action**

Click OK to delete all messages in the cluster log. Click Cancel to cancel the deletion.

# **CMMNE0065W Are you sure that you want to delete all messages in the audit log?**

### **Explanation**

You must confirm that you want to delete all messages in the audit log.

### **Action**

Click OK to delete all messages in the audit log. Click Cancel to cancel the deletion.

## **CMMNE0066W You must select an engine to view its properties.**

## **Explanation**

You must select an engine from the list of engines to view its properties.

#### **Action**

Select an engine. Then select Properties from the action pulldown list and click Go to view its properties.

Note: You can view properties for only one engine at a time.

# **CMMNE0067W You need to select at least one engine to change its power state.**

#### **Explanation**

You must select an engine from the list of engines to change its power state.

**Action**

Select one or more engines. Then select Change Power State from the action pulldown list and click Go to change the state for each engine.

# **CMMNE0068I Are you sure that you want to revoke root privileges for the following clients? These clients will no longer have unrestricted access.** *client\_list*

## **Explanation**

You must confirm that you want to revoke root privileges for the listed clients.

## **Action**

Click OK to revoke root privileges for the listed clients. Click Cancel to cancel the revocation.

## **CMMNE0069W You must select a single client to view its details.**

### **Explanation**

You must select a client session from the list of clients to view details for the client.

#### **Action**

Select a client session. Then select Details from the action pulldown list and click Go to view details about the client.

Note: You can view details for only one client session at a time.

# **CMMNE0070W You must select at least one client with standard privileges to grant root privileges.**

### **Explanation**

You must select a client session with standard privileges from the list of clients to grant root privileges to that client.

#### **Action**

Select one or more clients with standard privileges. Then select Grant Clients Root Privileges from the action pulldown list and click Go to grant root privileges to each selected client.

# **CMMNE0071W You must select at least one client with root privileges to revoke root privileges.**

## **Explanation**

You must select a client session with root privileges from the list of clients to revoke root privileges to that client.

## **Action**

Select one or more clients with root privileges. Then select Revoke Clients Root Privileges from the action pulldown list and click Go to revoke root privileges for each selected client.

# **CMMNE0072W You must enter the name of the client that will be granted root privileges.**

### **Explanation**

To grant root privileges for a client, you must enter the name of the client in the Client Name field.

### **Action**

Enter the name of a client to be granted root privileges in the Client Name field. Then click Add to add the client with root privileges.

# **CMMNE0073W Are you sure that you want to grant root privileges for the following clients? These clients will have unrestricted access.** *client\_list*

### **Explanation**

You must confirm that you want to grant root privileges to the listed clients.

## **Action**

Click OK to grant root privileges for the listed clients. Click Cancel to cancel the grant privileges operation.

# **CMMNE0074W You must select one or more tables to display in order to create a Statistics Overview report.**

### **Explanation**

You must select one or more tables to be included in the Statistics Overview report from the list of tables.

### **Action**

Select one or more tables. Then click Create Report to display a report from the selected tables.

# **CMMNE0075W Are you sure you want to perform a forced create on the following recovery files? The existing recovery file will be overwritten and metadata recovery might not be possible.** *recovery\_file\_list*

### **Explanation**

You must confirm that you want to force the creation of the listed metadata disaster recovery file. There is currently a metadata disaster recovery file by that name and it will be overwritten by the new file.

#### **Action**

Click Forced Create to create the metadata disaster recovery file. Click Cancel to cancel the creation.

**CMMNE0076W Are you sure you want to delete the following metadata recovery files? Data will be lost and metadata recovery might not be possible.** *recovery\_file\_list*

### **Explanation**

You must confirm that you want to delete the listed metadata disaster recovery file.

## **Action**

Click Delete to delete the listed metadata disaster recovery file. Click Cancel to cancel the deletion process.

# **CMMNE0077W Select one or more recovery files to delete.**

### **Explanation**

You must select a recovery file to delete from the list of recovery files.

## **Action**

Select one or more recovery files. Then click Delete to delete the selected files.

# **CMMNE0078W Are you sure you want to repair metadata as necessary? The cluster might need to be taken offline and might require manual intervention to repair metadata.**

### **Explanation**

You must confirm that you want to repair metadata. If you do, you might have to take the cluster offline and manually repair the metadata.

#### **Action**

Click OK to begin the metadata repair operation. Click Cancel to cancel the repair operation.

# **CMMNE0079W You must select one or more metadata servers when changing the service state.**

### **Explanation**

You must select a metadata server from the list of metadata servers to change the state of the automatic restart service.

### **Action**

Select one or more metadata servers. Then select either Start Service or Stop Service from the action pulldown list and click Go to change the automatic restart service state for each selected metadata server.

# **CMMNE0080W You can only select one metadata server when viewing statistics.**

### **Explanation**

You must select a metadata server to view statistics about the metadata server restart service.

### **Action**

Select a metadata server. Then select Statistics from the action pulldown list and click Go to view statistics for the selected metadata server restart service.

# **CMMNE0081E The Server Workload Process Limit cannot be decreased from current value:***current\_value,number***.**

## **Explanation**

The Server Workload Process Limit determines the number of workload operations that can be run simultaneously for each metadata server in the cluster. The value current\_value is the minimum value that you can specify for this field.

## **Action**

Specify a value greater than current\_value (but less than 50) for the Server Workload Process Limit field.

# **CMMNE0082E The Admin Process Limit cannot be decreased from current value:***current\_value,number***.**

### **Explanation**

The Admin Process Limit determines how many administrative commands (from both the SAN File System console and the command-line interface) can be running at one time. The value current\_value is the minimum value that you can specify for this field.

Specify a value greater than current\_value (but less than 10) for the Admin Process Limit field.

# **CMMNE0083W You must select at least one engine to collect diagnostic data.**

### **Explanation**

You must select an engine from the list of engines to collect diagnostic data for that engine.

## **Action**

Select one or more engines. Then select OK to collect diagnostic data for each selected engine.

**CMMNE0084W Are you sure that you want to collect diagnostic data for the following engines? The diagnostic data collection might take a few minutes to complete.** *engine\_list*

## **Explanation**

You must confirm that you want to collect diagnostic data for the selected engines.

### **Action**

Click OK to begin collecting diagnostic data. Click Cancel to cancel the diagnostic data collection.

# **CMMNE0085E The truststore passwords must be the same.**

### **Explanation**

The truststore password and the verify truststore password fields have different values in them.

#### **Action**

Change one or both of the passwords so that they match.

## **CMMNE0086E The RSA passwords must be the same.**

## **Explanation**

The RSA password and the verify RSA password fields have different values in them.

#### **Action**

Change one or both of the passwords so that they match.

# **CMMNE0087E The LDAP passwords must be the same.**

### **Explanation**

The LDAP password and the verify LDAP password fields have different values in them.

### **Action**

Change one or both of the passwords so that they match.

# **CMMNE0088W You must select one or more Not Added metadata servers to Add.**

### **Explanation**

Before you can add a metadata server, it must be in the state: Not Added.

### **Action**

Select one or more metadata servers that are in a Not Added state. Then select Add to Cluster from the action pulldown list and click Go to add each selected metadata server.

# **CMMNE0089W You need to select one or more metadata servers to Remove.**

## **Explanation**

Before you can remove a metadata server, it must not be in the Not Added state.

### **Action**

Select one or more metadata servers that are not in the Not Added state. Then select Remove from Cluster from the action pulldown list and click Go to remove each selected metadata server.

**CMMNE0091W Are you sure that you want to remove the following metadata servers from the cluster?** *server\_list* **The following filesets are manually assigned to the metadata servers being removed. They will be reassigned to the remaining metadata servers.** *fileset\_list*

### **Explanation**

This is a request for confirmation on removing metadata servers and reassigning filesets.

### **Action**

Click Remove Servers to remove the metadata servers. Click Cancel to cancel the stop operation.

**CMMNE0092W Are you sure that you want to start the following metadata servers?** *server\_list* **Any filesets that were manually assigned to these metadata servers will be reacquired from other metadata servers they have migrated to.**

### **Explanation**

You must confirm that you want to start these metadata servers.

## **Action**

Click Start Servers to start the metadata servers. Click Cancel to cancel the stop operation.

# **CMMNE0093W Are you sure that you want to add the following metadata servers?** *server\_list*

## **Explanation**

You must confirm that you want to add these metadata servers.

#### **Action**

Click Add Servers to add the metadata servers. Click Cancel to cancel the stop operation.

# **CMMNE0094I Metadata servers will only be started if their states are: Not running.**

## **Explanation**

You cannot start one or more of the selected metadata servers because they are in the wrong state. You can only start a metadata server if it is in one of the listed states.

### **Action**

Perform the following actions to resolve the problem:

- 1. Verify that you are attempting to start the correct metadata server.
- 2. Wait a few minutes to see if the metadata server changes to a state that can be started.

# **CMMNE0095W You must select a log message to see its help information.**

## **Explanation**

You must select a log message from the list of logs to view its help information.

#### **Action**

Select a log message. Then select Help from the action pulldown list and click Go to view its help information.

# **CMMNE0096W You must select a client before refreshing the data LUN list.**

#### **Explanation**

You must select a client from the list of clients before being able to refresh the data LUN list.

#### **Action**

Select a client message. Then press the Refresh button.

# **CMMNE0097W You can only select one LUN for the requested action.**

### **Explanation**

Either no LUN has been selected or more than one has been selected for the requested action.

#### **Action**

Restrict the number of selected LUNs to one.

# **CMMNE0098W A User Storage Pool must be selected when enabling a default pool.**

## **Explanation**

An attempt was made to enable a default storage pool without selecting a pool name.

### **Action**

Select a pool and resubmit the request.

# **CMMNE0099W If the default storage pool is disabled and policies are not correctly configured files will not be stored. Are you sure you want to disable the default storage pool?**

## **Explanation**

You must confirm that you want to disable the default storage pool.

## **Action**

Click OK to disable the default storage pool Click Cancel to cancel the disable.

# **CMMNE0100W You must select a volume to view its clients.**

### **Explanation**

You must select a volume from the list of volumes to view its clients.

Select a volume. Then select Clients that can see the volume from the action pulldown list and click Go to view its clients.

Note: You can view clients for only one volume at a time.

# **CMMNE0101W You must select a client to proceed.**

## **Explanation**

You must select a client from the list of clients before advancing to the add volume page.

## **Action**

Select a client message. Then press the Next button.

# **CMMNE0102W The cluster cannot be started in offline state while in state:** *cluster\_state*

#### **Explanation**

You start a cluster in offline state only when it is in either Not Running or Unknown state.

#### **Action**

Perform the following actions to resolve the problem:

- 1. Wait a few minutes to see if the cluster changes states.
- 2. Change the state of the cluster to be a state in which the cluster can be started in offline state.
- 3. Attempt to start the cluster in offline state again.

## **CMMNE0103I The cluster started in offline state.**

## **Explanation**

The cluster started in offline state as requested.

#### **Action**

No action is required.

# **CMMNE0104W You must select a fileset to view placements.**

### **Explanation**

You must select a fileset from the list of filesets to view its placements.

#### **Action**

Select one of the filesets. Then select Details of the file Placements in Pools from the action pulldown list and click Go to view the placements of the selected fileset.

# **CMMNE0105W You must select a client before refreshing the Volume and LUN sizes list.**

### **Explanation**

You must select a client from the list of clients before being able to refresh the volume and LUN sizes list.

#### **Action**

Select a client. Then press the Rediscover button.

# **CMMNE0106W You must select a client and rediscover before resizing.**

### **Explanation**

You must select a client from the list of clients before being able to resize.

#### **Action**

Select a client. Then press the Rediscover button.

# **CMMNE0107W Only one fileset can be seleced to view its properties.**

### **Explanation**

You must select only one fileset from the list of filesets to view its properties.

### **Action**

Select only one fileset. Then select Properties from the action pulldown list and click Go to view its properties.

Note: You can view properties for only one fileset at a time.

# **CMMNE0108W Select one fileset to view its file placements in Storage Pools.**

### **Explanation**

You must select one fileset from the list of filesets to view its placements.

### **Action**

Select one fileset. Then select Details of the File Placements in Pools from the action pulldown list and click Go to view its placements.

Note: You can view placements for only one fileset at a time.

# **CMMNE0109W Only one fileset can be selected to view its file placements in Storage Pools.**

### **Explanation**

You must select only one fileset from the list of filesets to view its placements.

## **Action**

Select only one fileset. Then select Details of the File Placements in Pools from the action pulldown list and click Go to view its placements.

Note: You can view placements for only one fileset at a time.

# **CMMNE0110W Only one fileset can be selected to attach.**

### **Explanation**

You can select only one fileset from the list of filesets to attach to the global file system.

#### **Action**

Select one fileset from the list of filesets. Then select Attach from the action pulldown list and click Go to attach the fileset to the global file system.

Note: You can attach only one fileset at a time.

# **CMMNE0111W You can select only one fileset to manage FlashCopy images.**

#### **Explanation**

You can select one fileset from the list of filesets to manage FlashCopy images for that fileset.

### **Action**

Select only one fileset. Then select Manage FlashCopy images from the action pulldown list and click Go to manage the FlashCopy images for that fileset.

Note: You can manage FlashCopy images for only one fileset at a time.

# **CMMNE0112W You must select a fileset to view placements.**

## **Explanation**

You must select a fileset from the list of filesets to view its placements.

### **Action**

Select one of the filesets. Then select Details of the file Placements in Pools from the action pulldown list and click Go to view the placements of the selected fileset.

Note: You can view placements for only one fileset at a time.

# **CMMNE0113W You can select only one fileset to view placements.**

### **Explanation**

You can only select one fileset from the list of filesets to view its placements.

## **Action**

Select one of the filesets. Then select Details of the file Placements in Pools from the action pulldown list and click Go to view the placements of the selected fileset.

Note: You can view placements for only one fileset at a time.

# **CMMNE0114W You must select one metadata server to view its statistics.**

### **Explanation**

You must select a metadata server to view statistics about the metadata server restart service.

#### **Action**

Select a metadata server. Then select Statistics from the action pulldown list and click Go to view statistics for the selected metadata server restart service.

# **CMMNE0115W You must select one metadata server to view its details.**

### **Explanation**

You must select a metadata server to view details about the metadata server restart service.

### **Action**

Select a metadata server. Then select Details from the action pulldown list and click Go to view details for the selected metadata server restart service.

# **CMMNE0116W You can only select one metadata server when viewing details.**

### **Explanation**

You must select a metadata server to view details about the metadata server restart service.

### **Action**

Select a metadata server. Then select Details from the action pulldown list and click Go to view statistics for the selected metadata server restart service.

# **CMMNE0117W You can only select one engine to view its properties.**

## **Explanation**

You must select an engine from the list of engines to view its properties.

### **Action**

Select an engine. Then select Properties from the action pulldown list and click Go to view its properties.

Note: You can view properties for only one engine at a time.

# **CMMNE0118W You can only select one FlashCopy image to revert to.**

### **Explanation**

You must select a FlashCopy image from the list of FlashCopy images to revert the fileset to that image.

#### **Action**

Select a FlashCopy image. Then select Revert to from the action pulldown list and click Go to select the method used to revert the fileset to the FlashCopy image.

# **CMMNE0119W You can only select one FlashCopy image to view its details.**

### **Explanation**

You must select a FlashCopy image from the list of FlashCopy images to view details about that image.

### **Action**

Select a FlashCopy image. Then select Details from the action pulldown list and click Go to view details about the selected image.

# **CMMNE0120W You can only select one storage pool to view its properties.**

#### **Explanation**

You must select a storage pool from the list of storage pools to view its properties.

### **Action**

Select a storage pool. Then select Properties from the action pulldown list and click Go to view its properties.

Note: You can view properties for only one storage pool at a time.

# **CMMNE0121W You can only select one volume to view its properties.**

### **Explanation**

You must select a volume from the list of volumes to view its properties.

#### **Action**

Select a volume. Then select Properties from the action pulldown list and click Go to view its properties.

Note: You can view properties for only one volume at a time.

# **CMMNE0122W You can only select one volume to view its clients.**

## **Explanation**

You must select a volume from the list of volumes to view its clients.

### **Action**

Select a volume. Then select Clients that can see the volume from the action pulldown list and click Go to view its clients.

Note: You can view clients for only one volume at a time.

# **CMMNE0123W You must select a volume to view its clients.**

#### **Explanation**

You must select a volume from the list of volumes to view its clients.

### **Action**

Select a volume. Then select Clients that can see the volume from the action pulldown list and click Go to view its clients.

Note: You can view clients for only one volume at a time.

# **CMMNE0124W You can only select one LUN to view its properties.**

#### **Explanation**

You must select a LUN from the list of LUNs to view its properties.

#### **Action**

Select a LUN. Then select Properties from the action pulldown list and click Go to view its properties.

Note: You can view properties for only one LUN at a time.

# **CMMNE0125W You can only select one LUN to view its clients.**

### **Explanation**

You must select a LUN from the list of LUNs to view its clients.

## **Action**

Select a LUN. Then select Clients that can see the LUN from the action pulldown list and click Go to view its clients.

Note: You can view clients for only one LUN at a time.

## **CMMNE0126W You must select a LUN to see its clients.**

## **Explanation**

You must select a LUN from the list of LUNs to view its clients.

### **Action**

Select a LUN. Then select Clients that can see the LUN from the action pulldown list and click Go to view its clients.

Note: You can view clients for only one LUN at a time.

# **CMMNE0127W You can only select one inactive policy to activate.**

### **Explanation**

You must select an inactive policy from the list of policies to activate it. If another policy is currently active, it will automatically be deactivated.

## **Action**

Select an inactive policy. Then select Activate from the action pulldown list and click Go to activate that policy.

## **CMMNE0128W You can only select one policy to view its properties.**

### **Explanation**

You must select a policy from the list of policies to view its properties.

### **Action**

Select a policy. Then select Properties from the action pulldown list and click Go to view its properties.

Note: You can view properties for only one policy at a time.

# **CMMNE0129W You can only select one metadata server to view its properties.**

### **Explanation**

You must select a metadata server from the list of metadata servers to view its properties.

## **Action**

Select a metadata server. Then select Properties from the action pulldown list and click Go to view its properties.

Note: You can view properties for only one metadata server at a time.

# **CMMNE0130W Are you sure that you want to remove the following metadata servers from the cluster?** *server\_list* **There are no filesets manually assigned to the metadata servers being removed.**

## **Explanation**

This is a request for confirmation on removing metadata servers.

## **Action**

Click Remove Servers to remove the metadata servers. Click Cancel to cancel the stop operation.

# **CMMNE0131I Fileset** *fileset\_list* **successfully created.**

## **Explanation**

Acknowledgement that a fileset was created.

## **Action**

Click OK to close the window.

# **CMMNE0132I Policy** *policy\_list* **successfully created.**

## **Explanation**

Acknowledgement that a policy was created.

**Action**

Click OK to close window.

# **CMMNE0133I The Volumes have been successfully removed.**

### **Explanation**

The remove volume request has finished.

Click OK to return to the volume list page.

# **CMMNE0134W You can only select one log message to view its help information.**

## **Explanation**

You can only select one log message from the list of logs to view its help information.

#### **Action**

Select one log message. Then select Help from the action pulldown list and click Go to view its help information.

Note: You can view properties for only one fileset at a time.

## **CMMNE0135E The LDAP Server IP Address is invalid.**

## **Explanation**

The LDAP Server IP address must be in a valid format.

### **Action**

Correct the LDAP Server IP Address.

## **CMMNE0136E You must select a client to perform the file move.**

### **Explanation**

You must select a client from the list of clients before being able to move files.

### **Action**

Select a client. Then press the Move button.

# **CMMNE0137W You must enter one or more filenames to move and select a pool in which you want to move them.**

### **Explanation**

You must enter one or more filenames separated by commas to be moved, and select a pool prior to clicking the submit button.

#### **Action**

Enter one or more filenames separated by commas. Select the pool in which you want to move the files, and then click the submit button.

# **CMMNE0138W You must enter one or more filenames to display file details.**

## **Explanation**

You must enter one or more filenames separated by commas to show details, prior to clicking the detail button.

### **Action**

Enter one or more filenames separated by commas. Then click the detail button.

# **CMMNE0139W Are you sure that you want to delete the following User Maps?** *usermap\_list*

### **Explanation**

You must confirm that you want to delete the listed usermaps.

### **Action**

Click Delete to delete the listed user maps. Click Cancel to cancel the delete operation.

# **CMMNE0140W You can select only one user map to edit.**

### **Explanation**

You must select one and only one user map before editing.

#### **Action**

Select a single user map, then select edit.

# **CMMNE0141W You must select one or more user maps to delete.**

### **Explanation**

You must select one or more user maps before deleting.

### **Action**

Select one or more user maps, then select delete.

# **CMMNE0142W You must select one or more user maps to refresh.**

## **Explanation**

You must select one or more user maps before refreshing.

### **Action**

Select one or more user maps, then select refresh.

# **CMMNE0143I The following User Map was successfully created:**

*usermap\_list*

## **Explanation**

The user map displayed was created successfully.

### **Action**

No action required.

# **CMMNP5001E Unknown error or prompt.**

## **Explanation**

The system encountered an unexpected error.

**Action**

Run the task again. If the error persists, contact your service representative.

# **CMMNP5002I Ok.**

### **Explanation**

The command completed successfully.

**Action**

No action needed.

# **CMMNP5003E The feature is not supported in the current release.**

## **Explanation**

The action performed is not supported with the current release of the product.

### **Action**

Upgrade to a version that supports the action or stop using this feature.

# **CMMNP5004E Access failed.**

## **Explanation**

Action failed due to invalid permissions or being unable to find a device.

#### **Action**

Verify that the access permissions are correct, and then try the action again.

# **CMMNP5005E Already defined.**

### **Explanation**

You are attempting to perform an operation using a name that is already in use.

**Action**

Perform the operation again, specifying a different name.

# **CMMNP5006E Command failed.**

### **Explanation**

A command that you entered could not complete successfully.

## **Action**

Perform these actions in this order to resolve the problem:

- 1. View the administrative log and correct any problems that might be related to the failure of the command.
- 2. View the cluster log and correct any errors that might be related to the failure of the command.
- 3. Run the command again.
- 4. Contact your support representative.

# **CMMNP5007E In use.**

### **Explanation**

You cannot perform this task because the object on which this task will be performed is currently in use.

#### **Action**

Wait until the object is not in use and perform the task again.

# **CMMNP5008E Index error.**

### **Explanation**

Index into object incorrect.

## **Action**

Retry the action.

# **CMMNP5009E Insufficient space.**

#### **Explanation**

You are attempting to perform an operation on an object, and the object requires more space than what is available.

Make sure that there is sufficient space before attempting to perform the operation again.

# **CMMNP5010E Integrity lost. Corruption detected. Tip: Refer to the cluster log for status information and report details.**

### **Explanation**

The SAN File System has detected corruption in the metadata.

### **Action**

Perform these actions in this order to resolve the problem:

- 1. View the cluster log to obtain information about the metadata corruption.
- 2. Perform a check metadata operation, specifying that you want to repair all problems found in the metadata.
	- a. If you are using the administrative command-line interface, run the filesystemcheck command.
	- b. If you are using the SAN File System console, from the main menu, click Maintain System and then click Check Metadata.
- 3. Contact your support representative.

# **CMMNP5011E** *variable\_class* **name** *variable\_object\_name* **is not valid. It contains unsupported characters.**

#### **Explanation**

You cannot perform this task because the name you have chosen is not valid.

## **Action**

Perform this task again using a valid file name. Use the following guidelines to ensure that you are using a valid name:

- Names cannot be longer than 256 characters.
- v Names must contain at least one alphanumeric character and they must start with an alphanumeric character.
- Names cannot begin with a dash (-), and cannot consist of only a single dash.
- Names cannot contain blank spaces.

# **CMMNP5012E** *variable\_method***: A specified parameter is not valid.**

## **Explanation**

One of the parameters you specified is not valid.

### **Action**

Make sure that all of the parameters you specify are valid.

# **CMMNP5013E Size is not valid.**

### **Explanation**

The size for the volume is not valid. It must be equal to or greater than the size of one partition for user storage pools. For the system storage pool, it must be the same size as existing volumes.

### **Action**

Make sure that the volume is a valid size.

# **CMMNP5014E I/O failed.**

## **Explanation**

There was an I/O failure on the device against which you were performing a command.

### **Action**

Perform these actions in this order to resolve the problem:

- 1. View the administrative log and correct any problems that might be related to the I/O failure.
- 2. View the cluster log and correct any errors that might be related to the I/O failure.
- 3. Contact your support representative.

# **CMMNP5015E Default (in any combination of uppercase or lowercase letters) is reserved.**

### **Explanation**

You are trying to perform an operation on the default storage pool or default policy. The requested operation is not allowed on the default storage pool or policy.

### **Action**

Perform the operation against a different storage pool or policy.

## **CMMNP5016E Is referenced.**

### **Explanation**

You cannot perform this operation on the specified object because the object is active or is referenced by another object.

### **Action**

Wait until the object is not active before attempting to perform this operation.

# **CMMNP5017E System (in any combination of uppercase or lowercase letters) is reserved.**

### **Explanation**

You are attempting to perform an operation on an object that is a system object. You cannot perform this operation on a system object.

#### **Action**

Perform this operation on another object, not on a system object.

# **CMMNP5018E Error sending message to the metadata server. Make sure that the metadata server is online.**

#### **Explanation**

The master metadata server could not communicate with a subordinate metadata server.

## **Action**

Make sure that the subordinate metadata server is online. If the problem continues, contact your service representative.

# **CMMNP5019E Your current user permissions do not allow running** *variable\_method***.**

## **Explanation**

A required parameter for the command was detected as missing. This is usually caused by the user not having sufficient privileges to access the element using a command.

## **Action**

Make sure you have sufficient access privileges for modifying the system in the capacity that you are attempting. Run the command again.

## **CMMNP5020E Name exists.**

#### **Explanation**

You cannot complete the specified task because the name you are using already exists.

#### **Action**

Specify a name that does not exist.

# **CMMNP5021E No memory.**

### **Explanation**

The SAN File System is out of dynamic memory.

### **Action**

Perform these actions in this order to resolve the problem:

- 1. View the cluster log and correct any errors that might be related to this problem.
- 2. Restart the metadata server that ran out of memory.
- 3. Contact your service representative.

# **CMMNP5022E Not attached.**

## **Explanation**

The operation that you are performing requires a fileset to be attached. The fileset on which you are performing this operation is not currently attached.

#### **Action**

Make sure the fileset is attached and attempt to perform this operation again.

# **CMMNP5023E Not found.**

#### **Explanation**

You cannot perform the specified operation because the object on which the operation is to be performed was not found.

#### **Action**

Make sure that you attempt to perform the specified operation on an existing object.

# **CMMNP5024E** *variable\_method* **must be issued from the primary administrative server.**

### **Explanation**

To perform this operation, you must be connected to the primary administrative server.

### **Action**

Perform these actions in this order to resolve the problem:

- 1. Make sure you are accessing the primary administrative server, which provides you with administrative access to the master metadata server. From the administrative command-line interface, run the lsserver command specifying the role of master. From the SAN File System console, view the Servers panel.
- 2. View the administrative log and resolve any problems related to the primary administrative server.
- 3. View the cluster message log and resolve any problems related to the master metadata server.
- 4. Contact your service representative.

**CMMNP5025E** *variable\_method* **cannot be performed because the server or cluster is in an incompatible state (not viable). Tip: Some configuration settings require that you restart the server or cluster to activate a previous change. If that is not the case, be sure that you are not attempting to reattach a fileset with a directory name that is also in the directory path of the attach point.**

#### **Explanation**

This message indicates that while the operation you are trying to perform is a valid operation, the context in which you are performing it is not valid. For example, if you attempt to reattach a fileset and the directory name of the fileset is in the directory path of the attach point, you receive this message.

### **Action**

Make sure the operation you are performing is valid for the situation.

## **CMMNP5026E Administrative server timed out.**

#### **Explanation**

You are performing an operation that has taken longer than expected.

### **Action**

Perform these actions in this order to resolve the problem:

- 1. View the administrative log and resolve any errors that might be related to this problem.
- 2. Attempt to perform this operation again.
- 3. If the problem continues, contact your service representative.

# **CMMNP5027E Policy bind errors.**

#### **Explanation**

You are attempting to activate a policy, but the policy is not valid. It might reference rules within the policy reference storage pools or filesets that are not available.

#### **Action**

Make sure all storage pools and filesets referenced by the policy are available. You can also activate a different policy.

# **CMMNP5028E Policy syntax error.**

### **Explanation**

An error was encountered while validating the policy.

**Action**

Correct the error identified with the policy and resubmit.

# **CMMNP5029E Is root.**

### **Explanation**

You are attempting to perform an operation on the root fileset, but this operation is not allowed on the root fileset.

### **Action**

Perform this operation on a fileset other than the root fileset.

# **CMMNP5030E Storage pool not found.**

## **Explanation**

You specified a storage pool to which the volume will be added, but the storage pool does not exist.

### **Action**

Make sure that you specify an existing storage pool to add the volume.

# **CMMNP5031E Subordinate error.**

### **Explanation**

Failure in communicating with subordinate server.

### **Action**

Retry the action.

# **CMMNP5032E Transaction failed.**

### **Explanation**

The operation that you are performing failed because of other concurrent administrative activity.

### **Action**

Perform these actions in this order to resolve the problem:

1. View the administrative log and resolve any errors that might be related to this problem.

- 2. View the cluster log and resolve any errors that might be related to this problem.
- 3. Wait a few minutes and perform the operation again.
- 4. Contact your support representative.

# **CMMNP5033E Unknown command.**

## **Explanation**

The command provided is unknown.

#### **Action**

Do not use this command.

# **CMMNP5034E Volume in use.**

## **Explanation**

You cannot perform the operation on the volume because it is currently in use.

## **Action**

Wait until the volume is no longer in use before attempting to perform the operation.

# **CMMNP5035E Volume not found.**

### **Explanation**

You cannot perform the operation on this volume because the volume does not exist.

### **Action**

Perform this operation on an existing volume.

# **CMMNP5036E Allocations already suspended.**

### **Explanation**

You cannot suspend allocations to this volume because they have already been suspended.

#### **Action**

No action is required.

# **CMMNP5037E Allocations were not previously suspended.**

## **Explanation**

You cannot activate allocations to this volume because allocations are already activated.

No action is required.

# **CMMNP5038E Is attached.**

## **Explanation**

You cannot perform the operation against this fileset because the fileset is already attached or has nested filesets.

### **Action**

Detach all nested filesets and detach this fileset before attempting to perform this operation.

# **CMMNP5039I End of iteration.**

## **Explanation**

No more object elements in iteration.

#### **Action**

If the problem persists, contact your support representative.

# **CMMNP5040E Iteration identifier is not valid.**

### **Explanation**

Handle to iteration is not correct.

#### **Action**

If the problem persists, contact your support representative.

# **CMMNP5041E File not found.**

## **Explanation**

The administrative server could not find the specified log.

### **Action**

Perform these actions in this order to resolve the problem:

- 1. Wait a few minutes and attempt to display the log again.
- 2. Contact your service representative.

# **CMMNP5042E Cannot read file.**

#### **Explanation**

The administrative server has encountered an error while reading the specified log.

Wait a few minutes and attempt to display the log again.

# **CMMNP5043I Unable to reach all metadata servers in the cluster. The displayed information includes log messages from only a limited number of metadata servers.**

### **Explanation**

The administrative server cannot access log data for all metadata servers in the cluster. Therefore, the displayed data will not be complete.

#### **Action**

Perform these actions in this order to resolve the problem:

- 1. Verify that all metadata servers in the cluster are accessible. From the administrative command-line interface, run the lsserver command specifying the role of master. From the SAN File System console, view the Servers panel.
- 2. View the cluster log and resolve any problems that might be related to the availability of the metadata servers in the cluster.
- 3. View the administrative log and resolve any problems that might be related to the log data access.

# **CMMNP5044E Table is full.**

### **Explanation**

There are a maximum of 32 FlashCopy images that can be created for a fileset. You cannot create a FlashCopy image of the fileset because there are already 32 images created.

### **Action**

To create a FlashCopy image, delete one or more existing FlashCopy images. Alternatively, you can force the creation of the FlashCopy image, which automatically deletes the oldest FlashCopy image for this fileset before creating the new image.

# **CMMNP5045E Directory exists.**

### **Explanation**

You are attempting to perform an operation on a FlashCopy image or a fileset, but the directory you specified already exists.

#### **Action**

Attempt to perform the operation again, specifying a directory that does not exist.

# **CMMNP5046E Incompatible operation.**

### **Explanation**

The administrative server is currently executing administrative processes and will not allow you to perform this operation at this time.

### **Action**

Wait a few minutes and then attempt to perform this operation again.

You can also check the list of processes being performed. From the administrative command-line interface, run the lsproc command. From the SAN File System console, you can view the Processes panel from the Monitor System task.

# **CMMNP5047E Metadata server not found.**

### **Explanation**

The metadata server on which this operation will be performed cannot be found.

#### **Action**

Make sure that you perform this operation on an existing metadata server. You can verify that the metadata server is part of the cluster and is available. From the administrative command-line interface, run the lsserver command. From the SAN File System console, view the Servers panel.

# **CMMNP5048E Cluster state is not valid.**

#### **Explanation**

You cannot perform this operation because the cluster is not in a valid state.

#### **Action**

Make sure the cluster is in a state that is valid for the operation you are performing. If the problem continues, contact your service representative.

# **CMMNP5049E Diskscan failed.**

#### **Explanation**

Attempts to scan the disk failed.

### **Action**

Manually check the target hardware for access problems.

# **CMMNP5050E Disk not found.**

### **Explanation**

The requested disk could not be found.

Provide an available disk.

# **CMMNP5051E Disk access denied.**

## **Explanation**

Access to the requested disk has been denied.

**Action**

Fix the reason for the access violation and attempt the call again.

# **CMMNP5052E Not labeled.**

### **Explanation**

The object is not correctly identified.

**Action**

Retry the action. If the problem continues, contact your service representative.

# **CMMNP5053E Already labeled.**

### **Explanation**

The object is not correctly identified.

**Action**

Retry the action. If the problem continues, contact your service representative.

# **CMMNP5054E Disk not viable.**

#### **Explanation**

The volume does not hold at least one partition or Local OSDeviceName is not viable as a global hash.

**Action**

Correct the problem and retry the action.

# **CMMNP5055E Duplicate master.**

### **Explanation**

More than one master server has been detected.

**Action**

If the problem continues, contact your service representative.
# **CMMNP5056E Not the master disk.**

### **Explanation**

This is not the master disk.

### **Action**

Provide the master disk.

# **CMMNP5057E Wrong disk identifier.**

## **Explanation**

The identifier for the disk is incorrect.

**Action**

Provide the correct disk identifier and attempt the call again.

# **CMMNP5058E Access denied.**

## **Explanation**

Access to the object was denied.

**Action**

Determine and fix the reasons for the access problem and attempt the call again.

# **CMMNP5059E Not enough resources to perform the action.**

## **Explanation**

A specified device is out of storage capacity.

#### **Action**

Identify the full device, increase the storage capacity on the device, and try your call again.

# **CMMNP5060E Not a subordinate.**

## **Explanation**

You must perform this operation from a subordinate metadata server, not from the master metadata server.

### **Action**

Connect to a subordinate metadata server and attempt to perform the operation again.

# **CMMNP5061E State of subordinate is not valid.**

### **Explanation**

You must run the setmaster command from a subordinate metadata server, not from the master metadata server.

### **Action**

Connect to a subordinate metadata server and attempt to run the setmaster command again.

## **CMMNP5062E Canceled.**

#### **Explanation**

A metadata check was in progress, but a stop metadata check request has canceled this metadata check.

#### **Action**

If you intended to cancel the metadata check currently in progress, no action is required. Otherwise, attempt to start a metadata check again.

# **CMMNP5063E Could not connect to the metadata server, so your action could not be completed.**

### **Explanation**

The primary administrative agent is unable to connect to the master metadata server. Therefore, the operation cannot be completed. This message can occur because you need to start the master metadata server or because there are problems with the connection protocol.

### **Action**

Perform the following actions to resolve this problem.

- 1. Make sure the master metadata server is started and is online.
- 2. Check the cluster log for any additional errors related to this problem.
- 3. Make sure that the primary administrative agent can communicate with the master metadata server.
- 4. Contact your service representative.

# **CMMNP5064E Exceeded the connection limit to the metadata server. Try again later.**

#### **Explanation**

The number of connections to the metadata server is already at the maximum limit. Your request exceeds those limits.

Wait a few minutes and make your request again. Alternatively, you can increase the Administrative process limits.

# **CMMNP5065E Already enabled.**

### **Explanation**

You attempted to enable the automatic restart service, but it is already enabled.

### **Action**

No action is required.

# **CMMNP5066E Already disabled.**

### **Explanation**

You attempted to disable the automatic restart service, but it is already disabled.

#### **Action**

No action is required.

## **CMMNP5067E Metadata server is offline.**

### **Explanation**

You are attempting to perform an operation on a fileset, but the metadata server to which the fileset is assigned is offline. The operation cannot be completed.

### **Action**

Change the state of the metadata server to online. Alternatively, you can assign the fileset to another metadata server.

## **CMMNP5068E Could not save the server restart service state.**

#### **Explanation**

The server restart service state could not be persisted.

#### **Action**

No action is required.

# **CMMNP5069E Could not become the master metadata server.**

### **Explanation**

The previous master server still believes it is the master or this master server is unable to communicate with the remote administrative servers.

No action required.

## **CMMNP5070E** *variable\_method* **already in progress.**

### **Explanation**

An upgrade is already in progress.

**Action**

No action required.

# **CMMNP5071E** *variable\_class* **already up to date.**

### **Explanation**

The committed software version is the same as the upgrade version.

**Action**

No action required.

# **CMMNP5072E Either not all metadata servers in the cluster are the same version, or not all SAN File System clients connected are at compatible versions.**

### **Explanation**

All of the metadata servers must be at the same software level for the operation to succeed. Also, any connected SAN File System client must have a software version compatible to the current metadata server version.

### **Action**

Make sure that the current software version of all the metadata servers is the same. If they are not, upgrade the metadata servers in the cluster so that they are all at the same software level prior to reattempting the operation. Also, ensure that all SAN File System clients connected to the metadata server are at compatible software versions. You must shutdown any clients that are not compatible. Retry the operation.

## **CMMNP5073E Could not communicate with the RSA II card.**

## **Explanation**

The SAN File System cannot communicate with the RSA II adapter card on an engine.

## **Action**

Perform these actions in this order to resolve the problem:

1. Verify that the RSA II adapter for the engine is functioning correctly.

- 2. Verify that there is connectivity to the RSA II adapter for the engine.
- 3. Wait a few minutes and attempt to perform the operation again.
- 4. Contact your service representative.

## **CMMNP5074E Hard quota violation.**

## **Explanation**

The SAN File System has detected a hard quota violation for a fileset. This error might occur if you are attempting to switch from a soft quota to a hard quota for a fileset, and the change would cause a violation of the hard quota.

### **Action**

If you are attempting to modify a hard quota for a fileset, make sure that the percentage of the fileset currently being used does not exceed the hard quota limit. If the problem persists, contact your support representative.

# **CMMNP5075I Metadata checker detected and repaired corruptions successfully. Tip: Refer to the cluster log for completion status and report details.**

### **Explanation**

Metadata checker detected and repaired corruptions successfully. Completion status and report details are written to the cluster log.

#### **Action**

For complete details, refer to the cluster log.

# **CMMNP5076E Metadata server configuration parameters do not match.**

### **Explanation**

The configuration parameter values in the cluster do not match the values in the server that is being added.

#### **Action**

Restart the server. If the problem persists, contact your support representative.

# **CMMNP5077E One or more configuration parameters are not valid.**

### **Explanation**

The configuration parameter values in the cluster do not match the values in the server that is being added.

### **Action**

Restart the server. If the problem persists, contact your support representative.

# **CMMNP5078E** *variable\_class* **name** *variable\_object\_name* **does not exist.**

## **Explanation**

Object does not exists.

### **Action**

Retry the action. If the problem continues, contact your service representative.

**CMMNP5079I** *variable\_class variable\_object\_name* **was created successfully.**

## **Explanation**

The storage pool was created successfully.

**Action**

No action is required.

# **CMMNP5080E Cannot create a** *variable\_class* **with the name** *variable\_object\_name* **as this is a reserved system label.**

### **Explanation**

You are trying to create a pool with the name DEFAULT. However, DEFAULT is a reserved system label.

#### **Action**

To create a storage pool, use another storage pool name.

# **CMMNP5081E Cannot create a** *variable\_class* **with the name** *variable\_object\_name* **as this is a reserved system label.**

### **Explanation**

The system storage pool is used to store SAN File System metadata. Therefore, you cannot create a storage pool using the name SYSTEM.

### **Action**

Specify a different name for the storage pool that you are creating.

# **CMMNP5082E** *variable\_class variable\_object\_name* **already exists.**

### **Explanation**

You cannot create a storage pool with the name that you specified because that name is being used for an existing storage pool.

Specify a different name for the storage pool that you are creating.

# **CMMNP5083I** *variable\_class variable\_object\_name* **was removed successfully.**

## **Explanation**

The storage pool was deleted successfully.

#### **Action**

No action is required.

# **CMMNP5084E** *variable\_class* **name** *variable\_object\_name* **is referenced by the active policy or is not empty.**

## **Explanation**

You cannot delete this storage pool because it contains volumes.

#### **Action**

Perform the following actions to remove this storage pool:

- 1. Make sure that the storage pool does not contain volumes by removing all volumes from the storage pool.
- 2. After ensuring that the storage pool is not referenced by the active policy and does not contain volumes, attempt to delete the storage pool again.

# **CMMNP5085E Cannot delete the default** *variable\_class***.**

### **Explanation**

You cannot delete the default storage pool.

#### **Action**

To delete this storage pool, you must first set another storage pool as the default.

# **CMMNP5086E Is Referenced.**

### **Explanation**

You cannot delete the fileset because it is currently referenced by the active policy.

### **Action**

To delete this fileset, you must first ensure that the active policy does not reference it. Therefore, you must either activate another policy or edit the currently active policy to remove all references to this fileset.

# **CMMNP5087E Cannot delete the system** *variable\_class***.**

### **Explanation**

The system storage pool is used to store SAN File System metadata. Therefore, you cannot delete the system storage pool.

### **Action**

If you need to delete a storage pool, select another storage pool.

# **CMMNP5088E Cannot rename the** *variable\_class* **with the name** *variable\_name* **as this is a reserved system label.**

### **Explanation**

You cannot change the name of the storage pool to DEFAULT because it is reserved.

**Action**

To move this storage pool, you must specify another name.

# **CMMNP5089E Cannot rename the** *variable\_class* **with the name** *variable\_name* **as this is a reserved system label.**

## **Explanation**

The system storage pool is used to store SAN File System metadata. Therefore, you cannot change the name of the system storage pool.

### **Action**

Do not attempt to change the name of the system storage pool.

# **CMMNP5090E New** *variable\_class* **name** *variable\_name* **already exists.**

### **Explanation**

You cannot change the name of the storage pool because a storage pool with that name already exists.

### **Action**

Specify a different name for the storage pool.

# **CMMNP5091I** *variable\_class variable\_object\_name* **is now the default pool.**

## **Explanation**

The default storage pool was set successfully.

No action is required.

# **CMMNP5092E Cannot change the default** *variable\_class***.**

### **Explanation**

You are attempting to set a storage pool as the default, but it is already the default storage pool.

#### **Action**

If you want this storage pool to be the default storage, no action is required. Otherwise, select another storage pool to set as the default.

# **CMMNP5093E Cannot set the SYSTEM** *variable\_class* **to be the default storage pool.**

### **Explanation**

The system storage pool is used to store SAN File System metadata. Therefore, you cannot set the system storage pool to be the default storage pool.

### **Action**

Select another storage pool to set as the default storage pool.

# **CMMNP5094I** *variable\_class variable\_object\_name* **was modified successfully.**

#### **Explanation**

The storage pool was changed successfully.

#### **Action**

No action is required.

# **CMMNP5095E Cannot change the description of system**

*variable\_class***.**

## **Explanation**

Your attempt to change the system pool description is not allowed.

#### **Action**

No action required.

# **CMMNP5096I** *variable\_class variable\_object\_name* **was created successfully.**

## **Explanation**

The volume was created successfully.

### **Action**

No action is required.

# **CMMNP5097E Access denied for** *variable\_device* **specified by -device.**

### **Explanation**

The SAN File System could not access the specified storage device name.

## **Action**

Perform these actions in this order to resolve the problem:

- 1. Verify that the device name exists and is accessible to the metadata server.
- 2. If the device is accessible, verify that the permissions on the device are set correctly.
- 3. Verify that the device name was entered correctly.
- 4. If the problem continues, contact your support representative.

# **CMMNP5098E SAN File System label already exists on device** *variable\_device***, and it is also already defined as another** *variable\_class***.**

## **Explanation**

The SAN File System detected a label that recognizes the LUN (as represented by the device name) as potentially a part of another SAN File System.

### **Action**

Perform these actions in this order to resolve the problem:

- 1. List all available LUNs. From the administrative command-line interface, run the lslun command. From the SAN File System Console, click Available LUNs from the Storage Pools General Settings panel.
- 2. Make sure that you are adding an available LUN as a volume.

# **CMMNP5099E SAN File System label already exists on device** *variable\_device***. Use -f to overwrite the SAN File System label on** *variable\_device***.**

## **Explanation**

The SAN File System detected a label that recognizes the LUN (as represented by the device). It might be part of another SAN File System.

Make sure that the LUN as represented by the device is not part of any SAN File System. Then, attempt to create the volume again, using the force option to have the SAN File System ignore the existing label.

# **CMMNP5100E Parameters for volume** *variable\_object\_name* **are not valid.**

### **Explanation**

Invalid parameter for volume create command.

### **Action**

Retry the action with valid parameters.

## **CMMNP5101E Disk not viable.**

## **Explanation**

The LUN given by the device name is not viable as a volume. The properties of the LUN make the addition of the volume to a storage pool not viable. Potential reasons include:

- The LUN does not hold at least one partition.
- The local operating system device name is not viable as a global disk.
- Hashing using World Wide Name (WWN) conflicts.
- The sector size is less than 512 or greater than 4096.
- v If it is being added to the system pool, the sector size is not the same as the other volumes in the system pool.

## **Action**

Make sure that the LUN is configured appropriately and attempt to create the volume again. Alternatively, you can select another LUN.

# **CMMNP5102E Input/output for device** *variable\_device* **specified by -device failed.**

#### **Explanation**

Device name is invalid.

### **Action**

Correct the device name and retry the command.

# **CMMNP5103E** *variable\_class* **name** *variable\_object\_name* **already exists.**

### **Explanation**

An attempt was made to create a volume with a name that already exists as a volume.

### **Action**

Attempt to create the new volume with a different name or remove the old volume prior to creating the new one.

# **CMMNP5104E Device specified by -device is not valid. Local device** *variable\_device* **does not exist.**

### **Explanation**

You are attempting to create a volume, but the device you specified does not exist.

#### **Action**

Make sure that you specify a valid device name when creating a volume.

# **CMMNP5105E Storage pool** *variable\_pool* **specified by -pool does not exist.**

### **Explanation**

You specified a storage pool to add the volume, but the storage pool does not exist.

## **Action**

Make sure that you specify an existing storage pool to add the volume.

# **CMMNP5106I** *variable\_class variable\_object\_name* **was removed successfully.**

## **Explanation**

The volume was deleted successfully.

### **Action**

No action is required.

# **CMMNP5107E Access denied for** *variable\_object\_name***.**

### **Explanation**

The user who attempted to delete a volume did not have the correct permissions to access the volume.

Remove the volume as a user who has permission to that volume.

## **CMMNP5108E Access failed for** *variable\_object\_name***.**

### **Explanation**

Server could not access the volume.

#### **Action**

Verify that the volume exists, and retry the command.

## **CMMNP5109E Input/output failed on rmvol.**

### **Explanation**

Device IO failed while attempting to delete the volume.

#### **Action**

Verify that the volume exists, and retry the command.

# **CMMNP5110E** *variable\_class* **name** *variable\_object\_name* **is in use.**

### **Explanation**

You are attempting to remove a volume, but the volume is not empty. It has files allocated to it.

#### **Action**

Perform one of the following actions to remove the volume:

- v Wait until the volume no longer has files allocated to it before attempting to delete it. You can run the reportvolfiles command from the administrative command-line.
- v Attempt to force the removal of the volume. Note that if you force the removal of the volume, all files that exist on the volume will be deleted. This delete process includes any partial file data that exists on other volumes.

# **CMMNP5111E** *variable\_class* **name** *variable\_object\_name* **does not exist.**

### **Explanation**

You cannot delete this volume because it does not exist.

## **Action**

Make sure that the volume exists before you attempt to delete it.

# **CMMNP5112E There is not enough space on other volumes to move the volume contents.**

### **Explanation**

When you remove a volume and you do not force the removal, the SAN File System redistributes the contents of the volume to other volumes in the storage pool. You cannot delete the volume because there is not enough space to move the existing volume contents, and you did not select a forced removal.

### **Action**

Perform one of the following actions to delete this volume:

- v Make sure that there is enough space on other volumes in the storage pool to move the contents of this volume.
- v Attempt to force the removal of the volume. Note that if you force the removal of the volume, all data associated with that volume will be deleted. This delete process includes corresponding partial files on another volume.

# **CMMNP5113E The** *variable\_class variable\_object\_name* **has files from a fileset assigned to a metadata server that is offline.**

### **Explanation**

You are attempting to delete a volume. However, there are files in this volume from a fileset that is assigned to an offline metadata server. The deletion cannot be completed.

### **Action**

Change the state of the metadata server to online. Alternatively, you can assign the fileset to another metadata server.

# **CMMNP5114I Ok.**

### **Explanation**

Action successful.

### **Action**

No action required.

# **CMMNP5115E Access denied for** *variable\_object\_name***.**

### **Explanation**

Access failed while getting a list of files on volume entry.

**Action**

Retry the command.

# **CMMNP5116E Access failed for** *variable\_object\_name***.**

## **Explanation**

Access failed while getting list of files on volume entry.

## **Action**

Retry command.

# **CMMNP5117E** *variable\_class variable\_object\_name* **is in the system pool.**

## **Explanation**

Cannot list the files on a system volume.

## **Action**

No action required.

# **CMMNP5118E** *variable\_class* **name** *variable\_volume\_name* **is not valid. It contains unsupported characters.**

## **Explanation**

You are attempting to rename a volume, but the new name contains characters that are not supported.

## **Action**

Rename the volume again using a valid name. Use the following guidelines to ensure that you are using a valid name:

- Names cannot be longer than 256 characters.
- v Names must contain at least one alphanumeric character and they must start with an alphanumeric character.
- Names cannot begin with a dash (-) and cannot consist of only a single dash.
- Names cannot contain blank spaces.

# **CMMNP5119E New** *variable\_class variable\_name* **already exists.**

## **Explanation**

You cannot rename the volume because a volume with the new name already exists.

## **Action**

Specify a different name for the volume.

## **CMMNP5120I Ok.**

### **Explanation**

Action successful.

### **Action**

No action required.

# **CMMNP5121I** *variable\_class variable\_object\_name* **is not a user volume.**

### **Explanation**

The files on a system volume cannot be reset.

**Action**

No action required.

# **CMMNP5122I No files were found on** *variable\_class*

*variable\_object\_name***.**

## **Explanation**

No files were found on the specified volume.

**Action**

No action required.

# **CMMNP5123I** *variable\_class variable\_object\_name* **activated.**

## **Explanation**

The volume was reactivated successfully.

## **Action**

No action is required.

# **CMMNP5124E Access denied for** *variable\_object\_name***.**

## **Explanation**

Access was denied for the attempt to resume suspended partition allocations.

## **Action**

Retry the action. If the problem continues, contact your service representative.

# **CMMNP5125E Access failed for** *variable\_object\_name***.**

### **Explanation**

Access failed for attempt to resume suspended partition allocations.

### **Action**

Retry the action. If the problem continues, contact your service representative.

# **CMMNP5126E** *variable\_class* **name** *variable\_object\_name* **does not exist.**

### **Explanation**

You cannot activate this volume because the volume does not exist.

#### **Action**

Make sure that you activate a volume that currently exists.

**CMMNP5127E** *variable\_class* **name** *variable\_object\_name* **is not suspended.**

### **Explanation**

You cannot activate allocations to this volume because allocations are already activated.

### **Action**

No action is required.

# **CMMNP5128I** *variable\_class variable\_object\_name* **suspended.**

## **Explanation**

The volume was suspended successfully.

## **Action**

No action is required.

# **CMMNP5129E Access denied for** *variable\_object\_name***.**

## **Explanation**

Access was denied for the attempt to suspend partition allocations.

## **Action**

Retry the action. If the problem continues, contact your service representative.

# **CMMNP5130E Access failed for** *variable\_object\_name***.**

### **Explanation**

Access failed when attempting to suspend partition allocations.

#### **Action**

Retry the action. If the problem continues, contact your service representative.

# **CMMNP5131E** *variable\_class variable\_object\_name* **does not exist.**

## **Explanation**

You cannot suspend this volume because the volume does not exist.

### **Action**

Make sure that you suspend a volume that already exists.

# **CMMNP5132E** *variable\_class* **name** *variable\_object\_name* **is not activated.**

#### **Explanation**

You cannot suspend allocations to this volume because the volume is not currently an active volume. You can only suspend active volumes.

### **Action**

No action is required.

# **CMMNP5133I** *variable\_class variable\_object\_name* **was modified successfully.**

### **Explanation**

The volume was changed successfully.

## **Action**

No action is required.

**CMMNP5134I** *variable\_class variable\_fileset\_name* **attached to directory** *variable\_dir***.**

#### **Explanation**

The fileset was attached successfully.

**Action**

No action is required.

# **CMMNP5135E Attach directory** *variable\_dir* **is not valid.**

## **Explanation**

The directory specified for the container attachment is not valid.

#### **Action**

Select a valid directory to attach container.

# **CMMNP5136E Attach directory** *variable\_directory* **already exists.**

### **Explanation**

You cannot attach the fileset to the directory directory because a directory with the same name already exists in the directory path. When attaching a fileset, the attach point (directory path including the root of the global namespace) must exist, but the actual directory cannot exist. It is created during the attachment process.

### **Action**

Attach the fileset again, specifying a directory name that does not currently exist.

## **CMMNP5137E Attach point** *variable\_attach* **does not exist.**

### **Explanation**

You cannot attach the fileset to this attach point (directory path including the root of the global namespace) because it does not exist. The attach point must exist before you can attach a fileset to the attach point.

### **Action**

Perform one of these actions to resolve the problem:

- v Ensure that the attach point exists and attempt to attach the fileset again.
- Attach the fileset to an attach point that exists.

# **CMMNP5138E The combination of path and directory name makes the attach not viable.**

### **Explanation**

You are attempting to reattach a fileset and you specified that a directory name of the fileset is in the directory path of the attach point. For example, assume you have a fileset called c1dir. If you attempted to reattach this fileset to /sanfs/c1dir/c2dir, you receive this message.

### **Action**

Make sure the directory name of the fileset is not in the existing directory path of the attach point when reattaching the fileset.

# **CMMNP5139E** *variable\_class* **name** *variable\_fileset\_name* **is already attached to another location.**

### **Explanation**

You cannot attach the fileset because it is already attached to another location.

### **Action**

To attach the fileset to this location, you must first detach the fileset from the location to which it is currently attached.

# **CMMNP5140I** *variable\_class variable\_fileset\_name* **assigned to metadata server** *variable\_server***.**

### **Explanation**

The metadata server associated with the fileset was changed successfully.

#### **Action**

No action is required.

# **CMMNP5141E The fileset is already assigned to the same metadata server.**

### **Explanation**

You are attempting to change the metadata server to which a fileset is assigned. The selected fileset is already assigned to the target metadata server.

#### **Action**

If you want to assign the fileset to that metadata server, no action is required. Otherwise, attempt to assign the fileset to a different metadata server.

# **CMMNP5142E You cannot modify the metadata server to which the root fileset is assigned.**

## **Explanation**

The root fileset is always assigned to the master metadata server. You cannot modify this assignment.

#### **Action**

Do not attempt to change the metadata server to which the root fileset is assigned.

# **CMMNP5143E Metadata server change transaction failed.**

#### **Explanation**

The metadata server could not be changed because of other concurrent administrative activity that is occurring.

Perform these actions in this order to resolve the problem:

- 1. View the administrative log and resolve any errors that might be related to this problem.
- 2. View the cluster log and resolve any errors that might be related to this problem.
- 3. Wait a few minutes and perform the operation again.
- 4. Contact your support representative.

# **CMMNP5144E The command to assign fileset** *variable\_class variable\_fileset\_name* **to metadata server** *variable\_server* **failed as it conflicts with the current state or other activity in the cluster.**

#### **Explanation**

The administrative server is currently executing administrative processes and will not allow you to perform this operation at this time. Another possible reason is that the cluster is in partly quiescent or fully quiescent state.

#### **Action**

Wait a few minutes and then attempt this operation again.

You can also check the list of processes being performed. From the administrative command-line interface, run the lsproc command. From the SAN File System console, you can view the Processes panel from the Monitor System task. Also make sure that the cluster is in either online or offline state.

# **CMMNP5145E Metadata server** *variable\_server\_name* **does not exist.**

### **Explanation**

You cannot change the assignment of the fileset to the metadata server server name because a metadata server with that name does not exist.

#### **Action**

Make sure that you perform this operation on an existing metadata server. To verify that the metadata server is part of the cluster and is available (online, offline, or inactive):

- v From the administrative command-line interface, run the lsserver command.
- v From the SAN File System console, view the Servers panel.

# **CMMNP5146E Cluster or metadata server is not in a valid state. Tip: The current metadata server must be either offline or not running. The target metadata server must be in one of the following states: online, offline, or not running.**

### **Explanation**

The current metadata server must be either offline or not running. The target metadata server must be in one of the following states: online, offline, or not running.

### **Action**

Verify the correct state of the current and target metadata servers, and retry the command.

# **CMMNP5147I** *variable\_class variable\_fileset\_name* **was created successfully.**

### **Explanation**

The fileset was created successfully.

**Action**

No action is required.

# **CMMNP5148E The fileset** *variable\_fileset\_name* **already exists.**

### **Explanation**

You cannot create a fileset with the name you specified because that name is already being used for an existing fileset.

### **Action**

Specify a different name for the fileset that you are creating.

## **CMMNP5149E Attach point** *variable\_attach* **does not exist.**

### **Explanation**

You are attempting to create a fileset but the attach point does not exist. The attach point is used to specify where within the global namespace the fileset will be attached, so the attach point must already exist.

#### **Action**

Attempt to create the fileset again, specifying an attach point that currently exists.

# **CMMNP5150E Subordinate metadata server error.**

### **Explanation**

Failure in communicating with the subordinate server.

#### **Action**

Verify that the subordinate is available and retry the creation.

# **CMMNP5151E The transaction failed.**

### **Explanation**

The fileset cannot be created because there is other concurrent administrative activity.

### **Action**

Perform these actions in this order to resolve the problem:

- 1. View the administrative log and resolve any errors that might be related to this problem.
- 2. View the cluster log and resolve any errors that might be related to this problem.
- 3. Wait a few minutes and perform the operation again.
- 4. Contact your support representative.

# **CMMNP5152E The attach directory** *variable\_dir* **already exists.**

### **Explanation**

You are attempting to create a fileset, but the directory you specified (which will be the root of the fileset directory tree) already exists. The SAN File System creates the directory when it creates the fileset, and so the directory cannot already exist.

### **Action**

Attempt to create the fileset again using a directory name that does not exist.

# **CMMNP5153E Metadata server** *variable\_server\_name* **does not exist.**

### **Explanation**

You cannot assign this fileset to the metadata server server\_name because a metadata server with that name does not exist.

### **Action**

Make sure that you assign the fileset to an existing metadata server. You can verify that the metadata server is part of the cluster and is available (online, offline, or inactive):

- v From the administrative command-line interface, run the lsserver command.
- From the SAN File System console, view the Servers panel.

# **CMMNP5154I Fileset** *variable\_fileset\_name* **was removed successfully.**

### **Explanation**

The fileset was deleted successfully.

### **Action**

No action is required.

# **CMMNP5155E Fileset** *variable\_fileset\_name* **is not empty. Tip: Use -f to delete the files and remove the fileset.**

### **Explanation**

You cannot delete the fileset because it contains files.

### **Action**

Perform one of the following actions to remove the fileset

- Make sure the fileset is empty by moving all files to another fileset or deleting the file.
- v Force the deletion of the fileset. Note that if you force the deletion of the fileset, all files and directories in the fileset will also be deleted.

# **CMMNP5156E The fileset** *variable\_fileset\_name* **cannot be deleted. It is referenced by the current active policy set.**

## **Explanation**

You cannot detach the fileset because clients are currently accessing data within the fileset.

### **Action**

Perform one of these actions to resolve the problem:

- v Wait until clients are no longer accessing files in the fileset before attempting to detach it.
- v Force the detachment of the fileset. Note that if you force the detachment of the fileset, the files and directories in the fileset will be deleted, even those currently being accessed.

## **CMMNP5157E You cannot remove the root fileset.**

## **Explanation**

The root fileset must always be assigned to the master metadata server. You cannot remove the root fileset.

### **Action**

Do not attempt to remove the root fileset.

## **CMMNP5158I Fileset** *variable\_fileset\_name* **detached.**

## **Explanation**

The fileset was detached successfully.

### **Action**

No action is required.

# **CMMNP5159E Fileset** *variable\_fileset\_name* **cannot be detached because there are nested filesets that are still attached.**

## **Explanation**

You cannot detach this fileset because nested filesets are still attached to it.

## **Action**

Detach all nested filesets that are attached to this fileset. Then attempt to detach this fileset again.

# **CMMNP5160E The fileset** *variable\_fileset\_name* **cannot be detached. It is currently referenced by active clients.**

## **Explanation**

Filesets can only be detached if they are not referenced.

### **Action**

Eliminate all references to the fileset to be detached and retry the command or perform a forced detach.

# **CMMNP5161E Fileset** *variable\_fileset\_name* **is not attached.**

### **Explanation**

You cannot detach the fileset because it is not currently attached. You can only detach filesets that are attached.

### **Action**

No action is required.

## **CMMNP5162E You cannot detach the root fileset.**

### **Explanation**

The root fileset must always be assigned to the master metadata server. You cannot detach the root fileset.

### **Action**

Do not attempt to detach the root fileset.

# **CMMNP5163E Fileset** *variable\_fileset\_name* **is not detached. Detach the fileset before removing the fileset.**

## **Explanation**

You cannot remove the fileset because it is not detached.

**Action**

Detach the fileset and remove it.

**CMMNP5164I Fileset** *variable\_fileset\_name* **moved to directory** *variable\_attach***.**

### **Explanation**

The fileset was moved successfully.

**Action**

No action is required.

## **CMMNP5165E Fileset** *variable\_new\_name* **already exists.**

### **Explanation**

You cannot rename a fileset to the name you specified because that name is already being used for an existing fileset.

### **Action**

Specify a different name for the fileset. Alternatively, you can detach and delete the existing fileset with that name.

# **CMMNP5166I Fileset** *variable\_fileset\_name* **was modified successfully.**

#### **Explanation**

The fileset was changed successfully.

**Action**

No action is required.

# **CMMNP5167E Current fileset size exceeds defined hard quota limit. Cannot switch to hard quota.**

### **Explanation**

You are attempting to switch from a soft quota to a hard quota for a fileset, but the current size of the fileset is larger than the hard quota limit. Therefore, the change would cause a violation of the hard quota.

Make sure that the percentage of the fileset currently being used does not exceed the hard quota limit.

# **CMMNP5168I** *variable\_class variable\_object\_name* **on fileset** *variable\_fileset* **was created successfully.**

### **Explanation**

The FlashCopy image was created successfully.

**Action**

No action is required.

# **CMMNP5169E Parameter formatted incorrectly.**

### **Explanation**

One of the following exceeds the maximum: PIT Name Length, Description Length, Directory Name Length; or the Directory Name contains directory separators.

#### **Action**

Correct the entry and retry the command.

# **CMMNP5170E** *variable\_class variable\_object\_name* **already exists for fileset** *variable\_fileset***.**

#### **Explanation**

You cannot create a FlashCopy image with the name you specified because that name is already being used for an existing FlashCopy image.

### **Action**

Specify a different name for the FlashCopy image that you are creating. Alternatively, you can delete the existing FlashCopy image with that name.

# **CMMNP5171E Fileset** *variable\_fileset\_name* **not found.**

### **Explanation**

You are attempting to create a FlashCopy image of a fileset, but no fileset with the name fileset\_name exists or is not currently assigned to a metadata server.

#### **Action**

Make sure that you are attempting to create a FlashCopy image of a fileset that currently exists and is assigned to a metadata server.

# **CMMNP5172E The transaction failed.**

### **Explanation**

The FlashCopy image could not be created because of other concurrent administrative activity that is occurring.

## **Action**

Perform these actions in this order to resolve the problem:

- 1. View the administrative log and resolve any errors that might be related to this problem.
- 2. View the cluster log and resolve any errors that might be related to this problem.
- 3. Wait a few minutes and perform the operation again.
- 4. Contact your support representative.

# **CMMNP5173E Directory** *variable\_dir* **already exists.**

### **Explanation**

You are attempting to create a FlashCopy image, but the directory you specified already exists.

### **Action**

Create the FlashCopy image again, but specify a directory name that does not exist. Alternatively, you can delete the existing FlashCopy image with this directory name and then create a new image with this directory name.

# **CMMNP5174E The fileset** *variable\_fileset* **already contains the maximum number of** *variable\_class***s (32) and -f is not specified.**

## **Explanation**

The fileset already contains the maximum number of FlashCopy images (32) and you did not select Force Image Creation.

### **Action**

Either delete an image or use the force option.

# **CMMNP5175E Incompatible operation.**

## **Explanation**

The server is executing an operation that is incompatible with creating a Flashcopy.

### **Action**

Retry the action. If the problem continues, contact your service representative.

# **CMMNP5176I** *variable\_class variable\_object\_name* **for fileset** *variable\_fileset* **successfully deleted.**

## **Explanation**

The FlashCopy image was deleted successfully.

### **Action**

No action is required.

# **CMMNP5177E The client is accessing the** *variable\_class* **being removed and -f is not specified.**

### **Explanation**

You are attempting to delete a FlashCopy image, but a client is currently accessing files from the image. Therefore, you cannot delete this image.

#### **Action**

Perform one of these actions to resolve the problem:

- 1. Wait a few minutes for client access of the FlashCopy image to complete. Then attempt to delete the FlashCopy image again.
- 2. Attempt to force the deletion the FlashCopy image. Note that if you force the deletion of the image, any open files associated with the image will be lost, which might result in application errors.

# **CMMNP5178E** *variable\_class variable\_image\_name* **not found for fileset** *variable\_fileset***.**

### **Explanation**

You are attempting to delete a FlashCopy image, but no image with the name image\_name exists.

#### **Action**

No action is required.

## **CMMNP5179E The transaction failed.**

### **Explanation**

The FlashCopy image could not be deleted because of other concurrent administrative activity.

#### **Action**

Perform these actions in this order to resolve the problem:

1. View the administrative log and resolve any errors that might be related to this problem.

- 2. View the cluster log and resolve any errors that might be related to this problem.
- 3. Wait a few minutes and perform the operation again.
- 4. Contact your support representative.

## **CMMNP5180E Incompatible operation.**

### **Explanation**

The server is executing an operation that is incompatible with deleting a Flashcopy.

#### **Action**

Retry the action. If the problem continues, contact your service representative.

# **CMMNP5181E** *variable\_class variable\_image\_name* **not found for fileset** *variable\_fileset***.**

### **Explanation**

The specified Flashcopy image was not found.

**Action**

No action required.

# **CMMNP5182I The** *variable\_class variable\_object\_name* **successfully reverted.**

### **Explanation**

The FlashCopy was reverted successfully.

**Action**

No action is required.

# **CMMNP5183E A client is accessing the** *variable\_class* **being restored and -f is not specified.**

### **Explanation**

You are attempting to revert a fileset to a FlashCopy image, but a client is currently accessing files from that image. Therefore, you cannot revert the fileset to the FlashCopy image.

Note: Filesets can have multiple images. If a client is accessing files in any of the images between the current fileset and the image you are trying to revert to, this message appears. For example, assume that there are 5 FlashCopy images, with 1 being the oldest image and 5 being the most recent image. If you attempt to revert to image 1 and a client is accessing files in any of the images between 1 and 5, this message appears.

Perform one of these actions to resolve the problem:

- Wait a few minutes for client access to the FlashCopy image to complete. Then attempt to revert the fileset to the FlashCopy image again.
- Attempt to revert the fileset to another FlashCopy image.
- v Attempt to force the reversion of the fileset to the selected FlashCopy image. Note that if you specify a forced reversion, any open files associated with the fileset will be lost, which can result in application errors.

# **CMMNP5184E** *variable\_class variable\_image\_name* **not found for fileset** *variable\_fileset***.**

#### **Explanation**

You are attempting to revert a fileset to a FlashCopy image, but no image with the name image\_name exists.

#### **Action**

Revert the fileset to an existing FlashCopy image.

# **CMMNP5185E The transaction failed.**

### **Explanation**

The attempt to revert the fileset to the FlashCopy image could not be completed because of other concurrent administrative activity.

#### **Action**

Perform these actions in this order to resolve the problem:

- 1. View the administrative log and resolve any errors that might be related to this problem.
- 2. View the cluster log and resolve any errors that might be related to this problem.
- 3. Wait a few minutes and perform the operation again.
- 4. Contact your support representative.

# **CMMNP5186E The fileset** *variable\_fileset* **has nested filesets.Tip: Use the detachfileset command to remove nested filesets before attempting to reverttoimage.**

### **Explanation**

You cannot revert to a FlashCopy image for the fileset because it has nested filesets.

#### **Action**

Detach any nested filesets. Then attempt to revert this fileset to a FlashCopy image.

# **CMMNP5187E Incompatible operation.**

### **Explanation**

The server is executing an operation that is incompatible with reverting a Flashcopy.

### **Action**

Retry the action. If the problem continues, contact your service representative.

**CMMNP5188E** *variable\_class variable\_image\_name* **for fileset** *variable\_fileset* **does not exist.**

### **Explanation**

The Flashcopy image specified does not exist.

**Action**

No action required.

**CMMNP5189I** *variable\_class variable\_name* **is now the active policy.**

## **Explanation**

The FlashCopy was activated successfully.

**Action**

No action is required.

```
CMMNP5190E Could not activate the variable_class variable_name
because there is a duplicate reference variable_VALUE_1
''variable_VALUE_2'' in the rule ''variable_rule''.
```
## **Explanation**

There is a duplicate reference in the policy.

**Action**

Remove the duplicate reference and retry the activation.

**CMMNP5191E** *variable\_class variable\_name* **references unavailable pools or filesets.**

### **Explanation**

The policy references pools or filesets that are not available.

Remove the invalid policy reference or make the pool or fileset available. Retry the command.

**CMMNP5192E Could not activate the** *variable\_class variable\_name* **because the rule** ''*variable\_rule*'' **references the** *variable\_VALUE\_1* ''*variable\_VALUE\_2*'' **that does not exist.**

### **Explanation**

You are attempting to activate a policy, but the policy is not valid. Rules within the policy reference storage pools or filesets (filesets) that are not available.

#### **Action**

Make sure all of the storage pools and filesets referenced by the policy are available. You can also activate a different policy.

## **CMMNP5193I** *variable\_class variable\_name* **was created successfully.**

## **Explanation**

The policy was created successfully.

### **Action**

No action is required.

# **CMMNP5194E** *variable\_class variable\_name* **already exists.Tip: Use -f to overwrite existing policy.**

### **Explanation**

You are attempting to create a new policy, but the name you have specified for this policy already exists.

#### **Action**

If you want to create a new policy using this name, you must first delete the existing policy with that name. Alternatively, you can create a new policy using a different name.

Note:If you are running the mkpolicy command from the administrative command-line interface, you can use the -f parameter to overwrite an existing policy.

# **CMMNP5195E** *variable\_class variable\_name* **is already active.Tip: To use this name, make another policy active before running this command.**

### **Explanation**

You are attempting to modify the active policy. You can only modify policies that are not active.

### **Action**

To modify the active policy, you must first activate another policy. Activating the other policy will automatically deactivate this policy.

If you are using the SAN File System console, you can then create a new policy by cloning this policy.

If you are using the administrative command-line interface, you can then create the policy again, specifying the force parameter to overwrite this policy.

# **CMMNP5196E** *variable\_class variable\_name* **already exists. Tip: Use -f to overwrite existing policy.**

## **Explanation**

You cannot create a policy with the name you specified because that name is already being used for an existing policy.

### **Action**

Specify a different name for the policy that you are creating. Alternatively, you can specify the -f parameter to overwrite the existing policy.

# **CMMNP5197E Not found.**

## **Explanation**

The specified policy does not exist.

#### **Action**

No action required.

# **CMMNP5198E Could not create the** *policy policy\_name* **because of a syntax error.** ''*offending\_line*'' **generated this error message:** *error\_msg*

### **Explanation**

A syntax error was detected during the attempted creation of the policy.

#### **Action**

Correct the syntax error that was reported and try to create the policy again.

## **CMMNP5199I Policy** *variable\_name* **was removed successfully.**

## **Explanation**

The policy was deleted successfully.

### **Action**

No action is required.

# **CMMNP5200E Policy** *variable\_name* **is the active policy. Tip: Run usepolicy to activate a different policy before removing this policy.**

### **Explanation**

You cannot remove the active policy. You can remove only policies that are inactive.

### **Action**

To remove this policy, activate another policy. Activating another policy will deactivate this policy. Then, attempt to remove the policy again.

# **CMMNP5201E You cannot remove the policy named DEFAULT\_POLICY.**

### **Explanation**

You cannot remove the policy named DEFAULT\_POLICY because it is the system default policy.

### **Action**

No action is required.

## **CMMNP5202I Ok.**

## **Explanation**

The rules for the policy were accessed successfully.

#### **Action**

No action is required.

# **CMMNP5203E Not viable**

## **Explanation**

The rule is not valid as constructed.

### **Action**

Correct the rule and retry the command.

## **CMMNP5204I Ok.**

### **Explanation**

Information for the cluster was accessed succesfully.

**Action**

No action is required.

# **CMMNP5205I Metadata server** *variable\_IP\_address* **on port** *variable\_port* **was added to the cluster successfully.**

### **Explanation**

The metadata server was added successfully.

**Action**

No action is required.

# **CMMNP5206E The attempt to add metadata server** *variable\_IP\_address* **to the cluster was unsuccessful.**

### **Explanation**

The attempt to add a metadata server to the cluster failed.

**Action**

Retry the action. If the problem continues, contact your service representative.

# **CMMNP5207E The attempt to add metadata server** *variable\_IP\_address* **to the cluster was unsuccessful.**

### **Explanation**

The attempt to add the metadata server at IP\_address to the cluster could not complete successfully.

### **Action**

Perform these actions in this order to resolve the problem:

- 1. View the administrative log and correct any problems that might be related to adding the metadata server.
- 2. View the cluster log and correct any errors that might be related to adding the metadata server.
- 3. Attempt to add the metadata server again.
- 4. Contact your support representative.
### **CMMNP5208E Invalid parameter detected for addserver command.**

### **Explanation**

An invalid parameter was passed into the addserver command.

### **Action**

Check the values of the parameters provided for validity and attempt the call again.

## **CMMNP5209E Not found.**

### **Explanation**

You are attempting to add a metadata server to the cluster, but the metadata server you are attempting to add does not exist.

### **Action**

Make sure the metadata server exists before attempting to add it to the cluster.

### **CMMNP5210I Cluster upgrade successful.**

### **Explanation**

The upgrade was committed successfully.

### **Action**

No action is required.

## **CMMNP5211E A cluster upgrade is already in progress.**

### **Explanation**

A cluster upgrade is already in progress.

### **Action**

No action required.

## **CMMNP5212E All metadata server software in the cluster is already up-to-date.**

### **Explanation**

All metadata server software in the cluster is already up-to-date.

### **Action**

No action required.

## **CMMNP5213E Either not all metadata servers in the cluster are the same version, or not all SAN File System clients connected are at compatible versions.**

### **Explanation**

Either not all metadata servers in the cluster are the same version, or not all SAN File System clients connected are at compatible versions.

#### **Action**

Correct the version discrepancy and retry the command.

### **CMMNP5214I Metadata server** *variable\_server\_name* **dropped from the cluster.**

#### **Explanation**

The metadata server was dropped successfully.

#### **Action**

No action is required.

## **CMMNP5215E The dropserver command is not supported. Tip: Upgrade your SAN File System and run the dropserver command again.**

### **Explanation**

The dropserver command is not supported in this version of SAN File System.

### **Action**

Upgrade your SAN File System and run the dropserver command again.

## **CMMNP5216E The attempt to drop metadata server** *variable\_server\_name* **from the cluster was unsuccessful.**

### **Explanation**

The attempt to drop the metadata server at server\_name could not complete successfully.

### **Action**

- 1. View the administrative log and correct any problems that might be related to dropping the metadata server.
- 2. View the cluster log and correct any errors that might be related to dropping the metadata server.
- 3. Attempt to drop the metadata server again.
- 4. Contact your support representative.

## **CMMNP5217E The metadata server is currently hosting filesets manually assigned to it. Tip: Use the setfilesetserver command or the autofilesetserver command to reassign filesets to another metadata server.**

### **Explanation**

The metadata server is currently hosting filesets manually assigned to it.

### **Action**

Use the setfilesetserver command or the autofilesetserver command to reassign filesets to another metadata server. Then, retry the command.

### **CMMNP5218E Invalid parameter detected for the dropserver command.**

### **Explanation**

An invalid parameter was detected for the dropserver command.

### **Action**

Correct the invalid parameter and retry the command.

## **CMMNP5219E The metadata server** *variable\_server\_name* **is not defined as part of the cluster.**

### **Explanation**

You are attempting to drop a metadata server from the cluster, but the metadata server you are attempting to drop does not exist.

#### **Action**

Make sure the metadata server exists before attempting to drop it to the cluster.

### **CMMNP5220I Metadata check complete. Tip: Refer to cluster log for completion status and report details.**

### **Explanation**

The metadata check performed successfully.

**Action**

No action is required.

### **CMMNP5221E Another metadata check is already active.**

### **Explanation**

You attempted to start a metadata check, but there is already a metadata check in progress. Only one metadata check can be in progress at a time.

To start a new metadata check, perform one of these actions:

- Wait until the current metadata check has completed.
- Stop the current metadata check.

## **CMMNP5222E Integrity lost. Corruption detected. Tip: Refer to cluster log for status information and report details.**

### **Explanation**

FileSystem Check detected corruption.

**Action**

Retry the action. If the problem continues, contact your service representative.

### **CMMNP5223E A parameter is not valid. Tip: Check the fileset list values for validity.**

#### **Explanation**

One or more of the parameters are invalid.

**Action**

Correct the invalid parameters and retry the command.

### **CMMNP5224E Incompatible operation.**

#### **Explanation**

The administrative server is currently executing administrative processes and will not allow you to perform this operation at this time.

#### **Action**

Wait a few minutes and then attempt to perform this operation again.

You can also check the list of processes being performed. From the administrative command-line interface, run the lsproc command. From the SAN File System console, you can view the Processes panel from the Monitor System task.

## **CMMNP5225E A stop metadata check request has canceled the metadata check.**

#### **Explanation**

A metadata check was in progress, but a stop metadata check request has canceled this metadata check.

If you wanted to cancel the metadata check currently in progress, no action is required. Otherwise, attempt to start a metadata check again.

### **CMMNP5226E Cannot connect to the metadata server.**

### **Explanation**

The primary administrative agent is unable to connect to the master metadata server. Therefore, the metadata check cannot be completed. This message can occur because you need to start the master metadata server or because there are problems with the connection protocol.

#### **Action**

Perform the following actions to resolve this problem:

- 1. Make sure the master metadata server is started and is online.
- 2. Check the cluster log for any additional errors related to this problem.
- 3. Make sure that the primary administrative agent can communicate with the master metadata server.
- 4. Contact your service representative.

# **CMMNP5227E Exceeded the connection limit to the metadata server.**

### **Explanation**

The number of connections to the metadata server is already at the maximum limit. Your request would exceed those limits.

#### **Action**

Wait a few minutes and make your request again. Alternatively, you can increase the Admin process limits.

## **CMMNP5228I Metadata Checker detected and repaired corruption(s) successfully. Tip: Refer to cluster log for completion status and report details.**

#### **Explanation**

Metadata Checker detected and repaired corruption(s) successfully.

### **Action**

No action required.

### **CMMNP5229I Cluster successfully in quiescent state.**

### **Explanation**

The cluser was successfully set to quiescent state.

No action is required.

## **CMMNP5230E The command quiescecluster is not supported in this administrative server.**

### **Explanation**

You cannot quiesce a cluster from this administrative server.

#### **Action**

Retry the command from the master metadata server.

### **CMMNP5231E The attempt to quiesce the cluster failed.**

### **Explanation**

An attempt to quiesce the cluster could not complete successfully.

#### **Action**

Perform these actions in this order to resolve the problem:

- 1. View the administrative log and correct any problems that might be related to quiescing the cluster.
- 2. View the cluster log and correct any errors that might be related to quiescing the cluster.
- 3. Attempt to quiesce the cluster again.
- 4. Contact your support representative.

## **CMMNP5232E A parameter is not valid.**

### **Explanation**

One or more parameters are invalid.

#### **Action**

Correct the invalid parameters and retry the command.

### **CMMNP5233I Cluster successfully returned to the online state.**

### **Explanation**

Cluster successfully returned to the online state.

#### **Action**

No action is required.

## **CMMNP5234E The command resumecluster is not supported on this administrative server.**

### **Explanation**

You cannot resume a cluster from this administrative server.

### **Action**

Retry the command from the master metadata server.

### **CMMNP5235E The attempt to resume the cluster failed.**

### **Explanation**

The attempt to resume the cluster could not complete successfully.

### **Action**

Perform these actions in this order to resolve the problem:

- 1. View the administrative log and correct any problems that might be related to resuming the cluster.
- 2. View the cluster log and correct any errors that might be related to resuming the cluster.
- 3. Attempt to resume the cluster again.
- 4. Contact your support representative.

## **CMMNP5236I Cluster started successfully.**

### **Explanation**

Cluster started successfully.

#### **Action**

No action is required.

## **CMMNP5237E The command startcluster is not supported on this administrative server.**

#### **Explanation**

You cannot start a cluster from this administrative server.

#### **Action**

Retry this command from the master metadata server.

### **CMMNP5238E The attempt to start the cluster failed.**

### **Explanation**

The attempt to start the cluster could not complete successfully.

Perform these actions in this order to resolve the problem:

- 1. View the administrative log and correct any problems that might be related to starting the cluster.
- 2. View the cluster log and correct any errors that might be related to starting the cluster.
- 3. Attempt to start the cluster again.
- 4. Contact your support representative.

## **CMMNP5239E The cluster is already running.**

### **Explanation**

You cannot start the cluster because it is already running.

#### **Action**

No action is required.

### **CMMNP5240I Metadata check canceled.**

### **Explanation**

Metadata check canceled successfully.

**Action**

No action is required.

### **CMMNP5241E A metadata check is not currently in progress.**

### **Explanation**

You are attempting to stop a metadata check, but there is no metadata check running.

#### **Action**

No action is required.

### **CMMNP5242I Cluster shutdown successfully.**

### **Explanation**

Cluster shutdown successfully.

**Action**

No action is required.

## **CMMNP5243E The command stopcluster is not supported on this metadata server.**

### **Explanation**

Stopping a cluster is not supported on this metadata server.

### **Action**

Retry this command from the master metadata server.

### **CMMNP5244E The attempt to stop the cluster failed.**

### **Explanation**

The attempt to stop the cluster could not complete successfully.

### **Action**

Perform these actions in this order to resolve the problem:

- 1. View the administrative log and correct any problems that might be related to stopping the cluster.
- 2. View the cluster log and correct any errors that might be related to stopping the cluster.
- 3. Attempt to stop the cluster again.
- 4. Contact your support representative.

### **CMMNP5245I Metadata server** *variable\_server\_name* **is the new master server.**

#### **Explanation**

The master metadata server was changed successfully.

#### **Action**

No action is required.

## **CMMNP5246E The setmaster command must be issued from a subordinate metadata server, not the current master metadata server.**

### **Explanation**

You must run the setmaster command from a subordinate metadata server, not from the master metadata server.

### **Action**

Connect to a subordinate metadata server and attempt to run the setmaster command again.

## **CMMNP5247E The subordinate metadata server is not in the joining or forming state.**

### **Explanation**

The subordinate metadata server from which you run the setmaster command must be in either the joining or forming state.

#### **Action**

Connect to a subordinate metadata server that is in an appropriate state and run the command again.

## **CMMNP5248I Metadata server** *variable\_server\_name* **started successfully.**

### **Explanation**

The metadata server was started successfully.

#### **Action**

No action is required.

## **CMMNP5249E The command startserver is not supported in this metadata server.**

#### **Explanation**

You cannot start a metadata server from this metadata server.

#### **Action**

Retry this command from the master metadata server.

### **CMMNP5250E The attempt to start metadata server** *variable\_server\_name* **failed.**

### **Explanation**

The attempt to start the metadata server server\_name could not complete successfully.

#### **Action**

- 1. View the administrative log and correct any problems that might be related to starting the metadata server.
- 2. View the cluster log and correct any errors that might be related to starting the metadata server.
- 3. Attempt to start the metadata server again.
- 4. Contact your support representative.

## **CMMNP5251E Metadata server** *variable\_server\_name* **is already running.**

### **Explanation**

You cannot start this metadata server because it is already started. You can only start metadata servers that are currently stopped.

#### **Action**

If this is the metadata server that you are trying to start, no action is required. Otherwise, make sure that the metadata server that you are attempting to start is currently stopped.

## **CMMNP5252I Metadata server** *variable\_server\_name* **stopped gracefully.**

### **Explanation**

The metadata server was stopped successfully.

#### **Action**

No action is required.

### **CMMNP5253E The command stopserver is not supported on this metadata server.**

### **Explanation**

You cannot stop a metadata server from this metadata server.

#### **Action**

Retry this command from the master metadata server.

## **CMMNP5254E The attempt to stop** *variable\_server\_name* **failed.**

#### **Explanation**

The attempt to stop metadata server server\_name could not complete successfully.

#### **Action**

- 1. View the administrative log and correct any problems that might be related to stopping the metadata server.
- 2. View the Cluster log and correct any errors that might be related to stopping the metadata server.
- 3. Attempt to stop the metadata server again.
- 4. Contact your support representative.

### **CMMNP5255I Ok.**

### **Explanation**

Command lsserver successful.

### **Action**

No action required.

## **CMMNP5256I Ok.**

### **Explanation**

Command statserver successful.

**Action**

No action required.

## **CMMNP5257I The audit log was cleared.**

### **Explanation**

The audit log was cleared successfully.

**Action**

No action is required.

### **CMMNP5258I Ok.**

### **Explanation**

Command successful.

**Action**

No action required.

## **CMMNP5259E The audit log could not be found.**

### **Explanation**

The administrative server could not find the audit log.

### **Action**

- 1. Wait a few minutes and attempt to display the audit log again.
- 2. Look in the administrative log and resolve any problems related to displaying this log.

### **CMMNP5260E The audit log could not be read.**

### **Explanation**

The administrative server has encountered an error while reading the audit log.

#### **Action**

Look in the administrative log and resolve any problems related to displaying this log.

### **CMMNP5261I Ok.**

### **Explanation**

Command successful.

**Action**

No action required.

## **CMMNP5262E The audit log could not be found.**

### **Explanation**

The administrative server could not find the audit log.

### **Action**

Perform these actions in this order to resolve the problem:

- 1. Wait a few minutes and attempt to display the audit log again.
- 2. Look in the administrative log and resolve any problems related to displaying this log.

## **CMMNP5263E The audit log could not be read.**

### **Explanation**

The administrative server has encountered an error while reading the audit log.

#### **Action**

Look in the administrative log and resolve any problems related to displaying this log.

### **CMMNP5264I Ok.**

### **Explanation**

Command successful.

#### **Action**

No action required.

### **CMMNP5265E The audit log could not be found.**

### **Explanation**

The administrative server could not find the audit log.

#### **Action**

Perform these actions in this order to resolve the problem:

- 1. Wait a few minutes and attempt to display the audit log again.
- 2. Look in the administrative log and resolve any problems related to displaying this log.

### **CMMNP5266E The audit log could not be read.**

### **Explanation**

The administrative server has encountered an error while reading the audit log.

### **Action**

Look in the administrative log and resolve any problems related to displaying this log.

### **CMMNP5267I Ok.**

### **Explanation**

Command successful.

#### **Action**

No action required.

## **CMMNP5268E The audit log could not be found.**

### **Explanation**

The administrative server could not find the audit log.

### **Action**

Perform these actions in this order to resolve the problem:

- 1. Wait a few minutes and attempt to display the audit log again.
- 2. Look in the administrative log and resolve any problems related to displaying this log.

### **CMMNP5269E The audit log could not be read.**

#### **Explanation**

The administrative server has encountered an error while reading the audit log.

View in the administrative log and resolve any problems related to displaying this log.

### **CMMNP5270I The catlog command was successful.**

### **Explanation**

Command successful.

**Action**

No action required.

## **CMMNP5271I No entries in the audit log were returned. Tip: If you are using filter criteria, broaden the scope of the filter option and try again.**

### **Explanation**

The query for audit log records returned no entries.

### **Action**

If you are using filter criteria, broaden the scope of the filter option and try again.

## **CMMNP5272I The administrative log was cleared.**

### **Explanation**

The administrative log was cleared successfully.

### **Action**

No action is required.

### **CMMNP5273I Ok.**

### **Explanation**

Command successful.

### **Action**

No action required.

### **CMMNP5274E The administrative log could not be found.**

### **Explanation**

The administrative server could not find the administrative log.

Perform these actions in this order to resolve the problem:

- 1. Wait a few minutes and attempt to display the administrative log again.
- 2. Contact your service representative.

### **CMMNP5275E The administrative log could not be read.**

### **Explanation**

The administrative server has encountered an error while reading the administrative log.

#### **Action**

Wait a few minutes and attempt to display the administrative log again.

### **CMMNP5276I Ok.**

### **Explanation**

Command successful.

**Action**

No action required.

### **CMMNP5277E The administrative log could not be found.**

### **Explanation**

The administrative server could not find the administrative log.

### **Action**

Perform these actions in this order to resolve the problem:

- 1. Wait a few minutes and attempt to display the administrative log again.
- 2. Contact your service representative.

## **CMMNP5278E The administrative log could not be read.**

### **Explanation**

The administrative server has encountered an error while reading the administrative log.

#### **Action**

Wait a few minutes and attempt to display the administrative log again.

### **CMMNP5279I Ok.**

#### **Explanation**

Command successful.

No action required.

### **CMMNP5280E The administrative log could not be found.**

### **Explanation**

The administrative server could not find the administrative log.

#### **Action**

Perform these actions in this order to resolve the problem:

- 1. Wait a few minutes and attempt to display the administrative log again.
- 2. Contact your service representative.

## **CMMNP5281E The administrative log could not be read.**

### **Explanation**

The administrative server has encountered an error while reading the administrative log.

### **Action**

Wait a few minutes and attempt to display the administrative log again.

### **CMMNP5282I Ok.**

### **Explanation**

Command successful.

### **Action**

No action required.

### **CMMNP5283E The administrative log could not be found.**

#### **Explanation**

The administrative server could not find the administrative log.

### **Action**

Perform these actions in this order to resolve the problem:

- 1. Wait a few minutes and attempt to display the administrative log again.
- 2. Contact your service representative.

### **CMMNP5284E The administrative log could not be read.**

#### **Explanation**

The administrative server has encountered an error while reading the administrative log.

Wait a few minutes and attempt to display the administrative log again.

## **CMMNP5285I The catlog command was successful.**

### **Explanation**

Command successful.

**Action**

No action required.

**CMMNP5286I No entries in the admin log were returned. Tip: If you are using filter criteria, broaden the scope of the filter option and try again.**

### **Explanation**

The query for message log records returned no entries.

**Action**

If you are using filter criteria, broaden the scope of the filter option and try again.

### **CMMNP5287I The security log was cleared.**

### **Explanation**

The security log was cleared successfully.

**Action**

No action is required.

### **CMMNP5288I Ok.**

### **Explanation**

Command successful.

**Action**

No action required.

### **CMMNP5289E The security log could not be found.**

### **Explanation**

The administrative server could not find the security log.

Perform these actions in this order to resolve the problem:

- 1. Wait a few minutes and attempt to display the security log again.
- 2. View the administrative log and resolve any problems related to displaying this log.

## **CMMNP5290E The security log could not be read.**

### **Explanation**

The administrative server has encountered an error while reading the security log.

### **Action**

View the administrative log and resolve any problems related to displaying this log.

### **CMMNP5291I Ok.**

### **Explanation**

Command successful.

**Action**

No action required.

## **CMMNP5292E The security log could not be found.**

#### **Explanation**

The administrative server could not find the security log.

#### **Action**

Perform these actions in this order to resolve the problem:

- 1. Wait a few minutes and attempt to display the security log again.
- 2. View the administrative log and resolve any problems related to displaying this log.

### **CMMNP5293E The security log could not be read.**

### **Explanation**

The administrative server has encountered an error while reading the security log.

### **Action**

View the administrative log and resolve any problems related to displaying this log.

### **CMMNP5294I Ok.**

### **Explanation**

Command successful.

### **Action**

No action required.

## **CMMNP5295E The security log could not be found.**

### **Explanation**

The administrative server could not find the security log.

### **Action**

Perform these actions in this order to resolve the problem:

- 1. Wait a few minutes and attempt to display the security log again.
- 2. View the administrative log and resolve any problems related to displaying this log.

### **CMMNP5296E The security log could not be read.**

### **Explanation**

The administrative server has encountered an error while reading the security log.

### **Action**

View the administrative log and resolve any problems related to displaying this log.

### **CMMNP5297I Ok.**

### **Explanation**

Command successful.

### **Action**

No action required.

### **CMMNP5298E The security log could not be found.**

### **Explanation**

The administrative server could not find the security log.

### **Action**

Perform these actions in this order to resolve the problem:

1. Wait a few minutes and attempt to display the security log again.

2. View the administrative log and resolve any problems related to displaying this log.

### **CMMNP5299E The security log could not be read.**

### **Explanation**

The administrative server has encountered an error while reading the security log.

#### **Action**

View the administrative log and resolve any problems related to displaying this log.

### **CMMNP5300I The catlog command was successful.**

### **Explanation**

Command successful.

**Action**

No action required.

## **CMMNP5301I No entries in the security log were returned. Tip: If you are using filter criteria, broaden the scope of the filter option and try again.**

### **Explanation**

The query for security log records returned no entries.

### **Action**

If you are using filter criteria, broaden the scope of the filter option and try again.

### **CMMNP5302I The cluster log was cleared.**

### **Explanation**

All entries in the cluster message log were cleared successfully.

#### **Action**

No action is required.

### **CMMNP5303I Ok.**

### **Explanation**

Command successful.

#### **Action**

No action required.

### **CMMNP5304E The cluster log could not be found.**

### **Explanation**

The administrative server could not find the cluster message log.

#### **Action**

Perform these actions in this order to resolve the problem:

- 1. Wait a few minutes and attempt to display the cluster message log again.
- 2. Look in the administrative log and resolve any problems related to displaying this log.

## **CMMNP5305E The cluster log could not be read.**

### **Explanation**

The administrative server has encountered an error while reading the cluster message log.

### **Action**

View the administrative log and resolve any problems related to displaying this log.

### **CMMNP5306I Ok.**

### **Explanation**

Command successful.

#### **Action**

No action required.

### **CMMNP5307I End of Iteration**

### **Explanation**

No more log records in current direction.

#### **Action**

If the problem persists, contact your support representative.

## **CMMNP5308E The cluster log could not be found.**

### **Explanation**

The administrative server could not find the cluster message log.

#### **Action**

Perform these actions in this order to resolve the problem:

1. Wait a few minutes and attempt to display the cluster message log again.

2. Look in the administrative log and resolve any problems related to displaying this log.

## **CMMNP5309E The cluster log could not be read.**

### **Explanation**

The administrative server has encountered an error while reading the cluster message log.

#### **Action**

Look in the administrative log and resolve any problems related to displaying this log.

### **CMMNP5310I Ok.**

### **Explanation**

Command successful.

#### **Action**

No action required.

### **CMMNP5311E The cluster log could not be found.**

### **Explanation**

The administrative server could not find the cluster message log.

#### **Action**

Perform these actions in this order to resolve the problem:

- 1. Wait a few minutes and attempt to display the cluster message log again.
- 2. View the administrative log and resolve any problems related to displaying this log.

## **CMMNP5312E The cluster log could not be read.**

#### **Explanation**

The administrative server has encountered an error while reading the cluster message log.

### **Action**

View the administrative log and resolve any problems related to displaying this log.

### **CMMNP5313I Ok.**

### **Explanation**

Command successful.

No action required.

## **CMMNP5314E The cluster log could not be found.**

### **Explanation**

The administrative server could not find the cluster message log.

#### **Action**

Perform these actions in this order to resolve the problem:

- 1. Wait a few minutes and attempt to display the cluster message log again.
- 2. View the administrative log and resolve any problems related to displaying this log.

## **CMMNP5315E The cluster log could not be read.**

### **Explanation**

The administrative server has encountered an error while reading the cluster message log.

### **Action**

View the administrative log and resolve any problems related to displaying this log.

### **CMMNP5316I The catlog command was successful.**

### **Explanation**

Command successful.

**Action**

No action required.

**CMMNP5317I No entries in the cluster log were returned. Tip: If you are using filter criteria, broaden the scope of the filter option and try again.**

### **Explanation**

The query for cluster log records returned no entries.

#### **Action**

If you are using filter criteria, broaden the scope of the filter option and try again.

### **CMMNP5318I Ok.**

### **Explanation**

Command successful.

#### **Action**

No action required.

## **CMMNP5319E The event log could not be found.**

### **Explanation**

The administrative server could not find the event log.

### **Action**

Perform these actions in this order to resolve the problem:

- 1. Wait a few minutes and attempt to display the event log again.
- 2. View the administrative log and resolve any problems related to displaying this log.

### **CMMNP5320E The event log could not be read.**

### **Explanation**

The administrative server has encountered an error while reading the event log.

### **Action**

View the administrative log and resolve any problems related to displaying this log.

### **CMMNP5321I Ok.**

### **Explanation**

Command successful.

### **Action**

No action required.

### **CMMNP5322E The event log could not be found.**

### **Explanation**

The administrative server could not find the event log.

### **Action**

Perform these actions in this order to resolve the problem:

1. Wait a few minutes and attempt to display the event log again.

2. View the administrative log and resolve any problems related to displaying this log.

### **CMMNP5323E The event log could not be read.**

### **Explanation**

The administrative server has encountered an error while reading the event log.

#### **Action**

View the administrative log and resolve any problems related to displaying this log.

### **CMMNP5324I Ok.**

### **Explanation**

Command successful.

**Action**

No action required.

## **CMMNP5325E The event log could not be found.**

### **Explanation**

The administrative server could not find the event log.

### **Action**

Perform these actions in this order to resolve the problem:

- 1. Wait a few minutes and attempt to display the event log again.
- 2. View the administrative log and resolve any problems related to displaying this log.

### **CMMNP5326E The event log could not be read.**

### **Explanation**

The administrative server has encountered an error while reading the event log.

### **Action**

View the administrative log and resolve any problems related to displaying this log.

### **CMMNP5327I Ok.**

### **Explanation**

Command successful.

No action required.

## **CMMNP5328E The event log could not be found.**

### **Explanation**

The administrative server could not find the event log.

#### **Action**

Perform these actions in this order to resolve the problem:

- 1. Wait a few minutes and attempt to display the event log again.
- 2. View the administrative log and resolve any problems related to displaying this log.

### **CMMNP5329E The event log could not be read.**

### **Explanation**

The administrative server has encountered an error while reading the event log.

#### **Action**

View the administrative log and resolve any problems related to displaying this log.

### **CMMNP5330I The catlog command was successful.**

### **Explanation**

Command successful.

#### **Action**

No action required.

**CMMNP5331I No entries in the event log were returned. Tip: If you are using filter criteria, broaden the scope of the filter option and try again.**

### **Explanation**

The query for event log records returned no entries.

### **Action**

If you are using filter criteria, broaden the scope of the filter option and try again.

### **CMMNP5332I All user authorizations were reset.**

### **Explanation**

Authorizations for all administrative users have been reset successfully.

### **Action**

No action is required.

## **CMMNP5333I Cluster successfully modified. Restart the cluster for all changes to apply.**

### **Explanation**

Cluster successfully modified.

**Action**

Restart the cluster for all changes to apply.

## **CMMNP5334E Due to previous advanced configuration changes, this command cannot be issued until you restart the cluster.**

### **Explanation**

Due to previous advanced configuration changes, this command cannot be issued until you restart the cluster.

### **Action**

Commit the outstanding configuration changes, and then retry the command.

## **CMMNP5335I The cluster was modified successfully.**

### **Explanation**

The cluster was modified successfully.

### **Action**

No action is required.

### **CMMNP5336I The cluster was modified successfully.**

### **Explanation**

Command successful.

### **Action**

No action required.

## **CMMNP5337E Due to previous advanced configuration changes, this command cannot be issued until you restart the cluster.**

### **Explanation**

A previous advanced configuration change required a cluster restart prior to any new changes to the cluster configuration.

#### **Action**

Restart the cluster and retry the command.

### **CMMNP5338I SNMP trap event level was set successfully.**

### **Explanation**

The event level for generating SNMP traps was set successfully.

#### **Action**

No action is required.

## **CMMNP5339I SNMP manager was added successfully.**

### **Explanation**

The SNMP manager was added successfully.

### **Action**

No action is required.

## **CMMNP5340E The information specified is a duplicate of an existing SNMP manager.**

### **Explanation**

No additional information is available for this message.

### **Action**

Consult the ″Maintenance and Problem Determination Guide″ for suggestions for assessing system health.

## **CMMNP5341E Due to previous advanced configuration changes, this command cannot be issued until you restart the cluster.**

#### **Explanation**

A previous advanced configuration change required a cluster restart prior to any new changes to the cluster configuration.

Restart the cluster and retry the command.

### **CMMNP5342E You have exceeded the number of SNMP managers that can be assigned.**

### **Explanation**

You have exceeded the number of SNMP managers that can be assigned.

**Action**

Delete one SNMP manager prior to assigning a new one.

## **CMMNP5343I SNMP manager** *variable\_manager\_id* **was removed successfully.**

### **Explanation**

The SNMP manager was removed successfully.

**Action**

No action is required.

### **CMMNP5344E SNMP manager** *variable\_manager\_id* **does not exist.**

### **Explanation**

The specified SNMP manager does not exist.

**Action**

No action required.

## **CMMNP5345E Due to previous advanced configuration changes, this command cannot be issued until you restart the cluster.**

### **Explanation**

A previous advanced configuration change required a cluster restart prior to any new changes to the cluster configuration.

### **Action**

Restart the cluster and retry the command.

### **CMMNP5346E SNMP manager** *variable\_manager\_id* **does not exist.**

### **Explanation**

The specified SNMP manager does not exist.

No action required.

## **CMMNP5347E The operation submitted to** *variable\_class variable\_engine\_name* **is not supported.**

### **Explanation**

The set power state operation is not valid for this engine.

#### **Action**

No action required.

### **CMMNP5348E Operation failed. Cannot access the RSA provider.**

### **Explanation**

You are attempting to set the power state for an engine, but the SAN File System is unable to communicate with the RSA adapter for that engine. Therefore, the power state cannot be set.

### **Action**

Perform the following actions in this order to resolve the problem:

- 1. Verify that the RSA adapter for the engine is functioning correctly, and that there is connectivity to the RSA adapter for the engine. From the SAN File system console, you can view engine properties to determine if the RSA adapter is functioning. From the administrative command-line interface, you can run the statengine command.
- 2. View the administrative error log and resolve any problems found in the log that are related to this engine.
- 3. Attempt to set the power state again.
- 4. Contact your service representative.

## **CMMNP5349E The** *variable\_class\_name variable\_engine\_name* **is already started.**

### **Explanation**

The engine is already started.

#### **Action**

No action required.

**CMMNP5350E The** *variable\_class\_name variable\_engine\_name* **is already stopped.**

### **Explanation**

The engine is already stopped.

No action required.

### **CMMNP5351E RSA is not available.**

### **Explanation**

You are attempting to set the power state for an engine, but the SAN File System is unable to communicate with the RSA adapter for that engine. Therefore, the power state cannot be set.

### **Action**

Perform the following actions in this order to resolve the problem:

- 1. Verify that the RSA adapter for the engine is functioning correctly.
- 2. Verify that there is connectivity to the RSA adapter for the engine.
- 3. Wait a few minutes and attempt to set the power state again.
- 4. Contact your service representative.

**CMMNP5352I A restart request has been sent to** *variable\_class variable\_engine\_name* **Tip: Run the lsengine command for current** *variable\_class\_name* **status.**

### **Explanation**

The engine was restarted successfully.

**Action**

No action is required.

**CMMNP5353I A start request has been sent to** *variable\_class\_name variable\_engine\_name***. Tip: Run the lsengine command for current** *variable\_class\_name* **status.**

#### **Explanation**

The engine was started successfully.

**Action**

No action is required.

## **CMMNP5354E Attempt to start storage engine** *variable\_engine\_name* **failed. The engine is already started.**

#### **Explanation**

You attempted to start an engine that is already started.

No action is required.

### **CMMNP5355I Ok.**

### **Explanation**

Command successful.

**Action**

No action required.

**CMMNP5356I A stop request has been sent to** *variable\_class\_name variable\_engine\_name***. Tip: Run the lsengine command for current** *variable\_class\_name* **status.**

### **Explanation**

The engine was shut down successfully.

**Action**

No action is required.

## **CMMNP5357E Attempt to shutdown engine engine\_name unsuccessful. Storage engine was already shutdown.**

### **Explanation**

You attempted to shut down an engine that is already shut down.

**Action**

No action is required.

**CMMNP5358I The diagnostic file was created successfully for** *variable\_class variable\_engine\_name***. Tip: See /usr/tank/OBDC to read the diagnostic files.**

### **Explanation**

The diagnostic file was created successfully.

**Action**

No action is required.

## **CMMNP5359I Disaster recovery file** *variable\_file\_name* **was created successfully.**

### **Explanation**

The disaster recovery file was created successfully.

### **Action**

No action is required.

### **CMMNP5360E The file name** *variable\_file\_name* **already exists.**

### **Explanation**

You are attempting to create a disaster recovery file, but a disaster recovery file with the name file\_name already exists.

#### **Action**

Create the disaster recovery file again, using a name that does not currently exist. You can also force the creation of a disaster recovery file with the name file\_name, which will overwrite the existing disaster recovery file.

## **CMMNP5361E Not enough space for the disaster recovery file** *variable\_file\_name***.**

### **Explanation**

You are attempting to create a disaster recovery file, but there is not enough space available on the local disk of the master metadata server to store the disaster recovery file.

Note: Disaster recovery files are stored in /usr/tank/server/DR on the local disk of the engine hosting the master metadata server. They are not stored on the SAN.

### **Action**

Perform one of these actions to resolve the problem

- 1. Delete an existing disaster recovery file.
- 2. Increase the amount of space available on the local disk of the engine hosting the master metadata server.

After resolving the problem, create a disaster recovery file again.

## **CMMNP5362I Disaster recovery file** *variable\_file\_name* **was removed successfully.**

#### **Explanation**

The disaster recovery script file file\_name was removed successfully.

No action is required.

## **CMMNP5363I Disaster recovery script files for** *variable\_file\_name* **were built successfully.**

### **Explanation**

The disaster recovery script files for the file file\_name were built successfully.

#### **Action**

No action is required.

### **CMMNP5364E Not enough space to create disaster recovery script files.**

### **Explanation**

You are attempting to build the set of script files needed to recreate the metadata in the dump file. There is not enough space available on the local disk of the master metadata server to store the disaster recovery file.

Note: Disaster recovery script files are stored in /usr/tank/server/DR on the local disk of the engine hosting the master metadata server. They are not stored on the SAN.

#### **Action**

Increase the amount of space available on the local disk of the engine hosting the master metadata server. Then build the disaster recovery script files again.

## **CMMNP5365I The automatic restart service for metadata server** *variable\_server\_name* **successfully disabled.**

### **Explanation**

The automatic restart service was successfully disabled.

#### **Action**

No action is required.

## **CMMNP5366E The automatic restart service for metadata server** *variable\_server\_name* **is already disabled.**

#### **Explanation**

You are attempting to disable the automatic restart service for the metadata server server\_name, but the service has already been disabled for this metadata server.

No action is required. The automatic restart service is already disabled.

## **CMMNP5367I The automatic restart service for metadata server** *variable\_server\_name* **was successfully enabled.**

### **Explanation**

The automatic restart service was successfully enabled.

#### **Action**

No action is required.

## **CMMNP5368E The automatic restart service for metadata server** *variable\_server\_name* **already enabled.**

### **Explanation**

You are attempting to enable the automatic restart service for the metadata server server\_name, but the service has already been enabled for this metadata server.

### **Action**

The automatic restart service is already enabled so no action is required.

## **CMMNP5369E Incompatible operation. The** *variable\_class\_name variable\_engine\_name* **is currently OFFLINE.**

### **Explanation**

An attempt was made to restart an offline engine. Offline engines can only be started, not restarted.

### **Action**

An engine needs to be online to be restarted. Offline engines can only be started.

## **CMMNP5370E Incompatible operation. The metadata server is busy performing another administrative request.**

### **Explanation**

The SAN File System metadata server is in the middle of a cluster reformation and will not allow you to perform the requested operation at this time. Another probable cause of failure is that the SAN File System is executing other administrative processes that are preventing the SAN File System from executing the given request.

#### **Action**

Wait several minutes and attempt to perform the operation again.
# **CMMNP5371E Incompatible operation. The metadata server is busy performing another administrative request.**

## **Explanation**

The SAN File System metadata server is in the middle of a cluster reformation and will not allow you to perform the requested operation at this time. Another probable cause of failure is that the SAN File System is executing other administrative processes that are preventing the SAN File System from executing the given request.

## **Action**

Wait several minutes and attempt to perform the operation again.

# **CMMNP5372E Incompatible operation. The metadata server is busy performing another administrative request.**

## **Explanation**

The SAN File System metadata server is in the middle of a cluster reformation and will not allow you to perform the requested operation at this time. Another probable cause of failure is that the SAN File System is executing other administrative processes that are preventing the SAN File System from executing the given request.

## **Action**

Wait several minutes and attempt to perform the operation again.

# **CMMNP5373E** *variable\_class* **name** *variable\_new\_name* **is not valid. It contains unsupported characters.**

## **Explanation**

You are attempting to rename a fileset, but the new name you have specified contains characters that are not supported.

## **Action**

Attempt to create the fileset again using a valid name. Use the following guidelines to ensure that you are using a valid name:

- Names cannot be longer than 256 characters.
- v Names must contain at least one alphanumeric character and they must start with an alphanumeric character.
- Names cannot begin with a dash (-) and cannot consist of only a single dash.
- Names cannot contain blank spaces.

# **CMMNP5374E Fileset** *variable\_fileset\_name* **is not detached. Detach the fileset before removing it.**

## **Explanation**

You cannot remove the fileset because it is not detached.

**Action**

Detach the fileset and then attempt to remove it.

# **CMMNP5375E A metadata check is being stopped, but has not completed. Tip: Use the Monitor System Processes task to determine when this metadata check has completed.**

### **Explanation**

A metadata check is being stopped, but has not completed.

**Action**

No action required.

# **CMMNP5376E An attempt to salvage metadata corruption has failed. Tip: Refer to cluster log for status information and report details.**

## **Explanation**

An attempt to salvage metadata corruption has failed.

### **Action**

No action required.

# **CMMNP5377E Metadata server stopped and exited after starting.**

### **Explanation**

CIMOM started the SAN File System metadata server, but detected that the metadata server has exited. CIMOM will attempt to start the metadata server again four times. If the server cannot be started within the limited number of retries, the autorestart facility will be disabled.

### **Action**

Determine the reason why SAN File System metadata server is not remaining operational. When the problem is corrected, you can enable autorestart.

# **CMMNP5378I Privileged client access successfully granted for**

# *variable\_client\_name***.**

## **Explanation**

System privileged access was successfully granted to the client.

## **Action**

No action is required.

# **CMMNP5379E Privileged client** *variable\_client\_name* **already exists.**

## **Explanation**

The client name supplied for granting privileged system access already has this access.

## **Action**

Run statcluster -config to view currently defined privileged clients.

# **CMMNP5380I Privileged client access successfully removed for** *variable\_client\_name***.**

## **Explanation**

System privileged access was successfully removed from the client.

## **Action**

No action is required.

# **CMMNP5381E Privileged client** *variable\_client\_name* **does not exist.**

# **Explanation**

The attempt to remove privileged access from the client name provided failed because no client with that name was found to have those access rights.

# **Action**

Run statcluster -config to view currently defined privileged clients.

# **CMMNP5382E Cannot perform the specified operation on the system volume.**

# **Explanation**

The specified command or parameter is not allowed on volumes belonging to the SYSTEM storage pool.

Determine if the target volume is a system volume or not. If it is a system volume, certain optional parameters are not allowed. Identify these parameters and reissue the command without the identified parameters. Alternately, a system volume is specified instead of a user volume. Reissue the command with the right user volume.

# **CMMNP5383E Device not found.**

## **Explanation**

You cannot perform the specified operation because the device on which the operation is to be performed was not found.

#### **Action**

Make sure that you attempt to perform the specified operation on an existing device.

# **CMMNP5384E The specified client cannot be found.**

### **Explanation**

You cannot perform the specified operation because the client you specified is not in the active client list.

### **Action**

Make sure that the specified client is an active SAN File System client and reissue the command.

# **CMMNP5385E The specified client is either not available or not responding.**

### **Explanation**

The specified operation failed because the SAN File System metadata server could not communicate with the client that you specified.

### **Action**

Make sure that the specified client is an active SAN File System client and reissue the command.

# **CMMNP5386E There was an I/O failure with the specified client.**

#### **Explanation**

The operation failed because the specified client could not perform the necessary  $I/O$ .

Make sure that the specified SAN File System client has the correct access to the underlying device. Reissue the command.

# **CMMNP5387E The specified client does not support the requested operation.**

### **Explanation**

The SAN File System metadata server relies on the client to perform certain operations in order for the issued command to succeed. The operation failed because the specified client could not perform the necessary operation requested by the SAN File System metadata server. This can happen when the version of the protocol supported by a client is older than the required version.

#### **Action**

Make sure that the specified SAN File System client is the right version. Reissue the command.

# **CMMNP5388E Detected and corrected by metadata checker.**

## **Explanation**

The SAN File System metadata checker was active after the situation has occurred. The metadata checker noticed the discrepancy and corrected the problem.

#### **Action**

No action is required.

# **CMMNP5389I** *variable\_class variable\_object\_name* **was expanded successfully.**

### **Explanation**

The volume was expanded successfully.

## **Action**

No action is required.

# **CMMNP5390E Volume expansion was not performed because the size of the volume is current.**

### **Explanation**

The size of the underlying LUN for the target volume is found to be matching with the current size of the volume.

Make sure that the size of the underlying LUN is increased first and reissue the command.

# **CMMNP5391E Cannot specify a client name parameter for the system volume.**

### **Explanation**

A SAN File System client is not needed to expand the size of volumes belonging to the SYSTEM storage pool. Therefore, the client\_name parameter is not allowed for system volume.

#### **Action**

Determine if the target volume is a system volume. If it is a system volume, reissue the command without specifying the client\_name parameter. Alternately, if a system volume is specified instead of a user volume, reissue the command with the correct user volume.

# **CMMNP5392E The underlying logical unit device (LUN) is not found.**

### **Explanation**

If the volume specified is a system volume, the SAN File System master metadata server could not access the underlying LUN device to carry out the specified operation. If the volume specified is a user volume, the specified client could not access the underlying LUN device to perform the specified operation. If the volume specified is a user volume and a client is not specified, the SAN File System master metadata server could not access the underlying LUN device to perform the specified operation.

#### **Action**

For system volumes, make sure that the underlying LUN for a volume is accessible and reissue the command. For user volumes, make sure you specify a client that can access the underlying LUN and reissue the command. For user volumes that are specified without a client, select a client that can access the underlying LUN and reissue the command.

# **CMMNP5393E Volume expansion was not performed because the size was expanded by the metadata checker.**

### **Explanation**

The SAN File System metadata checker was active after the underlying LUN for the volume was expanded. The metadata checker has noticed the increase in size of the LUN and expanded the size of the volume accordingly. It is not necessary to issue this command.

### **Action**

No action is required.

# **CMMNP5394E The file** *variable\_file\_path* **was not found.**

## **Explanation**

The file name provided does not exist.

**Action**

Provide a valid file name.

**CMMNP5395E Cannot run the statfile command because a cluster transition is in progress. Tip: Wait a few minutes and run statfile again.**

## **Explanation**

The cluster transition is in progress.

**Action**

Reissue this command.

**CMMNP5396E The fileset serving this file is offline. Tip: Wait a few minutes and run statfile again.**

### **Explanation**

This file belongs to a container with a metadata server that is currently offline.

## **Action**

No action is required.

# **CMMNP5397E You must upgrade the cluster before running statfile.**

## **Explanation**

The metadata server does not support this operation mainly because it might be running an older version of SAN File System.

### **Action**

Upgrade SAN File System and reissue this command.

**CMMNP5398E A directory specified for the file** *variable\_file\_path* **was not found.**

### **Explanation**

One of the non-leaf elements in the file path specified is not a directory.

### **Action**

Provide a valid directory name.

# **CMMNP5399E Unsupported metadata server operation.**

### **Explanation**

The metadata server does not support this operation usually because it might be running an older version of SAN File System.

## **Action**

Update your SAN File System.

# **CMMNP5400E Invalid directory.**

## **Explanation**

The directory specified is invalid.

**Action**

Edit the directory and attempt again.

**CMMNP5401E The master metadata server could not communicate with the subordinate metadata server** *variable\_server\_name***. Tip: Wait a few minutes and try again.**

## **Explanation**

This indicates that the master metadata server failed to communicate with the metadata server being dropped.

#### **Action**

This condition is usually transient. Wait a few minutes and try again.

# **CMMNP5402I Automatic metadata server assignment for fileset** *variable\_fileset\_name* **is enabled.**

#### **Explanation**

Automatic metadata server assignment for specified fileset is enabled.

## **Action**

No action required.

# **CMMNP5403E Metadata server change transaction failed.**

#### **Explanation**

The metadata server assignment for the fileset could not be changed because of other concurrent administrative activity.

Perform these actions in this order to resolve the problem:

- 1. View the administrative log and resolve any errors that might be related to this problem.
- 2. View the cluster log and resolve any errors that might be related to this problem.
- 3. Wait a few minutes and perform the operation again.
- 4. Contact your support representative.

# **CMMNP5404E The command to automatically assign fileset** *variable\_class variable\_fileset\_name* **to a metadata server failed as it conflicts with the current state or other activity in the cluster.**

#### **Explanation**

The administrative server is currently executing administrative processes and will not allow you to perform this operation at this time. Another possible reason is that the cluster is in a partly quiescent or fully quiescent state.

#### **Action**

Wait a few minutes and then attempt to perform this operation again.

You can also check the list of processes being performed. From the administrative command-line interface, run the lsproc command. From the SAN File System console, you can view the Processes panel from the Monitor System task. Also make sure that the cluster is in either online or offline state.

**CMMNP5405E Cluster or metadata server is not in a valid state. Tip: The current metadata server must be either offline or not running. The target metadata server must be in one of the following states: online, offline, or not running.**

## **Explanation**

The current metadata server must be either offline or not running. The target metadata server must be in one of the following states: online, offline, or not running.

#### **Action**

Make changes to the metadata server state and retry the command.

# **CMMNP5406I The LDAP configuration was modified successfully.**

### **Explanation**

The LDAP configuration was modified successfully.

No action required.

**CMMNP5407I Cluster port settings on metadata server** *variable\_server\_name* **successfully modified. Restart the metadata server for all changes to apply.**

**Explanation**

The cluster port settings on the metadata server successfully modified.

**Action**

Restart the metadata server to apply the changes.

# **CMMNP5408I Cluster port settings on metadata server** *variable\_server\_name* **successfully modified. Restart the metadata server to apply all changes.**

## **Explanation**

The cluster port settings on the metadata server were successfully modified.

**Action**

Restart the metadata server to apply the changes.

# **CMMNP5409I The automatic restart service configuration was successfully modified.**

## **Explanation**

The automatic restart service configuration was successfully modified.

## **Action**

No action is required.

**CMMNP5410I The LUNs have been rediscovered. Tip: Run lslun to view the LUNs.**

### **Explanation**

The LUNs have been rediscovered successfully.

### **Action**

Run lslun to view the LUNs.

# **CMMNP5411E The LUN ID specified by the -lun flag is in incorrect format.**

### **Explanation**

The LUN ID specified by the -lun flag is in incorrect format.

### **Action**

Correct the formatting of the provided LUN ID and attempt the call again.

# **CMMNP5412I The default storage pool is now disabled. Files must match a policy rule to be created or saved.**

## **Explanation**

The usage of the default pool is disabled successfully.

**Action**

No action is required.

# **CMMNP5413E The default storage pool is already disabled.**

## **Explanation**

The usage of the default pool is already disabled. There is no enabled storage pool that is of the user default pool type.

### **Action**

Run lspool command to list all pools and their types.

# **CMMNP5414E Rogue Client.**

### **Explanation**

There was a communication failure with the specified client when the client was performing an I/O operation. It is not possible to determine if the I/O will succeed.

## **Action**

Check if there are any hung SAN File System client processes on the client machine. If there are hung processes, the SAN File System client machine needs to be rebooted. Reissue the command after the client machine has rebooted.

# **CMMNP5415E Invalid LUN ID Format.**

## **Explanation**

The LUN ID provided is formatted incorrectly.

Check that the format for the LUN ID is correct and resubmit.

# **CMMNP5416E Fileset** *variable\_rule* **was not found.**

### **Explanation**

This fileset could not be found.

**Action**

Find the fileset.

# **CMMNP5417E Metadata server** *variable\_server\_name* **does not exist.**

### **Explanation**

The targeted metadata server server\_name does not exist.

#### **Action**

You can retrieve the list of available metadata servers using the lsserver command. Use one of the metadata servers listed as your target entry.

# **CMMNP5418E Attempt to add metadata server** *variable\_IP\_address* **on port** *variable\_port* **to the cluster was unsuccessful.**

### **Explanation**

The metadata server was unable to add the metadata server specified to the cluster.

#### **Action**

Make sure the IP address and Port values are correct for the target metadata server and attempt this call again.

# **CMMNP5419E User name does not have sufficient privileges to run the command addprivclient.**

#### **Explanation**

The user name that you are using does not have sufficient privileges to run the command addprivclient. The privileges for a user name are determined by the role assigned to the user name when it is set up on the Lightweight Directory Access Protocol (LDAP) server.

### **Action**

Either sign on with a user name that has sufficient privileges to run this command, or assign a different role to this user name on the LDAP server.

# **CMMNP5420E User name does not have sufficient privileges to run the command rmprivclient.**

### **Explanation**

The user name that you are using does not have sufficient privileges to run the command rmprivclient. The privileges for a user name are determined by the role assigned to the user name when it is set up on the Lightweight Directory Access Protocol (LDAP) server.

### **Action**

Either sign on with a user name that has sufficient privileges to run this command or assign a different role to this user name on the LDAP server.

# **CMMNP5421E User name does not have sufficient privileges to run the command chclusterconfig.**

## **Explanation**

The user name that you are using does not have sufficient privileges to run the command chclusterconfig. The privileges for a user name are determined by the role assigned to the user name when it is set up on the Lightweight Directory Access Protocol (LDAP) server.

### **Action**

Either sign on with a user name that has sufficient privileges to run this command or assign a different role to this user name on the LDAP server.

**CMMNP5422E The metadata server name** *server\_name* **is not available. Check metadata server status with lsserver command. When run on a subordinate engine this command will display only the local metadata server; you will need to log into the master engine to view all metadata servers.**

### **Explanation**

A subordinate engine only accesses the current metadata server. To access remote metadata servers, log into the master engine.

## **Action**

Use the lsserver command to list known metadata servers. If you are running on a subordinate, you can locate the master engine with the statcluster command. Log into the correct engine and reissue the command.

# **CMMNP5423E Metadata server** *variable\_server\_name* **does not exist.**

### **Explanation**

The targeted metadata server server\_name does not exist.

You can retrieve the list of available metadata servers by using the lsserver command. Use one of the metadata servers listed as your target entry.

# **CMMNP5424E Metadata server name or I.P. address** *variable\_IP\_address* **and port** *variable\_port* **already exist.**

### **Explanation**

Unable to add the specified metadata server to the cluster. One reason could be that a subordinate metadata server with the same name as the one being added already exists in the cluster. The second possible reason is that a subordinate metadata server with the same IP address and port combination as the one being added already exists in the cluster.

#### **Action**

Make sure that the server name for the metadata server being added is unique among all of the metadata servers in the cluster. Also make sure that the combined values of IP address and Port for the metadata server being added is unique among all of the metadata servers in the cluster. Run the command again.

# **CMMNP5425E Specify a SAN File System client to perform the operation.**

#### **Explanation**

The SAN File System metadata server needs a SAN File System client that can access the underlying device to successfully execute the operation.

#### **Action**

Retry the command with a SAN File System client specified.

# **CMMNP5426I** *variable\_class variable\_object\_name* **was created successfully.**

#### **Explanation**

The volume was created successfully.

#### **Action**

No action is required.

# **CMMNP5427E Access denied for** *variable\_lun* **specified by -lun.**

## **Explanation**

The SAN File System could not access the specified LUN.

Perform these actions in this order to resolve the problem:

- 1. Verify that the LUN exists and is accessible.
- 2. If the LUN is accessible, verify that the permissions on the device are set correctly.
- 3. Verify that the LUN was entered correctly.
- 4. If the problem continues, contact your support representative.

# **CMMNP5428E SAN File System label already exists on the LUN** *variable\_lun***, and it is also already defined as another** *variable\_class***.**

### **Explanation**

The SAN File System has detected a label that recognizes the LUN (as represented by the device name) as being part of the current SAN File System installation.

#### **Action**

Perform these actions in this order to resolve the problem:

- 1. List all available LUNs. From the administrative command-line interface, run the lslun command. From the SAN File System Console, click Available LUNs from the Storage Pools General Settings panel.
- 2. Make sure that you are adding an available LUN as a volume.

# **CMMNP5429E SAN File System label already exists on the LUN** *variable\_lun***. Use -f to overwrite the SAN File System label on** *variable\_lun***.**

#### **Explanation**

The SAN File System has detected a label that recognizes the LUN. It might be part of another SAN File System.

### **Action**

Make sure that the LUN is not part of any SAN File System. Then, attempt to create the volume again, using the force option to have the SAN File System ignore the existing label.

# **CMMNP5430E Volume name** *variable\_vol\_name* **is not valid. It contains unsupported characters.**

### **Explanation**

You are attempting to create a volume, but the name you specified contains characters that are not supported.

Attempt to create the volume again using a valid name. Use the following guidelines to ensure that you are using a valid name:

- Names cannot be longer than 256 characters.
- v Names must contain at least one alphanumeric character and they must start with an alphanumeric character.
- Names cannot begin with a dash (-) and cannot consist of only a single dash.
- Names cannot contain blank spaces.

# **CMMNP5431E Parameters for volume** *variable\_object\_name* **are not valid.**

## **Explanation**

One of the parameters you specified is not valid.

#### **Action**

Make sure that all of the parameters you specify are valid.

# **CMMNP5432E Input/output for LUN** *variable\_lun* **specified by -lun failed.**

### **Explanation**

There was an I/O failure on the specified LUN while trying to create a volume.

### **Action**

View the appropriate log files (the cluster log and the administrative log if the specified LUN was to be made a Meta Data Volume, or the system log if the specified LUN was to be made a User Volume) and correct any problems that might be related to the I/O failures. If the problem persists, contact your support representative.

# **CMMNP5433E** *variable\_class* **name** *variable\_object\_name* **already exists.**

### **Explanation**

An attempt was made to create a volume with a name that already exists as a volume.

### **Action**

Create the new volume with a different name or remove the old volume prior to creating the new one.

# **CMMNP5434E The LUN specified by -lun is not valid. The LUN** *variable\_lun* **does not exist.**

## **Explanation**

You are attempting to create a volume, but the LUN you specified does not exist.

### **Action**

Make sure that you specify a valid LUN when creating a volume.

# **CMMNP5435E Storage pool** *variable\_pool* **specified by -pool does not exist.**

#### **Explanation**

You specified a storage pool to which the volume will be added, but the storage pool does not exist.

#### **Action**

Specify an existing storage pool to which you will add the volume.

# **CMMNP5436E Disk not viable.**

#### **Explanation**

The LUN is not viable as a volume. The properties of the LUN will make the addition of the volume to a storage pool inviable. Potential reasons include:

- The LUN does not hold at least one partition.
- The local operating system device name is not viable as a global disk.
- The sector size is less than 512 or greater than 4096.
- v If it is being added to the system pool, the sector size is not the same as the other volumes in the system pool.

### **Action**

Make sure that the LUN is configured correctly and attempt to create the volume again. Alternatively, you can select another LUN.

# **CMMNP5437E Client name is not valid.**

### **Explanation**

The client that was specified to create the volume is not in the active client list.

### **Action**

Make sure that the specified client is an active SAN File System client and reissue the command.

# **CMMNP5438E Client is not available or not responding.**

### **Explanation**

The SAN File System metadata server could not communicate with the client that was specified to create the volume. This situation might be due to network problems.

### **Action**

Make sure that the specified client is an active SAN File System client and reissue the command.

# **CMMNP5439E An I/O operation on the client failed.**

## **Explanation**

The operation failed because the specified client could not perform the necessary I/O when creating the volume.

### **Action**

Make sure that the specified SAN File System client has the correct access to the underlying device. Reissue the command.

# **CMMNP5440E The specified client** *variable\_client* **does not support the requested operation.**

### **Explanation**

When a client name is specified during the creation of a volume, the SAN File System metadata server relies on the client to execute the command. The operation failed because the specified client could not perform the necessary operation requested by the SAN File System metadata server. This can happen when the version of the protocol supported by a client is older than what is required.

### **Action**

Make sure that the specified SAN File System client is the correct version. Reissue the command.

# **CMMNP5441E A SAN File System client must be specified to add a volume to a user storage pool.**

## **Explanation**

You must specify a SAN File System client when creating a volume in the user storage pool.

### **Action**

Determine which of the active clients have access to the specified LUN. Reissue the command using the -client parameter.

# **CMMNP5442I** *variable\_class variable\_object\_name* **was removed successfully.**

## **Explanation**

The volume was deleted successfully.

### **Action**

No action is required.

# **CMMNP5443E Access denied for** *variable\_object\_name***.**

## **Explanation**

An attempt to delete a volume lacked the required permissions to access the volume.

#### **Action**

Attempt to remove the volume as a user who has permission to that volume.

# **CMMNP5444E Access failed for** *variable\_object\_name***.**

## **Explanation**

Removing the volume failed due to invalid permissions, or being unable to find a device.

#### **Action**

Verify the access permissions are correct and reissue the command.

# **CMMNP5445E** *variable\_class* **name** *variable\_object\_name* **is in use.**

### **Explanation**

You are attempting to remove a volume, but the volume is not empty. It has files allocated to it.

#### **Action**

Perform one of the following actions to remove the volume

- v Wait until the volume no longer has files allocated to it before attempting to delete it. You can run the reportvolfiles command from the administrative command-line.
- v Attempt to force the removal of the volume. Note that if you force the removal of the volume all files that exist on the volume will be completely deleted. This includes any partial file data that exists on other volumes.

# **CMMNP5446E Input/output failed on rmvol.**

### **Explanation**

There was an I/O failure on the specified LUN while trying to remove a volume.

View the appropriate logs files (the cluster log and the administrative log if the specified LUN was to be made a Meta Data Volume, or the system log if the specified LUN was to be made a User Volume) and correct any problems that might be related to the I/O failures. If the problem persists, contact your support representative.

# **CMMNP5447E rmvol must be issued from the primary administrative server.**

### **Explanation**

You are attempting to delete a volume from a subordinate metadata server. Volumes can only be deleted from the primary administrative server.

#### **Action**

Issue the command from the primary administrative server.

# **CMMNP5448E** *variable\_class* **name** *variable\_object\_name* **does not exist.**

### **Explanation**

You cannot delete this volume because it does not exist.

#### **Action**

Make sure that the volume exists before you attempt to delete it.

# **CMMNP5449E There is not enough space on other volumes to move the volume contents.**

### **Explanation**

When you remove a volume and you do not force the removal, the SAN File System redistributes the contents of the volume to other volumes in the storage pool. You cannot delete the volume because there is not enough space to move the volume contents, and you did not select a forced removal.

### **Action**

Perform one of the following actions to delete this volume

- Make sure that there is enough space on other volumes in the storage pool to move the contents of this volume.
- v Attempt to force the removal of the volume. Note that if you force the removal of the volume, all data associated with that volume will be deleted. This includes corresponding partial files on another volume.

# **CMMNP5450E The** *variable\_class variable\_object\_name* **has files from a fileset assigned to a metadata server that is offline.**

## **Explanation**

You are attempting to delete a volume. However, there are files in this volume from a fileset that is assigned to an offline metadata server. The deletion cannot be completed.

### **Action**

Attempt to change the state of the metadata server to online. Alternatively, you can assign the fileset to another metadata server.

# **CMMNP5451E A SAN File System client cannot be specified when removing a volume from the system storage pool.**

### **Explanation**

You cannot specify a SAN File System client when removing a volume from the SYSTEM storage pool.

#### **Action**

Reissue the command without the client name.

# **CMMNP5452E The specified client** *variable\_client* **cannot be found.**

## **Explanation**

The client that was specified to delete the volume is not in the active client list.

### **Action**

Make sure that the specified client is an active SAN File System client and reissue the command.

# **CMMNP5453E The specified client** *variable\_client* **is either not available or not responding.**

### **Explanation**

The SAN File System metadata server could not communicate with the client that was specified to remove the volume. This situation might be due to network problems.

#### **Action**

Make sure that the specified client is an active SAN File System client and reissue the command.

# **CMMNP5454E There was an I/O failure with the specified client**

*variable\_client*

## **Explanation**

The operation failed because the specified client could not perform the necessary I/O when deleting the volume.

## **Action**

Make sure that the specified SAN File System client has the required access to the underlying device. Reissue the command.

# **CMMNP5455E A SAN File System client must be specified to remove a volume from a user storage pool.**

## **Explanation**

You must specify a SAN File System client when removing a volume from the user storage pool.

## **Action**

Determine which of the active clients has access to the specified volume. Reissue the command using the -client parameter.

# **CMMNP5456E Error sending message to metadata server. Tip: Make sure that the metadata server is installed and is running.**

## **Explanation**

The master metadata server was not able to communicate with the subordinate metadata server at the given IP address.

## **Action**

Make sure the subordinate metadata server has been installed and is in the Not Added state. Also verify that you have selected the correct IP address and that your network is working correctly. If the problem continues, contact your service representative.

# **CMMNP5457E Storage pool creation failed due to administrative resource contention. Tip: Wait a few minutes and try again.**

## **Explanation**

The administrative server is executing administrative processes and will not allow you to create a storage pool at this time.

## **Action**

Wait a few minutes and then attempt to perform this operation again.

You can also check the list of processes being performed. From the administrative command-line interface, run the lsproc command. From the SAN File System console, you can view the Processes panel from the Monitor System task.

# **CMMNP5458E An error was returned by the remote CIM agent. Tip: Refer to admin log for more details.**

### **Explanation**

The master CIM agent was not able to communicate with the subordinate CIM agent. This might be because the subordinate CIM agent is no longer operational, or it can no longer be reached from the master CIM agent.

### **Action**

Make sure that the subordinate CIM agent has been installed and is is currently operational. Also verify that the subordinate host can be reached from the master host. If the problem continues, contact your service representative.

# **CMMNP5459E The revert failed because the FlashCopy image contained incomplete files.**

### **Explanation**

You cannot revert the fileset to this FlashCopy image because the image contains incomplete files. This might be the result of a forced removal of a volume containing files that are also in this image.

#### **Action**

Attempt to revert the fileset to another FlashCopy image.

# **CMMNP5460E Command failed as filesets are in grace period.**

## **Explanation**

SAN File System is in a grace period to allow existing clients to reassert their locks. The grace period is in effect immediately following a cluster or server restart. Administrative operations are not allowed during this grace period. The requested administrative command failed because it directly or indirectly involved operations on filesets. The length of the grace period depends on the lease interval and the grace period multiplier configuration parameters. The default value for the grace period is 40 seconds.

#### **Action**

Retry the command after the grace period, generally after 40 seconds.

# **CMMNP5461E Pool not found.**

## **Explanation**

The target storage pool was not found.

Check that the storage pool is available and attempt the process again.

# **CMMNP5462E Fileset not served.**

## **Explanation**

The target fileset is not currently being served.

**Action**

NA

# **CMMNP5463I File** *variable\_FilePath* **was moved successfully.**

## **Explanation**

The mvfile command was successfully executed.

**Action**

No action is required.

# **CMMNP5464E Cannot move a file to the system pool.**

### **Explanation**

Cannot move file to the system pool.

**Action**

Select a different storage pool (not the system pool) in which to move the file.

# **CMMNP5465E The file** *variable\_FilePath* **could not be found.**

### **Explanation**

The file specified could not be found.

### **Action**

Make sure the target file exists and attempt the process again.

# **CMMNP5466E The client** *variable\_Client* **is either not available or not responding.**

### **Explanation**

The specified operation failed because the SAN File System metadata server could not communicate with the client that you specified.

Make sure that the specified client is an active SAN File System client and reissue the command.

# **CMMNP5467E The file specified,** *variable\_FilePath* **is not a file object.**

### **Explanation**

The file specified is something other then a file (probably a directory).

### **Action**

Make sure that the specified file is a valid file object and attempt this process again.

# **CMMNP5468E Storage pool** *variable\_Name* **cannot be accessed.**

## **Explanation**

The file specified storage pool is unavailable for the operation.

## **Action**

Fix the access issues to the storage pool and attempt this process again.

# **CMMNP5469I Domain** *variable\_object\_name* **was created successfully.**

## **Explanation**

The domain was created successfully.

#### **Action**

No action is required.

# **CMMNP5470E Domain** *variable\_object\_name* **already exists.**

### **Explanation**

Cannot create the specified domain because it already exists.

## **Action**

Select a domain name that has not been used when creating the domain.

# **CMMNP5471I Domain** *variable\_domainname* **was deleted successfully. Explanation**

The domain was deleted successfully.

No action is required.

# **CMMNP5472E Domain** *variable\_object\_name* **was not found.**

## **Explanation**

The domain specified could not be found.

### **Action**

Make sure the domain that you are attempting to delete exists and reissue the command.

# **CMMNP5473I** *variable\_class variable\_object\_name* **was modified successfully.**

## **Explanation**

The domain was modified successfully.

**Action**

No action is required.

# **CMMNP5474E Domain** *variable\_object\_name* **was not found.**

## **Explanation**

The domain specified could not be found.

### **Action**

Make sure the domain that you are attempting to delete exists and reissue the command.

# **CMMNP5475E No directory service.**

## **Explanation**

No directory service could be located.

## **Action**

Identify why your system is not able to communicate with the directory services of your server and fix accordingly.

# **CMMNP5476E User not found in the directory service.**

### **Explanation**

User not found in the directory service.

NA

# **CMMNP5477E User not found in the map entry.**

## **Explanation**

User not found in the map entry.

**Action**

NA

# **CMMNP5478E The user map is full.**

## **Explanation**

The user map is full.

**Action**

Remove an existing usermap prior to attempting the creation again.

# **CMMNP5479E Domain not found.**

### **Explanation**

The domain could not be found.

**Action**

NA

# **CMMNP5480E Domain already exists.**

### **Explanation**

The domain already exists.

**Action**

Attempt the operation with a different domain name.

# **CMMNP5481E Domain map full.**

### **Explanation**

The domain map is full.

#### **Action**

You must delete an existing domain map before creating a new one.

# **CMMNP5482E Invalid domain type.**

## **Explanation**

The provided domain type is invalid.

### **Action**

Ensure that the domain type supplied is valid. If not, attempt the process with a known type.

# **CMMNP5483E Invalidation failed.**

## **Explanation**

The master failed to invalidate all subordinate caches.

## **Action**

Check the status of your subordinate nodes. Ensure that they are all available and attempt to refresh the user mappings after they are available.

# **CMMNP5484I User map** *variable\_object\_name* **was removed successfully.**

## **Explanation**

The user map was deleted successfully.

## **Action**

No action is required.

# **CMMNP5485I User map** *variable\_object\_name* **was not found.**

### **Explanation**

The user map could not be located.

## **Action**

Use the lsusermap command to locate the correct name for the user map you want to delete and attempt this call again.

# **CMMNP5486I All of the user maps were removed successfully.**

## **Explanation**

The user maps were deleted successfully.

## **Action**

No action is required.

# **CMMNP5487I User map** *variable\_object\_name* **was refreshed successfully.**

### **Explanation**

The user map was refreshed successfully.

### **Action**

No action is required.

# **CMMNP5488I User map** *variable\_object\_name* **could not be found.**

### **Explanation**

The user map could not be located.

### **Action**

Use the lsusermap command to identify the correct name and domain pair for the user map you want to refresh and attempt this call again.

# **CMMNP5489I All of the user maps were refreshed successfully.**

## **Explanation**

All of the user maps were refreshed successfully.

### **Action**

No action is required.

# **CMMNP5490I The user mapping for** *variable\_sourcemap* **with** *variable\_targetmap* **was created successfully.**

# **Explanation**

The user map was created successfully.

## **Action**

No action is required.

# **CMMNP5491E Storage pool** *variable\_pool* **cannot be found.**

## **Explanation**

The storage pool provided cannot be found on the system.

### **Action**

Make sure that the storage pool name is accurate and attempt this command again.

# **CMMNP5492E A user map using the values** *variable\_source* **and** *variable\_target* **is already defined. Tip: Run lsusermap to view a list of all currently defined user maps.**

## **Explanation**

A user map with these values is already defined in the system.

### **Action**

No action required.

# **CMMNP5493E The user specified in either one or both of the values** *variable\_source* **or** *variable\_target* **cannot be found.**

### **Explanation**

A user name specified in either or both the source user&domain or target user&domain could not be found.

### **Action**

Check that the values specified for the user portions of the entries are valid and attempt this command again with the corrected values.

# **CMMNP5494E The domain specified in either one or both of the values** *variable\_source* **or** *variable\_target* **cannot be found. Tip: Run the lsdomain command for a list of defined domains.**

## **Explanation**

A domain specified in either or both the source user&domain or target user&domain could not be found.

### **Action**

Check that the values specified for the domain portions of the entries are valid and attempt this command again with the corrected values.

# **CMMNP5495E A domain is already defined that matches either or both the type or name specified.**

### **Explanation**

A domain already exists on the system that matches either or both the type or the name that has been specified.

### **Action**

Make sure that the type and name values are unique to any existing domains by issuing a lsdomain command and attempt this command again.

# **CMMNP5496E [2]***variable\_class* **name** *variable\_name* **is not valid. It contains unsupported characters.**

### **Explanation**

You are attempting to rename a domain, but the new name you have specified contains characters that are not supported.

### **Action**

Attempt to change the name of the domain again using a valid name. Use the following guidelines to ensure that you are using a valid name:

- Names cannot be longer than 256 characters.
- v Names must contain at least one alphanumeric character and they must start with an alphanumeric character.
- Names cannot begin with a dash (-) and cannot consist of only a single dash.
- Names cannot contain blank spaces.

# **CMMNP5497E The metadata server ran out of space in the** *variable\_pool* **pool.**

### **Explanation**

This operation requires storage capacity in the stated storage pool to complete this action. The storage pool provided is out of storage space.

### **Action**

Free up some storage in the targeted storage pool or use a different storage pool. Attempt to move the file again.

# **CMMNP5498E The metadata server ran out of space in the system pool.**

### **Explanation**

To create a container, there must be storage capacity in the system volumes to complete the creation process. No such storage is available for performing this action.

### **Action**

Make sure that there is enough space in the system volumes to perform this action, and attempt to create the container again.

**CMMNP5499E The SAN File System client could not find the LUN** *variable\_lun***.**

### **Explanation**

The specified LUN cannot be found by the SAN File System client.

Make sure that the specified LUN can be accessed by the SAN File System client by doing an lslun -client command.

# **CMMNP5500E The SAN File System client could not find the underlying LUN.**

### **Explanation**

The Volume cannot be removed because the SAN File System client cannot find the underlying LUN.

## **Action**

Perform these actions in this order to resolve the problem:

- 1. View the cluster log and correct any errors that might be related to the failure of the command.
- 2. Run the command again.
- 3. Contact your support representative.

# **CMMNP5501E A SAN File System client cannot be specified when adding a volume to a system storage pool.**

### **Explanation**

You cannot specify a SAN File System client when creating a volume in the SYSTEM storage pool.

#### **Action**

Reissue the command without the client name.

# **CMMNP5502E The master metadata server cannot be dropped from the cluster.**

#### **Explanation**

You are attempting to drop the master metadata server from the cluster. Only subordinate metadata servers can be dropped.

#### **Action**

To drop the master metadata server from the cluster you must first make another metadata server the master, and then reissue the command.

# **CMMNP5503E A dependency prohibits the specified action.**

### **Explanation**

A dependency exists that will be violated if the specified action were to be completed.

Perform these actions in this order to resolve the problem:

- 1. View the administrative log and correct any problems that might be related to the failure of the command.
- 2. View the cluster log and correct any errors that might be related to the failure of the command.
- 3. Run the command again.
- 4. Contact your support representative.

# **CMMNP5504E The domain** *variable\_domain\_name* **cannot be removed as it is referenced by a user mapping.**

### **Explanation**

A domain cannot be deleted when it is referenced by a user mapping.

#### **Action**

Make sure there are no user mappings that reference this domain, and then reissue this command.

# **CMMNW5001E Unexpected error. Run the task again. If the problem continues, contact your service representative.**

### **Explanation**

The system encountered an unexpected error.

#### **Action**

Run the task again. If the error persists, contact your service representative.

# **CMMNW5002E The feature is not supported in the current release.**

### **Explanation**

The action performed is not supported with the current release of the product.

### **Action**

Upgrade to a version that supports the action or stop using this feature.

# **CMMNW5003E Access failed.**

### **Explanation**

Action failed due to invalid permissions or being unable to find a device.

## **Action**

Verify that the access permissions are correct, and then try the action again.

# **CMMNW5004E Already defined.**

## **Explanation**

You are attempting to perform an operation using a name that is already in use.

**Action**

Perform the operation again, specifying a different name.

# **CMMNW5005E Command failed.**

### **Explanation**

A command that you entered could not complete successfully.

### **Action**

Perform these actions in this order to resolve the problem:

- 1. View the administrative log and correct any problems that might be related to the failure of the command.
- 2. View the cluster log and correct any errors that might be related to the failure of the command.
- 3. Run the command again.
- 4. Contact your support representative.

# **CMMNW5006E In use.**

#### **Explanation**

You cannot perform this task because the object on which this task will be performed is currently in use.

#### **Action**

Wait until the object is not in use and perform the task again.

# **CMMNW5007E Index error.**

### **Explanation**

Index into object incorrect.

#### **Action**

Retry the action.

# **CMMNW5008E Insufficient space.**

#### **Explanation**

You are attempting to perform an operation on an object, and the object requires more space than what is available.

Make sure that there is sufficient space before attempting to perform the operation again.

# **CMMNW5009E Integrity lost. Corruption detected. Tip: Refer to the cluster log for status information and report details.**

## **Explanation**

The SAN File System has detected corruption in the metadata.

### **Action**

Perform these actions in this order to resolve the problem:

- 1. View the cluster log to obtain information about the metadata corruption.
- 2. Perform a check metadata operation, specifying that you want to repair all problems found in the metadata.
	- a. If you are using the administrative command-line interface, run the filesystemcheck command.
	- b. If you are using the SAN File System console, from the main menu, click Maintain System and then click Check Metadata.
- 3. Contact your support representative.

# **CMMNW5010E Name is not valid. It contains unsupported characters.**

### **Explanation**

You cannot perform this task because the name you have chosen is not valid.

### **Action**

Perform this task again using a valid file name. Use the following guidelines to ensure that you are using a valid name:

- Names cannot be longer than 256 characters.
- Names must contain at least one alphanumeric character and they must start with an alphanumeric character.
- Names cannot begin with a dash (-), and cannot consist of only a single dash.
- Names cannot contain blank spaces.

# **CMMNW5011E Specified parameter is not valid.**

## **Explanation**

One of the parameters you specified is not valid.

## **Action**

Make sure that all of the parameters you specify are valid.

# **CMMNW5012E Size is not valid.**

### **Explanation**

The size for the volume is not valid. It must be equal to or greater than the size of one partition for user storage pools. For the system storage pool, it must be the same size as existing volumes.

### **Action**

Make sure that the volume is a valid size.

# **CMMNW5013E I/O failed.**

## **Explanation**

There was an I/O failure on the device against which you were performing a command.

### **Action**

Perform these actions in this order to resolve the problem:

- 1. View the administrative log and correct any problems that might be related to the I/O failure.
- 2. View the cluster log and correct any errors that might be related to the I/O failure.
- 3. Contact your support representative.

# **CMMNW5014E Default (in any combination of uppercase or lowercase letters) is reserved.**

## **Explanation**

You are trying to perform an operation on the default storage pool or default policy. The requested operation is not allowed on the default storage pool or policy.

### **Action**

Perform the operation against a different storage pool or policy.

# **CMMNW5015E Is referenced.**

### **Explanation**

You cannot perform this operation on the specified object because the object is active or is referenced by another object.

### **Action**

Wait until the object is not active before attempting to perform this operation.
# **CMMNW5016E System (in any combination of uppercase or lowercase letters) is reserved.**

#### **Explanation**

You are attempting to perform an operation on an object that is a system object. You cannot perform this operation on a system object.

#### **Action**

Perform this operation on another object, not on a system object.

## **CMMNW5017E Error sending message to the metadata server. Make sure that the metadata server is online.**

#### **Explanation**

The master metadata server could not communicate with a subordinate metadata server.

#### **Action**

Make sure that the subordinate metadata server is online. If the problem continues, contact your service representative.

### **CMMNW5018E Your current user permissions do not allow you to perform this action.**

#### **Explanation**

A required parameter for the command was detected as missing. This is usually caused by the user not having sufficient privileges to access the element using a command.

#### **Action**

Make sure you have sufficient access privileges for modifying the system in the capacity that you are attempting. Run the command again.

### **CMMNW5019E Name exists.**

#### **Explanation**

You cannot complete the specified task because the name you are using already exists.

#### **Action**

Specify a name that does not exist.

### **CMMNW5020E No memory.**

#### **Explanation**

The SAN File System is out of dynamic memory.

#### **Action**

Perform these actions in this order to resolve the problem:

- 1. View the cluster log and correct any errors that might be related to this problem.
- 2. Restart the metadata server that ran out of memory.
- 3. Contact your service representative.

### **CMMNW5021E Not attached.**

#### **Explanation**

The operation that you are performing requires a fileset to be attached. The fileset on which you are performing this operation is not currently attached.

#### **Action**

Make sure the fileset is attached and attempt to perform this operation again.

### **CMMNW5022E Not found.**

#### **Explanation**

You cannot perform the specified operation because the object on which the operation is to be performed was not found.

#### **Action**

Make sure that you attempt to perform the specified operation on an existing object.

## **CMMNW5023E This command must be run on the primary administrative server.**

#### **Explanation**

To perform this operation, you must be connected to the primary administrative server.

#### **Action**

Perform these actions in this order to resolve the problem:

- 1. Make sure you are accessing the primary administrative server, which provides you with administrative access to the master metadata server. From the administrative command-line interface, run the lsserver command specifying the role of master. From the SAN File System console, view the Servers panel.
- 2. View the administrative log and resolve any problems related to the primary administrative server.
- 3. View the cluster message log and resolve any problems related to the master metadata server.
- 4. Contact your service representative.

# **CMMNW5024E Cannot perform specified task because it is not viable in the current context.**

#### **Explanation**

This message indicates that while the operation you are trying to perform is a valid operation, the context in which you are performing it is not valid. For example, if you attempt to reattach a fileset and the directory name of the fileset is in the directory path of the attach point, you receive this message.

#### **Action**

Make sure the operation you are performing is valid for the situation.

### **CMMNW5025E Administrative server timed out.**

#### **Explanation**

You are performing an operation that has taken longer than expected.

#### **Action**

Perform these actions in this order to resolve the problem:

- 1. View the administrative log and resolve any errors that might be related to this problem.
- 2. Attempt to perform this operation again.
- 3. If the problem continues, contact your service representative.

### **CMMNW5026E Policy bind errors.**

#### **Explanation**

You are attempting to activate a policy, but the policy is not valid. It might reference rules within the policy reference storage pools or filesets that are not available.

#### **Action**

Make sure all storage pools and filesets referenced by the policy are available. You can also activate a different policy.

# **CMMNW5027E Policy syntax error.**

#### **Explanation**

An error was encountered while validating the policy.

#### **Action**

Correct the error identified with the policy and resubmit.

### **CMMNW5028E Is root.**

#### **Explanation**

You are attempting to perform an operation on the root fileset, but this operation is not allowed on the root fileset.

#### **Action**

Perform this operation on a fileset other than the root fileset.

# **CMMNW5029E Storage pool not found.**

#### **Explanation**

You specified a storage pool to which the volume will be added, but the storage pool does not exist.

#### **Action**

Make sure that you specify an existing storage pool to add the volume.

### **CMMNW5030E Subordinate error.**

#### **Explanation**

Failure in communicating with subordinate server.

**Action**

Retry the action.

## **CMMNW5031E Transaction failed.**

#### **Explanation**

The operation that you are performing failed because of other concurrent administrative activity.

#### **Action**

Perform these actions in this order to resolve the problem:

- 1. View the administrative log and resolve any errors that might be related to this problem.
- 2. View the cluster log and resolve any errors that might be related to this problem.
- 3. Wait a few minutes and perform the operation again.
- 4. Contact your support representative.

### **CMMNW5032E Unknown command.**

#### **Explanation**

The command provided is unknown.

Do not use this command.

## **CMMNW5033E Volume in use.**

### **Explanation**

You cannot perform the operation on the volume because it is currently in use.

#### **Action**

Wait until the volume is no longer in use before attempting to perform the operation.

### **CMMNW5034E Volume not found.**

#### **Explanation**

You cannot perform the operation on this volume because the volume does not exist.

#### **Action**

Perform this operation on an existing volume.

# **CMMNW5035E Allocations already suspended.**

#### **Explanation**

You cannot suspend allocations to this volume because they have already been suspended.

#### **Action**

No action is required.

## **CMMNW5036E Allocations were not previously suspended.**

#### **Explanation**

You cannot activate allocations to this volume because allocations are already activated.

#### **Action**

No action is required.

### **CMMNW5037E Is attached.**

#### **Explanation**

You cannot perform the operation against this fileset because the fileset is already attached or has nested filesets.

Detach all nested filesets and detach this fileset before attempting to perform this operation.

# **CMMNW5038I End of iteration.**

### **Explanation**

No more object elements in iteration.

#### **Action**

If the problem persists, contact your support representative.

### **CMMNW5039E Iteration identifier is not valid.**

#### **Explanation**

Handle to iteration is not correct.

#### **Action**

If the problem persists, contact your support representative.

### **CMMNW5040E File not found.**

#### **Explanation**

The administrative server could not find the specified log.

#### **Action**

Perform these actions in this order to resolve the problem:

- 1. Wait a few minutes and attempt to display the log again.
- 2. Contact your service representative.

## **CMMNW5041E Cannot read file.**

#### **Explanation**

The administrative server has encountered an error while reading the specified log.

#### **Action**

Wait a few minutes and attempt to display the log again.

# **CMMNW5042I Unable to reach all metadata servers in the cluster. The displayed information includes log messages from only a limited number of metadata servers.**

#### **Explanation**

The administrative server cannot access log data for all metadata servers in the cluster. Therefore, the displayed data will not be complete.

#### **Action**

Perform these actions in this order to resolve the problem:

- 1. Verify that all metadata servers in the cluster are accessible. From the administrative command-line interface, run the lsserver command specifying the role of master. From the SAN File System console, view the Servers panel.
- 2. View the cluster log and resolve any problems that might be related to the availability of the metadata servers in the cluster.
- 3. View the administrative log and resolve any problems that might be related to the log data access.

### **CMMNW5043E Table is full.**

#### **Explanation**

There are a maximum of 32 FlashCopy images that can be created for a fileset. You cannot create a FlashCopy image of the fileset because there are already 32 images created.

#### **Action**

To create a FlashCopy image, delete one or more existing FlashCopy images. Alternatively, you can force the creation of the FlashCopy image, which automatically deletes the oldest FlashCopy image for this fileset before creating the new image.

# **CMMNW5044E Directory exists.**

#### **Explanation**

You are attempting to perform an operation on a FlashCopy image or a fileset, but the directory you specified already exists.

#### **Action**

Attempt to perform the operation again, specifying a directory that does not exist.

### **CMMNW5045E Incompatible operation.**

#### **Explanation**

The administrative server is currently executing administrative processes and will not allow you to perform this operation at this time.

Wait a few minutes and then attempt to perform this operation again.

You can also check the list of processes being performed. From the administrative command-line interface, run the lsproc command. From the SAN File System console, you can view the Processes panel from the Monitor System task.

### **CMMNW5046E Metadata server not found.**

### **Explanation**

The metadata server on which this operation will be performed cannot be found.

#### **Action**

Make sure that you perform this operation on an existing metadata server. You can verify that the metadata server is part of the cluster and is available. From the administrative command-line interface, run the lsserver command. From the SAN File System console, view the Servers panel.

### **CMMNW5047E Cluster state is not valid.**

#### **Explanation**

You cannot perform this operation because the cluster is not in a valid state.

#### **Action**

Make sure the cluster is in a state that is valid for the operation you are performing. If the problem continues, contact your service representative.

### **CMMNW5048E Diskscan failed.**

#### **Explanation**

Attempts to scan the disk failed.

#### **Action**

Manually check the target hardware for access problems.

### **CMMNW5049E Disk not found.**

#### **Explanation**

The requested disk could not be found.

**Action**

Provide an available disk.

### **CMMNW5050E Disk access denied.**

#### **Explanation**

Access to the requested disk has been denied.

#### **Action**

Fix the reason for the access violation and attempt the call again.

### **CMMNW5051E Not labeled.**

#### **Explanation**

The object is not correctly identified.

**Action**

Retry the action. If the problem continues, contact your service representative.

# **CMMNW5052E Already labeled.**

#### **Explanation**

The object is not correctly identified.

**Action**

Retry the action. If the problem continues, contact your service representative.

## **CMMNW5053E Disk not viable.**

#### **Explanation**

The volume does not hold at least one partition or Local OSDeviceName is not viable as a global hash.

#### **Action**

Correct the problem and retry the action.

# **CMMNW5054E Duplicate master.**

#### **Explanation**

More than one master server has been detected.

#### **Action**

If the problem continues, contact your service representative.

### **CMMNW5055E Not the master disk.**

#### **Explanation**

This is not the master disk.

#### **Action**

Provide the master disk.

### **CMMNW5056E Wrong disk identifier.**

#### **Explanation**

The identifier for the disk is incorrect.

**Action**

Provide the correct disk identifier and attempt the call again.

### **CMMNW5057E Access denied.**

#### **Explanation**

Access to the object was denied.

**Action**

Determine and fix the reasons for the access problem and attempt the call again.

## **CMMNW5058E Not enough resources to perform the action.**

#### **Explanation**

A specified device is out of storage capacity.

#### **Action**

Identify the full device, increase the storage capacity on the device, and try your call again.

### **CMMNW5059E Not a subordinate.**

#### **Explanation**

You must perform this operation from a subordinate metadata server, not from the master metadata server.

#### **Action**

Connect to a subordinate metadata server and attempt to perform the operation again.

## **CMMNW5060E State of subordinate is not valid.**

#### **Explanation**

You must run the setmaster command from a subordinate metadata server, not from the master metadata server.

#### **Action**

Connect to a subordinate metadata server and attempt to run the setmaster command again.

### **CMMNW5061E Canceled.**

#### **Explanation**

A metadata check was in progress, but a stop metadata check request has canceled this metadata check.

#### **Action**

If you intended to cancel the metadata check currently in progress, no action is required. Otherwise, attempt to start a metadata check again.

# **CMMNW5062E Could not connect to the metadata server, so your action could not be completed.**

#### **Explanation**

The primary administrative agent is unable to connect to the master metadata server. Therefore, the operation cannot be completed. This message can occur because you need to start the master metadata server or because there are problems with the connection protocol.

#### **Action**

Perform the following actions to resolve this problem.

- 1. Make sure the master metadata server is started and is online.
- 2. Check the cluster log for any additional errors related to this problem.
- 3. Make sure that the primary administrative agent can communicate with the master metadata server.
- 4. Contact your service representative.

## **CMMNW5063E Exceeded the connection limit to the metadata server. Try again later.**

#### **Explanation**

The number of connections to the metadata server is already at the maximum limit. Your request exceeds those limits.

Wait a few minutes and make your request again. Alternatively, you can increase the Administrative process limits.

# **CMMNW5064E Already enabled.**

#### **Explanation**

You attempted to enable the automatic restart service, but it is already enabled.

#### **Action**

No action is required.

## **CMMNW5065E Already disabled.**

#### **Explanation**

You attempted to disable the automatic restart service, but it is already disabled.

#### **Action**

No action is required.

### **CMMNW5066E Metadata server is offline.**

#### **Explanation**

You are attempting to perform an operation on a fileset, but the metadata server to which the fileset is assigned is offline. The operation cannot be completed.

#### **Action**

Change the state of the metadata server to online. Alternatively, you can assign the fileset to another metadata server.

### **CMMNW5067E Could not save the server restart service state.**

#### **Explanation**

The server restart service state could not be persisted.

#### **Action**

No action is required.

## **CMMNW5068E Could not become the master metadata server.**

#### **Explanation**

The previous master server still believes it is the master or this master server is unable to communicate with the remote administrative servers.

No action required.

## **CMMNW5069E Already in progress.**

#### **Explanation**

An upgrade is already in progress.

#### **Action**

No action required.

# **CMMNW5070E Already up to date.**

#### **Explanation**

The committed software version is the same as the upgrade version.

#### **Action**

No action required.

# **CMMNW5071E Either not all metadata servers in the cluster are the same version, or not all SAN File System clients connected are at compatible versions.**

#### **Explanation**

All of the metadata servers must be at the same software level for the operation to succeed. Also, any connected SAN File System client must have a software version compatible to the current metadata server version.

#### **Action**

Make sure that the current software version of all the metadata servers is the same. If they are not, upgrade the metadata servers in the cluster so that they are all at the same software level prior to reattempting the operation. Also, ensure that all SAN File System clients connected to the metadata server are at compatible software versions. You must shutdown any clients that are not compatible. Retry the operation.

### **CMMNW5072E Could not communicate with the RSA II card.**

#### **Explanation**

The SAN File System cannot communicate with the RSA II adapter card on an engine.

#### **Action**

Perform these actions in this order to resolve the problem:

1. Verify that the RSA II adapter for the engine is functioning correctly.

- 2. Verify that there is connectivity to the RSA II adapter for the engine.
- 3. Wait a few minutes and attempt to perform the operation again.
- 4. Contact your service representative.

### **CMMNW5073E Hard quota violation.**

#### **Explanation**

The SAN File System has detected a hard quota violation for a fileset. This error might occur if you are attempting to switch from a soft quota to a hard quota for a fileset, and the change would cause a violation of the hard quota.

#### **Action**

If you are attempting to modify a hard quota for a fileset, make sure that the percentage of the fileset currently being used does not exceed the hard quota limit. If the problem persists, contact your support representative.

# **CMMNW5074I Metadata checker detected and repaired corruptions successfully. Tip: Refer to the cluster log for completion status and report details.**

#### **Explanation**

Metadata checker detected and repaired corruptions successfully. Completion status and report details are written to the cluster log.

#### **Action**

For complete details, refer to the cluster log.

### **CMMNW5075E Metadata server configuration parameters do not match.**

#### **Explanation**

The configuration parameter values in the cluster do not match the values in the server that is being added.

#### **Action**

Restart the server. If the problem persists, contact your support representative.

### **CMMNW5076E One or more configuration parameters are not valid.**

#### **Explanation**

The configuration parameter values in the cluster do not match the values in the server that is being added.

#### **Action**

Restart the server. If the problem persists, contact your support representative.

# **CMMNW5077E A metadata check is being stopped, but has not yet completed. Tip: Use the Monitor System Processes task to determine when this metadata check has completed.**

#### **Explanation**

A metadata check has not completed.

#### **Action**

No action required.

## **CMMNW5078E An attempt to salvage metadata corruption has failed. Tip: Refer to cluster log for status information and report details.**

#### **Explanation**

A repair was requested and the server attempted to salvage, but failed.

**Action**

Refer to the cluster log for further information.

## **CMMNW5079E Storage pool name** *VALUE\_0* **is not valid. It contains unsupported characters.**

#### **Explanation**

You are attempting to create a storage pool, but the name you have chosen contains characters that are not supported.

#### **Action**

Attempt to create the pool again using a valid name. Use the following guidelines to ensure that you are using a valid name:

- Names cannot be longer than 256 characters.
- v Names must contain at least one alphanumeric character, and they must start with an alphanumeric character.
- Names cannot begin with a dash (-) and cannot consist of only a single dash.
- Names cannot contain blank spaces.

## **CMMNW5080E Cannot create a storage pool with the name** *object\_name* **as this is a reserved system label.**

#### **Explanation**

You are trying to create a pool with the name DEFAULT. However, DEFAULT is a reserved system label.

#### **Action**

To create a storage pool, use another storage pool name.

# **CMMNW5081E Cannot create a storage pool with the name** *object\_name* **as this is a reserved system label.**

#### **Explanation**

The system storage pool is used to store SAN File System metadata. Therefore, you cannot create a storage pool using the name SYSTEM.

#### **Action**

Specify a different name for the storage pool that you are creating.

### **CMMNW5082E Storage pool name** *storage\_pool\_name* **already exists.**

#### **Explanation**

You cannot create a storage pool with the name that you specified because that name is being used for an existing storage pool.

#### **Action**

Specify a different name for the storage pool that you are creating.

## **CMMNW5083E Storage pool** *VALUE\_0* **is referenced by the active policy or is not empty.**

#### **Explanation**

You cannot delete this storage pool because it contains volumes.

#### **Action**

Perform the following actions to remove this storage pool:

- 1. Make sure that the storage pool does not contain volumes by removing all volumes from the storage pool.
- 2. After ensuring that the storage pool is not referenced by the active policy and does not contain volumes, attempt to delete the storage pool again.

### **CMMNW5084E Cannot delete the default storage pool.**

#### **Explanation**

You cannot delete the default storage pool.

#### **Action**

To delete this storage pool, you must first set another storage pool as the default.

## **CMMNW5085E Storage pool** *VALUE\_0* **is referenced by the active policy.**

#### **Explanation**

You cannot delete the fileset because it is currently referenced by the active policy.

To delete this fileset, you must first ensure that the active policy does not reference it. Therefore, you must either activate another policy or edit the currently active policy to remove all references to this fileset.

### **CMMNW5086E Cannot delete the system storage pool.**

#### **Explanation**

The system storage pool is used to store SAN File System metadata. Therefore, you cannot delete the system storage pool.

#### **Action**

If you need to delete a storage pool, select another storage pool.

### **CMMNW5087E Storage pool name** *storage\_pool\_name* **does not exist.**

#### **Explanation**

You are attempting to delete a storage pool that does not exist.

#### **Action**

Make sure that the storage pool exists before attempting to delete it.

## **CMMNW5088E Storage pool name** *VALUE\_1* **is not valid. It contains unsupported characters.**

#### **Explanation**

You are attempting to change the name of the storage pool, but the new name you have chosen contains characters that are not supported.

#### **Action**

Make sure that you use a valid name for the new storage pool. Use the following guidelines to ensure that you are using a valid name:

- Names cannot be longer than 256 characters.
- v Names must contain at least one alphanumeric character and they must start with an alphanumeric character.
- Names cannot begin with a dash (-) and cannot consist of only a single dash.
- Names cannot contain blank spaces.

## **CMMNW5089E Cannot rename the storage pool with the name** *name* **as this is a reserved system label.**

#### **Explanation**

You cannot change the name of the storage pool to DEFAULT because it is reserved.

To move this storage pool, you must specify another name.

### **CMMNW5090E Cannot rename the system storage pool.**

#### **Explanation**

The system storage pool is used to store SAN File System metadata. Therefore, you cannot change the name of the system storage pool.

#### **Action**

Do not attempt to change the name of the system storage pool.

### **CMMNW5091E Cannot change the name** *VALUE\_1***. It is reserved.**

#### **Explanation**

You cannot change the name of the storage pool because a storage pool with that name already exists.

#### **Action**

Specify a different name for the storage pool.

## **CMMNW5092E Storage pool name** *storage\_pool\_name* **does not exist.**

#### **Explanation**

You are attempting to change the name of a storage pool that does not exist.

#### **Action**

Make sure that the storage pool exists before you attempt to change its name.

### **CMMNW5093E Cannot change the default storage pool.**

#### **Explanation**

You are attempting to set a storage pool as the default, but it is already the default storage pool.

#### **Action**

If you want this storage pool to be the default storage, no action is required. Otherwise, select another storage pool to set as the default.

## **CMMNW5094E Cannot set the SYSTEM storage pool to be the default storage pool.**

#### **Explanation**

The system storage pool is used to store SAN File System metadata. Therefore, you cannot set the system storage pool to be the default storage pool.

Select another storage pool to set as the default storage pool.

### **CMMNW5095E Storage pool name** *storage\_pool\_name* **does not exist.**

#### **Explanation**

You cannot set the storage pool storage\_pool\_name as the default storage pool because no storage pool with that name exists.

#### **Action**

Select an existing storage pool to set as the default storage pool.

### **CMMNW5096E Access denied for device** *VALUE\_1***.**

#### **Explanation**

The SAN File System could not access the specified storage device name.

#### **Action**

Perform these actions in this order to resolve the problem:

- 1. Verify that the device name exists and is accessible to the metadata server.
- 2. If the device is accessible, verify that the permissions on the device are set correctly.
- 3. Verify that the device name was entered correctly.
- 4. If the problem continues, contact your support representative.

## **CMMNW5097E SAN File System label already exists on device** *VALUE\_1* **and it is also already defined as another volume.**

#### **Explanation**

The SAN File System detected a label that recognizes the LUN (as represented by the device name) as potentially a part of another SAN File System.

#### **Action**

Perform these actions in this order to resolve the problem:

- 1. List all available LUNs. From the administrative command-line interface, run the lslun command. From the SAN File System Console, click Available LUNs from the Storage Pools General Settings panel.
- 2. Make sure that you are adding an available LUN as a volume.

# **CMMNW5098E SAN File System label already exists on device** *device***. Select Forced Addition to overwrite the SAN File System label on** *device***.**

#### **Explanation**

The SAN File System detected a label that recognizes the LUN (as represented by the device). It might be part of another SAN File System.

#### **Action**

Make sure that the LUN as represented by the device is not part of any SAN File System. Then, attempt to create the volume again, using the force option to have the SAN File System ignore the existing label.

### **CMMNW5099E Volume name** *volume\_name* **is not valid. It contains unsupported characters.**

#### **Explanation**

You are attempting to create a volume, but the name you have chosen contains characters that are not supported.

#### **Action**

Create the volume again using a valid name. Use the following guidelines to ensure that you are using a valid name:

- Names cannot be longer than 256 characters.
- v Names must contain at least one alphanumeric character and they must start with an alphanumeric character.
- Names cannot begin with a dash (-) and cannot consist of only a single dash.
- Names cannot contain blank spaces.

### **CMMNW5100E Parameters for volume** *object\_name* **are not valid.**

#### **Explanation**

Invalid parameter for volume create command.

#### **Action**

Retry the action with valid parameters.

## **CMMNW5101E Disk not viable.**

#### **Explanation**

The LUN given by the device name is not viable as a volume. The properties of the LUN make the addition of the volume to a storage pool not viable. Potential reasons include:

- The LUN does not hold at least one partition.
- The local operating system device name is not viable as a global disk.
- Hashing using World Wide Name (WWN) conflicts.
- The sector size is less than 512 or greater than 4096.
- v If it is being added to the system pool, the sector size is not the same as the other volumes in the system pool.

Make sure that the LUN is configured appropriately and attempt to create the volume again. Alternatively, you can select another LUN.

### **CMMNW5102E Input/output for device** *device* **failed.**

#### **Explanation**

Device name is invalid.

**Action**

Correct the device name and retry the command.

### **CMMNW5103E Volume name** *volume* **already exists.**

### **Explanation**

An attempt was made to create a volume with a name that already exists as a volume.

#### **Action**

Attempt to create the new volume with a different name or remove the old volume prior to creating the new one.

## **CMMNW5104E Device is not valid. Local device** *device* **does not exist.**

#### **Explanation**

You are attempting to create a volume, but the device you specified does not exist.

#### **Action**

Make sure that you specify a valid device name when creating a volume.

## **CMMNW5105E Storage pool** *pool* **does not exist.**

#### **Explanation**

You specified a storage pool to add the volume, but the storage pool does not exist.

#### **Action**

Make sure that you specify an existing storage pool to add the volume.

## **CMMNW5106E Access denied for** *object\_name***.**

#### **Explanation**

The user who attempted to delete a volume did not have the correct permissions to access the volume.

#### **Action**

Remove the volume as a user who has permission to that volume.

### **CMMNW5107E Access failed for** *object\_name***.**

#### **Explanation**

Server could not access the volume.

#### **Action**

Verify that the volume exists, and retry the command.

## **CMMNW5108E Input/output failed when removing the volume** *VALUE\_0***.**

#### **Explanation**

Device IO failed while attempting to delete the volume.

**Action**

Verify that the volume exists, and retry the command.

### **CMMNW5109E Volume name** *VALUE\_0* **is in use.**

#### **Explanation**

You are attempting to remove a volume, but the volume is not empty. It has files allocated to it.

#### **Action**

Perform one of the following actions to remove the volume:

- v Wait until the volume no longer has files allocated to it before attempting to delete it. You can run the reportvolfiles command from the administrative command-line.
- v Attempt to force the removal of the volume. Note that if you force the removal of the volume, all files that exist on the volume will be deleted. This delete process includes any partial file data that exists on other volumes.

## **CMMNW5110E Volume name** *VALUE\_0* **does not exist.**

#### **Explanation**

You cannot delete this volume because it does not exist.

Make sure that the volume exists before you attempt to delete it.

## **CMMNW5111E There is not enough space on other volumes to move the volume contents.**

#### **Explanation**

When you remove a volume and you do not force the removal, the SAN File System redistributes the contents of the volume to other volumes in the storage pool. You cannot delete the volume because there is not enough space to move the existing volume contents, and you did not select a forced removal.

#### **Action**

Perform one of the following actions to delete this volume:

- Make sure that there is enough space on other volumes in the storage pool to move the contents of this volume.
- Attempt to force the removal of the volume. Note that if you force the removal of the volume, all data associated with that volume will be deleted. This delete process includes corresponding partial files on another volume.

# **CMMNW5112E There are files in this volume from a fileset assigned to a metadata server that is offline.**

#### **Explanation**

You are attempting to delete a volume. However, there are files in this volume from a fileset that is assigned to an offline metadata server. The deletion cannot be completed.

#### **Action**

Change the state of the metadata server to online. Alternatively, you can assign the fileset to another metadata server.

## **CMMNW5113E Volume name** *name* **is not valid. It contains unsupported characters.**

#### **Explanation**

You are attempting to rename a volume, but the new name contains characters that are not supported.

#### **Action**

Rename the volume again using a valid name. Use the following guidelines to ensure that you are using a valid name:

- Names cannot be longer than 256 characters.
- v Names must contain at least one alphanumeric character and they must start with an alphanumeric character.
- Names cannot begin with a dash (-) and cannot consist of only a single dash.

• Names cannot contain blank spaces.

### **CMMNW5114E New volume name** *name* **already exists.**

#### **Explanation**

You cannot rename the volume because a volume with the new name already exists.

#### **Action**

Specify a different name for the volume.

## **CMMNW5115E Access denied for** *object\_name***.**

#### **Explanation**

Access was denied for the attempt to resume suspended partition allocations.

#### **Action**

Retry the action. If the problem continues, contact your service representative.

## **CMMNW5116E Access failed for** *object\_name***.**

#### **Explanation**

Access failed for attempt to resume suspended partition allocations.

#### **Action**

Retry the action. If the problem continues, contact your service representative.

# **CMMNW5117E Volume name** *VALUE\_0* **does not exist.**

#### **Explanation**

You cannot activate this volume because the volume does not exist.

#### **Action**

Make sure that you activate a volume that currently exists.

## **CMMNW5118E Volume name** *VALUE\_0* **is not suspended.**

#### **Explanation**

You cannot activate allocations to this volume because allocations are already activated.

#### **Action**

No action is required.

## **CMMNW5119E Access denied for** *object\_name***.**

#### **Explanation**

Access was denied for the attempt to suspend partition allocations.

#### **Action**

Retry the action. If the problem continues, contact your service representative.

## **CMMNW5120E Access failed for** *object\_name***.**

### **Explanation**

Access failed when attempting to suspend partition allocations.

**Action**

Retry the action. If the problem continues, contact your service representative.

## **CMMNW5121E Volume** *VALUE\_0* **does not exist.**

#### **Explanation**

You cannot suspend this volume because the volume does not exist.

#### **Action**

Make sure that you suspend a volume that already exists.

## **CMMNW5122E Volume** *VALUE\_0* **is not activated.**

#### **Explanation**

You cannot suspend allocations to this volume because the volume is not currently an active volume. You can only suspend active volumes.

#### **Action**

No action is required.

# **CMMNW5123E Fileset name is not valid. It contains unsupported characters.**

#### **Explanation**

One or more characters of the container name are invalid.

#### **Action**

Enter a filename that contains only valid characters.

## **CMMNW5124E Attach directory** *VALUE\_2* **is not valid.**

#### **Explanation**

The directory specified for the container attachment is not valid.

#### **Action**

Select a valid directory to attach container.

### **CMMNW5125E Attach directory** *dir* **already exists.**

#### **Explanation**

You cannot attach the fileset to the directory directory because a directory with the same name already exists in the directory path. When attaching a fileset, the attach point (directory path including the root of the global namespace) must exist, but the actual directory cannot exist. It is created during the attachment process.

#### **Action**

Attach the fileset again, specifying a directory name that does not currently exist.

### **CMMNW5126E Attach point** *VALUE\_1* **does not exist.**

#### **Explanation**

You cannot attach the fileset to this attach point (directory path including the root of the global namespace) because it does not exist. The attach point must exist before you can attach a fileset to the attach point.

#### **Action**

Perform one of these actions to resolve the problem:

- v Ensure that the attach point exists and attempt to attach the fileset again.
- Attach the fileset to an attach point that exists.

## **CMMNW5127E The combination of path and directory name makes the attach not viable.**

#### **Explanation**

You are attempting to reattach a fileset and you specified that a directory name of the fileset is in the directory path of the attach point. For example, assume you have a fileset called c1dir. If you attempted to reattach this fileset to /sanfs/c1dir/c2dir, you receive this message.

#### **Action**

Make sure the directory name of the fileset is not in the existing directory path of the attach point when reattaching the fileset.

# **CMMNW5128E Fileset name** *VALUE\_0* **is already attached to another location.**

#### **Explanation**

You cannot attach the fileset because it is already attached to another location.

#### **Action**

To attach the fileset to this location, you must first detach the fileset from the location to which it is currently attached.

## **CMMNW5129E The fileset** *fileset\_name* **is already assigned to the** *fileset\_name* **metadata server.**

#### **Explanation**

You are attempting to change the metadata server to which a fileset is assigned. The selected fileset is already assigned to the target metadata server.

#### **Action**

If you want to assign the fileset to that metadata server, no action is required. Otherwise, attempt to assign the fileset to a different metadata server.

### **CMMNW5130E You cannot modify the metadata server to which the root fileset is assigned.**

### **Explanation**

The root fileset is always assigned to the master metadata server. You cannot modify this assignment.

#### **Action**

Do not attempt to change the metadata server to which the root fileset is assigned.

## **CMMNW5131E Metadata server change transaction failed.**

### **Explanation**

The metadata server could not be changed because of other concurrent administrative activity that is occurring.

#### **Action**

Perform these actions in this order to resolve the problem:

- 1. View the administrative log and resolve any errors that might be related to this problem.
- 2. View the cluster log and resolve any errors that might be related to this problem.
- 3. Wait a few minutes and perform the operation again.
- 4. Contact your support representative.

# **CMMNW5132E The operation to assign fileset** *fileset* **to metadata server** *server\_name* **failed as it conflicts with the current state or other activity in the cluster.**

#### **Explanation**

The administrative server is currently executing administrative processes and will not allow you to perform this operation at this time. Another possible reason is that the cluster is in partly quiescent or fully quiescent state.

#### **Action**

Wait a few minutes and then attempt this operation again.

You can also check the list of processes being performed. From the administrative command-line interface, run the lsproc command. From the SAN File System console, you can view the Processes panel from the Monitor System task. Also make sure that the cluster is in either online or offline state.

### **CMMNW5133E Metadata server** *server* **does not exist.**

#### **Explanation**

You cannot change the assignment of the fileset to the metadata server server\_name because a metadata server with that name does not exist.

#### **Action**

Make sure that you perform this operation on an existing metadata server. To verify that the metadata server is part of the cluster and is available (online, offline, or inactive):

- v From the administrative command-line interface, run the lsserver command.
- v From the SAN File System console, view the Servers panel.

**CMMNW5134E Cluster or metadata server is not in a valid state. Tip: The current metadata server must be either offline or not running. The target metadata server must be in one of the following states: online, offline, or not running.**

#### **Explanation**

The current metadata server must be either offline or not running. The target metadata server must be in one of the following states: online, offline, or not running.

#### **Action**

Verify the correct state of the current and target metadata servers, and retry the command.

# **CMMNW5135E Fileset name is not valid. It contains unsupported characters.**

#### **Explanation**

You are attempting to create a fileset, but the name that you have selected contains characters that are not supported.

#### **Action**

Create the fileset again using a valid name. Use the following guidelines to ensure that you are using a valid name:

- Names cannot be longer than 256 characters.
- v Names must contain at least one alphanumeric character and they must start with an alphanumeric character.
- Names cannot begin with a dash (-) and cannot consist of only a single dash.
- Names cannot contain blank spaces.

## **CMMNW5136E The fileset** *fileset\_name* **already exists.**

#### **Explanation**

You cannot create a fileset with the name you specified because that name is already being used for an existing fileset.

#### **Action**

Specify a different name for the fileset that you are creating.

## **CMMNW5137E Attach point** *VALUE\_2* **does not exist.**

#### **Explanation**

You are attempting to create a fileset but the attach point does not exist. The attach point is used to specify where within the global namespace the fileset will be attached, so the attach point must already exist.

#### **Action**

Attempt to create the fileset again, specifying an attach point that currently exists.

### **CMMNW5138E Subordinate metadata server error.**

#### **Explanation**

Failure in communicating with the subordinate server.

#### **Action**

Verify that the subordinate is available and retry the creation.

# **CMMNW5139E The transaction failed.**

#### **Explanation**

The fileset cannot be created because there is other concurrent administrative activity.

#### **Action**

Perform these actions in this order to resolve the problem:

- 1. View the administrative log and resolve any errors that might be related to this problem.
- 2. View the cluster log and resolve any errors that might be related to this problem.
- 3. Wait a few minutes and perform the operation again.
- 4. Contact your support representative.

## **CMMNW5140E The attach directory** *VALUE\_3* **already exists.**

#### **Explanation**

You are attempting to create a fileset, but the directory you specified (which will be the root of the fileset directory tree) already exists. The SAN File System creates the directory when it creates the fileset, and so the directory cannot already exist.

#### **Action**

Attempt to create the fileset again using a directory name that does not exist.

### **CMMNW5141E Metadata server** *server* **does not exist.**

#### **Explanation**

You cannot assign this fileset to the metadata server server\_name because a metadata server with that name does not exist.

#### **Action**

Make sure that you assign the fileset to an existing metadata server. You can verify that the metadata server is part of the cluster and is available (online, offline, or inactive):

- v From the administrative command-line interface, run the lsserver command.
- From the SAN File System console, view the Servers panel.

# **CMMNW5142E Fileset** *fileset\_name* **is not empty. Select Forced Delete to delete the files and remove the fileset.**

#### **Explanation**

You cannot delete the fileset because it contains files.

#### **Action**

Perform one of the following actions to remove the fileset

- Make sure the fileset is empty by moving all files to another fileset or deleting the file.
- Force the deletion of the fileset. Note that if you force the deletion of the fileset, all files and directories in the fileset will also be deleted.

# **CMMNW5143E The fileset cannot be deleted. It is referenced by the current active policy set.**

#### **Explanation**

You cannot detach the fileset because clients are currently accessing data within the fileset.

#### **Action**

Perform one of these actions to resolve the problem:

- v Wait until clients are no longer accessing files in the fileset before attempting to detach it.
- v Force the detachment of the fileset. Note that if you force the detachment of the fileset, the files and directories in the fileset will be deleted, even those currently being accessed.

## **CMMNW5144E Fileset** *fileset\_name* **does not exist.**

#### **Explanation**

You cannot delete the fileset fileset name because no fileset with that name exists.

#### **Action**

No action is required.

### **CMMNW5145E You cannot remove the root fileset.**

#### **Explanation**

The root fileset must always be assigned to the master metadata server. You cannot remove the root fileset.

#### **Action**

Do not attempt to remove the root fileset.

# **CMMNW5146E Fileset** *VALUE\_0* **is not detached. Detach the fileset before removing it.**

#### **Explanation**

You cannot remove the fileset because it is not detached.

#### **Action**

Detach the fileset and then attempt to remove it.

# **CMMNW5147E Fileset** *fileset\_name* **cannot be detached because there are nested filesets that are still attached.**

#### **Explanation**

You cannot detach this fileset because nested filesets are still attached to it.

#### **Action**

Detach all nested filesets that are attached to this fileset. Then attempt to detach this fileset again.

# **CMMNW5148E The fileset cannot be detached. It is currently referenced by active clients and you did not select Forced Detach.**

#### **Explanation**

Filesets can only be detached if they are not referenced.

#### **Action**

Eliminate all references to the fileset to be detached and retry the command or perform a forced detach.

## **CMMNW5149E Fileset** *fileset\_name* **is not attached.**

#### **Explanation**

You cannot detach the fileset because it is not currently attached. You can only detach filesets that are attached.

#### **Action**

No action is required.

### **CMMNW5150E Fileset** *VALUE\_0* **does not exist.**

#### **Explanation**

You cannot detach the fileset because no fileset with that name exists.

#### **Action**

No action is required.

### **CMMNW5151E You cannot detach the root fileset.**

#### **Explanation**

The root fileset must always be assigned to the master metadata server. You cannot detach the root fileset.

#### **Action**

Do not attempt to detach the root fileset.

# **CMMNW5152E Fileset name is not valid. It contains unsupported characters.**

#### **Explanation**

You are attempting to rename a fileset, but the new name you have selected contains unsupported characters.

#### **Action**

Attempt to create the fileset again using a valid name. Use the following guidelines to ensure that you are using a valid name:

- Names cannot be longer than 256 characters.
- v Names must contain at least one alphanumeric character and they must start with an alphanumeric character.
- Names cannot begin with a dash (-) and cannot consist of only a single dash.
- Names cannot contain blank spaces.

## **CMMNW5153E Fileset** *new\_name* **already exists.**

#### **Explanation**

You cannot rename a fileset to the name you specified because that name is already being used for an existing fileset.

#### **Action**

Specify a different name for the fileset. Alternatively, you can detach and delete the existing fileset with that name.

## **CMMNW5154E Fileset** *fileset\_name* **does not exist.**

#### **Explanation**

You cannot modify the attributes of the fileset fileset\_name because no fileset with that name exists.

#### **Action**

Make sure that the fileset for which you want to modify attributes currently exists.

### **CMMNW5155E Parameter formatted incorrectly.**

#### **Explanation**

One of the following exceeds the maximum: PIT Name Length, Description Length, Directory Name Length; or the Directory Name contains directory separators.

#### **Action**

Correct the entry and retry the command.

## **CMMNW5156E FlashCopy image** *VALUE\_0* **already exists.**

#### **Explanation**

You cannot create a FlashCopy image with the name you specified because that name is already being used for an existing FlashCopy image.

#### **Action**

Specify a different name for the FlashCopy image that you are creating. Alternatively, you can delete the existing FlashCopy image with that name.

# **CMMNW5157E Fileset** *fileset* **not found.**

#### **Explanation**

You are attempting to create a FlashCopy image of a fileset, but no fileset with the name fileset\_name exists or is not currently assigned to a metadata server.

#### **Action**

Make sure that you are attempting to create a FlashCopy image of a fileset that currently exists and is assigned to a metadata server.

## **CMMNW5158E The transaction failed.**

#### **Explanation**

The FlashCopy image could not be created because of other concurrent administrative activity that is occurring.

#### **Action**

Perform these actions in this order to resolve the problem:

- 1. View the administrative log and resolve any errors that might be related to this problem.
- 2. View the cluster log and resolve any errors that might be related to this problem.
- 3. Wait a few minutes and perform the operation again.
- 4. Contact your support representative.

### **CMMNW5159E Directory** *VALUE\_2* **already exists.**

#### **Explanation**

You are attempting to create a FlashCopy image, but the directory you specified already exists.

#### **Action**

Create the FlashCopy image again, but specify a directory name that does not exist. Alternatively, you can delete the existing FlashCopy image with this directory name and then create a new image with this directory name.

# **CMMNW5160E The fileset** *VALUE\_1* **already contains the maximum number of FlashCopy images (32) and you did not select Force Image Creation.**

#### **Explanation**

The fileset already contains the maximum number of FlashCopy images (32) and you did not select Force Image Creation.

#### **Action**

Either delete an image or use the force option.

### **CMMNW5161E Incompatible operation.**

#### **Explanation**

The server is executing an operation that is incompatible with creating a Flashcopy.

#### **Action**

Retry the action. If the problem continues, contact your service representative.

## **CMMNW5162E The client is accessing the FlashCopy image being removed and Forced Delete was not specified.**

#### **Explanation**

You are attempting to delete a FlashCopy image, but a client is currently accessing files from the image. Therefore, you cannot delete this image.

#### **Action**

Perform one of these actions to resolve the problem:

- 1. Wait a few minutes for client access of the FlashCopy image to complete. Then attempt to delete the FlashCopy image again.
- 2. Attempt to force the deletion the FlashCopy image. Note that if you force the deletion of the image, any open files associated with the image will be lost, which might result in application errors.

## **CMMNW5163E FlashCopy image** *image\_name* **not found.**

#### **Explanation**

You are attempting to delete a FlashCopy image, but no image with the name image\_name exists.

#### **Action**

No action is required.

### **CMMNW5164E The transaction failed.**

#### **Explanation**

The FlashCopy image could not be deleted because of other concurrent administrative activity.

#### **Action**

Perform these actions in this order to resolve the problem:

- 1. View the administrative log and resolve any errors that might be related to this problem.
- 2. View the cluster log and resolve any errors that might be related to this problem.
- 3. Wait a few minutes and perform the operation again.
- 4. Contact your support representative.

### **CMMNW5165E Incompatible operation.**

#### **Explanation**

The server is executing an operation that is incompatible with deleting a Flashcopy.

#### **Action**

Retry the action. If the problem continues, contact your service representative.

## **CMMNW5166E A client is accessing the FlashCopy image being restored and you did not select Forced Revert.**

#### **Explanation**

You are attempting to revert a fileset to a FlashCopy image, but a client is currently accessing files from that image. Therefore, you cannot revert the fileset to the FlashCopy image.

Note: Filesets can have multiple images. If a client is accessing files in any of the images between the current fileset and the image you are trying to revert to, this message appears. For example, assume that there are 5 FlashCopy images, with 1 being the oldest image and 5 being the most recent image. If you attempt to revert to image 1 and a client is accessing files in any of the images between 1 and 5, this message appears.

#### **Action**

Perform one of these actions to resolve the problem:

- v Wait a few minutes for client access to the FlashCopy image to complete. Then attempt to revert the fileset to the FlashCopy image again.
- Attempt to revert the fileset to another FlashCopy image.
- v Attempt to force the reversion of the fileset to the selected FlashCopy image. Note that if you specify a forced reversion, any open files associated with the fileset will be lost, which can result in application errors.
# **CMMNW5167E FlashCopy image** *image\_name* **not found.**

## **Explanation**

You are attempting to revert a fileset to a FlashCopy image, but no image with the name image\_name exists.

## **Action**

Revert the fileset to an existing FlashCopy image.

## **CMMNW5168E The transaction failed.**

## **Explanation**

The attempt to revert the fileset to the FlashCopy image could not be completed because of other concurrent administrative activity.

## **Action**

Perform these actions in this order to resolve the problem:

- 1. View the administrative log and resolve any errors that might be related to this problem.
- 2. View the cluster log and resolve any errors that might be related to this problem.
- 3. Wait a few minutes and perform the operation again.
- 4. Contact your support representative.

# **CMMNW5169E The fileset** *VALUE\_1* **has nested filesets.Tip: Detach the nested filesets before attempting to revert to a FlashCopy image.**

## **Explanation**

You cannot revert to a FlashCopy image for the fileset because it has nested filesets.

## **Action**

Detach any nested filesets. Then attempt to revert this fileset to a FlashCopy image.

# **CMMNW5170E The revert failed because the FlashCopy image contained incomplete files.**

## **Explanation**

You cannot revert the fileset to this FlashCopy image because the image contains incomplete files. This might be the result of a forced removal of a volume containing files that are also in this image.

## **Action**

Attempt to revert the fileset to another FlashCopy image.

## **CMMNW5171E Incompatible operation.**

### **Explanation**

The server is executing an operation that is incompatible with reverting a Flashcopy.

### **Action**

Retry the action. If the problem continues, contact your service representative.

# **CMMNW5172E Could not activate the policy because there is a duplicate reference** *VALUE\_2 VALUE\_3* **in the rule** *VALUE\_1***.**

#### **Explanation**

There is a duplicate reference in the policy.

**Action**

Remove the duplicate reference and retry the activation.

# **CMMNW5173E Policy** *policy\_name* **does not exist.**

## **Explanation**

You are attempting to activate a policy, but no policy with the name policy\_name exists.

#### **Action**

Attempt to activate a policy that currently exists. Alternatively, you can create a policy named policy\_name and then activate it.

# **CMMNW5174E Could not activate the policy because the rule** *VALUE\_1* **references the** *VALUE\_2 VALUE\_3* **that does not exist.**

#### **Explanation**

You are attempting to activate a policy, but the policy is not valid. Rules within the policy reference storage pools or filesets (filesets) that are not available.

#### **Action**

Make sure all of the storage pools and filesets referenced by the policy are available. You can also activate a different policy.

## **CMMNW5175E Policy** *VALUE\_0* **already exists.**

### **Explanation**

You are attempting to create a new policy, but the name you have specified for this policy already exists.

If you want to create a new policy using this name, you must first delete the existing policy with that name. Alternatively, you can create a new policy using a different name.

Note:If you are running the mkpolicy command from the administrative command-line interface, you can use the -f parameter to overwrite an existing policy.

# **CMMNW5176E Policy** *VALUE\_0* **is already active. To use this name, activate another policy before attempting to change this policy.**

## **Explanation**

You are attempting to modify the active policy. You can only modify policies that are not active.

#### **Action**

To modify the active policy, you must first activate another policy. Activating the other policy will automatically deactivate this policy.

If you are using the SAN File System console, you can then create a new policy by cloning this policy.

If you are using the administrative command-line interface, you can then create the policy again, specifying the force parameter to overwrite this policy.

# **CMMNW5177E Policy name** *VALUE\_0* **is not valid: contains unsupported characters.**

#### **Explanation**

You are attempting to create a new policy, but the name contains characters that are not supported.

#### **Action**

Create the new policy again using a valid name. Use the following guidelines to ensure that you are using a valid name:

- Names cannot be longer than 256 characters.
- v Names must contain at least one alphanumeric character and they must start with an alphanumeric character.
- Names cannot begin with a dash (-) and cannot consist of only a single dash.
- Names cannot contain blank spaces.

# **CMMNW5178E Cannot create a policy with the name DEFAULT\_POLICY.**

#### **Explanation**

You cannot create a policy with the name DEFAULT\_POLICY because it is the system default policy.

Select another name for the policy that you are creating.

## **CMMNW5179E Policy** *VALUE\_0* **does not exist.**

#### **Explanation**

The specified policy does not exist.

**Action**

No action required.

**CMMNW5180E Could not create the policy because of a syntax error.** ''*line\_start offending\_token line\_end*'' **generated this error message:** *error\_msg*

## **Explanation**

A syntax error was detected during the attempted creation of the policy.

### **Action**

Correct the syntax error that was reported and try to create the policy again.

# **CMMNW5181E Policy** *name* **is the active policy. Activate a different policy before removing this policy.**

### **Explanation**

You cannot remove the active policy. You can remove only policies that are inactive.

## **Action**

To remove this policy, activate another policy. Activating another policy will deactivate this policy. Then, attempt to remove the policy again.

## **CMMNW5182E You cannot remove the policy named DEFAULT\_POLICY.**

#### **Explanation**

You cannot remove the policy named DEFAULT\_POLICY because it is the system default policy.

#### **Action**

No action is required.

# **CMMNW5183E Policy** *policy\_name* **does not exist.**

## **Explanation**

You cannot delete the policy policy\_name because it does not exist.

#### **Action**

If you previously deleted this policy, no further action is required. Otherwise, select an existing inactive policy to delete.

# **CMMNW5184E Policy** *policy\_name* **does not exist.**

### **Explanation**

You are attempting to obtain rules from a policy that does not exist. If you are using the SAN File System console, you might be trying to access a policy that another user has deleted.

#### **Action**

Make sure that the policy exists before attempting to access that policy.

## **CMMNW5185E A cluster upgrade is already in progress.**

### **Explanation**

A cluster upgrade is already in progress.

#### **Action**

No action required.

# **CMMNW5186E All metadata server software in the cluster is already up-to-date.**

#### **Explanation**

All metadata server software in the cluster is already up-to-date.

#### **Action**

No action required.

# **CMMNW5187E Either not all metadata servers in the cluster are the same version, or not all SAN File System clients connected are at compatible versions.**

#### **Explanation**

Either not all metadata servers in the cluster are the same version, or not all SAN File System clients connected are at compatible versions.

Correct the version discrepancy and retry the command.

## **CMMNW5188E Another metadata check is already active.**

### **Explanation**

You attempted to start a metadata check, but there is already a metadata check in progress. Only one metadata check can be in progress at a time.

#### **Action**

To start a new metadata check, perform one of these actions:

- Wait until the current metadata check has completed.
- Stop the current metadata check.

# **CMMNW5189E Integrity lost. Corruption detected. Tip: Refer to cluster log for status information and report details.**

#### **Explanation**

FileSystem Check detected corruption.

**Action**

Retry the action. If the problem continues, contact your service representative.

## **CMMNW5190E A parameter is not valid. Check the fileset list values for validity.**

### **Explanation**

One or more of the parameters are invalid.

#### **Action**

Correct the invalid parameters and retry the command.

## **CMMNW5191E Incompatible operation.**

#### **Explanation**

The administrative server is currently executing administrative processes and will not allow you to perform this operation at this time.

### **Action**

Wait a few minutes and then attempt to perform this operation again.

You can also check the list of processes being performed. From the administrative command-line interface, run the lsproc command. From the SAN File System console, you can view the Processes panel from the Monitor System task.

# **CMMNW5192E A stop metadata check request has canceled the metadata check.**

#### **Explanation**

A metadata check was in progress, but a stop metadata check request has canceled this metadata check.

#### **Action**

If you wanted to cancel the metadata check currently in progress, no action is required. Otherwise, attempt to start a metadata check again.

## **CMMNW5193E Exceeded the connection limit to the metadata server.**

## **Explanation**

The number of connections to the metadata server is already at the maximum limit. Your request would exceed those limits.

#### **Action**

Wait a few minutes and make your request again. Alternatively, you can increase the Admin process limits.

# **CMMNW5194I Metadata Checker detected and repaired corruption(s) successfully. Tip: Refer to cluster log for completion status and report details.**

### **Explanation**

Metadata Checker detected and repaired corruption(s) successfully.

#### **Action**

No action required.

# **CMMNW5195E You cannot quiesce a cluster from this administrative server.**

#### **Explanation**

You cannot quiesce a cluster from this administrative server.

#### **Action**

Retry the command from the master metadata server.

# **CMMNW5196E The attempt to quiesce the cluster failed.**

#### **Explanation**

An attempt to quiesce the cluster could not complete successfully.

Perform these actions in this order to resolve the problem:

- 1. View the administrative log and correct any problems that might be related to quiescing the cluster.
- 2. View the cluster log and correct any errors that might be related to quiescing the cluster.
- 3. Attempt to quiesce the cluster again.
- 4. Contact your support representative.

# **CMMNW5197E A parameter is not valid.**

## **Explanation**

One or more parameters are invalid.

#### **Action**

Correct the invalid parameters and retry the command.

## **CMMNW5198E You cannot resume a cluster from this administrative server.**

#### **Explanation**

You cannot resume a cluster from this administrative server.

#### **Action**

Retry the command from the master metadata server.

## **CMMNW5199E The attempt to resume the cluster failed.**

### **Explanation**

The attempt to resume the cluster could not complete successfully.

#### **Action**

Perform these actions in this order to resolve the problem:

- 1. View the administrative log and correct any problems that might be related to resuming the cluster.
- 2. View the cluster log and correct any errors that might be related to resuming the cluster.
- 3. Attempt to resume the cluster again.
- 4. Contact your support representative.

## **CMMNW5200E You cannot start a cluster from this administrative server.**

#### **Explanation**

You cannot start a cluster from this administrative server.

Retry this command from the master metadata server.

# **CMMNW5201E The attempt to start the cluster failed.**

### **Explanation**

The attempt to start the cluster could not complete successfully.

#### **Action**

Perform these actions in this order to resolve the problem:

- 1. View the administrative log and correct any problems that might be related to starting the cluster.
- 2. View the cluster log and correct any errors that might be related to starting the cluster.
- 3. Attempt to start the cluster again.
- 4. Contact your support representative.

# **CMMNW5202E The cluster is already running.**

### **Explanation**

You cannot start the cluster because it is already running.

#### **Action**

No action is required.

## **CMMNW5203E A metadata check is not currently in progress.**

### **Explanation**

You are attempting to stop a metadata check, but there is no metadata check running.

#### **Action**

No action is required.

# **CMMNW5204E Stopping a cluster is not supported on this metadata server.**

#### **Explanation**

Stopping a cluster is not supported on this metadata server.

#### **Action**

Retry this command from the master metadata server.

## **CMMNW5205E The attempt to stop the cluster failed.**

## **Explanation**

The attempt to stop the cluster could not complete successfully.

#### **Action**

Perform these actions in this order to resolve the problem:

- 1. View the administrative log and correct any problems that might be related to stopping the cluster.
- 2. View the cluster log and correct any errors that might be related to stopping the cluster.
- 3. Attempt to stop the cluster again.
- 4. Contact your support representative.

# **CMMNW5206E You cannot start a metadata server from this metadata server.**

### **Explanation**

You cannot start a metadata server from this metadata server.

#### **Action**

Retry this command from the master metadata server.

## **CMMNW5207E The attempt to start metadata server** *server\_name* **failed.**

## **Explanation**

The attempt to start the metadata server server\_name could not complete successfully.

#### **Action**

Perform these actions in this order to resolve the problem:

- 1. View the administrative log and correct any problems that might be related to starting the metadata server.
- 2. View the cluster log and correct any errors that might be related to starting the metadata server.
- 3. Attempt to start the metadata server again.
- 4. Contact your support representative.

# **CMMNW5208E Metadata server** *server\_name* **is already running.**

#### **Explanation**

You cannot start this metadata server because it is already started. You can only start metadata servers that are currently stopped.

If this is the metadata server that you are trying to start, no action is required. Otherwise, make sure that the metadata server that you are attempting to start is currently stopped.

## **CMMNW5209E Metadata server** *server\_name* **does not exist.**

#### **Explanation**

You are attempting to start metadata server server\_name but no metadata server with that name exists.

#### **Action**

Make sure that you select an existing metadata server to be started.

## **CMMNW5210E You cannot stop a metadata server from this metadata server.**

#### **Explanation**

You cannot stop a metadata server from this metadata server.

#### **Action**

Retry this command from the master metadata server.

## **CMMNW5211E The attempt to stop** *server\_name* **failed.**

### **Explanation**

The attempt to stop metadata server server\_name could not complete successfully.

#### **Action**

Perform these actions in this order to resolve the problem:

- 1. View the administrative log and correct any problems that might be related to stopping the metadata server.
- 2. View the Cluster log and correct any errors that might be related to stopping the metadata server.
- 3. Attempt to stop the metadata server again.
- 4. Contact your support representative.

# **CMMNW5212E Metadata server** *server\_name* **does not exist.**

#### **Explanation**

You are attempting to stop metadata server server\_name, but there is no metadata server with that name.

#### **Action**

Make sure that you select an existing metadata server to be stopped.

## **CMMNW5213E Operation failed. No audit logs were cleared.**

## **Explanation**

The attempt to clear the audit logs could not complete successfully.

#### **Action**

Perform these actions in this order to resolve the problem:

- 1. View the administrative log and correct any problems that might be related to clearing the audit.
- 2. View the Cluster log and correct any errors that might be related to clearing the audit log.
- 3. Attempt to clear the audit log again.
- 4. Contact your support representative.

# **CMMNW5214E Audit logs for some metadata servers in the cluster were not cleared.**

#### **Explanation**

When you view the audit log from the master metadata server, a consolidated view of the audit logs from all metadata servers in the cluster is displayed. The administrative server cannot access log data for all metadata servers in the cluster. Therefore, the audit logs for these metadata servers cannot be cleared.

#### **Action**

Perform these actions in this order to resolve the problem:

- 1. Verify that all metadata servers in the cluster are accessible. From the administrative command-line interface, run the lsserver command specifying the role of master. From the SAN File System console, view the Servers panel.
- 2. View the cluster log and resolve any problems that might be related to the availability of the metadata servers in the cluster.
- 3. View the administrative log and resolve any problems that might be related to the log data access.

## **CMMNW5215E The audit log could not be found.**

### **Explanation**

The administrative server could not find the audit log.

#### **Action**

Perform these actions in this order to resolve the problem:

- 1. Wait a few minutes and attempt to display the audit log again.
- 2. Look in the administrative log and resolve any problems related to displaying this log.

## **CMMNW5216E The audit log could not be read.**

### **Explanation**

The administrative server has encountered an error while reading the audit log.

#### **Action**

Look in the administrative log and resolve any problems related to displaying this log.

# **CMMNW5217E The audit log could not be found.**

## **Explanation**

The administrative server could not find the audit log.

### **Action**

Perform these actions in this order to resolve the problem:

- 1. Wait a few minutes and attempt to display the audit log again.
- 2. Look in the administrative log and resolve any problems related to displaying this log.

## **CMMNW5218E The audit log could not be read.**

## **Explanation**

The administrative server has encountered an error while reading the audit log.

#### **Action**

Look in the administrative log and resolve any problems related to displaying this log.

# **CMMNW5219E The audit log could not be found.**

### **Explanation**

The administrative server could not find the audit log.

#### **Action**

Perform these actions in this order to resolve the problem:

- 1. Wait a few minutes and attempt to display the audit log again.
- 2. Look in the administrative log and resolve any problems related to displaying this log.

## **CMMNW5220E The audit log could not be read.**

#### **Explanation**

The administrative server has encountered an error while reading the audit log.

Look in the administrative log and resolve any problems related to displaying this log.

# **CMMNW5221E The audit log could not be found.**

## **Explanation**

The administrative server could not find the audit log.

### **Action**

Perform these actions in this order to resolve the problem:

- 1. Wait a few minutes and attempt to display the audit log again.
- 2. Look in the administrative log and resolve any problems related to displaying this log.

## **CMMNW5222E The audit log could not be read.**

### **Explanation**

The administrative server has encountered an error while reading the audit log.

## **Action**

View in the administrative log and resolve any problems related to displaying this log.

# **CMMNW5223E The administrative log could not be found.**

## **Explanation**

The administrative server could not find the administrative log.

## **Action**

Perform these actions in this order to resolve the problem:

- 1. Wait a few minutes and attempt to display the administrative log again.
- 2. Contact your service representative.

## **CMMNW5224E The administrative log could not be read.**

#### **Explanation**

The administrative server has encountered an error while reading the administrative log.

## **Action**

Wait a few minutes and attempt to display the administrative log again.

## **CMMNW5225E The administrative log could not be found.**

## **Explanation**

The administrative server could not find the administrative log.

#### **Action**

Perform these actions in this order to resolve the problem:

- 1. Wait a few minutes and attempt to display the administrative log again.
- 2. Contact your service representative.

## **CMMNW5226E The administrative log could not be read.**

## **Explanation**

The administrative server has encountered an error while reading the administrative log.

#### **Action**

Wait a few minutes and attempt to display the administrative log again.

## **CMMNW5227E The administrative log could not be found.**

### **Explanation**

The administrative server could not find the administrative log.

### **Action**

Perform these actions in this order to resolve the problem:

- 1. Wait a few minutes and attempt to display the administrative log again.
- 2. Contact your service representative.

## **CMMNW5228E The administrative log could not be read.**

## **Explanation**

The administrative server has encountered an error while reading the administrative log.

#### **Action**

Wait a few minutes and attempt to display the administrative log again.

# **CMMNW5229E The administrative log could not be found.**

### **Explanation**

The administrative server could not find the administrative log.

Perform these actions in this order to resolve the problem:

- 1. Wait a few minutes and attempt to display the administrative log again.
- 2. Contact your service representative.

## **CMMNW5230E The administrative log could not be read.**

### **Explanation**

The administrative server has encountered an error while reading the administrative log.

#### **Action**

Wait a few minutes and attempt to display the administrative log again.

## **CMMNW5231E The security log could not be found.**

### **Explanation**

The administrative server could not find the security log.

#### **Action**

Perform these actions in this order to resolve the problem:

- 1. Wait a few minutes and attempt to display the security log again.
- 2. View the administrative log and resolve any problems related to displaying this log.

# **CMMNW5232E The security log could not be read.**

#### **Explanation**

The administrative server has encountered an error while reading the security log.

### **Action**

View the administrative log and resolve any problems related to displaying this log.

## **CMMNW5233E The security log could not be found.**

### **Explanation**

The administrative server could not find the security log.

## **Action**

Perform these actions in this order to resolve the problem:

- 1. Wait a few minutes and attempt to display the security log again.
- 2. View the administrative log and resolve any problems related to displaying this log.

## **CMMNW5234E The security log could not be read.**

### **Explanation**

The administrative server has encountered an error while reading the security log.

#### **Action**

View the administrative log and resolve any problems related to displaying this log.

# **CMMNW5235E The security log could not be found.**

## **Explanation**

The administrative server could not find the security log.

## **Action**

Perform these actions in this order to resolve the problem:

- 1. Wait a few minutes and attempt to display the security log again.
- 2. View the administrative log and resolve any problems related to displaying this log.

## **CMMNW5236E The security log could not be read.**

## **Explanation**

The administrative server has encountered an error while reading the security log.

#### **Action**

View the administrative log and resolve any problems related to displaying this log.

# **CMMNW5237E The security log could not be found.**

## **Explanation**

The administrative server could not find the security log.

#### **Action**

Perform these actions in this order to resolve the problem:

- 1. Wait a few minutes and attempt to display the security log again.
- 2. View the administrative log and resolve any problems related to displaying this log.

## **CMMNW5238E The security log could not be read.**

#### **Explanation**

The administrative server has encountered an error while reading the security log.

View the administrative log and resolve any problems related to displaying this log.

## **CMMNW5239E Operation failed. No server message logs were cleared.**

### **Explanation**

The attempt to clear the server message logs could not complete successfully.

### **Action**

Perform these actions in this order to resolve the problem:

- 1. View the administrative log and correct any problems that might be related to the failure of the command.
- 2. Attempt to clear the cluster log again.
- 3. Contact your support representative.

# **CMMNW5240E Server message logs for some metadata servers in the cluster were not cleared.**

#### **Explanation**

When you view the cluster log from the master metadata server, a consolidated view of the server message logs from all metadata servers in the cluster is displayed. The administrative server cannot access log data for all metadata servers in the cluster. Therefore, the server message logs for these metadata servers cannot be cleared.

### **Action**

Perform these actions in this order to resolve the problem:

- 1. Verify that all metadata servers in the cluster are accessible. From the administrative command-line interface, run the lsserver command specifying the role of master. From the SAN File System console, view the Servers panel.
- 2. View the cluster log and resolve any problems that might be related to the availability of the metadata servers in the cluster.
- 3. View the administrative log and resolve any problems that might be related to the log data access.

## **CMMNW5241E The cluster log could not be found.**

### **Explanation**

The administrative server could not find the cluster message log.

#### **Action**

Perform these actions in this order to resolve the problem:

- 1. Wait a few minutes and attempt to display the cluster message log again.
- 2. Look in the administrative log and resolve any problems related to displaying this log.

## **CMMNW5242E The cluster log could not be read.**

### **Explanation**

The administrative server has encountered an error while reading the cluster message log.

### **Action**

View the administrative log and resolve any problems related to displaying this log.

# **CMMNW5243E The cluster log could not be found.**

## **Explanation**

The administrative server could not find the cluster message log.

### **Action**

Perform these actions in this order to resolve the problem:

- 1. Wait a few minutes and attempt to display the cluster message log again.
- 2. Look in the administrative log and resolve any problems related to displaying this log.

# **CMMNW5244E The cluster log could not be read.**

## **Explanation**

The administrative server has encountered an error while reading the cluster message log.

### **Action**

Look in the administrative log and resolve any problems related to displaying this log.

## **CMMNW5245E The cluster log could not be found.**

### **Explanation**

The administrative server could not find the cluster message log.

## **Action**

Perform these actions in this order to resolve the problem:

- 1. Wait a few minutes and attempt to display the cluster message log again.
- 2. View the administrative log and resolve any problems related to displaying this log.

## **CMMNW5246E The cluster log could not be read.**

## **Explanation**

The administrative server has encountered an error while reading the cluster message log.

## **Action**

View the administrative log and resolve any problems related to displaying this log.

## **CMMNW5247E The cluster log could not be found.**

### **Explanation**

The administrative server could not find the cluster message log.

### **Action**

Perform these actions in this order to resolve the problem:

- 1. Wait a few minutes and attempt to display the cluster message log again.
- 2. View the administrative log and resolve any problems related to displaying this log.

# **CMMNW5248E The cluster log could not be read.**

## **Explanation**

The administrative server has encountered an error while reading the cluster message log.

### **Action**

View the administrative log and resolve any problems related to displaying this log.

## **CMMNW5249E The event log could not be found.**

### **Explanation**

The administrative server could not find the event log.

### **Action**

Perform these actions in this order to resolve the problem:

- 1. Wait a few minutes and attempt to display the event log again.
- 2. View the administrative log and resolve any problems related to displaying this log.

## **CMMNW5250E The event log could not be read.**

### **Explanation**

The administrative server has encountered an error while reading the event log.

View the administrative log and resolve any problems related to displaying this log.

# **CMMNW5251E The event log could not be found.**

## **Explanation**

The administrative server could not find the event log.

### **Action**

Perform these actions in this order to resolve the problem:

- 1. Wait a few minutes and attempt to display the event log again.
- 2. View the administrative log and resolve any problems related to displaying this log.

## **CMMNW5252E The event log could not be read.**

## **Explanation**

The administrative server has encountered an error while reading the event log.

## **Action**

View the administrative log and resolve any problems related to displaying this log.

## **CMMNW5253E The event log could not be found.**

## **Explanation**

The administrative server could not find the event log.

## **Action**

Perform these actions in this order to resolve the problem:

- 1. Wait a few minutes and attempt to display the event log again.
- 2. View the administrative log and resolve any problems related to displaying this log.

## **CMMNW5254E The event log could not be read.**

### **Explanation**

The administrative server has encountered an error while reading the event log.

#### **Action**

View the administrative log and resolve any problems related to displaying this log.

## **CMMNW5255E The event log could not be found.**

## **Explanation**

The administrative server could not find the event log.

#### **Action**

Perform these actions in this order to resolve the problem:

- 1. Wait a few minutes and attempt to display the event log again.
- 2. View the administrative log and resolve any problems related to displaying this log.

# **CMMNW5256E The event log could not be read.**

### **Explanation**

The administrative server has encountered an error while reading the event log.

#### **Action**

View the administrative log and resolve any problems related to displaying this log.

## **CMMNW5257E This operation is not supported for engine**

*engine\_name***.**

#### **Explanation**

The set power state operation is not valid for this engine.

#### **Action**

No action required.

## **CMMNW5258E Operation failed. Cannot access the RSA provider.**

#### **Explanation**

You are attempting to set the power state for an engine, but the SAN File System is unable to communicate with the RSA adapter for that engine. Therefore, the power state cannot be set.

#### **Action**

Perform the following actions in this order to resolve the problem:

- 1. Verify that the RSA adapter for the engine is functioning correctly, and that there is connectivity to the RSA adapter for the engine. From the SAN File system console, you can view engine properties to determine if the RSA adapter is functioning. From the administrative command-line interface, you can run the statengine command.
- 2. View the administrative error log and resolve any problems found in the log that are related to this engine.
- 3. Attempt to set the power state again.

4. Contact your service representative.

## **CMMNW5259E RSA is not available.**

#### **Explanation**

You are attempting to set the power state for an engine, but the SAN File System is unable to communicate with the RSA adapter for that engine. Therefore, the power state cannot be set.

#### **Action**

Perform the following actions in this order to resolve the problem:

- 1. Verify that the RSA adapter for the engine is functioning correctly.
- 2. Verify that there is connectivity to the RSA adapter for the engine.
- 3. Wait a few minutes and attempt to set the power state again.
- 4. Contact your service representative.

# **CMMNW5260E File name is not valid. It contains unsupported characters.**

#### **Explanation**

You are attempting to create a disaster recovery file, but the name that you specified contains unsupported characters.

#### **Action**

Create the disaster recovery file again using a valid file name. Use the following guidelines to ensure that you are using a valid name:

- Names cannot be longer than 256 characters.
- v Names must contain at least one alphanumeric character and they must start with an alphanumeric character.
- Names cannot begin with a dash (-) and cannot consist of only a single dash.
- Names cannot contain blank spaces.

# **CMMNW5261E The file name** *file\_name* **already exists.**

### **Explanation**

You are attempting to create a disaster recovery file, but a disaster recovery file with the name file\_name already exists.

### **Action**

Create the disaster recovery file again, using a name that does not currently exist. You can also force the creation of a disaster recovery file with the name file\_name, which will overwrite the existing disaster recovery file.

# **CMMNW5262E Not enough space for the disaster recovery file**

*file\_name***.**

## **Explanation**

You are attempting to create a disaster recovery file, but there is not enough space available on the local disk of the master metadata server to store the disaster recovery file.

Note: Disaster recovery files are stored in /usr/tank/server/DR on the local disk of the engine hosting the master metadata server. They are not stored on the SAN.

## **Action**

Perform one of these actions to resolve the problem

- 1. Delete an existing disaster recovery file.
- 2. Increase the amount of space available on the local disk of the engine hosting the master metadata server.

After resolving the problem, create a disaster recovery file again.

## **CMMNW5263E Disaster recovery file** *file\_name* **does not exist.**

## **Explanation**

You are attempting to delete a disaster recovery file, but a disaster recovery file with the name file name does not exist.

## **Action**

Make sure that you are deleting a disaster recovery file that currently exists.

## **CMMNW5264E Metadata server** *server\_name* **does not exist.**

## **Explanation**

You are attempting to disable the automatic restart service for the metadata server server\_name, but there is no metadata server with that name.

## **Action**

Make sure that you select a valid metadata server on which to disable the automatic restart service.

# **CMMNW5265E The automatic restart service for metadata server** *server\_name* **is already disabled.**

## **Explanation**

You are attempting to disable the automatic restart service for the metadata server server\_name, but the service has already been disabled for this metadata server.

No action is required. The automatic restart service is already disabled.

## **CMMNW5266E Metadata server** *server\_name* **does not exist.**

### **Explanation**

You are attempting to enable the automatic restart service for the metadata server server\_name, but there is no metadata server with that name.

#### **Action**

Make sure that you choose a valid metadata server on which to enable the automatic restart service.

## **CMMNW5267E The automatic restart service for metadata server** *server\_name* **already enabled.**

#### **Explanation**

You are attempting to enable the automatic restart service for the metadata server server\_name, but the service has already been enabled for this metadata server.

#### **Action**

The automatic restart service is already enabled so no action is required.

## **CMMNW5268E Not enough space for additional privileged clients.**

### **Explanation**

You are attempting to grant root privileges to a client, but there is not enough space available to add a client to the list of privileged clients. The maximum number of clients is limited to the number of clients that can fit into 256 characters.

#### **Action**

If you need to grant root privileges to an additional client, you must first revoke root privileges from an existing privileged client.

# **CMMNW5269E Could not modify the privileged client settings because a previous cluster configuration change is pending.**

## **Explanation**

You are attempting to grant root privileges to a client, but there is previous uncommitted configuration change pending.

#### **Action**

If you need to grant root privileges to an additional client, you must first commit the pending configuration change by restarting the cluster.

# **CMMNW5270E Incompatible operation. The metadata server is busy performing another administrative request.**

## **Explanation**

The SAN File System metadata server is in the middle of a cluster reformation and will not allow you to perform the requested operation at this time. Another probable cause of failure is that the SAN File System is executing other administrative processes that are preventing the SAN File System from executing the given request.

### **Action**

Wait several minutes and attempt to perform the operation again.

# **CMMNW5271E Incompatible operation. The metadata server is busy performing another administrative request.**

## **Explanation**

The SAN File System metadata server is in the middle of a cluster reformation and will not allow you to perform the requested operation at this time. Another probable cause of failure is that the SAN File System is executing other administrative processes that are preventing the SAN File System from executing the given request.

#### **Action**

Wait several minutes and attempt to perform the operation again.

# **CMMNW5272E Incompatible operation. The metadata server is busy performing another administrative request.**

## **Explanation**

The SAN File System metadata server is in the middle of a cluster reformation and will not allow you to perform the requested operation at this time. Another probable cause of failure is that the SAN File System is executing other administrative processes that are preventing the SAN File System from executing the given request.

#### **Action**

Wait several minutes and attempt to perform the operation again.

## **CMMNW5273E Metadata server stopped and exited after starting.**

#### **Explanation**

CIMOM started the SAN File System metadata server, but detected that the metadata server has exited. CIMOM will attempt to start the metadata server again four times. If the server cannot be started within the limited number of retries, the autorestart facility will be disabled.

Determine the reason why SAN File System metadata server is not remaining operational. When the problem is corrected, you can enable autorestart.

# **CMMNW5274I Privileged client access successfully granted for**

*client\_name***.**

## **Explanation**

System privileged access was successfully granted to the client.

#### **Action**

No action is required.

# **CMMNW5275E Privileged client** *client\_name* **already exists.**

## **Explanation**

The client name supplied for granting privileged system access already has this access.

## **Action**

Run statcluster -config to view currently defined privileged clients.

# **CMMNW5276I Privileged client access successfully removed for**

*client\_name***.**

### **Explanation**

System privileged access was successfully removed from the client.

#### **Action**

No action is required.

## **CMMNW5277E Privileged client** *client\_name* **does not exist.**

#### **Explanation**

The attempt to remove privileged access from the client name provided failed because no client with that name was found to have those access rights.

#### **Action**

Run statcluster -config to view currently defined privileged clients.

# **CMMNW5278E Cannot perform the specified operation on the system volume.**

### **Explanation**

The specified command or parameter is not allowed on volumes belonging to the SYSTEM storage pool.

#### **Action**

Determine if the target volume is a system volume or not. If it is a system volume, certain optional parameters are not allowed. Identify these parameters and reissue the command without the identified parameters. Alternately, a system volume is specified instead of a user volume. Reissue the command with the right user volume.

## **CMMNW5279E Device not found.**

## **Explanation**

You cannot perform the specified operation because the device on which the operation is to be performed was not found.

#### **Action**

Make sure that you attempt to perform the specified operation on an existing device.

## **CMMNW5280E The specified client cannot be found.**

#### **Explanation**

You cannot perform the specified operation because the client you specified is not in the active client list.

#### **Action**

Make sure that the specified client is an active SAN File System client and reissue the command.

# **CMMNW5281E The specified client is either not available or not responding.**

#### **Explanation**

The specified operation failed because the SAN File System metadata server could not communicate with the client that you specified.

### **Action**

Make sure that the specified client is an active SAN File System client and reissue the command.

## **CMMNW5282E There was an I/O failure with the specified client.**

### **Explanation**

The operation failed because the specified client could not perform the necessary  $I/O$ .

### **Action**

Make sure that the specified SAN File System client has the correct access to the underlying device. Reissue the command.

# **CMMNW5283E The specified client does not support the requested operation.**

### **Explanation**

The SAN File System metadata server relies on the client to perform certain operations in order for the issued command to succeed. The operation failed because the specified client could not perform the necessary operation requested by the SAN File System metadata server. This can happen when the version of the protocol supported by a client is older than the required version.

### **Action**

Make sure that the specified SAN File System client is the right version. Reissue the command.

## **CMMNW5284E Detected and corrected by metadata checker.**

#### **Explanation**

The SAN File System metadata checker was active after the situation has occurred. The metadata checker noticed the discrepancy and corrected the problem.

#### **Action**

No action is required.

# **CMMNW5285E Volume expansion was not performed because the size of the volume is current.**

## **Explanation**

The size of the underlying LUN for the target volume is found to be matching with the current size of the volume.

#### **Action**

Make sure that the size of the underlying LUN is increased first and reissue the command.

# **CMMNW5286E Cannot specify a client name parameter for the system volume.**

### **Explanation**

A SAN File System client is not needed to expand the size of volumes belonging to the SYSTEM storage pool. Therefore, the client\_name parameter is not allowed for system volume.

#### **Action**

Determine if the target volume is a system volume. If it is a system volume, reissue the command without specifying the client\_name parameter. Alternately, if a system volume is specified instead of a user volume, reissue the command with the correct user volume.

## **CMMNW5287E The underlying logical unit device (LUN) is not found.**

## **Explanation**

If the volume specified is a system volume, the SAN File System master metadata server could not access the underlying LUN device to carry out the specified operation. If the volume specified is a user volume, the specified client could not access the underlying LUN device to perform the specified operation. If the volume specified is a user volume and a client is not specified, the SAN File System master metadata server could not access the underlying LUN device to perform the specified operation.

#### **Action**

For system volumes, make sure that the underlying LUN for a volume is accessible and reissue the command. For user volumes, make sure you specify a client that can access the underlying LUN and reissue the command. For user volumes that are specified without a client, select a client that can access the underlying LUN and reissue the command.

# **CMMNW5288E Volume expansion was not performed because the size was expanded by the metadata checker.**

## **Explanation**

The SAN File System metadata checker was active after the underlying LUN for the volume was expanded. The metadata checker has noticed the increase in size of the LUN and expanded the size of the volume accordingly. It is not necessary to issue this command.

#### **Action**

No action is required.

## **CMMNW5289E The file** *file\_path* **was not found.**

#### **Explanation**

The file name provided does not exist.

Provide a valid file name.

**CMMNW5290E Cannot run the statfile command because a cluster transition is in progress. Tip: Wait a few minutes and run statfile again.**

### **Explanation**

The cluster transition is in progress.

#### **Action**

Reissue this command.

# **CMMNW5291E The fileset serving this file is offline. Tip: Wait a few minutes and run statfile again.**

### **Explanation**

This file belongs to a container with a metadata server that is currently offline.

## **Action**

No action is required.

## **CMMNW5292E You must upgrade the cluster before running statfile.**

## **Explanation**

The metadata server does not support this operation mainly because it might be running an older version of SAN File System.

### **Action**

Upgrade SAN File System and reissue this command.

## **CMMNW5293E A directory specified for the file** *file\_path* **was not found.**

#### **Explanation**

One of the non-leaf elements in the file path specified is not a directory.

### **Action**

Provide a valid directory name.

# **CMMNW5294E Unsupported metadata server operation.**

### **Explanation**

The metadata server does not support this operation usually because it might be running an older version of SAN File System.

### **Action**

Update your SAN File System.

## **CMMNW5295E Invalid directory.**

## **Explanation**

The directory specified is invalid.

**Action**

Edit the directory and attempt again.

# **CMMNW5296E Metadata server change transaction failed.**

### **Explanation**

The metadata server assignment for the fileset could not be changed because of other concurrent administrative activity.

## **Action**

Perform these actions in this order to resolve the problem:

- 1. View the administrative log and resolve any errors that might be related to this problem.
- 2. View the cluster log and resolve any errors that might be related to this problem.
- 3. Wait a few minutes and perform the operation again.
- 4. Contact your support representative.

# **CMMNW5297E The operation to automatically assign fileset** *fileset* **to a metadata server failed as it conflicts with the current state or other activity in the cluster.**

#### **Explanation**

The administrative server is currently executing administrative processes and will not allow you to perform this operation at this time. Another possible reason is that the cluster is in a partly quiescent or fully quiescent state.

#### **Action**

Wait a few minutes and then attempt to perform this operation again.

You can also check the list of processes being performed. From the administrative command-line interface, run the lsproc command. From the SAN File System

console, you can view the Processes panel from the Monitor System task. Also make sure that the cluster is in either online or offline state.

**CMMNW5298E Cluster or metadata server is not in a valid state. Tip: The current metadata server must be either offline or not running. The target metadata server must be in one of the following states: online, offline, or not running.**

#### **Explanation**

The current metadata server must be either offline or not running. The target metadata server must be in one of the following states: online, offline, or not running.

#### **Action**

Make changes to the metadata server state and retry the command.

# **CMMNW5299E Rogue Client.**

### **Explanation**

There was a communication failure with the specified client when the client was performing an I/O operation. It is not possible to determine if the I/O will succeed.

#### **Action**

Check if there are any hung SAN File System client processes on the client machine. If there are hung processes, the SAN File System client machine needs to be rebooted. Reissue the command after the client machine has rebooted.

## **CMMNW5300E Invalid LUN ID Format.**

### **Explanation**

The LUN ID provided is formatted incorrectly.

#### **Action**

Check that the format for the LUN ID is correct and resubmit.

# **CMMNW5301E Specify a SAN File System client to perform the operation.**

## **Explanation**

The SAN File System metadata server needs a SAN File System client that can access the underlying device to successfully execute the operation.

#### **Action**

Retry the command with a SAN File System client specified.

# **CMMNW5302E Access denied for device** *VALUE\_1***.**

## **Explanation**

The SAN File System could not access the specified LUN.

#### **Action**

Perform these actions in this order to resolve the problem:

- 1. Verify that the LUN exists and is accessible.
- 2. If the LUN is accessible, verify that the permissions on the device are set correctly.
- 3. Verify that the LUN was entered correctly.
- 4. If the problem continues, contact your support representative.

# **CMMNW5303E SAN File System label already exists on the LUN** *VALUE\_1* **and it is also already defined as another volume.**

### **Explanation**

The SAN File System has detected a label that recognizes the LUN (as represented by the device name) as being part of the current SAN File System installation.

### **Action**

Perform these actions in this order to resolve the problem:

- 1. List all available LUNs. From the administrative command-line interface, run the lslun command. From the SAN File System Console, click Available LUNs from the Storage Pools General Settings panel.
- 2. Make sure that you are adding an available LUN as a volume.

# **CMMNW5304E SAN File System label already exists on the LUN** *lun***. Select Forced Addition to overwrite the SAN File System label on** *lun***.**

### **Explanation**

The SAN File System has detected a label that recognizes the LUN. It might be part of another SAN File System.

### **Action**

Make sure that the LUN is not part of any SAN File System. Then, attempt to create the volume again, using the force option to have the SAN File System ignore the existing label.

# **CMMNW5305E Volume name** *volume\_name* **is not valid. It contains unsupported characters.**

### **Explanation**

You are attempting to create a volume, but the name you specified contains characters that are not supported.

#### **Action**

Attempt to create the volume again using a valid name. Use the following guidelines to ensure that you are using a valid name:

- Names cannot be longer than 256 characters.
- v Names must contain at least one alphanumeric character and they must start with an alphanumeric character.
- Names cannot begin with a dash (-) and cannot consist of only a single dash.
- Names cannot contain blank spaces.

## **CMMNW5306E Parameters for volume** *object\_name* **are not valid.**

## **Explanation**

One of the parameters you specified is not valid.

#### **Action**

Make sure that all of the parameters you specify are valid.

## **CMMNW5307E Input/output for LUN** *device* **failed.**

#### **Explanation**

There was an I/O failure on the specified LUN while trying to create a volume.

#### **Action**

View the appropriate log files (the cluster log and the administrative log if the specified LUN was to be made a Meta Data Volume, or the system log if the specified LUN was to be made a User Volume) and correct any problems that might be related to the I/O failures. If the problem persists, contact your support representative.

## **CMMNW5308E Volume name** *volume* **already exists.**

## **Explanation**

An attempt was made to create a volume with a name that already exists as a volume.

### **Action**

Create the new volume with a different name or remove the old volume prior to creating the new one.

## **CMMNW5309E The LUN is not valid. The LUN** *lun* **does not exist.**

## **Explanation**

You are attempting to create a volume, but the LUN you specified does not exist.

#### **Action**

Make sure that you specify a valid LUN when creating a volume.

# **CMMNW5310E Storage pool** *pool* **does not exist.**

### **Explanation**

You specified a storage pool to which the volume will be added, but the storage pool does not exist.

#### **Action**

Specify an existing storage pool to which you will add the volume.

## **CMMNW5311E Disk not viable.**

#### **Explanation**

The LUN is not viable as a volume. The properties of the LUN will make the addition of the volume to a storage pool inviable. Potential reasons include:

- The LUN does not hold at least one partition.
- The local operating system device name is not viable as a global disk.
- The sector size is less than 512 or greater than 4096.
- v If it is being added to the system pool, the sector size is not the same as the other volumes in the system pool.

#### **Action**

Make sure that the LUN is configured correctly and attempt to create the volume again. Alternatively, you can select another LUN.

# **CMMNW5312E Access denied for** *object\_name***.**

#### **Explanation**

An attempt to delete a volume lacked the required permissions to access the volume.

#### **Action**

Attempt to remove the volume as a user who has permission to that volume.

## **CMMNW5313E Access failed for** *object\_name***.**

### **Explanation**

Removing the volume failed due to invalid permissions, or being unable to find a device.
Verify the access permissions are correct and reissue the command.

### **CMMNW5314E Volume name** *VALUE\_0* **is in use.**

### **Explanation**

You are attempting to remove a volume, but the volume is not empty. It has files allocated to it.

#### **Action**

Perform one of the following actions to remove the volume

- Wait until the volume no longer has files allocated to it before attempting to delete it. You can run the reportvolfiles command from the administrative command-line.
- v Attempt to force the removal of the volume. Note that if you force the removal of the volume all files that exist on the volume will be completely deleted. This includes any partial file data that exists on other volumes.

## **CMMNW5315E Input/output failed when removing the volume** *VALUE\_0***.**

#### **Explanation**

There was an I/O failure on the specified LUN while trying to remove a volume.

#### **Action**

View the appropriate logs files (the cluster log and the administrative log if the specified LUN was to be made a Meta Data Volume, or the system log if the specified LUN was to be made a User Volume) and correct any problems that might be related to the I/O failures. If the problem persists, contact your support representative.

### **CMMNW5316E Volume name** *VALUE\_0* **does not exist.**

#### **Explanation**

You cannot delete this volume because it does not exist.

#### **Action**

Make sure that the volume exists before you attempt to delete it.

## **CMMNW5317E There is not enough space on other volumes to move the volume contents.**

#### **Explanation**

When you remove a volume and you do not force the removal, the SAN File System redistributes the contents of the volume to other volumes in the storage pool. You cannot delete the volume because there is not enough space to move the volume contents, and you did not select a forced removal.

Perform one of the following actions to delete this volume

- Make sure that there is enough space on other volumes in the storage pool to move the contents of this volume.
- Attempt to force the removal of the volume. Note that if you force the removal of the volume, all data associated with that volume will be deleted. This includes corresponding partial files on another volume.

## **CMMNW5318E There are files in this volume from a fileset assigned to a metadata server that is offline.**

### **Explanation**

You are attempting to delete a volume. However, there are files in this volume from a fileset that is assigned to an offline metadata server. The deletion cannot be completed.

### **Action**

Attempt to change the state of the metadata server to online. Alternatively, you can assign the fileset to another metadata server.

## **CMMNW5319E A SAN File System client cannot be specified when removing a volume from the system storage pool.**

### **Explanation**

You cannot specify a SAN File System client when removing a volume from the SYSTEM storage pool.

#### **Action**

Reissue the command without the client name.

## **CMMNW5320E Error sending message to metadata server. Tip: Make sure that the metadata server is installed and is running.**

#### **Explanation**

The master metadata server was not able to communicate with the subordinate metadata server at the given IP address.

#### **Action**

Make sure the subordinate metadata server has been installed and is in the Not Added state. Also verify that you have selected the correct IP address and that your network is working correctly. If the problem continues, contact your service representative.

## **CMMNW5321E Storage pool creation failed due to administrative resource contention. Tip: Wait a few minutes and try again.**

### **Explanation**

The administrative server is executing administrative processes and will not allow you to create a storage pool at this time.

#### **Action**

Wait a few minutes and then attempt to perform this operation again.

You can also check the list of processes being performed. From the administrative command-line interface, run the lsproc command. From the SAN File System console, you can view the Processes panel from the Monitor System task.

## **CMMNW5322E Volume selected no longer valid.**

### **Explanation**

The volume selected no longer exists.

#### **Action**

Refresh the volumes list before attempting the command again.

## **CMMNW5323E An error was returned by the remote CIM agent. Tip: Refer to admin log for more details.**

#### **Explanation**

The master CIM agent was not able to communicate with the subordinate CIM agent. This might be because the subordinate CIM agent is no longer operational, or it can no longer be reached from the master CIM agent.

#### **Action**

Make sure that the subordinate CIM agent has been installed and is is currently operational. Also verify that the subordinate host can be reached from the master host. If the problem continues, contact your service representative.

## **CMMNW5324E Command failed as filesets are in grace period.**

#### **Explanation**

SAN File System is in a grace period to allow existing clients to reassert their locks. The grace period is in effect immediately following a cluster or server restart. Administrative operations are not allowed during this grace period. The requested administrative command failed because it directly or indirectly involved operations on filesets. The length of the grace period depends on the lease interval and the grace period multiplier configuration parameters. The default value for the grace period is 40 seconds.

Retry the command after the grace period, generally after 40 seconds.

## **CMMNW5325E Pool not found.**

### **Explanation**

The target storage pool was not found.

**Action**

Check that the storage pool is available and attempt the process again.

### **CMMNW5326E Fileset not served.**

#### **Explanation**

The target fileset is not currently being served.

**Action**

NA

## **CMMNW5327E No directory service.**

#### **Explanation**

No directory service could be located.

**Action**

Identify why your system is not able to communicate with the directory services of your server and fix accordingly.

### **CMMNW5328E User not found in the directory service.**

#### **Explanation**

User not found in the directory service.

**Action**

NA

## **CMMNW5329E User not found in the map entry.**

### **Explanation**

User not found in the map entry.

**Action**

NA

## **CMMNW5330E The user map is full.**

### **Explanation**

The user map is full.

**Action**

Remove an existing usermap prior to attempting the creation again.

## **CMMNW5331E Domain not found.**

**Explanation**

The domain could not be found.

**Action**

NA

## **CMMNW5332E Domain already exists.**

### **Explanation**

The domain already exists.

**Action**

Attempt the operation with a different domain name.

## **CMMNW5333E Domain map full.**

### **Explanation**

The domain map is full.

#### **Action**

You must delete an existing domain map before creating a new one.

# **CMMNW5334E Invalid domain type.**

### **Explanation**

The provided domain type is invalid.

### **Action**

Ensure that the domain type supplied is valid. If not, attempt the process with a known type.

## **CMMNW5335E Invalidation failed.**

### **Explanation**

The master failed to invalidate all subordinate caches.

### **Action**

Check the status of your subordinate nodes. Ensure that they are all available and attempt to refresh the user mappings after they are available.

## **CMMNW5336E User map already exists.**

### **Explanation**

A user map with these values is already defined in the system.

#### **Action**

No action required.

### **CMMNW5337E User Map Full, no more usermaps can be created.**

### **Explanation**

There is a limit to the number of user maps that may be created.

**Action**

Delete any unused usermap and attempt to create again.

### **CMMNW5338E One of the domains is not valid.**

#### **Explanation**

One of the domains is no longer valid.

#### **Action**

Verify and/or correct the defined domains.

## **CMMNW5339E The user specified in either one or both of the values cannot be found.**

#### **Explanation**

A user name specified in either or both the source user&domain or target user&domain could not be found.

### **Action**

Check that the values specified for the user portions of the entries are valid and attempt this command again with the corrected values.

### **CMMNW5340E One of the users specified is an invalid Name.**

#### **Explanation**

The server could not validate one of the user names provided.

#### **Action**

Check the user name values, make corrections, and try again.

### **CMMNW5341E One of the users specified is already mapped.**

### **Explanation**

One of the users specified is already mapped. Because only one mapping can be created per user, this second attempt fails.

### **Action**

Check the user name values, make corrections, and try again.

## **CMMNW5342E The master metadata server cannot be removed from the cluster.**

#### **Explanation**

You are attempting to drop the master metadata server from the cluster. Only subordinate metadata servers can be dropped.

#### **Action**

To drop the master metadata server from the cluster you must first make another metadata server the master, and then reissue the command.

### **CMMNW5343E A dependency prohibits the specified action.**

#### **Explanation**

A dependency exists that will be violated if the specified action were to be completed.

#### **Action**

Perform these actions in this order to resolve the problem:

- 1. View the administrative log and correct any problems that might be related to the failure of the command.
- 2. View the cluster log and correct any errors that might be related to the failure of the command.
- 3. Run the command again.
- 4. Contact your support representative.

## **CMMNW5344E The domain is referenced by a user mapping.**

### **Explanation**

A domain cannot be deleted when it is referenced by a user mapping.

#### **Action**

Make sure there are no user mappings that reference this domain, and then reissue this command.

## **CMMUI8000E Unexpected error. Run the task again. If the problem continues, contact your service representative.**

#### **Explanation**

The system encountered an unexpected error.

#### **Action**

Attempt to run the task again. If you receive the same error, contact your service representative.

## **CMMUI8100E Field** *field\_name* **cannot be empty.**

#### **Explanation**

The field field\_name cannot be an empty field.

#### **Action**

Enter an appropriate value in the field field\_name.

### **CMMUI8101E Field** *field\_name* **must be numeric.**

### **Explanation**

The value in field field\_name must be numeric.

### **Action**

Enter a number in the field field\_name.

# **CMMUI8102E Field** *field\_name* **must be between** *minimum\_value* **and**

*maximum\_value***.**

#### **Explanation**

The field field\_name must contain a number between minumum\_value and maximum\_value.

#### **Action**

Enter a valid number in the field.

## **CMMUI8103E Field** *field\_name* **must be less than** *maximum\_value***.**

### **Explanation**

You must enter a number less than maximum\_value in the field field\_name.

#### **Action**

Enter a number less than maximum value in the field field name.

## **CMMUI8104E Field** *field\_name* **must be greater than or equal to** *minimum\_value***.**

#### **Explanation**

You must enter a number greater than or equal to minimum\_value.

#### **Action**

Enter a number greater than or equal to minimum\_value in the field field\_name.

## **CMMUI8105E Field** *field\_name* **must contain exactly** *field\_length* **characters.**

### **Explanation**

You must enter a value that is exactly field\_length characters.

### **Action**

Enter a value that is exactly field\_length characters long in the field field\_name.

## **CMMUI8106E Field** *field\_name* **must be fewer than** *maximum\_length* **characters.**

### **Explanation**

You must enter a value that contains fewer than maximum\_length characters.

### **Action**

Enter a value that is less than maximum\_length characters long in the field field\_name.

**CMMUI8107E Field** *field\_name* **must contain at least** *minimum\_length* **characters.**

#### **Explanation**

You must enter a value that contains at least minimum\_length characters.

Enter a value that is at least minimum\_length characters long in the field field\_name.

## **CMMUI8108E Field** *field\_name* **must contain between** *minimum\_length* **and** *maximum\_length* **characters.**

#### **Explanation**

You must enter a value that is at leastminimum\_length characters, but not longer than maximum\_length characters.

### **Action**

Enter a value that is between minimum\_length and maximum\_length characters long in the field field\_name.

## **CMMUI8109E Field** *field\_name* **must be an integer.**

### **Explanation**

You must enter a whole number in the field field\_name.

#### **Action**

Enter an integer in the field field\_name.

## **CMMUI8200E You must enter a user name.**

#### **Explanation**

You attempted to sign on, but you did not enter a user name. Both a user name and password are required.

#### **Action**

Enter a valid user name and password. Then click OK to sign on.

# **CMMUI8201E You must enter a password.**

### **Explanation**

You attempted to sign on, but you did not enter a password. Both a user name and password are required.

#### **Action**

Enter a valid user name and password. Then click OK to sign on.

## **CMMUI8202E You must enter a user name and a password.**

#### **Explanation**

You attempted to sign on, but you did not enter a user name and password. Both a user name and password are required.

#### **Action**

Enter a valid user name and password. Then click OK to sign on.

## **CMMUI8203E The administrative server could not authenticate the user name.**

### **Explanation**

You attempted to sign on, but the administrative server could not verify your user name.

### **Action**

Perform the following actions to resolve the problem:

- 1. Make sure that you are using a valid user name and password.
- 2. Attempt to sign on again.
- 3. If you still cannot sign on, contact your service representative.

## **CMMUI8204E The user name you entered does not exist.**

#### **Explanation**

You attempted to sign on using an unknown user name.

#### **Action**

Make sure that you are using a valid user name and password, and attempt to sign on again.

## **CMMUI8205E The password you entered is not valid.**

### **Explanation**

You attempted to sign on using a password that is not valid.

#### **Action**

Make sure that you are using a valid user name and password, and attempt to sign on again.

## **CMMUI8300E An unexpected error occurred when accessing the CIM agent.**

#### **Explanation**

A Common Information Model (CIM) agent resides on the same engine as the administrative server. The CIM agent controls the authentication of users with the Lightweight Directory Access Protocol (LDAP) server and access to the metadata server.

The administrative server must be able to connect to the CIM agent. However, an unexpected error occurred when the administrative server attempted to access the CIM agent.

#### **Action**

Perform the following actions to resolve the problem:

- 1. Wait a few minutes and attempt to sign on again.
- 2. If you still cannot sign on, contact your service representative.

## **CMMUI8301E The user name or password is not valid. The CIM agent could not authenticate the user name.**

#### **Explanation**

You attempted to sign on, but the user name or password is not valid. The CIM agent is not able to verify this user name and password with the Lightweight Directory Access Protocol (LDAP) server.

#### **Action**

Make sure that you are using a valid user name and password, and attempt to sign on again.

## **CMMUI8302E The administrative server could not connect to the CIM agent. It might be down.**

#### **Explanation**

A Common Information Model (CIM) agent resides on the same engine as the administrative server. The CIM agent controls the authentication of users with the Lightweight Directory Access Protocol (LDAP) server and access to the metadata server.

The administrative server must be able to connect to the CIM agent. However, an error occurred when the administrative server attempted to access the CIM agent.

### **Action**

The engine operating system will attempt to restart the CIM agent automatically. Therefore, perform the following actions to resolve the problem:

1. Wait a few minutes for the operating system to attempt to restart the CIM agent.

- 2. Attempt to sign on again.
- 3. If you still cannot sign on, contact your service representative.

## **CMMUI8303E The administrative server is unable to access the truststore file.**

#### **Explanation**

The administrative server uses the certificates in the truststore file to create a secure connection with the CIM agent, which is responsible for authenticating your user name and password with the Lightweight Directory Access Protocol (LDAP) server. The administrative server cannot access the truststore file, and so no authentication can occur.

#### **Action**

Perform the following actions to resolve the problem:

- 1. Verify that the truststore file exists.
- 2. Verify that the administrative server can access the truststore file.
- 3. Verify that the truststore file was created correctly.
- 4. If the administrative server still cannot access the truststore file, contact your service representative.

## **CMMUI8304E The administrative server is unable to find a valid certificate in the truststore file.**

#### **Explanation**

The administrative server uses the certificates in the truststore file to create a secure connection with the CIM agent, which is responsible for authenticating your user name and password with the Lightweight Directory Access Protocol (LDAP) server. The administrative server cannot find a valid certificate for the CIM agent in the truststore file, and so no authentication can occur.

#### **Action**

Perform the following actions to resolve the problem:

- 1. Verify that the truststore file was created correctly.
- 2. If the administrative server still cannot find a valid certificate in the truststore file, contact your service representative.

### **CMMUI8305E The user role for this user name is undefined.**

#### **Explanation**

User roles determine the level of access that a user name has to SAN File System. User names are assigned to roles on the Lightweight Directory Access Protocol (LDAP) server. The user role for your user name either does not exist or is not one of the roles supported by SAN File System.

SAN File System supports the following user roles: Monitor, Backup, Operator, and Administrator.

Perform the following actions to resolve the problem:

- 1. Verify that a valid user role has been defined for your user name.
- 2. Attempt to sign on again.
- 3. If the problem continues, contact your service representative.

### **HSTAC0001I Password file written to** *file\_location***.**

### **Explanation**

The password file was successfully created in the directory for which the command was executed.

### **Action**

No action is required. File was created successfully. If you store the file in a location other than its default location, set the environment variable SFS\_CLI\_PASSWDFILE to the location of the file.

### **HSTAC0002E The password file was not created.**

### **Explanation**

The password file was not created.

### **Action**

There is a problem with the system. Additional errors might have been written to the standard error log.

## **HSTAC0003I Usage:** *command\_usage*

### **Explanation**

There was an error in the command usage for the application.

#### **Action**

The command only supports the specified usage. Verify the syntax of the executed command.

## **HSTAP0001E An unexpected error was returned from the call getAuthRole().**

### **Explanation**

No additional information is available for this message.

#### **Action**

## **HSTAP0002E The CIM agent will support only basic authentication. Check the CIM agent configuration.**

### **Explanation**

No additional information is available for this message.

### **Action**

Consult the ″Maintenance and Problem Determination Guide″ for suggestions for assessing system health.

## **HSTAP0003E Could not connect to the LDAP server. Check the CIM agent configuration. LDAP error is** *LDAP\_error***.**

### **Explanation**

No additional information is available for this message.

#### **Action**

Consult the ″Maintenance and Problem Determination Guide″ for suggestions for assessing system health.

## **HSTAP0004E Could not search the LDAP server. Check the CIM agent configuration.**

#### **Explanation**

No additional information is available for this message.

#### **Action**

Consult the ″Maintenance and Problem Determination Guide″ for suggestions for assessing system health.

### **HSTAP0005E The connection to the LDAP server was broken.**

#### **Explanation**

No additional information is available for this message.

#### **Action**

Consult the ″Maintenance and Problem Determination Guide″ for suggestions for assessing system health.

## **HSTAP0006E Could not load CIM agent configuration (cimom.properties). Using default values.**

### **Explanation**

No additional information is available for this message.

Consult the ″Maintenance and Problem Determination Guide″ for suggestions for assessing system health.

## **HSTAP0007E Could not load provider configuration (tank.properties). Using default values.**

#### **Explanation**

No additional information is available for this message.

#### **Action**

Consult the ″Maintenance and Problem Determination Guide″ for suggestions for assessing system health.

## **HSTAP0008E Could not stop metadata server** *server\_name***. The error message is** *error\_text***.**

#### **Explanation**

No additional information is available for this message.

### **Action**

Consult the ″Maintenance and Problem Determination Guide″ for suggestions for assessing system health.

## **HSTAP0009E The log record does not contain a valid timestamp.**

#### **Explanation**

No additional information is available for this message.

#### **Action**

Consult the ″Maintenance and Problem Determination Guide″ for suggestions for assessing system health.

## **HSTAP0010E The log record is not valid. It does not contain all required fields.**

#### **Explanation**

No additional information is available for this message.

### **Action**

# **HSTAP0011E Could not start cluster** *cluster\_name***. The error message**

**is** *error\_text***.**

### **Explanation**

No additional information is available for this message.

#### **Action**

Consult the ″Maintenance and Problem Determination Guide″ for suggestions for assessing system health.

# **HSTAP0012E Could not stop cluster** *cluster\_name***. The error message**

## **is** *error\_text***.**

### **Explanation**

No additional information is available for this message.

#### **Action**

Consult the ″Maintenance and Problem Determination Guide″ for suggestions for assessing system health.

## **HSTAP0013E Could not quiesce cluster** *cluster\_name***. The error message is** *error\_text***.**

#### **Explanation**

No additional information is available for this message.

#### **Action**

Consult the ″Maintenance and Problem Determination Guide″ for suggestions for assessing system health.

# **HSTAP0014E Could not resume cluster** *cluster\_name***. The error**

## **message is** *error\_text***.**

#### **Explanation**

No additional information is available for this message.

#### **Action**

## **HSTAP0015E Could not add metadata server to cluster** *cluster\_name***. The error message is** *error\_text***.**

### **Explanation**

No additional information is available for this message.

### **Action**

Consult the ″Maintenance and Problem Determination Guide″ for suggestions for assessing system health.

## **HSTAP0016E Could not drop metadata server from cluster** *cluster\_name***. The error message is** *error\_text***.**

### **Explanation**

No additional information is available for this message.

#### **Action**

Consult the ″Maintenance and Problem Determination Guide″ for suggestions for assessing system health.

## **HSTAP0017E Could not find property** *property* **in the CIMOM configuration. Check the tank.properties file.**

#### **Explanation**

No additional information is available for this message.

#### **Action**

Consult the ″Maintenance and Problem Determination Guide″ for suggestions for assessing system health.

### **HSTAP0018E Provider failed with XNP return code** *XNP\_code***.**

#### **Explanation**

No additional information is available for this message.

#### **Action**

Consult the ″Maintenance and Problem Determination Guide″ for suggestions for assessing system health.

### **HSTAP0019E Unknown XNP type** *XNP\_type***.**

### **Explanation**

No additional information is available for this message.

Consult the ″Maintenance and Problem Determination Guide″ for suggestions for assessing system health.

## **HSTAP0020E Could not process request because there are no administrative server threads available.**

### **Explanation**

No additional information is available for this message.

#### **Action**

Consult the ″Maintenance and Problem Determination Guide″ for suggestions for assessing system health.

## **HSTAP0021E Could not list available LUNs. Device map file** *file\_name* **was not found.**

#### **Explanation**

No additional information is available for this message.

### **Action**

Consult the ″Maintenance and Problem Determination Guide″ for suggestions for assessing system health.

## **HSTAP0022E Could not list available LUNs. Device map file** *file\_name* **is not valid.**

#### **Explanation**

No additional information is available for this message.

### **Action**

Consult the ″Maintenance and Problem Determination Guide″ for suggestions for assessing system health.

## **HSTAP0023E Could not list available LUNs. I/O error while reading device map file** *file\_name***.**

#### **Explanation**

No additional information is available for this message.

#### **Action**

## **HSTAP0024E Could not list available LUNs. Incompatible information in device map file** *file\_name***.**

### **Explanation**

No additional information is available for this message.

### **Action**

Consult the ″Maintenance and Problem Determination Guide″ for suggestions for assessing system health.

## **HSTAP0025E Could not process the request because of an error in the native library.**

### **Explanation**

No additional information is available for this message.

#### **Action**

Consult the ″Maintenance and Problem Determination Guide″ for suggestions for assessing system health.

## **HSTAP0026E Could not set subordinate metadata server** *server\_name* **as the master metadata server.** *error***.**

#### **Explanation**

No additional information is available for this message.

#### **Action**

Consult the ″Maintenance and Problem Determination Guide″ for suggestions for assessing system health.

## **HSTAP0027E Cannot save the current state of the automatic restart service.**

### **Explanation**

No additional information is available for this message.

#### **Action**

## **HSTAP0028E Could not retrieve information regarding remote CIM agents.**

### **Explanation**

No additional information is available for this message.

#### **Action**

Consult the ″Maintenance and Problem Determination Guide″ for suggestions for assessing system health.

## **HSTAP0029E Could not communicate with remote CIM agent on metadata server** *server\_name***.**

### **Explanation**

No additional information is available for this message.

#### **Action**

Consult the ″Maintenance and Problem Determination Guide″ for suggestions for assessing system health.

## **HSTAP0030E Cannot change the state of this CIM agent to be the master. The remote CIM agent on metadata server** *server\_name* **still believes it is the master.**

### **Explanation**

No additional information is available for this message.

#### **Action**

Consult the ″Maintenance and Problem Determination Guide″ for suggestions for assessing system health.

## **HSTAP0031E Cannot change the state this CIM agent to be the master. This CIM agent still believes it is a subordinate CIM agent.**

### **Explanation**

No additional information is available for this message.

### **Action**

## **HSTAP0032E Cannot disable the automatic restart service on**

### **metadata server** *server\_name***.**

### **Explanation**

No additional information is available for this message.

### **Action**

Consult the ″Maintenance and Problem Determination Guide″ for suggestions for assessing system health.

### **HSTAP0033E Cannot enable the automatic restart service.**

### **Explanation**

No additional information is available for this message.

### **Action**

Consult the ″Maintenance and Problem Determination Guide″ for suggestions for assessing system health.

## **HSTAP0034E The RSA adapter is not available. Verify that the RSA adapter is configured correctly.**

#### **Explanation**

No additional information is available for this message.

#### **Action**

Consult the ″Maintenance and Problem Determination Guide″ for suggestions for assessing system health.

## **HSTAP0035S Could not retrieve group membership and cluster information. Corrupted output:** *corrupted\_output***.**

### **Explanation**

No additional information is available for this message.

#### **Action**

Consult the ″Maintenance and Problem Determination Guide″ for suggestions for assessing system health.

## **HSTAP0036S Could not retrieve group membership information. Encountered an error executing the lscluster command:** *error***.**

### **Explanation**

No additional information is available for this message.

Consult the ″Maintenance and Problem Determination Guide″ for suggestions for assessing system health.

**HSTAP0037E Assert. Executing** *CIM\_class\_name***.***CIM\_method\_name* **The key** *key\_name* **specified in the CIMObject path** *CIMObjectPath* **has a value of** *key\_value***. The expected value was** *expected\_key\_value***.**

### **Explanation**

No additional information is available for this message.

### **Action**

Consult the ″Maintenance and Problem Determination Guide″ for suggestions for assessing system health.

## **HSTAP0038W Encountered a** *error* **error while attempting to Suspend the automatic restart service in response to a** *method\_name***.**

#### **Explanation**

No additional information is available for this message.

#### **Action**

Consult the ″Maintenance and Problem Determination Guide″ for suggestions for assessing system health.

## **HSTAP0039E An Invalid XNP Error Code was found embedded in the Exception message string:** *error string***.**

#### **Explanation**

No additional information is available for this message.

### **Action**

Consult the ″Maintenance and Problem Determination Guide″ for suggestions for assessing system health.

**HSTAP0040E Unable to retrieve the embedded XNP error string from the CIMException of type** *exception name* **with the exception message:** *localized message***.**

#### **Explanation**

No additional information is available for this message.

Consult the ″Maintenance and Problem Determination Guide″ for suggestions for assessing system health.

## **HSTAP0041E Error is** *cmd\_error***.**

### **Explanation**

The scripts that generate the MDRAid files terminated with an error code.

### **Action**

Consult the ″Maintenance and Problem Determination Guide″ for suggestions for assessing system health.

## **HSTAP0042E An STP protocol error was detected. The return code from STP is** *return\_code***.**

#### **Explanation**

The scripts that generate the MDRAid files terminated with an error code.

**Action**

Consult the ″Maintenance and Problem Determination Guide″ for suggestions for assessing system health.

## **HSTAP0043E The Watchdog Persistent store contains invalid or out of range values: Watchdog State =** *state***, Current Retries =** *retries***. Changing the Watchdog to the** *new state* **state.**

#### **Explanation**

No additional information is available for this message.

### **Action**

Consult the ″Maintenance and Problem Determination Guide″ for suggestions for assessing system health.

## **HSTAP0044E The clusterName in the tank.properties file is wrong. Using the clusterName from the metadata server.**

#### **Explanation**

No additional information is available for this message.

#### **Action**

## **HSTAP0045E legacy overflow redirected to file** *file\_name***.**

#### **Explanation**

The result of a legacy command was redirected to a file because it exceeded the legacy overflow size.

#### **Action**

Consult the ″Maintenance and Problem Determination Guide″ for suggestions for assessing system health.

### **HSTAP0046W Role** *role* **contains invalid dn** *dn***.**

### **Explanation**

No additional information is available for this message.

#### **Action**

Verify the LDAP configuration.

### **HSTAP0047W Role base dn** *dn* **contains no roles.**

### **Explanation**

No additional information is available for this message.

### **Action**

Verify the LDAP configuration.

## **HSTAP0048E The SAN File System metadata server has been restarted too many times (4) within one hour. Disabling autorestart.**

#### **Explanation**

SAN File System autorestart has a limit on the number of times a SAN File System metadata server will restart automatically within one hour. Autorestart has found the metadata server not operating more than the maximum four times within the past hour. Autorestart is automatically disabled, and the metadata server will not restart unless autorestart is enabled.

### **Action**

Determine the reason that the SAN File System metadata server is not remaining operational. When the problem is corrected, you can enable autorestart.

### **HSTAP0049E Unexpected Exception in autorestart.**

#### **Explanation**

An unforeseen error has occurred in autorestart.

Contact your service representative.

## **HSTAP0050E The SDD cfgvpath query command did not complete its execution before the maximum allowed time out.**

### **Explanation**

No additional information is available for this message.

#### **Action**

Consult the ″Maintenance and Problem Determination Guide″ for suggestions for assessing system health.

## **HSTAP0051E Encountered a Security violation while executing the SDD cfgvapth command.**

### **Explanation**

No additional information is available for this message.

#### **Action**

Consult the ″Maintenance and Problem Determination Guide″ for suggestions for assessing system health.

## **HSTAP0052E Encountered an IO error while executing the SDD cfgvpath query command.**

### **Explanation**

No additional information is available for this message.

#### **Action**

Consult the ″Maintenance and Problem Determination Guide″ for suggestions for assessing system health.

**HSTAP0053E** Could not find the value for the *attr name* attribute **between the indices** *start\_index* **and** *end\_index* **from the output of the SDD cfgvpath query command :** *record***.**

#### **Explanation**

No additional information is available for this message.

#### **Action**

## **HSTAP0054E The value for the key** *key\_name* **is not a number.**

### **Explanation**

No additional information is available for this message.

#### **Action**

Consult the ″Maintenance and Problem Determination Guide″ for suggestions for assessing system health.

## **HSTAP0055E Encountered an exception while parsing the output of the SDD cfgvapth query :** *exception\_name*

### **Explanation**

No additional information is available for this message.

#### **Action**

Consult the ″Maintenance and Problem Determination Guide″ for suggestions for assessing system health.

## **HSTAP0056E Could not find or open the file** *file\_name***.**

### **Explanation**

No additional information is available for this message.

#### **Action**

Consult the ″Maintenance and Problem Determination Guide″ for suggestions for assessing system health.

## **HSTAP0057E The file** *file\_name* **contains corrupted data. Encountered the exception** *exception\_name* **while parsing it.**

#### **Explanation**

No additional information is available for this message.

#### **Action**

Consult the ″Maintenance and Problem Determination Guide″ for suggestions for assessing system health.

## **HSTAP0058E Could not start metadata server** *server\_name* **due to** *reason* **The metadata server process exited with value** *status\_code***.**

### **Explanation**

No additional information is available for this message.

Consult the ″Maintenance and Problem Determination Guide″ for suggestions for assessing system health.

**HSTAP0059E Could not start metadata server** *server\_name* **due to incorrect permissions or missing command. Attempted to execute** *start\_command***.**

### **Explanation**

No additional information is available for this message.

### **Action**

Consult the ″Maintenance and Problem Determination Guide″ for suggestions for assessing system health.

## **HSTAP0060E No roles found for role base dn** *role\_dn***.**

### **Explanation**

The LDAP server did not have any role definitons in the role DN role\_dn.

### **Action**

Verify the LDAP configuration and create role entries as needed.

### **HSTAP0061W Role name** *roleName* **is not valid.**

### **Explanation**

Role names must be one of the following: Administrator, Operator, Backup, or Monitor. Members of this entry are ignored.

#### **Action**

Verify the LDAP configuration.

## **HSTAP0062E Could not load CIMOM configuration (cimom.properties). Using default values.**

#### **Explanation**

The cimom.properties file could not be loaded because of permissions problems or because it did not exist.

### **Action**

Verify that the cimom.properties file exists with the correct permissions.

## **HSTAP0063E Could not locate the truststore file.**

### **Explanation**

The truststore could not be loaded because of invalid permissions or because it did not exist.

### **Action**

Verify that the truststore file exists with the correct permissions.

## **HSTAP0064W SAN File System metadata server** *server\_name* **stopped and exited after starting.**

### **Explanation**

CIMOM started the SAN File System metadata server, but detected that the server exited. CIMOM will try to start the metadata server again four times within one hour. If the metadata server cannot be started within the limited number of retries, the autorestart facility will be disabled.

### **Action**

Determine the reason that the SAN File System metadata server is not remaining operational. Once the problem is corrected, you can enable autorestart.

## **HSTAP0065E Could not connect to CIM server at address** *ip* **and port** *port***. This message will be displayed only if there is a failure to connect after** *hours* **hours or when the remote cimom fails again after a restart, whichever is earlier.**

### **Explanation**

No additional information is available for this message.

### **Action**

Consult the ″Maintenance and Problem Determination Guide″ for suggestions for assessing system health.

## **HSTAP0066E Could not find configuration file** *fileName***. Using default values.**

### **Explanation**

The properties file could not be loaded because of invalid permissions or because it did not exist.

### **Action**

Verify that the cimom.properties file exists with the correct permissions.

## **HSTAP0067E Property** *name* **of file** *file* **with value** *value* **is not an integer.**

### **Explanation**

No additional information is available for this message.

### **Action**

Consult the ″Maintenance and Problem Determination Guide″ for suggestions for assessing system health.

## **HSTAP0068E Property** *name* **of file** *file* **with value** *value* **is not a boolean.**

### **Explanation**

No additional information is available for this message.

#### **Action**

Consult the ″Maintenance and Problem Determination Guide″ for suggestions for assessing system health.

### **HSTAP0069E Property** *name* **of file** *file* **is not defined.**

### **Explanation**

No additional information is available for this message.

#### **Action**

Consult the ″Maintenance and Problem Determination Guide″ for suggestions for assessing system health.

## **HSTAP0070E Property** *name* **in file** *file* **with value** *value* **is greater than max value** *max***.**

#### **Explanation**

No additional information is available for this message.

#### **Action**

Consult the ″Maintenance and Problem Determination Guide″ for suggestions for assessing system health.

## **HSTAP0071E Property** *name* **in file** *file* **with value** *value* **is less than min value** *min***.**

### **Explanation**

No additional information is available for this message.

Consult the ″Maintenance and Problem Determination Guide″ for suggestions for assessing system health.

## **HSTAP0072W The** *property\_name* **property has an incorrect value** *value\_from\_property\_file* **in the tank.properties file. Using the value** *value\_from\_mds* **obtained from the metadata server.**

### **Explanation**

The values from the SAN File System server do not match the value obtained from the tank.property file. The administrative server will use the value from the SAN File System metadata server and ignore the value from the tank.properties file.

### **Action**

Examine the tank.properties file and ensure that the value for the specified property matches the value with which the SAN File System metadata server has been configured.

## **HSTAP0073W Unable to validate configuration parameters.**

### **Explanation**

The CIM Agent is unable to validate its copy of the configuration parameters with the metadata server. These parameters will be validated only when the CIM Agent is restarted.

### **Action**

Consult the ″Maintenance and Problem Determination Guide″ for suggestions for assessing system health.

## **HSTAP0074W The automatic restart service is being disabled because the last** *number\_of\_attempts* **attempts to restart the SAN File System metadata server have been unsucessful.**

#### **Explanation**

No additional information is available for this message.

### **Action**

Consult the ″Maintenance and Problem Determination Guide″ for suggestions for assessing system health.

### **HSTAP0075E Could not run one button data collection due to** *reason***.**

#### **Explanation**

One button data collection failed in an abnormal manner.

Reasons for this error could be that the OBDC executable does not exist or has invalid permisions. Consult the ″Maintenance and Problem Determination Guide″ for suggestions for assessing system health.

## **HSTAP0076E Could not start subordinate metadata server** *server\_name* **due to** *reason***.**

#### **Explanation**

There was an error when communicating to the subordinate node to start the subordinate metadata server. This situation might be caused by an offline CIM agent or failed node.

#### **Action**

Examine the list of metadata servers in the cluster using lsserver and verify that it matches the expected cluster configuration. Reissue the stopserver command as necessary. Consult the ″Maintenance and Problem Determination Guide″ for more help.

## **HSTAP0077E Could not list administrative users due to internal error:** *reason***.**

#### **Explanation**

There was an error detected when obtaining user information from the LDAP server. This error might be caused by an LDAP failure or bad configuration.

#### **Action**

Verify the status of the LDAP server and LDAP certificate in the truststore. Repeat the CLI command or GUI operation to list the administrative users. If the problem persists, consult the ″Maintenance and Problem Determination Guide″ for more help.

## **HSTAP0078E Could not find the Client LUN cache file**

*cache\_file\_name***.**

#### **Explanation**

The cache file could not be found. Because cache files are cleared after some time, it might have been removed.

#### **Action**

Reissue the command. If the problem persists, consult the ″Maintenance and Problem Determination Guide″ for more help.

## **HSTAP0079E An Error occured while reading the Client LUN cache file:** *cache\_file\_name***.**

### **Explanation**

There was an error reading the cache file.

#### **Action**

Reissue the command. If the problem persists, consult the ″Maintenance and Problem Determination Guide″ for more help.

## **HSTAP0080E The Client LUN cache file** *cache\_file\_name* **contains corrupted entries. Encountered the following exception while trying to read the contents:** *exception\_name***.**

### **Explanation**

The cache file contains corrupted entries.

### **Action**

Reissue the command. If the problem persists, consult the ″Maintenance and Problem Determination Guide″ for more help.

## **HSTAP0081E Encountered** *exception*

#### **Explanation**

No additional information is available for this message.

#### **Action**

Consult the ″Maintenance and Problem Determination Guide″ for suggestions for assessing system health.

## **HSTAP0082E Encountered an interrupted exception in update cluster info cache.**

### **Explanation**

No additional information is available for this message.

#### **Action**

# **HSTAP0083E Error returned by remote CIM agent on server**

### *server\_name***. CIM Error** *cim\_err***.**

### **Explanation**

The CIM agent on the local (master) server uses the remote CIM agent to execute the requested operation. This error indicates that the remote CIM agent is reporting an error when a report of success was expected.

#### **Action**

Check the CIM agent log on the local server for additional information on why the remote CIM request failed. Also, check the CIM agent on the remote server for additional information. Correct any problems discovered and retry the operation.

## **HSTAP0084I Sucessfully retrieved the configuration information from the metadata server.**

### **Explanation**

The CIM agent successfully retrieved the configuration information from the metadata server that it is managing.

#### **Action**

No action is required.

## **HSTAP0085E The CIM agent encountered a communication error with the metadata server while processing a request.**

#### **Explanation**

There was an unexpected error when the CIM agent was communicating with the metadata server. Communication errors could be a result of transient conditions.

#### **Action**

Reissue the command. If repeated attempts result in the same problem, consult the ″Maintenance and Problem Determination Guide″ for suggestions for assessing system health.

## **HSTAP0086E The CIM agent cannot process the request because a required library** *lib\_name* **could not be located.**

#### **Explanation**

The CIM agent could not locate a library that is required to process this request.

#### **Action**

## **HSTAP0087E The CIM agent received a malformed response from the metadata server while executing a request.**

### **Explanation**

The metadata server replied to a request with a malformed reply. This situation is usually caused by unexpected, non-standard characters in the reply.

#### **Action**

Consult the ″Maintenance and Problem Determination Guide″ for suggestions for assessing system health.

## **HSTAS0001E Error: The call to get\_param() did not contain a parameter name.**

### **Explanation**

No additional information is available for this message.

#### **Action**

Consult the ″Maintenance and Problem Determination Guide″ for suggestions for assessing system health.

### **HSTAS0002E Required Parameter,** *parameter\_name***, is not set in** *parameter\_file\_name***.**

### **Explanation**

You must set the parameter parameter\_name in the file parameter\_file\_name.

#### **Action**

Set the parameter parameter\_name and continue the setup.

### **HSTAS0003E Error: cimom.properties file not found; stopping...**

#### **Explanation**

SAN File System cannot find cimom.properties, so setup of the metadata server cannot continue.

#### **Action**

Make sure that cimom.properties exists, and that it is located in the the directory /usr/tank/admin/config. Attempt to set up the metadata server again.

### **HSTAS0004E Error: tank.properties file not found; stopping...**

#### **Explanation**

SAN File System cannot find tank.properties, so setup of the metadata server cannot continue.

Make sure that tank.properties exists, and that it is located in the directory /usr/tank/admin/config. Attempt to set up the metadata server again.

## **HSTAS0005I Creating truststore file.**

### **Explanation**

SAN File System is in the process of creating the truststore file.

#### **Action**

No further action is required. When SAN File System finishes creating the truststore file, a message is generated indicating if the truststore was created successfully.

### **HSTAS0006I The truststore was created successfully.**

#### **Explanation**

SAN File System successfully created the truststore file.

**Action**

No further action is required.

## **HSTAS0007E Error: The truststore was not created successfully.**

#### **Explanation**

The administrative server uses the certificates in the truststore file to create a secure connection with the CIM agent, which is also responsible for authenticating your user name and password with the Lightweight Directory Access Protocol (LDAP) server.

SAN File System was unable to create the truststore file.

**Action**

Contact your service representative.

## **HSTAS0008E Incorrect arguments. Use following format: mktruststore [ldap\_certificate].**

#### **Explanation**

No additional information is available for this message.

#### **Action**
## **HSTIG0001E Halting the uninstallation because the existing administrative server cannot be upgraded to this version. No changes will been made. To override and force the upgrade, run: touch /usr/tank/admin/.IGNORE\_VERS**

## **Explanation**

The installation script first verifies that the upgrade path is supported by comparing the INTERFACE value in /usr/tank/admin/VERSION with the version being installed. If the difference between these values is greater than 1, the new package cannot communicate with the metadata server. You can create the file /usr/tank/server/.IGNORE\_VERS to force the upgrade.

### **Action**

Before upgrading to this level, an intermediate upgrade is required. Contact your service representative to determine the supported upgrade path.

## **HSTIG0002E /usr/tank/admin/VERSION does not exist.**

## **Explanation**

The installation script first verifies that the upgrade path is supported by comparing the INTERFACE value in /usr/tank/admin/VERSION with the version being installed.

#### **Action**

Attempt to install the administrative server again.

## **HSTIG0003W Could not install the SAN File System console.**

## **Explanation**

/usr/tank/admin/bin/installConsole is executed to install the console. If this operation fails, the SAN File System console will not be available. However, you can still use the administrative CLI to administer the metadata server.

#### **Action**

Review the log files in /usr/tank/admin/log. If you cannot resolve the problem using the log files, contact your service representative. If you can resolve the problem, run the installConsole command to install the SAN File System console.

## **HSTIG0004I WebSphere Application Server is not installed in /opt/was. Therefore, the SAN File System console cannot be installed. After installing WebSphere Application Server, run: /usr/tank/admin/bin/installConsole**

## **Explanation**

The SAN File System console requires that WebSphere Application Server is installed.

Install the WebSphere Application Server in the directory /opt/was.

## **HSTIG0005I Eclipse is not installed in /opt/eclipse. Therefore, the SAN File System console cannot be installed. After installing Eclipse, run: /usr/tank/admin/bin/installConsole**

## **Explanation**

The SAN File System console requires Eclipse to be installed.

**Action**

Install Eclipse in the directory /opt/eclipse.

## **HSTIG0007E Halting the upgrade because /usr/tank/admin/bin/stopCimom failed.**

### **Explanation**

The administrative server cannot be upgraded while the administrative agent is active. The rpm attempts to stop the administrative agent by running /usr/tank/admin/bin/stopCimom. If this operation fails, the upgrade cannot continue. After the package has been upgraded, the rpm restarts the administrative agent by running /usr/tank/admin/bin/startCimom. To override and force the upgrade, run:

touch /usr/tank/admin/.IGNORE\_CIMOM\_RUNNING

#### **Action**

Review the log files in /usr/tank/admin/log. If you cannot resolve the problem using the log files, contact your service representative.

## **HSTIG0008E Halting the upgrade because /usr/tank/admin/bin/stopConsole failed.**

### **Explanation**

The administrative server cannot be upgraded while the console is active. The rpm attempts to stop the console by running /usr/tank/admin/bin/stopConsole. If this operation fails, the upgrade cannot continue. After the package has been upgraded, the rpm restarts the console by running /usr/tank/admin/bin/startConsole. To override and force the upgrade, run:

touch /usr/tank/admin/.IGNORE\_CONSOLE\_RUNNING

#### **Action**

Review /usr/tank/admin/console.log. If you cannot resolve the problem using the log, contact your service representative.

## **HSTIG0009W Could not restart the administrative agent.**

### **Explanation**

During an upgrade, the administrative agent is stopped. After the package has been upgraded, the rpm restarts the administrative agent by running /usr/tank/admin/bin/startCimom.

#### **Action**

Review the log files in /usr/tank/admin/log. If you cannot resolve the problem using the log files, contact your service representative.

## **HSTIG0010W Could not restart the SAN File System console.**

### **Explanation**

During an upgrade, the SAN File System console is stopped. After the package has been upgraded, the rpm restarts the SAN File System console by running /usr/tank/admin/bin/startConsole.

### **Action**

Review the log files in /usr/tank/admin/log. If you cannot resolve the problem using the log files, contact your service representative.

## **HSTIG0011E Cannot remove sfs entry from inittab**

## **Explanation**

Rpm attempts to remove the SAN File System entry from /etc/inittab during the uninstall process.

## **Action**

If SAN File System has been removed from the system, verify that the entry no longer exists in /etc/inittab.

## **HSTIG0012E /usr/tank/admin/bin/stopConsole failed.**

## **Explanation**

The rpm attempts to stop the console by running: /usr/tank/admin/bin/stopConsole.

#### **Action**

Review /usr/tank/admin/console.log. If you cannot resolve the problem using the log, contact your service representative.

## **HSTIG0013E /usr/tank/admin/bin/stopCimom failed.**

## **Explanation**

The rpm attempts to stop the CIM Agent by running:

/usr/tank/admin/bin/stopCimom.

## **Action**

Review /usr/tank/admin/cimom.log. If you cannot resolve the problem using the log, contact your service representative.

## **HSTIG0014E Cannot remove sfs entry from /etc/inittab.**

## **Explanation**

The rpm attempts to remove the sfs entry from /etc/inittab during the uninstall process.

## **Action**

If SAN File System has been removed from the system, verify that the sfs entry no longer exists in /etc/inittab.

## **HSTIG0015E Cannot restore sfs entry to /etc/inittab.**

## **Explanation**

The rpm attempts to restore the sfs entry to /etc/inittab during a downgrade.

## **Action**

If SAN File System has been downgraded to release 2.1, verify that the following entry exists in /etc/inittab: sfs:35:wait:/etc/rc.d/init.d/sanfs start Post 2.1 versions of the SAN File System administation rpm do not make an entry in /etc/inittab.

# **HSTWU0001E Could not locate the Websphere-Express directory**

*express\_dir***.**

## **Explanation**

No additional information is available for this message.

## **Action**

Consult the ″Maintenance and Problem Determination Guide″ for suggestions for assessing system health.

## **HSTWU0002E Could not locate the SAN File System Information Center under** *eclipse\_dir***.**

## **Explanation**

No additional information is available for this message.

Consult the ″Maintenance and Problem Determination Guide″ for suggestions for assessing system health.

## **HSTWU0003E View the log file** *log\_file\_name***.**

## **Explanation**

No additional information is available for this message.

### **Action**

Consult the ″Maintenance and Problem Determination Guide″ for suggestions for assessing system health.

## **HSTWU0004I Starting stconsole:**

### **Explanation**

No additional information is available for this message.

#### **Action**

Consult the ″Maintenance and Problem Determination Guide″ for suggestions for assessing system health.

## **HSTWU0005E /usr/tank/admin/bin/startConsole does not exist.**

#### **Explanation**

No additional information is available for this message.

#### **Action**

Consult the ″Maintenance and Problem Determination Guide″ for suggestions for assessing system health.

## **HSTWU0006I Shutting down stconsole:**

### **Explanation**

No additional information is available for this message.

#### **Action**

Consult the ″Maintenance and Problem Determination Guide″ for suggestions for assessing system health.

## **HSTWU0007E /usr/tank/admin/bin/stopConsole does not exist.**

#### **Explanation**

No additional information is available for this message.

Consult the ″Maintenance and Problem Determination Guide″ for suggestions for assessing system health.

## **HSTWU0008I Usage: stconsole [start|stop|restart]**

## **Explanation**

No additional information is available for this message.

### **Action**

Consult the ″Maintenance and Problem Determination Guide″ for suggestions for assessing system health.

## **HSTWU0009E Could not locate the Websphere-Express server configuration file** *server\_configuration\_file***.**

#### **Explanation**

No additional information is available for this message.

### **Action**

Consult the ″Maintenance and Problem Determination Guide″ for suggestions for assessing system health.

## **HSTWU0010E Could not locate the Websphere-Express virtual host configuration file** *virtual\_host\_configuration\_file***.**

### **Explanation**

No additional information is available for this message.

#### **Action**

Consult the ″Maintenance and Problem Determination Guide″ for suggestions for assessing system health.

## **HSTWU0011I Installing the SAN File System console...**

## **Explanation**

No additional information is available for this message.

### **Action**

Consult the ″Maintenance and Problem Determination Guide″ for suggestions for assessing system health.

## **HSTWU0012E Could not install the SAN File System console.**

### **Explanation**

No additional information is available for this message.

### **Action**

Consult the ″Maintenance and Problem Determination Guide″ for suggestions for assessing system health.

## **HSTWU0013E Could not install help for the SAN File System console.**

### **Explanation**

No additional information is available for this message.

### **Action**

Consult the ″Maintenance and Problem Determination Guide″ for suggestions for assessing system health.

## **HSTWU0014I The SAN File System console has been installed successfully.**

#### **Explanation**

No additional information is available for this message.

#### **Action**

Consult the ″Maintenance and Problem Determination Guide″ for suggestions for assessing system health.

## **HSTWU0015I Disabling SAN File System console tracing...**

#### **Explanation**

No additional information is available for this message.

#### **Action**

Consult the ″Maintenance and Problem Determination Guide″ for suggestions for assessing system health.

## **HSTWU0016E Could not disable SAN File System console tracing.**

#### **Explanation**

No additional information is available for this message.

Consult the ″Maintenance and Problem Determination Guide″ for suggestions for assessing system health.

## **HSTWU0017I Enabling SAN File System console tracing...**

## **Explanation**

No additional information is available for this message.

### **Action**

Consult the ″Maintenance and Problem Determination Guide″ for suggestions for assessing system health.

## **HSTWU0018E Could not enable the SAN File System console tracing.**

#### **Explanation**

No additional information is available for this message.

#### **Action**

Consult the ″Maintenance and Problem Determination Guide″ for suggestions for assessing system health.

## **HSTWU0019I Starting the SAN File System console...**

#### **Explanation**

No additional information is available for this message.

#### **Action**

Consult the ″Maintenance and Problem Determination Guide″ for suggestions for assessing system health.

## **HSTWU0020I The SAN File System console is operational at https://***host\_name***:7979/sfs.**

#### **Explanation**

No additional information is available for this message.

### **Action**

Consult the ″Maintenance and Problem Determination Guide″ for suggestions for assessing system health.

## **HSTWU0021E Could not start the SAN File System console.**

#### **Explanation**

No additional information is available for this message.

Consult the ″Maintenance and Problem Determination Guide″ for suggestions for assessing system health.

## **HSTWU0022E Could not locate the Websphere-Express security configuration file** *security\_configuration\_file***.**

## **Explanation**

No additional information is available for this message.

### **Action**

Consult the ″Maintenance and Problem Determination Guide″ for suggestions for assessing system health.

## **HSTWU0023I Stopping the SAN File System console...**

### **Explanation**

No additional information is available for this message.

### **Action**

Consult the ″Maintenance and Problem Determination Guide″ for suggestions for assessing system health.

## **HSTWU0024E Could not stop the SAN File System console.**

### **Explanation**

No additional information is available for this message.

### **Action**

Consult the ″Maintenance and Problem Determination Guide″ for suggestions for assessing system health.

## **HSTWU0025E Could not start the SAN File System console because the Web server on** *host\_name* **is already started.**

### **Explanation**

The attempt to start the Web server failed because it was already running.

### **Action**

No action is required. The Web server is already running.

# **Chapter 2. AIX-client commands**

This topic provides a brief description for each AIX-client command.

**Note:** You must have root privileges to use these commands.

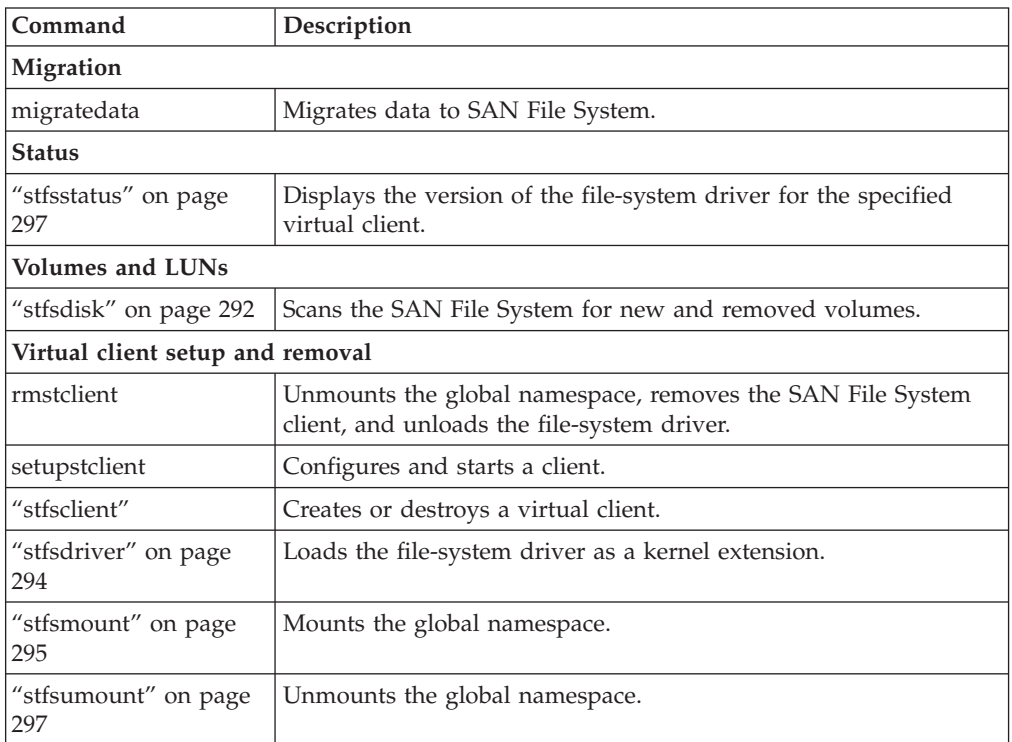

## **stfsclient**

Creates or destroys a virtual client.

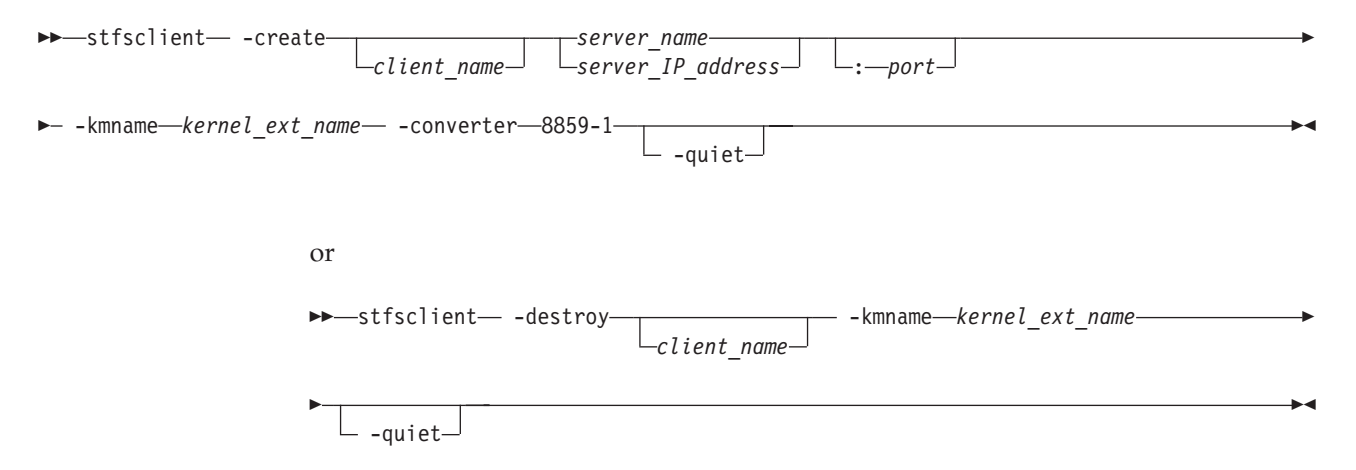

### **Parameters**

### **–create**

Creates a new virtual client.

#### **–destroy**

Destroys an existing virtual client.

#### *client\_name*

Identifies the unique name of the virtual client that you want to create or destroy. Each client connecting to the metadata servers must have a unique client name. The default client name is the host name of the client system.

#### *server\_name*

Specifies the host name of a metadata server in the SAN File System. The metadata server that you specify informs the global namespace image of all other metadata servers.

This parameter is not required if this is not the first mount for a particular virtual client.

### *server\_IP\_address*

Specifies the IP address, in dotted decimal notation, of a metadata server in the SAN File System.

#### *port*

Specifies the port number of the specified metadata server. The default is 1700.

#### **–kmname** *kernel\_ext\_name*

Identifies kernel-extension name of the file-system-driver instance associated with the virtual client.

The file-system driver is loaded as a kernel extension. To identify the instance of the file-system driver, you identify the kernel extension. The kernel-extension name is the same as name and location of the file-system driver that was used to load the driver (for example, /usr/tank/client/bin/stfs for AIX).

#### **–devices**

Determines which devices (also called disks or LUNs) that the virtual client considers as SAN File System volumes. The default is the value of the STFS\_DEVICES environment variable or, if that is not set, –devices=pat=/dev/rhdisk\*. For SDD devices, specify –devices=pat=/dev/rvpath\*.

In addition to creating the virtual client, this command discovers which disks, or candidates, are available to the virtual client as volumes and transmits the candidate list to the virtual client. The **–devices** parameter controls the candidates list.

#### **dir=***directory*

The candidates list is made up of those devices that have device special files in the specified directory (for example: –devices=dir=/dev/stfsdisk).

The easiest way to mount the global namespace is to specify –devices=pat=/dev/rhdisk\* , which looks at every SCSI-disk-like device in the system and whatever looks like a SAN File System disk is accessed when the metadata server refers to that disk's SAN File System disk identifier.

If you want the client to be more selective about what disks it considers available, you can create a /dev/stfsdisk directory, put device-special files (or symbolic links) for your candidates in it, and use –devices=dir=/dev/stfsdisk.

#### **pat=***pattern*

The candidates list is made up of those devices that have device-special files whose file specifications match the specified pattern. You can use \* wildcards in the last (filename) component but not in the directory components (for example, –devices=pat=/dev/rhdisk\*).

**none** The candidates list is empty. Use this value when you want to establish the candidate list with a separate command, perhaps using a selection method more sophisticated than the stfsclient command offers.

#### **–quiet**

Turns off informational messages for this command. This parameter does not affect error messages.

#### **Prerequisites**

You must have root privileges to use this command.

#### **Description**

This command creates or destroys a virtual client. A *virtual client* is an entity that communicates with a metadata server and, indirectly, with other SAN File System clients. In this release, only one virtual client is supported per client machine. The terms virtual client and client can be used interchangeably.

A virtual client is associated with exactly one SAN File System. There is one file cache and one set of disk candidates per virtual client. Each virtual client running on the same system is as separate as if it were running on a different system. They share nothing except the file-system drive code that they execute.

A SAN File System virtual client is uniquely identified in the context of its file-system driver, and in the context of its SAN File System, by its client name.

To use the files in a global namespace, the virtual client must have a global namespace image. Creating a global namespace image makes the directory structure in the global namespace appear in the client's file structure. To create a global namespace image, use the **stfsmount** command.

A client can access and create data that is stored in a global namespace. Each virtual client can access data on multiple images in the same global namespace. It might be useful to have different mounts, where each mount has different options, for example, one mount might be read-only. Also, it might be useful to have multiple clients, where each client is communicating with a different SAN File System server cluster.

#### **Example**

**Create a virtual client** The following example creates a virtual client: **stfsclient -create MDS1:1700 -kmname /usr/tank/client/bin/stfs -converter 8859-1**

## <span id="page-301-0"></span>**stfsdisk**

Controls the SAN File System volumes (disks) that a client can access.

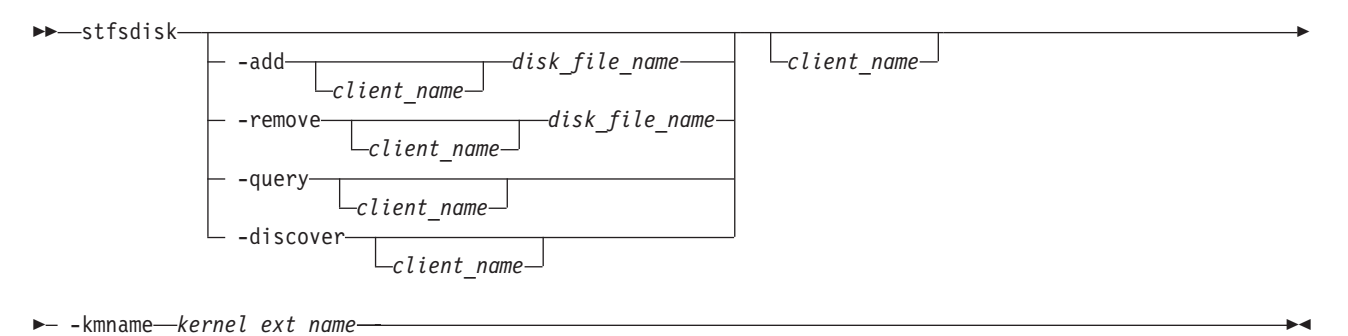

## **Parameters**

#### **–add**

Adds the specified disk-specific file name to the disk-candidate list.

#### **–remove**

Removes the specified disk-specific file name from the disk candidate list. If the disk-specific file name is not in the list, this command does nothing, but does not consider it an error.

#### **–query**

Displays the list of disk-specific file names in the current disk-candidate list and the status of each. Possible status values are:

#### **ACTIVE**

Indicates that the disk is a valid SAN File System user-data volume and is available to the client to perform file reads and write operations.

#### **INACTIVE**

Indicates that the disk is not a valid SAN File System user-data volume and is not available to the client to perform file reads and writes. A disk can be inactive if the disk does not contain a SAN File System label or if the disk's SAN File System label says it is something other than a user-data volume.

### **–discover**

Rebuild the database of usable disks by going through the current candidate-disk list and attempting to access each disk, determine if it is a valid SAN File System user-data volume, and read its SAN File System global disk ID. If a disk has become accessible or inaccessible, or changed its identity since the last time this disk-discovery procedure was run, the virtual client updates its candidate-disk list accordingly.

This parameter causes the disk-discovery procedure to start. The procedure typically ends before the disk-discovery procedure completes. While the disk-discovery procedures are in progress, any file-system access that would fail because the virtual client cannot find a specific disk will wait until the disk-discovery procedure completes, and then proceed on the basis of the new disk-accessibility information.

#### *disk\_file\_name*

Specifies the file name of the disk to add to or remove from the disk candidate list. This must be a raw disk file such as /dev/rhdisk5 or /dev/rvpath5.

#### *client\_name*

Specifies the name of the virtual client whose disk-access you are controlling.

#### **–kmname** *kernel\_ext\_name*

Identifies kernel-extension name of the file-system-driver instance associated with the client.

The file-system driver is loaded as a kernel extension. To identify the instance of the file-system drive, you identify the kernel extension. The kernel-extension name is the same as the name and location of the file-system driver that was used to load the driver (for example, /usr/tank/client/bin/stfs for AIX). Note that the kernel extension name might not be unique.

#### **Prerequisites**

You must have root privileges to use this command.

#### **Description**

A client reads and writes files by accessing the disks on which the file data resides. To control which disks that a client can access, SAN File System identifies that disk by a SAN File System global disk identifier, and the disk-access subsystem associates that identifier with the name that the AIX operating system uses to identify that disk. The disk-access subsystem maintains a database that correlates global-disk identifiers with AIX device numbers. When the client needs to access a data block of a file, it consults that database.

The disk-access subsystem maintains the database by reading certain disks at certain times and looking for a SAN File System global disk identifier. If it finds the identifier, it determines whether the disk is a SAN File System user-data volume. If the disk is a volume, it adds the disk to its database.

The set of disks that the disk-access subsystem searches is called the *disk-candidate list*. The **stfsclient** command creates the disk-candidate list when it creates the virtual client. You can modify the list using the **–add** and **–remove** parameters.

The candidate-disk list is a list of unique disk-special file names. Because a disk can be referred to by more than one disk-special file name, the list is not strictly a list of unique devices. Actually examining disks and updating the database of valid user-data volumes is separate from maintaining the candidate-disk list.

When you add a disk to the candidate-disk list, the client immediately tries to read it and adds it to the database. But the disk becomes and stays a candidate regardless of the results of that operation.

You can force the client to rescan the entire list of candidate disks using the **–discover** parameter. The client updates its database of user-data volumes according to the results of this discovery, adding and removing disks as necessary. The results of the discovery do not affect the candidate-disk list, however.

Note that device file names can change as the client runs. Such a change has no effect on the client unless something causes a disk-discovery procedure to run. For example, if you add /dev/rhdisk35 as a candidate disk, and the client successfully identifies it as a SAN File System user-data volume, and then you delete /dev/rhdisk35, the client continues accessing that disk as before. The disk /dev/rhdisk35 continues to be a candidate. But the next time a disk-discovery

<span id="page-303-0"></span>procedure runs, the candidate will be found invalid and the client will no longer have access the disk.

#### **Example**

**Query the disk-candidate list** The following example queries disk-candidate list and displays the status of each disk:

**stfsdisk -query -kmname /usr/tank/client/bin/stfs**

## **stfsdriver**

Loads the file-system driver as a kernel extension.

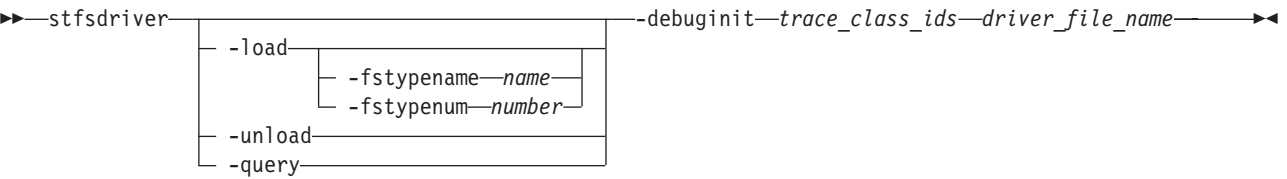

#### **Parameters**

#### **–load**

Loads the kernel extension and create an instance of the file-system driver.

**–unload**

Unloads the kernel extension and destroys the instance of the file-system driver.

#### **–query**

Displays information about the kernel extension matching the specified criteria. For example, you can query the kernel extension ID to use in commands instead of the kernel module name.

#### **–fstypename** *name*

Specifies the name of the file-system type to use for the file-system-driver instance. This name relates to a specific file-system-type number. The file /etc/vfs maps the file-system-type name to the number.

If you do not specify a file-system-type name or number, the system defaults to the file-system-type named "sanfs". If there is no such type in the /etc/vfs file, the system defaults to the file-system-type number 20.

You will use this name to create the virtual client.

#### **–fstypenum** *number*

Identifies the number associated with the file-system type for the file-system-driver instance. All mount requests for a file system of this type are routed to this file-system-driver instance.

You would use this parameter only when you load multiple instances of the file-system driver on the same client system.

**Restriction:** Do not specify the number 1, 3, 16, any already loaded file-system type number, or a number greater than 39.

#### **–debuginit** *trace\_class\_ids*

Presets the tracing state of the driver during its initialization by specifying one or more IDs of trace classes that are automatically enabled when the driver initializes successfully.

#### <span id="page-304-0"></span>*driver\_file\_name*

Specifies the name and location of the file-system driver that you want to load, unload, or query. The file name is typically "stfs".

The file-system driver is loaded as a kernel extension. To identify the instance of the file-system drive, you identify the kernel extension. The kernel-extension name is the same as the name and location of the file-system driver that was used to load the driver (for example, /usr/tank/client/bin/stfs).

#### **Prerequisites**

You must have root privileges to use this command.

#### **Description**

This command creates a file-system-driver instance by loading the file-system driver as a kernel extension. This command also unloads or queries the kernel extension.

After loading the file-system driver, you can use the **stfsclient** command to create a virtual client and then use the **stfsmount** command to mount the global namespace.

#### **Example**

**Loads the file-system driver** The following example loads the file-system driver on a client for AIX:

```
stfsdriver -load /usr/tank/client/bin/sanfs
```
## **stfsmount**

Mounts the global namespace.

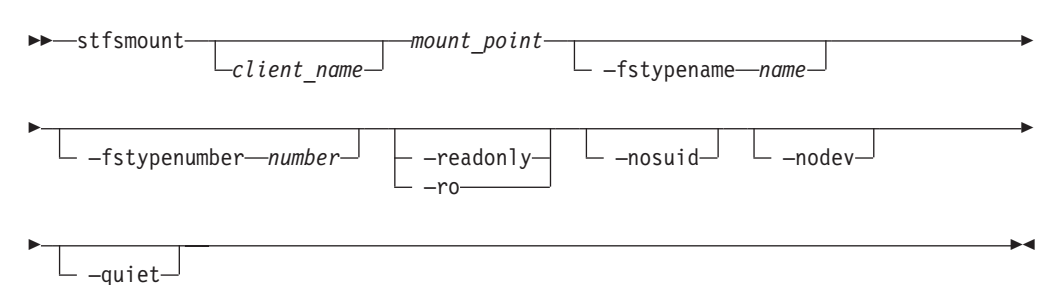

#### **Parameters**

#### *client\_name*

Identifies the unique name of the virtual client to which you want to mount the global namespace. The client must be up and running. The default client name is the host name of the client system.

#### *mount\_point*

Specifies the directory associated with the global namespace image that you want to mount.

#### **–fstypename** *name*

Specifies the name of the file-system type to use for the file-system-driver instance. This is the same name used to load the file-system driver.

This name relates to a specific file-system-type number. The file /etc/vfs maps the file-system-type name to the number.

If you do not specify a file-system-type name or number, the system defaults to the file-system-type named "sanfs." If there is no such type in the /etc/vfs file, the system defaults to the file-system-type number 20.

You would use this parameter only when you load multiple instances of the file-system driver on the same client system.

#### **–fstypenumber** *number*

The number that identifies the file-system type for the file-system-driver instance. All mount requests for a file system of this type are routed to this file-system-driver instance.

#### **–readonly | –ro**

Sets the global namespace image to read only. If specified, an attempt to update data or metadata in the global namespace will fail, and an attempt to access a file-system object will not update its access-time attribute.

#### **–nosuid**

Disallows any invocation of the setuid or setgid commands from this file-system image.

#### **–nodev**

Disallows any attempts to open device nodes in this file-system image.

#### **–quiet**

Turns off informational messages for this command. This parameter does not affect error messages.

### **Prerequisites**

You must have root privileges to use this command.

### **Description**

This command creates an image of the global namespace on the client system by mounting a directory. The global namespace maintains a list of its directories that are available to the clients. When a client mounts a directory in the global namespace, that directory and its subdirectories become part of the client's directory hierarchy.

**Note:** This command is used in place of the **mount** command to mount the global namespace.

Before you can mount the global namespace, you must have a virtual client running on the client system. To create the virtual client, use the **stfsclient –create** command.

Remounting the global namespace image is not the same as unmounting the global namespace and then mounting it again. Rather, it changes the attributes of an existing global namespace image, such as changing from read-write to read-only mode. To remount the global namespace image, use the **stfsmount** command. To see what global namespace images are currently mounted, specify the **stfsmount** command without any parameters.

To unmount the global namespace, use the **stfsumount** command.

**Example**

**Mount the global namespace** The following example mounts the global namespace:

**stfsmount /mnt/sanfs -fstypename sanfs**

## <span id="page-306-0"></span>**stfsstatus**

Displays the version of the file-system driver for the specified virtual client for AIX.

 $\rightarrow$  -stfsstatus - - kmname *-kernel ext name* 

#### **Parameters**

**–kmname** *kernel\_ext\_name*

Identifies kernel-extension name of the file-system driver associated with the virtual client.

The file-system driver is loaded as a kernel extension. To identify the instance of the file-system driver, you identify the kernel extension. Each kernel extension has a name, but this name is not unique. This name is usually the file name of the object file from which you loaded the kernel extension (for example, /usr/tank/client/bin/stfs). To determine the kernel-extension name, use the **genkex | grep stfs** command.

#### **Prerequisites**

You must have root privileges to use this command.

#### **Description**

After issuing this command, if the client is running, the version of the file-system driver is displayed. If the file-system driver is not loaded, an error message is displayed stating that system could not determined the file-system driver instance.

#### **Example**

**Display the file-system-driver version** The following example displays the version of the file-system driver for the local client:

**stfsstatus -kmname /usr/tank/client/bin/stfs**

## **stfsumount**

Unmounts the global namespace.

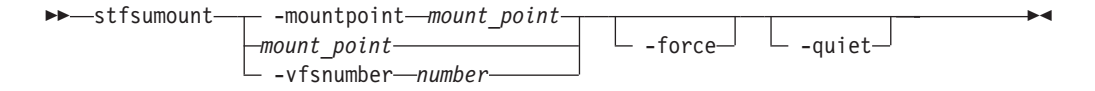

#### **Parameters**

#### **–mountpoint** *mount\_point* **|** *mount\_point*

Specifies the directory associated with the global namespace image that you want to destroy. This must be the same directory that you specified to mount the global namespace.

If you created multiple global namespace images over the same directory (mount point), this command chooses the most recently created directory.

#### **–vfsnumber** *number*

Identifies the virtual file-system (VFS) number associated with the global namespace image that you want to destroy.

In AIX, every global namespace image has a unique VFS number. The **stfsmount** command displays this number when it creates the global namespace image.

#### **–force**

Unmounts the file system even if it is in use.

### **–quiet**

Turns off informational messages for this command. This parameter does not affect error messages.

#### **Prerequisites**

You must have root privileges to use this command.

#### **Description**

This command unmounts a global namespace image on the client system. It is used in place of the AIX **umount** command.

After you unmount all global namespace images that are linked to a specific virtual client, you can destroy the virtual client using the **stfsclient –destroy** command.

To see what global namespace images currently exist, use the AIX **mount** command with no parameters.

#### **Example**

**Unmount the global namespace** The following example unmounts the global namespace on the local client:

**stfsumount -mountpoint /mnt/SANFS\_MOUNTPT**

## **Chapter 3. Linux client messages**

This section provides the messages that can be generated by Linux SAN File System clients.

**HSTIC0003E The existing SAN File System client package cannot be upgraded to this version. No changes will be made. To override and upgrade anyway, run: touch /usr/tank/client/.IGNORE\_VERS**

### **Explanation**

The installation script first verifies that the upgrade path is supported by comparing the INTERFACE value in /usr/tank/client/VERSION with the version being installed. If the difference between these values is greater than 1, the new package will not communicate with the metadata server. The file /usr/tank/server/.IGNORE\_VERS can be created to force the upgrade.

#### **Action**

Before upgrading to this level, an intermediate upgrade is required. Contact your service representative to determine the supported upgrade path.

## **HSTIC0006E No SAN File System client processes are running, but the module is loaded.**

### **Explanation**

No running client processes were found, but the kernel module is loaded. This message indicates that the client was not stopped cleanly or that the module was loaded manually.

### **Action**

To unload the module, run the rmmod command.

## **HSTIC0007E Failed to create a symbolic link from /usr/tank/codeset to /usr/tank/client/codeset.**

#### **Explanation**

The /usr/tank/codeset symbolic link needs to be set for language support. If the link does not exist, messages will not display correctly.

### **Action**

Verify /usr/tank has write permission.

## **HSTIC0008E Failed to remove the /usr/tank/codeset symbolic link.**

## **Explanation**

The /usr/tank/codeset symbolic link is removed by the rpm scripts. Removal of this link is part of the cleanup operation. Its failure should not cause any harm.

### **Action**

Verify /usr/tank has write permission.

## **HSTIC0009E Failed to recreate the /usr/tank/codeset symbolic link.**

## **Explanation**

Both the client and the server use the /usr/tank/codeset symbolic link. If the client is removed and the server is also installed on the system, the /usr/tank/codeset symbolic link must be set to /usr/tank/server/codeset.

### **Action**

Verify /usr/tank has write permission.

## **HSTIC0010E This package cannot be modified while the SAN File System client is running. To stop the SAN File System client run: /usr/tank/client/bin/rmstclient**

## **Explanation**

The SAN File System client package cannot be upgraded or removed while the SAN File System client is active.

#### **Action**

Execute /usr/tank/client/bin/rmstclient to stop the client.

## **HSTIC0011I Starting the SAN File System client.**

#### **Explanation**

No additional information is available for this message.

#### **Action**

Consult the Maintenance and Problem Determination Guide for suggestions for assessing system health.

## **HSTIC0012E The command /usr/tank/client/bin/setupstclient -noprompt failed.**

## **Explanation**

No additional information is available for this message.

Consult the Maintenance and Problem Determination Guide for suggestions for assessing system health.

## **HSTIC0013I Run /usr/tank/client/bin/setupstclient -prompt**

## **Explanation**

No additional information is available for this message.

### **Action**

Consult the Maintenance and Problem Determination Guide for suggestions for assessing system health.

## **HSTIC0014E The command /usr/tank/client/bin/setupstclient does not exist.**

### **Explanation**

No additional information is available for this message.

### **Action**

Consult the Maintenance and Problem Determination Guide for suggestions for assessing system health.

## **HSTIC0015I Shutting down SAN File System client.**

### **Explanation**

No additional information is available for this message.

### **Action**

Consult the Maintenance and Problem Determination Guide for suggestions for assessing system health.

## **HSTIC0016E The command /usr/tank/client/bin/rmstclient -noprompt failed.**

#### **Explanation**

No additional information is available for this message.

### **Action**

Consult the Maintenance and Problem Determination Guide for suggestions for assessing system health.

## **HSTIC0017E The command /usr/tank/client/bin/rmstclient does not exist.**

### **Explanation**

No additional information is available for this message.

### **Action**

Consult the Maintenance and Problem Determination Guide for suggestions for assessing system health.

## **HSTIC0018I The SAN File System client is running.**

### **Explanation**

No additional information is available for this message.

#### **Action**

Consult the Maintenance and Problem Determination Guide for suggestions for assessing system health.

## **HSTIC0019I The SAN File System client is stopped.**

#### **Explanation**

No additional information is available for this message.

#### **Action**

Consult the Maintenance and Problem Determination Guide for suggestions for assessing system health.

## **HSTIC0021I Any messages below regarding errors in the removal of files in /etc/rc.d can be ignored.**

#### **Explanation**

The upgrade of the Linux client RPM from Version 2.1 to Version 2.2 will yield these errors:

removal of /etc/rc.d/rc6.d/K77stfsclient failed: No such file or directory removal of /etc/rc.d/rc5.d/S23stfsclient failed: No such file or directory removal of /etc/rc.d/rc4.d/S23stfsclient failed: No such file or directory removal of /etc/rc.d/rc3.d/S23stfsclient failed: No such file or directory removal of /etc/rc.d/rc2.d/S23stfsclient failed: No such file or directory removal of /etc/rc.d/rc1.d/K77stfsclient failed: No such file or directory removal of /etc/rc.d/rc0.d/K77stfsclient failed: No such file or directory

### **Action**

You can ignore these messages in the Explanation section; they are expected.

## **HSTIC0022E Failed to create a symbolic link from /usr/tank/libHBAAPI.so to /usr/tank/client/bin/libHBAAPI.so.**

## **Explanation**

The /usr/tank/libHBAAPI.so symbolic link needs to be set for HBA support. If the link does not exist, WWNN and WWNN will not be displayed correctly.

#### **Action**

Verify /usr/tank has write permission.

## **HSTIC0023E Failed to remove the /usr/tank/libHBAAPI.so symbolic link.**

### **Explanation**

The /usr/tank/libHBAAPI.so symbolic link is removed by the rpm scripts. Removal of this link is part of the clean-up operation. Its failure should not cause harm.

#### **Action**

Verify /usr/tank has write permission.

## **HSTIC0024E Failed to recreate the /usr/tank/libHBAAPI.so symbolic link.**

## **Explanation**

Both the client and the server use the /usr/tank/libHBAAPI.so symbolic link. If the client is removed and the server is also installed on the system, the /usr/tank/libHBAAPI.so symbolic link must be set to /usr/tank/server/bin/libHBAAPI.so.

#### **Action**

Verify /usr/tank has write permission.

**HSTIC0025E This package cannot be modified while the SAN File System kernel module is loaded. To unload the kernel module run: /usr/tank/client/bin/rmstclient**

## **Explanation**

The SAN File System client package cannot be upgraded while the SAN File System kernel module is loaded.

#### **Action**

Execute /usr/tank/client/bin/rmstclient to unload the module.

## **Chapter 4. Solaris client messages**

This section provides the messages that can be generated by Solaris SAN File System clients.

## **HSTIR0001I Run the command /usr/tank/client/bin/setupstclient -prompt to configure and start the client.**

## **Explanation**

No additional information is available for this message.

#### **Action**

Consult the Maintenance and Problem Determination Guide for suggestions for assessing system health.

## **HSTIR0002I This package can not be removed while the SAN File System client is running.**

#### **Explanation**

The SAN File System client package can not be removed while the SAN File System client is active.

### **Action**

Unmount the SAN File System.

**HSTSD0001E Usage:** *program\_name* **-instance <path> -device <device pattern> <path> - a mount point or a pseudo device path <device> path and pattern for the list of candidate disks**

### **Explanation**

No additional information is available for this message.

### **Action**

Consult the Maintenance and Problem Determination Guide for suggestions for assessing system health.

## **HSTSD0002E Failed to open the device,** *device\_name***, returned,**

*return\_code***.**

#### **Explanation**

The attempt to open the pseudo device through which the Flexible SAN daemon receives requests failed.

Call your IBM support representative.

## **HSTSD0003E Failed to initialize LUN discovery library, returned** *return\_code***.**

## **Explanation**

The initialization function for the Host LUN Discovery library failed.

**Action**

Call your IBM support representative.

## **HSTSD0004E Failed to start child process.**

### **Explanation**

The call to start a child process failed.

**Action**

Call your IBM support representative.

## **HSTSL0001I Usage:** *program\_name* **<-s> <-f> -d device name**

### **Explanation**

No additional information is available for this message.

**Action**

Consult the Maintenance and Problem Determination Guide for suggestions for assessing system health.

## **HSTSL0002E** *program\_name***: Disk name required.**

### **Explanation**

You must enter a disk name on the command line.

**Action**

Run the program again with a disk name specified.

## **HSTSL0003E** *program\_name***: Must be run with root privileges.**

## **Explanation**

The labellun program requires root privileges to complete its tasks.

Use the UNIX su command to obtain root permissions and run the command again.

## **HSTSL0004I Device,** *disk\_name***, appears to be in use. No label will be written.**

#### **Explanation**

The disk name provided is already included in an entry in the /etc/mnttab or /etc/vfstab file.

### **Action**

Ensure that you provided the correct disk name.

## **HSTSL0005I Device,** *disk\_name***, has an existing label.**

## **Explanation**

The disk name you provided already contains a Solaris disk label.

### **Action**

If you want to overwrite the existing Solaris disk label, answer Yes at the prompt that asks if you want to continue the label-writing tasks. Otherwise, answer No at the continuation prompt.

# **HSTSL0006I Failed to write default label,** *disk\_name***, status**

*cmd\_status***.**

### **Explanation**

The command to create the default Solaris disk label failed with the indicated status.

#### **Action**

Call your IBM support representative.

## **HSTSL0007I Failed to read the label from disk, /dev/rdsk/** *disk\_name***, status** *cmd\_status***.**

## **Explanation**

The command to read the Solaris disk label failed with the indicated status.

#### **Action**

Call your IBM support representative.

## **HSTSL0008I Failed to create single partition, status** *cmd\_status***.**

### **Explanation**

The attempt to make the Solaris disk label contain only a single partition failed with the indicated status.

### **Action**

Call your IBM support representative.

## **HSTSL0009I Disk,** *disk\_name***, was successfully labeled.**

## **Explanation**

No additional information is available for this message.

### **Action**

Consult the Maintenance and Problem Determination Guide for suggestions for assessing system health.

**HSTSO0001I Usage: mount <device> <mount\_point> <device> - is of the form <server>[:<cluster>] <mount\_point> - is the full or relative path name of an existing directory.\ Use the -o option to define data specific to SAN File System.**

### **Explanation**

No additional information is available for this message.

#### **Action**

Consult the Maintenance and Problem Determination Guide for suggestions for assessing system health.

## **HSTSO0002E Invalid option,** *option\_value***, ignored.**

#### **Explanation**

One of the options provided on the command line is not acceptable to the program.

#### **Action**

Use the help option (-help) to see a listing of valid command-line options.

## **HSTSO0003E Insufficient number of parameters.**

### **Explanation**

A required command-line parameter was not provided.

Use the help option (-help) to see a description of required command-line options.

## **HSTSO0004E Metadata server name or mount directory missing.**

### **Explanation**

Either the metadata server name or the mount directory were missing from the mount program command line.

### **Action**

Provide the missing parameter and run the mount command again.

## **HSTSO0005E Mount point,** *mount\_point***, is not a directory.**

### **Explanation**

The mount point provided to the mount program must be a full or relative path to a directory in the local file system.

#### **Action**

Ensure the path you provided as a mount point is a directory in the local file system.

## **HSTSO0006E Memory allocation failure.**

#### **Explanation**

An attempt to allocate memory within the mount program failed.

### **Action**

Run the program again. If the failure persists, the system might be low on available memory. Stop the execution of any unnecessary processes, and run the program again.

## **HSTSO0007E Unable to convert metadata server name to valid address.**

#### **Explanation**

The metadata server name provided on the command line could not be converted into a valid IP address.

#### **Action**

Ensure that the metadata server name you provided is the correct master metadata server name.

# **HSTSO0008E Failed to mount,** *device\_name***, (** *server\_name* **) on,**

## *mount\_point***, error** *error\_number***.**

### **Explanation**

The call to the mount(2) function failed, returning the indicated error.

## **Action**

Ensure that you have UNIX root permissions. If you do not, use the UNIX su command to obtain root permissions and run the command again. If you have root permissions and the command still fails, call your IBM support representative.

## **HSTSO0009E Process creation failed, error** *error\_code***,**

### **Explanation**

The attempt to start the sanfsd daemon failed with the indicated error.

#### **Action**

Ensure that you have UNIX root permissions, and verify that there are not large numbers of processes running. This operation might fail because the system has reached its limit on the number of running processes.

## **HSTSO0010E Flexible SAN daemon failed to start, error** *error\_code***.**

## **Explanation**

The sanfsd daemon process could not start. Ensure that the sanfsd program exists. It should be located in the directory: /usr/tank/client/bin/sanfsd.

#### **Action**

There might be a problem with the sanfsd file, or the system might have too many processes running. Verify the existence of the sanfsd file, and ensure that the system is not running too many processes.

## **HSTSO0011E Failed to load and configure the SAN File System kernel module, error** *error\_code***.**

#### **Explanation**

The action by the mount command to ensure that SAN File System is correctly initialized failed.

#### **Action**

Call your IBM support representative.

## **HSTSO0012E All mount attempts failed.**

### **Explanation**

All attempts to mount the SAN File System client with all of the metadata servers provided to the mount program have failed.

### **Action**

Ensure that the SAN File System metadata server cluster is running and can be reached from the client.

## **HSTSO0013I The SAN File System mount option,** *option\_name***, is unrecognized, or is missing a required value. It will be ignored.**

### **Explanation**

One of the arguments provided using the -o option is not recognized by the mount command, or is valid but is missing its required argument.

#### **Action**

Verify that you have entered all options correctly. Refer to the product documentation to obtain the correct spelling of all mount options. For those options that require a value, be sure you are providing a value.

## **HSTSO0014E Failed to obtain device name, returned,** *return\_code***.**

#### **Explanation**

The mount program was unable to obtain the name of the pseudo device that corresponds to the provided mount point from the system.

#### **Action**

Call your IBM support representative.

## **HSTSO0015E Device not created.**

### **Explanation**

The mount command timed out while waiting for the system to create the pseudo device that corresponds to the provided mount point.

#### **Action**

The system might be busy. Run the command again.

## **HSTSO0016E The converter specified by the converter= parameter is not recognized. It will be ignored.**

#### **Explanation**

The mount command could not validate the specified localization string converter. It will ignore the option and proceed with the mount without specifying any converter to the server.

### **Action**

Unmount the file system and run the command again specifying the correct localization string converter name. Or use the mount as it is without any localization string conversions.

## **HSTSP0001E Invalid command,** *option\_value***.**

#### **Explanation**

The command entered is not one of the valid commands accepted by the program.

#### **Action**

Ensure that the command is valid. Use the help option (-help) to view all valid commands.

## **HSTSP0002E Insufficient number of parameters.**

### **Explanation**

One of the arguments required by the program was not entered.

#### **Action**

Use the help option (-help) to determine which parameter is missing.

## **HSTSP0003E Memory allocation failure.**

### **Explanation**

An attempt to allocate memory within the program failed.

#### **Action**

Run the program again. If the failure persists, the system might be low on available memory. Stop executing unnecessary processes, and run the program again.

**HSTSP0004I Invalid trace level,** *invalid\_trace\_level***, valid values are 0 to** *valid\_trace\_level***.**

### **Explanation**

The trace level entered on the command line is outside of the acceptable range of values.

Run the program again using a valid value for the trace level.

## **HSTSP0005I Corresponding trace classes will be ignored.**

## **Explanation**

No additional information is available for this message.

#### **Action**

Consult the Maintenance and Problem Determination Guide for suggestions for assessing system health.

## **HSTSP0006I Length of,** *invalid\_length***, is greater than the maximum size of** *max\_length***. It will be ignored.**

## **Explanation**

The length of the name entry displayed in the message exceeds the maximum length permitted.

## **Action**

Shorten the entry and run the program again.

## **HSTSP0007I More than** *max\_entries* **names were entered, excess entries are ignored.**

#### **Explanation**

A single, delimited list contains more entries than the program can accept.

### **Action**

Separate the list items into two or more smaller lists and run the program again.

**HSTSP0008E Function failed returning,** *return\_code***, with system error,** *error\_code***.**

### **Explanation**

A call to the library function used to execute the requested action failed.

## **Action**

Call your IBM support representative.

## **HSTSP0009E Failed to get** *trace\_component* **trace values. Command returned,** *return\_code***, with system error,** *error\_code***.**

## **Explanation**

The function call to obtain the current trace values failed with the indicated errors.

### **Action**

Call your IBM support representative.

## **HSTSP0010E Missing required argument.**

## **Explanation**

An argument required for the requested command is missing.

#### **Action**

Use the help option (-help) to view all required arguments for each command. Verify that the command you are entering includes all necessary arguments.

## **HSTSP0011I Missing -level argument.**

## **Explanation**

The -level argument that is required to adjust the level of the trace classes provided is missing from the command line.

#### **Action**

Run the command again and include the -level option.

## **HSTSP0012I Invalid data name,** *data\_name***, ignored.**

### **Explanation**

The name entered is not recognized by the program.

### **Action**

Use the appropriate -list option to view all valid names, and run the program again with the correct data name.

## **HSTSP0013E Failed to set** *trace\_component* **trace values. Command returned,** *return\_code***, with system error, (***error\_code***).**

## **Explanation**

The function call to set the trace values failed with the indicated errors.

#### **Action**

Call your IBM support representative.
# **HSTSP0014E Internal error, invalid opflag** *invalid\_option\_flag***.**

## **Explanation**

A function internal to the sanfs\_ctl program encountered an error.

## **Action**

Call your IBM support representative.

# **HSTSP0015I Multiple** ″**-instance**″ **arguments are not permitted. Only the first instance is used.**

## **Explanation**

You specified more than one -instance option, but only one is allowed.

## **Action**

Run the program again with a single -instance option.

# **HSTSP0016I Invalid argument,** *option\_value***, ignored.**

## **Explanation**

One of the options entered on the command line is not valid.

## **Action**

Use the help option (-help) to view a list of valid options.

# **HSTSP0017I There are no disks currently available to** *instance***.**

## **Explanation**

No additional information is available for this message.

## **Action**

Consult the Maintenance and Problem Determination Guide for suggestions for assessing system health.

# **HSTSP0018I Cannot convert host,** *host\_name***, to a valid address.**

## **Explanation**

The host identifier entered on the command line cannot be converted to a valid IP address.

## **Action**

Ensure that the metadata server name or IP address that you entered is correct.

# **HSTSP0019E Failed to obtain a socket, error,** *error\_code***.**

### **Explanation**

The program could not obtain a socket to the requested metadata server for gathering statistical data.

### **Action**

Ensure that the metadata server identifier entered on the command line is correct. Also, verify that the socket value entered on the command line is correct. Finally, verify that the process is running.

# **HSTSP0020I Failed to send statistical information,** *error\_code***.**

### **Explanation**

An attempt to send statistical data over a socket failed with the indicated error code.

#### **Action**

Ensure that the process to which the statistical data is being sent is running.

# **HSTSP0021E Failed to obtain hostname, system error** *error\_code***.**

### **Explanation**

The function call that returns the host name of the system failed with the indicated error value.

#### **Action**

Call your IBM support representative.

# **HSTSP0022E Failed to obtain network host information, system error** *error\_code***.**

#### **Explanation**

The function call to obtain networking information about the host failed with the indicated error value.

### **Action**

Call your IBM support representative.

# **Chapter 5. Windows client messages**

This section provides the messages that can be generated by Windows SAN File System clients.

# **HSTCW0001I SAN File System client started successfully.**

## **Explanation**

The SAN File System client started successfully.

**Action**

No action is required.

# **HSTCW0002I SAN File System shut down successfully.**

### **Explanation**

The SAN File System client shut down successfully.

#### **Action**

No action is required.

# **HSTCW0003E Could not open Registry value** *registry\_value*

### **Explanation**

This client was not able to open the Registry value registry\_value.

#### **Action**

Perform these actions to resolve the problem:

- 1. Use the Registry editor to make sure the Registry value exists.
- 2. Make sure that your user name has permission to read the Registry key in which the registry value is located. You can right-click on the Registry key from the Registry editor to determine the permissions for the key.
- 3. Contact your support representative.

# **HSTCW0004W Network type** *network\_type* **specified in Registry is not valid.**

#### **Explanation**

The network type for the SAN File System client must be either TCP or UDP. The network type currently defined in the Registry is not one of these values.

### **Action**

- 1. Edit the Registry key HKEY\_LOCAL\_MACHINE\SYSTEM\CurrentControlSet\Service\STFS\Parameters using the Registry editor.
- 2. Change the value of the network type to be either TCP or UDP.
- 3. Shut down and restart the client.

# **HSTCW0005I Network type is** *network\_type***.**

### **Explanation**

The current network type for this client is the value specified by network\_type. This value is specified during the installation of the SAN File System client.

#### **Action**

No action is required.

# **HSTCW0008I SAN File System client connected to metadata server at IP address** *ip\_address***.**

#### **Explanation**

This client is currently connected to the metadata server located at the listed IP address.

#### **Action**

No action is required.

# **HSTCW0009E The SAN File System client is not able to connect to the metadata server at the listed IP address.**

#### **Explanation**

This client cannot connect to the metadata server located at the listed IP address.

#### **Action**

Perform these actions to resolve the problem:

- 1. Make sure that the IP address is a valid address for a metadata server in the SAN File System cluster.
- 2. Make sure that the IP port is a valid port number for the metadata server in the SAN File System cluster.
- 3. Use the SAN File System console or the Administrative command-line interface to verify that the metadata server is active.
- 4. Wait a few minutes to see if you a having a temporary network problem.
- 5. Contact your support representative.

# **HSTCW0011I Volume refresh succeeded.**

#### **Explanation**

The refresh of the SAN File System root volume completed successfully.

No action is required.

# **HSTCW0012E Volume refresh failed. Next attempt will be in** *number***seconds.**

### **Explanation**

The refresh of the SAN File System root volume failed. The client will attempt this refresh again in number seconds. This failure usually means that there is a problem with the metadata server.

## **Action**

Perform these actions to resolve the problem:

- 1. Make sure that the IP address is a valid address for the metadata server in the SAN File System cluster.
- 2. Make sure that the IP port is a valid port number for the metadata server in the SAN File System cluster.
- 3. Use the SAN File System console or the Administrative command-line interface to verify that the metadata server is active.
- 4. Wait a few minutes to see if you continue having the problem.
- 5. Contact your support representative.

# **HSTCW0013E Volume refresh failed. Will attempt every** *number* **seconds.**

#### **Explanation**

The refresh of the SAN File System root volume failed. The client will attempt this refresh every number seconds. If you see this message, the client has attempted the volume refresh at least 5 times.

#### **Action**

Perform these actions to resolve the problem:

- 1. Make sure that the IP address is a valid address for the metadata server in the SAN File System cluster.
- 2. Make sure that the IP port is a valid port number for the metadata server in the SAN File System cluster.
- 3. Use the SAN File System console or the Administrative command-line interface to verify that the metadata server is active.
- 4. Contact your support representative.

# **HSTCW0014E Error opening device** *device\_name***. This device will not be used for SAN File System.**

#### **Explanation**

The SAN File System cannot open the listed storage device. This message indicates that there may be a problem in the configuration of the listed storage device.

Make sure the storage device is configured properly. If the problem continues, contact your service representative.

# **HSTCW0015E Read operation failed with status** *return\_code* **due to bad host bus adapter while transferring** *number* **bytes from device** *device\_name***.**

### **Explanation**

The SAN File System cannot read data from the listed storage device.

### **Action**

Perform these actions to resolve the problem:

- 1. Wait a few minutes and attempt the operation again.
- 2. Verify that the host bus adapter on the listed storage device is operating properly.
- 3. Contact your support representative.

# **HSTCW0016E Write operation failed with status** *return\_code* **due to bad host bus adapter while transferring** *number* **bytes to device** *device\_name***.**

#### **Explanation**

The SAN File System cannot write data to the listed storage device.

**Action**

Contact your support representative.

# **HSTCW0017E Read operation failed with status** *return\_code* **while transferring** *number* **bytes from device** *device\_name***.**

#### **Explanation**

The SAN File System cannot read data from the listed storage device.

#### **Action**

- 1. See your operating system documentation to determine the resolution for the listed system error message (return\_code).
- 2. Contact your support representative.

# **HSTCW0018E Write operation failed with status** *return\_code* **while transferring** *number* **bytes to device** *device\_name***.**

## **Explanation**

The SAN File System cannot write data to the listed storage device.

### **Action**

Perform these actions to resolve the problem:

- 1. See your operating system documentation to determine the resolution for the listed system error message (return\_code).
- 2. Contact your support representative.

# **HSTCW0019E Disk operation failed with status** *return\_code* **while reading** *number* **bytes from device** *device\_name***.**

## **Explanation**

The SAN File System cannot read data from the listed storage device.

### **Action**

Perform these actions to resolve the problem:

- 1. See your operating system documentation to determine the resolution for the listed system error message (return\_code).
- 2. Contact your support representative.

# **HSTCW0020E Disk operation failed with status** *return\_code* **while writing** *number* **bytes to device** *device\_name***.**

## **Explanation**

The SAN File System cannot write data to the listed storage device.

## **Action**

Perform these actions to resolve the problem:

- 1. See your operating system documentation to determine the resolution for the listed system error message (return\_code).
- 2. Contact your support representative.

# **HSTCW0021E Disk error with status** *return\_code* **occurred while reading** *number* **bytes from device** *device\_name***.**

## **Explanation**

The SAN File System cannot read data from the listed storage device.

### **Action**

- 1. See your operating system documentation to determine the resolution for the listed system error message (return\_code).
- 2. Contact your support representative.

# **HSTCW0022E Disk error with status** *return\_code* **occurred while writing** *number* **bytes to device** *device\_name***.**

### **Explanation**

The SAN File System cannot write data to the listed storage device.

### **Action**

Perform these actions to resolve the problem:

- 1. See your operating system documentation to determine the resolution for the listed system error message (return\_code).
- 2. Contact your support representative.

# **HSTCW0024W No client name specified. Will use**

*default\_client\_name***.**

### **Explanation**

The client setup utility was not able to find a client name, so it is using a default. This message can occur if you did not specify a client name during setup or the Registry has been corrupted.

#### **Action**

Perform these actions to resolve the problem:

- 1. Run the client setup utility again, specifying the Modify option.
- 2. Make sure that you specify a valid client name.
- 3. After setup is complete, reboot the client.

# **HSTCW0025W Policy for critical error handling** *policy\_name* **specified in Registry is not valid.**

## **Explanation**

The policy for handling critical errors is specified during setup and the default is Log. This message can occur if there is a failure during setup or the Registry has been corrupted.

#### **Action**

- 1. Run the client setup utility again, specifying the Modify option.
- 2. Make sure that you specify a valid critical error handling policy or take the default.
- 3. After setup is complete, reboot the client.

# **HSTCW0026I Policy for critical error handling is** *policy\_name***.**

## **Explanation**

The policy for handling critical errors specified during setup is policy\_name.

### **Action**

No action is required.

# **HSTCW0027I Client State Manager notice:** *return\_code***.**

## **Explanation**

An internal error occurred in the Client State Manager.

**Action**

Contact your service representative.

# **HSTCW0028W Client State Manager warning:** *return\_code***.**

## **Explanation**

An internal error occurred in the Client State Manager.

**Action**

Contact your service representative.

# **HSTCW0029E Client State Manager error:** *return\_code***.**

## **Explanation**

An internal error occurred in the Client State Manager.

## **Action**

Contact your service representative.

# **HSTCW0030E Client State Manager critical error:** *return\_code***.**

## **Explanation**

An internal error occurred in the Client State Manager.

### **Action**

Contact your service representative.

# **HSTCW0031I File system frozen because of previous error.**

## **Explanation**

The SAN File System is frozen because of a previous error.

Perform these actions to resolve the problem:

- 1. Check the logs using the Event Viewer to view information about previous errors and attempt to resolve those errors.
- 2. Contact your service representative.

# **HSTCW0032I Client system halted because of previous error.**

#### **Explanation**

The SAN File System halted because of a previous error.

#### **Action**

Perform these actions to resolve the problem:

- 1. Check the logs using the Event Viewer to view information about previous errors and attempt to resolve those errors.
- 2. Contact your service representative.

**HSTCW0033E File is not valid (cluster =** *cluster\_name***, container =** *container\_name***, object =** *object\_name***, epoch =** *epoch\_name***).**

## **Explanation**

An internal error occurred.

**Action**

Contact your service representative.

```
HSTCW0034E Directory is not valid (cluster = cluster_name,
container = container_name, object = object_name epoch =
epoch_name).
```
#### **Explanation**

An internal error occurred.

**Action**

Contact your service representative.

```
HSTCW0035E Symbolic link is not valid (cluster = cluster_name,
container = container_name, object = object_name epoch =
epoch_name).
```
#### **Explanation**

An internal error occurred.

Contact your service representative.

```
HSTCW0036E Object type is not expected (cluster = cluster_name,
container = container_name, object = object_name epoch =
epoch_name).
```
#### **Explanation**

An internal error occurred.

**Action**

Contact your service representative.

# **HSTCW0037W SAN File System client disk scan found no data disks.**

### **Explanation**

The client periodically scans for data disks. A disk scan by the client found no data disks. This message can occur for the following reasons

- No data LUNs (volumes) have been added to the cluster. At least one data LUN must be present for the SAN File System to operate correctly.
- v The client cannot see the LUNs in use by the cluster. This could indicate a configuration problem in the SAN.

#### **Action**

Contact your service representative.

# **HSTCW0038E SAN File System client disk scan failed.**

## **Explanation**

The client periodically scans for data disks. A disk scan by the client failed.

**Action**

Contact your service representative.

# **HSTCW0039I SAN File System client disconnected from metadata server at IP address** *ip\_address* **.**

## **Explanation**

The SAN File System client has disconnected. This message indicates that the metadata server is not active, which could intentional or it could be the result of a network problem, a metadata server failure.

#### **Action**

Verify that the metadata server is supposed to be active. If so, contact your service representative.

# **HSTCW0040W Internal warning in the SAN File System client at line** *line\_number* **of file** *file\_name***.**

## **Explanation**

The SAN File System client encountered an internal problem at the specified line of the specified file.

#### **Action**

Continue using the SAN File System, but contact your service representative.

# **HSTCW0041E Internal error in the SAN File System client at line** *line\_number* **of file** *file\_name***.**

#### **Explanation**

The SAN File System client encountered an internal critical error problem at the specified line of the specified file. Based on the configuration set in the Registry, the client may:

- Continue running.
- v Freeze the file system, but continue running.
- Automatically restart.

#### **Action**

Contact your service representative.

# **HSTCW0042I Volume mounted by SAN File System client is at** *drive\_letter***.**

#### **Explanation**

The SAN File System drive was successfully mounted as the indicated drive letter.

### **Action**

No action is required.

## **HSTCW0043I SAN File System client has mounted volume** *volume\_name***.**

### **Explanation**

The SAN File System drive has succesfully mounted the specified volume.

#### **Action**

No action is required.

# **HSTCW0044E First part of Client State Manager critical error:**

*message* **...**

## **Explanation**

The Client State Manager has encountered a critcal error. The error text is too long to fit into a single message so the text is being broken into several messages. This is the first part of the message text.

### **Action**

Contact your service representative.

# **HSTCW0045E Next part of Client State Manager critical error:**

## *message* **...**

## **Explanation**

The Client State Manager has encountered a critcal error. The error text was too long to fit into a single message so the text was broken into several messages. This is the middle part of the message text.

#### **Action**

Contact your service representative.

# **HSTCW0046E Last part of Client State Manager critical error:**

## *message***.**

## **Explanation**

The Client State Manager has encountered a critcal error. The error text was too long to fit into a single message so the text was broken into several messages. This is the final part of the message text.

#### **Action**

Contact your service representative.

## **HSTCW0047I SAN File System Helper Service has started.**

#### **Explanation**

No additional information is available for this message.

## **Action**

Consult the Maintenance and Problem Determination Guide for suggestions for assessing system health.

# **HSTCW0048I SAN File System Helper Service has stopped.**

## **Explanation**

No additional information is available for this message.

#### **Action**

Consult the Maintenance and Problem Determination Guide for suggestions for assessing system health.

# **HSTCW0049I SAN File System trace-collection session started.**

## **Explanation**

No additional information is available for this message.

## **Action**

Consult the Maintenance and Problem Determination Guide for suggestions for assessing system health.

# **HSTCW0050W SAN File System trace-collection session not started.**

## **Explanation**

No additional information is available for this message.

### **Action**

Consult the Maintenance and Problem Determination Guide for suggestions for assessing system health.

# **HSTCW0051E SAN File System trace-collection session failed to start.**

## **Explanation**

No additional information is available for this message.

## **Action**

Consult the Maintenance and Problem Determination Guide for suggestions for assessing system health.

# **Chapter 6. Metadata server messages**

The following messages can be generated by Metadata server components.

**HSTFC0001E Foundation Class Library: Available memory exceeded on request to allocate** *size* **bytes. Trace point** *source\_file\_name**trace\_point***.**

## **Explanation**

No additional information is available for this message.

## **Action**

Consult the ″Maintenance and Problem Determination Guide″ for suggestions for assessing system health.

# **HSTFC0002E fcThread: Error** *return\_code* **occurred while starting thread.**

### **Explanation**

No additional information is available for this message.

## **Action**

Consult the ″Maintenance and Problem Determination Guide″ for suggestions for assessing system health.

# **HSTFC0003E fcThread: Error** *return\_code* **occurred while setting per-thread anchor.**

## **Explanation**

No additional information is available for this message.

#### **Action**

Consult the ″Maintenance and Problem Determination Guide″ for suggestions for assessing system health.

# **HSTFC0004E fcThread: Error** *return\_code* **occurred while creating thread key.**

## **Explanation**

No additional information is available for this message.

Consult the ″Maintenance and Problem Determination Guide″ for suggestions for assessing system health.

# **HSTFC0005E fcTimer: gettimer subroutine error.**

## **Explanation**

No additional information is available for this message.

### **Action**

Consult the ″Maintenance and Problem Determination Guide″ for suggestions for assessing system health.

## **HSTFC0006E fcDaemon: Fatal error** *error\_code* **occurred.**

#### **Explanation**

No additional information is available for this message.

#### **Action**

Consult the ″Maintenance and Problem Determination Guide″ for suggestions for assessing system health.

# **HSTGM0001E Global Memory Manager: Could not create global memory manager instance.**

#### **Explanation**

The SAN File System was unable to allocate sufficient memory to create an instance of the Global Memory Manager.

#### **Action**

Determine the cause of insufficient memory and restart the engine.

# **HSTGM0002E Global Memory Manager: Deallocated memory block with signature that was not valid.**

#### **Explanation**

No additional information is available for this message.

#### **Action**

Consult the ″Maintenance and Problem Determination Guide″ for suggestions for assessing system health.

# **HSTGM0003E Global Memory Manager: Deallocated memory block with arena number that was not valid.**

## **Explanation**

No additional information is available for this message.

## **Action**

Consult the ″Maintenance and Problem Determination Guide″ for suggestions for assessing system health.

# **HSTGM0004E Global Memory Manager: Block count is negative for arena** *arena\_number***.**

### **Explanation**

No additional information is available for this message.

#### **Action**

Consult the ″Maintenance and Problem Determination Guide″ for suggestions for assessing system health.

# **HSTGM0005E Global Memory Manager: Byte count is negative for arena** *arena\_number***.**

#### **Explanation**

No additional information is available for this message.

#### **Action**

Consult the ″Maintenance and Problem Determination Guide″ for suggestions for assessing system health.

# **HSTGM0006E Global Memory Manager operator new: Available memory exceeded at trace point** *source\_file\_name***-***trace\_point* **on request to allocate** *size* **bytes.**

### **Explanation**

No additional information is available for this message.

#### **Action**

Consult the ″Maintenance and Problem Determination Guide″ for suggestions for assessing system health.

# **HSTHS0001E** *program\_name***: Caught SIG***sig***. Removing temporary files and shutting down**

### **Explanation**

The signal handler has been called to handle an incoming signal. Typically the user or another process has sent an INT or QUIT signal. The current temporary files are removed. The perl script is exited.

### **Action**

Determine what caused the signal, and then run the script again.

## **HSTHS0002E Cannot open file** *filename* **for reading.** *errmsg*

## **Explanation**

The file specified for input could not be opened for reading. The input file is either the plan file or the rules file specified using the options --plan and --rule. Or the input file is a temporary file created in the /tmp directory.

#### **Action**

Check the following settings, and make the necessary corrections before executing the script again:

- 1. Check for the correct input filename specified on the command line.
- 2. Check for the correct permissions on the input file to allow read previleges by the user invoking the script.
- 3. Make sure that the script is being invoked by a user who is intended to have read permissions for the input file.
- 4. Make sure that the script is being invoked by a user with read/write permissions for the /tmp directory.

Run the script again.

## **HSTHS0003E Cannot open file** *filename* **for writing.** *errmsg*

#### **Explanation**

The file specified for output could not be opened for writing. The output file is one of the following: a plan file specified on the command line with the --plan option; a temporary file in the /tmp directory; or a log file. Log files are written to the /usr/tank/admin/log directory unless the --log option is specified on the command line.

#### **Action**

Check the following settings, and make the necessary corrections before executing the script again:

- 1. Check for the correct plan file if --plan is specified.
- 2. Check for the correct output directory if --log is specified.
- 3. Check for the correct permissions on the output directories and /tmp to allow write privileges by the user invoking the script. The output directory permissions must allow the user to create a file for writing in the output directory.
- 4. Make sure that the script is being invoked by a user who is intended to have write permissions in the output directory.

Run the script again.

**HSTHS0004E Usage: sfslcm.pl {opts} Reads <rulesfile> and then migrates files out of source pools and into the target pools based on the rules. Options: --help Print this message --verbose Print details of operations --log <logdir> Log execution of the script in <logdir> --client <client> Preferred client(s) to perform MVFILE commands --rules <rulesfile> Rules for generating plan --plan <file> --phase {plan | execute} In** '**plan**' **phase, plan is written to <file>. In** '**execute**' **phase, plan is read from <file>.**

### **Explanation**

The script was run with the --help option or no options specified on the command line. A list of all allowed options is shown and then script exits.

#### **Action**

Select the proper command line options and run the script again.

# **HSTHS0005E** ″**phase**″ **option is required.**

## **Explanation**

The --phase option must be specified on the command line. Use --phase=plan to generate a plan, --phase=execute to execute a plan, or specify both --phase options (″--phase=plan --phase=execute″) on the command line to generate a plan and execute it.

#### **Action**

Run the script again, specifying one or both --phase options.

## **HSTHS0006E Unknown** ″**phase**″ **option:** *bad\_phases*

## **Explanation**

A --phase option other than 'plan' or 'execute' was specified.

## **Action**

Correct the --phase option and run the script again.

# **HSTHS0007E** ″**rules**″ **option is required for plan phase.**

## **Explanation**

The --rules option must be specified when the script is run with --phase=plan.

#### **Action**

Run the script again with the --rules option also given on the command line.

# **HSTHS0008E This was deleted but renumbering would be a problem.**

### **Explanation**

Obsolete message.

**Action**

None

# **HSTHS0009I Beginning plan phase. Plan file is** *planFilename***.**

## **Explanation**

This message indicates that the script has detected a --phase=plan command line option and is preparing to generate a plan.

**Action**

This is an expected progress message. No action is necessary.

# **HSTHS0010I Reading rules from file** *rules\_filename*

#### **Explanation**

This message indicates that the script will read from the rules file specified in the --rules command line option.

#### **Action**

This is an expected progress message. No action is necessary.

# **HSTHS0011I Beginning to create plan for rules.**

#### **Explanation**

This message indicates that the script sucessfully read from the rules file, and it is now beginning to generate a plan.

### **Action**

This is an expected progress message. No action is necessary.

# **HSTHS0012I Running report of files in pool** *pool*

### **Explanation**

This message indicates that the script is executing REPORTPOOLFILES for the given pool. A REPORTPOOLFILES command is run for each unique ″FROM″ pool found in the rules file.

#### **Action**

This is an expected progress message. No action is necessary.

# **HSTHS0013W Pool** *pool* **was not found**

## **Explanation**

A ″FROM″ pool that was specified in the rules file could not be found.

This message can occur when:

- 1. the pool name in the rules file contains a spelling error or a case mismatch
- 2. the pool has been removed from the system and the rules file has not been updated
- 3. the pool was entered in the rules file, but has not been created in the system.

This message is a warning message. The script will continue to generate a plan for any remaining ″FROM″ pools that were specified in the rules file.

#### **Action**

Determine the root cause of the pool problem. If the problem was caused by a spelling error, correct the rules file and run the script again.

# **HSTHS0014W Incompatible operation found generating pool** *pool* **report.**

## **Explanation**

The REPORTPOOLFILES command was unable to execute because the system was processing another command for a different process and/or user. The script will sleep for one minute and retry the command. If the command is unable to execute after 30 tries, the script will skip further operations on the pool and proceed to generate a plan for the remainder of the pools.

#### **Action**

This is a normal message. No action is required. However, if this message occurs repeatedly, run the script when the server is less busy. You can also determine which incompatible operations the server is executing, and schedule operations accordingly.

# **HSTHS0015E Report file command failed.\n Command:** *command\_line***\n**

# **Result:** *command\_output*

## **Explanation**

REPORTPOOLFILES exited with a fatal or unknown error code.

This error can happen if the server is not the master server.

### **Action**

Ensure that the script is run on the master server. If not, run the script again on the master server.

You can also diagnose and fix the error by examining the text of the command result.

# **HSTHS0016I Adding plan records for pool** *pool***.**

## **Explanation**

This message indicates that the script has obtained a report of the files in the pool, and is now generating a plan for the pool based on the rules in the rules file.

## **Action**

This is an expected progress message. No action is necessary.

# **HSTHS0017I Added** *record\_count* **records for pool** *pool***.**

## **Explanation**

This message indicates that the script has finished generating plan records for the given pool.

## **Action**

This is an expected progress message. No action is necessary.

# **HSTHS0018I Finished creating plan.** *record\_count* **records were created for** *pool\_count* **pools.**

## **Explanation**

This message indicates that the script has finished generating plan records for all the ″FROM″ pools in the rules file.

## **Action**

This is an expected progress message. No action is necessary.

# **HSTHS0019E Syntax errors were found on or near these lines:**

### **Explanation**

Syntax errors were found in the rules file.

#### **Action**

Correct the rules file and run the script again.

# **HSTHS0020I Rules summary:** *pool\_count* **pools were found in**

# *rules\_filename***.**

### **Explanation**

The script summarizes the rule that it found in the rules file. The total number of rules found prints. Then, a table showing pools identified as ″FROM″ pools and the number of rules they have prints.

This table can be used to determine the complexity of the rules file, and also to determine which pools will have their REPORTPOOLFILES inventory taken.

#### **Action**

This is an expected progress message. No action is necessary.

# **HSTHS0021I Pool** *pool* **has** *rules\_count* **rules.**

## **Explanation**

This is a companion message to HSTHS0020I.

#### **Action**

This is an expected progress message. No action is necessary.

# **HSTHS0022I End of rules summary report.**

## **Explanation**

This is a companion message to HSTHS0020I.

#### **Action**

This is an expected progress message. No action is necessary.

# **HSTHS0023I End of plan phase.**

#### **Explanation**

This message indicates that the script has completed its generation of the plan. If --phase=execute was also specified on the command line and fatal errors were not encountered, the script will begin executing the generated plan. Otherwise, the script exits.

This is an expected progress message. No action is necessary.

## **HSTHS0024I Beginning execute phase.**

### **Explanation**

This message indicates that the script has detected a --phase=execute command line option, and is preparing to execute a plan.

#### **Action**

This is an expected progress message. No action is necessary.

## **HSTHS0025I Executing plan from** *plan\_filename***.**

## **Explanation**

This message indicates that the script will read from the plan file specified in the --plan command line option. If the script was invoked with both --phase=plan and --phase=execute specified, and no --plan option was specified, a temporary plan file is generated and read from.

#### **Action**

This is an expected progress message. No action is necessary.

# **HSTHS0026I Beginning operations on pool** *pool***, plan record**

*record\_number***.**

#### **Explanation**

This is an activity message that prints when the script first reads a record from the plan file, and also when the script reads a record with a different ″FROM″ pool than the preceding record.

The message can be used to estimate the progress of the plan execution and to estimate the remaining number of planned migrations and/or deletions.

## **Action**

This is an expected progress message. No action is necessary.

# **HSTHS0027I End of operations on pool** *pool***:** *migrate* **migrations,** *delete* **deletes,** *errs* **errors,** *syntax* **syntax errors,** *skipped* **operations skipped due to errors**

### **Explanation**

This is a companion message to HSTHS0026I. The script prints a brief summary of migration, deletion, and error counts. The counts of migrations and deletions are the number of migrations and deletions, respectfully, that were attempted. Any failed migrations or deletions are also counted in the errors count.

The operations skipped count is the number of migrations and deletions that were not performed due to a prior error. Operations may be skipped because of errors in filesets, pools, or clients.

### **Action**

This is an expected progress message. No action is necessary.

# **HSTHS0028W Syntax error in plan record** *record\_number***.**

## **Explanation**

A badly formatted record was found in the plan. This problem might be due to

- an unknown operation (that is, not MIGRATE or DELETE) in the record
- a corrupt plan file
- an out of space condition on the disk
- a syntax error in the plan file

#### **Action**

Follow these steps to correct the problem:

- 1. Open the plan with a text editor, and navigate to the indicated plan record.
- 2. View the record and determine the error.
- 3. Fix the source of the error.
- 4. Run the script again starting with --phase=plan to regenerate the plan file.

# **HSTHS0029W Record** *record\_number operation* **command** *command\_line* **failed:** *command\_output*

#### **Explanation**

The script encountered an unexpected error while executing an sfscli command. The executed command and command output prints.

#### **Action**

Follow these steps to correct the problem:

- 1. Examine the command and its output.
- 2. Determine the cause of the error.
- 3. Fix the error.
- 4. Run the script again starting with --phase=plan to take into account any migration and deletion operations that were completed successfully.

## **HSTHS0030I End execute phase.**

#### **Explanation**

This message indicates the script has completed its execution of the plan.

#### **Action**

This is an expected progress message. No action is necessary.

# **HSTHS0031I There are no available clients to handle remaining plan records.**

### **Explanation**

This message indicates there are no clients to execute move plan records or all clients specified on the command line are unavailable.

#### **Action**

Specify a list of clients and verify that they are connected to the metadata servers. You can confirm the connectivity status of clients through the administrative interface.

## **HSTHS0032I The temporary plan file** *planFilename* **has been deleted.**

#### **Explanation**

This message indicates a temporary plan file was used by the script. The file was deleted before exiting the script. A temporary file is useful when the plan and execute phase are run at the same time.

#### **Action**

This is an expected progress message. No action is necessary.

# **HSTHS0033I A plan file must be specified.**

#### **Explanation**

This message indicates that you must specify a plan file unless both plan and execute phases are run at the same time. If plan and execute phases are run without a plan file, a temporary plan file is used. The temporary plan file is deleted when the script exits.

#### **Action**

Run the script again with a --plan planFileName option.

# **HSTIL0001E The existing metadata server cannot be upgraded to this version. No changes will be made. To override and force the upgrade, run: touch /usr/tank/server/.IGNORE\_VERS**

#### **Explanation**

The installation script first checks to see if the upgrade path is supported by comparing the INTERFACE value in /usr/tank/server/VERSION with the version being installed. If the difference between these values is greater than 1, the new package will not be able to communicate with other metadata servers in the cluster. This is important during a non-disruptive upgrade. You can create the file /usr/tank/server/.IGNORE\_VERS to force the upgrade.

Before upgrading to this level, an intermediate upgrade is required. Contact your service representative to determine the supported upgrade path.

# **HSTIL0002E This package cannot be upgraded while the metadata server is running. No changes will be made.**

#### **Explanation**

The metadata server package cannot be upgraded while the metadata server is running. The metadata server can be stopped using the administrative command-line interface or the administrative server. To override and force the upgrade, run:

touch /usr/tank/server/.IGNORE\_SERVER\_RUNNING

**Action**

Stop the metadata server.

# **HSTIL0003E This package cannot be removed while the metadata server is running. No changes will be made.**

## **Explanation**

The metadata server package cannot be removed while the metadata server is running. The metadata server can be stopped using the administrative command-line interface or the administrative server. To override and force the removal, run:

touch /usr/tank/server/.IGNORE\_SERVER\_RUNNING

#### **Action**

Stop the metadata server.

# **HSTIL0004E Error:/usr/tank/server/VERSION does not exist.**

## **Explanation**

The installation script first checks to see if the upgrade path is supported by comparing the INTERFACE value in /usr/tank/admin/VERSION with the version being installed. You can create the file /usr/tank/server/.IGNORE\_VERS to force the upgrade.

#### **Action**

Reinstall the metadata server.

# **HSTIL0005E Failed to create a symbolic link from /usr/tank/codeset to /usr/tank/server/codeset.**

### **Explanation**

The /usr/tank/codeset symbolic link needs to be set for language support. If the link does not exist, messages will not be displayed correctly.

#### **Action**

Verify /usr/tank has write permission.

## **HSTIL0006E Failed to remove the /usr/tank/codeset symbolic link.**

#### **Explanation**

The /usr/tank/codeset symbolic link is removed by the rpm scripts. Removal of this link is part of the cleanup operation. Its failure should not cause any problems.

#### **Action**

Verify /usr/tank has write permission.

## **HSTIL0007E Failed to recreate the /usr/tank/codeset symbolic link.**

#### **Explanation**

Both the client and the metadata server use the /usr/tank/codeset symbolic link. If the metadata server is removed and the client is also installed on the system; the /usr/tank/codeset symbolic link needs to be set to /usr/tank/client/codeset.

#### **Action**

Verify /usr/tank has write permission.

# **HSTIL0008E Halting the upgrade because /usr/tank/admin/bin/stopCimom failed.**

#### **Explanation**

The metadata server cannot be upgraded while the administrative agent is active. The rpm attempts to stop the administrative agent by running /usr/tank/admin/bin/stopCimom. If this operation fails, the upgrade cannot continue. After the package has been upgraded, the rpm restarts the administrative agent by running /usr/tank/admin/bin/startCimom.

#### **Action**

Review the log files in /usr/tank/admin/log. Try running /usr/tank/admin/bin/stopCimom manually; if sucessful, proceed with the rpm upgrade. Once the rpm has been upgraded, run /usr/tank/admin/bin/startCimom. If you cannot resolve the problem after reviewing the log files or manually stopping the administrative agent, contact your service representative.

# **HSTIL0009W Could not restart the administrative agent.**

### **Explanation**

The rpm failed to restart the administrative agent when running /usr/tank/admin/bin/startCimom.

### **Action**

Review the log files in /usr/tank/admin/log. Try running /usr/tank/admin/bin/startCimom manually; if sucessful, no further action is needed. If you cannot resolve the problem after reviewing the log files or manually starting the administrative agent, contact your service representative.

# **HSTIL0010E The Cim Agent is dependent on the metadata server binaries and must be stopped before removing this rpm. Execution of /usr/tank/admin/bin/stopCimom failed.**

## **Explanation**

The Cim Agent is dependent on the metadata server binaries and must be stopped before removing this rpm. The rpm attempts to stop the administrative agent by running:

/usr/tank/admin/bin/stopCimom.

#### **Action**

Review the log files in /usr/tank/admin/log. Try running /usr/tank/admin/bin/stopCimom manually; if sucessful, retry uninstalling the rpm. Once the rpm is removed, execute /usr/tank/admin/bin/startCimom to restart the administrative agent. If you cannot resolve the problem using the log or manually stopping the administrative agent, contact your service representative.

# **HSTIL0011E Failed to create a symbolic link from /usr/tank/libHBAAPI.so to /usr/tank/server/libHBAAPI.so.**

#### **Explanation**

The /usr/tank/libHBAAPI.so symbolic link needs to be set for HBA support. If the link does not exist, WWNN and WWPN will not be displayed correctly.

#### **Action**

Verify /usr/tank has write permission.

# **HSTIL0012E Failed to remove the /usr/tank/libHBAAPI.so symbolic link.**

## **Explanation**

The /usr/tank/libHBAAPI.so symbolic link is removed by the rpm scripts. Removal of this link is part of the clean-up operation. Its failure should not cause problems.

Verify /usr/tank has write permission.

# **HSTIL0013E Failed to recreate the /usr/tank/libHBAAPI.so symbolic link.**

### **Explanation**

Both the client and the metadata server use the /usr/tank/libHBAAPI.so symbolic link. If the metadata server is removed and the client is also installed on the system, the /usr/tank/libHBAAPI.so symbolic link needs to be set to /usr/tank/client/libHBAAPI.so.

#### **Action**

Verify /usr/tank has write permission.

# **HSTNL0001E ERROR: Cannot set TANKDIR.**

### **Explanation**

The SAN File System could not set the TANKDIR environment variable using setenv(). This problem can occur if there is not enough space in the environment.

### **Action**

Perform these actions to resolve the problem:

- 1. Reduce the size of the environment. See the shell commands unset() and unsetenv().
- 2. Restart the metadata server.

# **HSTNL0002E Error: The value specified for the TANKDIR environment variable (***TANKDIR\_value***) exceeds the maximum length (***maximum\_length***).**

## **Explanation**

The value specified for the TANKDIR environment variable exceeds the allowed maximum length of maximum\_length.

#### **Action**

Check the value of TANKDIR to determine if the length can be reduced to a length less than the maximum length. You might need to reinstall the SAN File System in a different directory.

# **HSTNL0003E Error: Could not initialize the logging and tracing facility. The error return code is** *return\_code***.**

## **Explanation**

The SAN File System logging and tracing facility could not be initialized. The error return code of the failed initializing routine is provided.

#### **Action**

Check the error return code to determine the cause of failure. Then, contact your service representative and provide the full text of the error message including the error return code.

# **HSTNL0004E Error: Could not initialize the Logical Volume Manager.**

#### **Explanation**

No additional information is available for this message.

#### **Action**

Consult the ″Maintenance and Problem Determination Guide″ for suggestions for assessing system health.

# **HSTNL0005E Error: Could not configure Global Disk I/O Manager devices.**

## **Explanation**

No additional information is available for this message.

#### **Action**

Consult the ″Maintenance and Problem Determination Guide″ for suggestions for assessing system health.

# **HSTNL0006E Error: Could not start Group Services. The return code is rc=***return\_code***.**

#### **Explanation**

No additional information is available for this message.

## **Action**

Consult the ″Maintenance and Problem Determination Guide″ for suggestions for assessing system health.

# **HSTNL0007E Error: Could not initialize to microkernel mode.**

#### **Explanation**

No additional information is available for this message.

Consult the ″Maintenance and Problem Determination Guide″ for suggestions for assessing system health.

# **HSTNL0008E Error: Could not reset the static cluster definition.**

#### **Explanation**

No additional information is available for this message.

#### **Action**

Consult the ″Maintenance and Problem Determination Guide″ for suggestions for assessing system health.

## **HSTNL0009E The static cluster definition has been reset.**

#### **Explanation**

No additional information is available for this message.

#### **Action**

Consult the ″Maintenance and Problem Determination Guide″ for suggestions for assessing system health.

# **HSTNL0010E Error: Could not read Tank.Bootstrap. Metadata server is not started.**

#### **Explanation**

No additional information is available for this message.

#### **Action**

Consult the ″Maintenance and Problem Determination Guide″ for suggestions for assessing system health.

# **HSTNL0011E Device** *device\_name* **does not contain a valid product label.**

#### **Explanation**

No additional information is available for this message.

#### **Action**

Consult the ″Maintenance and Problem Determination Guide″ for suggestions for assessing system health.

# **HSTNL0012E Error: Cannot read device** *device\_name***, make sure the path is accurate, and that permissions have been set correctly.**

## **Explanation**

No additional information is available for this message.

## **Action**

Consult the ″Maintenance and Problem Determination Guide″ for suggestions for assessing system health.

# **HSTNL0013E Error: Device** *device\_name***, is not a master disk.**

## **Explanation**

No additional information is available for this message.

#### **Action**

Consult the ″Maintenance and Problem Determination Guide″ for suggestions for assessing system health.

# **HSTNL0014E Error: Could not extract Tank.Bootstrap from device**

*device\_name***.**

### **Explanation**

No additional information is available for this message.

#### **Action**

Consult the ″Maintenance and Problem Determination Guide″ for suggestions for assessing system health.

# **HSTNL0015E Label information from master disk** *device\_name* **was extracted and stored in Tank.Bootstrap.**

#### **Explanation**

No additional information is available for this message.

#### **Action**

Consult the ″Maintenance and Problem Determination Guide″ for suggestions for assessing system health.

# **HSTNL0016E Could not initialize the SAN File System metadata server.**

## **Explanation**

No additional information is available for this message.

Consult the ″Maintenance and Problem Determination Guide″ for suggestions for assessing system health.

# **HSTNL0017E The disk value is missing on the -device parameter.**

## **Explanation**

No additional information is available for this message.

#### **Action**

Consult the ″Maintenance and Problem Determination Guide″ for suggestions for assessing system health.

# **HSTNL0018E Unable to reset cluster when metadata server is running.**

#### **Explanation**

No additional information is available for this message.

### **Action**

Consult the ″Maintenance and Problem Determination Guide″ for suggestions for assessing system health.

# **HSTNL0019E Unable to extract boot record when metadata server is running.**

#### **Explanation**

No additional information is available for this message.

#### **Action**

Consult the ″Maintenance and Problem Determination Guide″ for suggestions for assessing system health.

# **HSTNL0020E Unable to reset version information when the metadata server is running.**

#### **Explanation**

No additional information is available for this message.

### **Action**

Consult the ″Maintenance and Problem Determination Guide″ for suggestions for assessing system health.

# **HSTNL0021E Error: Could not initialize the logging and tracing facility because the log files are in use by another process. Make sure that the metadata server is not already running.**

## **Explanation**

This error can occur if you try to start the SAN File System metadata server twice on the same machine.

### **Action**

Verify that the SAN File System metadata server is not already running. Also, stop the existing process if it has not yet re-executed the metadata server start command.

# **HSTNL0022E Error: Unable to initialize the emergency dump target file,** *dumpfile\_name***.**

### **Explanation**

This error can occur if the dump file could not be created because one already exists and is open, or it cannot be deleted. Lack of disk space can also cause this problem.

### **Action**

If an existing dump file exists, delete it. Also make sure that there is sufficient space in the SAN File System log directory to create new files.

# **HSTNL0023E Error: Could not start LVM master services. The return code is** *return\_code***.**

#### **Explanation**

No additional information is available for this message.

#### **Action**

Consult the ″Maintenance and Problem Determination Guide″ for suggestions for assessing system health.

# **HSTNL0024E Error: Could not start start the metadata server in microkernel mode. The return code is** *return\_code***.**

### **Explanation**

No additional information is available for this message.

#### **Action**

Consult the ″Maintenance and Problem Determination Guide″ for suggestions for assessing system health.

# **HSTNL0025E Error: Could not write version control record. The return code is** *return\_code***.**

## **Explanation**

No additional information is available for this message.

## **Action**

Consult the ″Maintenance and Problem Determination Guide″ for suggestions for assessing system health.

# **HSTNL0026E Error: Volume not specified.**

## **Explanation**

The command requires the ID of a volume to dump, but none was provided.

**Action**

Run the command again and supply a volume ID.

# **HSTNL0027E Error: Could not open volume** *vol\_id***. The return code is** *return\_code***.**

### **Explanation**

No additional information is available for this message.

## **Action**

Consult the ″Maintenance and Problem Determination Guide″ for suggestions for assessing system health.

# **HSTNL0028E Error: Could not open dump file** *file***. The return code is** *return\_code***.**

#### **Explanation**

No additional information is available for this message.

### **Action**

Consult the ″Maintenance and Problem Determination Guide″ for suggestions for assessing system health.

# **HSTNL0029I Volume** *volume\_id* **has** *page\_count* **pages of size** *page\_size***bytes. Dumping to file** ″*file*″**.**

#### **Explanation**

Metadata server successfully dumped the volume contents into the given file.
Run the volume display application with the dump file as input to view the volume contents.

# **HSTNL0030E Error: Could not read from page** *page\_id***. The return code is** *return\_code***.**

### **Explanation**

No additional information is available for this message.

#### **Action**

Consult the ″Maintenance and Problem Determination Guide″ for suggestions for assessing system health.

**HSTNL0031E Error: Could not write page** *page\_no* **to file** *file\_name***. The return code is** *return\_code***.**

## **Explanation**

No additional information is available for this message.

## **Action**

Consult the ″Maintenance and Problem Determination Guide″ for suggestions for assessing system health.

# **HSTNL0032I Volume** *vol\_id* **dumped** *page* **pages (***mbytes\_written* **MB).**

## **Explanation**

Metadata server successfully dumped the given number of volume pages.

### **Action**

Run the volume display application with the dump file as input to view the volume contents.

# **HSTSS0001E %***command***: Execution halted because the configuration file is not available: %***configuration\_file\_name*

#### **Explanation**

When run in quiet mode, a valid configuration file must exist.

#### **Action**

Run setupsfs in interactive mode to generate a valid configuration file.

# **HSTSS0002E %***truststore\_file\_name***: does not exist.**

# **Explanation**

The truststore file must exist prior to starting the administrative agent.

#### **Action**

Generate a valid truststore file and copy it to /usr/tank/admin. If this is a subordinate node, the truststore must be copied from the master.

# **HSTSS0003E %***command***: Cannot open %***file\_name***: %***error\_number*

# **Explanation**

A required file was not found.

**Action**

Reinstall the administrative server.

# **HSTSS0004E Execution halted because an invalid configuration parameter was found while running in quiet mode: %***parameter*

# **Explanation**

When run in quiet mode, a valid configuration file must exist.

### **Action**

Run setupsfs in interactive mode to generate a valid configuration file.

# **HSTSS0005E Execute the script using %***startup\_command*

### **Explanation**

The metadata server configuration script is not executed directly. It is executed through the setupsfs symbolic link.

#### **Action**

Execute the metadata server configuration script using the setupsfs symbolic link.

# **HSTSS0006W Warning: Could not write %***configuration\_file\_name*

## **Explanation**

The metadata server configuration tool was not able to write the configuration to a file.

### **Action**

Verify that the admin/config directory is writable, and that you were logged in as root to run the configuration tool.

# **HSTSS0007W %***command***: Cannot open %***file\_name***: %***error\_number*

## **Explanation**

The metadata server configuration tool could not open the configuration file.

### **Action**

Verify that the admin/config directory is writable and that you are logged in as root to run the configuration tool.

# **HSTSS0008I Skipping execution of the tank install command. This node is already part of a cluster.**

## **Explanation**

The existence of the Tank.Bootstrap file on the metadata servers indicates that this metadata server is already part of a cluster.

### **Action**

Start and stop this metadata server using the SAN File System Administration Console or CLI.

# **HSTSS0009E The metadata server rpm is not installed.**

## **Explanation**

The metadata server rpm must be installed before attempting to configure a metadata server.

### **Action**

Install the metadata server rpm.

# **HSTSS0010W /opt/was or /opt/eclipse not found. Skipping SAN File System console startup.**

### **Explanation**

The SAN File System console requires that Eclipse and WebSphere Application Server be installed. If neither Eclipse nor WebSphere Application Server is found, startup of the SAN File System console is skipped.

# **Action**

Install Eclipse and WebSphere Application Server.

# **HSTSS0011W /opt/was or /opt/eclipse not found. Skipping SAN File System console shutdown.**

## **Explanation**

If neither Eclipse nor WebSphere Application Server is installed, the SAN File System console is not running and cannot be shutdown.

#### **Action**

No action is needed.

# **HSTSS0013I %***truststore\_file\_name* **already exists and will not be recreated.**

#### **Explanation**

If the truststore file exists, it is not recreated. The truststore file is created on the master metadata server engine and must be copied to all subordinate metadata servers in the cluster.

#### **Action**

Removing the existing truststore file will allow a new one to be created.

# **HSTSS0014I The administrative agent is already running. Skipping administrative agent startup.**

# **Explanation**

If the administrative agent is running, it is not restarted. The existence of /usr/tank/admin/temp/cimom.pid indicates that the administrative agent is already running.

## **Action**

You can stop the administrative agent using the stopCimom command.

# **HSTSS0015I The SAN File System console is already running. Skipping SAN File System Console startup.**

### **Explanation**

If the SAN File System Administration Console is running, it is not restarted. The existence of /opt/was/logs/server1/server1.pid indicates that the SAN File System Administration Console is already running.

## **Action**

Use the stopConsole command to stop the SAN File System Administration Console.

# **HSTSS0016I %***command* **failed.**

### **Explanation**

The tankpasswd command generates a file named .tank.passwd. This file contains the user name and password used to access the Administration CLI. It should be copied to the home directory of the user who will use the Administration CLI.

### **Action**

Contact your service representative.

# **HSTSS0017E %***tank\_passwd\_file\_name***: does not exist.**

## **Explanation**

The tankpasswd command is used to generate .tank.passwd if CLI\_USER and CLI\_PASSWD are defined in the tank.properties file. .tank.passwd is then copied to \$HOME. The .tank.passwd file is required by the tanktool command.

### **Action**

Verify that CLI\_USER and CLI\_PASSWD are defined in tank.properties.

# **HSTSS0018I Skipping execution of the tank normal command. The server is already running.**

### **Explanation**

The tank normal command starts the metadata server. setupsfs skips this step if the metadata server is found to be running.

### **Action**

To reconfigure the metadata server, stop the metadata server using the SAN File System Administration Console or CLI.

# **HSTSS0019I Using cluster configuration found on: %***master\_disk*

### **Explanation**

If the specified master disk has an existing cluster configuration, setupsfs uses the existing configuration instead of creating a new one.

### **Action**

To reinitialize the metadata server, use the -overwrite option. The -overwrite option will destroy all data in the SAN File System.

# **HSTSS0020E Failed to initialize the metadata server. See the log file: %***server\_log\_file*

#### **Explanation**

setupsfs initializes the metadata server by calling tank install. This message prints if the command fails.

#### **Action**

See the metadata server log files to determine the cause of the failure.

# **HSTSS0021E Failed to start the metadata server. See the log file: %***server\_log\_file*

### **Explanation**

setupsfs starts the metadata server by calling tank normal. This message displays if the command fails.

### **Action**

View the metadata server log files to determine the cause of the failure.

# **HSTSS0022E Failed to start the CIM Agent. View the log file: %***CIM\_log\_file*

#### **Explanation**

setupsfs starts the CIM Agent by calling startCimom. This message prints if the command fails.

# **Action**

View the CIM Agent log files to determine the cause of the failure.

# **HSTSS0023I Removing %***file\_name*

# **Explanation**

None

## **Action**

No action is required.

# **HSTSS0025I Stopping the CIM Agent.**

## **Explanation**

None

No action is required.

# **HSTSS0026I Starting the CIM Agent.**

**Explanation**

None

**Action**

No action is required.

# **HSTSS0027I Removing disk label from: %***device\_name*

**Explanation**

None

**Action**

No action is required.

# **HSTSS0028I Stopping the metadata server.**

## **Explanation**

None

**Action**

No action is required.

# **HSTSS0029I Skipping auto configuration of the RSA II card on the metadata server. %***mpcli\_script***: does not exist.**

### **Explanation**

/opt/IBMmpcli/bin/MPCLI.bsh is provided by the mpcli rpm. The mpcli package is used by setupsfs to configure the RSA II adapter card on this metadata server. Because this configuration utility is not available, the RSA II adapter card cannot be automatically configured.

#### **Action**

You must manually configure the RSA II adapter card on the metadata server. See the SAN File System documentation for the correct settings.

# **HSTSS0030E mpcli command failed: %***mpcli\_command*

## **Explanation**

The mpcli package is used by setupsfs to configure the RSA II adapter card on the metadata server. One of the configuration commands failed.

You must manually configure the RSA II adapter card on the metadata server. See the SAN File System documentation for the correct settings.

**HSTSS0031I One or more of the mpcli commands has failed while attempting to configure the RSA II adapter. To ensure correct setup, the RSA II adapter must be configured manually. See the SAN File System documentation for the correct procedure and settings.**

### **Explanation**

Incorrect setup of the RSA II adapter will make all RSA features unavailable (for example, stopengine, lsengine, statengine); the metadata server, however, will continue to function normally.

#### **Action**

You must manually configure the RSA II adapter card on the metadata server. See the SAN File System documentation for the correct procedure and settings.

# **HSTSS0032E %***undef\_val* **is a required value but has not been defined.**

### **Explanation**

The password does not match the truststore or the truststore file is corrupt.

### **Action**

Enter the correct password or recreate the truststore file.

# **HSTSS0033E The password does not match the truststore or the truststore is corrupt.**

### **Explanation**

The password does not match the truststore or the truststore file is corrupt.

### **Action**

Enter the correct password or recreate the truststore file.

# **HSTSS0034E Execution halted because one or more LDAP configuration parameters are not valid.**

### **Explanation**

A valid configuration file must exist when run in quiet mode.

#### **Action**

Run setupsfs in interactive mode to correct LDAP configuration.

# **HSTSS0035E File does not exist: %***file\_name*

## **Explanation**

The file does not exist.

### **Action**

Verify that the path to the file was entered correctly.

# **HSTSS0036I setupsfs can not be executed while the metadata server is running.**

## **Explanation**

setupsfs can not be executed while the metadata server is running. After the metadata server is configured, issue the command through the Administration Console or sfscli.

### **Action**

Use the Administration Console or sfscli to administer SAN File System.

# **HSTSS0037I invalid password**

## **Explanation**

The RSA password must contain at least five characters, and one must be a digit.

### **Action**

Enter a password that consists of five alphanumeric characters.

# **HSTSS0038W There were some failures in exercising the Name Server Switch system on the engine.**

## **Explanation**

The Name Server Switch system is used to retrieve numeric user IDs and Windows SIDs. In exercising the system, some variances from the expected functionality were detected.

### **Action**

Rerun setupsfs with the -nsscheck option for more detailed output.

# **HSTSS0039I Validating a NIS setup.**

### **Explanation**

The NIS setup on the machine is being checked for accuracy.

### **Action**

No user action is required.

# **HSTSS0040I Because NIS is not configured in nsswitch.conf, this will be for information only.**

### **Explanation**

Because the Name Server Switch system is not configured to use NIS, the following messages are informational only.

#### **Action**

No user action is required.

# **HSTSS0041W NIS problem: yp.conf does not exist.**

#### **Explanation**

yp.conf does not exist. This file is required for proper NIS setup on this platform.

#### **Action**

Refer to the instructions in the Installation Guide if you are trying to set up SAN File System to use NIS for heterogeneous security.

# **HSTSS0042I NIS problem: yp.conf does not exist.**

#### **Explanation**

yp.conf does not exist. This file is required for proper NIS setup on this platform.

### **Action**

Please refer to the instructions in the Installation Guide if you are trying to set up SAN File System to use NIS for heterogeneous security.

# **HSTSS0043W NIS problem: domainname is not set.**

### **Explanation**

The NIS domain name of the machine is not set or the domainname command is not functioning correctly.

#### **Action**

Use the domainname command to properly set the NIS domain of your engine. Refer to instructions in the Installation Guide if you are trying to set up SAN File System to use NIS for heterogeneous security.

# **HSTSS0044I NIS problem: domainname is not set.**

## **Explanation**

The NIS domain name of the machine is not set or the domainname command is not functioning correctly.

Use the domainname command to properly set the NIS domain of your engine. Refer to instructions in the Installation Guide if you are trying to set up SAN File System to use NIS for heterogeneous security.

# **HSTSS0045W NIS problem: ypbind is not set to start on boot or is not currently running.**

### **Explanation**

For proper functioning upon reboots, the ypbind (NIS client) service must be configured to start when the machine boots.

#### **Action**

Set the ypbind service to start on boot by entering the following command at a root prompt:

chkconfig ypbind on

You can also start the ypbind service by entering the following command:

/etc/init.d/ypbind start

# **HSTSS0046I NIS problem: ypbind is not set to start on boot or is not currently running.**

#### **Explanation**

For proper functioning upon reboots, the ypbind (NIS client) service must be configured to start when the machine boots.

#### **Action**

Set the ypbind service to start on boot by entering the following command at a root prompt:

chkconfig ypbind on

You can also start the ypbind service by entering the following command:

/etc/init.d/ypbind start

# **HSTSS0047W NIS problem: No information could be obtained by ypcat.**

#### **Explanation**

The ″ypcat passwd.byname″ command failed to produce output to stdout. This could be the result of a NIS lookup failure, misconfigured NIS, or the lack of any user IDs in your NIS directory.

Run the ″ypcat passwd.byname″ command at a root prompt to check for errors. If this fails, verify that NIS is configured correctly and that the NIS server has user IDs configured in its directory.

# **HSTSS0048I NIS problem: No information could be obtained by ypcat.**

### **Explanation**

The ″ypcat passwd.byname″ command failed to produce output to stdout. This could be the result of a NIS lookup failure, misconfigured NIS, or the lack of any user IDs in your NIS directory.

#### **Action**

Run the ″ypcat passwd.byname″ command at a root prompt to check for errors. If this fails, verify that NIS is configured correctly and that the NIS server has user IDs configured in its directory.

# **HSTSS0049W NIS problem: getent failed for %***user\_name* **.**

### **Explanation**

The "getent passwd <uid>" or "getent group <gid>" for the named user's primary group failed to return the expected data.

### **Action**

Use ypcat to gather information, then look at the first entry in the list. Attempt to run "getent passwd <uid>" using the numeric user ID of the first entry, and then ″getent group <gid>″ using the primary group ID of that user.

# **HSTSS0050I NIS success.**

# **Explanation**

The checking of the NIS service completed without errors. NIS and NSS should be correctly configured for use by SAN File System.

#### **Action**

No additional action is required.

# **HSTSS0051I Validating an LDAP setup.**

### **Explanation**

The LDAP configuration on the engine is being verified.

### **Action**

No user action is required.

# **HSTSS0052I Because LDAP is not configured in nsswitch.conf, this will be for information only.**

## **Explanation**

Because the Name Server Switch system is not configured to use LDAP, the following messages are informational only.

#### **Action**

No user action is required.

# **HSTSS0053W LDAP problem: /etc/openldap/ldap.conf does not exist.**

#### **Explanation**

The configuration of OpenLDAP requires the use of the ldap.conf file.

#### **Action**

Perform ″man ldap.conf″ to find out more information on the settings required in ldap.conf.

# **HSTSS0054I LDAP problem: /etc/openldap/ldap.conf does not exist.**

#### **Explanation**

The configuration of OpenLDAP requires the use of the ldap.conf file.

#### **Action**

Perform ″man ldap.conf″ to find out more information on the settings required in ldap.conf.

# **HSTSS0055W LDAP problem: ldapsearch does not return information.**

#### **Explanation**

The ldapsearch command did not return information necessary for the Name Server Switch system.

#### **Action**

Perform the following command to simulate the action taken by this tool:

ldapsearch -x -LLL '(uidNumber=\*)' uid uidNumber gidNumber

The three attributes listed -- uid, uidNumber, and gidNumber -- are required by the Name Server Switch system to appear in LDAP objects corresponding to UNIX users.

# **HSTSS0056I LDAP problem: ldapsearch does not return information.**

## **Explanation**

The ldapsearch command did not return information necessary for the Name Server Switch system.

## **Action**

Perform the following command to simulate the action taken by this tool:

ldapsearch -x -LLL '(uidNumber=\*)' uid uidNumber gidNumber

The three attributes listed -- uid, uidNumber, and gidNumber -- are required by the Name Server Switch system to appear in LDAP objects corresponding to UNIX users.

# **HSTSS0057W LDAP problem: getent failed for %***user\_name* **.**

### **Explanation**

The "getent passwd <uid>" or "getent group <gid>" for the named user's primary group failed to return the expected data.

#### **Action**

Use ldapsearch to gather the uidNumber and gidNumber of the named user via the following command:

ldapsearch -x -LLL '(uid=<username>)' uid uidNumber gidNumber

Attempt to run "getent passwd <uidNumber>" using the value of the uidNumber attribute, and then ″getent group <gidNumber>″ using the value of the gidNumber attribute.

# **HSTSS0058I LDAP success.**

#### **Explanation**

The configuration of LDAP on this system appears successful.

#### **Action**

No user action required.

# **HSTSS0059I Validating a SAMBA setup.**

### **Explanation**

The SAMBA configuration on the machine is being verified.

#### **Action**

No user action is required.

# **HSTSS0060I Because SAMBA/winbind is not configured in nsswitch.conf, this message is for information only.**

# **Explanation**

Because the Name Server Switch system is not configured to use winbind, the following messages are informational only.

#### **Action**

No user action is required.

# **HSTSS0061W SAMBA problem: /etc/samba/smb.conf does not exist.**

### **Explanation**

SAMBA configuration requires the use of the /etc/samba/smb.conf file.

### **Action**

Refer to the Installation Guide and SAMBA documentation for more information on the correct parameters for the smb.conf file.

# **HSTSS0062I SAMBA problem: /etc/samba/smb.conf does not exist.**

## **Explanation**

SAMBA configuration requires the use of the /etc/samba/smb.conf file.

### **Action**

Refer to the Installation Guide and SAMBA documentation for more information on the correct parameters for the smb.conf file.

# **HSTSS0063W SAMBA problem: /etc/krb5.conf does not exist.**

### **Explanation**

Microsoft Active Directory requires Kerberos configuration on the machine.

### **Action**

Refer to the Installation Guide and SAMBA documentation for more information on the correct parameters for the krb5.conf file.

# **HSTSS0064I SAMBA problem: /etc/krb5.conf does not exist.**

## **Explanation**

Microsoft Active Directory requires Kerberos configuration on the machine.

#### **Action**

Refer to the Installation Guide and SAMBA documentation for more information on the correct parameters for the krb5.conf file.

# **HSTSS0065W SAMBA problem: testparm did not return a zero return code.**

## **Explanation**

The testparm command, which validates the contents of the /etc/samba/smb.conf file, failed.

#### **Action**

Examine the /etc/samba/smb.conf file and look for any errors. If necessary, run testparm manually to verify that the file is correct.

# **HSTSS0066I SAMBA problem: testparm did not return a zero return code.**

#### **Explanation**

The testparm command, which validates the contents of the /etc/samba/smb.conf file, failed.

#### **Action**

Examine the /etc/samba/smb.conf file and look for any errors. If necessary, run testparm manually to verify that the file is correct.

# **HSTSS0067W SAMBA problem: Either smb, nmb, or winbind are not configured to start at boot.**

### **Explanation**

All three of these services nmb, smb, and winbind must be configured to start at boot so that the services start if the engine is rebooted.

## **Action**

Use chkconfig to turn on the autostart of these services.

# **HSTSS0068I SAMBA problem: Either smb, nmb, or winbind are not configured to start at boot.**

### **Explanation**

All three of these services nmb, smb, and winbind must be configured to start at boot so that the services start if the engine is rebooted.

#### **Action**

Use chkconfig to turn on the autostart of these services.

# **HSTSS0069I SAMBA success.**

## **Explanation**

SAMBA is configured correctly on the machine.

### **Action**

No action required.

# **HSTSS0070E %***command***: Cannot access %***dir\_name***: %***error\_number*

# **Explanation**

Attempt to access a directory failed.

**Action**

The directory was not found.

# **HSTSS0071E Failed to create directory: %***dir\_name*

## **Explanation**

Failed to create a directory.

**Action**

Check that permissions are not too restrictive.

# **HSTSS0072E NODE\_LIST is not in the expected format: %***node\_list*

# **Explanation**

This version of setupsfs generates NODE\_LIST and expects NODE\_LIST to be in the format: NODE\_LIST=ip:port:name

#### **Action**

If you are upgrading SAN File System, run the setupsfs utility to generate NODE\_LIST in the proper format.

# **HSTSS0073E Subordinate server load failed.**

#### **Explanation**

setupsfs failed to load one or more of the subordinate servers.

## **Action**

Review the log file on each subordinate server: /tmp/loadcluster.out No additional information is available.

# **HSTSS0074E The entered value %***file\_name* **is not a file.**

## **Explanation**

The expected input is a filename.

#### **Action**

Enter the filename.

# **HSTSS0075E setupsfs -loadcluster can not be executed while the metadata server is running on %***hostname*

## **Explanation**

The setupsfs -loadcluster utility cannot be executed if any of the metadata servers are running.

## **Action**

Once a metadata server is configured, use the Administration Console or sfscli to administer SAN File System.

# **HSTSS0076E Failed to copy %***source* **to %***target***.**

#### **Explanation**

The cp or scp command failed.

#### **Action**

Check that the file system is not full and that you have write access.

# **HSTSS0077E The sfs-package rpm was not found in**

**%***packages-directory*

### **Explanation**

The sfs-package rpm is required to load SAN File System.

### **Action**

When prompted, enter the absolute path to the directory that contains the sfs-package rpm.

# **HSTSS0078E Failed to start the server on %***hostname*

## **Explanation**

The SAN File System metadata server failed to start.

#### **Action**

Review the log files in /usr/tank/admin/log.

# **HSTSS0079E Failed to add %***hostname* **to the cluster configuration.**

## **Explanation**

The subordinate node was not added to the cluster configuration.

### **Action**

Review the log files in /usr/tank/admin/log.

# **HSTSS0080E The %***package\_name* **rpm was not found.**

# **Explanation**

A required package was not found.

## **Action**

When prompted, enter the absolute path to the directory that contains all packages required by SAN File System.

# **HSTSS0081E Failed to install %***rpm\_name*

# **Explanation**

A required rpm package failed to install.

**Action**

Review the log files.

# **HSTSS0082E NODE\_LIST is not in the expected format. Run setupsfs -loadcluster and enter the subordinate server names when prompted.**

## **Explanation**

This message is displayed only when an older version of the config file is used with setupsfs -loadcluster. setupsfs -loadcluster needs to know the subordinate server names to generate a config file for each subordinate server.

## **Action**

If you are upgrading SAN File System, run the setupsfs -loadcluster utility and enter the subordinate server names when prompted.

# **HSTUC0001E Could not copy log file name** *log\_filename* **because it exceeds the maximum length of** *FILENAME\_MAX***.**

# **Explanation**

Log file names cannot be longer than the length specified by FILENAME\_MAX.

### **Action**

Specify a shorter log file name.

# **HSTUC0002E Error opening log file** *log\_file\_name***:** *error\_string***. The error number is** *error\_number***.**

# **Explanation**

No additional information is available for this message.

# **Action**

Consult the ″Maintenance and Problem Determination Guide″ for suggestions for assessing system health.

**HSTUC0003E Error re-opening log file** *log\_file\_name***:** *error\_string***. The error number is** *error\_number***.**

### **Explanation**

No additional information is available for this message.

### **Action**

Consult the ″Maintenance and Problem Determination Guide″ for suggestions for assessing system health.

# **HSTUC0004E Error copying stdout and stderr to log file** *log\_file\_name***:** *error\_string***. The error number returned from dup2() is** *error\_number***.**

## **Explanation**

No additional information is available for this message.

### **Action**

Consult the ″Maintenance and Problem Determination Guide″ for suggestions for assessing system health.

# **Chapter 7. Metadata server logging facility messages**

The following messages can be generated by Metadata server logging and tracing facility.

# **HSTAD0001E Missing parameter.**

## **Explanation**

A parameter is missing from a legacy command. This message indicates an internal error.

### **Action**

Consult the ″Maintenance and Problem Determination Guide″ for suggestions for assessing system health. View the operating system log on the server machine. Check your SAN configuration for problems.

# **HSTAD0002E Parameter not valid -** *parameter***.**

## **Explanation**

A parameter for a legacy command is invalid. This message indicates an internal error.

## **Action**

Consult the ″Maintenance and Problem Determination Guide″ for suggestions for assessing system health. View the operating system log on the server machine. Check your SAN configuration for problems.

# **HSTAD0004E Storage pool @1 is already defined.**

# **Explanation**

The named storage pool is already defined. This message indicates an internal error.

#### **Action**

Consult the ″Maintenance and Problem Determination Guide″ for suggestions for assessing system health. View the operating system log on the server machine. Check your SAN configuration for problems.

# **HSTAD0005E Policy set @1 is already defined.**

## **Explanation**

The named policy set is already defined. This message indicates an internal error.

Consult the ″Maintenance and Problem Determination Guide″ for suggestions for assessing system health. View the operating system log on the server machine. Check your SAN configuration for problems.

# **HSTAD0015I Alert: This is an SNMP test event with a severity of Information.**

## **Explanation**

An informational SNMP test event has occurred.

**Action**

Verify the function of SNMP alert processing.

# **HSTAD0016W Alert: This is an SNMP test event with a severity of Warning.**

### **Explanation**

A warning SNMP test event has occurred.

**Action**

Verify the function of SNMP alert processing.

# **HSTAD0017S Alert: This is an SNMP test event with a severity of Severe.**

### **Explanation**

A severe error SNMP test event has occurred.

#### **Action**

Verify the function of SNMP alert processing.

# **HSTAD0018E Alert: This is an SNMP test event with a severity of Error.**

### **Explanation**

An error SNMP test event has occurred.

**Action**

Verify the function of SNMP alert processing.

# **HSTAD0019I User Name:** *adm\_user\_name* **Command Name:** *adm\_command\_name* **Parameters:** *adm\_command\_parameters***. Command Succeeded.**

# **Explanation**

An administrative command has completed successfully.

**Action**

No action necessary.

**HSTAD0020E User Name:** *adm\_user\_name* **Command Name:** *adm\_command\_name* **Parameters:** *adm\_command\_parameters***. Command returned error. (** *adm\_result\_code***)**

**Explanation**

An administrative command has failed.

**Action**

Examine the logs for other errors indicating what caused the command to fail. If necessary, consult the ″Maintenance and Problem Determination Guide″ for suggestions for assessing system health. View the operating system log on the server machine. Check your SAN configuration for problems.

**HSTAD0021I Cmd:** *adm\_command adm\_start\_stop adm\_command\_suite***,** *adm\_command\_method adm\_command\_arg adm\_command\_arg adm\_command\_arg adm\_command\_arg adm\_command\_arg adm\_command\_arg adm\_command\_arg adm\_command\_arg*

## **Explanation**

An internal debug command has been issued.

**Action**

No action necessary.

# **HSTAD0025I List files on volume started for** *adm\_admin\_name*

# **Explanation**

An internal debug command has been issued.

**Action**

No action necessary.

# **HSTAD0026I List files on volume finished for** *adm\_admin\_name*

## **Explanation**

An internal debug command has been issued.

**Action**

No action necessary.

# **HSTAD0027I Looking for** *adm\_keyword*

## **Explanation**

An internal debug command has been issued.

**Action**

No action necessary.

# **HSTAD0028I Show object:** *adm\_object\_id*

# **Explanation**

An internal debug command has been issued.

**Action**

No action necessary.

# **HSTAD0029E Missing argument.**

# **Explanation**

A parameter is missing from a legacy show command. This message indicates an internal error.

# **Action**

Consult the ″Maintenance and Problem Determination Guide″ for suggestions for assessing system health. View the operating system log on the server machine. Check your SAN configuration for problems.

# **HSTAD0031E** *adm\_result\_string* **(** *adm\_result\_code* **) TraceError: Thread ID =** *adm\_thread\_id*

## **Explanation**

This message indicates an internal error.

#### **Action**

Consult the ″Maintenance and Problem Determination Guide″ for suggestions for assessing system health. View the operating system log on the server machine. Check your SAN configuration for problems.

# **HSTAD0032E** *adm\_result\_string* **(** *adm\_result\_code* **). Print stack trace follows:**

## **Explanation**

This message indicates an internal error.

## **Action**

Consult the ″Maintenance and Problem Determination Guide″ for suggestions for assessing system health. View the operating system log on the server machine. Check your SAN configuration for problems.

# **HSTAD0033E** *adm\_buffer*

# **Explanation**

This message indicates an internal error.

#### **Action**

Consult the ″Maintenance and Problem Determination Guide″ for suggestions for assessing system health. View the operating system log on the server machine. Check your SAN configuration for problems.

**HSTAD0034E Error** *adm\_result\_string* **(** *adm\_result\_code* **) detected. Thread** *thread\_id* **blocked. Thread can be unblocked with UNBLOCK THREAD** *thread\_id***.**

### **Explanation**

This message indicates an internal error.

#### **Action**

Consult the ″Maintenance and Problem Determination Guide″ for suggestions for assessing system health. View the operating system log on the server machine. Check your SAN configuration for problems.

# **HSTAD0035E Thread** *thread\_id* **unblocked after error** *adm\_result\_string* **(** *adm\_result\_code* **) detected.**

### **Explanation**

This message indicates an internal error.

### **Action**

Consult the ″Maintenance and Problem Determination Guide″ for suggestions for assessing system health. View the operating system log on the server machine. Check your SAN configuration for problems.

# **HSTAD0036S CALLHOME: Debug crash: About to** *adm\_command\_name* **server. The server process is stopping.**

## **Explanation**

This message indicates an internal error.

# **Action**

Consult the ″Maintenance and Problem Determination Guide″ for suggestions for assessing system health. View the operating system log on the server machine. Check your SAN configuration for problems.

# **HSTAD0037E Error (***adm\_result\_code***): Cannot start file system check because it is already running.**

## **Explanation**

The metadata checker is already running.

#### **Action**

Wait until the current check has completed or stop the current check.

# **HSTAD0038S Error (***adm\_result\_code***): File system integrity lost.**

# **Explanation**

The metadata checker detected a metadata integrity problem.

#### **Action**

View the server logs to determine the cause of the fault. Contact your service representative if you cannot determine the cause of the problem.

# **HSTAD0039E Error (***adm\_result\_code***): Metadata check run on subordinate.**

### **Explanation**

The metadata checker was issued on a subordinate metadata server or during a group transition.

#### **Action**

Reissue the command to the master. If the problem continues, contact your service representative.

# **HSTAD0040E Error (***adm\_result\_code***): Internal error code.**

## **Explanation**

This message indicates an internal error.

Consult the ″Maintenance and Problem Determination Guide″ for suggestions for assessing system health. View the operating system log on the server machine. Check your SAN configuration for problems.

# **HSTAD0041E Cannot stop file system check because it is not running.**

## **Explanation**

This message indicates an internal error.

# **Action**

Consult the ″Maintenance and Problem Determination Guide″ for suggestions for assessing system health. View the operating system log on the server machine. Check your SAN configuration for problems.

# **HSTAD0043E Metadata checker test command is disabled**

# **Explanation**

An unsupported internal command was attempted.

#### **Action**

No action is required.

# **HSTBT0001E Unregistered index type -** *bt\_index\_type*

### **Explanation**

An unregistered index type was detected. This problem might indicate a corrupted file system.

#### **Action**

If the problem continues, run the metadata checker in repair mode to correct the problem.

# **HSTBT0002S B-tree root header root page is incorrect**

## **Explanation**

The metadata table references a root page that is corrupt.

#### **Action**

Run the metadata check in salvage mode to reset the table's root page.

# **HSTBT0003S B-tree root header index type** *bt\_index\_type\_id* **is incorrect. It should be** *bt\_index\_type\_id*

## **Explanation**

The metadata table references a root page that is corrupt.

### **Action**

Run the metadata check in salvage mode to reset the table's root page.

# **HSTBT0004S B-tree root header index Id** *bt\_index\_type\_id* **is incorrect. Should be** *bt\_index\_type\_id*

# **Explanation**

The metadata table references a root page that is corrupt.

**Action**

Run the metadata check in salvage mode to reset the table's root page.

# **HSTBT0006S Root page is not an allocated page.**

## **Explanation**

A metadata table references a root page that is not allocated.

**Action**

Run the metadata check in salvage mode to reset the table's root page.

# **HSTBT0007E Unable to lock the page**

# **Explanation**

The metadata checker was unable to lock a database page.

# **Action**

Check the log for other log messages. Resolve the errors. Run the metadata checker again. Consult the ″Maintenance and Problem Determination Guide″ for suggestions for assessing system health.

# **HSTBT0008E PageType=0x***bt\_index\_page\_type\_id* **not part of a B-Tree.**

## **Explanation**

The metadata checker encountered a page that was not the correct type.

### **Action**

Check the log for other log messages. Resolve the errors. Run the metadata checker again. Consult the ″Maintenance and Problem Determination Guide″ for suggestions for assessing system health.

# **HSTCK0001E The check for** *fsck\_fileset\_name* **failed.**

## **Explanation**

The metadata checker could not find the ID of the fileset.

### **Action**

Check that the fileset exists. Check the log for other log messages. Resolve the errors. Run the metadata checker again. Consult the ″Maintenance and Problem Determination Guide″ for suggestions for assessing system health.

# **HSTCK0002I Check system metadata.**

## **Explanation**

No additional information is available for this message.

## **Action**

Consult the Maintenance and Problem Determination Guide for suggestions for assessing system health.

# **HSTCK0003S Logical Volume Manager metadata check failed.** *fsck\_result\_code*

## **Explanation**

There was a problem checking the Logical Volume Manager metadata.

### **Action**

Check the log for other log messages. Resolve the errors. Run the metadata checker again. Consult the ″Maintenance and Problem Determination Guide″ for suggestions for assessing system health. Contact IBM Technical Support.

# **HSTCK0004S Version Control Manager metadata check failed.** *fsck\_result\_code*

### **Explanation**

There was a problem checking the Version Control Manager metadata.

### **Action**

Check the log for other log messages. Resolve the errors. Run the metadata checker again. Consult the ″Maintenance and Problem Determination Guide″ for suggestions for assessing system health. Contact IBM Technical Support.

# **HSTCK0005S Cluster Manager metadata check failed.** *fsck\_result\_code*

### **Explanation**

There was a problem checking the Cluster Manager metadata.

Check the log for other log messages. Resolve the errors. Run the metadata checker again. Consult the ″Maintenance and Problem Determination Guide″ for suggestions for assessing system health. Contact IBM Technical Support.

# **HSTCK0006I Check fileset metadata.**

### **Explanation**

No additional information is available for this message.

## **Action**

Consult the Maintenance and Problem Determination Guide for suggestions for assessing system health.

# **HSTCK0007S Fileset metadata check failed.** *fsck\_result\_code*

### **Explanation**

There was a problem checking the fileset metadata.

# **Action**

Check the log for other log messages. Resolve the errors. Run the metadata checker again. Consult the ″Maintenance and Problem Determination Guide″ for suggestions for assessing system health. Contact IBM Technical Support.

# **HSTCK0008I Finished checking metadata.**

### **Explanation**

The metadata checker is finished.

## **Action**

Examine the other log messages to determine what the metadata checker found.

# **HSTCK0009W Skipped check fileset** *fsck\_fileset\_name***. Server** *fsck\_server\_name* **is not in the active group.**

## **Explanation**

The server servicing the fileset is not in the active group. The metadata checker cannot check the fileset metadata.

### **Action**

Run the metadata checker on the fileset after it is serviced by an active server.

# **HSTCK0010E Metadata check of fileset** *fsck\_fileset\_name* **failed. Error code =** *fsck\_result\_code***. Check the logs on node** *fsck\_server\_name***.**

## **Explanation**

The metadata check of a fileset failed.

## **Action**

Resolve the error code. Run the metadata checker again. Consult the ″Maintenance and Problem Determination Guide″ for suggestions for assessing system health. Contact IBM Technical Support.

# **HSTCK0023E OBSOLETEWarning. A metadata check command was issued to a subordinate node. This command must be issued to the master node.**

## **Explanation**

The metadata checker must be started on the master node.

#### **Action**

Run the metadata checker again on the master node.

# **HSTCK0024I Metadata check stop forced.**

### **Explanation**

The metadata check was stopped before it finished.

#### **Action**

No action is required.

# **HSTCK0025I Corrupt: Arg***cm\_argument\_index* **=** *cm\_argument\_value*

#### **Explanation**

No additional information is available for this message.

# **Action**

Consult the Maintenance and Problem Determination Guide for suggestions for assessing system health.

# **HSTCM0001W Cluster manager master was not started.**

## **Explanation**

A server operation detected that the cluster manager master is not started.

A cluster reformation might be happening or this might be a subordinate node.

Retry the operation after the cluster reformation completes. If this is the subordinate, retry the operation on the master.

# **HSTCM0002E Action code (***cm\_action\_code***) in StartWorkLoad message is not valid.**

### **Explanation**

A master-subordinate message for startWorkLoad had an unknown action code.

#### **Action**

This might be a program defect. Consult the ″Maintenance and Problem Determination Guide″ for suggestions for assessing system health.

# **HSTCM0003E Action code (***cm\_action\_code***) in StopWorkLoad message is not valid.**

### **Explanation**

A master-subordinate message for stopWorkLoad had an unknown action code.

### **Action**

This might be a program defect. Consult the ″Maintenance and Problem Determination Guide″ for suggestions for assessing system health.

```
HSTCM0004E Scan system disk fatal error : MASTER(Disk Count) =
cm_master_disk_count, Subordinate(Disk Count) =
cm_subordinate_disk_count, Master Disk Hash Value =
cm_master_disk_hash, Subordinate Disk Hash Value =
cm_subordinate_disk_hash, Error code: cm_result_code
```
#### **Explanation**

The metadata server was unable to scan ALL system disks.

#### **Action**

Check your SAN configuration for problems. Consult the ″Maintenance and Problem Determination Guide″ for suggestions for assessing system health.

# **HSTCM0005W Scan user disk warning: MASTER(Disk Count) =** *cm\_master\_disk\_count***, Subordinate(Disk Count) =** *cm\_subordinate\_disk\_count***, Master Disk Hash Value =** *cm\_master\_disk\_hash***, Subordinate Disk Hash Value =** *cm\_subordinate\_disk\_hash*

### **Explanation**

This is a warning that the metadata server was unable to scan ALL user disks.

#### **Action**

If the server was configured to access all user disks, check your SAN configuration for problems. Otherwise, no action is required.

# **HSTCM0006E Global Disk I/O Manager failed to scan disks. RC =**

*cm\_result\_code***.**

## **Explanation**

The metadata server had an unexpected failure while scanning disks and will abort.

### **Action**

Check your SAN configuration for problems. Consult the ″Maintenance and Problem Determination Guide″ for suggestions for assessing system health.

# **HSTCM0007S CALLHOME: Global Disk I/O Manager failed to scan disks. RC =** *cm\_result\_code***. The server process is stopping.**

### **Explanation**

The metadata server had an unexpected failure while scanning disks and will abort.

### **Action**

Check your SAN configuration for problems. Consult the ″Maintenance and Problem Determination Guide″ for suggestions for assessing system health.

# **HSTCM0008W cmControlDataAccessRespMsg send failed. RC =**

*cm\_result\_code*

### **Explanation**

The metadata server failed to send a cmControlDataAccess response message to the master.

### **Action**

Wait for any cluster reformation to finish, and then retry the operation. Check log files. If the problem persists, consult the ″Maintenance and Problem Determination Guide″ for suggestions for assessing system health.

# **HSTCM0009W Control Data Access: Long running process complete message send failed. RC =** *cm\_result\_code*

#### **Explanation**

The metadata server failed to send a LongProcessComplete message to the master.

### **Action**

Wait for any cluster reformation to finish, and then retry the operation. Check log files. If the problem persists, consult the ″Maintenance and Problem Determination Guide″ for suggestions for assessing system health.

# **HSTCM0010W cmArenaSpaceReclaimCandidateAction: Failed with**

*cm\_result\_code*

### **Explanation**

The metadata server failed in processing ArenaSpaceReclaimCandidate message from the master.

### **Action**

Check log files. Consult the ″Maintenance and Problem Determination Guide″ for suggestions for assessing system health.

# **HSTCM0011E Cannot allocate memory for FOVIteratorFetch data buffer**

## **Explanation**

The metadata server failed to allocate memory required to process reportvolfiles action.

### **Action**

Consult the ″Maintenance and Problem Determination Guide″ for suggestions for assessing system health.

# **HSTCM0012W FOVIteratorFetch: no data in the state buffer**

### **Explanation**

A reportvolfiles-related message from the master had no data. This is not a fatal error, but might be a program defect.

#### **Action**

Consult the ″Maintenance and Problem Determination Guide″ for suggestions for assessing system health.

# **HSTCM0013W FOVIteratorFetch: garbled message received from master.**

### **Explanation**

A reportvolfiles-related command from the master returned garbled data. This is not a fatal error, but might be a program defect.

#### **Action**

Consult the ″Maintenance and Problem Determination Guide″ for suggestions for assessing system health.

# **HSTCM0014E cmFlashCopyImageAction::execute operation not valid** *cm\_flashcopy\_command\_type***.**

### **Explanation**

The metadata server received a FlashCopyImage command message with an invalid action code.

#### **Action**

Consult the ″Maintenance and Problem Determination Guide″ for suggestions for assessing system health.

# **HSTCM0018I CM master: extendArena() - Arena CTL is NULL.**

# **Explanation**

The master metadata server unexpectedly did not find a cached Arena control block while doing Extend Arena operation.

#### **Action**

This is a server internal failure. Check metadata server logs. Consult the ″Maintenance and Problem Determination Guide″ for suggestions for assessing system health.

# **HSTCM0021E CM master: extendArena() - Allocate partition failed**

### **Explanation**

You have run out of disk space.

### **Action**

Free disk space by archiving and removing unused files, or add more disk space.

Make sure that you have enough resources on your system. If the problem still exists, contact Technical Support.

# **HSTCM0022E CM master: extendArena() - insert record error**

## **Explanation**

The master metadata server received an unexpected error while inserting a record in the logical partitions table.

## **Action**

Check server logs for cause of the fault. Consult the ″Maintenance and Problem Determination Guide″ for suggestions for assessing system health.

# **HSTCM0028E delete\_fileset\_arenas: Unable to find control block for arena CID** *cm\_arena\_id***, stgpoolID** *cm\_pool\_id*

### **Explanation**

The master metadata server unexpectedly did not find a cached Arena control block while doing an Arena operation.

#### **Action**

This is a server internal failure. Check metadata server logs. Consult the ″Maintenance and Problem Determination Guide″ for suggestions for assessing system health.

# **HSTCM0029E delete\_arena\_lpt : Unable to deallocate partition:** *cm\_partition\_id* **on disk: 0x***cm\_disk\_id*

### **Explanation**

The master metadata server received an unexpected failure while doing a partition deallocation operation.

## **Action**

This is a server internal failure. Check metadata server logs. Consult the ″Maintenance and Problem Determination Guide″ for suggestions for assessing system health.

# **HSTCM0030E Deallocate partition: error deallocating LP partition. The partition was not allocated.**

#### **Explanation**

The master metadata server unexpectedly found that a logical partition it was about to deallocate was not allocated.

#### **Action**

This is a server internal failure. Consult the ″Maintenance and Problem Determination Guide″ for suggestions for assessing system health.
# **HSTCM0032W An instance of the space reclamation thread is already running.**

#### **Explanation**

The metadata server found that the space reclamation thread has already started. This is a warning message.

#### **Action**

This situation will correct itself; no action is needed.

## **HSTCM0033E Unable to start partition reclamation thread.**

### **Explanation**

An error occurred while starting the space reclamation thread.

#### **Action**

Make sure that you have enough resources on your system. Check server logs to determine exact cause of the fault. Consult the ″Maintenance and Problem Determination Guide″ for suggestions for assessing system health.

# **HSTCM0034S Cluster failed to start. The server process is stopping.**

#### **Explanation**

A fatal error was encountered when starting the cluster manager master. The metadata server will now abort.

#### **Action**

Check server logs to determine the exact cause of the fault. Consult the ″Maintenance and Problem Determination Guide″ for suggestions for assessing system health.

# **HSTCM0035S CALLHOME: Cluster failed to start. The server process is stopping.**

#### **Explanation**

A fatal error was encountered when starting the cluster manager master. The metadata server has generated a CALLHOME event and will now abort.

#### **Action**

Check server logs to determine the exact cause of the fault. Consult the ″Maintenance and Problem Determination Guide″ for suggestions for assessing system health.

# **HSTCM0036E Error redoing action: Action code = 0x***cm\_action\_code* **RC**

# **=** *cm\_result\_code*

## **Explanation**

Execution of the specified redo action had an unexpected failure.

## **Action**

Consult the ″Maintenance and Problem Determination Guide″ for suggestions for assessing system health.

# **HSTCM0037E Error deleting redo action: Action code = 0x***cm\_action\_code* **RC =** *cm\_result\_code*

## **Explanation**

Deletion of a redo action had an unexpected failure.

#### **Action**

Consult the ″Maintenance and Problem Determination Guide″ for suggestions for assessing system health.

# **HSTCM0038E Error committing redo action: Action code =**

**0x***cm\_action\_code* **RC =** *cm\_result\_code*

### **Explanation**

Transaction commit of a redo action had an unexpected failure.

### **Action**

Consult the ″Maintenance and Problem Determination Guide″ for suggestions for assessing system health.

# **HSTCM0039W Cluster Manager show command issued to a subordinate node. This command must be issued to the master node.**

## **Explanation**

A show command was issued to a subordinate node or there might have been a cluster transition in progress.

### **Action**

After making sure that the cluster completed the reformation, reissue the show command to the master node.

# **HSTCM0040E Unable to allocate aligned buffer.**

### **Explanation**

Allocation of a buffer failed while doing a show command for CMSECTOR. The system might be having an out of memory condition.

### **Action**

Make sure that your system has enough resources. Consult the ″Maintenance and Problem Determination Guide″ for suggestions for assessing system health.

# **HSTCM0041E Unable to read sector** *cm\_sector\_id* **from Logical Volume Manager.**

### **Explanation**

Logical volume manager failed to read the CM Sector.

#### **Action**

Check the server logs and operating system log for I/O errors. Verify that there are no SAN problems.

# **HSTCM0042E Cluster manager installation failed. Cluster Manager master is already started.**

### **Explanation**

Cluster manager installation detected that the cluster manager has already started.

## **Action**

This is a server internal error. Consult the ″Maintenance and Problem Determination Guide″ for suggestions for assessing system health.

# **HSTCM0043E Unable to create master workload volumes.**

### **Explanation**

Cluster manager installation was unable to create master workload volume through the logical volume manager.

#### **Action**

Check the server logs for errors reported by Logical Volume Manager to find the exact cause of failure.

# **HSTCM0044E Unable to write cluster attributes control block in cluster manager sector** *cm\_sector\_id***.**

#### **Explanation**

Writing cluster attributes to cluster manager sector failed.

Check the server logs for errors reported by Logical Volume Manager. Verify that there are no SAN problems. Consult the ″Maintenance and Problem Determination Guide″ for suggestions for assessing system health.

# **HSTCM0045E Start cluster: start failed. Cluster Manager master has already started.**

### **Explanation**

Cluster manager master start detected that the cluster manager master has already started.

### **Action**

This is a server internal error. Consult the ″Maintenance and Problem Determination Guide″ for suggestions for assessing system health.

# **HSTCM0046E Start cluster: start failed. Cluster transition already in progress.**

#### **Explanation**

Cluster manager start detected that the cluster state is invalid. This might mean that another cluster transition is already in progress.

#### **Action**

Consult the ″Maintenance and Problem Determination Guide″ for suggestions for assessing system health.

# **HSTCM0047E Start cluster: Clean master DB space failed.**

## **Explanation**

Cluster manager master start failed to clean the master workload.

#### **Action**

This is a fatal server internal error. Check the server logs for earlier error messages to determine the exact cause of the failure. Consult the ″Maintenance and Problem Determination Guide″ for suggestions for assessing system health.

# **HSTCM0048E Start cluster: Unable to start master workload.**

### **Explanation**

No additional information is available for this message.

### **Action**

# **HSTCM0050E Start cluster error: There was an out-of-memory error loading the cluster control block from the Cluster Manager sector** *cm\_sector\_id***.**

### **Explanation**

No additional information is available for this message.

**Action**

Consult the Maintenance and Problem Determination Guide for suggestions for assessing system health.

# **HSTCM0051E Start cluster error: There was an I/O error loading the cluster control block from the Cluster Manager sector** *cm\_sector\_id***.**

#### **Explanation**

No additional information is available for this message.

### **Action**

Consult the Maintenance and Problem Determination Guide for suggestions for assessing system health.

# **HSTCM0052E Start cluster error: There was an integrity error loading the cluster control block from Cluster Manager sector** *cm\_sector\_id***.**

## **Explanation**

No additional information is available for this message.

## **Action**

Consult the Maintenance and Problem Determination Guide for suggestions for assessing system health.

**HSTCM0053E Start cluster error: There was an unknown error loading the cluster control block from the Cluster Manager sector** *cm\_sector\_id***.**

## **Explanation**

No additional information is available for this message.

### **Action**

# **HSTCM0054E Start cluster: Redo pending actions failed.**

## **Explanation**

No additional information is available for this message.

#### **Action**

Consult the Maintenance and Problem Determination Guide for suggestions for assessing system health.

# **HSTCM0055E Stop cluster: stop failed. Cluster transition already in progress.**

#### **Explanation**

No additional information is available for this message.

#### **Action**

Consult the Maintenance and Problem Determination Guide for suggestions for assessing system health.

# **HSTCM0069E Error encountered while sending long running process ping message to node ID =** *cm\_node\_id* **for command type =** *cm\_cmd\_type***, RC =** *cm\_result\_code***.**

### **Explanation**

No additional information is available for this message.

#### **Action**

Consult the ″Maintenance and Problem Determination Guide″ for suggestions for assessing system health.

## **HSTCM0070E Error long running process failed: Cluster failure.**

#### **Explanation**

A cluster transition occurred while the long running process was active.

#### **Action**

Consult the ″Maintenance and Problem Determination Guide″ for suggestions for assessing system health.

**HSTCM0071E CM master: create volume class=***cm\_class\_id***, volId=***cm\_volume\_id***, RC =** *cm\_result\_code*

## **Explanation**

Consult the Maintenance and Problem Determination Guide for suggestions for assessing system health.

# **HSTCM0073E Error in redo actions table. Action code=0x***cm\_action\_code* **is not valid.**

### **Explanation**

No additional information is available for this message.

#### **Action**

Consult the Maintenance and Problem Determination Guide for suggestions for assessing system health.

# **HSTCM0074E Error** *cm\_result\_code* **sending check fileset message to node** *cm\_node\_id***.**

#### **Explanation**

The metadata checker failed to send a message to a subordinate node.

### **Action**

Resolve the error and run the metadata checker again. Consult the ″Maintenance and Problem Determination Guide″ for suggestions for assessing system health.

# **HSTCM0075E Fileset Node Done failed with error** *cm\_result\_code* **for node** *cm\_node\_id***.**

#### **Explanation**

The metadata checker failed while post processing a set of checks that were done.

### **Action**

Resolve the error and run the metadata checker again. Consult the ″Maintenance and Problem Determination Guide″ for suggestions for assessing system health.

# **HSTCM0076E Error** *cm\_result\_code* **processing check fileset long process reply from node** *cm\_node\_id***.**

#### **Explanation**

The metadata checker failed to process the results of a message from the subordinate node.

#### **Action**

Resolve the error and run the metadata checker again. Consult the ″Maintenance and Problem Determination Guide″ for suggestions for assessing system health.

# **HSTCM0077E Error** *cm\_result\_code* **sending FSCK stop message to subordinates using groupcast.**

### **Explanation**

The metadata checker failed to send a stop message to a subordinate node.

## **Action**

Resolve the error and run the metadata checker again. Consult the ″Maintenance and Problem Determination Guide″ for suggestions for assessing system health.

## **HSTCM0078E Error** *cm\_result\_code* **sending createArena message.**

### **Explanation**

Error sending a create arena request to the master node.

#### **Action**

Make sure the master node is up and running. Consult the ″Maintenance and Problem Determination Guide″ for suggestions for assessing system health.

# **HSTCM0079E Error** *cm\_result\_code* **processing create arena.**

#### **Explanation**

The master node could not process a create arena request.

#### **Action**

Make sure the master node is alive and not hung. Consult the ″Maintenance and Problem Determination Guide″ for suggestions for assessing system health.

## **HSTCM0080E Error** *cm\_result\_code* **sending extendArena message.**

#### **Explanation**

Error sending an extend arena request to the master node.

### **Action**

Make sure the master node is up and running. Consult the ″Maintenance and Problem Determination Guide″ for suggestions for assessing system health.

# **HSTCM0081E Error** *cm\_result\_code* **processing extend arena.**

### **Explanation**

The master node could not process an extend arena request.

#### **Action**

Make sure the master node is alive and not hung. Consult the ″Maintenance and Problem Determination Guide″ for suggestions for assessing system health.

# **HSTCM0082E CM closeArena: Cluster Manager is not started.**

### **Explanation**

Error closing an arena because the cluster manager has not started.

#### **Action**

Consult the ″Maintenance and Problem Determination Guide″ for suggestions for assessing system health.

# **HSTCM0083E CM closeArena: Arena with <fileset** *cm\_fileset\_name* **(***cm\_fileset\_id***), stgpool** *cm\_pool\_name* **(***cm\_pool\_id***)> was not found.**

## **Explanation**

Could not find information on a given arena while trying to close it.

#### **Action**

Consult the ″Maintenance and Problem Determination Guide″ for suggestions for assessing system health.

# **HSTCM0086E Error** *cm\_result\_code* **sending closeArena message.**

#### **Explanation**

Error sending a close arena request to the master node.

#### **Action**

Make sure the master node is up and running. Consult the ″Maintenance and Problem Determination Guide″ for suggestions for assessing system health.

# **HSTCM0087E Error** *cm\_result\_code* **processing unlock arena.**

#### **Explanation**

No additional information is available for this message.

#### **Action**

Consult the ″Maintenance and Problem Determination Guide″ for suggestions for assessing system health.

# **HSTCM0088E LPNo exceeds arena capacity.**

### **Explanation**

No additional information is available for this message.

#### **Action**

# **HSTCM0089E Error** *cm\_result\_code* **sending translatePartition message.**

### **Explanation**

An error occurred when sending a translate partition request to the master node.

### **Action**

Consult the ″Maintenance and Problem Determination Guide″ for suggestions for assessing system health.

**HSTCM0090E Error** *cm\_result\_code* **translating partition. Partition number =** *cm\_partition\_id***.**

#### **Explanation**

The master node could not process the given translate partition request.

#### **Action**

Consult the ″Maintenance and Problem Determination Guide″ for suggestions for assessing system health.

# **HSTCM0091E Error** *cm\_result\_code* **sending openArena message.**

### **Explanation**

An error occurred when sending an open arena request to the master node.

#### **Action**

Consult the ″Maintenance and Problem Determination Guide″ for suggestions for assessing system health.

**HSTCM0092E Arena with <fileset** *cm\_fileset\_name* **(***cm\_fileset\_id***), stgpool** *cm\_pool\_name* **(***cm\_pool\_id***)> does not exist at master.**

#### **Explanation**

No additional information is available for this message.

#### **Action**

Consult the ″Maintenance and Problem Determination Guide″ for suggestions for assessing system health.

# **HSTCM0093E Error** *cm\_result\_code* **processing open arena.**

## **Explanation**

Consult the ″Maintenance and Problem Determination Guide″ for suggestions for assessing system health.

# **HSTCM0094E Error** *cm\_result\_code* **adding capacity to fileset** *cm\_fileset\_name* **(***cm\_fileset\_id***).**

#### **Explanation**

No additional information is available for this message.

### **Action**

Consult the ″Maintenance and Problem Determination Guide″ for suggestions for assessing system health.

# **HSTCM0095E Error** *cm\_result\_code* **sending getRootFileset attr message.**

#### **Explanation**

Could not send a get root fileset request to the master node.

## **Action**

Make sure the master node is up and running. Consult the ″Maintenance and Problem Determination Guide″ for suggestions for assessing system health.

# **HSTCM0096E Error** *cm\_result\_code* **processing getRootFileset attributes.**

#### **Explanation**

The master node could not process a get root fileset request.

### **Action**

Make sure the master node is up and running. Consult the ″Maintenance and Problem Determination Guide″ for suggestions for assessing system health.

# **HSTCM0099E Error** *cm\_result\_code* **sending cmCheckFilesetDoneMsg message.**

#### **Explanation**

Could not send a lookup fileset request to the master node.

#### **Action**

Make sure the master node is up and running. Consult the ″Maintenance and Problem Determination Guide″ for suggestions for assessing system health.

# **HSTCM0100E CM initFilesetDesc: Cluster Manager is not started.**

## **Explanation**

No additional information is available for this message.

#### **Action**

Retry the operation after the cluster manager has started.

# **HSTCM0101E CM updateFilesetDesc: Cluster Manager is not started.**

## **Explanation**

No additional information is available for this message.

**Action**

Retry the operation after the cluster manager has started.

# **HSTCM0103I Deleting the fileset descriptor for fileset** *cm\_fileset\_name* **(***cm\_fileset\_id***).**

### **Explanation**

No additional information is available for this message.

**Action**

No action required.

# **HSTCM0104E CMRep::updateFilesetDesc: Unable to find fileset** *cm\_fileset\_name* **(***cm\_fileset\_id***). descriptor**

#### **Explanation**

No additional information is available for this message.

## **Action**

Consult the ″Maintenance and Problem Determination Guide″ for suggestions for assessing system health.

# **HSTCM0105I Hard quota violation. The request will be allowed to continue.**

#### **Explanation**

The specified fileset has reached its hard quota value.

**Action**

Free up disk space by archiving and removing unused files. If the fileset has FlashCopy images, consider removing the older images.

# **HSTCM0107E Unable to assign new fileset to a workload.**

### **Explanation**

No additional information is available for this message.

#### **Action**

Consult the Maintenance and Problem Determination Guide for suggestions for assessing system health.

# **HSTCM0108E Unable to create fileset logical volume, RC =**

*cm\_result\_code***.**

## **Explanation**

No additional information is available for this message.

### **Action**

Consult the Maintenance and Problem Determination Guide for suggestions for assessing system health.

# **HSTCM0109E Unable to add fileset** *cm\_fileset\_name* **(***cm\_fileset\_id***) to workload on node** *cm\_node\_id***.**

### **Explanation**

No additional information is available for this message.

#### **Action**

Consult the Maintenance and Problem Determination Guide for suggestions for assessing system health.

# **HSTCM0110E Unable to update fileset** *cm\_fileset\_name* **(***cm\_fileset\_id***) quota on node** *cm\_node\_id***.**

## **Explanation**

No additional information is available for this message.

#### **Action**

# **HSTCM0113E OBSOLETEDelete\_fileset failed: The fileset cannot be deleted because the volume contents is being moved to another volume.**

### **Explanation**

No additional information is available for this message.

### **Action**

Consult the Maintenance and Problem Determination Guide for suggestions for assessing system health.

# **HSTCM0114E Unable to find fileset binding for filesetId=***cm\_fileset\_id***.**

### **Explanation**

No additional information is available for this message.

### **Action**

Consult the Maintenance and Problem Determination Guide for suggestions for assessing system health.

**HSTCM0115I CM Master: destroy volume** *cm\_volume\_name* **(***cm\_volume\_id***) failed with RC =** *cm\_result\_code***.**

### **Explanation**

No additional information is available for this message.

#### **Action**

Consult the Maintenance and Problem Determination Guide for suggestions for assessing system health.

# **HSTCM0117E Attach fileset failed:** *cm\_fileset\_name* **cannot be attached to the global root directory.**

## **Explanation**

No additional information is available for this message.

#### **Action**

# **HSTCM0118E undo\_fileset\_attach() failed with** *cm\_result\_code***. Try using detachfileset** *cm\_fileset\_name***.**

### **Explanation**

No additional information is available for this message.

### **Action**

Consult the Maintenance and Problem Determination Guide for suggestions for assessing system health.

# **HSTCM0121E Unable to update quota value for fileset** *cm\_fileset\_name* **(***cm\_fileset\_id***).**

### **Explanation**

No additional information is available for this message.

#### **Action**

Consult the Maintenance and Problem Determination Guide for suggestions for assessing system health.

# **HSTCM0124E Error** *cm\_result\_code* **sending lookupName message to node** *cm\_node\_id***.**

#### **Explanation**

No additional information is available for this message.

#### **Action**

Consult the Maintenance and Problem Determination Guide for suggestions for assessing system health.

# **HSTCM0126E CM Master Attach fileset: error** *cm\_result\_code* **processing lookup name.**

### **Explanation**

No additional information is available for this message.

#### **Action**

# **HSTCM0127E Error** *cm\_result\_code* **sending createWormhole message to node** *cm\_node\_id***.**

### **Explanation**

No additional information is available for this message.

### **Action**

Consult the Maintenance and Problem Determination Guide for suggestions for assessing system health.

**HSTCM0129E CM master create wormhole: Error** *cm\_result\_code* **during processing.**

### **Explanation**

No additional information is available for this message.

#### **Action**

Consult the Maintenance and Problem Determination Guide for suggestions for assessing system health.

**HSTCM0130E Error** *cm\_result\_code* **sending removeWormhole message to node** *cm\_node\_id***.**

#### **Explanation**

No additional information is available for this message.

#### **Action**

Consult the Maintenance and Problem Determination Guide for suggestions for assessing system health.

# **HSTCM0131E CM master remove wormhole: Error** *cm\_result\_code* **during processing.**

### **Explanation**

No additional information is available for this message.

#### **Action**

# **HSTCM0132E Error** *cm\_result\_code* **sending Set Fileset Access message to node** *cm\_node\_id***.**

## **Explanation**

No additional information is available for this message.

#### **Action**

Consult the Maintenance and Problem Determination Guide for suggestions for assessing system health.

# **HSTCM0133E Unable to create wormhole in objId=***cm\_object\_id* **for name=***cm\_attachpt\_name***. The name already exists.**

### **Explanation**

No additional information is available for this message.

#### **Action**

Consult the Maintenance and Problem Determination Guide for suggestions for assessing system health.

# **HSTCM0134E undo\_fileset\_attach() failed with** *cm\_result\_code***. Try using detachfileset for filesetID=***cm\_fileset\_id***.**

### **Explanation**

No additional information is available for this message.

#### **Action**

Consult the Maintenance and Problem Determination Guide for suggestions for assessing system health.

## **HSTCM0135E Action code 0x***cm\_action\_code* **is not valid.**

#### **Explanation**

No additional information is available for this message.

#### **Action**

Consult the Maintenance and Problem Determination Guide for suggestions for assessing system health.

# **HSTCM0136E Error sending cmInvalidateDirContentsMsg with** *cm\_result\_code* **to node** *cm\_node\_id***.**

## **Explanation**

Consult the Maintenance and Problem Determination Guide for suggestions for assessing system health.

# **HSTCM0137E Error** *cm\_result\_code* **processing invalidate dir request.**

## **Explanation**

No additional information is available for this message.

### **Action**

Consult the Maintenance and Problem Determination Guide for suggestions for assessing system health.

# **HSTCM0138E Extract filesets information failed: Index operation Error=***cm\_result\_code***.**

#### **Explanation**

No additional information is available for this message.

### **Action**

Consult the Maintenance and Problem Determination Guide for suggestions for assessing system health.

# **HSTCM0139E Extract attach points information failed: Reverse lookup Error=***cm\_result\_code***.**

#### **Explanation**

No additional information is available for this message.

#### **Action**

Consult the Maintenance and Problem Determination Guide for suggestions for assessing system health.

# **HSTCM0140E Extract attach points metadata failed: Attach point entry was not found for fileset** *cm\_fileset\_name* **(***cm\_fileset\_id***).**

#### **Explanation**

No additional information is available for this message.

#### **Action**

# **HSTCM0141E Extract attach points information failed: Index operation Error=***cm\_result\_code***.**

## **Explanation**

No additional information is available for this message.

### **Action**

Consult the Maintenance and Problem Determination Guide for suggestions for assessing system health.

**HSTCM0142E Error** *cm\_result\_code* **sending RevLookupName message to node** *cm\_node\_id***.**

#### **Explanation**

No additional information is available for this message.

#### **Action**

Consult the Maintenance and Problem Determination Guide for suggestions for assessing system health.

# **HSTCM0143E CM master reverse lookup name: Error** *cm\_result\_code* **processing lookup name.**

#### **Explanation**

No additional information is available for this message.

#### **Action**

Consult the Maintenance and Problem Determination Guide for suggestions for assessing system health.

# **HSTCM0144E Update failed RC =** *cm\_result\_code***,**

# **retries=***cm\_retries\_number***.**

### **Explanation**

No additional information is available for this message.

#### **Action**

Consult the Maintenance and Problem Determination Guide for suggestions for assessing system health.

# **HSTCM0145E init\_ccb** *cm\_fileset\_id***: fetch failed.**

#### **Explanation**

Consult the Maintenance and Problem Determination Guide for suggestions for assessing system health.

# **HSTCM0147E mkimage: Error** *cm\_result\_code* **sending mkimage message to node** *cm\_node\_id***.**

#### **Explanation**

No additional information is available for this message.

#### **Action**

Consult the Maintenance and Problem Determination Guide for suggestions for assessing system health.

# **HSTCM0148W FlashCopy command was issued to a subordinate node. This command must be issued to the master node.**

### **Explanation**

No additional information is available for this message.

### **Action**

Consult the Maintenance and Problem Determination Guide for suggestions for assessing system health.

# **HSTCM0149E Error** *cm\_result\_code* **sending FlashCopy Image message to node** *cm\_node\_id***.**

#### **Explanation**

No additional information is available for this message.

### **Action**

Consult the Maintenance and Problem Determination Guide for suggestions for assessing system health.

# **HSTCM0150E** *cm\_command* **Error** *cm\_result\_code* **returned by subordinate.**

#### **Explanation**

No additional information is available for this message.

#### **Action**

# **HSTCM0152E Unable to write policy set text, RC =** *cm\_result\_code***.**

### **Explanation**

An error occurred while storing a policy set.

#### **Action**

Verify that the system storage pool is not full and that there are no SAN problems.

**HSTCM0154W Alert: The storage pool usage for** *cm\_pool\_name* **has exceeded its alert percentage of** *cm\_allocation\_alert***%%. Current usage is** *cm\_allocation\_value***%% of capacity.**

## **Explanation**

The named storage pool has exceeded the utilization threshold for an alert.

**Action**

If this utilization is a concern, move or delete some files to free up space or increase the capacity of the storage pool. Removing FlashCopy images might also free up space.

# **HSTCM0155E Unable to delete policy set text, last delete RC =** *cm\_result\_code***.**

**Explanation**

# An error occurred while deleting a policy set.

**Action**

Verify that there are no SAN problems.

# **HSTCM0157E Unable to delete policy set text, last delete RC =** *cm\_result\_code***.**

#### **Explanation**

An error occurred while deleting a policy set.

### **Action**

Verify that there are no SAN problems.

# **HSTCM0158E Unable to write policy set text, RC =** *cm\_result\_code***.**

### **Explanation**

An error occurred while storing a policy set.

Verify that the system storage pool is not full and that there are no SAN problems.

# **HSTCM0160E Unable to delete old active rules, last delete RC =** *cm\_result\_code***.**

## **Explanation**

An error occurred while deactivating a policy set.

**Action**

Verify that there are no SAN problems.

# **HSTCM0161E Error** *cm\_result\_code* **sending invalidate policy set message to node** *cm\_node\_id***.**

## **Explanation**

No additional information is available for this message.

### **Action**

Consult the Maintenance and Problem Determination Guide for suggestions for assessing system health.

# **HSTCM0170E Could not create policy set text because of database error RC =** *cm\_result\_code***.**

## **Explanation**

No additional information is available for this message.

### **Action**

Consult the Maintenance and Problem Determination Guide for suggestions for assessing system health.

**HSTCM0171E Extract policy set information failed: Could not reconstruct policy text for policy:** *cm\_policy\_name***: Index operation Error=***cm\_result\_code***.**

## **Explanation**

No additional information is available for this message.

## **Action**

# **HSTCM0172E Extract policy set information failed: Index operation Error=***cm\_result\_code***.**

#### **Explanation**

No additional information is available for this message.

#### **Action**

Consult the Maintenance and Problem Determination Guide for suggestions for assessing system health.

# **HSTCM0173E Error** *cm\_result\_code* **processing assignStgPool.**

#### **Explanation**

No additional information is available for this message.

#### **Action**

Consult the Maintenance and Problem Determination Guide for suggestions for assessing system health.

# **HSTCM0174E Error** *cm\_result\_code* **sending getDefaultStgPool message.**

#### **Explanation**

Could not send a request to the master node requesting the ID of the DEFAULT storage pool.

#### **Action**

Make sure the master node is up and running. Consult the ″Maintenance and Problem Determination Guide″ for suggestions for assessing system health.

## **HSTCM0175E Error** *cm\_result\_code* **processing getDefaultStgPool.**

### **Explanation**

Master node could not handle the request for the ID of the DEFAULT storage pool.

#### **Action**

Make sure that the master node is running and not hung. Consult the ″Maintenance and Problem Determination Guide″ for suggestions for assessing system health.

# **HSTCM0176E Error** *cm\_result\_code* **sending verifyStgPool message.**

## **Explanation**

Could not send a request to the master node to verify the ID of a storage pool.

Make sure the master node is up and running. Consult the ″Maintenance and Problem Determination Guide″ for suggestions for assessing system health.

# **HSTCM0177E Error** *cm\_result\_code* **sending getServiceClass message.**

## **Explanation**

An error occurred while retrieving details of a service class from the master.

#### **Action**

Verify the server status and network connections.

# **HSTCM0178E Error** *cm\_result\_code* **processing getServiceClass.**

### **Explanation**

An error occurred while retrieving details of a service class from the master.

#### **Action**

Verify the server status and network connections.

## **HSTCM0180E addserver: Failed. Communication failure**

#### **Explanation**

No additional information is available for this message.

#### **Action**

Consult the ″Maintenance and Problem Determination Guide″ for suggestions for assessing system health.

# **HSTCM0181E addserver: Failed. Duplicate server detected.**

### **Explanation**

No additional information is available for this message.

### **Action**

Try adding a server with a different IP address and port number.

# **HSTCM0182E addserver: Failed. Node is not the master node.**

### **Explanation**

No additional information is available for this message.

#### **Action**

Verify the configuration of the system and retry this command from the master node.

# **HSTCM0183E addserver: Failed. The server being added could not write the configuration file.**

### **Explanation**

No additional information is available for this message.

## **Action**

Check the permissions and space availability on the server being added to the cluster.

# **HSTCM0184E addserver: Failed. The commissionee had mismatched configuration values.**

### **Explanation**

No additional information is available for this message.

#### **Action**

Consult the ″Maintenance and Problem Determination Guide″ for suggestions for assessing system health.

# **HSTCM0185E addserver: Failed. The commissionee network is not valid.**

#### **Explanation**

No additional information is available for this message.

#### **Action**

Consult the ″Maintenance and Problem Determination Guide″ for suggestions for assessing system health.

# **HSTCM0186E addserver: Failed. There was an internal Group Services error.**

## **Explanation**

No additional information is available for this message.

#### **Action**

Consult the ″Maintenance and Problem Determination Guide″ for suggestions for assessing system health. If the problem continues, contact your service representative.

# **HSTCM0187E addserver: Failed. Unexpected error (***cm\_result\_code***) commissioning server.**

#### **Explanation**

No additional information is available for this message.

### **Action**

Consult the ″Maintenance and Problem Determination Guide″ for suggestions for assessing system health. If the problem continues, contact your service representative.

# **HSTCM0189E dropserver: Unable to stop workload at node** *cm\_node\_id***, RC =** *cm\_result\_code***.**

### **Explanation**

No additional information is available for this message.

#### **Action**

Consult the ″Maintenance and Problem Determination Guide″ for suggestions for assessing system health. If the problem persists, contact your service representative.

# **HSTCM0190E dropserver: Failed. Communication Failure**

## **Explanation**

No additional information is available for this message.

#### **Action**

Consult the ″Maintenance and Problem Determination Guide″ for suggestions for assessing system health. If the problem continues, contact your service representative.

# **HSTCM0191E dropserver: Failed. Argument not valid**

#### **Explanation**

No additional information is available for this message.

### **Action**

Consult the ″Maintenance and Problem Determination Guide″ for suggestions for assessing system health. If the problem continues, contact your service representative.

## **HSTCM0192E dropserver: Failed. Node is not the master node.**

#### **Explanation**

Verify the system configuration and retry this command from the master node.

# **HSTCM0193E dropserver: Failed. Unexpected error (***cm\_result\_code***) decommissioning server.**

### **Explanation**

No additional information is available for this message.

#### **Action**

Consult the ″Maintenance and Problem Determination Guide″ for suggestions for assessing system health. If the problem continues, contact your service representative.

# **HSTCM0194E CM Error: stopserver was run on subordinate node**

### **Explanation**

No additional information is available for this message.

### **Action**

Verify the system configuration and retry this command from the master node.

# **HSTCM0195E CM Error: stopserver was run during cluster transition**

### **Explanation**

No additional information is available for this message.

#### **Action**

Submit the command again. If the error continues to occur, verify the system configuration.

# **HSTCM0196E CM Error: stopserver run for nonexistent server at IP address** *cm\_ip\_address***, port** *cm\_port\_id***.**

#### **Explanation**

No additional information is available for this message.

**Action**

Retry the stopserver command on an active server.

# **HSTCM0197E CM Error: stopserver run for unclustered server at IP address** *cm\_ip\_address***, port** *cm\_port\_id***.**

## **Explanation**

No additional information is available for this message.

#### **Action**

Retry the stopserver command on a clustered server.

**HSTCM0198E stopserver: Unable to stop workload at node** *cm\_node\_id***, RC =** *cm\_result\_code***.**

### **Explanation**

No additional information is available for this message.

### **Action**

Consult the ″Maintenance and Problem Determination Guide″ for suggestions for assessing system health. If the problem continues, contact your service representative.

## **HSTCM0199E stopserver: Failed. Communication Failure**

### **Explanation**

No additional information is available for this message.

#### **Action**

Consult the ″Maintenance and Problem Determination Guide″ for suggestions for assessing system health. If the problem continues, contact your service representative.

# **HSTCM0200E stopserver: Failed. Argument not valid**

#### **Explanation**

No additional information is available for this message.

#### **Action**

Consult the ″Maintenance and Problem Determination Guide″ for suggestions for assessing system health. If the problem continues, contact your service representative.

# **HSTCM0201E stopserver: Failed. Node is not the master node**

### **Explanation**

Verify the system configuration and retry this command from the master node.

# **HSTCM0202E stopserver: Failed. Unexpected error (***cm\_result\_code***) shutting down server.**

## **Explanation**

No additional information is available for this message.

#### **Action**

Consult the ″Maintenance and Problem Determination Guide″ for suggestions for assessing system health. If the problem continues, contact your service representative.

# **HSTCM0203I CM master: listFilesInFileset() returned RC =** *cm\_result\_code***.**

**Explanation**

An error occurred while retrieving the names of files allocated on a given volume.

## **Action**

Repeat the reportvolfiles command and if the error persists, contact your service representative.

# **HSTCM0204W Create storage pool was run on subordinate node or during cluster transition.**

#### **Explanation**

No additional information is available for this message.

## **Action**

Consult the Maintenance and Problem Determination Guide for suggestions for assessing system health.

**HSTCM0207E OBSOLETEDelete\_storagepool failed: The storage pool could not be deleted because the volume contents is being moved to another volume.**

## **Explanation**

No additional information is available for this message.

#### **Action**

# **HSTCM0208E delete\_storagepool: Could not find StorageReclaimInfo entry for deletion**

### **Explanation**

No additional information is available for this message.

### **Action**

Consult the Maintenance and Problem Determination Guide for suggestions for assessing system health.

# **HSTCM0210W updateStoragePool(): StorageReclaimInfo is inconsistent.**

### **Explanation**

No additional information is available for this message.

#### **Action**

Consult the Maintenance and Problem Determination Guide for suggestions for assessing system health.

# **HSTCM0214E Error** *cm\_result\_code* **sending update storage pool message to node** *cm\_node\_id***.**

#### **Explanation**

No additional information is available for this message.

#### **Action**

Consult the Maintenance and Problem Determination Guide for suggestions for assessing system health.

# **HSTCM0215E Error** *cm\_result\_code* **sending update storage pool message.**

#### **Explanation**

No additional information is available for this message.

#### **Action**

# **HSTCM0216E Extract storage pools information failed: Index operation Error=***cm\_result\_code***.**

## **Explanation**

No additional information is available for this message.

### **Action**

Consult the Maintenance and Problem Determination Guide for suggestions for assessing system health.

# **HSTCM0217E Error** *cm\_result\_code* **sending getServerNodeId message.**

## **Explanation**

Error sending a ″get server node ID request″ to the master node.

### **Action**

Make sure the master node is up and running. Consult the ″Maintenance and Problem Determination Guide″ for suggestions for assessing system health.

# **HSTCM0218E Error** *cm\_result\_code* **processing getServerNodeId for fileset** *cm\_fileset\_id***.**

## **Explanation**

The master node could not process a ″get server node ID request.″

#### **Action**

Make sure the master node is up and running. Consult the ″Maintenance and Problem Determination Guide″ for suggestions for assessing system health.

**HSTCM0219W Load map updated while a query was in progress. There might be a mismatch in the node serving the fileset. Fileset** *cm\_fileset\_name* **(***cm\_fileset\_id***). Looked up node** *cm\_node\_id***. Query result** *cm\_result\_code***.**

## **Explanation**

No additional information is available for this message.

## **Action**

No action required.

# **HSTCM0220E Clean workload failed on node** *cm\_node\_id* **RC =**

*cm\_result\_code***.**

## **Explanation**

No additional information is available for this message.

**Action**

Consult the ″Maintenance and Problem Determination Guide″ for suggestions for assessing system health.

# **HSTCM0221E Unable to start workload on node** *cm\_node\_id* **RC =**

*cm\_result\_code***.**

## **Explanation**

No additional information is available for this message.

**Action**

Consult the ″Maintenance and Problem Determination Guide″ for suggestions for assessing system health.

# **HSTCM0222E Open fileset failed for node** *cm\_node\_id***, DB Space=***cm\_dbspace\_id***, RC =** *cm\_result\_code*

## **Explanation**

No additional information is available for this message.

## **Action**

Consult the ″Maintenance and Problem Determination Guide″ for suggestions for assessing system health.

# **HSTCM0223E Start DB Spaces failed for node** *cm\_node\_id* **RC =**

*cm\_result\_code***.**

## **Explanation**

No additional information is available for this message.

## **Action**

# **HSTCM0224E Open fileset failed for node** *cm\_node\_id***, DB Space=***cm\_dbspace\_id***, RC =** *cm\_result\_code***.**

## **Explanation**

No additional information is available for this message.

### **Action**

Consult the ″Maintenance and Problem Determination Guide″ for suggestions for assessing system health.

**HSTCM0225E TM Open fileset failed for node** *cm\_node\_id***, DB Space=***cm\_dbspace\_id***, RC =** *cm\_result\_code***.**

### **Explanation**

No additional information is available for this message.

#### **Action**

Consult the ″Maintenance and Problem Determination Guide″ for suggestions for assessing system health.

## **HSTCM0230W No default service class found!**

### **Explanation**

No additional information is available for this message.

#### **Action**

Consult the Maintenance and Problem Determination Guide for suggestions for assessing system health.

# **HSTCM0232E Error** *cm\_result\_code* **sending update svcclass message to node** *cm\_node\_id***.**

#### **Explanation**

No additional information is available for this message.

#### **Action**

Consult the Maintenance and Problem Determination Guide for suggestions for assessing system health.

## **HSTCM0233E Error** *cm\_result\_code* **sending update svcclass message.**

## **Explanation**

Consult the Maintenance and Problem Determination Guide for suggestions for assessing system health.

# **HSTCM0234E Extract Service\_Classes Info Failed : Index Operation Error=***cm\_result\_code*

#### **Explanation**

No additional information is available for this message.

#### **Action**

Consult the Maintenance and Problem Determination Guide for suggestions for assessing system health.

# **HSTCM0235W CM Master: getStgCapacity() - CM master not started.**

### **Explanation**

No additional information is available for this message.

### **Action**

Consult the Maintenance and Problem Determination Guide for suggestions for assessing system health.

# **HSTCM0237W WARNING: No description for system volumes. Description is ignored.**

#### **Explanation**

No additional information is available for this message.

#### **Action**

Consult the Maintenance and Problem Determination Guide for suggestions for assessing system health.

# **HSTCM0240W WARNING: No description field for system volume. Description ignored.**

#### **Explanation**

No additional information is available for this message.

### **Action**

# **HSTCM0244E Disk not configured in GIO.**

### **Explanation**

No additional information is available for this message.

### **Action**

Consult the Maintenance and Problem Determination Guide for suggestions for assessing system health.

# **HSTCM0245E CM Master: isFilesetOnStoragePool() - fetch arena failed**

### **Explanation**

No additional information is available for this message.

#### **Action**

Consult the Maintenance and Problem Determination Guide for suggestions for assessing system health.

# **HSTCM0246E Error** *cm\_result\_code* **sending** *cm\_message\_name* **to node** *cm\_node\_id***.**

#### **Explanation**

No additional information is available for this message.

#### **Action**

Consult the Maintenance and Problem Determination Guide for suggestions for assessing system health.

# **HSTCM0247E CM Master: listFilesInFileset() - cannot allocate memory.**

#### **Explanation**

No additional information is available for this message.

#### **Action**

Consult the Maintenance and Problem Determination Guide for suggestions for assessing system health.

# **HSTCM0248E Find user volume failed : Index scan error RC =**

*cm\_result\_code*

#### **Explanation**

Consult the Maintenance and Problem Determination Guide for suggestions for assessing system health.

# **HSTCM0249E drain\_user\_volume(): No enough space for partition movement. Available space =** *cm\_available\_space***. Required space =** *cm\_required\_space***.**

#### **Explanation**

No additional information is available for this message.

## **Action**

Consult the Maintenance and Problem Determination Guide for suggestions for assessing system health.

# **HSTCM0250E Remove volume:- set\_volume\_alloc(): Fetch volume record failed.**

#### **Explanation**

No additional information is available for this message.

### **Action**

Consult the Maintenance and Problem Determination Guide for suggestions for assessing system health.

# **HSTCM0251E Remove volume:- set\_volume\_alloc(): Replace volume record failed.**

#### **Explanation**

No additional information is available for this message.

### **Action**

Consult the Maintenance and Problem Determination Guide for suggestions for assessing system health.

# **HSTCM0252E Remove volume:- set\_volume\_alloc(): Commit transaction failed.**

## **Explanation**

No additional information is available for this message.

### **Action**
## **HSTCM0253E Remove volume failed: check\_alternate\_space(): Volume table index access error. RC =** *cm\_result\_code***.**

### **Explanation**

No additional information is available for this message.

### **Action**

Consult the Maintenance and Problem Determination Guide for suggestions for assessing system health.

## **HSTCM0254E Remove volume: process\_arenas() - unable to find ctl blk for arena <***cm\_fileset\_id***,***cm\_pool\_id***>**

### **Explanation**

No additional information is available for this message.

### **Action**

Consult the Maintenance and Problem Determination Guide for suggestions for assessing system health.

## **HSTCM0255E Move Partition: Lock partition failed, partition:** *cm\_partition\_id* **and RC =** *cm\_result\_code***.**

### **Explanation**

No additional information is available for this message.

### **Action**

Consult the Maintenance and Problem Determination Guide for suggestions for assessing system health.

## **HSTCM0256E move\_partition: error invalidating subordinate cache. RC =** *cm\_result\_code***.**

### **Explanation**

No additional information is available for this message.

### **Action**

## **HSTCM0257E move\_partition: error invalidating client cache. RC =**

*cm\_result\_code***.**

### **Explanation**

No additional information is available for this message.

### **Action**

Consult the Maintenance and Problem Determination Guide for suggestions for assessing system health.

# **HSTCM0258E move\_partition: Error allocating new partition. RC =**

### *cm\_result\_code***.**

### **Explanation**

No additional information is available for this message.

### **Action**

Consult the Maintenance and Problem Determination Guide for suggestions for assessing system health.

# **HSTCM0259E move\_partition: Error inserting dealloc redo action. RC**

**=** *cm\_result\_code***.**

### **Explanation**

No additional information is available for this message.

### **Action**

Consult the Maintenance and Problem Determination Guide for suggestions for assessing system health.

### **HSTCM0260E move\_partition: Copy partition failed. RC =**

*cm\_result\_code***.**

### **Explanation**

No additional information is available for this message.

### **Action**

## **HSTCM0261E move\_partition: Copy partition failed. RC =** *cm\_result\_code***, Retry =** *cm\_retries\_number***.**

### **Explanation**

No additional information is available for this message.

### **Action**

Consult the Maintenance and Problem Determination Guide for suggestions for assessing system health.

## **HSTCM0262E move\_partition: unable to deallocate partition:** *cm\_partition\_id* **on Disk: 0x***cm\_disk\_id***.**

### **Explanation**

No additional information is available for this message.

### **Action**

Consult the Maintenance and Problem Determination Guide for suggestions for assessing system health.

## **HSTCM0263E move\_partition: Error deleting redo action.**

### **Explanation**

No additional information is available for this message.

#### **Action**

Consult the Maintenance and Problem Determination Guide for suggestions for assessing system health.

### **HSTCM0264E move\_partition: Error committing transaction.**

### **Explanation**

No additional information is available for this message.

### **Action**

Consult the Maintenance and Problem Determination Guide for suggestions for assessing system health.

**HSTCM0265E Remove volume: unable to unlock logical partition:** *cm\_partition\_id***, RC =** *cm\_result\_code***.**

### **Explanation**

Consult the Maintenance and Problem Determination Guide for suggestions for assessing system health.

## **HSTCM0266E Redistribute Partition: unable to deallocate partition:** *cm\_partition\_id* **on Disk: 0x***cm\_disk\_id***.**

### **Explanation**

No additional information is available for this message.

### **Action**

Consult the Maintenance and Problem Determination Guide for suggestions for assessing system health.

## **HSTCM0267E Error** *cm\_result\_code* **Invalidating partition cache on subordinate node.**

### **Explanation**

No additional information is available for this message.

### **Action**

Consult the Maintenance and Problem Determination Guide for suggestions for assessing system health.

### **HSTCM0268E Error** *cm\_result\_code* **changing state of partitions.**

#### **Explanation**

No additional information is available for this message.

### **Action**

Consult the Maintenance and Problem Determination Guide for suggestions for assessing system health.

### **HSTCM0269E Error** *cm\_result\_code* **processing remove files on disk.**

### **Explanation**

No additional information is available for this message.

### **Action**

## **HSTCM0271E Not an integer amount of sectors sizes on two volumes. Old volume sector size =** *cm\_volume\_size***. New volume sector size =** *cm\_volume\_size***.**

### **Explanation**

No additional information is available for this message.

### **Action**

Consult the Maintenance and Problem Determination Guide for suggestions for assessing system health.

## **HSTCM0272E Not an integer amount of sectors per partition in old volume.**

#### **Explanation**

No additional information is available for this message.

### **Action**

Consult the Maintenance and Problem Determination Guide for suggestions for assessing system health.

### **HSTCM0273E Not an integer amount of sectors per partition in new volume.**

#### **Explanation**

No additional information is available for this message.

#### **Action**

Consult the Maintenance and Problem Determination Guide for suggestions for assessing system health.

## **HSTCM0274E Read Failure in copy\_partition(). RC =** *cm\_result\_code* **Start Sector:** *cm\_sector\_id* **Sector Count:** *cm\_sector\_count*

### **Explanation**

No additional information is available for this message.

### **Action**

## **HSTCM0275E Write Failure in copy\_partition(). RC =** *cm\_result\_code* **Start Sector:** *cm\_sector\_id* **Sector Count:** *cm\_sector\_count*

### **Explanation**

No additional information is available for this message.

### **Action**

Consult the Maintenance and Problem Determination Guide for suggestions for assessing system health.

## **HSTCM0276E Extract Volumes Info Failed : Could not get local name for diskId = 0x***cm\_disk\_id***.**

### **Explanation**

No additional information is available for this message.

### **Action**

Consult the Maintenance and Problem Determination Guide for suggestions for assessing system health.

### **HSTCM0277E Extract Volumes Info Failed : Index Operation Error =** *cm\_result\_code***.**

### **Explanation**

No additional information is available for this message.

#### **Action**

Consult the Maintenance and Problem Determination Guide for suggestions for assessing system health.

## **HSTCM0278E Unable to get fileset** *cm\_fileset\_name* **(***cm\_volume\_id***) binding for write-ahead log.**

### **Explanation**

No additional information is available for this message.

### **Action**

Consult the Maintenance and Problem Determination Guide for suggestions for assessing system health.

## **HSTCM0279E Unable to rebalance workload -- CM Master not started.**

### **Explanation**

Consult the Maintenance and Problem Determination Guide for suggestions for assessing system health.

### **HSTCM0281E Unable to build list of write-ahead logs on master.**

### **Explanation**

No additional information is available for this message.

### **Action**

Consult the Maintenance and Problem Determination Guide for suggestions for assessing system health.

## **HSTCM0282E Unable to build write-ahead logs to fileset binding map for write-ahead log VolId=***cm\_volume\_id***.**

### **Explanation**

No additional information is available for this message.

### **Action**

Consult the Maintenance and Problem Determination Guide for suggestions for assessing system health.

### **HSTCM0283E Unable to get write-ahead log volume ID from subordinate** *cm\_node\_id***, RC =** *cm\_result\_code***.**

### **Explanation**

No additional information is available for this message.

#### **Action**

Consult the Maintenance and Problem Determination Guide for suggestions for assessing system health.

## **HSTCM0284E Unable to stop workload at node** *cm\_node\_id***, RC =** *cm\_result\_code***.**

### **Explanation**

No additional information is available for this message.

#### **Action**

### **HSTCM0285E Unable to replace master record.**

### **Explanation**

No additional information is available for this message.

### **Action**

Consult the Maintenance and Problem Determination Guide for suggestions for assessing system health.

## **HSTCM0286E Unable to add new write-ahead log volId to persistent table.**

### **Explanation**

No additional information is available for this message.

### **Action**

Consult the Maintenance and Problem Determination Guide for suggestions for assessing system health.

### **HSTCM0287E Unable to create new write-ahead log for the node.**

### **Explanation**

No additional information is available for this message.

### **Action**

Consult the Maintenance and Problem Determination Guide for suggestions for assessing system health.

### **HSTCM0288E Error committing new write-ahead log transaction.**

### **Explanation**

No additional information is available for this message.

### **Action**

Consult the Maintenance and Problem Determination Guide for suggestions for assessing system health.

**HSTCM0289E Unable to clean unclaimed workload, write-ahead log volId=***cm\_volume\_id* **on node** *cm\_node\_id***, RC =** *cm\_result\_code***.**

### **Explanation**

Consult the Maintenance and Problem Determination Guide for suggestions for assessing system health.

## **HSTCM0290E Unable to unbind fileset** *cm\_fileset\_name* **(***cm\_fileset\_id***) from old write-ahead log.**

### **Explanation**

No additional information is available for this message.

#### **Action**

Consult the Maintenance and Problem Determination Guide for suggestions for assessing system health.

### **HSTCM0291E Unable to commit fileset unbind transaction.**

### **Explanation**

No additional information is available for this message.

### **Action**

Consult the Maintenance and Problem Determination Guide for suggestions for assessing system health.

## **HSTCM0292E Cannot start added filesets on node** *cm\_node\_id***, RC =** *cm\_result\_code***.**

#### **Explanation**

No additional information is available for this message.

#### **Action**

Consult the Maintenance and Problem Determination Guide for suggestions for assessing system health.

**HSTCM0293E Error updating write-ahead log version adding filesets to node** *cm\_node\_id***.**

### **Explanation**

No additional information is available for this message.

#### **Action**

## **HSTCM0294E Unable to bind fileset** *cm\_fileset\_name* **(***cm\_fileset\_id***) to write-ahead log** *cm\_volume\_id***.**

### **Explanation**

No additional information is available for this message.

### **Action**

Consult the Maintenance and Problem Determination Guide for suggestions for assessing system health.

### **HSTCM0295E Unable to commit write-ahead log bind transaction.**

### **Explanation**

No additional information is available for this message.

### **Action**

Consult the Maintenance and Problem Determination Guide for suggestions for assessing system health.

### **HSTCM0296E Unable to remove write-ahead log binding for fileset** *cm\_fileset\_name* **(***cm\_fileset\_id***).**

### **Explanation**

No additional information is available for this message.

#### **Action**

Consult the Maintenance and Problem Determination Guide for suggestions for assessing system health.

### **HSTCM0297E Unable to remove filesets from node** *cm\_node\_id***.**

### **Explanation**

No additional information is available for this message.

### **Action**

Consult the Maintenance and Problem Determination Guide for suggestions for assessing system health.

## **HSTCM0298E Error updating write-ahead log version removing filesets from node** *cm\_node\_id***.**

### **Explanation**

Consult the Maintenance and Problem Determination Guide for suggestions for assessing system health.

### **HSTCM0299E Unable to commit rebalance unbind transaction.**

### **Explanation**

No additional information is available for this message.

### **Action**

Consult the Maintenance and Problem Determination Guide for suggestions for assessing system health.

## **HSTCM0300E Unable to add filesets to node** *cm\_node\_id***.**

### **Explanation**

No additional information is available for this message.

#### **Action**

Consult the Maintenance and Problem Determination Guide for suggestions for assessing system health.

## **HSTCM0301E Error updating write-ahead log version moving filesets to node** *cm\_node\_id***.**

### **Explanation**

No additional information is available for this message.

### **Action**

Consult the Maintenance and Problem Determination Guide for suggestions for assessing system health.

### **HSTCM0302E Unable to change write-ahead log binding for fileset** *cm\_fileset\_name* **(***cm\_fileset\_id***).**

### **Explanation**

No additional information is available for this message.

### **Action**

### **HSTCM0303E Unable to commit rebalance bind transaction.**

### **Explanation**

No additional information is available for this message.

### **Action**

Consult the Maintenance and Problem Determination Guide for suggestions for assessing system health.

**HSTCM0304E Unable to bind fileset** *cm\_fileset\_name* **(***cm\_fileset\_id***) to write-ahead log VolumeID=***cm\_volume\_id***.**

### **Explanation**

No additional information is available for this message.

#### **Action**

Consult the Maintenance and Problem Determination Guide for suggestions for assessing system health.

## **HSTCM0305E Error updating write-ahead log version moving filesets to node** *cm\_node\_id***.**

### **Explanation**

No additional information is available for this message.

#### **Action**

Consult the Maintenance and Problem Determination Guide for suggestions for assessing system health.

## **HSTCM0306E Error** *cm\_result\_code* **sending invalidate load map groupcast.**

### **Explanation**

No additional information is available for this message.

### **Action**

Consult the Maintenance and Problem Determination Guide for suggestions for assessing system health.

## **HSTCM0307E Error** *cm\_result\_code* **sending get write-ahead log message to node** *cm\_node\_id***.**

### **Explanation**

Consult the Maintenance and Problem Determination Guide for suggestions for assessing system health.

## **HSTCM0309E Error** *cm\_result\_code* **sending clean workload message to node** *cm\_node\_id***.**

### **Explanation**

No additional information is available for this message.

### **Action**

Consult the Maintenance and Problem Determination Guide for suggestions for assessing system health.

### **HSTCM0310E Error** *cm\_result\_code* **processing clean workload.**

### **Explanation**

No additional information is available for this message.

### **Action**

Consult the Maintenance and Problem Determination Guide for suggestions for assessing system health.

**HSTCM0311E Unable to start reclaimed workload, write-ahead log volId=***cm\_volume\_id* **on node** *cm\_node\_id***, RC =** *cm\_result\_code***.**

### **Explanation**

No additional information is available for this message.

#### **Action**

Consult the Maintenance and Problem Determination Guide for suggestions for assessing system health.

**HSTCM0312E Unable to start assigned workload, write-ahead log volId=***cm\_volume\_id* **on node** *cm\_node\_id***, RC =** *cm\_result\_code***.**

### **Explanation**

No additional information is available for this message.

#### **Action**

# **HSTCM0313E Unable to get node** *cm\_node\_id* **to rescan its disks, RC =**

*cm\_result\_code***.**

### **Explanation**

No additional information is available for this message.

### **Action**

Consult the Maintenance and Problem Determination Guide for suggestions for assessing system health.

**HSTCM0314E Error** *cm\_result\_code* **sending start workload message to node** *cm\_node\_id***.**

### **Explanation**

No additional information is available for this message.

### **Action**

Consult the Maintenance and Problem Determination Guide for suggestions for assessing system health.

## **HSTCM0315E Error** *cm\_result\_code* **processing start workload.**

### **Explanation**

No additional information is available for this message.

### **Action**

Consult the Maintenance and Problem Determination Guide for suggestions for assessing system health.

## **HSTCM0316E Error** *cm\_result\_code* **sending stop workload message to node** *cm\_node\_id***.**

### **Explanation**

No additional information is available for this message.

### **Action**

Consult the Maintenance and Problem Determination Guide for suggestions for assessing system health.

## **HSTCM0317E Error** *cm\_result\_code* **processing stop workload.**

### **Explanation**

Consult the Maintenance and Problem Determination Guide for suggestions for assessing system health.

## **HSTCM0318E Error** *cm\_result\_code* **sending start serving message.**

### **Explanation**

No additional information is available for this message.

### **Action**

Consult the Maintenance and Problem Determination Guide for suggestions for assessing system health.

### **HSTCM0319W CM master is not started.**

### **Explanation**

No additional information is available for this message.

#### **Action**

Consult the Maintenance and Problem Determination Guide for suggestions for assessing system health.

### **HSTCM0320W CM Master is not running on this node.**

### **Explanation**

No additional information is available for this message.

### **Action**

Consult the Maintenance and Problem Determination Guide for suggestions for assessing system health.

### **HSTCM0321W Volume** *cm\_volume\_name* **does not exist.**

### **Explanation**

No additional information is available for this message.

### **Action**

Consult the Maintenance and Problem Determination Guide for suggestions for assessing system health.

## **HSTCM0322E Storage pool information read failed. Return code =** *cm\_result\_code***.**

### **Explanation**

Consult the Maintenance and Problem Determination Guide for suggestions for assessing system health.

## **HSTCM0323W Storage pool** *cm\_pool\_name* **(***cm\_pool\_id***) partition size is zero. Lost integrity.**

### **Explanation**

No additional information is available for this message.

#### **Action**

Consult the Maintenance and Problem Determination Guide for suggestions for assessing system health.

## **HSTCM0324W OBSOLETEA command was already initiated to move the volume contents to another volume.**

### **Explanation**

No additional information is available for this message.

### **Action**

Consult the Maintenance and Problem Determination Guide for suggestions for assessing system health.

## **HSTCM0325I Volume** *cm\_volume\_name* **is removed.**

#### **Explanation**

No additional information is available for this message.

#### **Action**

Consult the Maintenance and Problem Determination Guide for suggestions for assessing system health.

## **HSTCM0326E GIO failed to decommission disk = 0x***cm\_disk\_id***. RC =** *cm\_result\_code***.**

### **Explanation**

No additional information is available for this message.

### **Action**

## **HSTCM0327E Delete record from** *cm\_volume\_name* **table failed. RC =**

*cm\_result\_code***.**

### **Explanation**

No additional information is available for this message.

### **Action**

Consult the Maintenance and Problem Determination Guide for suggestions for assessing system health.

**HSTCM0328E Fetch record from** *cm\_volume\_name* **table failed. RC =** *cm\_result\_code***.**

### **Explanation**

No additional information is available for this message.

### **Action**

Consult the Maintenance and Problem Determination Guide for suggestions for assessing system health.

## **HSTCM0329E Replace record from** *cm\_volume\_name* **table failed. RC =** *cm\_result\_code***.**

### **Explanation**

No additional information is available for this message.

### **Action**

Consult the Maintenance and Problem Determination Guide for suggestions for assessing system health.

### **HSTCM0330E Commit transaction failed. RC =** *cm\_result\_code***.**

### **Explanation**

No additional information is available for this message.

### **Action**

Consult the Maintenance and Problem Determination Guide for suggestions for assessing system health.

## **HSTCM0331E CMMPRuleStreamBuf problem, testRecordFit RC =** *cm\_result\_code* **setting sb\_maxRecord to** *cm\_max\_record\_size***.**

### **Explanation**

Error in setting up the CM policy rule stream buffer record size.

This is a transient problem. No action required.

### **HSTCM0332E Error** *cm\_result\_code* **sending getStgCapacity message.**

### **Explanation**

Could not send a request to the master node asking for the total amount of storage space managed by the cluster.

#### **Action**

Make sure the master node is up and running. Consult the ″Maintenance and Problem Determination Guide″ for suggestions for assessing system health.

### **HSTCM0333E Error** *cm\_result\_code* **processing get capacity.**

### **Explanation**

The master node could not process a request asking for the total amount of storage space managed by the cluster.

### **Action**

Make sure that the master node is alive and not hung. Consult the ″Maintenance and Problem Determination Guide″ for suggestions for assessing system health.

## **HSTCM0334E CMLOCAL: Disk scanning error**

### **Explanation**

Error scanning the disks during cluster transition.

### **Action**

This is a serious problem. Contact your service representative immediately.

## **HSTCM0335S CALLHOME: CMLOCAL: Disk scanning error. The server process is stopping.**

#### **Explanation**

Unrecoverable error while scanning the disks during cluster transition. The server process will stop as a result.

### **Action**

This is a serious problem. Contact your service representative immediately.

## **HSTCM0336I CMSTATE\_INJ: State transition begin failed.**

#### **Explanation**

Consult the Maintenance and Problem Determination Guide for suggestions for assessing system health.

## **HSTCM0337I CMSTATE\_INJ: State transition pre-prepare failed.**

### **Explanation**

No additional information is available for this message.

### **Action**

Consult the Maintenance and Problem Determination Guide for suggestions for assessing system health.

### **HSTCM0338I CMSTATE\_INJ: State transition post-prepare failed.**

### **Explanation**

No additional information is available for this message.

#### **Action**

Consult the Maintenance and Problem Determination Guide for suggestions for assessing system health.

### **HSTCM0339I CMSTATE\_INJ: State transition post commit-abort failed.**

### **Explanation**

No additional information is available for this message.

### **Action**

Consult the Maintenance and Problem Determination Guide for suggestions for assessing system health.

### **HSTCM0340I CMSTATE\_INJ: State transition stalled at start of lock revoke.**

### **Explanation**

No additional information is available for this message.

### **Action**

## **HSTCM0341I CMSTATE\_INJ: State transition stalled at end of lock revoke.**

### **Explanation**

No additional information is available for this message.

### **Action**

Consult the Maintenance and Problem Determination Guide for suggestions for assessing system health.

### **HSTCM0342I CMSTATE\_INJ: State transition stalled at ClientIOTxn.**

### **Explanation**

No additional information is available for this message.

#### **Action**

Consult the Maintenance and Problem Determination Guide for suggestions for assessing system health.

### **HSTCM0343I CMSTATE\_INJ: State transition stalled at syncWorkload.**

### **Explanation**

No additional information is available for this message.

#### **Action**

Consult the Maintenance and Problem Determination Guide for suggestions for assessing system health.

## **HSTCM0344I CMSTATE\_INJ: State transition stalled at suspendIO.**

### **Explanation**

No additional information is available for this message.

### **Action**

Consult the Maintenance and Problem Determination Guide for suggestions for assessing system health.

## **HSTCM0345I CMSTATE\_INJ: Stall for client TmTxn in execution.**

### **Explanation**

No additional information is available for this message.

### **Action**

## **HSTCM0347S Fileset** *cm\_fileset\_name* **has detected unknown error**

*cm\_result\_code***.**

### **Explanation**

An unknown error occurred while reporting quota information for a fileset.

### **Action**

Consult the ″Maintenance and Problem Determination Guide″ for suggestions for assessing system health.

## **HSTCM0348E Invalid partition size** *cm\_partition\_size* **specified for pool** *cm\_pool\_name***.**

### **Explanation**

No additional information is available for this message.

### **Action**

Consult the Maintenance and Problem Determination Guide for suggestions for assessing system health.

## **HSTCM0349E Invalid block size** *cm\_block\_size* **specified for pool**

*cm\_pool\_name***.**

### **Explanation**

No additional information is available for this message.

### **Action**

Consult the Maintenance and Problem Determination Guide for suggestions for assessing system health.

## **HSTCM0350E Invalid block size/partition size specified. There must be at least** *cm\_block\_size* **blocks per partition.**

### **Explanation**

No additional information is available for this message.

### **Action**

## **HSTCM0351E** *cm\_pool\_name* **name exceeds the maximum length of** *cm\_max\_name\_length* **characters.**

### **Explanation**

No additional information is available for this message.

### **Action**

Consult the Maintenance and Problem Determination Guide for suggestions for assessing system health.

**HSTCM0352E** *cm\_pool cm\_pool\_name* **description exceeds the maximum length of** *cm\_max\_name\_length* **characters.**

### **Explanation**

No additional information is available for this message.

### **Action**

Consult the Maintenance and Problem Determination Guide for suggestions for assessing system health.

## **HSTCM0353E Invalid alert value** *cm\_alert\_percent* **specified for**

*cm\_pool cm\_pool\_name***.**

### **Explanation**

No additional information is available for this message.

### **Action**

Consult the Maintenance and Problem Determination Guide for suggestions for assessing system health.

## **HSTCM0354E** *cm\_default\_pool\_name***: Cluster Manager master node was not started.**

### **Explanation**

No additional information is available for this message.

### **Action**

## **HSTCM0355E** *cm\_storagepooldelete* **was run on subordinate node or during a cluster transition.**

### **Explanation**

No additional information is available for this message.

### **Action**

Consult the Maintenance and Problem Determination Guide for suggestions for assessing system health.

### **HSTCM0356E You cannot change the name of the system pool.**

### **Explanation**

No additional information is available for this message.

### **Action**

Consult the Maintenance and Problem Determination Guide for suggestions for assessing system health.

### **HSTCM0357E You cannot set the system pool as the default.**

### **Explanation**

No additional information is available for this message.

### **Action**

Consult the Maintenance and Problem Determination Guide for suggestions for assessing system health.

### **HSTCM0358E You cannot change the description of the system pool.**

### **Explanation**

No additional information is available for this message.

### **Action**

Consult the Maintenance and Problem Determination Guide for suggestions for assessing system health.

**HSTCM0359E** *cm\_callback\_name* **callback registration failed. RC =** *cm\_result\_code***.**

### **Explanation**

Either the callback was already registered or there was an internal error while registering the callback. View the error code.

Consult the ″Maintenance and Problem Determination Guide″ for suggestions on assessing system health. Contact your service representative for additional assistance.

### **HSTCM0360E Error restarting the space reclamation thread.**

### **Explanation**

Internal Error: Space reclamation thread could not be restarted. As a result, the background thread to reclaim freed space is no longer running.

### **Action**

Consult the ″Maintenance and Problem Determination Guide″ for suggestions on assessing system health. Contact your service representative for additional assistance.

## **HSTCM0361E There was an out-of-memory error. The space reclamation thread is shutting down.**

### **Explanation**

The space reclaim thread has encountered an unexpected out-of-memory error while initializing the space reclaim control block. As a result the space reclaim thread is shutting down.

#### **Action**

Consult the ″Maintenance and Problem Determination Guide″ for suggestions on assessing system health. Contact your service representative for additional assistance.

### **HSTCM0362I Shutting down the space reclamation thread.**

### **Explanation**

The administrator has either stopped the space reclamation thread or there is a cluster transition. There also might be an internal error.

#### **Action**

No action is needed if the administrator shuts down or the cluster transitions.

For both situations, view the log messages to determine the cause of thread shutdown. Consult the ″Maintenance and Problem Determination Guide″ for suggestions on assessing system health. Contact your service representative for additional assistance.

## **HSTCM0363E SRT\_scan\_stgpools(): Could not find Storage Pool ID =**

*cm\_pool\_id***.**

### **Explanation**

Internal error: Unable to find the given storage pool message.

### **Action**

Run the metadata checker to verify the integrity of the system. Based on the results, run metadata checker in the salvage mode or consult the ″Maintenance and Problem Determination Guide″ for suggestions on assessing system health. Contact your service representative for additional assistance.

## **HSTCM0364E SRT\_scan\_stgpools(): Could not update Storage Pool ID =** *cm\_pool\_id***.**

### **Explanation**

Internal error: No additional information is available for this message.

### **Action**

Run the metadata checker to verify the integrity of the system. Based on the results, run the metadata checker in the salvage mode or consult the ″Maintenance and Problem Determination Guide″ for suggestions on assessing system health. Contact your service representative for additional assistance.

## **HSTCM0365E scan\_stgool\_arenas: Unable to find control block for arena with filesetId** *cm\_fileset\_id***, stgPoolID** *cm\_pool\_id***.**

### **Explanation**

Internal error: No additional information is available for this message.

### **Action**

Consult the ″Maintenance and Problem Determination Guide″ for suggestions on assessing system health. Contact your service representative for additional assistance.

# **HSTCM0366E Cannot find node serving this Arena, error**

*cm\_result\_code***.**

### **Explanation**

Either the serving node is down or it does not exist.

### **Action**

No action is required; review the server and cluster logs for details. The arena will be skipped. If the network partition is repaired and connectivity with the master is restored, the subordinate will automatically rejoin the cluster.

## **HSTCM0367E SRT\_scan\_stgpool\_arenas(): Error finding an arena. Skipping the arena.**

### **Explanation**

The arena processing will be skipped during this run of space reclamation thread.

### **Action**

Review the server and cluster logs for details. Consult the ″Maintenance and Problem Determination Guide″ for suggestions on assessing system health. Contact your service representative for additional assistance.

### **HSTCM0368E SRT\_process\_partition() failed with retVal =**

*cm\_result\_code***.**

### **Explanation**

Either the fileset is not being served any longer or there is a messaging error between the nodes.

#### **Action**

Review the server and cluster logs for details. Consult the ″Maintenance and Problem Determination Guide″ for suggestions on assessing system health. Contact your service representative for additional assistance.

## **HSTCM0369E SRT\_scan\_stgpool\_arenas(): could not update arena hint.**

### **Explanation**

Either the fileset is not being served any longer or there is a messaging error between the nodes.

### **Action**

Review the server and cluster logs for details. Consult the ″Maintenance and Problem Determination Guide″ for suggestions on assessing system health. Contact your service representative for additional assistance.

## **HSTCM0370E Error** *cm\_result\_code* **sending cmGetArenaFreePartitionsMsg failed to node =** *cm\_node\_id***.**

### **Explanation**

No additional information is available for this message.

#### **Action**

# **HSTCM0371E SRT\_process\_partitions(): Partition is already locked**

*cm\_partition\_id***.**

### **Explanation**

Internal Error: Space reclaim thread tried to lock a partition that is already locked. The reclaim thread is shutting down.

### **Action**

Run the metadata checker to check the integrity of the system. Contact your service representative for additional assistance.

## **HSTCM0372E SRT\_process\_partition(): Lock partition failed, partition =** *cm\_partition\_id***. RC =** *cm\_result\_code***.**

### **Explanation**

Internal Error: Space reclaim thread could not lock the partition.

### **Action**

Consult the ″Maintenance and Problem Determination Guide″ for suggestions on assessing system health. Contact your service representative for additional assistance.

## **HSTCM0373E process\_partition(): Unable to delete partition:** *cm\_partition\_id* **on disk: 0x***cm\_disk\_id***. RC =** *cm\_result\_code***.**

### **Explanation**

Internal Error: Space reclaim thread could not delete the specified partition.

### **Action**

View the log.std to find the cause of the problem. Also, run the metadata checker to assess the system integrity. Contact your service representative for additional assistance.

## **HSTCM0374E Error** *cm\_result\_code* **sending cmArenaSpaceReclaimCandidateMsg failed to node =** *cm\_node\_id***.**

### **Explanation**

No additional information is available for this message.

### **Action**

## **HSTCM0375E Error** *cm\_result\_code* **sending cmUpdateReclaimHintMsg failed to node =** *cm\_node\_id***.**

### **Explanation**

No additional information is available for this message.

### **Action**

Consult the Maintenance and Problem Determination Guide for suggestions for assessing system health.

## **HSTCM0376S CMSTATE: Fatal error. Illegal request made to transition from state** *cm\_state\_name* **to state** *cm\_state\_name***.**

### **Explanation**

The requested immediate state transition could not be completed. There are several possible reasons for this, including: 1) The new state is the same as the old state, 2) The new state does not exist, or 3) The transition is the incorrect type. All of these errors are an indication of a program defect and are fatal.

#### **Action**

The server immediately stops.

## **HSTCM0377S CALLHOME: CMSTATE: Fatal error. Illegal request made to transition from state** *cm\_state\_name* **to state** *cm\_state\_name***. The server process is stopping.**

### **Explanation**

The requested immediate state transition could not be completed. There are several possible reasons for this, including: 1) The new state is the same as the old state, 2) The new state does not exist, or 3) The transition is the incorrect type. All of these errors are an indication of a program defect and are fatal.

#### **Action**

The server immediately stops.

### **HSTCM0378E CMSTATE: Begin transition for state transition failed. RC =** *cm\_result\_code*

### **Explanation**

A failure occurred when attempting to change the administrative state of the metadata server.

#### **Action**

If the metadata server is in the desired state, no further action is required. You can verify the state of the server using the statcluster command.

If the metadata server is not in the desired state, run the original quiescecluster or resumecluster command again, potentially using the -force option. You should also check for other error messages that occurred when the command was first issued. This might reveal other problems that you need to address.

## **HSTCM0379E CMSTATE: 2PC for state transition failed. RC =**

*cm\_result\_code*

### **Explanation**

The attempt to perform a clusterwide state transition has failed. There are several possible reasons for this, which include a subordinate server crash or a violation of the grace period policy. The specific error will also be written to the log.

### **Action**

The transition is stopped, and the cluster is returned to its original state. After error examination, the transition command can be issued again.

## **HSTCM0380E GS: Node=***cm\_node\_id* **failed with error code =** *cm\_result\_code***.**

### **Explanation**

The specified node had the given error when attempting to perform the state transition.

### **Action**

The transition is stopped and the cluster is returned to its original state. After error examination, the transition command can be issued again.

## **HSTCM0381S CMSTATE: Fatal error beginning graceful shutdown. The server process is stopping.**

### **Explanation**

The attempt to begin graceful shutdown of an individual server failed. There are several possible reasons for this, such as the server being in an inappropriate state to shutdown.

### **Action**

The server immediately stops, ungracefully.

## **HSTCM0382S CALLHOME: CMSTATE: Fatal error beginning graceful shutdown. The server process is stopping.**

### **Explanation**

The attempt to begin graceful shutdown of an individual server failed. There are several reasons for this, including the server being in an inappropriate state to shutdown.

The server immediately stops, ungracefully.

### **HSTCM0383E CMSTATE: Failed to register 2PC callback functions.**

### **Explanation**

The CM layer failed to register its callback functions with GS as part of system startup.

**Action**

The server startup immediately fails.

**HSTCM0384E CMSTATE** *cm\_state\_name* **fatal error. Incorrect type given in transition request. Current state =** *cm\_state\_name***. Pending state =** *cm\_state\_name***. New state =** *cm\_state\_name***. New Type =** *cm\_state\_type***.**

### **Explanation**

The type of transition being requested is not correct.

**Action**

The server immediately stops.

**HSTCM0387E Alert. Fileset** *cm\_fileset\_name* **hard quota violation request denied. Alert at** *cm\_quota\_limit***%%, current allocation is** *cm\_quota\_allocation***%%. The fileset id is** *cm\_fileset\_id***.**

### **Explanation**

The specified fileset has reached its hard quota value.

**Action**

Free disk space by archiving and removing unused files. If the fileset has FlashCopy images, consider removing the older images.

## **HSTCM0388W Alert. Fileset** *cm\_fileset\_name* **soft quota violation. Alert at** *cm\_quota\_limit***%%, current allocation is** *cm\_quota\_allocation***%%. The fileset id is** *cm\_fileset\_id***.**

### **Explanation**

The specified fileset has reached its soft quota value.

**Action**

Free disk space by archiving and removing unused files. If the fileset has FlashCopy images, consider removing the older images.

## **HSTCM0389W Alert. Fileset** *cm\_fileset\_name* **alert at** *cm\_quota\_limit***%%, current allocation is** *cm\_quota\_allocation***%%. The fileset id is** *cm\_fileset\_id***.**

### **Explanation**

The specified fileset has reached its hard quota value.

**Action**

Free disk space by archiving and removing unused files. If the fileset has FlashCopy images, consider removing the older images.

```
HSTCM0390I Alert. The cluster state has changed from
cm_cluster_state_name(cm_cluster_state_value) to
cm_cluster_state_name(cm_cluster_state_value).
```
**Explanation**

The cluster has made the described state transition.

**Action**

None

```
HSTCM0391W Alert. The cluster state has changed from
cm_cluster_state_name(cm_cluster_state_value) to
cm_cluster_state_name(cm_cluster_state_value).
```
### **Explanation**

The cluster has made the described state transition.

**Action**

None

```
HSTCM0392E Alert. The cluster state has changed from
cm_cluster_state_name(cm_cluster_state_value) to
cm_cluster_state_name(cm_cluster_state_value).
```
### **Explanation**

The cluster has made the described state transition.

**Action**

None

## **HSTCM0393I Alert. The cluster state has changed from** *cm\_cluster\_state\_name***(***cm\_cluster\_state\_value***) to**

*cm\_cluster\_state\_name***(***cm\_cluster\_state\_value***).**

### **Explanation**

The cluster has made the described state transition.

**Action**

None

## **HSTCM0394I Alert. The server state has changed from** *cm\_cluster\_state\_name***(***cm\_cluster\_state\_value***) to** *cm\_cluster\_state\_name***(***cm\_cluster\_state\_value***).**

### **Explanation**

The server has made the described state transition.

**Action**

None

## **HSTCM0395W Alert. The server state has changed from** *cm\_cluster\_state\_name***(***cm\_cluster\_state\_value***) to** *cm\_cluster\_state\_name***(***cm\_cluster\_state\_value***).**

### **Explanation**

The server has made the described state transition.

**Action**

None

## **HSTCM0396E Alert. The server state has changed from** *cm\_cluster\_state\_name***(***cm\_cluster\_state\_value***) to** *cm\_cluster\_state\_name***(***cm\_cluster\_state\_value***).**

### **Explanation**

The server has made the described state transition.

**Action**

None

## **HSTCM0397I Alert. The server state has changed from** *cm\_cluster\_state\_name***(***cm\_cluster\_state\_value***) to**

*cm\_cluster\_state\_name***(***cm\_cluster\_state\_value***).**

### **Explanation**

The server has made the described state transition.

**Action**

None

## **HSTCM0398E Setting fileset access to** *cm\_state* **state failed on node** *cm\_node\_id***. Return code** *cm\_result\_code***, fileset** *cm\_fileset\_name* **(***cm\_fileset\_id***).**

### **Explanation**

No additional information is available for this message.

### **Action**

Consult the Maintenance and Problem Determination Guide for suggestions for assessing system health.

## **HSTCM0399E createFileset: Replace master record failed. RC =** *cm\_result\_code***.**

### **Explanation**

No additional information is available for this message.

### **Action**

Consult the Maintenance and Problem Determination Guide for suggestions for assessing system health.

## **HSTCM0400E UpdateFileset: Cluster must be in an Offline state to reassign a fileset from a server in the active group.**

### **Explanation**

No additional information is available for this message.

### **Action**

## **HSTCM0401E Warning. Administrator must have powered off the old node.**

### **Explanation**

No additional information is available for this message.

### **Action**

Consult the Maintenance and Problem Determination Guide for suggestions for assessing system health.

### **HSTCM0402E UpdateFileset: Subtract workload failed. RC =**

### *cm\_result\_code***.**

### **Explanation**

No additional information is available for this message.

### **Action**

Consult the Maintenance and Problem Determination Guide for suggestions for assessing system health.

### **HSTCM0407E Find Fileset: Fetch record failed. RC =** *cm\_result\_code***.**

### **Explanation**

No additional information is available for this message.

#### **Action**

Consult the Maintenance and Problem Determination Guide for suggestions for assessing system health.

## **HSTCM0408E get\_fileset\_access: Fetch from fileset table failed for FilesetID =** *cm\_fileset\_id***. Error =** *cm\_result\_code***.**

### **Explanation**

No additional information is available for this message.

### **Action**

Consult the Maintenance and Problem Determination Guide for suggestions for assessing system health.

## **HSTCM0409I Warning. Fileset** *cm\_fileset\_name* **(***cm\_fileset\_id***) is not served by any server.**

### **Explanation**

Consult the Maintenance and Problem Determination Guide for suggestions for assessing system health.

## **HSTCM0410E get\_server\_name: Fetch from fileset table failed. RC =** *cm\_result\_code***.**

### **Explanation**

No additional information is available for this message.

**Action**

Consult the Maintenance and Problem Determination Guide for suggestions for assessing system health.

**HSTCM0411E UpdateFileset: Add to workload failed. Fileset** *cm\_fileset\_name* **(***cm\_fileset\_id***), New node ID=***cm\_node\_id***, New write-ahead log volume ID=***cm\_wal\_volume\_id***, New write-ahead log Version=***cm\_wal\_version***. RC=***cm\_result\_code***.**

### **Explanation**

No additional information is available for this message.

### **Action**

Consult the Maintenance and Problem Determination Guide for suggestions for assessing system health.

## **HSTCM0412E create\_fileset: Fileset table insert failed. RC =** *cm\_result\_code***.**

### **Explanation**

No additional information is available for this message.

### **Action**

Consult the Maintenance and Problem Determination Guide for suggestions for assessing system health.

## **HSTCM0413E child\_fileset\_exists: Fetch from attachpoint table failed. RC =** *cm\_result\_code***.**

### **Explanation**

Consult the Maintenance and Problem Determination Guide for suggestions for assessing system health.

```
HSTCM0414E Show write-ahead log volumes : Error encountered while
scanning write-ahead log volume table. RC = cm_result_code.
```
### **Explanation**

No additional information is available for this message.

**Action**

Consult the Maintenance and Problem Determination Guide for suggestions for assessing system health.

## **HSTCM0415E Fetch fileset binding : Error encountered while scanning fileset binding table. RC =** *cm\_result\_code***.**

### **Explanation**

No additional information is available for this message.

### **Action**

Consult the Maintenance and Problem Determination Guide for suggestions for assessing system health.

## **HSTCM0416E Get write-ahead log List: Index scan error. RC =** *cm\_result\_code***.**

#### **Explanation**

No additional information is available for this message.

### **Action**

Consult the Maintenance and Problem Determination Guide for suggestions for assessing system health.

```
HSTCM0417E Clean workload failed. Write-ahead log volume ID:
cm_wal_volume_id, Node ID: cm_node_id, Write-ahead log version:
cm_wal_version, Fileset count: cm_fileset_count. RC =
cm_result_code.
```
### **Explanation**
Consult the Maintenance and Problem Determination Guide for suggestions for assessing system health.

## **HSTCM0418E Assign workload failed. No write-ahead log volume found for the node:** *cm\_node\_id***.**

#### **Explanation**

No additional information is available for this message.

#### **Action**

Consult the Maintenance and Problem Determination Guide for suggestions for assessing system health.

## **HSTCM0419E Delete workload failed. RC =** *cm\_result\_code***.**

### **Explanation**

No additional information is available for this message.

### **Action**

Consult the Maintenance and Problem Determination Guide for suggestions for assessing system health.

## **HSTCM0420E Find write-ahead log: Fetch from the fileset bind table failed. Fileset** *cm\_fileset\_name* **(***cm\_fileset\_id***), RC =** *cm\_result\_code***.**

#### **Explanation**

No additional information is available for this message.

### **Action**

Consult the Maintenance and Problem Determination Guide for suggestions for assessing system health.

## **HSTCM0421E Warning. Fileset** *cm\_fileset\_name* **(***cm\_fileset\_id***) is not served by any server.**

#### **Explanation**

No additional information is available for this message.

#### **Action**

## **HSTCM0422E Bind to write-ahead log: Fetch from the write-ahead log table failed. RC =** *cm\_result\_code***.**

### **Explanation**

No additional information is available for this message.

## **Action**

Consult the Maintenance and Problem Determination Guide for suggestions for assessing system health.

## **HSTCM0423E Bind to write-ahead log: Replace record in fileset binding failed. RC =** *cm\_result\_code***.**

#### **Explanation**

No additional information is available for this message.

#### **Action**

Consult the Maintenance and Problem Determination Guide for suggestions for assessing system health.

## **HSTCM0424E Bind to write-ahead log: Insert record in fileset binding failed. RC =** *cm\_result\_code***.**

#### **Explanation**

No additional information is available for this message.

#### **Action**

Consult the Maintenance and Problem Determination Guide for suggestions for assessing system health.

## **HSTCM0425E Bind to write-ahead log: Fetch from fileset binding failed. RC =** *cm\_result\_code***.**

### **Explanation**

No additional information is available for this message.

#### **Action**

## **HSTCM0426E Unbind write-ahead log: Fetch from fileset binding failed. RC =** *cm\_result\_code***.**

### **Explanation**

No additional information is available for this message.

### **Action**

Consult the Maintenance and Problem Determination Guide for suggestions for assessing system health.

**HSTCM0427E Unbind write-ahead log: Replace record from fileset binding failed. RC =** *cm\_result\_code***.**

### **Explanation**

No additional information is available for this message.

### **Action**

Consult the Maintenance and Problem Determination Guide for suggestions for assessing system health.

## **HSTCM0428E Update write-ahead log version: Replace record failed. RC =** *cm\_result\_code***.**

#### **Explanation**

No additional information is available for this message.

#### **Action**

Consult the Maintenance and Problem Determination Guide for suggestions for assessing system health.

## **HSTCM0429E Update write-ahead log version: Write-ahead log volume was not found in the loadmap cache.**

### **Explanation**

No additional information is available for this message.

#### **Action**

## **HSTCM0430E Increment write-ahead log version: Transaction commit failed. RC =** *cm\_result\_code***.**

### **Explanation**

No additional information is available for this message.

### **Action**

Consult the Maintenance and Problem Determination Guide for suggestions for assessing system health.

## **HSTCM0431E Change fileset assignment: Delete record failed. RC =** *cm\_result\_code***.**

### **Explanation**

No additional information is available for this message.

#### **Action**

Consult the Maintenance and Problem Determination Guide for suggestions for assessing system health.

## **HSTCM0432E get\_fileset\_binding: Fetch from write-ahead log table failed. RC =** *cm\_result\_code***.**

#### **Explanation**

No additional information is available for this message.

#### **Action**

Consult the Maintenance and Problem Determination Guide for suggestions for assessing system health.

## **HSTCM0433E get\_fileset\_binding: Fetch from fileset binding table failed. RC =** *cm\_result\_code***.**

### **Explanation**

No additional information is available for this message.

### **Action**

## **HSTCM0435E** *cm\_getServerNodeId\_string***: Cluster Manager master is not running.**

### **Explanation**

No additional information is available for this message.

### **Action**

Consult the Maintenance and Problem Determination Guide for suggestions for assessing system health.

## **HSTCM0436E Bind to write-ahead log: Write-ahead log volume** *cm\_wal\_volume\_id* **was not found in the write-ahead log table.**

### **Explanation**

No additional information is available for this message.

#### **Action**

Consult the Maintenance and Problem Determination Guide for suggestions for assessing system health.

# **HSTCM0437E Create fileset: Commit transaction failed. RC =**

*cm\_result\_code***.**

#### **Explanation**

No additional information is available for this message.

#### **Action**

Consult the Maintenance and Problem Determination Guide for suggestions for assessing system health.

## **HSTCM0438E Delete redo entry failed. RC =** *cm\_result\_code***.**

#### **Explanation**

No additional information is available for this message.

#### **Action**

Consult the Maintenance and Problem Determination Guide for suggestions for assessing system health.

## **HSTCM0439E Update fileset: Increment write-ahead log version failed. RC =** *cm\_result\_code***.**

#### **Explanation**

Consult the Maintenance and Problem Determination Guide for suggestions for assessing system health.

## **HSTCM0440E Update fileset: Recover fileset failed. RC =**

*cm\_result\_code***.**

#### **Explanation**

No additional information is available for this message.

#### **Action**

Consult the Maintenance and Problem Determination Guide for suggestions for assessing system health.

# **HSTCM0441E Update fileset: Change fileset reassignment failed. RC**

**=** *cm\_result\_code***.**

### **Explanation**

No additional information is available for this message.

### **Action**

Consult the Maintenance and Problem Determination Guide for suggestions for assessing system health.

# **HSTCM0442E Update fileset: Replace fileset table record failed. RC**

## **=** *cm\_result\_code***.**

#### **Explanation**

No additional information is available for this message.

### **Action**

Consult the Maintenance and Problem Determination Guide for suggestions for assessing system health.

## **HSTCM0443E update\_root\_fileset: Replace fileset table record failed. RC =** *cm\_result\_code***.**

#### **Explanation**

No additional information is available for this message.

#### **Action**

## **HSTCM0444E check\_fileset\_bind: Fetch fileset table record failed. RC =** *cm\_result\_code***.**

### **Explanation**

No additional information is available for this message.

#### **Action**

Consult the Maintenance and Problem Determination Guide for suggestions for assessing system health.

## **HSTCM0445E delete\_volume: Cache all write-ahead log partition group cast failed. RC =** *cm\_result\_code***.**

### **Explanation**

No additional information is available for this message.

#### **Action**

Consult the Maintenance and Problem Determination Guide for suggestions for assessing system health.

## **HSTCM0446E reassign\_root\_fileset: Fetch root fileset binding record failed. RC =** *cm\_result\_code***.**

#### **Explanation**

No additional information is available for this message.

#### **Action**

Consult the Maintenance and Problem Determination Guide for suggestions for assessing system health.

## **HSTCM0447E reassign\_root\_fileset: Fetch root fileset record failed. RC =** *cm\_result\_code***.**

### **Explanation**

No additional information is available for this message.

#### **Action**

## **HSTCM0448E reassign\_root\_fileset: Replace root fileset binding record failed. RC =** *cm\_result\_code***.**

## **Explanation**

No additional information is available for this message.

### **Action**

Consult the Maintenance and Problem Determination Guide for suggestions for assessing system health.

## **HSTCM0449E reassign\_root\_fileset: Transaction commit failed. RC =** *cm\_result\_code***.**

### **Explanation**

No additional information is available for this message.

#### **Action**

Consult the Maintenance and Problem Determination Guide for suggestions for assessing system health.

## **HSTCM0450E Warning. Fileset** *cm\_fileset\_name* **(***cm\_fileset\_id***) is assigned to a server that is not part of the cluster.**

### **Explanation**

No additional information is available for this message.

#### **Action**

Consult the Maintenance and Problem Determination Guide for suggestions for assessing system health.

## **HSTCM0451E assign\_static\_filesets: Replace fileset binding record failed. RC =** *cm\_result\_code***.**

### **Explanation**

No additional information is available for this message.

### **Action**

## **HSTCM0452E assign\_static\_filesets: Transaction commit failed. RC =**

*cm\_result\_code***.**

## **Explanation**

No additional information is available for this message.

### **Action**

Consult the Maintenance and Problem Determination Guide for suggestions for assessing system health.

**HSTCM0453I Space reclaim skipped for arena (CID:** *cm\_fileset\_id***, STGPOOL ID:** *cm\_pool\_id* **) because the fileset server state is Offline.**

## **Explanation**

No additional information is available for this message.

### **Action**

Consult the Maintenance and Problem Determination Guide for suggestions for assessing system health.

**HSTCM0454E Unable to resume workload on node:** *cm\_node\_id***, Write-ahead log volume ID:** *cm\_volume\_id***, Version:** *cm\_wal\_version***. RC =** *cm\_result\_code***.**

## **Explanation**

No additional information is available for this message.

### **Action**

Consult the ″Maintenance and Problem Determination Guide″ for suggestions for assessing system health.

## **HSTCM0455E The allocation size** *cm\_allocation\_size* **specified for pool** *cm\_pool\_name* **is not valid.**

## **Explanation**

No additional information is available for this message.

## **Action**

## **HSTCM0456E Salvage cluster attributes failure: Store failed with error** *cm\_result\_code***.**

### **Explanation**

No additional information is available for this message.

## **Action**

Consult the Maintenance and Problem Determination Guide for suggestions for assessing system health.

## **HSTCM0457E Salvage cluster-attributes failure: Volatile Cluster-Attributes Control block check failed with error** *cm\_result\_code***.**

### **Explanation**

No additional information is available for this message.

### **Action**

Consult the Maintenance and Problem Determination Guide for suggestions for assessing system health.

## **HSTCM0458E Check root failure: Check for** *cm\_root\_page\_name* **index root page failed with error** *cm\_result\_code***.**

#### **Explanation**

No additional information is available for this message.

#### **Action**

Consult the Maintenance and Problem Determination Guide for suggestions for assessing system health.

## **HSTCM0459E Salvage root failure: Error** *cm\_result\_code* **during locate root of index ( Type** *cm\_index\_type* **ID 0x***cm\_index\_id* **).**

### **Explanation**

No additional information is available for this message.

#### **Action**

## **HSTCM0460I Salvaging Cluster Manager cluster attributes record.**

### **Explanation**

No additional information is available for this message.

### **Action**

Consult the Maintenance and Problem Determination Guide for suggestions for assessing system health.

## **HSTCM0461I Salvaging Cluster Manager master record.**

## **Explanation**

No additional information is available for this message.

## **Action**

Consult the Maintenance and Problem Determination Guide for suggestions for assessing system health.

## **HSTCM0462E Salvage Cluster Manager master record failure: Replace record failed with error** *cm\_result\_code***.**

## **Explanation**

No additional information is available for this message.

### **Action**

Consult the Maintenance and Problem Determination Guide for suggestions for assessing system health.

## **HSTCM0463I Salvaging full Cluster Manager** *cm\_attach\_points\_string* **table.**

## **Explanation**

No additional information is available for this message.

### **Action**

Consult the Maintenance and Problem Determination Guide for suggestions for assessing system health.

**HSTCM0464E Check Cluster Manager** *cm\_fileset\_name* **unexpected failure: Fetch from** *cm\_attach\_points\_string* **table failed with error** *cm\_result\_code***.**

### **Explanation**

Consult the Maintenance and Problem Determination Guide for suggestions for assessing system health.

**HSTCM0465E Salvage Cluster Manager** *cm\_fileset\_name* **record failure: Fetch from** *cm\_attach\_points\_string* **table failed with error** *cm\_result\_code***.**

### **Explanation**

No additional information is available for this message.

**Action**

Consult the Maintenance and Problem Determination Guide for suggestions for assessing system health.

**HSTCM0466E Destroy Cluster Manager** *cm\_attach\_points\_string* **record failure: Fetch from** *cm\_attach\_points\_string* **table failed with error** *cm\_result\_code***.**

#### **Explanation**

No additional information is available for this message.

**Action**

Consult the Maintenance and Problem Determination Guide for suggestions for assessing system health.

**HSTCM0467E Salvage Cluster Manager** *cm\_attach\_points\_string* **table failure: Drain of** *cm\_attach\_points\_string* **table failed with error** *cm\_result\_code***.**

### **Explanation**

No additional information is available for this message.

**Action**

Consult the Maintenance and Problem Determination Guide for suggestions for assessing system health.

## **HSTCM0468E Salvage Cluster Manager** *cm\_fileset\_name* **record failure: Insert/replace into table failed with error** *cm\_result\_code***.**

### **Explanation**

Consult the Maintenance and Problem Determination Guide for suggestions for assessing system health.

**HSTCM0469E Salvage Cluster Manager** *cm\_fileset\_name* **record failure: Delete from** *cm\_fileset\_name* **table failed with error** *cm\_result\_code***.**

## **Explanation**

No additional information is available for this message.

**Action**

Consult the Maintenance and Problem Determination Guide for suggestions for assessing system health.

**HSTCM0470E Destroy Cluster Manager** *cm\_redo\_actions\_string* **record failure: Delete from** *cm\_redo\_actions\_string* **table failed with error** *cm\_result\_code***.**

#### **Explanation**

No additional information is available for this message.

**Action**

Consult the Maintenance and Problem Determination Guide for suggestions for assessing system health.

**HSTCM0471E Destroy Cluster Manager** *cm\_attach\_points\_string* **record failure: Insert/replace into** *cm\_fileset\_name* **table failed with error** *cm\_result\_code***.**

### **Explanation**

No additional information is available for this message.

## **Action**

Consult the Maintenance and Problem Determination Guide for suggestions for assessing system health.

## **HSTCM0472E Check Cluster Manager arenas: Check root of LOGICAL-PARTITIONS root failed with error** *cm\_result\_code***.**

#### **Explanation**

Consult the Maintenance and Problem Determination Guide for suggestions for assessing system health.

**HSTCM0473I Salvaging Cluster Manager arenas record: Arena=<fileset** *cm\_fileset\_name* **(***cm\_fileset\_id***), stgpool** *cm\_pool\_name* **(***cm\_pool\_id***)>**

### **Explanation**

No additional information is available for this message.

**Action**

Consult the Maintenance and Problem Determination Guide for suggestions for assessing system health.

## **HSTCM0474I Destroying Cluster Manager arenas record: Arena=<filesetId=***cm\_fileset\_id***,stgPoolId=***cm\_pool\_id***>**

### **Explanation**

No additional information is available for this message.

### **Action**

Consult the Maintenance and Problem Determination Guide for suggestions for assessing system health.

## **HSTCM0475E Salvage Cluster Manager arenas record: Check root of LOGICAL-PARTITIONS root failed with error** *cm\_result\_code***.**

#### **Explanation**

No additional information is available for this message.

### **Action**

Consult the Maintenance and Problem Determination Guide for suggestions for assessing system health.

## **HSTCM0476E Destroy Cluster Manager arenas record: Drain of LOGICAL-PARTITIONS table failed with error** *cm\_result\_code***.**

#### **Explanation**

No additional information is available for this message.

#### **Action**

## **HSTCM0477E Destroy Cluster Manager arenas record: DestroyIndex of LOGICAL-PARTITIONS root failed with error** *cm\_result\_code***.**

### **Explanation**

No additional information is available for this message.

## **Action**

Consult the Maintenance and Problem Determination Guide for suggestions for assessing system health.

## **HSTCM0478I Destroying Cluster Manager LOGICAL-PARTITIONS record: LPT Record <PartitionNo=***cm\_partition\_number***>**

### **Explanation**

No additional information is available for this message.

#### **Action**

Consult the Maintenance and Problem Determination Guide for suggestions for assessing system health.

## **HSTCM0479I Salvaging Cluster Manager attach points record: Attach point records for fileset ID=***cm\_fileset\_id***.**

#### **Explanation**

No additional information is available for this message.

#### **Action**

Consult the Maintenance and Problem Determination Guide for suggestions for assessing system health.

## **HSTCM0480I Salvage Cluster Manager filesets record: Volatile fileset control-block access failed with error** *cm\_result\_code***. Record will be destroyed.**

## **Explanation**

No additional information is available for this message.

#### **Action**

## **HSTCM0481I Salvage Cluster Manager filesets record: Volatile fileset control-block sanity check failed. Record will be destroyed.**

### **Explanation**

No additional information is available for this message.

## **Action**

Consult the Maintenance and Problem Determination Guide for suggestions for assessing system health.

## **HSTCM0482I Salvage Cluster Manager filesets record: Logical Volume Manager FindVolume for** *cm\_object\_id* **key failed with error** *cm\_result\_code***.**

### **Explanation**

No additional information is available for this message.

### **Action**

Consult the Maintenance and Problem Determination Guide for suggestions for assessing system health.

## **HSTCM0483I Salvaging Cluster Manager filesets record: Fileset <filesetId=***cm\_fileset\_id***>**

#### **Explanation**

No additional information is available for this message.

#### **Action**

Consult the Maintenance and Problem Determination Guide for suggestions for assessing system health.

## **HSTCM0484E Salvage Cluster Manager filesets record: find\_node failed with error** *cm\_result\_code***.**

## **Explanation**

No additional information is available for this message.

#### **Action**

## **HSTCM0485I Destroying Cluster Manager filesets record: <fileset** *cm\_fileset\_name***, (***cm\_fileset\_id***)>**

### **Explanation**

No additional information is available for this message.

## **Action**

Consult the Maintenance and Problem Determination Guide for suggestions for assessing system health.

## **HSTCM0486W Destroy Cluster Manager filesets record: Setting fileset Offline failed with error** *cm\_result\_code***.**

### **Explanation**

No additional information is available for this message.

#### **Action**

Consult the Maintenance and Problem Determination Guide for suggestions for assessing system health.

## **HSTCM0487W Destroy Cluster Manager filesets record: Revoke locks control\_data\_access failed with error** *cm\_result\_code***.**

#### **Explanation**

No additional information is available for this message.

#### **Action**

Consult the Maintenance and Problem Determination Guide for suggestions for assessing system health.

## **HSTCM0488I Destroying Cluster Manager redoactions record: RedoAction <key=***cm\_redo\_key***>**

### **Explanation**

No additional information is available for this message.

#### **Action**

## **HSTCM0489E Check Cluster Manager storage pools record: verifyDiskId diskID=0x***cm\_disk\_id* **for last allocated disk failed with error** *cm\_result\_code***.**

### **Explanation**

No additional information is available for this message.

### **Action**

Consult the Maintenance and Problem Determination Guide for suggestions for assessing system health.

## **HSTCM0490I Salvaging Cluster Manager storage pools record: stgpool <***cm\_pool\_name* **(***cm\_pool\_id***)>**

### **Explanation**

No additional information is available for this message.

### **Action**

Consult the Maintenance and Problem Determination Guide for suggestions for assessing system health.

## **HSTCM0491I Destroying Cluster Manager storage pools record: StgPool <stgpool=***cm\_pool\_name* **(***cm\_pool\_id***)>**

### **Explanation**

No additional information is available for this message.

#### **Action**

Consult the Maintenance and Problem Determination Guide for suggestions for assessing system health.

## **HSTCM0492E Check/Salvage Cluster Manager volumes record: verifyDiskId diskID=0x***cm\_disk\_id* **failed with error** *cm\_result\_code***.**

## **Explanation**

No additional information is available for this message.

#### **Action**

## **HSTCM0493I Salvaging Cluster Manager volumes record: Volumes <stgpool=***cm\_pool\_id* **(***cm\_pool\_name***), diskId=0x***cm\_disk\_id***>**

### **Explanation**

No additional information is available for this message.

## **Action**

Consult the Maintenance and Problem Determination Guide for suggestions for assessing system health.

**HSTCM0494I Destroying Cluster Manager volumes record: Volumes <stgpool=***cm\_pool\_id* **(***cm\_pool\_name***), diskId=0x***cm\_disk\_id***>**

### **Explanation**

No additional information is available for this message.

#### **Action**

Consult the Maintenance and Problem Determination Guide for suggestions for assessing system health.

## **HSTCM0495I Destroy Cluster Manager volumes record: Deleting LPT Record <PartitionNo=***cm\_partition\_number***>**

#### **Explanation**

No additional information is available for this message.

#### **Action**

Consult the Maintenance and Problem Determination Guide for suggestions for assessing system health.

**HSTCM0496I Salvage Cluster Manager WALvolumes record: Logical Volume Manager FindVolume for** *cm\_lvm\_volume\_id* **key failed with error** *cm\_result\_code***.**

### **Explanation**

No additional information is available for this message.

### **Action**

## **HSTCM0497E Salvage Cluster Manager WALvolumes record: find\_node failed with error =** *cm\_result\_code***.**

### **Explanation**

No additional information is available for this message.

### **Action**

Consult the Maintenance and Problem Determination Guide for suggestions for assessing system health.

## **HSTCM0498I Salvaging Cluster Manager fileset bindings record: FilesetBinding <filesetId=***cm\_fileset\_id***>**

#### **Explanation**

No additional information is available for this message.

#### **Action**

Consult the Maintenance and Problem Determination Guide for suggestions for assessing system health.

## **HSTCM0499I Salvaging Cluster Manager WALvolumes record: WALVolumes <walVolumeId=***cm\_wal\_volume\_id***>**

#### **Explanation**

No additional information is available for this message.

#### **Action**

Consult the Maintenance and Problem Determination Guide for suggestions for assessing system health.

## **HSTCM0500I Destroying Cluster Manager WALvolumes record: WALVolumes <walVolumeId=***cm\_wal\_volume\_id***>**

### **Explanation**

No additional information is available for this message.

#### **Action**

Consult the Maintenance and Problem Determination Guide for suggestions for assessing system health.

## **HSTCM0502I Salvaging default policy set.**

### **Explanation**

Consult the Maintenance and Problem Determination Guide for suggestions for assessing system health.

## **HSTCM0503I Destroying Cluster Manager policy set texts record: PolicySetText <PolicyId=***cm\_policy\_id***, SegmentNo=***cm\_segment\_number***>**

#### **Explanation**

No additional information is available for this message.

#### **Action**

Consult the Maintenance and Problem Determination Guide for suggestions for assessing system health.

## **HSTCM0504E Salvage Cluster Manager derived policy tables failure: Fetch from** *cm\_policy\_sets\_string* **table failed with error** *cm\_result\_code*

#### **Explanation**

No additional information is available for this message.

#### **Action**

Consult the Maintenance and Problem Determination Guide for suggestions for assessing system health.

## **HSTCM0505I Salvaging all Cluster Manager derived policy tables by reactivating active policy set.**

### **Explanation**

No additional information is available for this message.

#### **Action**

Consult the Maintenance and Problem Determination Guide for suggestions for assessing system health.

## **HSTCM0506I Using Default policy set for activation. Failed to find and activate previous active policy set <policyId =** *cm\_policy\_id* **>**

## **Explanation**

No additional information is available for this message.

#### **Action**

## **HSTCM0507E Salvage Cluster Manager derived policy tables failure: ActivatePolicy failed with error** *cm\_result\_code***.**

## **Explanation**

No additional information is available for this message.

### **Action**

Consult the Maintenance and Problem Determination Guide for suggestions for assessing system health.

**HSTCM0508E Check Cluster Manager filesets record: find\_node failed with error** *cm\_result\_code***.**

### **Explanation**

No additional information is available for this message.

#### **Action**

Consult the Maintenance and Problem Determination Guide for suggestions for assessing system health.

## **HSTCM0509E Error encountered while processing redo actions table. RC =** *cm\_result\_code***.**

#### **Explanation**

No additional information is available for this message.

#### **Action**

Consult the Maintenance and Problem Determination Guide for suggestions for assessing system health.

## **HSTCM0510W reverttoimage for fileset** *cm\_fileset\_name* **(***cm\_fileset\_id***) failed: Fileset has child filesets.**

### **Explanation**

No additional information is available for this message.

#### **Action**

Consult the Maintenance and Problem Determination Guide for suggestions for assessing system health.

## **HSTCM0511E Extract system metadata failed. RC =** *cm\_result\_code***.**

### **Explanation**

Consult the Maintenance and Problem Determination Guide for suggestions for assessing system health.

## **HSTCM0512E Extract filesets failed. RC =** *cm\_result\_code***.**

### **Explanation**

No additional information is available for this message.

### **Action**

Consult the Maintenance and Problem Determination Guide for suggestions for assessing system health.

## **HSTCM0513E Extract attach points failed. RC =** *cm\_result\_code***.**

#### **Explanation**

No additional information is available for this message.

#### **Action**

Consult the Maintenance and Problem Determination Guide for suggestions for assessing system health.

## **HSTCM0514E Extract policy sets failed. RC =** *cm\_result\_code***.**

#### **Explanation**

No additional information is available for this message.

#### **Action**

Consult the Maintenance and Problem Determination Guide for suggestions for assessing system health.

## **HSTCM0515E Extract storage pools failed. RC =** *cm\_result\_code***.**

#### **Explanation**

No additional information is available for this message.

#### **Action**

Consult the Maintenance and Problem Determination Guide for suggestions for assessing system health.

## **HSTCM0516E Extract service classes failed. RC =** *cm\_result\_code***.**

#### **Explanation**

Consult the Maintenance and Problem Determination Guide for suggestions for assessing system health.

## **HSTCM0517E Extract volumes failed. RC =** *cm\_result\_code***.**

## **Explanation**

No additional information is available for this message.

### **Action**

Consult the Maintenance and Problem Determination Guide for suggestions for assessing system health.

```
HSTCM0518E Bind error in policy set cm_policy_set_name rule
cm_rule_name. Service class cm_service_class_name does not exist.
```
#### **Explanation**

The policy set that was activated contains a reference to a service class that does not exist.

### **Action**

Update the policy set or create the missing service class.

## **HSTCM0519E Bind error in policy set** *cm\_policy\_set\_name* **rule** *cm\_rule\_name***. Storage pool** *cm\_pool\_name* **does not exist.**

#### **Explanation**

The policy set that was activated contains a reference to a storage pool that does not exist.

#### **Action**

Update the policy set or create the missing storage pool.

## **HSTCM0520E Bind error in policy set** *cm\_policy\_set\_name* **rule** *cm\_rule\_name***. Fileset** *cm\_fileset\_name* **does not exist.**

#### **Explanation**

The policy set that was activated contains a reference to a fileset that does not exist.

#### **Action**

Update the policy set or create the missing fileset.

## **HSTCM0573E Arg***cm\_argument\_index* **[ key | cmRedoActionHeader | cmRedoWormHole | cmRedoPartitionStateChange | cmRedoDeallocPartition | cmRedoUpdateFilesetQuota | cmRedoLVMVolumeOperationRecord | pattern ]**

## **Explanation**

No additional information is available for this message.

### **Action**

Consult the Maintenance and Problem Determination Guide for suggestions for assessing system health.

**HSTCM0624E Check CM Failure : CM cluster attributes magic number** *cm\_magic\_index* **is** *cm\_magic\_value***, should be** *cm\_magic\_value***.**

## **Explanation**

The metadata checker detected a corruption in the cluster attributes.

### **Action**

Repeat the metadata check and if the error persists, contact your service representative.

## **HSTCM0625E Check Cluster Manager failure: Cluster Manager cluster attributes software version** *cm\_version* **should be** *cm\_version*

## **Explanation**

The metadata checker detected a corruption in the cluster attributes.

### **Action**

Repeat the metadata check. If the error persists, contact your service representative.

## **HSTCM0626E Check Cluster Manager failure: Cluster Manager cluster attributes record length** *cm\_record\_length* **should be** *cm\_record\_length***.**

### **Explanation**

The metadata checker detected a corruption in the cluster attributes.

### **Action**

Repeat the metadata check. If the error continues, contact your service representative.

## **HSTCM0627E Check Cluster Manager failure: Cluster Manager cluster attributes reserved space** *cm\_reserved\_space\_number* **is incorrect.**

### **Explanation**

The metadata checker detected a corruption in the cluster attributes.

### **Action**

Repeat the metadata check. If the error continues, contact your service representative.

## **HSTCM0628I Salvaging Cluster Manager cluster attributes control block.**

### **Explanation**

No additional information is available for this message.

**Action**

No action is required.

## **HSTCM0629S Salvage Cluster Manager failure: Cluster Manager cluster attributes store failed. RC =** *cm\_result\_code*

### **Explanation**

The metadata checker could not repair the cluster attributes.

**Action**

Repeat the metadata check. If the error persists, contact your service representative.

## **HSTCM0630E Check Cluster Manager failure: Cluster Manager arenas table record/key wrong size for <fileset** *cm\_fileset\_name* **(***cm\_fileset\_id***), stgpool** *cm\_pool\_name* **(***cm\_pool\_id***)>**

#### **Explanation**

The metadata checker has found a problem with a record key in the arenas table.

#### **Action**

## **HSTCM0631E Check Cluster Manager failure: Cluster Manager arenas table key**'**s fileset ID** *cm\_fileset\_id* **was not found in filesets table.**

#### **Explanation**

The metadata checker has found a problem with a record key in the arenas table. The fileset the arena refers to does not exist.

### **Action**

If the metadata check was run only in scan mode, run the metadata checker in repair mode to correct the problem. In repair mode, this error will still appear, but the problem will be corrected.

## **HSTCM0632E Check Cluster Manager failure: Cluster Manager arenas table key**'**s storage pool ID** *cm\_pool\_id* **was not found in storage pools table.**

### **Explanation**

The metadata checker has found a problem with a record key in the arenas table. The storage pool to which the arena refers does not exist.

### **Action**

If the metadata check was run only in scan mode, run the metadata checker in repair mode to correct the problem. In repair mode, this error will still appear, but the problem will be corrected.

## **HSTCM0633S Check Cluster Manager failure: Cluster Manager arenas table record LPT root check failed. Root =** *cm\_root\_page***.**

### **Explanation**

The metadata checker has found a problem with the root page of a logical partition map table.

#### **Action**

If the metadata check was run only in scan mode, run the metadata checker in repair mode to correct the problem. In repair mode, this error will still appear, but the problem will be corrected.

## **HSTCM0634E Check Cluster Manager failure: Cluster Manager** *cm\_object\_name* **table record version** *cm\_version* **should be** *cm\_version***.**

### **Explanation**

The metadata checker has found a problem with a record. The version of the record is invalid.

If the metadata check was run only in scan mode, run the metadata checker in repair mode to correct the problem. In repair mode, this error will still appear, but the problem will be corrected.

## **HSTCM0635E Check Cluster Manager failure: Cluster Manager arenas table record capacity** *cm\_capacity* **is incorrect. It should be** *cm\_partition\_hightest***.**

#### **Explanation**

The metadata checker has found a problem with the capacity of an arena. The message indicates the correct value.

### **Action**

If the metadata check was run only in scan mode, run the metadata checker in repair mode to correct the problem. In repair mode, this error will still appear, but the problem will be corrected.

**HSTCM0636E Check Cluster Manager failure: Cluster Manager arenas table record occupancy** *cm\_partition\_count* **is incorrect. It should be** *cm\_partition\_count***.**

### **Explanation**

The metadata checker has found a problem with the occupancy of an arena. The message indicates the correct value.

### **Action**

If the metadata check was run only in scan mode, run the metadata checker in repair mode to correct the problem. In repair mode, this error will still appear, but the problem will be corrected.

## **HSTCM0637E Check Cluster Manager failure: Cluster Manager arenas table logical partition map physical partition IDs are not unique for disk ID 0x***cm\_disk\_id* **, partition number** *cm\_partition\_number***.**

#### **Explanation**

The metadata checker has found an entry in the logical partition table that is a duplicate of another.

#### **Action**

## **HSTCM0638E Check Cluster Manager failure: Cluster Manager logical partitions table record/key wrong size for < lptkey=***cm\_key* **>**

### **Explanation**

The metadata checker has found a problem with a record in a logical partition table.

### **Action**

If the metadata check was run only in scan mode, run the metadata checker in repair mode to correct the problem. In repair mode, this error will still appear, but the problem will be corrected.

**HSTCM0639E Check Cluster Manager failure: Cluster Manager logical partitions table record storage pool** *cm\_pool\_name* **(***cm\_pool\_id***) disk ID 0x***cm\_disk\_id* **was not found in the volumes table.**

## **Explanation**

The metadata checker found a record in a logical partition table that references a volume that does not exist.

### **Action**

If the metadata check was run only in scan mode, run the metadata checker in repair mode to correct the problem. In repair mode, this error will still appear, but the problem will be corrected.

**HSTCM0640E Check Cluster Manager failure: Cluster Manager logical partitions table record physPartNo** *cm\_partition\_number* **equivalent key < stgPoolId=***cm\_pool\_id***, diskId=0x***cm\_disk\_id***, segNo=***cm\_segment\_number* **> was not found in volumes partition map table.**

### **Explanation**

The metadata checker has found a record in a logical partition table that references a physical partition that is beyond the size of the volume.

### **Action**

## **HSTCM0641E Check Cluster Manager failure: Cluster Manager logical partitions table record physPartNo** *cm\_partition\_number* **was not allocated in volumes partition map table.**

### **Explanation**

The metadata checker has found a record in a logical partition table that references a physical partition that was not marked as allocated in the volume.

#### **Action**

If the metadata check was run only in scan mode, run the metadata checker in repair mode to correct the problem. In repair mode, this error will still appear, but the problem will be corrected.

## **HSTCM0642E Check Cluster Manager failure: Cluster Manager logical partitions table record partition state** *cm\_partition\_state* **is incorrect.**

#### **Explanation**

The metadata checker has found a record in a logical partition table that is in an invalid state.

### **Action**

If the metadata check was run only in scan mode, run the metadata checker in repair mode to correct the problem. In repair mode, this error will still appear, but the problem will be corrected.

## **HSTCM0643S Salvage CM** *cm\_object\_name* **Table record failure: Commit transaction failed. RC =** *cm\_result\_code***.**

### **Explanation**

No additional information is available for this message.

### **Action**

Consult the Maintenance and Problem Determination Guide for suggestions for assessing system health.

## **HSTCM0644S Salvage CM** *cm\_object\_name* **Table failure: Commit transaction failed. RC =** *cm\_result\_code***.**

#### **Explanation**

No additional information is available for this message.

#### **Action**

## **HSTCM0648E Check Cluster Manager failure: Cluster Manager attach points table record/key wrong size for**

**key=(***cm\_fileset\_id***,***cm\_object\_id***,***cm\_object\_name\_length***)**

## **Explanation**

The metadata checker has found a record in the attach points table that is invalid.

### **Action**

If the metadata check was run only in scan mode, run the metadata checker in repair mode to correct the problem. In repair mode, this error will still appear, but the problem will be corrected.

## **HSTCM0649E Check Cluster Manager failure: Cluster Manager attach points table record name does not match fileset and local OID (***cm\_fileset\_id***,***cm\_object\_id***,***cm\_object\_name***) Data (***cm\_fileset\_id***,***cm\_object\_id***).**

## **Explanation**

The metadata checker has found a record in the attach points table that does not reference a valid filesystem object.

### **Action**

If the metadata check was run only in scan mode, run the metadata checker in repair mode to correct the problem. In repair mode, this error will still appear, but the problem will be corrected.

## **HSTCM0650E Check Cluster Manager failure: Cluster Manager attach points table key is incorrect. Global root key should have cluster name** *cm\_cluster\_name* **as attach point, but has** *cm\_name***.**

### **Explanation**

The metadata checker found a record in the attach points table that is an invalid global root fileset.

### **Action**

## **HSTCM0651E OBSOLETE Check Cluster Manager failure: Cluster Manager attach points table key fileset** *cm\_fileset\_name* **(***cm\_fileset\_id***) was not found in filesets table.**

### **Explanation**

The metadata checker found a record in the attach points table that does not reference a valid fileset.

### **Action**

If the metadata check was run only in scan mode, run the metadata checker in repair mode to correct the problem. In repair mode, this error will still appear, but the problem will be corrected.

## **HSTCM0652E Check Cluster Manager failure: Cluster Manager attach points table key name length** *cm\_name\_length* **is not valid.**

### **Explanation**

The metadata checker found a record in the attach points table that has an invalid name length.

### **Action**

If the metadata check was run only in scan mode, run the metadata checker in repair mode to correct the problem. In repair mode, this error will still appear, but the problem will be corrected.

## **HSTCM0653E Check Cluster Manager failure: Cluster Manager attach points table record data**

**<filesetId=***cm\_fileset\_id***,objectId=***cm\_object\_id***> not correct for key <filesetId=***cm\_fileset\_id***, objectId=***cm\_object\_id***, nameLen=***cm\_name\_length***, name=***cm\_name***>.**

#### **Explanation**

The metadata checker found a record in the attach points table that is invalid.

### **Action**

## **HSTCM0654E OBSOLETE Check Cluster Manager failure: Cluster Manager attach points table record fileset** *cm\_fileset\_name* **(***cm\_fileset\_id***) was not found in filesets table.**

### **Explanation**

The metadata checker found a record in the attach points table that references a fileset that does not exist.

### **Action**

If the metadata check was run only in scan mode, run the metadata checker in repair mode to correct the problem. In repair mode, this error will still appear, but the problem will be corrected.

## **HSTCM0655E Check Cluster Manager failure: Cluster Manager attach points table key name** *cm\_key\_name* **does not match attach point** *cm\_attach\_point\_name* **in filesets table.**

### **Explanation**

The metadata checker found a record in the attach points table that references a fileset that does not exist.

### **Action**

If the metadata check was run only in scan mode, run the metadata checker in repair mode to correct the problem. In repair mode, this error will still appear, but the problem will be corrected.

## **HSTCM0656E Check Cluster Manager failure: Cluster Manager attach points table key object ID** *cm\_object\_id* **was not found by reverse lookup in fileset** *cm\_fileset\_name* **(***cm\_fileset\_id***).**

#### **Explanation**

The metadata checker found a record in the attach points table that references an object that does not exist.

#### **Action**

## **HSTCM0657E Check Cluster Manager failure: Cluster Manager attach points table key object ID** *cm\_object\_id* **reverse lookup in fileset** *cm\_fileset\_name* **(***cm\_fileset\_id***) failed. RC =** *cm\_result\_code***.**

### **Explanation**

The metadata checker found a record in the attach points table that references an object that does not exist.

#### **Action**

If the metadata check was run only in scan mode, run the metadata checker in repair mode to correct the problem. In repair mode, this error will still appear, but the problem will be corrected.

## **HSTCM0658E Check Cluster Manager failure: Cluster Manager attach points table cannot lookup path** *cm\_path\_name* **in fileset** *cm\_fileset\_name* **(***cm\_fileset\_id***).**

### **Explanation**

The metadata checker found a record in the attach points table that references an invalid path.

### **Action**

If the metadata check was run only in scan mode, run the metadata checker in repair mode to correct the problem. In repair mode, this error will still appear, but the problem will be corrected.

If this error appears when performing a metadata check in repair mode and the repair fails, and the message indicates a pathname could not be looked up in the ROOT fileset, you can repair the metadata by issuing the attachcontainer command to move the attachpoint to a valid location. Issue the lsfileset command to determine which fileset corresponds to the pathname in question. Run the metadata checker again in scan mode to verify that the error has been fixed and to determine if any other metadata problems exist.

**HSTCM0659E Check Cluster Manager failure: Cluster Manager attach points table lookup path** *cm\_path\_name* **in fileset** *cm\_fileset\_name* **(***cm\_fileset\_id***) failed with error** *cm\_result\_code***.**

#### **Explanation**

The metadata checker found a record in the attach points table that references an invalid path.

#### **Action**

## **HSTCM0660E Check Cluster Manager failure: Cluster Manager attach points table record data**

**<filesetId=***cm\_fileset\_id***,objectId=***cm\_object\_id***> does not correlate with lookup data <filesetId=***cm\_fileset\_id***,objectId=***cm\_object\_id***>.**

### **Explanation**

The metadata checker found a record in the attach points table that has data that does not match the corresponding file system object.

#### **Action**

If the metadata check was run only in scan mode, run the metadata checker in repair mode to correct the problem. In repair mode, this error will still appear, but the problem will be corrected.

## **HSTCM0661E Check Cluster Manager failure: Cluster Manager attach points table has duplicate** *cm\_attach\_direction* **entries for key <fileset=***cm\_fileset\_id* **(***cm\_fileset\_name***), objectId=***cm\_object\_id***>.**

## **Explanation**

The metadata checker found a record in the attach points table that is invalid.

#### **Action**

If the metadata check was run only in scan mode, run the metadata checker in repair mode to correct the problem. In repair mode, this error will still appear, but the problem will be corrected.

## **HSTCM0662E Check Cluster Manager Failure: Cluster Manager** *cm\_object\_type* **table is empty.**

### **Explanation**

No additional information is available for this message.

#### **Action**

Consult the Maintenance and Problem Determination Guide for suggestions for assessing system health.

## **HSTCM0663E Check Cluster Manager failure: Cluster Manager attach points table has no** *cm\_object\_type* **entry for key <filesetId=***cm\_fileset\_id***, objectId=***cm\_object\_id***>.**

### **Explanation**

The metadata checker found a record in the attach points table that is invalid.

If the metadata check was run only in scan mode, run the metadata checker in repair mode to correct the problem. In repair mode, this error will still appear, but the problem will be corrected.

**HSTCM0664E Check Cluster Manager failure: Cluster Manager attach points table record/key wrong size for key<fileset** *cm\_fileset\_name* **(***cm\_fileset\_id***)>.**

#### **Explanation**

The metadata checker found a record in the attach points table that is invalid.

#### **Action**

If the metadata check was run only in scan mode, run the metadata checker in repair mode to correct the problem. In repair mode, this error will still appear, but the problem will be corrected.

## **HSTCM0665E Check Cluster Manager failure: Cluster Manager filesets table key < fileset** *cm\_fileset\_name* **(***cm\_fileset\_id***) > not found in Logical Volume Manager volume table.**

### **Explanation**

The metadata checker found a record in the filesets table that references a logical volume that is not a fileset volume.

#### **Action**

If the metadata check was run only in scan mode, run the metadata checker in repair mode to correct the problem. In repair mode, this error will still appear, but the problem will be corrected.

## **HSTCM0666E Check Cluster Manager failure: Cluster Manager filesets table key < filesetId=***cm\_fileset\_id* **> not found in volatile fileset control block List.**

#### **Explanation**

The metadata checker found a record in the filesets table that does not exist in the memory cache.

#### **Action**
# **HSTCM0667E Check Cluster Manager failure: Cluster Manager filesets table record quota** *cm\_quota* **is not valid.**

## **Explanation**

The metadata checker found a record in the filesets table that has an invalid quota.

### **Action**

If the metadata check was run only in scan mode, run the metadata checker in repair mode to correct the problem. In repair mode, this error will still appear, but the problem will be corrected.

# **HSTCM0668E Check Cluster Manager failure: Cluster Manager filesets table record alert percentage** *cm\_alert\_percent* **is not valid.**

### **Explanation**

The metadata checker found a record in the filesets table that has an invalid alert percentage.

#### **Action**

If the metadata check was run only in scan mode, run the metadata checker in repair mode to correct the problem. In repair mode, this error will still appear, but the problem will be corrected.

# **HSTCM0669E Check Cluster Manager failure: Cluster Manager filesets table record hard/soft quota flag** *cm\_quota\_flag* **is not valid.**

## **Explanation**

The metadata checker found a record in the filesets table that has an invalid hard quota.

#### **Action**

If the metadata check was run only in scan mode, run the metadata checker in repair mode to correct the problem. In repair mode, this error will still appear, but the problem will be corrected.

## **HSTCM0670E Check Cluster Manager failure: Cluster Manager filesets table has more than one root fileset.**

#### **Explanation**

The metadata checker found more than one record in the filesets table that corresponds to the root fileset.

#### **Action**

If the metadata check was run only in scan mode, run the metadata checker in repair mode to correct the problem. In repair mode, this error will still appear, but the problem will be corrected.

# **HSTCM0671E Check Cluster Manager failure: Cluster Manager filesets table record name length** *cm\_name\_length* **is invalid.**

## **Explanation**

The metadata checker found a record in the filesets table that has an invalid fileset name.

## **Action**

If the metadata check was run only in scan mode, run the metadata checker in repair mode to correct the problem. In repair mode, this error will still appear, but the problem will be corrected.

# **HSTCM0672E Check Cluster Manager failure: Cluster Manager filesets table record server name length** *cm\_name\_length* **is not valid.**

### **Explanation**

The metadata checker found a record in the filesets table that has an invalid server name.

## **Action**

If the metadata check was run only in scan mode, run the metadata checker in repair mode to correct the problem. In repair mode, this error will still appear, but the problem will be corrected.

# **HSTCM0673W Check Cluster Manager: Fileset with key < fileset** *cm\_fileset\_name* **(***cm\_fileset\_id***) > is orphaned. GetNodeId failed for server** *cm\_server\_name***.**

#### **Explanation**

The metadata checker found a record in the filesets table that is not served by an active server.

#### **Action**

If the metadata check was run only in scan mode, run the metadata checker in repair mode to correct the problem. In repair mode, this error will still appear, but the problem will be corrected.

**HSTCM0674E Check Cluster Manager failure: Cluster Manager filesets table record attach point length** *cm\_attach\_point\_length* **is not valid.**

## **Explanation**

The metadata checker found a record in the filesets table that has an invalid attach point.

If the metadata check was run only in scan mode, run the metadata checker in repair mode to correct the problem. In repair mode, this error will still appear, but the problem will be corrected.

# **HSTCM0675E Check Cluster Manager failure: Cluster Manager filesets table key < filesetId=***cm\_fileset\_id***, objectId=***cm\_object\_id* **> not found in attach points table.**

### **Explanation**

The metadata checker found a record in the filesets table that does not have a corresponding attach point record.

### **Action**

If the metadata check was run only in scan mode, run the metadata checker in repair mode to correct the problem. In repair mode, this error will still appear, but the problem will be corrected.

# **HSTCM0676E Check Cluster Manager failure: Cluster Manager filesets table record wormhole flag** *cm\_wormhole\_flag* **is not valid.**

### **Explanation**

The metadata checker found a record in the filesets table that is invalid.

#### **Action**

If the metadata check was run only in scan mode, run the metadata checker in repair mode to correct the problem. In repair mode, this error will still appear, but the problem will be corrected.

## **HSTCM0677E Check Cluster Manager failure: Cluster Manager filesets table key** *cm\_key* **not found in fileset bindings(find\_node).**

#### **Explanation**

The metadata checker found a record in the filesets table that is invalid.

#### **Action**

If the metadata check was run only in scan mode, run the metadata checker in repair mode to correct the problem. In repair mode, this error will still appear, but the problem will be corrected.

# **HSTCM0678E Check Cluster Manager failure: Cluster Manager filesets table record cannot look up path** *cm\_path\_name* **in fileset** *cm\_fileset\_name* **(***cm\_fileset\_id***).**

## **Explanation**

The metadata checker found a record in the filesets table that has an invalid attach point.

## **Action**

If the metadata check was run only in scan mode, run the metadata checker in repair mode to correct the problem. In repair mode, this error will still appear, but the problem will be corrected.

**HSTCM0679E Check Cluster Manager failure: Cluster Manager filesets table record lookup path** *cm\_path\_name* **in fileset** *cm\_fileset\_name* **(***cm\_fileset\_id***) failed. RC =** *cm\_result\_code***.**

## **Explanation**

The metadata checker found a record in the filesets table that has an invalid attach point.

## **Action**

If the metadata check was run only in scan mode, run the metadata checker in repair mode to correct the problem. In repair mode, this error will still appear, but the problem will be corrected.

# **HSTCM0680E Check Cluster Manager failure: Cluster Manager filesets table record description length** *cm\_description\_length* **invalid.**

## **Explanation**

The metadata checker found a record in the filesets table that has an invalid description.

### **Action**

If the metadata check was run only in scan mode, run the metadata checker in repair mode to correct the problem. In repair mode, this error will still appear, but the problem will be corrected.

# **HSTCM0681E Check Cluster Manager failure: Cluster Manager filesets table record attach point name** *cm\_attach\_point\_name* **is not valid.**

## **Explanation**

The metadata checker found a record in the filesets table that has an invalid attach point.

If the metadata check was run only in scan mode, run the metadata checker in repair mode to correct the problem. In repair mode, this error will still appear, but the problem will be corrected.

# **HSTCM0682E Check Cluster Manager failure: Cluster Manager filesets table key** *cm\_key* **higher than master record nextVolId** *cm\_volume\_id***.**

## **Explanation**

The metadata checker found a record in the filesets table that has an ID greater than expected.

#### **Action**

If the metadata check was run only in scan mode, run the metadata checker in repair mode to correct the problem. In repair mode, this error will still appear, but the problem will be corrected.

## **HSTCM0683E CM cluster attributes load failed. RC =** *cm\_result\_code***.**

## **Explanation**

The metadata checker was unable to read a cluster attributes record.

#### **Action**

If the metadata check was run only in scan mode, run the metadata checker in repair mode to correct the problem. In repair mode, this error will still appear, but the problem will be corrected.

## **HSTCM0684E Could not load Cluster Manager master record.**

## **Explanation**

The metadata checker was unable to read a cluster manager master record.

#### **Action**

If the metadata check was run only in scan mode, run the metadata checker in repair mode to correct the problem. In repair mode, this error will still appear, but the problem will be corrected.

## **HSTCM0685E Cluster Manager master record on disk is not the same as the copy in memory.**

#### **Explanation**

The cluster manager master record does not match the cached version in memory.

If the metadata check was run only in scan mode, run the metadata checker in repair mode to correct the problem. In repair mode, this error will still appear, but the problem will be corrected.

## **HSTCM0686E Cluster Manager master record version** *cm\_version* **should be** *cm\_version***.**

## **Explanation**

The version of the cluster manager master record is invalid.

### **Action**

If the metadata check was run only in scan mode, run the metadata checker in repair mode to correct the problem. In repair mode, this error will still appear, but the problem will be corrected.

# **HSTCM0687E Cluster Manager master record update progress** *cm\_progress* **should be** *cm\_progress***.**

### **Explanation**

The metadata check found an invalid value for the upgrade progress field in the cluster manager master record.

### **Action**

If the metadata check was run only in scan mode, run the metadata checker in repair mode to correct the problem. In repair mode, this error will still appear, but the problem will be corrected.

## **HSTCM0688E Cluster Manager redo actions table key/record wrong size for key (***cm\_key***).**

#### **Explanation**

The metadata checker found an invalid redo record.

## **Action**

If the metadata check was run only in scan mode, run the metadata checker in repair mode to correct the problem. In repair mode, this error will still appear, but the problem will be corrected.

## **HSTCM0689E Cluster Manager redo actions table key** *cm\_key* **is not valid.**

#### **Explanation**

The metadata checker found an invalid redo record.

If the metadata check was run only in scan mode, run the metadata checker in repair mode to correct the problem. In repair mode, this error will still appear, but the problem will be corrected.

# **HSTCM0690E Cluster Manager redo actions table, fileset ID** *cm\_fileset\_id* **was not found in filesets table.**

## **Explanation**

The metadata checker found a redo record that referenced an invalid fileset.

## **Action**

If the metadata check was run only in scan mode, run the metadata checker in repair mode to correct the problem. In repair mode, this error will still appear, but the problem will be corrected.

**HSTCM0691E Cluster Manager redo actions table cannot look up path=** *cm\_path\_name* **fileset** *cm\_fileset\_name* **(***cm\_fileset\_id***). RC =** *cm\_result\_code***.**

### **Explanation**

The metadata checker found a redo record that referenced an invalid path.

#### **Action**

If the metadata check was run only in scan mode, run the metadata checker in repair mode to correct the problem. In repair mode, this error will still appear, but the problem will be corrected.

## **HSTCM0692E Cluster Manager redo actions table: name is not valid.**

## **Explanation**

The metadata checker found a redo record that contains an invalid name.

### **Action**

If the metadata check was run only in scan mode, run the metadata checker in repair mode to correct the problem. In repair mode, this error will still appear, but the problem will be corrected.

## **HSTCM0693E Cluster Manager redo actions table: wormhole new name length is not valid.**

#### **Explanation**

The metadata checker found a redo record that contains an invalid name.

If the metadata check was run only in scan mode, run the metadata checker in repair mode to correct the problem. In repair mode, this error will still appear, but the problem will be corrected.

# **HSTCM0694E Cluster Manager redo actions table: PartitionStateChange fileset ID (***cm\_fileset\_id***) was not found in filesets table.**

#### **Explanation**

The metadata checker found a redo record that referenced an invalid fileset.

#### **Action**

If the metadata check was run only in scan mode, run the metadata checker in repair mode to correct the problem. In repair mode, this error will still appear, but the problem will be corrected.

# **HSTCM0695E Cluster Manager redo actions table: PartitionStateChange storage pool ID (***cm\_pool\_id***) was not found in storage pools table.**

## **Explanation**

The metadata checker found a redo record that referenced an invalid storage pool.

**Action**

If the metadata check was run only in scan mode, run the metadata checker in repair mode to correct the problem. In repair mode, this error will still appear, but the problem will be corrected.

```
HSTCM0696E Cluster Manager redo actions table:
PartitionStateChange fileset, stgpoolId = <cm_fileset_name
(cm_fileset_id), cm_pool_name (cm_pool_id)> was not found in arenas
table.
```
#### **Explanation**

The metadata checker found a redo record that referenced an invalid arena.

**Action**

If the metadata check was run only in scan mode, run the metadata checker in repair mode to correct the problem. In repair mode, this error will still appear, but the problem will be corrected.

# **HSTCM0697E CM Redo Actions table, PartitionStateChange logical partition No (***cm\_partition\_number***) not found in Logical Partition table.**

## **Explanation**

The metadata checker found a redo record that referenced an invalid logical partition.

## **Action**

If the metadata check was run only in scan mode, run the metadata checker in repair mode to correct the problem. In repair mode, this error will still appear, but the problem will be corrected.

## **HSTCM0698E Cluster Manager redo actions table: DeallocPartition fileset ID (***cm\_fileset\_id***) was not found in filesets table.**

## **Explanation**

The metadata checker found a redo record that referenced an invalid fileset.

## **Action**

If the metadata check was run only in scan mode, run the metadata checker in repair mode to correct the problem. In repair mode, this error will still appear, but the problem will be corrected.

# **HSTCM0699E Cluster Manager redo actions table: DeallocPartition storage pool ID (***cm\_pool\_id***) was not found in storage pools table.**

## **Explanation**

The metadata checker found a redo record that referenced an invalid storage pool.

## **Action**

If the metadata check was run only in scan mode, run the metadata checker in repair mode to correct the problem. In repair mode, this error will still appear, but the problem will be corrected.

# **HSTCM0700E Cluster Manager redo actions table: DeallocPartition disk ID equivalent volumes key <***cm\_pool\_id* **(***cm\_pool\_name***) 0x***cm\_disk\_id***> was not found in volumes table.**

### **Explanation**

The metadata checker found a redo record that referenced an invalid volume.

If the metadata check was run only in scan mode, run the metadata checker in repair mode to correct the problem. In repair mode, this error will still appear, but the problem will be corrected.

**HSTCM0701E Cluster Manager redo actions table: DeallocPartition filesetId,stgpoolId <***cm\_fileset\_name* **(***cm\_fileset\_id***),** *cm\_pool\_name* **(***cm\_pool\_id***)> was not found in arenas table.**

### **Explanation**

The metadata checker found a redo record that referenced an invalid arena.

**Action**

If the metadata check was run only in scan mode, run the metadata checker in repair mode to correct the problem. In repair mode, this error will still appear, but the problem will be corrected.

# **HSTCM0702E Cluster Manager redo actions table: DeallocPartition logical partition No (***cm\_partition\_number***) was not found in logical partition table.**

### **Explanation**

The metadata checker found a redo record that referenced an invalid logical partition.

#### **Action**

If the metadata check was run only in scan mode, run the metadata checker in repair mode to correct the problem. In repair mode, this error will still appear, but the problem will be corrected.

# **HSTCM0703E Cluster Manager redo actions table: RedoUpdateAnchorRecord fileset ID (***cm\_fileset\_id***) was not found in filesets table.**

#### **Explanation**

The metadata checker found a redo record that referenced an invalid fileset.

#### **Action**

If the metadata check was run only in scan mode, run the metadata checker in repair mode to correct the problem. In repair mode, this error will still appear, but the problem will be corrected.

# **HSTCM0704E Cluster Manager redo actions table: RedoUpdateAnchorRecord quota is not valid.**

## **Explanation**

The metadata checker found a redo record that contained an invalid quota.

### **Action**

If the metadata check was run only in scan mode, run the metadata checker in repair mode to correct the problem. In repair mode, this error will still appear, but the problem will be corrected.

# **HSTCM0705E Cluster Manager redo actions table: RedoUpdateAnchorRecord alert is not valid.**

### **Explanation**

The metadata checker found a redo record that contained an invalid alert percentage.

#### **Action**

If the metadata check was run only in scan mode, run the metadata checker in repair mode to correct the problem. In repair mode, this error will still appear, but the problem will be corrected.

# **HSTCM0706E Cluster Manager redo actions table: RedoUpdateAnchorRecord hard/soft flag is not valid**

### **Explanation**

The metadata checker found a redo record that contained an invalid hard quota.

## **Action**

If the metadata check was run only in scan mode, run the metadata checker in repair mode to correct the problem. In repair mode, this error will still appear, but the problem will be corrected.

# **HSTCM0707E Cluster Manager redo actions table: Action code (***cm\_action\_code***) is not valid.**

### **Explanation**

The metadata checker found a redo record that contained an invalid action code.

### **Action**

If the metadata check was run only in scan mode, run the metadata checker in repair mode to correct the problem. In repair mode, this error will still appear, but the problem will be corrected.

# **HSTCM0708E Cluster Manager policy set table key/record wrong size for key (***cm\_name\_length***,***cm\_name***).**

### **Explanation**

The metadata checker found a policy record with an incorrect size.

## **Action**

If the metadata check was run only in scan mode, run the metadata checker in repair mode to correct the problem. In repair mode, this error will still appear, but the problem will be corrected. Consult the ″Maintenance and Problem Determination Guide″ for suggestions for assessing system health.

# **HSTCM0709E Cluster Manager policy set table name length** *cm\_name\_length* **is not valid.**

#### **Explanation**

The metadata checker found a policy record with an incorrect name size.

#### **Action**

If the metadata check was run only in scan mode, run the metadata checker in repair mode to correct the problem. In repair mode, this error will still appear, but the problem will be corrected. Consult the ″Maintenance and Problem Determination Guide″ for suggestions for assessing system health.

# **HSTCM0710W Cluster Manager policy set table create time is in the future.**

#### **Explanation**

The metadata checker found a policy record with an incorrect create time.

#### **Action**

If the metadata check was run only in scan mode, run the metadata checker in repair mode to correct the problem. In repair mode, this error will still appear, but the problem will be corrected. Consult the ″Maintenance and Problem Determination Guide″ for suggestions for assessing system health.

# **HSTCM0711W Cluster Manager policy set table modify time is in the future.**

## **Explanation**

The metadata checker found a policy record with an incorrect modify time.

#### **Action**

If the metadata check was run only in scan mode, run the metadata checker in repair mode to correct the problem. In repair mode, this error will still appear, but the problem will be corrected. Consult the ″Maintenance and Problem

# **HSTCM0712W Cluster Manager policy set table active time is in the future.**

### **Explanation**

The metadata checker found a policy record with an incorrect active time.

#### **Action**

If the metadata check was run only in scan mode, run the metadata checker in repair mode to correct the problem. In repair mode, this error will still appear, but the problem will be corrected. Consult the ″Maintenance and Problem Determination Guide″ for suggestions for assessing system health.

## **HSTCM0713E Cluster Manager policy set table description length is not valid.**

## **Explanation**

The metadata checker found a policy record with an incorrect description length.

### **Action**

If the metadata check was run only in scan mode, run the metadata checker in repair mode to correct the problem. In repair mode, this error will still appear, but the problem will be corrected. Consult the ″Maintenance and Problem Determination Guide″ for suggestions for assessing system health.

# **HSTCM0714E Cluster Manager policy set table does not have a default policy set.**

### **Explanation**

The metadata checker did not find a default policy record.

#### **Action**

If the metadata check was run only in scan mode, run the metadata checker in repair mode to correct the problem. In repair mode, this error will still appear, but the problem will be corrected by recreating the default policy set. Consult the ″Maintenance and Problem Determination Guide″ for suggestions for assessing system health.

## **HSTCM0715E Cluster Manager policy set table does not have an active policy set.**

#### **Explanation**

The metadata checker did not find an active policy record.

If the metadata check was run only in scan mode, run the metadata checker in repair mode to correct the problem. In repair mode, this error will still appear, but the problem will be corrected by activating the default policy set. Consult the ″Maintenance and Problem Determination Guide″ for suggestions for assessing system health.

## **HSTCM0716E Cluster Manager policy set table record policyId** *cm\_policy\_id* **higher than nextVolId in Master Record** *cm\_volume\_id***.**

### **Explanation**

The metadata checker found that the next policy set ID is incorrect.

#### **Action**

If the metadata check was run only in scan mode, run the metadata checker in repair mode to correct the problem. In repair mode, this error will still appear, but the problem will be corrected. Consult the ″Maintenance and Problem Determination Guide″ for suggestions for assessing system health.

# **HSTCM0717E Cluster Manager policy set texts table key/record wrong size for key (***cm\_name\_length***,***cm\_name***).**

## **Explanation**

The metadata checker found a policy set text with an incorrect key/record length.

## **Action**

If the metadata check was run only in scan mode, run the metadata checker in repair mode to correct the problem. In repair mode, this error will still appear, but the problem will be corrected. Consult the ″Maintenance and Problem Determination Guide″ for suggestions for assessing system health.

# **HSTCM0718E Cluster Manager policy set texts table policy ID** *cm\_policy\_id* **is not valid.**

## **Explanation**

The metadata checker found an incorrect policy ID in the a policy set texts table.

#### **Action**

If the metadata check was run only in scan mode, run the metadata checker in repair mode to correct the problem. In repair mode, this error will still appear, but the problem will be corrected. Consult the ″Maintenance and Problem Determination Guide″ for suggestions for assessing system health.

## **HSTCM0719E Cluster Manager policy set texts table segment number** *cm\_segment\_number* **is not valid.**

### **Explanation**

The metadata checker found an incorrect policy set texts segment number.

### **Action**

If the metadata check was run only in scan mode, run the metadata checker in repair mode to correct the problem. In repair mode, this error will still appear, but the problem will be corrected. Consult the ″Maintenance and Problem Determination Guide″ for suggestions for assessing system health.

## **HSTCM0720E Cluster Manager policy set texts table is missing text.**

### **Explanation**

The metadata checker did not find all the policy set text segments.

#### **Action**

If the metadata check was run only in scan mode, run the metadata checker in repair mode to correct the problem. In repair mode, this error will still appear, but the problem will be corrected. Consult the ″Maintenance and Problem Determination Guide″ for suggestions for assessing system health.

## **HSTCM0721E Cluster Manager policy service class rule table key/record wrong size for key (***cm\_rule\_number***).**

## **Explanation**

The metadata checker found a policy service class rule with an incorrect key/record size.

#### **Action**

If the metadata check was run only in scan mode, run the metadata checker in repair mode to correct the problem. In repair mode, this error will still appear, but the problem will be corrected by reactivating the policy set. Consult the ″Maintenance and Problem Determination Guide″ for suggestions for assessing system health.

# **HSTCM0722E Cluster Manager policy service class rule table key rule number (***cm\_rule\_number***) is not valid.**

### **Explanation**

The metadata checker could not find a service class rule number in the service class fileset applicability rules table.

If the metadata check was run only in scan mode, run the metadata checker in repair mode to correct the problem. In repair mode, this error will still appear, but the problem will be corrected by reactivating the policy set. Consult the ″Maintenance and Problem Determination Guide″ for suggestions for assessing system health.

# **HSTCM0723E Cluster Manager policy service class rule table conclusion** *cm\_conclusion* **was not found in the service class table.**

### **Explanation**

The metadata checker could not find a service class number in the policy service class conclusion table.

#### **Action**

If the metadata check was run only in scan mode, run the metadata checker in repair mode to correct the problem. In repair mode, this error will still appear, but the problem will be corrected by reactivating the policy set. Consult the ″Maintenance and Problem Determination Guide″ for suggestions for assessing system health.

# **HSTCM0724E Cluster Manager policy service class rule table condition length** *cm\_length* **is not valid.**

### **Explanation**

The metadata checker found that the length of a service class condition was incorrect.

#### **Action**

If the metadata check was run only in scan mode, run the metadata checker in repair mode to correct the problem. In repair mode, this error will still appear, but the problem will be corrected by reactivating the policy set. Consult the ″Maintenance and Problem Determination Guide″ for suggestions for assessing system health.

# **HSTCM0725E Cluster Manager policy service class rule table segment count** *cm\_count* **is not valid.**

#### **Explanation**

The metadata checker found that the number of segments in a service class condition is incorrect.

#### **Action**

If the metadata check was run only in scan mode, run the metadata checker in repair mode to correct the problem. In repair mode, this error will still appear, but the problem will be corrected by reactivating the policy set. Consult the

″Maintenance and Problem Determination Guide″ for suggestions for assessing system health.

# **HSTCM0726E Cluster Manager policy storage pool rules table key/record wrong size for key (***cm\_rule\_number***).**

## **Explanation**

The metadata checker found that the size of a key/record in the service class condition table is incorrect.

## **Action**

If the metadata check was run only in scan mode, run the metadata checker in repair mode to correct the problem. In repair mode, this error will still appear, but the problem will be corrected by reactivating the policy set. Consult the ″Maintenance and Problem Determination Guide″ for suggestions for assessing system health.

## **HSTCM0727E Cluster Manager policy storage pool rules table rule number** *cm\_rule\_number* **is not valid.**

#### **Explanation**

The metadata checker could not find a storage pool rule number in the storage pool fileset applicability rules table.

### **Action**

If the metadata check was run only in scan mode, run the metadata checker in repair mode to correct the problem. In repair mode, this error will still appear, but the problem will be corrected by reactivating the policy set. Consult the ″Maintenance and Problem Determination Guide″ for suggestions for assessing system health.

# **HSTCM0728E Cluster Manager policy storage pool rules table conclusion** *cm\_conclusion* **was not found in storage pool table.**

#### **Explanation**

The metadata checker could not find a storage pool number in the policy storage pool conclusion table.

#### **Action**

If the metadata check was run only in scan mode, run the metadata checker in repair mode to correct the problem. In repair mode, this error will still appear, but the problem will be corrected by reactivating the policy set. Consult the ″Maintenance and Problem Determination Guide″ for suggestions for assessing system health.

# **HSTCM0729E Cluster Manager policy storage pool rules table condition length** *cm\_length* **is not valid.**

## **Explanation**

The metadata checker found that the length of a storage pool condition was incorrect.

## **Action**

If the metadata check was run only in scan mode, run the metadata checker in repair mode to correct the problem. In repair mode, this error will still appear, but the problem will be corrected by reactivating the policy set. Consult the ″Maintenance and Problem Determination Guide″ for suggestions for assessing system health.

## **HSTCM0730E Cluster Manager policy storage pool rules table segment count** *cm\_segment\_count* **is not valid.**

## **Explanation**

The metadata checker found that the number of segments in a storage pool condition is incorrect.

## **Action**

If the metadata check was run only in scan mode, run the metadata checker in repair mode to correct the problem. In repair mode, this error will still appear, but the problem will be corrected by reactivating the policy set. Consult the ″Maintenance and Problem Determination Guide″ for suggestions for assessing system health.

# **HSTCM0731E Cluster Manager policy fileset applicability table key/record wrong size for key (***cm\_fileset\_id***,***cm\_rule\_type***,** *cm\_rule\_number***).**

### **Explanation**

The metadata checker found that the size of a key/record in the policy fileset applicability table is incorrect.

### **Action**

If the metadata check was run only in scan mode, run the metadata checker in repair mode to correct the problem. In repair mode, this error will still appear, but the problem will be corrected by reactivating the policy set. Consult the ″Maintenance and Problem Determination Guide″ for suggestions for assessing system health.

# **HSTCM0732E Cluster Manager policy fileset applicability table key fileset** *cm\_fileset\_id* **was not found in fileset table.**

## **Explanation**

The metadata checker could not find a fileset number in the policy fileset applicability table.

### **Action**

If the metadata check was run only in scan mode, run the metadata checker in repair mode to correct the problem. In repair mode, this error will still appear, but the problem will be corrected by reactivating the policy set. Consult the ″Maintenance and Problem Determination Guide″ for suggestions for assessing system health.

## **HSTCM0733E Cluster Manager policy fileset applicability table key rule type is incorrect.**

## **Explanation**

The metadata found an invalid key in the fileset applicability table.

#### **Action**

If the metadata check was run only in scan mode, run the metadata checker in repair mode to correct the problem. In repair mode, this error will still appear, but the problem will be corrected by reactivating the policy set. Consult the ″Maintenance and Problem Determination Guide″ for suggestions for assessing system health.

# **HSTCM0734E Cluster Manager policy fileset applicability table** *cm\_table\_name* **does not contain rule number** *cm\_rule\_number***.**

## **Explanation**

The metadata checker could not find a service class number in the service class rules table.

#### **Action**

If the metadata check was run only in scan mode, run the metadata checker in repair mode to correct the problem. In repair mode, this error will still appear, but the problem will be corrected by reactivating the policy set. Consult the ″Maintenance and Problem Determination Guide″ for suggestions for assessing system health.

# **HSTCM0735E Cluster Manager policy service class applicability table key/record wrong size for key**

**(***cm\_service\_class***,***cm\_rule\_number***).**

## **Explanation**

The metadata checker found that the size of a key/record in the policy service class applicability table is incorrect.

## **Action**

If the metadata check was run only in scan mode, run the metadata checker in repair mode to correct the problem. In repair mode, this error will still appear, but the problem will be corrected by reactivating the policy set. Consult the ″Maintenance and Problem Determination Guide″ for suggestions for assessing system health.

# **HSTCM0736E Cluster Manager policy service class applicability table key service class** *cm\_service\_class* **was not found in service class table.**

## **Explanation**

No additional information is available for this message.

## **Action**

Consult the Maintenance and Problem Determination Guide for suggestions for assessing system health.

# **HSTCM0737E Cluster Manager policy service class applicability table key rule number** *cm\_rule\_number* **was not found in storage pool rule table.**

## **Explanation**

No additional information is available for this message.

## **Action**

Consult the Maintenance and Problem Determination Guide for suggestions for assessing system health.

# **HSTCM0738E Cluster Manager policy conditions table key/record wrong size for key (***cm\_key***).**

## **Explanation**

No additional information is available for this message.

Consult the Maintenance and Problem Determination Guide for suggestions for assessing system health.

# **HSTCM0739E Cluster Manager policy conditions table segment number** *cm\_segment\_number* **is not valid.**

#### **Explanation**

No additional information is available for this message.

#### **Action**

Consult the Maintenance and Problem Determination Guide for suggestions for assessing system health.

## **HSTCM0740E Cluster Manager policy conditions table data is empty.**

## **Explanation**

No additional information is available for this message.

## **Action**

Consult the Maintenance and Problem Determination Guide for suggestions for assessing system health.

## **HSTCM0741E Cluster Manager policy conditions table segments are not valid.**

## **Explanation**

No additional information is available for this message.

#### **Action**

Consult the Maintenance and Problem Determination Guide for suggestions for assessing system health.

## **HSTCM0742E Cluster Manager storage pools table key/record wrong size for key (***cm\_key***).**

#### **Explanation**

No additional information is available for this message.

### **Action**

# **HSTCM0743E Cluster Manager storage pools last allocated disk ID 0x***cm\_disk\_id* **is not correct.**

## **Explanation**

No additional information is available for this message.

## **Action**

Consult the Maintenance and Problem Determination Guide for suggestions for assessing system health.

# **HSTCM0744E Cluster Manager storage pools block size** *cm\_pool\_block\_size* **is not correct.**

### **Explanation**

No additional information is available for this message.

#### **Action**

Consult the Maintenance and Problem Determination Guide for suggestions for assessing system health.

# **HSTCM0745E Cluster Manager storage pools allocation size** *cm\_pool\_alloc\_size* **is not correct.**

#### **Explanation**

No additional information is available for this message.

#### **Action**

Consult the Maintenance and Problem Determination Guide for suggestions for assessing system health.

## **HSTCM0746E Cluster Manager storage pools partition size** *cm\_partition\_size* **is not correct.**

## **Explanation**

No additional information is available for this message.

### **Action**

# **HSTCM0747E Cluster Manager storage pools: Not enough blocks per partition: Partition size** *cm\_partition\_size* **/ block size** *cm\_block\_size* **(***cm\_minimum\_blocks\_per\_partition***)**

## **Explanation**

No additional information is available for this message.

### **Action**

Consult the Maintenance and Problem Determination Guide for suggestions for assessing system health.

## **HSTCM0748E Cluster Manager storage pools volume count** *cm\_volume\_count* **is not correct.**

### **Explanation**

No additional information is available for this message.

## **Action**

Consult the Maintenance and Problem Determination Guide for suggestions for assessing system health.

# **HSTCM0749E Cluster Manager storage pools partition count** *cm\_partition\_count* **is not correct.**

### **Explanation**

No additional information is available for this message.

#### **Action**

Consult the Maintenance and Problem Determination Guide for suggestions for assessing system health.

## **HSTCM0750E Cluster Manager storage pools free partition count** *cm\_partition\_count* **is not correct.**

## **Explanation**

No additional information is available for this message.

### **Action**

# **HSTCM0751E Cluster Manager storage pools alert percentage** *cm\_alert\_percent* **is not correct.**

## **Explanation**

No additional information is available for this message.

## **Action**

Consult the Maintenance and Problem Determination Guide for suggestions for assessing system health.

## **HSTCM0752E Cluster Manager storage pools table name length is not valid.**

## **Explanation**

No additional information is available for this message.

#### **Action**

Consult the Maintenance and Problem Determination Guide for suggestions for assessing system health.

## **HSTCM0753E Cluster Manager storage pools table description length is not valid.**

#### **Explanation**

No additional information is available for this message.

#### **Action**

Consult the Maintenance and Problem Determination Guide for suggestions for assessing system health.

## **HSTCM0754E Cluster Manager storage pools table is empty.**

#### **Explanation**

No additional information is available for this message.

#### **Action**

Consult the Maintenance and Problem Determination Guide for suggestions for assessing system health.

## **HSTCM0755E Cluster Manager storage pools table missing the default pool.**

## **Explanation**

No additional information is available for this message.

Consult the Maintenance and Problem Determination Guide for suggestions for assessing system health.

# **HSTCM0756E Cluster Manager storage pools table key** *cm\_key* **(***cm\_pool\_name***) is higher than nextStgPoolId in master record** *cm\_pool\_id***.**

## **Explanation**

No additional information is available for this message.

## **Action**

Consult the Maintenance and Problem Determination Guide for suggestions for assessing system health.

# **HSTCM0757E Cluster Manager volumes table key/record wrong size for key (***cm\_pool\_id***,0x***cm\_disk\_id***).**

### **Explanation**

No additional information is available for this message.

### **Action**

Consult the Maintenance and Problem Determination Guide for suggestions for assessing system health.

## **HSTCM0758E Cluster Manager volumes table key, storage pool ID** *cm\_pool\_id* **was not found in Storage Pools table.**

#### **Explanation**

No additional information is available for this message.

## **Action**

Consult the Maintenance and Problem Determination Guide for suggestions for assessing system health.

## **HSTCM0759E Cluster Manager volumes key, disk ID 0x***cm\_disk\_id* **was not found.**

## **Explanation**

No additional information is available for this message.

#### **Action**

# **HSTCM0765E Cluster Manager volumes table free partition count** *cm\_partition\_count* **should be** *cm\_partition\_count***.**

## **Explanation**

The metadata checker found that the free partition count in the volumes table is incorrect.

## **Action**

Run the metadata check in salvage mode to fix the problem. Run the metadata checker again. Consult the ″Maintenance and Problem Determination Guide″ for suggestions for assessing system health.

## **HSTCM0766E Cluster Manager volume partition maps table partition map missing segment** *cm\_segment\_count* **out of** *cm\_segment\_count* **segments.**

## **Explanation**

No additional information is available for this message.

## **Action**

Consult the Maintenance and Problem Determination Guide for suggestions for assessing system health.

# **HSTCM0767E Cluster Manager volumes table allocation flag is incorrect.**

#### **Explanation**

No additional information is available for this message.

#### **Action**

Consult the Maintenance and Problem Determination Guide for suggestions for assessing system health.

## **HSTCM0768E Cluster Manager volumes table name length is not valid.**

#### **Explanation**

No additional information is available for this message.

## **Action**

# **HSTCM0769E Cluster Manager volumes table description length is not valid.**

## **Explanation**

No additional information is available for this message.

## **Action**

Consult the Maintenance and Problem Determination Guide for suggestions for assessing system health.

# **HSTCM0770E Cluster Manager volumes partition map segment number** *cm\_segment\_number* **was not found on direct access.**

## **Explanation**

No additional information is available for this message.

### **Action**

Consult the Maintenance and Problem Determination Guide for suggestions for assessing system health.

# **HSTCM0771E Cluster Manager fileset bindings table key/record wrong size for key (***cm\_fileset\_id***).**

#### **Explanation**

No additional information is available for this message.

#### **Action**

Consult the Maintenance and Problem Determination Guide for suggestions for assessing system health.

# **HSTCM0772E Cluster Manager fileset bindings table key, fileset ID** *cm\_fileset\_id* **not found in filesets table.**

## **Explanation**

No additional information is available for this message.

#### **Action**

# **HSTCM0773E Cluster Manager fileset bindings table key, write-ahead log Volume ID** *cm\_wal\_volume\_id* **was not found in write-ahead log volumes table.**

## **Explanation**

No additional information is available for this message.

## **Action**

Consult the Maintenance and Problem Determination Guide for suggestions for assessing system health.

## **HSTCM0774E Cluster Manager fileset bindings table is empty.**

## **Explanation**

No additional information is available for this message.

#### **Action**

Consult the Maintenance and Problem Determination Guide for suggestions for assessing system health.

## **HSTCM0775E Cluster Manager write-ahead log volumes table key/record wrong size for key (***cm\_wal\_volume\_id***).**

### **Explanation**

No additional information is available for this message.

### **Action**

Consult the Maintenance and Problem Determination Guide for suggestions for assessing system health.

## **HSTCM0776E Cluster Manager write-ahead log volumes table version** *cm\_wall\_version* **is invalid.**

### **Explanation**

No additional information is available for this message.

### **Action**

# **HSTCM0777E Cluster Manager write-ahead log volumes table: Write-ahead log volume ID=** *cm\_wall\_volume\_id* **,write-ahead log version=** *cm\_wall\_version* **was not found in internal load map.**

## **Explanation**

No additional information is available for this message.

## **Action**

Consult the Maintenance and Problem Determination Guide for suggestions for assessing system health.

## **HSTCM0778E Cluster Manager write-ahead log volumes table is empty.**

### **Explanation**

No additional information is available for this message.

#### **Action**

Consult the Maintenance and Problem Determination Guide for suggestions for assessing system health.

## **HSTCM0779E Cluster Manager write-ahead log volumes table key** *cm\_key* **higher than nextVolId in master record** *cm\_volume\_id***.**

#### **Explanation**

No additional information is available for this message.

#### **Action**

Consult the Maintenance and Problem Determination Guide for suggestions for assessing system health.

# **HSTCM0780E Cluster Manager service class table key/record wrong size for key (***cm\_key***).**

## **Explanation**

No additional information is available for this message.

### **Action**

# **HSTCM0781E Cluster Manager service class table key** *cm\_key* **is not valid.**

## **Explanation**

No additional information is available for this message.

## **Action**

Consult the Maintenance and Problem Determination Guide for suggestions for assessing system health.

# **HSTCM0782E Cluster Manager service class table has more than one default class.**

## **Explanation**

No additional information is available for this message.

#### **Action**

Consult the Maintenance and Problem Determination Guide for suggestions for assessing system health.

## **HSTCM0783E Cluster Manager service class table cache is not correct.**

#### **Explanation**

No additional information is available for this message.

#### **Action**

Consult the Maintenance and Problem Determination Guide for suggestions for assessing system health.

## **HSTCM0784E Cluster Manager service class table sparsity is not correct.**

## **Explanation**

No additional information is available for this message.

#### **Action**

# **HSTCM0785E Cluster Manager service class table name length is not valid.**

## **Explanation**

No additional information is available for this message.

### **Action**

Consult the Maintenance and Problem Determination Guide for suggestions for assessing system health.

# **HSTCM0786E Cluster Manager service class table description length is not valid.**

### **Explanation**

No additional information is available for this message.

#### **Action**

Consult the Maintenance and Problem Determination Guide for suggestions for assessing system health.

## **HSTCM0787E Cluster Manager service class table is empty.**

## **Explanation**

No additional information is available for this message.

#### **Action**

Consult the Maintenance and Problem Determination Guide for suggestions for assessing system health.

## **HSTCM0788E Cluster Manager service class table is missing the default pool.**

#### **Explanation**

No additional information is available for this message.

#### **Action**

Consult the Maintenance and Problem Determination Guide for suggestions for assessing system health.

# **HSTCM0789E Cluster Manager** *cm\_object\_name* **table reserved1 field** *cm\_reserved1\_field* **should be 0.**

## **Explanation**

No additional information is available for this message.

Consult the Maintenance and Problem Determination Guide for suggestions for assessing system health.

# **HSTCM0790E Cluster Manager** *cm\_object\_name* **table reserved2 field** *cm\_reserved2\_field* **should be 0.**

#### **Explanation**

No additional information is available for this message.

#### **Action**

Consult the Maintenance and Problem Determination Guide for suggestions for assessing system health.

# **HSTCM0791E Cluster Manager arenas table a\_checkLptRoot 0x***cm\_checkLptRoot* **should be 0.**

### **Explanation**

No additional information is available for this message.

## **Action**

Consult the Maintenance and Problem Determination Guide for suggestions for assessing system health.

# **HSTCM0792E Cluster Manager volumes table reserved1 field** *cm\_reserved1/field* **should be 0.**

#### **Explanation**

No additional information is available for this message.

## **Action**

Consult the Maintenance and Problem Determination Guide for suggestions for assessing system health.

## **HSTCM0793I Warning. Master took** *cm\_seconds\_count* **seconds to extend arena.**

#### **Explanation**

No additional information is available for this message.

#### **Action**

# **HSTCM0794I Warning. Master took** *cm\_seconds\_count* **seconds to translate partition.**

## **Explanation**

No additional information is available for this message.

## **Action**

Consult the ″Maintenance and Problem Determination Guide″ for suggestions for assessing system health.

**HSTCM0795I Check Cluster Manager arenas table record fileset** *cm\_fileset\_name* **(***cm\_fileset\_id***), stgPool** *cm\_pool\_name***. (***cm\_pool\_id***). LPT changed during check. Check is incomplete.**

## **Explanation**

No additional information is available for this message.

## **Action**

Consult the Maintenance and Problem Determination Guide for suggestions for assessing system health.

# **HSTCM0796S Salvage Cluster Manager arenas record failure: Check of previously salvaged record failed. Arena=<fileset** *cm\_fileset\_name* **(***cm\_fileset\_id***) stgPoolId=***cm\_pool\_id***>**

## **Explanation**

No additional information is available for this message.

## **Action**

Consult the Maintenance and Problem Determination Guide for suggestions for assessing system health.

# **HSTCM0797I Check Cluster Manager arenas record information: Check of arena record with key**

**<filesetId=***cm\_fileset\_id***,stgPoolId=***cm\_pool\_id***> abandoned. Record might have been deleted while check was in progress.**

## **Explanation**

No additional information is available for this message.

## **Action**

# **HSTCM0798E Check Cluster Manager failure: Cluster Manager arenas table record allocation size** *cm\_alloc\_size* **is incorrect. Should be 0.**

## **Explanation**

No additional information is available for this message.

## **Action**

Consult the Maintenance and Problem Determination Guide for suggestions for assessing system health.

# **HSTCM0799E CM Redo Actions table, Destroy volume Id = (***cm\_volume\_id***) found in filesets table.**

## **Explanation**

No additional information is available for this message.

## **Action**

Consult the Maintenance and Problem Determination Guide for suggestions for assessing system health.

# **HSTCM0801W Check CM Info: Cannot validate attach point reverse lookup because fileset** *cm\_fileset\_name* **(***cm\_fileset\_id***) is bound to unavailable server** *server\_name***.**

## **Explanation**

The metadata checker attempts a lookup of the filesets that make up an attach point as a part of metadata validation. If the server that serves that fileset is unavailable at the time the system metadata check is initiated, this validation is skipped.

### **Action**

No action is required. If all filesets are bound to active servers when the startmetadatacheck command is issued, lookup validation will be done and this message will no longer appear.

# **HSTCM0802W Check CM Info: Cannot validate lookup of attach point because fileset** *cm\_fileset\_name* **(***cm\_fileset\_id***) is bound to unavailable server** *server\_name***.**

## **Explanation**

The metadata checker attempts to look up filesets that make up an attach point as a part of metadata validation. If a server that serves the fileset is unavailable at the time the system metadata check is initiated, this validation cannot be done.

No action is required. If the metadata check is initiated when all servers are online that have filesets bound to them, the fileset root lookup validation will be done and this message no longer appears.

# **HSTCM0803W Check CM Info: Cannot validate lookup of fileset** *cm\_fileset\_name* **(***cm\_fileset\_id***) because it is bound to unavailable server** *server\_name***.**

#### **Explanation**

The metadata checker attempts to look up the root of wormhole filesets as a part of metadata validation. If the server that serves the wormhole is unavailable at the time the system metadata check is initiated, this validation cannot be done.

#### **Action**

No action is required. If the metadata check is initiated when all servers are online that have filesets bound to them, the wormhole lookup validation will be done and this message no longer appears.

# **HSTCM0804E update\_root\_fileset\_server: Fetch fileset record failed. CID=** *cm\_fileset\_id***, RC=** *cm\_result\_code***.**

## **Explanation**

Fetch root fileset record from the fileset table failed.

### **Action**

Consult the ″Maintenance and Problem Determination Guide″ for suggestions for assessing system health.

## **HSTCM0805E assign\_static\_filesets: Replace wal table record failed WAL vol Id=** *cm\_volume\_id***, RC=** *cm\_result\_code***.**

### **Explanation**

Replace write-ahead log record from the write-ahead log table failed.

#### **Action**

Consult the ″Maintenance and Problem Determination Guide″ for suggestions for assessing system health.

## **HSTDB0001E Clean workload already in progress.**

### **Explanation**

No additional information is available for this message.

Consult the Maintenance and Problem Determination Guide for suggestions for assessing system health.

# **HSTDB0002I Write-ahead log cleaner checkpoint**

**version=***db\_wal\_cleaner\_version***.**

### **Explanation**

No additional information is available for this message.

#### **Action**

Consult the Maintenance and Problem Determination Guide for suggestions for assessing system health.

## **HSTDB0003E RC =** *db\_result\_code* **mounting DB space** *db\_dbspace\_id* **for cleaning.**

## **Explanation**

No additional information is available for this message.

## **Action**

Consult the Maintenance and Problem Determination Guide for suggestions for assessing system health.

# **HSTDB0004S Log record found for DB space** *db\_dbspace\_id***, which is not part of the workload, USN=***db\_log\_usn***.**

#### **Explanation**

No additional information is available for this message.

## **Action**

Consult the Maintenance and Problem Determination Guide for suggestions for assessing system health.

## **HSTDB0005E Log Record:** *db\_log\_name***.**

## **Explanation**

No additional information is available for this message.

### **Action**
## **HSTDB0006S Cannot find redo action for action code =**

**0x***db\_action\_code***.**

## **Explanation**

No additional information is available for this message.

## **Action**

Consult the Maintenance and Problem Determination Guide for suggestions for assessing system health.

## **HSTDB0007S CALLHOME: Cannot find redo action for action code = 0x***db\_action\_code***. The server process is stopping.**

## **Explanation**

No additional information is available for this message.

## **Action**

Consult the Maintenance and Problem Determination Guide for suggestions for assessing system health.

## **HSTDB0008S Redo Action Table: Slot (** *db\_action\_tuple***,**

*db\_action\_cell* **):0x***db\_action\_code*

## **Explanation**

No additional information is available for this message.

## **Action**

Consult the Maintenance and Problem Determination Guide for suggestions for assessing system health.

```
HSTDB0009S USN mismatch. SpaceId=db_space_id,
PageNo=db_page_number, PageUSN=db_page_usn,
prevUpdateUSN=db_previous_usn.
```
## **Explanation**

No additional information is available for this message.

## **Action**

## **HSTDB0010S CALLHOME: USN mismatch. SpaceId=***db\_space\_id***, PageNo=***db\_page\_number***, PageUSN=***db\_page\_usn***, prevUpdateUSN=***db\_previous\_usn***. The server process is stopping.**

### **Explanation**

No additional information is available for this message.

### **Action**

Consult the Maintenance and Problem Determination Guide for suggestions for assessing system health.

## **HSTDB0011E DB: Error** *db\_result\_code* **locking DB volume**

*db\_volume\_id***.**

### **Explanation**

No additional information is available for this message.

### **Action**

Consult the Maintenance and Problem Determination Guide for suggestions for assessing system health.

## **HSTDB0012E DB: Unable to get aligned buffer.**

#### **Explanation**

No additional information is available for this message.

#### **Action**

Consult the Maintenance and Problem Determination Guide for suggestions for assessing system health.

## **HSTDB0013S CALLHOME: DB: Unable to get aligned buffer. The server process is stopping.**

### **Explanation**

No additional information is available for this message.

#### **Action**

Consult the Maintenance and Problem Determination Guide for suggestions for assessing system health.

## **HSTDB0014E DB: Unable to get aligned buffer.**

### **Explanation**

No additional information is available for this message.

Consult the Maintenance and Problem Determination Guide for suggestions for assessing system health.

## **HSTDB0015S CALLHOME: DB: Unable to get aligned buffer. The server process is stopping.**

### **Explanation**

No additional information is available for this message.

#### **Action**

Consult the Maintenance and Problem Determination Guide for suggestions for assessing system health.

## **HSTDB0016S DB Buffer Writer: Unable to get aligned buffer.**

## **Explanation**

No additional information is available for this message.

### **Action**

Consult the Maintenance and Problem Determination Guide for suggestions for assessing system health.

## **HSTDB0017S CALLHOME: DB Buffer Writer: Unable to get aligned buffer. The server process is stopping.**

### **Explanation**

No additional information is available for this message.

#### **Action**

Consult the Maintenance and Problem Determination Guide for suggestions for assessing system health.

## **HSTDB0018E DB get\_page\_buffer: Failed attempt @1 to get page buffer, sleeping @2us.**

#### **Explanation**

No additional information is available for this message.

### **Action**

## **HSTDB0019E DB: Unable to allocate aligned page buffer - @1 buffers of @2 allocated.**

## **Explanation**

No additional information is available for this message.

### **Action**

Consult the Maintenance and Problem Determination Guide for suggestions for assessing system health.

**HSTDB0020E Invalid write-ahead log Version (***wal\_wal\_version***): WAL=***wal\_object\_id***, version=***wal\_wal\_version***, ckpt version=***wal\_wal\_version***.**

## **Explanation**

No additional information is available for this message.

### **Action**

Consult the Maintenance and Problem Determination Guide for suggestions for assessing system health.

## **HSTDB0021S CALLHOME: Invalid write-ahead log Version**

**(***wal\_wal\_version***): WAL=***wal\_object\_id***, version=***wal\_wal\_version***, checkpoint version=***wal\_wal\_version***. The server process is stopping.**

## **Explanation**

No additional information is available for this message.

## **Action**

Consult the Maintenance and Problem Determination Guide for suggestions for assessing system health.

## **HSTDB0022E RC =** *db\_result\_code* **starting DB Space** *db\_dbspace\_id***.**

### **Explanation**

No additional information is available for this message.

### **Action**

## **HSTDB0023S Out of log space.**

### **Explanation**

No additional information is available for this message.

### **Action**

Consult the Maintenance and Problem Determination Guide for suggestions for assessing system health.

**HSTDB0024S avoid\_deadlock: breadth =** *db\_deadlock\_breadth***, depth =** *db\_deadlock\_depth***, for transaction** *db\_txn\_id***, page =** *db\_page\_id***.**

### **Explanation**

No additional information is available for this message.

#### **Action**

Consult the Maintenance and Problem Determination Guide for suggestions for assessing system health.

**HSTDB0025S Nested transaction deadlock detected. Lock request denied for transaction** *db\_tsn\_id***, thread** *db\_thread\_id***, page=***db\_tsn\_page***. Would deadlock with transaction** *db\_tsn\_id***, thread** *db\_thread\_id***.**

#### **Explanation**

No additional information is available for this message.

#### **Action**

Consult the Maintenance and Problem Determination Guide for suggestions for assessing system health.

## **HSTDB0026S Nested transaction deadlock detected.**

#### **Explanation**

No additional information is available for this message.

### **Action**

## **HSTDB0027S Log Record Header: Type=Update, action=0x***db\_action\_value***, Transaction=***db\_tsn\_id***, SpaceId=***db\_space\_id***, PageNo=***db\_page\_number***, PrevUSN=***db\_usn\_id***, PrevUpdateUSN=***db\_usn\_id***.**

## **Explanation**

No additional information is available for this message.

## **Action**

Consult the Maintenance and Problem Determination Guide for suggestions for assessing system health.

## **HSTDB0028S Buffer Writer: RC =** *db\_result\_code* **from write. The server process is stopping.**

### **Explanation**

No additional information is available for this message.

#### **Action**

Consult the Maintenance and Problem Determination Guide for suggestions for assessing system health.

## **HSTDB0029S CALLHOME: Buffer Writer: RC =** *db\_result\_code* **from write. The server process is stopping.**

## **Explanation**

No additional information is available for this message.

## **Action**

Consult the Maintenance and Problem Determination Guide for suggestions for assessing system health.

## **HSTDB0030E No space in DB space** *db\_dbspace\_id***.**

## **Explanation**

No additional information is available for this message.

#### **Action**

## **HSTDI0001E dioDiskCtlBlk: Error** *dio\_result\_code* **occurred opening disk** *dio\_disk\_name*

### **Explanation**

No additional information is available for this message.

### **Action**

Consult the Maintenance and Problem Determination Guide for suggestions for assessing system health.

## **HSTDI0002E dioDiskCtlBlk: fstat error** *dio\_result\_code* **for disk**

## *dio\_disk\_name*

### **Explanation**

No additional information is available for this message.

#### **Action**

Consult the Maintenance and Problem Determination Guide for suggestions for assessing system health.

## **HSTDI0003E dioDiskCtlBlk: ioctl BLKSSZGET failed for disk** *dio\_disk\_name***, errno =** *dio\_result\_code***, sectorSize=***dio\_sector\_size*

#### **Explanation**

No additional information is available for this message.

#### **Action**

Consult the Maintenance and Problem Determination Guide for suggestions for assessing system health.

## **HSTDI0004E dioDiskCtlBlk: ioctl BLKGETSIZE failed for disk** *dio\_disk\_name***, errno =** *dio\_result\_code***, sectorSize=***dio\_sector\_size*

### **Explanation**

No additional information is available for this message.

#### **Action**

Consult the Maintenance and Problem Determination Guide for suggestions for assessing system health.

## **HSTDI0005E dioDiskCtlBlk: Size zero for disk** *dio\_disk\_name*

#### **Explanation**

No additional information is available for this message.

Consult the Maintenance and Problem Determination Guide for suggestions for assessing system health.

## **HSTDI0006E dioDiskCtlBlk: Unsupported file type** *dio\_file\_type* **for disk** *dio\_disk\_name*

#### **Explanation**

No additional information is available for this message.

#### **Action**

Consult the Maintenance and Problem Determination Guide for suggestions for assessing system health.

## **HSTDI0007E DIO: Disk** *dio\_disk\_name* **could not be generated because size** *dio\_disk\_size***MB exceeds the maximum file size.**

## **Explanation**

No additional information is available for this message.

### **Action**

Consult the Maintenance and Problem Determination Guide for suggestions for assessing system health.

## **HSTDI0008E DIO: Error creating file** *dio\_file\_name*

### **Explanation**

No additional information is available for this message.

#### **Action**

Consult the Maintenance and Problem Determination Guide for suggestions for assessing system health.

## **HSTDI0009E DIO: Write failed for file** *dio\_file\_name* **because there is insufficient disk space.**

### **Explanation**

No additional information is available for this message.

#### **Action**

## **HSTDI0011E DIO: Write failed for file** *dio\_file\_name* **with error**

*dio\_result\_code*

## **Explanation**

No additional information is available for this message.

## **Action**

Consult the Maintenance and Problem Determination Guide for suggestions for assessing system health.

## **HSTDI0012E DIO: Duplicate handle (** *dio\_handle\_id* **) returned by open.**

## **Explanation**

No additional information is available for this message.

## **Action**

Consult the Maintenance and Problem Determination Guide for suggestions for assessing system health.

## **HSTDI0013E DIO: A disk handle that is not valid was passed to executeIO:***dio\_handle\_id*

## **Explanation**

No additional information is available for this message.

## **Action**

Consult the Maintenance and Problem Determination Guide for suggestions for assessing system health.

## **HSTDI0014E DIO: Error opening file** *dio\_file\_name* **for writing, errno** *dio\_result\_code*

## **Explanation**

No additional information is available for this message.

## **Action**

## **HSTDI0015E DIO: Error writing** *dio\_byte\_count* **bytes to file** *dio\_file\_name***; actual written =** *dio\_byte\_count*

## **Explanation**

No additional information is available for this message.

## **Action**

Consult the Maintenance and Problem Determination Guide for suggestions for assessing system health.

## **HSTDI0016E DIO: Error reading file** *dio\_file\_name*

### **Explanation**

No additional information is available for this message.

#### **Action**

Consult the Maintenance and Problem Determination Guide for suggestions for assessing system health.

**HSTDI0017E DIO:** *dio\_command\_name* **failed for disk** *dio\_disk\_name* **with errno** *dio\_result\_code*

### **Explanation**

No additional information is available for this message.

#### **Action**

Consult the Maintenance and Problem Determination Guide for suggestions for assessing system health.

## **HSTDI0018E DIO:** *dio\_command\_name* **failed for disk** *dio\_disk\_name* **; attempted=***dio\_byte\_count***, actual=***dio\_byte\_count*

## **Explanation**

No additional information is available for this message.

### **Action**

Consult the Maintenance and Problem Determination Guide for suggestions for assessing system health.

**HSTDI0019E dioDiskCtlBlk: Error** *dio\_result\_code* **occurred opening disk** *dio\_disk\_name*

#### **Explanation**

No additional information is available for this message.

Consult the Maintenance and Problem Determination Guide for suggestions for assessing system health.

## **HSTDI0020E dioDiskCtlBlk: fstat error** *dio\_result\_code* **for disk**

*dio\_disk\_name*

### **Explanation**

No additional information is available for this message.

#### **Action**

Consult the Maintenance and Problem Determination Guide for suggestions for assessing system health.

## **HSTDI0021E dioDiskCtlBlk: Unsupported file type** *dio\_file\_type* **for disk** *dio\_disk\_name*

### **Explanation**

No additional information is available for this message.

### **Action**

Consult the Maintenance and Problem Determination Guide for suggestions for assessing system health.

## **HSTDI0022E DIO: Disk** *dio\_disk\_name* **could not be generated because size** *dio\_disk\_size***MB exceeds the maximum file size.**

### **Explanation**

No additional information is available for this message.

### **Action**

Consult the Maintenance and Problem Determination Guide for suggestions for assessing system health.

## **HSTDI0023E DIO: Error creating file** *dio\_file\_name*

### **Explanation**

No additional information is available for this message.

#### **Action**

## **HSTDI0024E DIO: Write failed for file** *dio\_file\_name* **because there is insufficient disk space.**

## **Explanation**

No additional information is available for this message.

### **Action**

Consult the Maintenance and Problem Determination Guide for suggestions for assessing system health.

# **HSTDI0026E DIO: Write failed for file** *dio\_file\_name* **with error**

## *dio\_result\_code*

## **Explanation**

No additional information is available for this message.

#### **Action**

Consult the Maintenance and Problem Determination Guide for suggestions for assessing system health.

## **HSTDI0027E DIO: Duplicate handle (***dio\_***) returned by open.**

## **Explanation**

No additional information is available for this message.

#### **Action**

Consult the Maintenance and Problem Determination Guide for suggestions for assessing system health.

## **HSTDI0028E DIO: A disk handle that is not valid was passed to executeIO:***dio\_handle\_id*

### **Explanation**

No additional information is available for this message.

### **Action**

Consult the Maintenance and Problem Determination Guide for suggestions for assessing system health.

## **HSTDI0029E DIO: Writing the** *dio\_file\_name* **file failed with the following system message:** *dio\_system\_message*

## **Explanation**

No additional information is available for this message.

Consult the Maintenance and Problem Determination Guide for suggestions for assessing system health.

## **HSTDI0030E DIO: Only** *dio\_byte\_count* **of** *dio\_byte\_count* **bytes were written to** *dio\_file\_name*

### **Explanation**

No additional information is available for this message.

#### **Action**

Consult the Maintenance and Problem Determination Guide for suggestions for assessing system health.

## **HSTDI0031E DIO: Error reading file** *dio\_file\_name*

### **Explanation**

No additional information is available for this message.

### **Action**

Consult the Maintenance and Problem Determination Guide for suggestions for assessing system health.

## **HSTDI0032E DIO: Seek failed for disk** *dio\_disk\_name* **with errno** *dio\_result\_code*

#### **Explanation**

No additional information is available for this message.

#### **Action**

Consult the Maintenance and Problem Determination Guide for suggestions for assessing system health.

## **HSTDI0035E DIO: Write failed for disk** *dio\_disk\_name* **with errno** *dio\_result\_code*

### **Explanation**

No additional information is available for this message.

#### **Action**

## **HSTDI0036E DIO: Read failed for disk** *dio\_disk\_name* **with errno**

*dio\_result\_code*

## **Explanation**

No additional information is available for this message.

## **Action**

Consult the Maintenance and Problem Determination Guide for suggestions for assessing system health.

## **HSTDI0037E DIO: Write failed for disk** *dio\_disk\_name* **; attempted=***dio\_byte\_count***, actual=***dio\_byte\_count*

## **Explanation**

No additional information is available for this message.

## **Action**

Consult the Maintenance and Problem Determination Guide for suggestions for assessing system health.

## **HSTDI0038E DIO: Read failed for disk** *dio\_disk\_name* **; attempted=***dio\_byte\_count***, actual=***dio\_byte\_count*

## **Explanation**

No additional information is available for this message.

## **Action**

Consult the Maintenance and Problem Determination Guide for suggestions for assessing system health.

## **HSTDI0039E Active file system mount point,** *dio\_mount\_point***, specified.**

## **Explanation**

No additional information is available for this message.

## **Action**

## **HSTDI0040E dioDiskCtlBlk: Error** *dio\_result\_code* **occurred opening disk** *dio\_disk\_name*

### **Explanation**

No additional information is available for this message.

### **Action**

Consult the Maintenance and Problem Determination Guide for suggestions for assessing system health.

## **HSTDI0041E dioDiskCtlBlk: fstat error** *dio\_result\_code* **for disk**

## *dio\_disk\_name*

### **Explanation**

No additional information is available for this message.

#### **Action**

Consult the Maintenance and Problem Determination Guide for suggestions for assessing system health.

## **HSTDI0042E dioDiskCtlBlk: ioctl error** *dio\_result\_code* **for disk**

*dio\_disk\_name*

### **Explanation**

No additional information is available for this message.

#### **Action**

Consult the Maintenance and Problem Determination Guide for suggestions for assessing system health.

## **HSTDI0043E dioDiskCtlBlk: Device** *dio\_device\_name* **is not a disk or is not a supported disk type.**

### **Explanation**

No additional information is available for this message.

#### **Action**

## **HSTDI0044E dioDiskCtlBlk: Unsupported file type** *dio\_file\_type* **for**

**disk** *dio\_disk\_name*

## **Explanation**

No additional information is available for this message.

## **Action**

Consult the Maintenance and Problem Determination Guide for suggestions for assessing system health.

## **HSTDI0045E DIO: Disk** *dio\_disk\_name* **could not be generated because the size** *dio\_file\_size***MB exceeds the maximum file size.**

## **Explanation**

No additional information is available for this message.

#### **Action**

Consult the Maintenance and Problem Determination Guide for suggestions for assessing system health.

## **HSTDI0046E DIO: Error creating file** *dio\_result\_code*

### **Explanation**

No additional information is available for this message.

#### **Action**

Consult the Maintenance and Problem Determination Guide for suggestions for assessing system health.

## **HSTDI0047E DIO: Write failed for file** *dio\_file\_name* **because there is insufficient disk space.**

### **Explanation**

No additional information is available for this message.

#### **Action**

Consult the Maintenance and Problem Determination Guide for suggestions for assessing system health.

**HSTDI0048E DIO: Write failed for file** *dio\_file\_name* **with error** *dio\_result\_code*

#### **Explanation**

No additional information is available for this message.

Consult the Maintenance and Problem Determination Guide for suggestions for assessing system health.

## **HSTDI0049E DIO: Duplicate handle (***dio\_handle\_id***) returned by open.**

### **Explanation**

No additional information is available for this message.

### **Action**

Consult the Maintenance and Problem Determination Guide for suggestions for assessing system health.

## **HSTDI0050E DIO: A disk handle that was not valid was passed to executeIO:***dio\_io\_handler*

#### **Explanation**

No additional information is available for this message.

### **Action**

Consult the Maintenance and Problem Determination Guide for suggestions for assessing system health.

## **HSTDI0051E DIO: Error** *dio\_result\_code* **opening file** *dio\_file\_name* **for writing.**

#### **Explanation**

No additional information is available for this message.

#### **Action**

Consult the Maintenance and Problem Determination Guide for suggestions for assessing system health.

**HSTDI0052E DIO: Only** *dio\_byte\_count* **of** *dio\_byte\_count* **bytes were written to** *dio\_file\_name*

#### **Explanation**

No additional information is available for this message.

#### **Action**

## **HSTDI0053E DIO: Error reading file** *dio\_file\_name*

## **Explanation**

No additional information is available for this message.

### **Action**

Consult the Maintenance and Problem Determination Guide for suggestions for assessing system health.

**HSTDI0054E DIO: Write or read failed for disk** *dio\_disk\_name* **with errno** *dio\_result\_code*

### **Explanation**

No additional information is available for this message.

#### **Action**

Consult the Maintenance and Problem Determination Guide for suggestions for assessing system health.

## **HSTDI0055E DIO: Write or read failed for disk** *dio\_disk\_name* **; attempted=***dio\_byte\_count***, actual=***dio\_byte\_count*

### **Explanation**

No additional information is available for this message.

#### **Action**

Consult the Maintenance and Problem Determination Guide for suggestions for assessing system health.

## **HSTDI0056E DIO: Error deleting file** *dio\_file\_name***:** *dio\_result\_code*

### **Explanation**

No additional information is available for this message.

## **Action**

Consult the Maintenance and Problem Determination Guide for suggestions for assessing system health.

## **HSTDI0057E DIO: Error deleting file** *dio\_file\_name***:** *dio\_result\_code*

### **Explanation**

No additional information is available for this message.

Consult the Maintenance and Problem Determination Guide for suggestions for assessing system health.

## **HSTDI0058E DIO: Error deleting file** *dio\_file\_name***:** *dio\_result\_code*

## **Explanation**

No additional information is available for this message.

### **Action**

Consult the Maintenance and Problem Determination Guide for suggestions for assessing system health.

## **HSTDP0001E Thread monitoring services were not started.**

### **Explanation**

No additional information is available for this message.

#### **Action**

Consult the Maintenance and Problem Determination Guide for suggestions for assessing system health.

## **HSTDP0002E Dispatcher startup failed. Could not start the required number of high priority threads.**

#### **Explanation**

No additional information is available for this message.

### **Action**

Consult the Maintenance and Problem Determination Guide for suggestions for assessing system health.

## **HSTDP0003E Dispatcher startup failed. Could not start all administrative priority threads.**

#### **Explanation**

No additional information is available for this message.

### **Action**

## **HSTDP0004E Dispatcher startup failed. Could not start worker threads for normal and master priorities.**

## **Explanation**

No additional information is available for this message.

### **Action**

Consult the Maintenance and Problem Determination Guide for suggestions for assessing system health.

## **HSTDP0005E Warning: Only** *dsp\_thread\_count* **of** *dsp\_thread\_count* **dispatcher worker threads for normal priority and master priority could be started.**

### **Explanation**

No additional information is available for this message.

### **Action**

Consult the Maintenance and Problem Determination Guide for suggestions for assessing system health.

## **HSTDP0006I Callback registration failed for** *dsp\_thread\_count***.**

#### **Explanation**

No additional information is available for this message.

#### **Action**

Consult the Maintenance and Problem Determination Guide for suggestions for assessing system health.

## **HSTDP0007I The cluster is quiesced, and there are no more administrative threads.**

## **Explanation**

No additional information is available for this message.

#### **Action**

Consult the Maintenance and Problem Determination Guide for suggestions for assessing system health.

## **HSTDP0008I Emergency thread could not be started.**

### **Explanation**

No additional information is available for this message.

Consult the Maintenance and Problem Determination Guide for suggestions for assessing system health.

## **HSTDP0009I There was a request for** *dsp\_thread\_count* **new threads, but only** *dsp\_thread\_count* **threads were created.**

### **Explanation**

No additional information is available for this message.

#### **Action**

Consult the Maintenance and Problem Determination Guide for suggestions for assessing system health.

## **HSTDP0010W There are no more administrative threads available to service the request.**

### **Explanation**

A request came in for an administrative command but there are no admin threads available to service the request.

### **Action**

Try the command again at a later time or try the command in an existing administrative session.

## **HSTEV0001E Error installing Callback for variable=***event\_snmp\_table*

### **Explanation**

No additional information is available for this message.

### **Action**

Consult the Maintenance and Problem Determination Guide for suggestions for assessing system health.

## **HSTEV0002E An error occurred while sending trap message. Message ID =** *event\_snmp\_message\_id*

## **Explanation**

No additional information is available for this message.

#### **Action**

## **HSTEV0003E Cannot find file** *event\_snmp\_file\_name***. SNMP will be disabled.**

### **Explanation**

No additional information is available for this message.

### **Action**

Consult the Maintenance and Problem Determination Guide for suggestions for assessing system health.

## **HSTFS0023E Salvage free space map. Vector index=***fs\_vector\_index* **vector word=0x***fs\_vector\_word* **bits used=***fs\_bits\_used*

### **Explanation**

This message indicates that a free space map is being salvaged as a result of a metadata checker scan.

#### **Action**

View the logs on the specified server to view details of the metadata corruption and repair.

## **HSTFS0024E Fileset free space map index version** *fs\_version* **should be** *fs\_version* **Fileset=***fs\_fileset\_id* **FS Map root page=***fs\_page\_number*

## **Explanation**

A corruption was detected in the free space map (invalid map index version).

#### **Action**

If the metadata checker is run with salvage enabled, it will automatically attempt to correct the problem. Run the metadata checker again to verify that the problem was corrected. If salvage is not enabled, the integrity lost flag is raised. If salvage is enabled but the problem persists, contact your service representative.

## **HSTFS0025S Fileset free space map index root page is not correct Fileset=***fs\_fileset\_id* **FS Map root page=***fs\_page\_number*

#### **Explanation**

A corruption was detected in the free space map (invalid index root page).

### **Action**

If the metadata checker is run with salvage enabled, it will automatically attempt to correct the problem. Run the metadata checker again to verify that the problem was corrected. If salvage is not enabled, the integrity lost flag is raised. If salvage is enabled but the problem persists, contact your service representative.

## **HSTFS0026S Fileset free space map index left sibling is not correct Fileset=***fs\_fileset\_id* **FS Map root page=***fs\_page\_number*

## **Explanation**

A corruption was detected in the free space map (invalid map index left sibling).

### **Action**

If the metadata checker is run with salvage enabled, it will automatically attempt to correct the problem. Run the metadata checker again to verify that the problem was corrected. If salvage is not enabled, the integrity lost flag is raised. If salvage is enabled but the problem persists, contact your service representative.

## **HSTFS0028S Fileset free space map index right sibling is not correct. Fileset=***fs\_fileset\_id* **FS Map root page=***fs\_page\_number*

## **Explanation**

A corruption was detected in the free space map (invalid map index right sibling).

### **Action**

If the metadata checker is run with salvage enabled, it will automatically attempt to correct the problem. Run the metadata checker again to verify that the problem was corrected. If salvage is not enabled, the integrity lost flag is raised. If salvage is enabled but the problem persists, contact your service representative.

## **HSTFS0029E Fileset free space map index maximum records is not correct. Fileset=***fs\_fileset\_id* **FS Map root page=***fs\_page\_number*

## **Explanation**

A corruption was detected in the free space map (invalid maximum number of records in index).

### **Action**

If the metadata checker is run with salvage enabled, it will automatically attempt to correct the problem. Run the metadata checker again to verify that the problem was corrected. If salvage is not enabled, the integrity lost flag is raised. If salvage is enabled but the problem persists, contact your service representative.

## **HSTFS0030E Fileset check free space map index payload is not NULL. Does not agree. Fileset=***fs\_fileset\_id* **FS Map root**

**page=***fs\_page\_number*

## **Explanation**

A corruption was detected in the free space map (invalid index payload).

If the metadata checker is run with salvage enabled, it will automatically attempt to correct the problem. Run the metadata checker again to verify that the problem was corrected. If salvage is not enabled, the integrity lost flag is raised. If salvage is enabled but the problem persists, contact your service representative.

## **HSTFS0031E Fileset free space map index record count is not correct. Fileset=***fs\_fileset\_id* **FS Map root page=***fs\_page\_number*

#### **Explanation**

A corruption was detected in the free space map (invalid index record count).

#### **Action**

If the metadata checker is run with salvage enabled, it will automatically attempt to correct the problem. Run the metadata checker again to verify that the problem was corrected. If salvage is not enabled, the integrity lost flag is raised. If salvage is enabled but the problem persists, contact your service representative.

## **HSTFS0032E Fileset free space map index first reserved space is not correct. Fileset=***fs\_fileset\_id* **FS Map root page=***fs\_page\_number*

### **Explanation**

A corruption was detected in the free space map (invalid first reserved space in index).

### **Action**

If the metadata checker is run with salvage enabled, it will automatically attempt to correct the problem. Run the metadata checker again to verify that the problem was corrected. If salvage is not enabled, the integrity lost flag is raised. If salvage is enabled but the problem persists, contact your service representative.

## **HSTFS0033E Fileset free space map index second reserved space is not correct. Fileset=***fs\_fileset\_id* **FS Map root page=***fs\_page\_number*

### **Explanation**

A corruption was detected in the free space map (invalid second reserved space number in index).

#### **Action**

If the metadata checker is run with salvage enabled, it will automatically attempt to correct the problem. Run the metadata checker again to verify that the problem was corrected. If salvage is not enabled, the integrity lost flag is raised. If salvage is enabled but the problem persists, contact your service representative.

## **HSTFS0034E Fileset free space map index third reserved space is not correct Fileset=***fs\_fileset\_id* **FS Map root page=***fs\_page\_number*

### **Explanation**

A corruption was detected in the free space map (invalid third reserved space in index).

#### **Action**

If the metadata checker is run with salvage enabled, it will automatically attempt to correct the problem. Run the metadata checker again to verify that the problem was corrected. If salvage is not enabled, the integrity lost flag is raised. If salvage is enabled but the problem persists, contact your service representative.

## **HSTFS0035E Fileset free space map index fourth reserved space is not correct Fileset=***fs\_fileset\_id* **FS Map root page=***fs\_page\_number*

## **Explanation**

A corruption was detected in the free space map (invalid fourth reserved space in index).

### **Action**

If the metadata checker is run with salvage enabled, it will automatically attempt to correct the problem. Run the metadata checker again to verify that the problem was corrected. If salvage is not enabled, the integrity lost flag is raised. If salvage is enabled but the problem persists, contact your service representative.

## **HSTFS0036E Fileset free space map index fifth reserved space is not correct Fileset=***fs\_fileset\_id* **FS Map root page=***fs\_page\_number*

### **Explanation**

A corruption was detected in the free space map (invalid fifth reserved space in index).

### **Action**

If the metadata checker is run with salvage enabled, it will automatically attempt to correct the problem. Run the metadata checker again to verify that the problem was corrected. If salvage is not enabled, the integrity lost flag is raised. If salvage is enabled but the problem persists, contact your service representative.

## **HSTFS0037E Fileset free space map index sixth reserved space is not correct Fileset=***fs\_fileset\_id* **FS Map root page=***fs\_page\_number*

### **Explanation**

A corruption was detected in the free space map (invalid sixth reserved space in index).

If the metadata checker is run with salvage enabled, it will automatically attempt to correct the problem. Run the metadata checker again to verify that the problem was corrected. If salvage is not enabled, the integrity lost flag is raised. If salvage is enabled but the problem persists, contact your service representative.

## **HSTFS0038E Fileset free space map index seventh reserved space is not correct Fileset=***fs\_fileset\_id* **FS Map root page=***fs\_page\_number*

### **Explanation**

A corruption was detected in the free space map (invalid seventh reserved space in index).

### **Action**

If the metadata checker is run with salvage enabled, it will automatically attempt to correct the problem. Run the metadata checker again to verify that the problem was corrected. If salvage is not enabled, the integrity lost flag is raised. If salvage is enabled but the problem persists, contact your service representative.

## **HSTFS0039E Fileset free space map leaf version** *fs\_free\_space\_map\_version* **should be** *fs\_free\_space\_map\_version* **Fileset=***fs\_fileset\_id* **FS Map page=***fs\_page\_number*

### **Explanation**

A corruption was detected in a free space map (invalid leaf version).

#### **Action**

If the metadata checker is run with salvage enabled, it will automatically attempt to correct the problem. Run the metadata checker again to verify that the problem was corrected. If salvage is not enabled, the integrity lost flag is raised. If salvage is enabled but the problem persists, contact your service representative.

## **HSTFS0040E Fileset free space map leaf first reserved space is not correct. Fileset=***fs\_fileset\_id* **FS Map page=***fs\_page\_number*

### **Explanation**

A corruption was detected in a free space map (invalid first reserved space in leaf).

### **Action**

If the metadata checker is run with salvage enabled, it will automatically attempt to correct the problem. Run the metadata checker again to verify that the problem was corrected. If salvage is not enabled, the integrity lost flag is raised. If salvage is enabled but the problem persists, contact your service representative.

## **HSTFS0041E Fileset free space map leaf left sibling is not correct Fileset=***fs\_fileset\_id* **FS Map page=***fs\_page\_number*

### **Explanation**

A corruption was detected in a free space map (invalid leaf left sibling).

### **Action**

If the metadata checker is run with salvage enabled, it will automatically attempt to correct the problem. Run the metadata checker again to verify that the problem was corrected. If salvage is not enabled, the integrity lost flag is raised. If salvage is enabled but the problem persists, contact your service representative.

## **HSTFS0043E Fileset free space map leaf right sibling is not correct. Fileset=***fs\_fileset\_id* **FS Map page=***fs\_page\_number*

### **Explanation**

A corruption was detected in a free space map (invalid leaf right sibling).

#### **Action**

If the metadata checker is run with salvage enabled, it will automatically attempt to correct the problem. Run the metadata checker again to verify that the problem was corrected. If salvage is not enabled, the integrity lost flag is raised. If salvage is enabled but the problem persists, contact your service representative.

## **HSTFS0044E Fileset free space map leaf second reserved space is not correct. Fileset=***fs\_fileset\_id* **FS Map page=***fs\_page\_number*

#### **Explanation**

A corruption was detected in a free space map (invalid second reserved space in leaf).

### **Action**

If the metadata checker is run with salvage enabled, it will automatically attempt to correct the problem. Run the metadata checker again to verify that the problem was corrected. If salvage is not enabled, the integrity lost flag is raised. If salvage is enabled but the problem persists, contact your service representative.

## **HSTFS0045E Fileset free space map leaf low bit is not correct. Fileset=***fs\_fileset\_id* **FS Map page=***fs\_page\_number*

### **Explanation**

A corruption was detected in a free space map (invalid low bit in leaf).

### **Action**

If the metadata checker is run with salvage enabled, it will automatically attempt to correct the problem. Run the metadata checker again to verify that the problem was corrected. If salvage is not enabled, the integrity lost flag is raised. If salvage is enabled but the problem persists, contact your service representative.

## **HSTFS0046E Fileset free space map leaf high bit is not correct. Fileset=***fs\_fileset\_id* **FS Map page=***fs\_page\_number*

## **Explanation**

A corruption was detected in a free space map (invalid high bit in leaf).

### **Action**

If the metadata checker is run with salvage enabled, it will automatically attempt to correct the problem. Run the metadata checker again to verify that the problem was corrected. If salvage is not enabled, the integrity lost flag is raised. If salvage is enabled but the problem persists, contact your service representative.

## **HSTFS0047E Fileset free space map leaf word capacity is not correct. Fileset=***fs\_fileset\_id* **FS Map page=***fs\_page\_number*

### **Explanation**

A corruption was detected in a free space map (invalid word capacity in leaf).

### **Action**

If the metadata checker is run with salvage enabled, it will automatically attempt to correct the problem. Run the metadata checker again to verify that the problem was corrected. If salvage is not enabled, the integrity lost flag is raised. If salvage is enabled but the problem persists, contact your service representative.

## **HSTFS0048E Fileset free space map leaf occupied words is not correct. Fileset=***fs\_fileset\_id* **FS Map page=***fs\_page\_number*

### **Explanation**

A corruption was detected in a free space map (invalid occupancy in leaf).

## **Action**

If the metadata checker is run with salvage enabled, it will automatically attempt to correct the problem. Run the metadata checker again to verify that the problem was corrected. If salvage is not enabled, the integrity lost flag is raised. If salvage is enabled but the problem persists, contact your service representative.

**HSTFS0050E Fileset free space map leaf bits used** *fs\_free\_space\_bit\_mask* **should be** *fs\_free\_space\_bit\_mask* **Fileset=***fs\_fileset\_id* **FS Map page=***fs\_page\_number*

## **Explanation**

A corruption was detected in a free space map (invalid used bits in leaf).

If the metadata checker is run with salvage enabled, it will automatically attempt to correct the problem. Run the metadata checker again to verify that the problem was corrected. If salvage is not enabled, the integrity lost flag is raised. If salvage is enabled but the problem persists, contact your service representative.

## **HSTFS0051E Fileset free space map leaf bits are not correct. Fileset=***fs\_fileset\_id* **FS Map page=***fs\_page\_number*

### **Explanation**

A corruption was detected in a free space map (invalid free bits).

#### **Action**

If the metadata checker is run with salvage enabled, it will automatically attempt to correct the problem. Run the metadata checker again to verify that the problem was corrected. If salvage is not enabled, the integrity lost flag is raised. If salvage is enabled but the problem persists, contact your service representative.

## **HSTFS0052E Fileset free space map leaf index is not correct. Fileset=***fs\_fileset\_id* **FS Map page=***fs\_page\_number*

### **Explanation**

A corruption was detected in a free space map (invalid leaf index ID).

#### **Action**

If the metadata checker is run with salvage enabled, it will automatically attempt to correct the problem. Run the metadata checker again to verify that the problem was corrected. If salvage is not enabled, the integrity lost flag is raised. If salvage is enabled but the problem persists, contact your service representative.

## **HSTFS0053E Fileset free space map leaf third reserved space is not correct. Fileset=***fs\_fileset\_id* **FS Map page=***fs\_page\_number*

#### **Explanation**

A corruption was detected in a free space map (invalid third reserved space in leaf).

#### **Action**

If the metadata checker is run with salvage enabled, it will automatically attempt to correct the problem. Run the metadata checker again to verify that the problem was corrected. If salvage is not enabled, the integrity lost flag is raised. If salvage is enabled but the problem persists, contact your service representative.

## **HSTFS0054E Fileset free space map leaf fourth reserved space is not correct. Fileset=***fs\_fileset\_id* **FS Map page=***fs\_page\_number*

### **Explanation**

A corruption was detected in a free space map (invalid fourth reserved space in leaf).

#### **Action**

If the metadata checker is run with salvage enabled, it will automatically attempt to correct the problem. Run the metadata checker again to verify that the problem was corrected. If salvage is not enabled, the integrity lost flag is raised. If salvage is enabled but the problem persists, contact your service representative.

## **HSTFS0055E Fileset free space map leaf fifth reserved space is not correct. Fileset=***fs\_fileset\_id* **FS Map page=***fs\_page\_number*

## **Explanation**

A corruption was detected in a free space map (invalid fifth reserved space in leaf).

### **Action**

If the metadata checker is run with salvage enabled, it will automatically attempt to correct the problem. Run the metadata checker again to verify that the problem was corrected. If salvage is not enabled, the integrity lost flag is raised. If salvage is enabled but the problem persists, contact your service representative.

## **HSTFS0056E Fileset free space map leaf sixth reserved space is not correct. Fileset=***fs\_fileset\_id* **FS Map page=***fs\_page\_number*

#### **Explanation**

A corruption was detected in a free space map (invalid sixth reserved space in leaf).

#### **Action**

If the metadata checker is run with salvage enabled, it will automatically attempt to correct the problem. Run the metadata checker again to verify that the problem was corrected. If salvage is not enabled, the integrity lost flag is raised. If salvage is enabled but the problem persists, contact your service representative.

## **HSTFS0057E Unable to lock page. Error code** *result\_code* **Fileset=***fs\_fileset\_id* **FS Map root page=***fs\_page\_number*

#### **Explanation**

A free space map page could not be locked.

#### **Action**

No action is required.

## **HSTFS0058E PageType=0x***fs\_page\_type\_value* **not part of an fsMap. Fileset=***fs\_fileset\_id* **FS Map root page=***fs\_page\_number*

### **Explanation**

A corruption was detected in a free space map (invalid root page type).

### **Action**

If the metadata checker is run with salvage enabled, it will automatically attempt to correct the problem. Run the metadata checker again to verify that the problem was corrected. If salvage is not enabled, the integrity lost flag is raised. If salvage is enabled but the problem persists, contact your service representative.

## **HSTFS0059E Fileset free space map index root page sibling pointers not correct. Fileset=***fs\_fileset\_id* **FS Map root page=***fs\_page\_number*

### **Explanation**

A corruption was detected in a free space map (root left sibling).

#### **Action**

If the metadata checker is run with salvage enabled, it will automatically attempt to correct the problem. Run the metadata checker again to verify that the problem was corrected. If salvage is not enabled, the integrity lost flag is raised. If salvage is enabled but the problem persists, contact your service representative.

## **HSTGI0001I Scanning for global disk volumes.**

### **Explanation**

No additional information is available for this message.

### **Action**

Consult the Maintenance and Problem Determination Guide for suggestions for assessing system health.

## **HSTGI0002I Global disk scan complete.**

#### **Explanation**

No additional information is available for this message.

#### **Action**

## **HSTGI0003I Disk** *gio\_local\_disk\_name* **configured with global ID** *gio\_global\_disk\_id***.**

### **Explanation**

No additional information is available for this message.

### **Action**

Consult the Maintenance and Problem Determination Guide for suggestions for assessing system health.

## **HSTGI0004E GIO: The number of disk transfer orders specified was invalid.**

### **Explanation**

No additional information is available for this message.

#### **Action**

Consult the Maintenance and Problem Determination Guide for suggestions for assessing system health.

## **HSTGI0005E GIO: Global Id @1@2 could not be resolved for I/O.**

### **Explanation**

No additional information is available for this message.

#### **Action**

Consult the Maintenance and Problem Determination Guide for suggestions for assessing system health.

## **HSTGI0006E GIO scan disk: prepare failed. RC =** *gio\_result\_code***.**

#### **Explanation**

No additional information is available for this message.

### **Action**

## **HSTGI0007E GIO scan disk: Disks do not match master. Master disk count =** *gio\_master\_disk\_count***, Master Disk hash =** *gio\_master\_disk\_hash***, Local disk count =** *gio\_local\_disk\_count***, Local disk hash =** *gio\_local\_disk\_hash***.**

## **Explanation**

No additional information is available for this message.

### **Action**

Consult the Maintenance and Problem Determination Guide for suggestions for assessing system health.

## **HSTGI0008E GIO scan disk: Too many master disks found, count =** *gio\_master\_disk\_count***.**

#### **Explanation**

No additional information is available for this message.

#### **Action**

Consult the Maintenance and Problem Determination Guide for suggestions for assessing system health.

## **HSTGI0009E GIO Start: Failed to register 2PC callback functions.**

#### **Explanation**

No additional information is available for this message.

#### **Action**

Consult the Maintenance and Problem Determination Guide for suggestions for assessing system health.

## **HSTGI0011S CALLHOME: Global Disk I/O Manager prepare failed because disks were not configured. The server process is stopping.**

## **Explanation**

No additional information is available for this message.

#### **Action**

## **HSTGS0001I GS: Installing. Cluster ID =** *gs\_cluster\_id*

### **Explanation**

This informational message is printed as the group services component is installed during initial cluster setup time. The cluster ID used to install the cluster is printed.

#### **Action**

No action is required. This message is informational only.

## **HSTGS0002E GS: Boot record install failed. RC =** *gs\_result\_code*

### **Explanation**

Initialization of the group services cluster bootstrap area failed during installation of SAN File System.

#### **Action**

This can be an indication of I/O issues when trying to access the system disk. Consult the ″Maintenance and Problem Determination Guide″ for suggestions for assessing system health.

## **HSTGS0003W Warning. GS: Header size mismatch: sizeof( gsMsgSession::gsMsgHdr ) =** *gs\_header\_size***, sizeof( GS::MsgHdr ) =** *gs\_header\_size*

#### **Explanation**

This is an internal server error.

#### **Action**

Consult the ″Maintenance and Problem Determination Guide″ for suggestions for assessing system health.

## **HSTGS0004E GS: Initialization failed. IP address** *gs\_ip\_address* **is bound to non-operational interface** *gs\_nic\_name*

### **Explanation**

The IP address specified in the metadata server configuration is not bound to an operational network interface.

#### **Action**

The server will fail to initialize if the IP address is not bound to an operational interface. Check the IP address in the metadata server configuration to make sure it is correct. Check the network interface to ensure it is operational. Consult the ″Maintenance and Problem Determination Guide″ for suggestions for assessing system health.

## **HSTGS0005W Warning. GS: Cannot start with a zero (0) IP address.**

### **Explanation**

The IP address specified in the metadata server configuration is not valid.

### **Action**

The server will fail to initialize if the IP address is not valid. Check the ip address in the metadata server configuration to make sure it is valid.

## **HSTGS0006W Warning. GS: Failed to get netmask info { netmask\_1 =** *gs\_netmask\_name* **}**

## **Explanation**

The netmask obtained form the network interface is not valid.

### **Action**

The server will fail to initialize if the IP address or netmask is not valid. Check the IP address in the metadata server configuration and the network interface.

## **HSTGS0008I Group Services initialization complete. SAN File System cluster ID is** *gs\_cluster\_id***, metadata server node ID is** *gs\_node\_id***.**

### **Explanation**

Group services has completed initializing and will start cluster services.

#### **Action**

No action is required. This message is informational only.

## **HSTGS0009E GS: Start as a singleton failed**

#### **Explanation**

A failure occurred while starting group services in singleton mode.

#### **Action**

View the metadata server logs for more details about the failure. Consult the ″Maintenance and Problem Determination Guide″ for suggestions for assessing system health.

## **HSTGS0011E GS: Start normal failed**

#### **Explanation**

A failure occurred while starting group services in normal mode.

View the metadata server logs for more details about the failure. Consult the ″Maintenance and Problem Determination Guide″ for suggestions for assessing system health.

## **HSTGS0015E GS: Error storing bootstrap record.**

### **Explanation**

An error occurred while storing the group services cluster definition.

#### **Action**

The fault is a possible indication of the inability of the SAN File System metadata server to write the system master disk. An I/O error such as this is a possible indication of SAN issues. Consult the ″Maintenance and Problem Determination Guide″ for suggestions for assessing system health.

## **HSTGS0016E GS: Error storing committed bootstrap record**

## **Explanation**

An error occurred while storing the group services cluster definition.

#### **Action**

The fault is a possible indication of the inability of the SAN File System metadata server to write the system master disk. An I/O error such as this is a possible indication of SAN issues. Consult the ″Maintenance and Problem Determination Guide″ for suggestions for assessing system health.

## **HSTGS0017E GS: Error storing local Tank.Bootstrap file.**

#### **Explanation**

The metadata server is unable to write the local Tank.Bootstrap file. This could be an indication metadata server hardware faults such as a local hard drive fault.

## **Action**

Consult the cluster logs and ″Maintenance and Problem Determination Guide″ for suggestions for assessing system health.

## **HSTGS0018E GS: Could not read the boot record**

## **Explanation**

The metadata server could not read the Tank.Bootstrap file. Prior to a node being added to the cluster, there is no Tank.Bootstrap file present, and this is an expected error. If the metadata server has been added to the cluster then this error indicates a system problem.
If the metadata server is not added to the cluster, this error is expected and no further action is required. Otherwise, check for the local Tank.Bootstrap file. Consult the ″Maintenance and Problem Determination Guide″ for suggestions for assessing system health. Contact IBM Technical Support.

# **HSTGS0019E A Two Phase Commit was attempted on a subordinate or during a transition.**

#### **Explanation**

No additional information is available.

**Action**

Contact IBM Technical Support.

### **HSTGS0020E The Two Phase Commit message payload is too large.**

#### **Explanation**

This is an internal server error.

**Action**

Contact IBM Technical Support.

### **HSTGS0021E The Two Phase Commit aborting nodes array is too small.** *gs\_2pc\_array\_size***.**

#### **Explanation**

This is an internal server error.

#### **Action**

Contact IBM Technical Support.

# **HSTGS0022E Concurrent 2PC transitions are not supported. MastTwoPCInst state=***gs\_2pc\_state* **SubTwoPCInst state=***gs\_2pc\_state*

#### **Explanation**

This is an internal server error.

**Action**

Contact IBM Technical Support.

### **HSTGS0023E Group Services is already running.**

#### **Explanation**

This is an internal server error.

#### **Action**

Contact IBM Technical Support.

### **HSTGS0024E Could not start session**

#### **Explanation**

Group services could not start the communication session.

#### **Action**

Check to make sure the port assigned as the clusterport is not used by another service. Consult the ″Maintenance and Problem Determination Guide″ for suggestions for assessing system health.

### **HSTGS0025E Could not start Group Services thread**

### **Explanation**

This is an internal server error.

**Action**

Contact IBM Technical Support.

### **HSTGS0026E Failed to register net failover 2PC callbacks**

#### **Explanation**

This is an internal server error.

**Action**

Contact IBM Technical Support.

### **HSTGS0027W Group Services is already running.**

#### **Explanation**

This is an internal server error.

**Action**

Contact IBM Technical Support.

### **HSTGS0028E Could not start session**

#### **Explanation**

This is an internal server error.

#### **Action**

Contact IBM Technical Support.

### **HSTGS0029E Could not start Group Services thread**

#### **Explanation**

This is an internal server error.

**Action**

Contact IBM Technical Support.

### **HSTGS0030E Failed to register net failover 2PC callbacks**

#### **Explanation**

This is an internal server error.

**Action**

Contact IBM Technical Support.

# **HSTGS0031E A group is forming or a node is joining, so the becomemaster command is not allowed.**

#### **Explanation**

The setmaster command was issued during a group transition.

#### **Action**

Wait until the group transition has completed and attempt the command again. The setmaster command might fail after the group transition is complete if the group formation succeeds. The setmaster command can only be issued on a subordinate metadata server that has lost the master metadata server.

### **HSTGS0035E Duplicate server name. Name =** *gs\_node\_name*

#### **Explanation**

The server cannot be added to the cluster because the cluster already has a server with the same server name.

#### **Action**

Change the name of the server being added. Make sure the name is unique.

### **HSTGS0036E Server cannot be added. The servername is not valid.**

#### **Explanation**

The metadata server cannot be added to the cluster because the server name is invalid.

#### **Action**

The server name cannot be null, and the length must be 32 bytes or fewer.

# **HSTGS0037E Callback for** *gs\_callback\_name* **protocol returned error code. RC =** *gs\_result\_code***.**

#### **Explanation**

An internal error occurred during the addserver protocol. The addserver failed.

#### **Action**

Contact IBM Technical Support.

# **HSTGS0038I The master is beginning to reform the group. Adding a new metadata server.**

#### **Explanation**

This informational message means that the master is about to reform the group to add a new server.

#### **Action**

No action is required.

### **HSTGS0039E Failed to add a new metadata server to the cluster.**

#### **Explanation**

An error occurred while adding a new server to the cluster.

#### **Action**

Check the server log for additional details. Resolve any errors and try to add the server again. Consult the ″Maintenance and Problem Determination Guide″ for suggestions for assessing system health. Contact IBM Technical Support.

# **HSTGS0040I The master is beginning to reform the group. Dropping an unreachable server.**

#### **Explanation**

This informational message indicates that the master is about to reform the group and drop an unreachable server.

No action is required.

### **HSTGS0041W Error. Send of takeover message on decommission of master. You will probably have to manually stop the node.**

### **Explanation**

The master is dropping itself in a doubleton group. It tells another server to take over.

#### **Action**

Obsolete. No action is required.

# **HSTGS0042E Dropping the master metadata server is not allowed. First, you must move the master, and then you can drop this node.**

#### **Explanation**

Dropping the master metadata server is not allowed.

#### **Action**

Stop the master metadata server. When another node has become the master metadata server, you can drop this node from the cluster.

### **HSTGS0043I The master is beginning to reform the group. Dropping a server.**

#### **Explanation**

This informational message indicates that the master is about to reform the group and drop a server from the cluster.

#### **Action**

No action is required.

# **HSTGS0044I The master is beginning to reform the group. Shutting down the remote server.**

#### **Explanation**

This informational message indicates that the master is about to reform the group and shut down a remote server.

#### **Action**

No action is required.

### **HSTGS0046I The master is beginning to reform the group.**

#### **Explanation**

This informational message indicates that the master is about to reform the group.

#### **Action**

No action is required.

# **HSTGS0047I The master is beginning to reform the group. Server** *joining\_server\_name* **is joining.**

#### **Explanation**

This informational message indicates that the master is about to reform the group to allow another server to join.

#### **Action**

No action is required.

# **HSTGS0048I The master is beginning to reform the group (minority group).**

#### **Explanation**

This informational message indicates that the master is about to reform a new group that has fewer than half the members of the old group.

#### **Action**

No action is required.

# **HSTGS0053W The master is ending the reformation of the group (***gs\_group\_id***). Group stopped.**

#### **Explanation**

Group service was stopped so the master stopped the cluster reformation.

#### **Action**

No action is required if the group was stopped on purpose. Otherwise, check the log for other messages and resolve any errors. Consult the ″Maintenance and Problem Determination Guide″ for suggestions for assessing system health. Contact IBM Technical Support.

# **HSTGS0054E GS: Aborting: group transition abort not yet supported (***gs\_group\_id***).**

#### **Explanation**

The cluster reformation ended because the master failed to store the proposed group definition.

#### **Action**

Make sure the SAN is accessible. Check the log for other messages. Consult the ″Maintenance and Problem Determination Guide″ for suggestions for assessing system health. Contact IBM Technical Support.

# **HSTGS0055W The master failed to get a majority of nodes to form the group. (***gs\_group\_id***): Re-attempting the reformation with minority pass.**

#### **Explanation**

The master candidate cannot get a majority of nodes from the old group to form a new group. It will retry the reformation with the minority.

#### **Action**

No action is required.

# **HSTGS0056E The master is ending the reformation of the group (***gs\_group\_id***). Failed to form group.**

#### **Explanation**

The master failed to receive some responses proposed group message. This cluster reformation attempt is being stopped and another attempt will be tried.

#### **Action**

No action is required.

### **HSTGS0057I The master is ending the reformation of the group (***gs\_group\_id***). OK.**

#### **Explanation**

This informational message prints when the master finishes cluster reformation.

#### **Action**

No action is required.

### **HSTGS0058E Invalid join forwarding address.**

#### **Explanation**

The server received an invalid response to a request to join the cluster. This response indicates an internal error.

#### **Action**

The node will retry to join automatically. Contact IBM Technical Support.

# **HSTGS0059E The join request failed. Shutting down the metadata server.**

#### **Explanation**

An error occurred while joining. The joining node will stop.

**Action**

Restart the server and try the join again. Consult the ″Maintenance and Problem Determination Guide″ for suggestions for assessing system health. Contact IBM Technical Support.

# **HSTGS0060E An attempt was made to join, but there was no response from the cluster master.**

#### **Explanation**

The subordinate was attempting to join the group, but did not receive a response from the cluster master.

#### **Action**

If the master was unavailable for a short period of time, no action is required, and the join attempt will succeed. If this error message continues, check the log files for other error messages. Make sure the master is running correctly. Consult the ″Maintenance and Problem Determination Guide″ for suggestions for assessing system health. Contact IBM Technical Support.

# **HSTGS0061E Error. Send of takeover message on shutdown of master. You will probably have to manually stop the node.**

#### **Explanation**

Obsolete message.

**Action**

Obsolete message, no action is required.

# **HSTGS0062E Cannot start disk the heartbeat monitor. The server process is stopping.**

#### **Explanation**

The node failed to start disk-based heartbeat service.

#### **Action**

Make sure the SAN is accessible. Contact IBM Technical Support.

# **HSTGS0064E The group ended while attempting to report a failed server to the master.**

#### **Explanation**

The group terminated while the node was attempting to deliver a message to the master server that a peer node had failed. The master already knows about a failure and is reforming the cluster.

#### **Action**

The server handles it automatically. No action is required.

### **HSTGS0065E GS: NIC failover: Failed to deliver hb to master. RC =** *gs\_result\_code*

#### **Explanation**

Obsolete message.

#### **Action**

Obsolete message. No action is required.

### **HSTGS0067E The subordinate is ending reformation of group (***gs\_group\_id***). Abort.**

#### **Explanation**

The group reformation attempt was stopped. The subordinate reverts to the previous group.

#### **Action**

No action is required. The group transition will be retried.

### **HSTGS0068I The subordinate is beginning to reform the group.**

#### **Explanation**

This informational message indicates that the subordinate is about to participate in a group reformation.

No action is required.

### **HSTGS0069I The master is beginning to reform group: Departing server.**

#### **Explanation**

This informational message indicates that the master is about to reform the group, and is leaving the cluster.

#### **Action**

No action is required.

### **HSTGS0070E Received a failed server notification for a nonexistent server.**

#### **Explanation**

The master received a notification of a failed server for a server that does not exist.

#### **Action**

Check the log for additional error messages. Consult the ″Maintenance and Problem Determination Guide″ for suggestions for assessing system health. Contact IBM Technical Support.

# **HSTGS0071W The server reported as failed is not currently in service.**

#### **Explanation**

You received a failure notification for a node that is not in service.

#### **Action**

No action is required. This failure notification is ignored.

### **HSTGS0074E The master is beginning to reform group: Ejecting failed server** *failed\_server\_name***.**

#### **Explanation**

The master is about to reform the cluster because a server is reporting the loss of network heartbeats from a peer node.

#### **Action**

No action is required if the heartbeat errors are expected. Otherwise, check the log for additional error messages. Resolve the errors. Consult the ″Maintenance and Problem Determination Guide″ for suggestions for assessing system health. Contact IBM Technical Support.

# **HSTGS0075E Two Phase Commit abort command called on a subordinate node.**

#### **Explanation**

Internal error message.

**Action**

Contact IBM Technical Support.

**HSTGS0076S GS: Cannot start diskhb monitor. The server process is stopping. RC =** *gs\_result\_code* **Call=***gs\_log\_instance*

**Explanation**

Obsolete message.

**Action**

Obsolete message. No action is required.

# **HSTGS0077E The metadata server at ip:port** *gs\_ip\_address***:***gs\_port\_id* **rejected the addserver request with error code** *gs\_result\_code***.**

#### **Explanation**

The addserver request was rejected by the subordinate server.

#### **Action**

Check the server logs on the master and the server being added for details. Contact IBM Technical Support.

### **HSTGS0078E The cluster boot record is invalid.**

#### **Explanation**

The cluster boot record is possibly corrupted.

#### **Action**

Contact IBM Technical Support.

**HSTGS0079S An I/O error occurred while loading the cluster boot record.**

#### **Explanation**

I/O error; the metadata server is stopping.

Check for SAN issues. Resolve any errors. Consult the ″Maintenance and Problem Determination Guide″ for suggestions for assessing system health. Contact IBM Technical Support.

## **HSTGS0080S The cluster boot record does not match the local boot strap file.**

#### **Explanation**

The metadata server is stopping because the local Tank.Bootstrap file does not match the cluster boot record.

#### **Action**

Consult the ″Maintenance and Problem Determination Guide″ for suggestions for assessing system health. Contact IBM Technical Support.

### **HSTGS0081W This server has not been added to the cluster.**

#### **Explanation**

A metadata server that has not been added to the cluster is starting.

#### **Action**

You receive this message if this server is being added to the cluster. No action is required. The server is ready to be added. If this is a server that has already been added to the cluster, consult the ″Maintenance and Problem Determination Guide″ for suggestions for assessing system health or contact IBM Technical Support.

### **HSTGS0082E The addserver failed with error code =** *gs\_result\_code***.**

#### **Explanation**

The addserver operation failed due to an internal error.

#### **Action**

This is a server internal error. Contact IBM Technical Support.

### **HSTGS0083E The addserver request was rejected due to an invalid network.**

#### **Explanation**

The subordinate rejected the addserver request because the network the subordinate is on is not the same logical subnet as the existing cluster.

#### **Action**

Make sure this node is on the same logical network with the master.

# **HSTGS0084E Addserver request failed: failed to discover the cluster devices.** *gs\_cluster\_id***.**

#### **Explanation**

The addserver request was rejected because the server being added failed to discover the cluster devices.

#### **Action**

Check for SAN issues. Check the server log on the subordinate being added and the master node for more details. Consult the ″Maintenance and Problem Determination Guide″ for suggestions for assessing system health. Contact IBM Technical Support.

### **HSTGS0085S A fatal I/O error occurred while being added to the cluster.**

### **Explanation**

An I/O error occurred during the addserver request and the server is stopping.

#### **Action**

Check for SAN issues. Resolve any errors. Consult the ″Maintenance and Problem Determination Guide″ for suggestions for assessing system health. Contact IBM Technical Support.

# **HSTGS0086E Failed to send the addserver response to (ip:port** *gs\_ip\_address***:***gs\_port\_id***) with return code** *gs\_result\_code***.**

#### **Explanation**

The addserver request was rejected because the server failed to send the addserver response to the master.

#### **Action**

The reply might have failed due to master failure or a network fault. Check for network issues or master failure. See the server logs additional messages. Try the addserver request again. Consult the ″Maintenance and Problem Determination Guide″ for suggestions for assessing system health. Contact IBM Technical Support.

# **HSTGS0087W The server is stopping due to a cluster configuration parameter mismatch.**

#### **Explanation**

There was a cluster configuration parameter mismatch during the addserver operation. The server being added has a disruptive cluster configuration parameter that does not match the current cluster setting. The server being added will apply the new cluster configuration values, and you must restart the server to activate the new settings.

If autorestart is enabled, the server restarts automatically. If autorestart is disabled, use the startserver command on that node to restart the server. When the server is running again, you can retry the addserver operation.

### **HSTGS0088E The server is stopping due to a configuration file write error during addserver.**

#### **Explanation**

Failed to write the configuration file. The addserver request failed and the node is stopping.

#### **Action**

Check for problems with I/O to the local drive. Resolve issues and retry the addserver request. Contact IBM Technical Support.

### **HSTGS0089E Failed to create a thread.**

#### **Explanation**

The server was unable to start a new thread.

#### **Action**

Check for system resource issues. Contact IBM Technical Support.

# **HSTGS0090E GS: Lookup (remove=***gs\_nic\_id***) of two phase commit data** *gs\_2pc\_id* **failed.**

#### **Explanation**

This is a server internal error.

#### **Action**

Contact IBM Technical Support.

### **HSTGS0091E NIC Failover begin: The group pointer is NULL.**

#### **Explanation**

This is a server internal error.

#### **Action**

Contact IBM Technical Support.

### **HSTGS0092E NIC Failover prepare: The group pointer is NULL.**

#### **Explanation**

This is a server internal error.

Contact IBM Technical Support.

# **HSTGS0093E NIC Failover prepare: Could not find data for tpcid=***gs\_tpc\_id***.**

#### **Explanation**

This is a server internal error.

**Action**

Contact IBM Technical Support.

### **HSTGS0094E NIC Failover commit/abort: The group pointer is NULL.**

### **Explanation**

This is a server internal error.

**Action**

Contact IBM Technical Support.

# **HSTGS0095E Failure in NIC Failover: The current group is not equal to data.curGroup.**

#### **Explanation**

This is a server internal error.

**Action**

Contact IBM Technical Support.

# **HSTGS0096E Master sock initialization sending response to IP address:** *gs\_ip\_address***, port:** *gs\_port\_id* **failed.**

#### **Explanation**

This server failed to initialize the master socket.

#### **Action**

Consult the ″Maintenance and Problem Determination Guide″ for suggestions for assessing system health. Contact IBM Technical Support.

# **HSTGS0097E Master socket initialization failed. Unable to send response to IP address:** *gs\_ip\_address***, port:** *gs\_port\_id***. Aborting.**

#### **Explanation**

This node failed to initialize the master socket.

Consult the ″Maintenance and Problem Determination Guide″ for suggestions for assessing system health. Contact IBM Technical Support.

# **HSTGS0098W CALLHOME: Attempting a graceful shutdown of the group, but it is already halted. The server process is stopping.**

#### **Explanation**

The group is already stopped while attempting a graceful shutdown.

**Action**

No action is required.

# **HSTGS0100E out-of-memory error.**

### **Explanation**

Memory allocation failed.

**Action**

Check system resource usage.

### **HSTGS0101E Fatal I/O error while writing cluster boot record during cluster installation.**

#### **Explanation**

A fatal I/O error occurred while creating a boot record.

#### **Action**

Make sure the SAN is accessible. Check the log for other messages. Consult the ″Maintenance and Problem Determination Guide″ for suggestions for assessing system health. Contact IBM Technical Support.

### **HSTGS0102E A shared partition write failed.**

#### **Explanation**

An error occurred while writing the cluster boot record.

#### **Action**

Check the log for additional error messages. Consult the ″Maintenance and Problem Determination Guide″ for suggestions for assessing system health. Contact IBM Technical Support.

# **HSTGS0103S A fatal I/O error occurred while reading the cluster boot record.**

#### **Explanation**

A fatal I/O error occurred while reading the cluster boot record. This server is stopping.

#### **Action**

Make sure the SAN is accessible. Check the log for additional error messages. Consult the ″Maintenance and Problem Determination Guide″ for suggestions for assessing system health. Contact IBM Technical Support.

# **HSTGS0104S A fatal I/O error occurred while reading the cluster boot record.**

#### **Explanation**

A fatal I/O error occurred while loading the boot record. The server is stopping.

#### **Action**

Make sure the SAN is accessible. Check the log for additional error messages. Consult the ″Maintenance and Problem Determination Guide″ for suggestions for assessing system health. Contact IBM Technical Support.

### **HSTGS0105E A shared partition read failed.**

#### **Explanation**

An error occurred while loading the cluster boot record.

#### **Action**

Check the log for additional error messages. Consult the ″Maintenance and Problem Determination Guide″ for suggestions for assessing system health. Contact IBM Technical Support.

### **HSTGS0106E The cluster boot record is invalid or corrupt.**

#### **Explanation**

The cluster boot record is not compatible with the server.

#### **Action**

Make sure you are using the correct version of the product. Contact IBM Technical Support.

### **HSTGS0107E The cluster boot record is invalid or corrupt.**

#### **Explanation**

The cluster boot record is not compatible with the server.

Make sure you are using the correct version of the product. Contact IBM Technical Support.

### **HSTGS0108E The cluster boot record is invalid or corrupt.**

#### **Explanation**

The cluster boot record is not compatible with the server.

#### **Action**

Make sure you are using the correct version of the product. Contact IBM Technical Support.

### **HSTGS0109S A fatal I/O error occurred while loading the cluster boot record.**

#### **Explanation**

A fatal I/O error occurred while loading the boot record. This node is stopping.

#### **Action**

Make sure the SAN is accessible. Check the log for additional error messages. Consult the ″Maintenance and Problem Determination Guide″ for suggestions for assessing system health. Contact IBM Technical Support.

### **HSTGS0110E An error occurred while reading the cluster boot record.**

#### **Explanation**

A non I/O error occurred while reading the cluster boot record.

#### **Action**

Check the log for additional errors. Consult the ″Maintenance and Problem Determination Guide″ for suggestions for assessing system health. Contact IBM Technical Support.

# **HSTGS0111S A fatal I/O error occurred while writing the uncommitted cluster boot record.**

#### **Explanation**

A fatal I/O error occurred while writing the cluster boot record. This node is stopping.

#### **Action**

Make sure the SAN is accessible. Check the log for additional error messages. Consult the ″Maintenance and Problem Determination Guide″ for suggestions for

# **HSTGS0112S CALLHOME: A fatal I/O error occurred. The server process is stopping.**

#### **Explanation**

A fatal I/O error occurred while storing the boot record. This node is stopping.

**Action**

Make sure the SAN is accessible. Check the log for additional error messages. Consult the ″Maintenance and Problem Determination Guide″ for suggestions for assessing system health. Contact IBM Technical Support.

# **HSTGS0113S CALLHOME: Forced abort in gsgrouparray.C, line** *gs\_line\_number***. The server process is stopping.**

#### **Explanation**

This message indicates a server internal error.

**Action**

Contact IBM Technical Support.

### **HSTGS0114E A shared partition read failed with error code =** *gs\_result\_code***.**

#### **Explanation**

A non I/O error occurred while reading the boot record.

#### **Action**

Check the log for additional error messages. Consult the ″Maintenance and Problem Determination Guide″ for suggestions for assessing system health. Contact IBM Technical Support.

### **HSTGS0115E The boot record is not in a valid format.**

#### **Explanation**

The boot record is not compatible with the server.

#### **Action**

Make sure you are using the correct version of the product. Contact IBM Technical Support.

### **HSTGS0116E A fatal I/O error occurred.**

#### **Explanation**

A fatal I/O error occurred while writing the cluster boot record. This node is stopping.

#### **Action**

Make sure the SAN is accessible. Check the log for additional error messages. Consult the ″Maintenance and Problem Determination Guide″ for suggestions for assessing system health. Contact IBM Technical Support.

### **HSTGS0117E A shared partition write failed.**

#### **Explanation**

A non I/O error occurred while writing the cluster boot record.

#### **Action**

Check the log for additional error messages. Resolve the errors. Consult the ″Maintenance and Problem Determination Guide″ for suggestions for assessing system health. Contact IBM Technical Support.

### **HSTGS0118E A fatal I/O error has occurred.**

#### **Explanation**

A fatal I/O error occurred while writing the cluster boot record. This node is stopping.

#### **Action**

Make sure the SAN is accessible. Check the log for additional error messages. Consult the ″Maintenance and Problem Determination Guide″ for suggestions for assessing system health. Contact IBM Technical Support.

### **HSTGS0119E A shared partition write failed. RC =** *gs\_result\_code***.**

#### **Explanation**

A non I/O error occurred while writing the cluster boot record.

#### **Action**

Check the log for additional error messages. Resolve the errors. Consult the ″Maintenance and Problem Determination Guide″ for suggestions for assessing system health. Contact IBM Technical Support.

### **HSTGS0120E The server name is not valid.**

#### **Explanation**

An attempt was made to set the current master to a non-existent server.

Use a valid node name. Contact IBM Technical Support.

### **HSTGS0121E An attempt was made to set the master on the existing master.**

#### **Explanation**

Setting the master is allowed only on a server that is currently not the existing master.

#### **Action**

Contact IBM Technical Support.

# **HSTGS0122E Failed to swap roles of the current master and a subordinate.**

#### **Explanation**

An internal error occurred while swapping the master with another subordinate node.

#### **Action**

Contact IBM Technical Support.

### **HSTGS0123I Group Service has set server** *gs\_server\_name* **to be the master.**

#### **Explanation**

This is an informational message that prints when setMaster completes.

#### **Action**

No action is required.

# **HSTGS0124W Did not find server with IP address =** *gs\_ip\_address***, and Group Services port =** *gs\_port\_id*

#### **Explanation**

An attempt was made to look up a server based on an IP and Group Services port. This message is expected and is normal in certain situations, but could also indicate errors.

#### **Action**

Because this message could indicate errors, check the log for additional error messages.

### **HSTGS0125E Failed to find a peer-server to the left.**

#### **Explanation**

Cannot find a suitable left heartbeat partner.

#### **Action**

No action is required. Check the server log for additional error messages.

### **HSTGS0126E Failed to find a peer-server to the right.**

#### **Explanation**

Cannot find a suitable right partner.

**Action**

No action is required. Check the server log for additional error messages.

### **HSTGS0128E GSMSG: Error. Create socket failed**

#### **Explanation**

No additional information is available for this message.

#### **Action**

Consult the Maintenance and Problem Determination Guide for suggestions for assessing system health.

### **HSTGS0129E GSMSG: Error. Bind socket failed #***gs\_log\_instance*

#### **Explanation**

No additional information is available for this message.

#### **Action**

Consult the Maintenance and Problem Determination Guide for suggestions for assessing system health.

### **HSTGS0130E Create listener thread failed**

#### **Explanation**

No additional information is available for this message.

#### **Action**

Consult the Maintenance and Problem Determination Guide for suggestions for assessing system health.

# **HSTGS0131E Failed to initialize the group services communication socket.**

#### **Explanation**

Failed to initialize a socket.

#### **Action**

Consult the ″Maintenance and Problem Determination Guide″ for suggestions for assessing system health.

### **HSTGS0132E Failed to start group services communication receiver thread.**

#### **Explanation**

Failed to create a thread to receive group services messages.

#### **Action**

Consult the ″Maintenance and Problem Determination Guide″ for suggestions for assessing system health.

### **HSTGS0137E Reliable send failed.**

#### **Explanation**

Socket send failed.

#### **Action**

Check your system and network. Consult the ″Maintenance and Problem Determination Guide″ for suggestions for assessing system health.

### **HSTGS0138E Send failed. Socket is NULL.**

#### **Explanation**

This message indicates a server internal error.

#### **Action**

Contact IBM Technical Support.

### **HSTGS0139E Send With Reply failed. Socket is NULL.**

#### **Explanation**

This message indicates a server internal error.

#### **Action**

Contact IBM Technical Support.

# **HSTGS0140E Send With Reply to IP address =** *gs\_ip\_address***, port =** *gs\_port\_id* **failed.**

#### **Explanation**

This message indicates that a socket operation failed.

#### **Action**

Check your system and network. Consult the ″Maintenance and Problem Determination Guide″ for suggestions for assessing system health.

### **HSTGS0141E Reply failed. Reply socket is NULL.**

#### **Explanation**

This message indicates a server internal error.

**Action**

Contact IBM Technical Support.

# **HSTGS0142E Error starting GS TCP listener.**

#### **Explanation**

Msg in obsolete code. Socket listen failed.

#### **Action**

Check your system and network. Consult the ″Maintenance and Problem Determination Guide″ for suggestions for assessing system health.

### **HSTGS0143E GSMSG: Error accepting GS TCP connection.**

#### **Explanation**

Message in obsolete code. Socket accept failed.

#### **Action**

Check your system and network. Consult the ″Maintenance and Problem Determination Guide″ for suggestions for assessing system health.

### **HSTGS0144E GS TCP Listen error. Failed to start receiver thread.**

#### **Explanation**

Message in obsolete code.

**Action**

No action required.

### **HSTGS0145E GSMSG: Receive thread exited. Error =** *gs\_result\_code*

#### **Explanation**

This message indicates a server internal error.

**Action**

Contact IBM Technical Support.

# **HSTGS0146E Error receiving message. rc =** *gs\_result\_code***, Socket Error =** *gs\_socket\_result\_code***, Message Length =** *gs\_msg\_length***.**

#### **Explanation**

The Group Services communication subsystem encountered an error while receiving a message. The server will stop.

#### **Action**

Check your system and network health. Consult the ″Maintenance and Problem Determination Guide″ for suggestions for assessing system health.

# **HSTGS0147E GS TCP socket initialization failed with IP address =** *gs\_ip\_address***.**

#### **Explanation**

Obsolete code.

#### **Action**

No action required.

# **HSTGS0148E GS TCP Connection to IP address =** *gs\_ip\_address***, port** *gs\_port\_id* **failed. Error =** *gs\_result\_code*

#### **Explanation**

Obsolete code.

#### **Action**

No action required.

# **HSTGS0149E Failed to start a GS TCP receiver thread.**

### **Explanation**

Obsolete code.

### **Action**

No action required.

# **HSTGS0152E Invalid sector size during installation of the quorum disk lock.**

#### **Explanation**

This message indicates an internal server error.

#### **Action**

Contact IBM Technical Support.

### **HSTGS0153E No memory encountered during installation of the quorum disk lock.**

#### **Explanation**

The server ran out of memory during the installation of the quorum disk lock.

#### **Action**

Check system resources. Consult the ″Maintenance and Problem Determination Guide″ for suggestions or contact your IBM service representative for additional assistance.

# **HSTGS0154W No Tank.Bootstrap file. This server has not been added to the cluster.**

#### **Explanation**

A server that has not been added to the cluster will not have a Tank.Bootstrap file. During the addserver operation the server creates the local Tank.Bootstrap file.

#### **Action**

If this server has not been added, no action is required. If the server was added to the cluster, the local Tank.Bootstrap file has been removed. Consult the ″Maintenance and Problem Determination Guide″ for suggestions or contact your IBM service representative for additional assistance.

# **HSTGS0161E Failed to load the group or locate the local server in the cluster boot record (RC =** *gs\_result\_code***).**

#### **Explanation**

The server either failed to load the cluster boot record from the SAN, or loaded the cluster boot record and does not find itself to be a member of the cluster.

#### **Action**

Check your SAN access. Consult the ″Maintenance and Problem Determination Guide″ for suggestions on assessing system health. Contact your service representative for additional assistance.

# **HSTGS0162E The subordinate has lost the master of group**

**(***gs\_group\_id***).**

#### **Explanation**

This subordinate node has lost contact with the cluster master. The cluster will automatically select a new master server.

#### **Action**

No action is needed. Verify that the cluster successfully selected a new master metadata server.

# **HSTGS0163I A cluster transition is in progress. The join will be tried again.**

#### **Explanation**

When a subordinate server sends a join request to the master server during an in progress cluster transition, the master server tells the subordinate to try the join again.

#### **Action**

This message is an information message. The subordinate will automatically try the join again. No action is required.

### **HSTGS0164I Concurrent start and stop callbacks were issued.**

#### **Explanation**

No additional information is available for this message.

#### **Action**

Consult the Maintenance and Problem Determination Guide for suggestions for assessing system health.

# **HSTGS0165E Addserver request was rejected due to version incompatibility. RC =** *vcm\_result\_code***.**

#### **Explanation**

This error occurs when an attempt is made to add a server that is running an older version of the server software than the cluster is currently running.

#### **Action**

Make sure you are using the correct version of the product.

### **HSTGS0169E Failed to stop as master with error code**

**(***cm\_result\_code***).**

#### **Explanation**

During a cluster reformation, the master failed to stop another subsystem.

#### **Action**

Check the logs for additional error messages. Contact IBM Technical Support.

# **HSTGS0170E Failed the first phase of master startup with error code (***cm\_result\_code***).**

#### **Explanation**

During a cluster reformation, the master failed to start another subsystem during phase one of master startup.

#### **Action**

Check the logs for additional error messages. Contact IBM Technical Support.

# **HSTGS0171E Failed the second phase of master startup with error code (***cm\_result\_code***).**

#### **Explanation**

During a cluster reformation, the master failed to start another subsystem during phase two of master startup.

#### **Action**

Check the logs for additional error messages. Contact IBM Technical Support.

# **HSTGS0172E Failed to send the commit message response to the master; subordinate has lost master node.**

#### **Explanation**

This node failed to send a message to the cluster master. The node will no longer be in the group.

#### **Action**

Check your system and network. Resolve the errors. Consult the ″Maintenance and Problem Determination Guide″ for suggestions for assessing system health. Contact IBM Technical Support.

# **HSTGS0175E Disks not scanned yet or scan failed, clusterId**

*gs\_cluster\_id***.**

#### **Explanation**

Addserver was rejected because the server failed to discover the cluster devices.

#### **Action**

Check disk access. Check the log for additional error messages. Resolve any errors and try adding the server again. Consult the ″Maintenance and Problem Determination Guide″ for suggestions for assessing system health. Contact IBM Technical Support.

### **HSTGS0176E Initialization of array** *gs\_array\_name* **failed.**

#### **Explanation**

Array initialization failed because it failed to get the master partition sector size or due to a memory allocation error.

#### **Action**

Check for machine resource issues and contact your service representative.

# **HSTGS0177E Cluster transition thread create failed probably due to a resource error.**

#### **Explanation**

Cluster transition startup failed to create a new thread.

#### **Action**

Check the machine resource and contact your service representative.

### **HSTGS0178E New server rejected a join invitation. Check the parameters.**

#### **Explanation**

A new metadata server rejected a join invitation from the master metadata server. This error is typically caused by mismatched parameters.

#### **Action**

Consult the ″Maintenance and Problem Determination Guide″ for suggestions for assessing system health.

### **HSTGS0179E New server does not have valid name.**

#### **Explanation**

A new metadata server sent a name that was not valid during the joining process.

Make sure the name is valid and does not exceed 32 bytes. If the problem persists, contact your service representative.

# **HSTGS0180E Received a message from previous cluster master. Stopping the newly designated master.**

#### **Explanation**

When the master metadata server suffers a hard fault, a setmaster command is typically used on a subordinate server to set a new master for the cluster. However, if the newly designated master determines that the original master is still operational, the newly designated master stops.

#### **Action**

Ensure that the original master is really powered down and that the subordinate is up. Then, run the setmaster command on the subordinate again.

### **HSTGS0181E Server stopping...**

#### **Explanation**

If the cluster is shutdown due to any reason other than an Admin initiated shutdown, an error message is sent to the log before shutting down.

#### **Action**

Consult the ″Maintenance and Problem Determination Guide″ for suggestions for assessing system health.

### **HSTGS0182I ADMIN SHUTDOWN.... HALTING CLUSTER SERVICES**

#### **Explanation**

If the administrator shuts the server down, it is not an error. An informational message is appended to the log and the cluster shuts down gracefully.

#### **Action**

No action is required.

### **HSTHA0001E HAMMON: Error: Create socket failed.**

#### **Explanation**

No additional information is available for this message.

#### **Action**

Consult the Maintenance and Problem Determination Guide for suggestions for assessing system health.

### **HSTHA0002E HAMMON: Error: Bind socket failed.**

#### **Explanation**

No additional information is available for this message.

#### **Action**

Consult the Maintenance and Problem Determination Guide for suggestions for assessing system health.

# **HSTHA0003S HAM: Fatal error: High Availability Manager already started.**

#### **Explanation**

No additional information is available for this message.

#### **Action**

Consult the Maintenance and Problem Determination Guide for suggestions for assessing system health.

# **HSTHA0004E HAM: Failed to initialize network heartbeat system.**

#### **Explanation**

No additional information is available for this message.

#### **Action**

Consult the Maintenance and Problem Determination Guide for suggestions for assessing system health.

### **HSTHA0005E HAM: Cannot initialize disk hb system.**

#### **Explanation**

No additional information is available for this message.

#### **Action**

Consult the Maintenance and Problem Determination Guide for suggestions for assessing system health.

### **HSTHA0006E HAM: Failed to fork failover management thread.**

#### **Explanation**

No additional information is available for this message.

#### **Action**

Consult the Maintenance and Problem Determination Guide for suggestions for assessing system health.

### **HSTHA0007S Aborting: Failed to start net path LEFT 1.**

#### **Explanation**

No additional information is available for this message.

#### **Action**

Consult the Maintenance and Problem Determination Guide for suggestions for assessing system health.

### **HSTHA0008E HAM: Failed to start one heartbeat monitor to left neighbor.**

#### **Explanation**

No additional information is available for this message.

#### **Action**

Consult the Maintenance and Problem Determination Guide for suggestions for assessing system health.

### **HSTHA0009S Aborting: Failed to start net path RIGHT 1.**

#### **Explanation**

No additional information is available for this message.

#### **Action**

Consult the Maintenance and Problem Determination Guide for suggestions for assessing system health.

# **HSTHA0010E HAM: Failed to start one heartbeat monitor to right neighbor.**

#### **Explanation**

No additional information is available for this message.

#### **Action**

Consult the Maintenance and Problem Determination Guide for suggestions for assessing system health.

### **HSTHA0011E Stop network heartbeat failed.**

#### **Explanation**

No additional information is available for this message.

Consult the Maintenance and Problem Determination Guide for suggestions for assessing system health.

### **HSTHA0012I No disk heart beat in release 1, disable me.**

#### **Explanation**

No additional information is available for this message.

#### **Action**

Consult the Maintenance and Problem Determination Guide for suggestions for assessing system health.

### **HSTHA0013E HAM: Group ID inconsistent between Group Services and High Availability Manager.**

#### **Explanation**

No additional information is available for this message.

#### **Action**

Consult the Maintenance and Problem Determination Guide for suggestions for assessing system health.

### **HSTHA0014E HAM: Cluster ID inconsistent between Group Services and High Availability Manager.**

#### **Explanation**

No additional information is available for this message.

#### **Action**

Consult the Maintenance and Problem Determination Guide for suggestions for assessing system health.

### **HSTHA0015S Aborting. Disk heartbeat event not expected.**

#### **Explanation**

No additional information is available for this message.

#### **Action**

Consult the Maintenance and Problem Determination Guide for suggestions for assessing system health.

# **HSTHA0016E HAM: reportEvent(disk): Invalid monitor type High Availability Manager:** *ham\_monitor\_type*

#### **Explanation**

No additional information is available for this message.

#### **Action**

Consult the Maintenance and Problem Determination Guide for suggestions for assessing system health.

# **HSTHA0017E HAM: reportEvent(disk) event reported for non-neighbor node NodeId** *ham\_node\_id*

#### **Explanation**

No additional information is available for this message.

#### **Action**

Consult the Maintenance and Problem Determination Guide for suggestions for assessing system health.

### **HSTHA0018E HAM: Failed to allocate new Q element.**

#### **Explanation**

No additional information is available for this message.

#### **Action**

Consult the Maintenance and Problem Determination Guide for suggestions for assessing system health.

### **HSTHA0019E HAM: Monitor type is not valid.**

#### **Explanation**

No additional information is available for this message.

#### **Action**

Consult the Maintenance and Problem Determination Guide for suggestions for assessing system health.

### **HSTHA0020E HAM: Monitor event is not valid.**

#### **Explanation**

No additional information is available for this message.

Consult the Maintenance and Problem Determination Guide for suggestions for assessing system health.

### **HSTHA0021I HAM: Resource is already in a failed state. No event was reported.**

#### **Explanation**

No additional information is available for this message.

#### **Action**

Consult the Maintenance and Problem Determination Guide for suggestions for assessing system health.

### **HSTHA0022I HAM: NIC failover completed, result=(COMMIT).**

#### **Explanation**

No additional information is available for this message.

#### **Action**

Consult the Maintenance and Problem Determination Guide for suggestions for assessing system health.

### **HSTHA0023I HAM: NIC failover completed, result=(ABORT).**

#### **Explanation**

No additional information is available for this message.

#### **Action**

Consult the Maintenance and Problem Determination Guide for suggestions for assessing system health.

### **HSTHA0024E Received network hb failure event for node not in cluster.**

#### **Explanation**

No additional information is available for this message.

#### **Action**

Consult the Maintenance and Problem Determination Guide for suggestions for assessing system health.

# **HSTHA0025E Invalid state detected in High Availability Manager failure management thread:** *ham\_state\_value*

#### **Explanation**

No additional information is available for this message.

#### **Action**

Consult the Maintenance and Problem Determination Guide for suggestions for assessing system health.

**HSTHA0026E HAM:High Availability Manager state** *ham\_state\_value* **is not valid.**

#### **Explanation**

No additional information is available for this message.

#### **Action**

Consult the Maintenance and Problem Determination Guide for suggestions for assessing system health.

### **HSTHA0027S HAM: Node failover failed.**

#### **Explanation**

No additional information is available for this message.

#### **Action**

Consult the Maintenance and Problem Determination Guide for suggestions for assessing system health.

### **HSTHA0028W HAM DECISION: --- TRANSIENT CONDITION ----**

#### **Explanation**

No additional information is available for this message.

#### **Action**

Consult the Maintenance and Problem Determination Guide for suggestions for assessing system health.

### **HSTHA0029E HAM DECISION: --- SERVER LOSS DETECTED ----**

#### **Explanation**

No additional information is available for this message.
Consult the Maintenance and Problem Determination Guide for suggestions for assessing system health.

## **HSTHA0030E HAM DECISION: --- LOCAL NET FAILURE ----**

#### **Explanation**

No additional information is available for this message.

### **Action**

Consult the Maintenance and Problem Determination Guide for suggestions for assessing system health.

## **HSTHA0031E HAM DECISION: --- REMOTE NET FAILURE ----**

#### **Explanation**

No additional information is available for this message.

#### **Action**

Consult the Maintenance and Problem Determination Guide for suggestions for assessing system health.

## **HSTHA0032S HAM DECISION: --- TOTAL NET LOSS FAILURE ----**

### **Explanation**

No additional information is available for this message.

#### **Action**

Consult the Maintenance and Problem Determination Guide for suggestions for assessing system health.

## **HSTHA0033W HAM DECISION: --- NETWORK PARTITION ----**

#### **Explanation**

No additional information is available for this message.

### **Action**

Consult the Maintenance and Problem Determination Guide for suggestions for assessing system health.

## **HSTHA0034E HAM DECISION: --- NODE/OS LOSS DETECTED ----**

#### **Explanation**

Consult the Maintenance and Problem Determination Guide for suggestions for assessing system health.

## **HSTHA0035E HAM: NIC***ham\_nic\_id* **has failed. IP =** *ham\_ip\_address*

## **Explanation**

No additional information is available for this message.

### **Action**

Consult the Maintenance and Problem Determination Guide for suggestions for assessing system health.

## **HSTHA0036E HAM: Error: Refusing to fail over an IP that is marked bad.**

#### **Explanation**

No additional information is available for this message.

### **Action**

Consult the Maintenance and Problem Determination Guide for suggestions for assessing system health.

## **HSTHA0037E HAM: Failed to launch on-demand operating system ping monitor.**

#### **Explanation**

No additional information is available for this message.

#### **Action**

Consult the Maintenance and Problem Determination Guide for suggestions for assessing system health.

## **HSTHA0038W HAM: All nodes are accessible, but not all gateways.**

#### **Explanation**

No additional information is available for this message.

### **Action**

# **HSTHA0039S Gateway paths are OK, but node paths failed. The server process is stopping.**

### **Explanation**

No additional information is available for this message.

## **Action**

Consult the Maintenance and Problem Determination Guide for suggestions for assessing system health.

# **HSTHA0040W HAM: No path to primary gateway** *ham\_gateway\_name*

#### **Explanation**

No additional information is available for this message.

#### **Action**

Consult the Maintenance and Problem Determination Guide for suggestions for assessing system health.

# **HSTHA0041W HAM: No path to secondary gateway** *ham\_gateway\_name*

#### **Explanation**

No additional information is available for this message.

#### **Action**

Consult the Maintenance and Problem Determination Guide for suggestions for assessing system health.

## **HSTHA0043E HAM: Gateways supplied for IP1 and IP2 are not valid.**

### **Explanation**

No additional information is available for this message.

#### **Action**

Consult the Maintenance and Problem Determination Guide for suggestions for assessing system health.

**HSTHA0044E HAM initialization failed: IP1 and IP2 are the same: IP1 =** *ham\_ip\_address***, IP2 =** *ham\_ip\_address*

## **Explanation**

Consult the Maintenance and Problem Determination Guide for suggestions for assessing system health.

## **HSTHA0045E HAM: Failover failed.**

## **Explanation**

No additional information is available for this message.

### **Action**

Consult the Maintenance and Problem Determination Guide for suggestions for assessing system health.

## **HSTHA0046I Failed to allocate a new thread context.**

#### **Explanation**

No additional information is available for this message.

#### **Action**

Consult the Maintenance and Problem Determination Guide for suggestions for assessing system health.

## **HSTHA0047I Hang Recovery..........** *ham\_recovery***.**

### **Explanation**

No additional information is available for this message.

#### **Action**

Consult the Maintenance and Problem Determination Guide for suggestions for assessing system health.

## **HSTHA0048I Server Hang Detection thread started.**

#### **Explanation**

No additional information is available for this message.

#### **Action**

Consult the Maintenance and Problem Determination Guide for suggestions for assessing system health.

## **HSTHA0049I Injected a Normal processing delay in** *ham\_worker\_thread***.**

#### **Explanation**

Consult the Maintenance and Problem Determination Guide for suggestions for assessing system health.

## **HSTHA0050I Injected a Priority processing delay in**

*ham\_worker\_thread***.**

### **Explanation**

No additional information is available for this message.

#### **Action**

Consult the Maintenance and Problem Determination Guide for suggestions for assessing system health.

## **HSTHA0051I Cannot set thread state. The state is not valid.**

## **Explanation**

No additional information is available for this message.

### **Action**

Consult the Maintenance and Problem Determination Guide for suggestions for assessing system health.

## **HSTHA0052I Null thread context**

### **Explanation**

No additional information is available for this message.

### **Action**

Consult the Maintenance and Problem Determination Guide for suggestions for assessing system health.

## **HSTHA0053I Thread state is not valid.**

## **Explanation**

No additional information is available for this message.

## **Action**

Consult the Maintenance and Problem Determination Guide for suggestions for assessing system health.

# **HSTHA0054I Thread context was not found:** *ham\_thread\_id*

#### **Explanation**

Consult the Maintenance and Problem Determination Guide for suggestions for assessing system health.

# **HSTHA0055I Server hang detection scale factor =** *ham\_scale\_factor***. It is not valid.**

#### **Explanation**

No additional information is available for this message.

#### **Action**

Consult the Maintenance and Problem Determination Guide for suggestions for assessing system health.

## **HSTHA0056E Server internal deadlock or hang detected.**

## **Explanation**

No additional information is available for this message.

## **Action**

Consult the Maintenance and Problem Determination Guide for suggestions for assessing system health.

# **HSTHA0057E High Availability Manager in shutdown state: Server hang thread returning**

#### **Explanation**

No additional information is available for this message.

#### **Action**

Consult the Maintenance and Problem Determination Guide for suggestions for assessing system health.

## **HSTHA0058E** *ham\_api\_msg*

## **Explanation**

No additional information is available for this message.

### **Action**

# **HSTHA0059E Socket receive error. The server process is stopping.**

### **Explanation**

No additional information is available for this message.

#### **Action**

Consult the Maintenance and Problem Determination Guide for suggestions for assessing system health.

## **HSTHA0060E Fatal I/O error. The server process is stopping.**

## **Explanation**

No additional information is available for this message.

## **Action**

Consult the Maintenance and Problem Determination Guide for suggestions for assessing system health.

# **HSTHA0061W Stop exited because debug set:** *cm\_abort\_flags*

## **Explanation**

No additional information is available for this message.

## **Action**

Consult the Maintenance and Problem Determination Guide for suggestions for assessing system health.

## **HSTHA0062I Server hang thread disabled by error injection**

## **Explanation**

No additional information is available for this message.

## **Action**

Consult the Maintenance and Problem Determination Guide for suggestions for assessing system health.

**HSTHA0063W Thread either long-living, bottlenecked, deadlocked, or hung: name=***ham\_pool\_name***, threadId=***ham\_thread\_id***, iteration=***ham\_iteration*

## **Explanation**

Consult the Maintenance and Problem Determination Guide for suggestions for assessing system health.

## **HSTLM0001E LMRep: Unable to start cache manager thread.**

### **Explanation**

Failure occurred while starting lock manager cache cleaner thread.

#### **Action**

Examine the server logs for other messages from the same time period to determine the cause of the fault.

Consult the ″Maintenance and Problem Determination Guide″ for suggestions for assessing system health.

# **HSTLM0002E DowngradeDataLock: objId** *lm\_object\_id***: clientId** *lm\_client\_id***: invalid downgrade:** *lm\_data\_lock\_mode* **->** *lm\_data\_lock\_mode***.**

#### **Explanation**

Client has requested server to downgrade object data lock to invalid lock mode.

#### **Action**

Examine the server logs for other messages from the same time period to determine the cause of the fault.

Consult the ″Maintenance and Problem Determination Guide″ for suggestions for assessing system health.

**HSTLM0003E ReassertDataLock: objId** *lm\_object\_id***: clientId** *lm\_client\_id***, mode** *lm\_mode* **conflicts with clientId** *lm\_object\_id***, mode** *lm\_mode***.**

#### **Explanation**

Client has requested reassert data lock with wrong client ID.

#### **Action**

Examine the server logs for other messages from the same time period to determine the cause of the fault.

# **HSTLM0004E ReassertDataLock: objId** *lm\_object\_id***: clientId** *lm\_client\_id***, mode** *lm\_mode* **incompatible with altId** *lm\_client\_id***, mode** *lm\_mode***.**

### **Explanation**

Client has requested to reassert data lock with invalid lock mode. Client is allowed to reassert its data lock with lesser mode if old mode was exclusive.

#### **Action**

Examine the server logs for other messages from the same time period to determine the cause of the fault.

Consult the ″Maintenance and Problem Determination Guide″ for suggestions for assessing system health.

# **HSTLM0006E DowngradeSessionLock: objId** *lm\_object\_id***: clientId** *lm\_client\_id***: invalid downgrade:** *lm\_lock\_mode* **->** *lm\_lock\_mode***.**

## **Explanation**

Client has requested server to downgrade object session lock to invalid lock mode.

#### **Action**

Examine the server logs for other messages from the same time period to determine the cause of the fault.

Consult the ″Maintenance and Problem Determination Guide″ for suggestions for assessing system health.

# **HSTLM0007E ReassertSessionLock: objId** *lm\_object\_id***: clientId** *lm\_client\_id***, mode** *lm\_mode* **conflicts with clientId** *lm\_client\_id***, mode** *lm\_mode***.**

#### **Explanation**

Client has requested reassert session lock with wrong client ID.

### **Action**

Examine the server logs for other messages from the same time period to determine the cause of the fault.

# **HSTLM0008E ReassertSessionLock: objId** *lm\_object\_id***: clientId** *lm\_client\_id***, mode** *lm\_mode* **incompatible with altId** *lm\_client\_id***, mode** *lm\_mode***.**

### **Explanation**

Client has requested to reassert session lock with invalid lock mode.

#### **Action**

Examine the server logs for other messages from the same time period to determine the cause of the fault.

Consult the ″Maintenance and Problem Determination Guide″ for suggestions for assessing system health.

```
HSTLM0011E demand_data_lock: Timed out: Client ID=client_id,
Requesting client ID=client_id, Object ID=object_id, Demand
type=demand_type, Demanded mode=demand_mode (no response in
number_of_seconds seconds).
```
### **Explanation**

The specified client did not respond to a data lock demand within the allowed number of seconds. The client's lease will expire and then corrective actions will be attempted.

#### **Action**

Consult the ″Maintenance and Problem Determination Guide″ for suggestions for assessing system health.

# **HSTLM0012E Error. Could not find data lock latch to release object ID** *lm\_object\_id***.**

## **Explanation**

Server process failed to find lock manager object to release data lock latch. Some other process might have destroyed it underneath without checking latch holders. This message indicates a server internal error.

#### **Action**

Examine the server logs for other messages from the same time period to determine the cause of the fault.

## **HSTLM0013E Set Range Lock: Error. Range is not valid.**

## **Explanation**

Set range request or relinquish range request from client for range lock contains invalid range.

## **Action**

Examine the server logs for other messages from the same time period to determine the cause of the fault.

Consult the ″Maintenance and Problem Determination Guide″ for suggestions for assessing system health.

# **HSTLM0014E Set Range Lock: Error. Unknown flag specified.**

## **Explanation**

Set range request from client for range lock contains invalid flags.

#### **Action**

Examine the server logs for other messages from the same time period to determine the cause of the fault.

Consult the ″Maintenance and Problem Determination Guide″ for suggestions for assessing system health.

## **HSTLM0015E Set Range Lock: Error. Flag combination is not valid.**

## **Explanation**

Set range request from client for range lock contains invalid flag combinations.

#### **Action**

Examine the server logs for other messages from the same time period to determine the cause of the fault.

Consult the ″Maintenance and Problem Determination Guide″ for suggestions for assessing system health.

## **HSTLM0016E Set Range Lock: No session lock.**

### **Explanation**

Client is expected to hold a session lock on an object before requesting range lock. Set range lock request detected that client does not have session lock on object.

#### **Action**

Examine the server logs for other messages from the same time period to determine the cause of the fault.

Consult the ″Maintenance and Problem Determination Guide″ for suggestions for assessing system health.

# **HSTLM0018E Relinquish Range Lock: A range length of 0 is not valid.**

#### **Explanation**

Relinquish range request from client for range lock contains invalid range length.

#### **Action**

Examine the server logs for other messages from the same time period to determine the cause of the fault.

Consult the ″Maintenance and Problem Determination Guide″ for suggestions for assessing system health.

## **HSTLM0019E Relinquish Range Lock: No session lock.**

### **Explanation**

Client is expected to hold session lock on object before requesting range lock. Relinquish range lock request detected that client does not have session lock on object.

#### **Action**

Examine the server logs for other messages from the same time period to determine the cause of the fault.

Consult the ″Maintenance and Problem Determination Guide″ for suggestions for assessing system health.

# **HSTLM0020E Relinquish Range Lock: Object ID =** *lm\_object\_id***, Client ID =** *lm\_client\_id***, Owner ID =** *lm\_owner\_id***, Range =** *lm\_range\_name***: conflicts with other locks!**

### **Explanation**

Range lock conflict detected while processing relinquishing range lock request.

#### **Action**

Examine the server logs for other messages from the same time period to determine the cause of the fault.

# **HSTLM0021E OBSOLETE Relinquish Range Lock: Operation is not valid in this context.**

## **Explanation**

Relinquish range lock operation cannot be done without proper range group context.

## **Action**

Examine the server logs for other messages from the same time period to determine the cause of the fault.

Consult the ″Maintenance and Problem Determination Guide″ for suggestions for assessing system health.

**HSTLM0022E Demand Range Lock Response: Object ID =** *lm\_object\_id***, Client ID =** *lm\_client\_id***, Range =** *lm\_range\_name***: does not meet the requirements of the demand.**

## **Explanation**

Range lock downgrade from client does not meet server demand requirements. The client's lease will expire after waiting for a fixed amount of time.

## **Action**

Examine the server logs for other messages from the same time period to determine the cause of the fault.

Consult the ″Maintenance and Problem Determination Guide″ for suggestions for assessing system health.

# **HSTLM0023E Demand Range Lock: Timed out: Client ID=***client\_id***, Object ID=***object\_id* **(no response in** *number\_of\_seconds* **seconds).**

## **Explanation**

The specified client did not respond to a range lock demand within the allowed number of seconds. The client's lease will expire and then corrective actions will be attempted.

## **Action**

# **HSTLM0024E Denying lock due to prior lock mode OID=(***lm\_object\_id***), Requested lock mode= (***lm\_lock\_mode***), Most restrictive lock mode granted=** *lm\_lock\_mode***.**

### **Explanation**

Server failed to process late-arriving, session lock reassert request from client as lock is already granted in an incompatible mode to another client.

#### **Action**

Consult the ″Maintenance and Problem Determination Guide″ for suggestions for assessing system health.

## **HSTLM0026E Demand Session Lock: Timed out: Client ID=***client\_id***, Object ID=***object\_id* **(no response in** *number\_of\_seconds* **seconds).**

## **Explanation**

The specified client did not respond to a session lock demand within the allowed number of seconds. The client's lease will expire and corrective actions will be attempted.

### **Action**

Consult the ″Maintenance and Problem Determination Guide″ for suggestions for assessing system health.

# **HSTLM0027S CALLHOME: Forced abort in lmrep\_rangelist.C, line** *lm\_line\_number***. The server process is stopping.**

#### **Explanation**

Server received invalid range lock request from client. The server process is stopping.

#### **Action**

Consult the ″Maintenance and Problem Determination Guide″ for suggestions for assessing system health.

## **HSTLM0028I LMRep: Warning. Created object** *lm\_object\_id* **was not found**

#### **Explanation**

Server process failed to find lock manager object to mark it as created in current epoch. Some other process might have destroyed it underneath without checking latch holders. This message indicates a server internal error.

#### **Action**

# **HSTLM0029W Demand data lock: No response from client after** *number\_of\_seconds* **seconds. ClientId=***client\_id***, ReqClientId=***client\_id***, ObjId=***object\_id***, Demand type=***demand\_type***, Demand mode=***demand\_mode***.**

### **Explanation**

The specified client has not responded to a data lock demand for an unusually long period of time. This situation might be due to a slow or overloaded client. If this situation continues, additional warnings will be issued.

#### **Action**

Consult the ″Maintenance and Problem Determination Guide″ for suggestions for assessing system health.

# **HSTLM0030W Demand range lock: No response from client after** *number\_of\_seconds* **seconds. ClientId=***client\_id***, ObjId=***object\_id***.**

## **Explanation**

A client has not responded to a range lock demand for an unusually long period of time. This situation might be due to a slow or overloaded client. If this situation continues, additional warnings will be issued.

#### **Action**

Consult the ″Maintenance and Problem Determination Guide″ for suggestions for assessing system health.

# **HSTLM0031W Demand session lock: No response from client after** *number\_of\_seconds* **seconds. ClientId=***client\_id***, ObjId=***object\_id***.**

#### **Explanation**

The specified client has not responded to a session lock demand for an unusually long period of time. This situation might be due to a slow or overloaded client. If this situation continues, additional warnings will be issued.

#### **Action**

Consult the ″Maintenance and Problem Determination Guide″ for suggestions for assessing system health.

# **HSTLV0001S CALLHOME: LVM: Unable to create an instance of lvmMasterRep. The server process is stopping.**

## **Explanation**

Consult the Maintenance and Problem Determination Guide for suggestions for assessing system health.

## **HSTLV0002E LVM: An attempt was made to store an empty disk table.**

### **Explanation**

No additional information is available for this message.

### **Action**

Consult the Maintenance and Problem Determination Guide for suggestions for assessing system health.

```
HSTLV0003E Error sending lvmDemandLPRespMsg to master. RC =
lvm_result_code, lp No = lvm_lp_id, vol Id = lvm_volume_id
```
#### **Explanation**

No additional information is available for this message.

### **Action**

Consult the Maintenance and Problem Determination Guide for suggestions for assessing system health.

# **HSTLV0004E Error releasing partition. RC =** *lvm\_result\_code***, lp No =** *lvm\_lp\_id***, vol Id =** *lvm\_volume\_id*

#### **Explanation**

No additional information is available for this message.

#### **Action**

Consult the Maintenance and Problem Determination Guide for suggestions for assessing system health.

# **HSTLV0005E LVM installation failed. Logical Volume Manager master is already started.**

#### **Explanation**

No additional information is available for this message.

#### **Action**

# **HSTLV0006E LVM installation failed. Partition size is not valid.**

## **Explanation**

No additional information is available for this message.

### **Action**

Consult the Maintenance and Problem Determination Guide for suggestions for assessing system health.

# **HSTLV0007E LVM installation failed. The master disk is not configured.**

### **Explanation**

No additional information is available for this message.

## **Action**

Consult the Maintenance and Problem Determination Guide for suggestions for assessing system health.

# **HSTLV0008E LVM installation failed. Master disk is too small. For a partition size of** *lvm\_partition\_size* **MB, the capacity must be greater than** *lvm\_partition\_size* **MB.**

#### **Explanation**

No additional information is available for this message.

#### **Action**

Consult the Maintenance and Problem Determination Guide for suggestions for assessing system health.

## **HSTLV0009E LVM master: Logical Volume Manager already started.**

#### **Explanation**

No additional information is available for this message.

#### **Action**

Consult the Maintenance and Problem Determination Guide for suggestions for assessing system health.

## **HSTLV0010E LVM Master: Duplicate master disk was found.**

## **Explanation**

Consult the Maintenance and Problem Determination Guide for suggestions for assessing system health.

## **HSTLV0011E LVM Master: Unable to locate the master disk.**

#### **Explanation**

No additional information is available for this message.

### **Action**

Consult the Maintenance and Problem Determination Guide for suggestions for assessing system health.

# **HSTLV0012E LVM Master: Error** *lvm\_result\_code* **loading master record.**

#### **Explanation**

No additional information is available for this message.

### **Action**

Consult the Maintenance and Problem Determination Guide for suggestions for assessing system health.

## **HSTLV0013E LVM master: Error** *lvm\_result\_code* **loading metadata from disk.**

#### **Explanation**

No additional information is available for this message.

#### **Action**

Consult the Maintenance and Problem Determination Guide for suggestions for assessing system health.

# **HSTLV0014E LVM master:** *lvm\_master\_name* **- Logical Volume Manager master was not started.**

#### **Explanation**

No additional information is available for this message.

### **Action**

# **HSTLV0021E LVM master addDisk(): Cannot allocate memory for disk control block.**

## **Explanation**

No additional information is available for this message.

### **Action**

Consult the Maintenance and Problem Determination Guide for suggestions for assessing system health.

## **HSTLV0022E LVM Add Disk failed. Disk is not configured.**

## **Explanation**

No additional information is available for this message.

#### **Action**

Consult the Maintenance and Problem Determination Guide for suggestions for assessing system health.

# **HSTLV0023E Disk id 0x***lvm\_disk\_id* **sector size does not match installation sector size.**

## **Explanation**

No additional information is available for this message.

#### **Action**

Consult the Maintenance and Problem Determination Guide for suggestions for assessing system health.

# **HSTLV0024E Disk id 0x***lvm\_disk\_id* **is too small. The capacity must be at least** *lvm\_partition\_size* **physical partitions.**

### **Explanation**

No additional information is available for this message.

#### **Action**

Consult the Maintenance and Problem Determination Guide for suggestions for assessing system health.

## **HSTLV0026E LVM master updateDisk(): Disk is not configured in Global Disk I/O Manager.**

## **Explanation**

Consult the Maintenance and Problem Determination Guide for suggestions for assessing system health.

## **HSTLV0029E LVM master createVolumes(): Memory allocation failed.**

## **Explanation**

No additional information is available for this message.

## **Action**

Consult the Maintenance and Problem Determination Guide for suggestions for assessing system health.

## **HSTLV0030E LVM master CreateVolumes: An attempt was made to create a volume with a NULL class.**

#### **Explanation**

No additional information is available for this message.

### **Action**

Consult the Maintenance and Problem Determination Guide for suggestions for assessing system health.

# **HSTLV0031E LVM master CreateVolumes: An attempt was made to create a volume with NULL volume ID.**

#### **Explanation**

No additional information is available for this message.

#### **Action**

Consult the Maintenance and Problem Determination Guide for suggestions for assessing system health.

# **HSTLV0032E LVM master CreateVolumes: Volume class** *lvm\_volume\_class* **Volume ID** *lvm\_volume\_id* **already exists.**

#### **Explanation**

No additional information is available for this message.

#### **Action**

# **HSTLV0035E LVM master DestroyVolumes: An attempt was made to destroy a volume with a NULL volume ID.**

## **Explanation**

No additional information is available for this message.

## **Action**

Consult the Maintenance and Problem Determination Guide for suggestions for assessing system health.

**HSTLV0036E LVM master DestroyVolumes: Volume ID** *lvm\_volume\_id* **does not exist.**

## **Explanation**

No additional information is available for this message.

#### **Action**

Consult the Maintenance and Problem Determination Guide for suggestions for assessing system health.

# **HSTLV0043W Alert. The SYSTEM storage pool has exceeded the threshold percentage of** *lvm\_pool\_size***%%. Current usage is** *lvm\_pool\_size***%% of capacity.**

### **Explanation**

The system metadata storage pool has exceeded the utilization threshold for an alert.

## **Action**

If this utilization is a concern, increase the capacity of the storage pool or delete files and extraneous system objects such as filesets and policy sets to free up space. Also, removing FlashCopy images might free up space.

## **HSTLV0045I CALLHOME: Alert. The server is stopping.**

## **Explanation**

No additional information is available for this message.

## **Action**

# **HSTLV0046W CALLHOME: LVM: Unable to mark old master disk as a system disk.**

## **Explanation**

No additional information is available for this message.

## **Action**

Consult the Maintenance and Problem Determination Guide for suggestions for assessing system health.

# **HSTLV0047E Logical Volume Manager master node started.**

## **Explanation**

No additional information is available for this message.

#### **Action**

Consult the Maintenance and Problem Determination Guide for suggestions for assessing system health.

## **HSTLV0048E Logical Volume Manager volume** *lvm\_volume\_name* **was not found.**

## **Explanation**

No additional information is available for this message.

#### **Action**

Consult the Maintenance and Problem Determination Guide for suggestions for assessing system health.

## **HSTLV0051E Logical Volume Manager metadata tables flush error. RC**

**=** *lvm\_result\_code***.**

#### **Explanation**

No additional information is available for this message.

#### **Action**

Consult the Maintenance and Problem Determination Guide for suggestions for assessing system health.

# **HSTLV0052E An attempt to enable disk scan on subordinate nodes failed. RC =** *lvm\_result\_code***.**

## **Explanation**

Consult the Maintenance and Problem Determination Guide for suggestions for assessing system health.

# **HSTLV0054E Scan disk failed on subordinate nodes. RC =**

*lvm\_result\_code*

### **Explanation**

No additional information is available for this message.

#### **Action**

Consult the Maintenance and Problem Determination Guide for suggestions for assessing system health.

## **HSTLV0056E Revalidation of disk table state failed. RC =** *lvm\_result\_code*

#### **Explanation**

No additional information is available for this message.

## **Action**

Consult the Maintenance and Problem Determination Guide for suggestions for assessing system health.

## **HSTLV0059E Revalidation of volume and partition failed.**

## **Explanation**

No additional information is available for this message.

#### **Action**

Consult the Maintenance and Problem Determination Guide for suggestions for assessing system health.

## **HSTLV0060E Demand LP release to node** *lvm\_node\_id* **failed. RC =** *lvm\_result\_code***.**

### **Explanation**

No additional information is available for this message.

#### **Action**

# **HSTLV0062E Not enough free partitions to move the volume contents to another volume. Required =** *lvm\_free\_partitions***. Available =** *lvm\_free\_partitions***.**

## **Explanation**

No additional information is available for this message.

## **Action**

Consult the Maintenance and Problem Determination Guide for suggestions for assessing system health.

## **HSTLV0063E GS: Lock share partition failed. RC =** *lvm\_result\_code***.**

## **Explanation**

No additional information is available for this message.

#### **Action**

Consult the Maintenance and Problem Determination Guide for suggestions for assessing system health.

## **HSTLV0064E GS: Unlock share partition failed. RC =**

*lvm\_result\_code***.**

### **Explanation**

No additional information is available for this message.

#### **Action**

Consult the Maintenance and Problem Determination Guide for suggestions for assessing system health.

## **HSTLV0065E Switch Master disk failed. RC =** *lvm\_result\_code***.**

### **Explanation**

No additional information is available for this message.

#### **Action**

Consult the Maintenance and Problem Determination Guide for suggestions for assessing system health.

**HSTLV0066E Read partition failed. RC =** *lvm\_result\_code***. Start Sector =** *lvm\_sector\_id***, count =** *lvm\_sector\_count***.**

## **Explanation**

Consult the Maintenance and Problem Determination Guide for suggestions for assessing system health.

**HSTLV0067E Write partition failed. RC =** *lvm\_result\_code***. Start Sector =** *lvm\_sector\_id***, count =** *lvm\_sector\_count***.**

## **Explanation**

No additional information is available for this message.

**Action**

Consult the Maintenance and Problem Determination Guide for suggestions for assessing system health.

## **HSTLV0068E LVM: New Master disk verification failed. RC =** *lvm\_result\_code***.**

#### **Explanation**

No additional information is available for this message.

### **Action**

Consult the Maintenance and Problem Determination Guide for suggestions for assessing system health.

# **HSTLV0069E LVM: Read/write of old master disk label failed. RC =** *lvm\_result\_code***.**

#### **Explanation**

No additional information is available for this message.

## **Action**

Consult the Maintenance and Problem Determination Guide for suggestions for assessing system health.

## **HSTLV0070E LVM: Read/write of new master disk label failed. RC =** *lvm\_result\_code***.**

#### **Explanation**

No additional information is available for this message.

#### **Action**

# **HSTLV0071E LVM: Update reserve partition map on new master disk failed. RC =** *lvm\_result\_code***.**

## **Explanation**

No additional information is available for this message.

## **Action**

Consult the Maintenance and Problem Determination Guide for suggestions for assessing system health.

## **HSTLV0072E LVM: Find master volume failed. Integrity has been lost.**

### **Explanation**

No additional information is available for this message.

#### **Action**

Consult the Maintenance and Problem Determination Guide for suggestions for assessing system health.

# **HSTLV0073E LVM: Global Disk I/O Manager failed to mark new disk as a master disk. RC =** *lvm\_result\_code***.**

### **Explanation**

No additional information is available for this message.

#### **Action**

Consult the Maintenance and Problem Determination Guide for suggestions for assessing system health.

## **HSTLV0074E LVM: Revalidation failed. This disk is no longer the master.**

## **Explanation**

No additional information is available for this message.

#### **Action**

# **HSTLV0075E LVM demand LP release: Message send failed. RC =**

*lvm\_result\_code***.**

## **Explanation**

No additional information is available for this message.

## **Action**

Consult the Maintenance and Problem Determination Guide for suggestions for assessing system health.

# **HSTLV0076E LVM demand LP release: Response shows error. RC =**

*lvm\_result\_code***.**

## **Explanation**

No additional information is available for this message.

### **Action**

Consult the Maintenance and Problem Determination Guide for suggestions for assessing system health.

## **HSTLV0077E LVM redistribute partitions: This disk is no longer the master.**

## **Explanation**

No additional information is available for this message.

#### **Action**

Consult the Maintenance and Problem Determination Guide for suggestions for assessing system health.

# **HSTLV0083E Global Disk I/O Manager failed to decommission disk. Diskid =** *lvm\_disk\_id***, RC =** *lvm\_result\_code***.**

## **Explanation**

No additional information is available for this message.

## **Action**

## **HSTLV0084E LVM executeListIO: Specified volume ID is not valid:**

*lvm\_volume\_id*

## **Explanation**

No additional information is available for this message.

## **Action**

Consult the Maintenance and Problem Determination Guide for suggestions for assessing system health.

# **HSTLV0085E LVM executeListIO: Specified page range is invalid: VolumeId=***lvm\_volume\_id***, StartPage=***lvm\_page\_id***, PageCount=***lvm\_page\_count*

## **Explanation**

No additional information is available for this message.

### **Action**

Consult the Maintenance and Problem Determination Guide for suggestions for assessing system health.

# **HSTLV0086E LVM executeListIO: Failed to lock partition:**

*lvm\_partition\_id*

#### **Explanation**

No additional information is available for this message.

#### **Action**

Consult the Maintenance and Problem Determination Guide for suggestions for assessing system health.

# **HSTLV0087E LVM executeListIO: Error reading partition:**

*lvm\_partition\_id*

## **Explanation**

No additional information is available for this message.

#### **Action**

## **HSTLV0088E LVM executeListIO: Subordinate cannot access disk:**

*lvm\_disk\_num*

## **Explanation**

No additional information is available for this message.

## **Action**

Consult the Maintenance and Problem Determination Guide for suggestions for assessing system health.

**HSTLV0089E LVM lockVolume: Error** *lvm\_volume\_id* **sending lockLV message.**

### **Explanation**

No additional information is available for this message.

### **Action**

Consult the Maintenance and Problem Determination Guide for suggestions for assessing system health.

# **HSTLV0090E LVM lockVolume: Error code** *lvm\_result\_code* **from lockLV message.**

#### **Explanation**

No additional information is available for this message.

#### **Action**

Consult the Maintenance and Problem Determination Guide for suggestions for assessing system health.

## **HSTLV0092E LVM unlockVolume: volume ID** *lvm\_volume\_id* **is not locked.**

## **Explanation**

No additional information is available for this message.

## **Action**

# **HSTLV0093E LVM unlockVolume: Error** *lvm\_result\_code* **sending unlockLV message.**

## **Explanation**

No additional information is available for this message.

## **Action**

Consult the Maintenance and Problem Determination Guide for suggestions for assessing system health.

# **HSTLV0094E LVM unlockVolume: Error code** *lvm\_result\_code* **from unlockLV message.**

## **Explanation**

No additional information is available for this message.

#### **Action**

Consult the Maintenance and Problem Determination Guide for suggestions for assessing system health.

# **HSTLV0095E LVM updateFormattedCount: Error** *lvm\_result\_code* **sending formatLV message.**

#### **Explanation**

No additional information is available for this message.

#### **Action**

Consult the Maintenance and Problem Determination Guide for suggestions for assessing system health.

# **HSTLV0096E VM updateFormattedCount: Error code** *lvm\_result\_code* **from formatLV message.**

#### **Explanation**

No additional information is available for this message.

### **Action**

# **HSTLV0097E LVM extend: Error** *lvm\_result\_code* **sending extendLV message.**

## **Explanation**

No additional information is available for this message.

### **Action**

Consult the Maintenance and Problem Determination Guide for suggestions for assessing system health.

# **HSTLV0098E LVM lock\_partition: Error** *lvm\_result\_code* **sending lockLP message.**

### **Explanation**

No additional information is available for this message.

#### **Action**

Consult the Maintenance and Problem Determination Guide for suggestions for assessing system health.

# **HSTLV0099E LVM lock\_partition: Error code** *lvm\_result\_code* **from lockLP message.**

#### **Explanation**

No additional information is available for this message.

#### **Action**

Consult the Maintenance and Problem Determination Guide for suggestions for assessing system health.

## **HSTLV0100E Logical Volume Manager** *lvm\_object\_name***: Disk ID 0x***lvm\_disk\_id* **is not configured by Global Disk I/O Manager.**

## **Explanation**

No additional information is available for this message.

### **Action**

# **HSTLV0101E LVM reassertLVLocks: Send RC =** *lvm\_result\_code***,**

# **response RC =** *lvm\_result\_code*

## **Explanation**

No additional information is available for this message.

## **Action**

Consult the Maintenance and Problem Determination Guide for suggestions for assessing system health.

# **HSTLV0103E LVM: An attempt was made to store an empty logical volume table.**

## **Explanation**

No additional information is available for this message.

### **Action**

Consult the Maintenance and Problem Determination Guide for suggestions for assessing system health.

## **HSTLV0104E LVM: Disk label is corrupt for disk ID =** *lvm\_disk\_id***.**

## **Explanation**

No additional information is available for this message.

#### **Action**

Consult the Maintenance and Problem Determination Guide for suggestions for assessing system health.

## **HSTLV0105E LVM: Master record salvage failed. RC =**

*lvm\_result\_code***.**

## **Explanation**

No additional information is available for this message.

#### **Action**

Consult the Maintenance and Problem Determination Guide for suggestions for assessing system health.

## **HSTLV0106E LVM: Master record reload failed. RC =** *lvm\_result\_code***.**

## **Explanation**

Consult the Maintenance and Problem Determination Guide for suggestions for assessing system health.

## **HSTLV0107E LVM: Starting FSCK internal failed, RC =**

*lvm\_result\_code***.**

### **Explanation**

No additional information is available for this message.

## **Action**

Consult the Maintenance and Problem Determination Guide for suggestions for assessing system health.

## **HSTLV0108E LVM: Master record verification failed, RC =** *lvm\_result\_code***.**

### **Explanation**

No additional information is available for this message.

## **Action**

Consult the Maintenance and Problem Determination Guide for suggestions for assessing system health.

# **HSTLV0109E LVM: Salvage of metadata tables failed, RC =** *lvm\_result\_code***.**

### **Explanation**

No additional information is available for this message.

## **Action**

Consult the Maintenance and Problem Determination Guide for suggestions for assessing system health.

# **HSTLV0110E LVM: Verification of metadata tables failed, RC =** *lvm\_result\_code***.**

#### **Explanation**

No additional information is available for this message.

#### **Action**

# **HSTLV0112E lockAllLP: Volume ID =** *lvm\_volume\_id***. Cannot find volume or it is not locked.**

### **Explanation**

No additional information is available for this message.

## **Action**

Consult the Maintenance and Problem Determination Guide for suggestions for assessing system health.

**HSTLV0113E LVM lockAllLP: Error** *lvm\_result\_code* **sending lockAllLP message.**

## **Explanation**

No additional information is available for this message.

#### **Action**

Consult the Maintenance and Problem Determination Guide for suggestions for assessing system health.

# **HSTLV0114E LVM lockAllLP: All partition locks failed on volume ID** *lvm\_volume\_id***, RC =** *lvm\_result\_code***.**

#### **Explanation**

No additional information is available for this message.

#### **Action**

Consult the Maintenance and Problem Determination Guide for suggestions for assessing system health.

# **HSTLV0115E cleanWorkload: Set write-ahead log version failed. RC =** *db\_result\_code***.**

#### **Explanation**

No additional information is available for this message.

### **Action**

Consult the Maintenance and Problem Determination Guide for suggestions for assessing system health.

## **HSTLV0116I Logical Volume Manager metadata check stopped.**

## **Explanation**

Consult the Maintenance and Problem Determination Guide for suggestions for assessing system health.

# **HSTLV0117E Logical Volume Manager disk table header maximum disk number is too small**

### **Explanation**

The metadata checker encountered a disk number that cannot be correct.

**Action**

Run the metadata checker in salvage mode to recreate the disk table.

## **HSTLV0118E Logical Volume Manager disk table disk numbers are not unique.**

### **Explanation**

The metadata checker encountered a disk number that cannot be correct.

### **Action**

Run the metadata checker in salvage mode to recreate the disk table.

# **HSTLV0119E Logical Volume Manager disk header maximum disk count is incorrect** *lvm\_max\_disk\_number*

## **Explanation**

The largest disk number in the Logical Volume Manager disk table did not match the expected value.

#### **Action**

Run the metadata checker in salvage mode to recreate the disk table.

**HSTLV0120E Logical Volume Manager disk header table magic number is incorrect 0x***lvm\_disk\_entry\_magic\_number***. Should be 0x***lvm\_disk\_entry\_magic\_number*

## **Explanation**

The Logical Volume Manager disk table is corrupt and should be salvaged.

### **Action**

Run the metadata checker in salvage mode to recreate the disk table.

# **HSTLV0121E Logical Volume Manager disk header structure version is incorrect** *lvm\_structure\_version*

## **Explanation**

The Logical Volume Manager disk table is corrupt and should be salvaged.

### **Action**

Run the metadata checker in salvage mode to recreate the disk table.

# **HSTLV0122E Logical Volume Manager disk header length** *lvm\_header\_length* **should be** *lvm\_header\_length*

## **Explanation**

The Logical Volume Manager disk table is corrupt and should be salvaged.

**Action**

Run the metadata checker in salvage mode to recreate the disk table.

## **HSTLV0123E Logical Volume Manager disk header entry count is incorrect** *lvm\_entry\_count*

### **Explanation**

The Logical Volume Manager disk table is corrupt and should be salvaged.

## **Action**

Run the metadata checker in salvage mode to recreate the disk table.

# **HSTLV0124E Logical Volume Manager disk header second magic number 0x***lvm\_disk\_entry\_magic\_number* **should be**

**0x***lvm\_disk\_entry\_magic\_number*

## **Explanation**

The Logical Volume Manager disk table is corrupt and should be salvaged.

#### **Action**

Run the metadata checker in salvage mode to recreate the disk table.

# **HSTLV0125E Logical Volume Manager disk entry table first magic number 0x***lvm\_disk\_entry\_magic\_number* **should be 0x***lvm\_disk\_entry\_magic\_number*

#### **Explanation**

The Logical Volume Manager disk table is corrupt and should be salvaged.
Run the metadata checker in salvage mode to recreate the disk table.

## **HSTLV0126E Logical Volume Manager disk entry structure version** *lvm\_structure\_version* **should be** *lvm\_structure\_version*

## **Explanation**

The Logical Volume Manager disk table is corrupt and should be salvaged.

### **Action**

Run the metadata checker in salvage mode to recreate the disk table.

# **HSTLV0127E Logical Volume Manager disk entry length** *lvm\_disk\_entry\_length* **should be** *lvm\_disk\_entry\_length*

## **Explanation**

The Logical Volume Manager disk table is corrupt and should be salvaged.

**Action**

Run the metadata checker in salvage mode to recreate the disk table.

# **HSTLV0128E Logical Volume Manager disk entry disk number** *lvm\_disk\_entry\_number* **should be less than or equal to** *lvm\_disk\_entry\_number*

### **Explanation**

The Logical Volume Manager disk table is corrupt and should be salvaged.

## **Action**

Run the metadata checker in salvage mode to recreate the disk table.

## **HSTLV0129E Logical Volume Manager disk entry allocate state is incorrect** *lvm\_disk\_entry\_allocate\_state*

## **Explanation**

The Logical Volume Manager disk table is corrupt and should be salvaged.

### **Action**

# **HSTLV0130E Logical Volume Manager disk entry first reserved space** *lvm\_disk\_entry\_reserved* **should be 0**

## **Explanation**

The Logical Volume Manager disk table is corrupt and should be salvaged.

### **Action**

Run the metadata checker in salvage mode to recreate the disk table.

# **HSTLV0131E Logical Volume Manager disk entry disk ID is not correct** *lvm\_disk\_entry\_id*

## **Explanation**

The Logical Volume Manager disk table is corrupt and should be salvaged.

**Action**

Run the metadata checker in salvage mode to recreate the disk table.

## **HSTLV0132E Logical Volume Manager disk entry third reserved space is incorrect** *lvm\_disk\_entry\_reserved*

### **Explanation**

The Logical Volume Manager disk table is corrupt and should be salvaged.

## **Action**

Run the metadata checker in salvage mode to recreate the disk table.

# **HSTLV0133E Logical Volume Manager disk entry space map length** *lvm\_disk\_entry\_space\_map\_length* **should be** *lvm\_disk\_entry\_space\_map\_length*

#### **Explanation**

The Logical Volume Manager disk table is corrupt and should be salvaged.

#### **Action**

Run the metadata checker in salvage mode to recreate the disk table.

# **HSTLV0134E Logical Volume Manager disk entry free count** *lvm\_disk\_entry\_free\_count* **should be** *lvm\_disk\_entry\_free\_count*

### **Explanation**

The Logical Volume Manager disk table is corrupt and should be salvaged.

Run the metadata checker in salvage mode to recreate the disk table.

# **HSTLV0135E Logical Volume Manager disk entry fourth reserved space is incorrect** *lvm\_disk\_entry\_reserved*

## **Explanation**

The Logical Volume Manager disk table is corrupt and should be salvaged.

#### **Action**

Run the metadata checker in salvage mode to recreate the disk table.

# **HSTLV0136E Logical Volume Manager disk entry fifth reserved space is incorrect** *lvm\_disk\_entry\_reserved*

## **Explanation**

The Logical Volume Manager disk table is corrupt and should be salvaged.

## **Action**

Run the metadata checker in salvage mode to recreate the disk table.

# **HSTLV0137E Logical Volume Manager disk entry sixth reserved space is incorrect** *lvm\_disk\_entry\_reserved*

## **Explanation**

The Logical Volume Manager disk table is corrupt and should be salvaged.

#### **Action**

Run the metadata checker in salvage mode to recreate the disk table.

# **HSTLV0138E Logical Volume Manager disk entry second magic number is 0x***lvm\_disk\_entry\_magic\_number* **should be 0x***lvm\_disk\_entry\_magic\_number*

## **Explanation**

The Logical Volume Manager disk table is corrupt and should be salvaged.

**Action**

# **HSTLV0139E Logical Volume Manager disk entry name is incorrect**

## **Explanation**

The Logical Volume Manager disk table is corrupt and should be salvaged.

### **Action**

Run the metadata checker in salvage mode to recreate the disk table.

# **HSTLV0140W The metadata check command was issued to a subordinate node. This command must be issued to the master node.**

## **Explanation**

No additional information is available for this message.

### **Action**

Consult the Maintenance and Problem Determination Guide for suggestions for assessing system health.

# **HSTLV0141E Logical Volume Manager master disk ID = 0x***lvm\_master\_disk\_id* **is incorrect** *lvm\_result\_code*

### **Explanation**

The metadata checker encountered on error checking the Logical Volume Manager master control block disk ID.

## **Action**

Resolve the error before running the metadata checker again. Consult the ″Maintenance and Problem Determination Guide″ for suggestions for assessing system health. Contact IBM Technical Support.

# **HSTLV0142E Logical Volume Manager master record load failed** *lvm\_result\_code*

## **Explanation**

The metadata checker encountered on error loading the Logical Volume Manager master control record.

## **Action**

Resolve the error before running the metadata checker again. Consult the ″Maintenance and Problem Determination Guide″ for suggestions for assessing system health. Contact IBM Technical Support.

# **HSTLV0143E Logical Volume Manager master record first magic number 0x***lvm\_master\_record\_magic\_number* **should be 0x***lvm\_master\_record\_magic\_number*

## **Explanation**

The Logical Volume Manager master record is corrupt and should be salvaged.

### **Action**

Run the metadata checker in salvage mode to recreate the master record.

# **HSTLV0144E Logical Volume Manager master record structure version** *lvm\_structure\_version* **should be** *lvm\_structure\_version*

## **Explanation**

The Logical Volume Manager master record is corrupt and should be salvaged.

**Action**

Run the metadata checker in salvage mode to recreate the master record.

# **HSTLV0145E Logical Volume Manager master record length** *lvm\_master\_record\_length* **should be** *lvm\_master\_record\_length*

## **Explanation**

The Logical Volume Manager master record is corrupt and should be salvaged.

## **Action**

Run the metadata checker in salvage mode to recreate the master record.

## **HSTLV0146E Logical Volume Manager master record partition size** *lvm\_master\_record\_partition\_size* **is not correct**

#### **Explanation**

The Logical Volume Manager master record is corrupt and should be salvaged.

### **Action**

Run the metadata checker in salvage mode to recreate the master record.

# **HSTLV0147E Logical Volume Manager master record sector size** *lvm\_master\_record\_sector\_size* **should be** *lvm\_master\_record\_sector\_size*

#### **Explanation**

The Logical Volume Manager master record is corrupt and should be salvaged.

Run the metadata checker in salvage mode to recreate the master record.

## **HSTLV0148E One of:**

## **Explanation**

The Logical Volume Manager master record is corrupt and should be salvaged.

**Action**

Run the metadata checker in salvage mode to recreate the master record.

## **HSTLV0149E Logical Volume Manager master record partition size** *lvm\_master\_record\_partition\_size*

#### **Explanation**

The Logical Volume Manager master record is corrupt and should be salvaged.

## **Action**

Run the metadata checker in salvage mode to recreate the master record.

# **HSTLV0150E Logical Volume Manager master record sector size** *lvm\_master\_record\_sector\_size*

## **Explanation**

The Logical Volume Manager master record is corrupt and should be salvaged.

**Action**

Run the metadata checker in salvage mode to recreate the master record.

## **HSTLV0151E or Logical Volume Manager master record sectors per partition** *lvm\_master\_record\_sectors\_per\_partition*

## **Explanation**

The Logical Volume Manager master record is corrupt and should be salvaged.

#### **Action**

Run the metadata checker in salvage mode to recreate the master record.

# **HSTLV0152E is incorrect because partition size should equal sector size times sectors per partition**

## **Explanation**

The Logical Volume Manager master record is corrupt and should be salvaged.

Run the metadata checker in salvage mode to recreate the master record.

# **HSTLV0153E Logical Volume Manager master record reserved partitions** *lvm\_master\_record\_resv\_partitions* **should be** *lvm\_master\_record\_resv\_partitions*

### **Explanation**

The Logical Volume Manager master record is corrupt and should be salvaged.

#### **Action**

Run the metadata checker in salvage mode to recreate the master record.

# **HSTLV0154W Logical Volume Manager master record install time is in the future**

## **Explanation**

The Logical Volume Manager master record is corrupt and should be salvaged.

## **Action**

Run the metadata checker in salvage mode to recreate the master record.

# **HSTLV0155W Logical Volume Manager master record update time is before install time or in the future.**

## **Explanation**

The Logical Volume Manager master record is corrupt and should be salvaged.

### **Action**

Run the metadata checker in salvage mode to recreate the master record.

## **HSTLV0156E Logical Volume Manager master record. Base of first copy of Logical Volume Manager tables is incorrect**

## **Explanation**

The Logical Volume Manager master record is corrupt and should be salvaged.

### **Action**

Run the metadata checker in salvage mode to recreate the master record.

# **HSTLV0157E Logical Volume Manager master record. Base of second copy of Logical Volume Manager tables is incorrect.**

## **Explanation**

The Logical Volume Manager master record is corrupt and should be salvaged.

## **Action**

Run the metadata checker in salvage mode to recreate the master record.

# **HSTLV0158E Logical Volume Manager master record committed copy is incorrect.**

## **Explanation**

The Logical Volume Manager master record is corrupt and should be salvaged.

**Action**

Run the metadata checker in salvage mode to recreate the master record.

## **HSTLV0159E Logical Volume Manager master record alert percentage is incorrect.**

### **Explanation**

The Logical Volume Manager master record is corrupt and should be salvaged.

## **Action**

Run the metadata checker in salvage mode to recreate the master record.

## **HSTLV0160E Logical Volume Manager master record shadow copy size is not** *lvm\_master\_copy\_size*

#### **Explanation**

The Logical Volume Manager master record is corrupt and should be salvaged.

## **Action**

Run the metadata checker in salvage mode to recreate the master record.

# **HSTLV0161E Logical Volume Manager master record update sequence number is incorrect.**

#### **Explanation**

The Logical Volume Manager master record is corrupt and should be salvaged.

Run the metadata checker in salvage mode to recreate the master record.

## **HSTLV0162E Logical Volume Manager master record third reserved space should be zero.**

## **Explanation**

The Logical Volume Manager master record is corrupt and should be salvaged.

#### **Action**

Run the metadata checker in salvage mode to recreate the master record.

# **HSTLV0163E Logical Volume Manager master record fourth reserved space should be zero.**

## **Explanation**

The Logical Volume Manager master record is corrupt and should be salvaged.

### **Action**

Run the metadata checker in salvage mode to recreate the master record.

## **HSTLV0164E Logical Volume Manager master record fifth reserved space should be zero.**

#### **Explanation**

The Logical Volume Manager master record is corrupt and should be salvaged.

#### **Action**

Run the metadata checker in salvage mode to recreate the master record.

# **HSTLV0165E Logical Volume Manager master record sixth reserved space should be zero.**

#### **Explanation**

The Logical Volume Manager master record is corrupt and should be salvaged.

#### **Action**

Run the metadata checker in salvage mode to recreate the master record.

# **HSTLV0166E Logical Volume Manager master record second magic number 0x***lvm\_master\_record\_magic\_number* **should be 0x***lvm\_master\_record\_magic\_number***.**

## **Explanation**

The Logical Volume Manager master record is corrupt and should be salvaged.

**Action**

Run the metadata checker in salvage mode to recreate the master record.

# **HSTLV0167E Logical Volume Manager master record is corrupt. Attempting to repair.**

#### **Explanation**

The Logical Volume Manager master record is being salvaged.

**Action**

No action necessary.

# **HSTLV0168I Logical Volume Manager master record was repaired.**

#### **Explanation**

The Logical Volume Manager master record is being salvaged.

#### **Action**

No action necessary.

## **HSTLV0169E Logical Volume Manager tables are corrupt. Attempting to repair.**

## **Explanation**

The Logical Volume Manager disk and volume tables are being salvaged.

#### **Action**

No action necessary.

## **HSTLV0170I Logical Volume Manager metadata tables were repaired.**

## **Explanation**

The Logical Volume Manager disk and volume tables have been salvaged.

### **Action**

No action necessary.

# **HSTLV0171E Logical Volume Manager volume table volume IDs are not unique.**

## **Explanation**

The metadata checker encountered a volume ID that cannot be correct.

## **Action**

Run the metadata checker in salvage mode to recreate the volume table.

# **HSTLV0172E Logical Volume Manager volume table physical partition IDs are not unique.**

## **Explanation**

The metadata checker encountered a partition ID that cannot be correct.

**Action**

Run the metadata checker in salvage mode to recreate the volume table.

# **HSTLV0173E Logical Volume Manager volume table header first magic number 0x***lvm\_master\_record\_magic\_number* **should be 0x***lvm\_master\_record\_magic\_number***.**

## **Explanation**

The metadata checker Logical Volume Manager volume table is corrupt and needs to be salvaged.

#### **Action**

Run the metadata checker in salvage mode to recreate the volume table.

# **HSTLV0174E Logical Volume Manager volume table header structure version** *lvm\_header\_structure\_version* **should be** *lvm\_header\_structure\_version*

## **Explanation**

The metadata checker Logical Volume Manager volume table is corrupt and needs to be salvaged.

#### **Action**

# **HSTLV0175E Logical Volume Manager volume table header length** *lvm\_header\_structure\_length* **should be** *lvm\_header\_structure\_length*

## **Explanation**

The metadata checker Logical Volume Manager volume table is corrupt and needs to be salvaged.

### **Action**

Run the metadata checker in salvage mode to recreate the volume table.

# **HSTLV0176E Logical Volume Manager volume table header entry count is incorrect** *lvm\_header\_entry\_count*

## **Explanation**

The metadata checker Logical Volume Manager volume table is corrupt and needs to be salvaged.

#### **Action**

Run the metadata checker in salvage mode to recreate the volume table.

# **HSTLV0177E Logical Volume Manager volume table header first reserved space** *lvm\_volume\_reserved\_space* **should be 0**

### **Explanation**

The metadata checker Logical Volume Manager volume table is corrupt and needs to be salvaged.

### **Action**

Run the metadata checker in salvage mode to recreate the volume table.

## **HSTLV0178E Logical Volume Manager volume table header second magic number 0x***lvm\_header\_magic\_number* **should be 0x***lvm\_header\_magic\_number*

## **Explanation**

The metadata checker Logical Volume Manager volume table is corrupt and needs to be salvaged.

#### **Action**

# **HSTLV0179E Logical Volume Manager volume table entry first magic number 0x***lvm\_table\_entry\_magic\_number* **should be 0x***lvm\_table\_entry\_magic\_number***.**

## **Explanation**

The metadata checker Logical Volume Manager volume table is corrupt and needs to be salvaged.

### **Action**

Run the metadata checker in salvage mode to recreate the volume table.

# **HSTLV0180E Logical Volume Manager volume table entry structure version** *lvm\_structure\_version* **should be** *lvm\_structure\_version*

## **Explanation**

The metadata checker Logical Volume Manager volume table is corrupt and needs to be salvaged.

### **Action**

Run the metadata checker in salvage mode to recreate the volume table.

## **HSTLV0181E Logical Volume Manager volume table entry length** *lvm\_table\_length* **should be** *lvm\_table\_length*

## **Explanation**

The metadata checker Logical Volume Manager volume table is corrupt and needs to be salvaged.

#### **Action**

Run the metadata checker in salvage mode to recreate the volume table.

# **HSTLV0182E Logical Volume Manager volume table entry class** *lvm\_volume\_class* **is incorrect**

#### **Explanation**

The metadata checker Logical Volume Manager volume table is corrupt and needs to be salvaged.

### **Action**

# **HSTLV0183E Logical Volume Manager volume table entry page size** *lvm\_page\_size* **is incorrect**

### **Explanation**

The metadata checker Logical Volume Manager volume table is corrupt and needs to be salvaged.

#### **Action**

Run the metadata checker in salvage mode to recreate the volume table.

# **HSTLV0184E Logical Volume Manager volume table entry volume id is incorrect** *lvm\_volume\_id*

## **Explanation**

The metadata checker Logical Volume Manager volume table is corrupt and needs to be salvaged.

#### **Action**

Run the metadata checker in salvage mode to recreate the volume table.

# **HSTLV0185E Volume table entry formatted partitions** *lvm\_format\_partitions* **should be less than or equal**

## *lvm\_format\_partitions***.**

### **Explanation**

The metadata checker Logical Volume Manager volume table is corrupt and needs to be salvaged.

#### **Action**

Run the metadata checker in salvage mode to recreate the volume table.

## **HSTLV0186E Logical Volume Manager volume table entry first reserved space** *lvm\_reserved\_space* **should be 0.**

## **Explanation**

The metadata checker Logical Volume Manager volume table is corrupt and needs to be salvaged.

### **Action**

# **HSTLV0187E Logical Volume Manager volume table entry second reserved space** *lvm\_reserved\_space* **should be 0.**

## **Explanation**

The metadata checker Logical Volume Manager volume table is corrupt and needs to be salvaged.

### **Action**

Run the metadata checker in salvage mode to recreate the volume table.

**HSTLV0188E Logical Volume Manager volume table entry second magic number 0x***lvm\_table\_entry\_magic\_number* **should be 0x***lvm\_table\_entry\_magic\_number***.**

## **Explanation**

The metadata checker Logical Volume Manager volume table is corrupt and needs to be salvaged.

### **Action**

Run the metadata checker in salvage mode to recreate the volume table.

# **HSTLV0189E Partition map entry disk number** *lvm\_map\_disk\_number* **should be less than or equal to number** *lvm\_map\_disk\_number*

## **Explanation**

The metadata checker Logical Volume Manager volume partition map is corrupt and needs to be salvaged.

#### **Action**

Run the metadata checker in salvage mode to recreate the volume partition table.

## **HSTLV0190E Partition map entry disk entry** *lvm\_map\_entry* **does not exist.**

## **Explanation**

The metadata checker Logical Volume Manager volume partition map is corrupt and needs to be salvaged.

#### **Action**

## **HSTLV0191E Partition map flags are incorrect** *lvm\_map\_flags*

## **Explanation**

The metadata checker Logical Volume Manager volume partition map is corrupt and needs to be salvaged.

### **Action**

Run the metadata checker in salvage mode to recreate the volume partition table.

# **HSTLV0192E Partition map physical partition number** *lvm\_phys\_partition\_number* **is incorrect.**

### **Explanation**

The metadata checker Logical Volume Manager volume partition map is corrupt and needs to be salvaged.

#### **Action**

Run the metadata checker in salvage mode to recreate the volume partition table.

## **HSTMG0001E Message catalog is already open.**

#### **Explanation**

No additional information is available for this message.

#### **Action**

Consult the Maintenance and Problem Determination Guide for suggestions for assessing system health.

## **HSTMG0002E File** '**@1**' **contains a message catalog that is not valid.**

## **Explanation**

No additional information is available for this message.

#### **Action**

Consult the Maintenance and Problem Determination Guide for suggestions for assessing system health.

## **HSTMG0003E Unable to open message catalog file** '**@1**'**.**

### **Explanation**

No additional information is available for this message.

#### **Action**

Consult the Maintenance and Problem Determination Guide for suggestions for assessing system health.

# **HSTNE0002E NET: Send failed for message number:** *net\_msg\_number***, RetCode:** *net\_result\_code***.**

## **Explanation**

No additional information is available for this message.

### **Action**

Consult the Maintenance and Problem Determination Guide for suggestions for assessing system health.

# **HSTNE0004E NET: Ignoring acknowledgment for message number:** *net\_msg\_number***. Receiver ID 0.**

### **Explanation**

No additional information is available for this message.

#### **Action**

Consult the Maintenance and Problem Determination Guide for suggestions for assessing system health.

**HSTNE0005E NET: Addr** *net\_ip\_address***:***net\_port\_id* **in use, waiting** *net\_bind\_timeout* **seconds, on attempt** *net\_bind\_attempts* **of** *net\_bind\_attempts*

### **Explanation**

No additional information is available for this message.

#### **Action**

Consult the Maintenance and Problem Determination Guide for suggestions for assessing system health.

## **HSTNE0006E NET: Nagle not disabled for new connection**

*net\_socket\_error*

### **Explanation**

No additional information is available for this message.

#### **Action**

Consult the Maintenance and Problem Determination Guide for suggestions for assessing system health.

# **HSTNE0007E NET: Ignoring message number:** *net\_msg\_number* **Type:** *net\_msg\_type* **with invalid receiver identity:** *net\_receiver\_id*

### **Explanation**

No additional information is available for this message.

## **Action**

Consult the Maintenance and Problem Determination Guide for suggestions for assessing system health.

## **HSTNE0008E NET: Ignoring message; the header is not valid**

### **Explanation**

No additional information is available for this message.

#### **Action**

Consult the Maintenance and Problem Determination Guide for suggestions for assessing system health.

## **HSTOM0001E TM: Mismatch on OM:Null\_LockEpoch.**

#### **Explanation**

Server internal error detected while doing run time checks.

#### **Action**

Consult the ″Maintenance and Problem Determination Guide″ for suggestions for assessing system health.

# **HSTOM0002E OMRep::open\_fileset: Duplicate fileset** *om\_fileset\_name* **(***om\_fileset\_id***)**

#### **Explanation**

No additional information is available for this message.

### **Action**

Consult the ″Maintenance and Problem Determination Guide″ for suggestions for assessing system health.

## **HSTOM0003S OMRep: Out of memory.**

#### **Explanation**

The metadata server has encountered an unexpected out-of-memory error.

Consult the ″Maintenance and Problem Determination Guide″ for suggestions on assessing system health.

# **HSTOM0004E Out of memory**

## **Explanation**

The metadata server has encountered an unexpected out-of-memory error.

### **Action**

Consult the ″Maintenance and Problem Determination Guide″ for suggestions on assessing system health.

```
HSTOP0001I Configuration change: adm_option_name set to
adm_option_setting. The old value was adm_option_setting.
```
## **Explanation**

No additional information is available for this message.

### **Action**

Consult the Maintenance and Problem Determination Guide for suggestions for assessing system health.

## **HSTOP0002W Duplicate system volume specified on the command line,** *opt\_parameter\_name***.**

#### **Explanation**

No additional information is available for this message.

#### **Action**

Consult the Maintenance and Problem Determination Guide for suggestions for assessing system health.

# **HSTOP0003E Error: Expecting GS::Null\_Clusterid = 0, not** *pgm\_cluster\_id*

#### **Explanation**

No additional information is available for this message.

#### **Action**

Consult the Maintenance and Problem Determination Guide for suggestions for assessing system health.

## **HSTOP0004E Error: expecting GS::Null\_NodeId = -1, not**

*pgm\_cluster\_id*

## **Explanation**

No additional information is available for this message.

### **Action**

Consult the Maintenance and Problem Determination Guide for suggestions for assessing system health.

# **HSTOP0005E Error: The** *opt\_option\_name* **option cannot be processed. Return code =** *opt\_result\_code***.**

## **Explanation**

No additional information is available for this message.

### **Action**

Consult the Maintenance and Problem Determination Guide for suggestions for assessing system health.

# **HSTOP0006E A maximum of** *opt\_msg\_key\_max* **message keys or aggregates can be specified.**

## **Explanation**

No additional information is available for this message.

#### **Action**

Consult the Maintenance and Problem Determination Guide for suggestions for assessing system health.

## **HSTOP0007E Probability value must be between 0 and 100.**

#### **Explanation**

No additional information is available for this message.

#### **Action**

Consult the Maintenance and Problem Determination Guide for suggestions for assessing system health.

## **HSTOP0008E Server needs to be compiled with Debug switch.**

### **Explanation**

Consult the Maintenance and Problem Determination Guide for suggestions for assessing system health.

## **HSTOP0009E Argument not valid:** *opt\_arg\_name***.**

### **Explanation**

No additional information is available for this message.

### **Action**

Consult the Maintenance and Problem Determination Guide for suggestions for assessing system health.

## **HSTOP0010E Error: Option** *opt\_arg\_name* **was not found.**

### **Explanation**

No additional information is available for this message.

#### **Action**

Consult the Maintenance and Problem Determination Guide for suggestions for assessing system health.

## **HSTOP0011E The option** *opt\_arg\_name* **must have a specified value.**

### **Explanation**

No additional information is available for this message.

#### **Action**

Consult the Maintenance and Problem Determination Guide for suggestions for assessing system health.

## **HSTOP0012E The** *opt\_arg\_name* **option is the same as the** *opt\_arg\_name* **option.**

### **Explanation**

No additional information is available for this message.

### **Action**

Consult the Maintenance and Problem Determination Guide for suggestions for assessing system health.

## **HSTOP0013E A maximum of** *opt\_max\_disks* **disk names can be specified.**

#### **Explanation**

Consult the Maintenance and Problem Determination Guide for suggestions for assessing system health.

## **HSTOP0014E At least one system disk name must be specified.**

#### **Explanation**

No additional information is available for this message.

### **Action**

Consult the Maintenance and Problem Determination Guide for suggestions for assessing system health.

## **HSTOP0015E The execution mode is not valid:** *opt\_execution\_mode*

#### **Explanation**

No additional information is available for this message.

#### **Action**

Consult the Maintenance and Problem Determination Guide for suggestions for assessing system health.

## **HSTOP0016I OPT: Would restart cluster here.**

#### **Explanation**

No additional information is available for this message.

#### **Action**

Consult the Maintenance and Problem Determination Guide for suggestions for assessing system health.

## **HSTOP0017I OPT: Would restart node here.**

### **Explanation**

No additional information is available for this message.

#### **Action**

Consult the Maintenance and Problem Determination Guide for suggestions for assessing system health.

## **HSTOP0018E OPT: write\_file() failed. RC =** *opt\_result\_code*

#### **Explanation**

Consult the Maintenance and Problem Determination Guide for suggestions for assessing system health.

# **HSTOP0019W OPT: parse\_buffer() failed. The configuration parameters do not match.**

#### **Explanation**

No additional information is available for this message.

#### **Action**

Consult the Maintenance and Problem Determination Guide for suggestions for assessing system health.

## **HSTOP0020E Missing value for** *opt\_arg\_name* **option.**

## **Explanation**

No additional information is available for this message.

### **Action**

Consult the Maintenance and Problem Determination Guide for suggestions for assessing system health.

## **HSTOP0021W Warning. The** *opt\_arg\_name* **option was specified more than once.**

#### **Explanation**

No additional information is available for this message.

#### **Action**

Consult the Maintenance and Problem Determination Guide for suggestions for assessing system health.

# **HSTOP0022E The specified value,** *opt\_arg\_value***, caused an error for the** *opt\_arg\_name* **option.**

#### **Explanation**

No additional information is available for this message.

#### **Action**

Consult the Maintenance and Problem Determination Guide for suggestions for assessing system health.

# **HSTOP0023E Option** *opt\_arg\_name* **cannot be set in the current execution mode.**

### **Explanation**

No additional information is available for this message.

#### **Action**

Consult the Maintenance and Problem Determination Guide for suggestions for assessing system health.

## **HSTOP0024E Error: port :** *opt\_port\_name* **is already specified for another option.**

### **Explanation**

No additional information is available for this message.

#### **Action**

Consult the Maintenance and Problem Determination Guide for suggestions for assessing system health.

## **HSTOP0025I Consult the Administrator**'**s Guide and Reference for information on parameters.**

#### **Explanation**

No additional information is available for this message.

#### **Action**

Consult the Maintenance and Problem Determination Guide for suggestions for assessing system health.

# **HSTOP0026W Warning. Could not find file Tank.Config. All configuration parameters must be set on the command line.**

## **Explanation**

No additional information is available for this message.

#### **Action**

Consult the Maintenance and Problem Determination Guide for suggestions for assessing system health.

## **HSTOP0027E Registration of a group services callback failed.**

#### **Explanation**

Consult the Maintenance and Problem Determination Guide for suggestions for assessing system health.

# **HSTOP0028E The** *opt\_option\_name* **option was not set. Returning error code** *opt\_result\_code***.**

#### **Explanation**

No additional information is available for this message.

#### **Action**

Consult the Maintenance and Problem Determination Guide for suggestions for assessing system health.

# **HSTOP0029W The value of the** *opt\_option\_name* **option is already set to** *opt\_option\_value***.**

#### **Explanation**

No additional information is available for this message.

### **Action**

Consult the Maintenance and Problem Determination Guide for suggestions for assessing system health.

# **HSTOP0030W The modification of the** *opt\_option\_name* **option has been canceled.**

#### **Explanation**

No additional information is available for this message.

## **Action**

Consult the Maintenance and Problem Determination Guide for suggestions for assessing system health.

# **HSTOP0031W The** *opt\_option\_name* **option has already been set. Further changes are not permitted.**

#### **Explanation**

No additional information is available for this message.

#### **Action**

Consult the Maintenance and Problem Determination Guide for suggestions for assessing system health.

# **HSTPC0001W The character string** *string* **was truncated during assignment.**

### **Explanation**

During evaluation of a policy set, a string was truncated.

This warning can occur during policy set creation, activation, or execution.

## **Action**

Examine the policy set for string concatenation and type casting operations.

# **HSTPC0002W The result of character string concatenation was truncated.**

#### **Explanation**

During evaluation of a policy set, a string was truncated.

This warning can occur during policy set creation, activation, or execution.

### **Action**

Examine the policy set for string concatenation and type casting operations.

# **HSTPC0003E Insufficient memory was available to process the SQL statement.**

#### **Explanation**

The server ran out of memory during the evaluation of a policy set. A rule in the policy set might be too complex.

### **Action**

Examine the policy set for overly complex rules.

# **HSTPC0004E An SQL parser stack overflow occurred while processing token** *sql\_token***.**

#### **Explanation**

A policy set is too complex.

#### **Action**

Reduce the complexity of the policy set.

# **HSTPC0005E Unexpected SQL key word token -** *sql\_token***.**

### **Explanation**

There is a syntax error in the policy set. The specified token was not expected. A common cause is a missing close parenthesis.

#### **Action**

Correct the policy set and resubmit it.

## **HSTPC0006E Unexpected SQL identifier token -** *sql\_token***.**

## **Explanation**

There is a syntax error in the policy set. The specified token was not expected. A common cause is a missing close parenthesis.

#### **Action**

Correct the policy set and resubmit it.

## **HSTPC0007E Unexpected SQL literal token -** *sql\_token***.**

## **Explanation**

There is a syntax error in the policy set. The specified token was not expected. A common cause is a missing close parenthesis.

#### **Action**

Correct the policy set and resubmit it.

## **HSTPC0008E Unexpected SQL operator token -** *sql\_token***.**

#### **Explanation**

There is a syntax error in the policy set. The specified token was not expected. A common cause is a missing close parenthesis.

#### **Action**

Correct the policy set and resubmit it.

## **HSTPC0009E Unexpected SQL punctuation token -** *sql\_token***.**

### **Explanation**

There is a syntax error in the policy set. The specified token was not expected. A common cause is a missing close parenthesis.

#### **Action**

## **HSTPC0010E The SQL statement is incomplete; additional tokens are required.**

#### **Explanation**

There is a syntax error in the policy set. The final rule in the policy set is incomplete. A common cause is a binary operator without a second operand or with a missing close parenthesis.

#### **Action**

Correct the policy set and resubmit it.

## **HSTPC0011E SQL token** *sql\_token* **is not valid.**

## **Explanation**

The specified token has illegal characters in it.

**Action**

Correct the policy set and resubmit it.

## **HSTPC0012E SQL numeric literal token** *sql\_token* **is not valid.**

#### **Explanation**

The specified number has illegal characters in it.

**Action**

Correct the policy set and resubmit it.

## **HSTPC0013E Character string literal token** *sql\_token* **is not valid.**

## **Explanation**

The specified string has illegal characters in it.

**Action**

Correct the policy set and resubmit it.

# **HSTPC0014E SQL identifier token** *sql\_token* **is not valid.**

#### **Explanation**

The specified identifier has illegal characters in it.

**Action**

## **HSTPC0015E SQL identifier token** *sql\_token* **is too long.**

## **Explanation**

The specified identifier is too long. Quotes might be missing around a filename.

**Action**

Correct the policy set and resubmit it.

# **HSTPC0016E The SQL token beginning with** *sql\_token* **is missing an ending delimiter.**

### **Explanation**

A delimiter, such as string quotes, is missing.

**Action**

Correct the policy set and resubmit it.

**HSTPC0017E The SQL data types** *sql\_data\_type* **and** *sql\_data\_type* **are incompatible with each other when used with the operator** *sql\_operator***.**

### **Explanation**

An attempt has been made to use two different data types with an operator. For example, comparing a number to a string with the equality operator.

#### **Action**

The expression might require a data conversion function such as,

CHAR( CURRENT\_TIME ) == NAME

Correct the policy set and resubmit it.

## **HSTPC0018E The SQL data type of expression** *sql\_expression* **is** *sql\_data\_type***; expecting an integer expression.**

#### **Explanation**

A non-integer expression was used where an integer expression was expected.

## **Action**

# **HSTPC0019E The SQL data type of expression** *sql\_expression* **is** *sql\_data\_type***; expecting a Boolean expression.**

## **Explanation**

A non-boolean expression was used where a boolean expression was expected. For example, the expression following WHERE must be boolean.

### **Action**

Correct the policy set and resubmit it.

# **HSTPC0020E The SQL data type of expression** *sql\_expression* **is** *sql\_data\_type***; expecting a numeric expression.**

## **Explanation**

A non-numeric expression was used where a numeric expression was expected.

**Action**

Correct the policy set and resubmit it.

# **HSTPC0021E The SQL data type of expression** *sql\_expression* **is** *sql\_data\_type***; expecting a numeric or interval expression.**

## **Explanation**

A non-interval expression was used where an interval expression was expected.

**Action**

Correct the policy set and resubmit it.

# **HSTPC0022E The SQL data type of expression** *sql\_expression* **is** *sql\_data\_type***; expecting a character string expression.**

### **Explanation**

A non-string expression was used where a string expression was expected.

**Action**

Correct the policy set and resubmit it.

# **HSTPC0023E The SQL data type of expression** *sql\_expression* **is** *sql\_data\_type***; expecting a date, timestamp, character string date, character string timestamp, or interval expression.**

#### **Explanation**

A non-date/time expression was used where a date/time expression was expected.

Correct the policy set and resubmit it.

**HSTPC0024E The SQL data type of expression** *sql\_expression* **is** *sql\_data\_type***; expecting a time, timestamp, character string time, character string timestamp, or interval expression.**

**Explanation**

A non-time expression was used where a time expression was expected.

**Action**

Correct the policy set and resubmit it.

**HSTPC0025E The SQL data type of expression** *sql\_expression* **is** *sql\_data\_type***; expecting a date or character string date expression.**

**Explanation**

A non-date expression was used where a date expression was expected.

**Action**

Correct the policy set and resubmit it.

**HSTPC0026E The SQL data type of expression** *sql\_expression* **is** *sql\_data\_type***; expecting a time or character string time expression.**

## **Explanation**

A non-time expression was used where a time expression was expected.

**Action**

Correct the policy set and resubmit it.

**HSTPC0027E The SQL data type of expression** *sql\_expression* **is** *sql\_data\_type***; expecting a date, timestamp, character string date, or character string timestamp expression.**

#### **Explanation**

A non-date/time expression was used where a date/time expression was expected.

**Action**

# **HSTPC0028E The SQL data type of expression** *sql\_expression* **is** *sql\_data\_type***; expecting an interval containing a single date-time field.**

## **Explanation**

A non-interval expression was used where an interval expression was expected.

### **Action**

Correct the policy set and resubmit it.

## **HSTPC0029E A number cannot be converted to SQL data type INTERVAL if the interval contains multiple date-time fields.**

#### **Explanation**

A value cannot be converted to an interval if the value contains multiple date/time fields.

### **Action**

Correct the policy set and resubmit it.

# **HSTPC0030E The expression** *sql\_expression* **is not an integer constant.**

### **Explanation**

The policy set syntax requires an integer constant instead of an expression at the indicated location.

#### **Action**

Correct the policy set and resubmit it.

# **HSTPC0031E A subquery used in an SQL expression must specify a single result column.**

#### **Explanation**

A subquery used in an SQL expression must specify a single result.

**Action**

# **HSTPC0032E A subquery expression might not contain a reference to a column name that is contained in an outer query expression.**

## **Explanation**

A subquery expression might not contain a reference to a column name that is contained in an outer query expression.

#### **Action**

Correct the policy set and resubmit it.

## **HSTPC0033E The maximum nesting depth for subquery expressions has been exceeded.**

## **Explanation**

The maximum nesting depth for subquery expressions has been exceeded.

**Action**

Correct the policy set and resubmit it.

# **HSTPC0034E The WHERE clause must not contain an aggregate function.**

## **Explanation**

The WHERE clause must not contain an aggregate function.

**Action**

Correct the policy set and resubmit it.

# **HSTPC0035E The result data type of a CASE expression cannot be determined. At least one non-NULL THEN or ELSE expression must be specified.**

#### **Explanation**

The result data type of a CASE expression cannot be determined. At least one non-NULL THEN or ELSE expression must be specified.

### **Action**

Correct the policy set and resubmit it.

# **HSTPC0036E The date-time field** *sql\_date\_time* **is not present in the expression** *sql\_expression* **(data type** *sql\_data\_type***).**

#### **Explanation**

A date/time field was expected to be in the expression.

Correct the policy set and resubmit it.

# **HSTPC0037E The SQL aggregate function** *sql\_aggregate\_function* **cannot be nested within another aggregate function.**

## **Explanation**

Aggregate functions might not be nested.

**Action**

Correct the policy set and resubmit it.

# **HSTPC0038E An SQL subquery expression cannot be nested within an aggregate function.**

## **Explanation**

An SQL subquery expression cannot be nested within an aggregate function.

**Action**

Correct the policy set and resubmit it.

# **HSTPC0039E The column** *sql\_column\_name* **is not allowed in this context; it must either be named in the GROUP BY clause or be nested within an aggregate function.**

## **Explanation**

The column specified is not allowed in this context. It must either be named in the GROUP BY clause or nested within an aggregate function.

#### **Action**

Correct the policy set and resubmit it.

## **HSTPC0040E The reference** *sql\_table\_name* **is an unknown SQL table name.**

#### **Explanation**

The policy set referenced an unknown SQL table.

**Action**

# **HSTPC0041E The reference** *sql\_column\_name* **is an unknown SQL column name.**

## **Explanation**

The policy set referenced an unknown column or identifier.

#### **Action**

Correct the policy set and resubmit it.

# **HSTPC0042E The column reference** *sql\_column\_name* **matches more than one SQL column name.**

## **Explanation**

The column reference specified matches more than one SQL column name.

**Action**

Correct the policy set and resubmit it.

# **HSTPC0043E The column reference** *sql\_column\_name* **is not allowed in this context because it is part of an outer SQL query expression.**

### **Explanation**

The column reference specified is not allowed in this context because it is part of an outer SQL query expression.

## **Action**

Correct the policy set and resubmit it.

# **HSTPC0044E The column reference** *sql\_column\_name* **is a duplicate of another SQL column name in the same list.**

## **Explanation**

The column reference specified is a duplicate of another SQL column name in the same list.

#### **Action**

Correct the policy set and resubmit it.

# **HSTPC0045E The reference** *sql\_function\_name* **is an unknown SQL scalar function name.**

## **Explanation**

There is no function matching the name specified.

Correct the policy set and resubmit it.

**HSTPC0046E Too few arguments are specified for SQL scalar function** *sql\_function\_name***.**

## **Explanation**

The function specified requires more arguments than are present.

**Action**

Correct the policy set and resubmit it.

# **HSTPC0047E Too many arguments are specified for SQL scalar**

**function** *sql\_function\_name***.**

## **Explanation**

The function specified requires fewer arguments than are present.

**Action**

Correct the policy set and resubmit it.

## **HSTPC0048E Division by zero was detected for operator**

*sql\_operator\_name***.**

### **Explanation**

The expression has resulted in a division by zero. This error might occur at run time, for example in the following WHERE clause:

WHERE ( 1000 / USER\_ID ) > 10

This expression would fail if a file was created by root.

**Action**

Correct the policy set and resubmit it.

**HSTPC0049E The value** *sql\_value* **cannot be assigned or converted to SQL data type** *sql\_data\_type***.**

## **Explanation**

Data type conversion is not supported between the specified value and data type.

**Action**
# **HSTPC0050E Arithmetic overflow occurred for SQL operator**

*sql\_operator\_name***.**

### **Explanation**

An expression in the policy set resulted in numeric overflow.

**Action**

Correct the policy set and resubmit it.

**HSTPC0051E Arithmetic or date-time overflow occurred for SQL operator** *sql\_operator\_name* **for values** *sql\_value* **(data type** *sql\_data\_type***) and** *sql\_value* **(data type** *sql\_data\_type***).**

**Explanation**

An expression in the policy set resulted in numeric overflow.

**Action**

Correct the policy set and resubmit it.

# **HSTPC0052E The value** *sql\_value* **(data type** *sql\_data\_type***) is not a valid argument for operator** *sql\_operator\_name***.**

### **Explanation**

A value was provided for an operator that is not valid.

**Action**

Correct the policy set and resubmit it.

**HSTPC0053E The value** *sql\_value* **(data type** *sql\_data\_type***) is not a valid character string representation of an SQL date or a timestamp for operator** *sql\_operator\_name***.**

### **Explanation**

The specified value could not be converted to a date or timestamp.

### **Action**

Correct the policy set and resubmit it.

# **HSTPC0054E The value** *sql\_value* **(data type** *sql\_data\_type***) is not a valid character string representation of an SQL time or a timestamp for operator** *sql\_operator\_name***.**

### **Explanation**

The specified value could not be converted to a time or timestamp.

**Action**

Correct the policy set and resubmit it.

# **HSTPC0055E An SQL subquery used in a scalar expression must yield a table that contains at most one row.**

### **Explanation**

An SQL subquery used in a scalar expression must yield a table that contains one row.

### **Action**

Correct the policy set and resubmit it.

# **HSTPC0056E The SQL character string expression** *sql\_expression* **must return a single character.**

### **Explanation**

A single character is expected.

### **Action**

Correct the policy set and resubmit it.

# **HSTPC0057E An error occurred accessing SQL base table**

*sql\_table\_name***.**

### **Explanation**

An error occurred accessing an SQL base table.

### **Action**

Correct the policy set and resubmit it.

### **HSTPC0058E An error occurred creating an SQL temporary table.**

### **Explanation**

An error occurred creating an SQL temporary table.

Correct the policy set and resubmit it.

# **HSTPC0059E An error occurred inserting a row in an SQL temporary table.**

### **Explanation**

An error occurred inserting a row in an SQL temporary table.

**Action**

Correct the policy set and resubmit it.

### **HSTPC0060E SQL temporary table storage has been exhausted.**

### **Explanation**

SQL temporary table storage has been exhausted.

**Action**

Correct the policy set and resubmit it.

### **HSTPC0061E SQL temporary table row is too large.**

### **Explanation**

SQL temporary table row is too large.

**Action**

Correct the policy set and resubmit it.

### **HSTPC0062E Unexpected SQL enumerated type name token -** *sql\_token***.**

### **Explanation**

Unexpected SQL enumerated type name token.

**Action**

Correct the policy set and resubmit it.

### **HSTPC0063E SQL enumerated type name** *sql\_data\_type* **is not valid.**

### **Explanation**

The specified enumerated type name is not valid.

**Action**

Correct the policy set and resubmit it.

# **HSTPC0064E Unable to resolve SQL enumerated type for value**

*sql\_value***.**

### **Explanation**

Unable to resolve SQL enumerated type for the value specified.

### **Action**

Correct the policy set and resubmit it.

# **HSTPC0065E This SQL query might produce a very large result table, or might require a significant amount of time to compute.**

### **Explanation**

This SQL query might produce a very large result table or might require a significant amount of time to compute.

**Action**

If these issues cause a problem, correct the policy set and resubmit it.

# **HSTPC0066E The reference** *sql\_column\_name* **is not a column of the SQL result table.**

### **Explanation**

The reference is not a column of the SQL result table.

**Action**

Correct the policy set and resubmit it.

# **HSTPC0067E Unexpected SQL result code -** *sql\_result\_code*

### **Explanation**

An unexpected error occurred while evaluating a policy set.

**Action**

Correct the policy set and resubmit it.

# **HSTPC0068E Context of SQL error:** *sql\_context\_pointer*

### **Explanation**

This message provides the context for a previous SQL error in a policy set.

**Action**

Examine the log for the preceding SQL error.

# **HSTPC0069E Context of SQL error on line** *sql\_context\_line* **of** *sql\_context\_number***:** *sql\_context\_pointer*

### **Explanation**

This message provides the context for a previous SQL error in a policy set.

### **Action**

Examine the log for the preceding SQL error.

# **HSTPC0070E Query requires temporary tables, which are not supported.**

### **Explanation**

The server does not support SQL temporary tables.

### **Action**

Correct the policy set and resubmit it.

# **HSTPC0071E Policy set syntax version** *sql\_syntax\_version* **is not supported.**

### **Explanation**

The policy set specified an invalid version.

### **Action**

Policy sets must start with a VERSION statement. Currently only VERSION 1 is supported.

### **HSTPC0072E Object name** *sql\_object\_name* **is not valid.**

### **Explanation**

A fileset name, storage pool name, or rule name specified in the policy set is invalid.

### **Action**

Consult the Naming Guidelines in the ″Administrative Command Topics Guide″ for appropriate names.

### **HSTPC0073E Error in rule -** *sql\_rule\_name***.**

### **Explanation**

This message provides the name of a rule where a previous SQL error in a policy set evaluation occurred.

Examine the log for the preceding SQL error.

### **HSTPG0001E Disk volume** *disk\_volume\_name* **not found.**

### **Explanation**

No additional information is available for this message.

### **Action**

Consult the Maintenance and Problem Determination Guide for suggestions for assessing system health.

### **HSTPG0002E Access to disk volume** *disk\_volume\_name* **was denied.**

### **Explanation**

No additional information is available for this message.

### **Action**

Consult the Maintenance and Problem Determination Guide for suggestions for assessing system health.

# **HSTPG0003E Disk volume** *disk\_volume\_name* **already contains a product label and the -overwrite option was not specified.**

### **Explanation**

No additional information is available for this message.

### **Action**

Consult the Maintenance and Problem Determination Guide for suggestions for assessing system health.

### **HSTPG0004E Disk volume name** *disk\_volume\_name* **is not a valid global disk name.**

### **Explanation**

No additional information is available for this message.

### **Action**

Consult the Maintenance and Problem Determination Guide for suggestions for assessing system health.

### **HSTPG0005E Access to disk volume** *disk\_volume\_name* **failed.**

#### **Explanation**

No additional information is available for this message.

Consult the Maintenance and Problem Determination Guide for suggestions for assessing system health.

# **HSTPG0006I Disk volume** *disk\_volume\_name* **was assigned global ID** *global\_id***.**

### **Explanation**

No additional information is available for this message.

#### **Action**

Consult the Maintenance and Problem Determination Guide for suggestions for assessing system health.

# **HSTPG0007I Using IP** *ip\_address* **port** *port\_number* **for administration sessions.**

### **Explanation**

No additional information is available for this message.

### **Action**

Consult the Maintenance and Problem Determination Guide for suggestions for assessing system health.

# **HSTPG0008I Using IP** *ip\_address* **port** *port\_number* **for client STP transactions.**

### **Explanation**

No additional information is available for this message.

### **Action**

Consult the Maintenance and Problem Determination Guide for suggestions for assessing system health.

# **HSTPG0009I Using IP** *ip\_address* **port** *port\_number* **for Group Services messages.**

### **Explanation**

No additional information is available for this message.

#### **Action**

# **HSTPG0010I Using IP** *ip\_address* **port** *port\_number* **for High Availability Manager heartbeat messages.**

### **Explanation**

No additional information is available for this message.

### **Action**

Consult the Maintenance and Problem Determination Guide for suggestions for assessing system health.

# **HSTPG0011I Build Version** *build\_version\_string***, built by** *builder\_id***.**

### **Explanation**

No additional information is available for this message.

### **Action**

Consult the Maintenance and Problem Determination Guide for suggestions for assessing system health.

# **HSTPG0012I Alert: The server log, type** *log\_type***, name** *log\_file\_name***, has been rotated. If you wish to retain its data, save its backup file before the next rotation.**

### **Explanation**

No additional information is available for this message.

### **Action**

Consult the Maintenance and Problem Determination Guide for suggestions for assessing system health.

# **HSTPG0013W CALLHOME: A fatal signal** *signal\_number* **has been received by the server. The server process is stopping.**

### **Explanation**

No additional information is available for this message.

### **Action**

Consult the Maintenance and Problem Determination Guide for suggestions for assessing system health.

### **HSTPG0014I Starting the log indexing subsystem.**

### **Explanation**

No additional information is available for this message.

Consult the Maintenance and Problem Determination Guide for suggestions for assessing system health.

### **HSTPG0015I The log indexing subsystem has been started.**

### **Explanation**

No additional information is available for this message.

### **Action**

Consult the Maintenance and Problem Determination Guide for suggestions for assessing system health.

# **HSTPG0016E The log indexing operation failed because of error**

*error\_number***.**

### **Explanation**

No additional information is available for this message.

### **Action**

Consult the Maintenance and Problem Determination Guide for suggestions for assessing system health.

# **HSTPG0017I SAN File System Version** *pgm\_server\_version* **(***pgm\_platform\_name***)**

#### **Explanation**

No additional information is available for this message.

#### **Action**

Consult the Maintenance and Problem Determination Guide for suggestions for assessing system health.

### **HSTPG0018I Built at** *pgm\_server\_build\_time* **on** *pgm\_server\_build\_date***.**

### **Explanation**

No additional information is available for this message.

### **Action**

# **HSTPG0019I Installation complete.**

### **Explanation**

No additional information is available for this message.

### **Action**

Consult the Maintenance and Problem Determination Guide for suggestions for assessing system health.

### **HSTPG0020E Installation failed.**

### **Explanation**

No additional information is available for this message.

### **Action**

Consult the Maintenance and Problem Determination Guide for suggestions for assessing system health.

# **HSTPG0021I Starting as the cluster master.**

### **Explanation**

No additional information is available for this message.

### **Action**

Consult the Maintenance and Problem Determination Guide for suggestions for assessing system health.

# **HSTPG0022I Now running as the cluster master.**

### **Explanation**

No additional information is available for this message.

### **Action**

Consult the Maintenance and Problem Determination Guide for suggestions for assessing system health.

### **HSTPG0023I Logical Volume Manager master failed to start.**

### **Explanation**

No additional information is available for this message.

#### **Action**

### **HSTPG0024I Cluster Manager master failed to start.**

### **Explanation**

No additional information is available for this message.

### **Action**

Consult the Maintenance and Problem Determination Guide for suggestions for assessing system health.

### **HSTPG0025I Failed to start as the cluster master.**

### **Explanation**

No additional information is available for this message.

### **Action**

Consult the Maintenance and Problem Determination Guide for suggestions for assessing system health.

### **HSTPG0026I Stopping as the cluster master.**

### **Explanation**

No additional information is available for this message.

### **Action**

Consult the Maintenance and Problem Determination Guide for suggestions for assessing system health.

### **HSTPG0027I No longer running as the cluster master.**

### **Explanation**

No additional information is available for this message.

### **Action**

Consult the Maintenance and Problem Determination Guide for suggestions for assessing system health.

### **HSTPG0035E Unknown trace class - @1**

### **Explanation**

No additional information is available for this message.

### **Action**

# **HSTPG0036E Incorrect number of arguments.**

### **Explanation**

No additional information is available for this message.

### **Action**

Consult the Maintenance and Problem Determination Guide for suggestions for assessing system health.

### **HSTPG0037E The size argument is not valid.**

### **Explanation**

No additional information is available for this message.

### **Action**

Consult the Maintenance and Problem Determination Guide for suggestions for assessing system health.

### **HSTPG0038E Error generating the file.**

### **Explanation**

No additional information is available for this message.

### **Action**

Consult the Maintenance and Problem Determination Guide for suggestions for assessing system health.

# **HSTPG0039I Symbols Library:** *pgm\_sym\_lib\_name pgm\_sym\_lib\_name***.**

### **Explanation**

No additional information is available for this message.

### **Action**

Consult the Maintenance and Problem Determination Guide for suggestions for assessing system health.

### **HSTPG0040I Command** ″*pgm\_command\_name*″ **was entered.**

### **Explanation**

No additional information is available for this message.

#### **Action**

# **HSTPG0041I \*\*\*\*\*\*\*\*\*\*\*\*\*\*\*\*\*\*\*\*\*\*\*\*\*\*\*\*SERVER STARTED\*\*\*\*\*\*\*\*\*\*\*\*\*\*\*\*\*\*\*\*\*\*\*\*\*\*\*\***

### **Explanation**

This is an informational message to indicate that the server started.

### **Action**

No action is required.

### **HSTPG0042I \*\*\*\*\*\*\*\*\*\*\*\*\*\*\*\*\*\*\*\*\*\*\*\*\*\*\*\*SERVER EXITED\*\*\*\*\*\*\*\*\*\*\*\*\*\*\*\*\*\*\*\*\*\*\*\*\*\*\*\***

### **Explanation**

This is an informational message to indicate that the server exited.

**Action**

No action is required.

### **HSTPG0043I \*\*\*\*\*\*\*\*\*\*\*\*\*\*\*\*\*\*\*\*\*\*\*\*\*\*\*\*SERVER STARTED\*\*\*\*\*\*\*\*\*\*\*\*\*\*\*\*\*\*\*\*\*\*\*\*\*\*\*\***

### **Explanation**

This is an informational message to indicate that the server started.

### **Action**

No action is required.

# **HSTPG0045I Reserving** *pgm\_log\_space***MB for log files.**

### **Explanation**

No additional information is available for this message.

### **Action**

Consult the Maintenance and Problem Determination Guide for suggestions for assessing system health.

# **HSTPG0046I Log space reserved successfully.**

### **Explanation**

No additional information is available for this message.

### **Action**

# **HSTPG0047S The logging system**'**s reserved disk space for** *pgm\_log\_space* **was found to be much smaller than expected and has been recreated.**

### **Explanation**

No additional information is available for this message.

### **Action**

Consult the Maintenance and Problem Determination Guide for suggestions for assessing system health.

# **HSTPG0048E Unknown error key -** *pgm\_result\_code*

### **Explanation**

No additional information is available for this message.

#### **Action**

Consult the Maintenance and Problem Determination Guide for suggestions for assessing system health.

# **HSTPG0049S Error: Server has encountered a fatal error and will now abort.**

### **Explanation**

No additional information is available for this message.

#### **Action**

Consult the Maintenance and Problem Determination Guide for suggestions for assessing system health.

# **HSTPG0050E Read local Tank.Bootstrap failed, the node is not started.**

### **Explanation**

No additional information is available for this message.

### **Action**

Consult the Maintenance and Problem Determination Guide for suggestions for assessing system health.

# **HSTPG0051E Failed to configure devices for cluster** *pgm\_cluster\_id***. Explanation**

No additional information is available for this message.

Consult the Maintenance and Problem Determination Guide for suggestions for assessing system health.

**HSTPG0052I Install-New-Cluster Installation Parameters: Cluster ID =** *pgm\_cluster\_id***, Cluster Name =** *pgm\_cluster\_name***, System Disk Count =** *pgm\_disk\_count*

### **Explanation**

No additional information is available for this message.

### **Action**

Consult the Maintenance and Problem Determination Guide for suggestions for assessing system health.

### **HSTPG0053I System disk name =** *pgm\_disk\_name*

### **Explanation**

No additional information is available for this message.

### **Action**

Consult the Maintenance and Problem Determination Guide for suggestions for assessing system health.

```
HSTPG0054I Overwrite? = pgm_response, LP Size (MB) =
pgm_partition_size, Version = pgm_server_version
```
### **Explanation**

No additional information is available for this message.

### **Action**

Consult the Maintenance and Problem Determination Guide for suggestions for assessing system health.

### **HSTPG0055E Failed to commission system master disk** *pgm\_disk\_name***.**

### **Explanation**

No additional information is available for this message.

#### **Action**

# **HSTPG0056E Commissioning system disk (non-master)** *pgm\_disk\_name* **FAILED**

### **Explanation**

No additional information is available for this message.

### **Action**

Consult the Maintenance and Problem Determination Guide for suggestions for assessing system health.

### **HSTPG0057E Failed to write master disk label to local disk.**

### **Explanation**

No additional information is available for this message.

### **Action**

Consult the Maintenance and Problem Determination Guide for suggestions for assessing system health.

# **HSTPG0058E Installation of group services failed.**

#### **Explanation**

No additional information is available for this message.

### **Action**

Consult the Maintenance and Problem Determination Guide for suggestions for assessing system health.

### **HSTPG0059E Installation of quorum disk lock failed.**

### **Explanation**

No additional information is available for this message.

### **Action**

Consult the Maintenance and Problem Determination Guide for suggestions for assessing system health.

### **HSTPG0060E Commission disk passed a NULL disk label pointer.**

### **Explanation**

No additional information is available for this message.

#### **Action**

# **HSTPG0061I Global disk ID = 0x***pgm\_disk\_id***, Disk Type =** *pgm\_disk\_type***, Owning cluster ID =** *pgm\_cluster\_id*

### **Explanation**

No additional information is available for this message.

### **Action**

Consult the Maintenance and Problem Determination Guide for suggestions for assessing system health.

### **HSTPG0062E Unable to install cluster when server is running.**

### **Explanation**

No additional information is available for this message.

### **Action**

Consult the Maintenance and Problem Determination Guide for suggestions for assessing system health.

# **HSTPG0063E Unable to start server when server is already running.**

### **Explanation**

No additional information is available for this message.

### **Action**

Consult the Maintenance and Problem Determination Guide for suggestions for assessing system health.

# **HSTPG0064E Unable to reset cluster when server is running.**

### **Explanation**

No additional information is available for this message.

### **Action**

Consult the Maintenance and Problem Determination Guide for suggestions for assessing system health.

**HSTPG0065E Unable to reset version information when server is running.**

### **Explanation**

No additional information is available for this message.

Consult the Maintenance and Problem Determination Guide for suggestions for assessing system health.

### **HSTPG0066E Unable to extract boot record when server is running.**

### **Explanation**

No additional information is available for this message.

### **Action**

Consult the Maintenance and Problem Determination Guide for suggestions for assessing system health.

### **HSTPG0067E Unable to create PID file.**

### **Explanation**

No additional information is available for this message.

#### **Action**

Consult the Maintenance and Problem Determination Guide for suggestions for assessing system health.

# **HSTPG0068E No master disk found for cluster ID =** *pgm\_cluster\_id***, install ID =** *pgm\_install\_id*

#### **Explanation**

No additional information is available for this message.

### **Action**

Consult the Maintenance and Problem Determination Guide for suggestions for assessing system health.

# **HSTPG0069E The Tank.Bootstrap file does not match this cluster installation.**

### **Explanation**

No additional information is available for this message.

### **Action**

# **HSTPG0070W Warning. The flag -watchdog is being ignored. It can only be used on a debug build.**

### **Explanation**

No additional information is available for this message.

### **Action**

Consult the Maintenance and Problem Determination Guide for suggestions for assessing system health.

**HSTPG0071W Warning. Could not set core file size limit. Value remains** *pgm\_file\_size\_limit***.**

### **Explanation**

No additional information is available for this message.

#### **Action**

Consult the Maintenance and Problem Determination Guide for suggestions for assessing system health.

### **HSTPG0072I Debug crash: About to** *adm\_command\_name* **server.**

### **Explanation**

No additional information is available for this message.

#### **Action**

Consult the Maintenance and Problem Determination Guide for suggestions for assessing system health.

# **HSTPG0073E Debug crash: Error. Failed to** *adm\_command\_name* **server.**

### **Explanation**

No additional information is available for this message.

### **Action**

Consult the Maintenance and Problem Determination Guide for suggestions for assessing system health.

**HSTPG0074E Cluster name length** *gs\_cluster\_name\_length* **is not valid.**

### **Explanation**

No additional information is available for this message.

Consult the Maintenance and Problem Determination Guide for suggestions for assessing system health.

### **HSTPG0075E Cluster name** *pgm\_cluster\_name* **is not valid.**

### **Explanation**

No additional information is available for this message.

#### **Action**

Consult the Maintenance and Problem Determination Guide for suggestions for assessing system health.

### **HSTPM0001I No memory could be allocated.**

### **Explanation**

The metadata server has encountered an unexpected out-of-memory error.

#### **Action**

Consult the ″Maintenance and Problem Determination Guide″ for suggestions on assessing system health.

# **HSTPM0002E Attempting to run** *pm\_command\_name* **conflicted with**

*pm\_command\_name***.**

#### **Explanation**

A command was issued that conflicts with a command that is already running.

### **Action**

This condition is temporary. Try the command again after waiting for a short period of time. For more information, run the lsproc command to display all the running administrative processes.

# **HSTSC0001E SCMSG: Attempt to unlink file in nonexistent arena storage pool** *sc\_pool\_name* **(***sc\_pool\_id***).**

#### **Explanation**

An attempt was made to unlink a file in a nonexistent arena. This message indicates an internal error.

### **Action**

### **HSTSC0002E Attempt to set space in nonexistent arena.**

### **Explanation**

An attempt to set space was made in a nonexistent arena. This message indicates an internal error.

### **Action**

Consult the ″Maintenance and Problem Determination Guide″ for suggestions for assessing system health.

# **HSTSC0003E Unexpected index error** *sc\_result\_code* **while setting up ODT check information.**

### **Explanation**

The metadata checker creates temporary tables to assist in checking the object descriptor table. An unexpected index error occurred while creating these tables.

### **Action**

Consult the ″Maintenance and Problem Determination Guide″ for suggestions for assessing system health.

### **HSTSC0004E Error committing metadata check transaction.**

### **Explanation**

The metadata checker creates temporary tables to assist in checking the object descriptor table. An error occurred while the metadata checker committed the creation of these tables.

#### **Action**

Consult the ″Maintenance and Problem Determination Guide″ for suggestions for assessing system health.

# **HSTSC0005E Unexpected index error** *sc\_result\_code* **clearing ODT check information.**

#### **Explanation**

The metadata checker creates temporary tables to assist in checking the object descriptor table. An unexpected index error occurred while the metadata checker removed these tables.

### **Action**

### **HSTSC0006E Error committing metadata check transaction.**

### **Explanation**

The metadata checker creates temporary tables to assist in checking the object descriptor table. An error occurred while the metadata checker committed the removal of these tables.

#### **Action**

Consult the ″Maintenance and Problem Determination Guide″ for suggestions for assessing system health.

# **HSTSC0007E Out of memory**

### **Explanation**

The metadata checker ran out of memory while opening a scan of the object descriptor table.

#### **Action**

Consult the ″Maintenance and Problem Determination Guide″ for suggestions for assessing system health.

### **HSTSC0008E Descriptor length OID** *sc\_object\_id* **is not valid.**

### **Explanation**

The length of a record in the object descriptor table was not valid.

#### **Action**

Consult the ″Maintenance and Problem Determination Guide″ for suggestions for assessing system health.

### **HSTSC0031E removeEntry: fetch search key index failed. RC =**

*sc\_result\_code*

### **Explanation**

An error occurred while accessing a directory table entry for removal.

### **Action**

Consult the ″Maintenance and Problem Determination Guide″ for suggestions for assessing system health.

# **HSTSC0032E removeEntry: Data length for search key index is not valid.**

#### **Explanation**

The length of the directory table entry was invalid.

Consult the ″Maintenance and Problem Determination Guide″ for suggestions for assessing system health.

### **HSTSC0061E FlashCopy image table overflow detected.**

### **Explanation**

The FlashCopy table has more than the maximum number of entries.

### **Action**

Consult the ″Maintenance and Problem Determination Guide″ for suggestions for assessing system health.

### **HSTSC0062E Key in FlashCopy image table is not valid.**

### **Explanation**

An entry in the FlashCopy table has an invalid key.

#### **Action**

Consult the ″Maintenance and Problem Determination Guide″ for suggestions for assessing system health.

# **HSTSC0063E Record found in FlashCopy image table for epoch** *sc\_epoch\_id* **is not valid.**

### **Explanation**

An entry in the FlashCopy table has invalid data.

### **Action**

Consult the ″Maintenance and Problem Determination Guide″ for suggestions for assessing system health.

# **HSTSC0064E Unexpected index error** *sc\_result\_code* **loading FlashCopy image table for fileset** *sc\_fileset\_name* **(***sc\_fileset\_id***)**

### **Explanation**

An unexpected index error occurred while loading the FlashCopy table for the specified fileset.

#### **Action**

# **HSTSC0069E Record found in FlashCopy image table for epoch** *sc\_flashcopy\_table\_epoch\_id* **is not valid.**

### **Explanation**

An entry in the FlashCopy table has invalid data.

### **Action**

Consult the ″Maintenance and Problem Determination Guide″ for suggestions for assessing system health.

**HSTSC0078E Corrupt segment table entry found for file [***sc\_cluster\_id***.***sc\_fileset\_id***.***sc\_object\_id***],** *sc\_log\_type* **segment** *sc\_segment\_number***.***sc\_epoch\_id***:** *sc\_message*

### **Explanation**

The metadata checker has detected corruption in the segment table record for the file.

### **Action**

Consult the ″Maintenance and Problem Determination Guide″ for suggestions for assessing system health.

### **HSTSC0108E Nested segment scan for** *sc\_ste\_pointer*

### **Explanation**

A segment scan was opened while a previous scan was already in progress.

### **Action**

Consult the ″Maintenance and Problem Determination Guide″ for suggestions for assessing system health.

**HSTSC0109E getArenaOffset(** *sc\_relative\_block\_number***, Write\_Mapping)** *sc\_ste\_pointer***: Block state** *sc\_block\_state* **is not valid.**

### **Explanation**

The write mapping for a block in the file has an invalid state.

### **Action**

# **HSTSC0110E getArenaOffset(** *sc\_relative\_block\_number***, Read\_Mapping)** *sc\_ste\_pointer***: Block state** *sc\_block\_state* **is not valid.**

### **Explanation**

The read mapping for a block in the file has an invalid state.

### **Action**

Consult the ″Maintenance and Problem Determination Guide″ for suggestions for assessing system health.

# **HSTSC0111E getLiveBlockState:** *sc\_block\_state***, RBN:** *sc\_relative\_block\_number* **: Block state** *sc\_block\_state* **is not valid.**

### **Explanation**

The block state for the file is not a legal value.

**Action**

Consult the ″Maintenance and Problem Determination Guide″ for suggestions for assessing system health.

# **HSTSC0112I setLiveBlockState: Ignoring request to set live state for unallocated block:** *sc\_block\_id***, RBN:** *sc\_relative\_block\_number*

### **Explanation**

The filesystem client instructed the metadata server to mark an unallocated block as initialized. Because no storage has been allocated to the block, this client request is an error and has been ignored.

#### **Action**

None

# **HSTSC0113I setLiveBlockState: Ignoring request to set live state for read-only block:** *sc\_block\_id***, rbn:** *sc\_relative\_block\_number*

### **Explanation**

The filesystem client instructed the metadata server to mark a read-only block as initialized. Because updates to the block are forbidden, this client request is an error and has been ignored.

**Action**

None

# **HSTSC0114E setLiveBlockState: Corrupt block state detected for:** *sc\_block\_id***, RBN:** *sc\_relative\_block\_number***: Block state** *sc\_block\_state* **is not valid.**

### **Explanation**

The block state for the file is not a legal value.

### **Action**

Consult the ″Maintenance and Problem Determination Guide″ for suggestions for assessing system health.

# **HSTSC0115E clearLiveBlockState: Corrupt block state detected for:** *sc\_block\_id***, RBN:** *sc\_relative\_block\_number***: Block state** *sc\_block\_state* **is not valid.**

### **Explanation**

The block state for the file is not a legal value.

### **Action**

Consult the ″Maintenance and Problem Determination Guide″ for suggestions for assessing system health.

### **HSTSC0118E Key length for ATE is not valid.**

### **Explanation**

An invalid key length for an arena table entry was found. This error might indicate a corrupted file system.

### **Action**

If the problem persists, run the metadata checker in repair mode to correct the problem.

### **HSTSC0119E Data length for ATE is not valid.**

### **Explanation**

An invalid data length for an arena table entry was found. This error might indicate a corrupted file system.

### **Action**

If the problem persists, run the metadata checker in repair mode to correct the problem.

# **HSTSC0120E Error opening arena for fileset** *sc\_fileset\_name* **(***sc\_fileset\_id***), storage pool** *sc\_pool\_name* **(***sc\_pool\_id***)**

### **Explanation**

An attempt to open the arenas failed.

### **Action**

Check the logs to determine the cause of the failure.

If the problem persists, run the metadata checker in repair mode to correct the problem. Check your SAN configuration for problems. Consult the ″Maintenance and Problem Determination Guide″ for suggestions on assessing system health.

### **HSTSC0121E Block size mismatch in ATE.**

### **Explanation**

A block size mismatch in an arena table entry was found. This error might indicate a corrupted file system.

### **Action**

If the problem persists, run the metadata checker in repair mode to correct the problem.

**HSTSC0122E Unexpected index error** *sc\_result\_code***,** *sc\_table\_name***, root page:** *sc\_fileset\_id***:** *sc\_root\_page***.**

### **Explanation**

This message is a generic error trying to fetch from a btree.

### **Action**

Consult the ″Maintenance and Problem Determination Guide″ for suggestions for assessing system health.

**HSTSC0123E Unexpected index error RC=***sc\_result\_code***, Block ID=***sc\_block\_id***, fileset=***sc\_fileset\_name* **(***sc\_fileset\_id***), root page:** *sc\_root\_page***, key:** *sc\_key***.**

### **Explanation**

This message is a generic error trying to fetch from a btree.

### **Action**

# **HSTSC0124E Warning. Error reopening arena for fileset** *sc\_fileset\_name* **(***sc\_fileset\_id***), storage pool** *sc\_pool\_name* **(***sc\_pool\_id***)**

### **Explanation**

An attempt to reopen arenas after cluster reconfiguration failed.

### **Action**

View the logs to determine the cause of the failure.

If the problem persists, run the metadata checker in repair mode to correct the problem. Check your SAN configuration for problems. Consult the ″Maintenance and Problem Determination Guide″ for suggestions on assessing system health.

# **HSTSC0125E Illegal allocation block count:** *sc\_block\_count* **(minimum block count** *sc\_block\_count***)**

### **Explanation**

An attempt was made to allocate an invalid number of blocks. This message indicates an internal error.

#### **Action**

Consult the ″Maintenance and Problem Determination Guide″ for suggestions for assessing system health.

### **HSTSC0126E Attempt to allocate space in nonexistent arena.**

### **Explanation**

An attempt was made to allocate space in a nonexistent arena. This message indicates an internal error.

### **Action**

Consult the ″Maintenance and Problem Determination Guide″ for suggestions for assessing system health.

# **HSTSC0127E Illegal allocation block count:** *sc\_block\_count*

### **Explanation**

An attempt was made to reallocate an invalid number of blocks. This message indicates an internal error.

#### **Action**

### **HSTSC0128E Attempt to reallocate space in nonexistent arena.**

### **Explanation**

An attempt was made to reallocate space in a nonexistent arena. This message indicates an internal error.

### **Action**

Consult the ″Maintenance and Problem Determination Guide″ for suggestions for assessing system health.

# **HSTSC0129E Attempt to reallocate space in nonexisting arena, stgpool** *sc\_pool\_name* **(***sc\_pool\_id***)**

### **Explanation**

An attempt was made to reallocate space in an arena with no free space map. This message indicates an internal error.

### **Action**

Consult the ″Maintenance and Problem Determination Guide″ for suggestions for assessing system health.

### **HSTSC0130E Unexpected fsmap error** *sc\_result\_code*

### **Explanation**

An unexpected free space map error occurred. This message indicates an internal error.

### **Action**

Check the logs to determine the cause of the failure. Consult the ″Maintenance and Problem Determination Guide″ for suggestions for assessing system health.

# **HSTSC0131E Illegal deallocation block count:** *sc\_block\_count*

### **Explanation**

An attempt was made to deallocate an invalid number of blocks. This message indicates an internal error.

### **Action**

Consult the ″Maintenance and Problem Determination Guide″ for suggestions for assessing system health.

# **HSTSC0132E Attempt to deallocate space in nonexistent arena.**

### **Explanation**

An attempt was made to deallocate from a nonexistent arena. This message indicates an internal error.

Consult the ″Maintenance and Problem Determination Guide″ for suggestions for assessing system health.

# **HSTSC0133E Attempt to deallocate space in nonexistent arena, stgpool** *sc\_pool\_name* **(***sc\_pool\_id***)**

### **Explanation**

An attempt was made to deallocate from an arena without a free space map. This message indicates an internal error.

### **Action**

Consult the ″Maintenance and Problem Determination Guide″ for suggestions for assessing system health.

### **HSTSC0134E Deallocated range is beyond free space map capacity.**

### **Explanation**

An attempt was made to deallocate beyond an arena's capacity. This message indicates an internal error.

### **Action**

Consult the ″Maintenance and Problem Determination Guide″ for suggestions for assessing system health.

# **HSTSC0135E The number of blocks per partition (***sc\_block\_count***) detected for fileset** *sc\_fileset\_name* **(***sc\_fileset\_id***), stgpool** *sc\_pool\_name* **(***sc\_pool\_id***) is not valid.**

### **Explanation**

An block size of zero was detected while translating a logical block number to a physical block number. This message indicates an internal error.

### **Action**

Consult the ″Maintenance and Problem Determination Guide″ for suggestions for assessing system health.

**HSTSC0136E Unexpected error** *sc\_result\_code* **creating arena for fileset** *sc\_fileset\_name* **(***sc\_fileset\_id***), storage pool** *sc\_pool\_name* **(***sc\_pool\_id***) at master.**

### **Explanation**

An attempt to create an arena resulted in an unexpected error. This message indicates an internal error.

View the logs to determine the cause of the failure. Consult the ″Maintenance and Problem Determination Guide″ for suggestions for assessing system health.

# **HSTSC0137E Free space map capacity is larger than arena actual capacity.**

### **Explanation**

The free space map capacity is larger than the arena actual capacity. This message indicates an internal error.

### **Action**

View the logs to determine the cause of the failure. Consult the ″Maintenance and Problem Determination Guide″ for suggestions for assessing system health.

```
HSTSC0138E Error extending arena for fileset sc_fileset_name
(sc_fileset_id), storage pool sc_pool_name (sc_pool_id)
```
### **Explanation**

An error occurred when trying to extend the arena capacity.

### **Action**

View the logs to determine the cause of the failure. Consult the ″Maintenance and Problem Determination Guide″ for suggestions for assessing system health.

**HSTSC0139E Arena extension did not result in the addition of new capacity for fileset** *sc\_fileset\_name* **(***sc\_fileset\_id***), storage pool** *sc\_pool\_name* **(***sc\_pool\_id***)**

### **Explanation**

An arena extension attempt did not result in the addition of new capacity. This message indicates an internal error.

### **Action**

View the logs to determine the cause of the failure. Consult the ″Maintenance and Problem Determination Guide″ for suggestions for assessing system health.

# **HSTSC0140E Unexpected error** *sc\_result\_code* **extending free space map for fileset** *sc\_fileset\_name* **(***sc\_fileset\_id***), stgpool** *sc\_pool\_name* **(***sc\_pool\_id***)**

#### **Explanation**

An attempt to extend a free space map resulted in an unexpected error. This message indicates an internal error.

View the logs to determine the cause of the failure. Consult the ″Maintenance and Problem Determination Guide″ for suggestions for assessing system health.

**HSTSC0141E Invalid arena block size (***sc\_arena\_block\_size***) reported for fileset** *sc\_fileset\_name* **(***sc\_fileset\_id***), stgpool** *sc\_pool\_name* **(***sc\_pool\_id***)**

### **Explanation**

An invalid block size for an arena was detected. This message indicates an internal error.

#### **Action**

View the logs to determine the cause of the failure. Consult the ″Maintenance and Problem Determination Guide″ for suggestions for assessing system health.

# **HSTSC0143E Directory entry name length:** *sc\_directory\_name\_length* **is not valid.**

#### **Explanation**

An attempt was made to insert a directory entry that was larger than the maximum accepted length. This message indicates an internal error.

### **Action**

Consult the ″Maintenance and Problem Determination Guide″ for suggestions for assessing system health.

# **HSTSC0144E Attempt to insert entry into unlinked directory: Dir:** *sc\_fileset\_id***.** *sc\_object\_id***, Entry:** *sc\_entry\_name*

### **Explanation**

An attempt was made to insert an entry into a directory that has been deleted. This is an internal error or the directory object has become corrupt.

### **Action**

Consult the ″Maintenance and Problem Determination Guide″ for suggestions for assessing system health.

# **HSTSC0145E Called with non-empty directory count =**

# *sc\_directory\_count*

### **Explanation**

An attempt was made to remove a non-empty directory object. This is an internal error or the directory object has become corrupt.

Consult the ″Maintenance and Problem Determination Guide″ for suggestions for assessing system health.

# **HSTSC0146E Incorrect link count =** *sc\_link\_count*

### **Explanation**

An attempt was made to remove a non-empty directory object. This is an internal error or the directory object has become corrupt.

### **Action**

Consult the ″Maintenance and Problem Determination Guide″ for suggestions for assessing system health.

# **HSTSC0147E An attempt was made to remove** '**.**' **or** '**..**' **directory entry.**

### **Explanation**

An attempt was made to remove the directory entries for '.' or '..'. This message indicates an internal error.

### **Action**

Consult the ″Maintenance and Problem Determination Guide″ for suggestions for assessing system health.

# **HSTSC0148E Missing search key index.**

### **Explanation**

An attempt was made to remove a directory entry and the directory has no directory table. This is an internal error or the directory object has become corrupt.

### **Action**

Consult the ″Maintenance and Problem Determination Guide″ for suggestions for assessing system health.

# **HSTSC0149E Unexpected index error** *sc\_result\_code* **removing directory index at** *sc\_root\_page* **for directory** *sc\_object\_id*

### **Explanation**

An unexpected index error occurred while deleting a directory index.

#### **Action**

### **HSTSC0150E An attempt was made to allocate zero blocks.**

### **Explanation**

An allocation request was made for zero blocks. This message indicates an internal error.

### **Action**

Consult the ″Maintenance and Problem Determination Guide″ for suggestions for assessing system health.

# **HSTSC0151E An error occurred** *sc\_result\_code* **assigning SVC class or storage pool.**

### **Explanation**

An error occurred while assigning a pool to a newly created file.

### **Action**

Check the metadata server log for related errors.

Consult the ″Maintenance and Problem Determination Guide″ for suggestions for assessing system health.

# **HSTSC0156W Segment table present after whole file reclamation for object id (***object\_id***), root page (***sc\_fileset\_id***). (***root\_page***).**

### **Explanation**

After reclaiming all space used by a deleted file, the metadata for the file indicated that the file still had data blocks that had not been reclaimed. This is an internal error or the file object has become corrupt.

#### **Action**

Consult the ″Maintenance and Problem Determination Guide″ for suggestions for assessing system health.

## **HSTSC0157W f\_STECount is non-zero after whole file reclamation for object id (***object\_id***), root page (***sc\_fileset\_id***). (***root\_page***).**

#### **Explanation**

After reclaiming all space used by a deleted file, the metadata for the file indicated that the file still had data blocks that had not been reclaimed. This is an internal error or the file object has become corrupt.

#### **Action**

### **HSTSC0159E ste\_allocCount is nonzero after segment deallocation.**

### **Explanation**

After reclaiming all space used by a deleted file, the metadata for the file indicated that the file still had data blocks that had not been reclaimed. This is an internal error or the file object has become corrupt.

### **Action**

Consult the ″Maintenance and Problem Determination Guide″ for suggestions for assessing system health.

# **HSTSC0160E f\_STECount is nonzero after whole file deallocation for file** *sc\_object\_id*

### **Explanation**

After reclaiming all space used by a deleted file, the metadata for the file indicated that the file still had data blocks that had not been reclaimed. This is an internal error or the file object has become corrupt.

### **Action**

Consult the ″Maintenance and Problem Determination Guide″ for suggestions for assessing system health.

### **HSTSC0161E Underflow detected on b\_blockCount.**

### **Explanation**

A request was made to deallocate an extent from a file. The requested size to be freed exceeded the actual size of the file. This message indicates an internal error.

### **Action**

Consult the ″Maintenance and Problem Determination Guide″ for suggestions for assessing system health.

### **HSTSC0162E Underflow detected on allocCount.**

### **Explanation**

A request was made to deallocate an extent from a file. The requested size to be freed exceeded the segment size. This message indicates an internal error.

### **Action**

### **HSTSC0163E A block size that is not valid has been detected.**

### **Explanation**

The block size for the file was not valid. The file object is corrupt.

### **Action**

Consult the ″Maintenance and Problem Determination Guide″ for suggestions for assessing system health.

**HSTSC0164E A live block count that is not valid has been detected: File:** *sc\_fileset\_id***.***sc\_object\_id***, Alloc Count:** *sc\_block\_count***, Live Count:** *sc\_block\_count*

### **Explanation**

The metadata server has detected that the number of initialized blocks for the file exceeds the total number of allocated blocks for the file. This message indicates an internal error.

#### **Action**

Consult the ″Maintenance and Problem Determination Guide″ for suggestions for assessing system health.

### **HSTSC0165E Unable to access the fileset anchor record.**

### **Explanation**

The metadata server encountered an error accessing the anchor record for a fileset. As a result, the fileset cannot be accessed.

#### **Action**

Consult the ″Maintenance and Problem Determination Guide″ for suggestions for assessing system health.

### **HSTSC0167E Error updating anchor record. RC =** *sc\_result\_code*

### **Explanation**

An error occurred while updating the anchor record for a fileset.

### **Action**

Consult the ″Maintenance and Problem Determination Guide″ for suggestions for assessing system health.

### **HSTSC0168E Error committing assign OID transaction.**

### **Explanation**

The metadata server was unable to commit a change to reserve a range of object IDs.
### **Action**

Consult the ″Maintenance and Problem Determination Guide″ for suggestions for assessing system health.

## **HSTSC0169E Error in committing lock epoch.**

## **Explanation**

The metadata server was unable to commit a change to update the lock epoch for a fileset.

### **Action**

Consult the ″Maintenance and Problem Determination Guide″ for suggestions for assessing system health.

## **HSTSC0170E Update: Unexpected index error** *sc\_result\_code*

### **Explanation**

An error occurred while the metadata server updated one of the following properties of a fileset:

- quota value
- quota is hard or soft
- quota alert value
- v fileset name

#### **Action**

Consult the ″Maintenance and Problem Determination Guide″ for suggestions for assessing system health.

## **HSTSC0172E Anchor index root is not allocated at first allocatable DB page for fileset** *sc\_fileset\_name* **(***sc\_fileset\_id***)**

#### **Explanation**

The anchor record for a fileset is stored at a fixed location on disk. While creating a new fileset, the metadata server detected that the anchor record was stored at another location on disk. This message indicates an internal error.

#### **Action**

## **HSTSC0173E Unable to load fileset anchor record for fileset** *sc\_fileset\_name* **(***sc\_fileset\_id***). Record length:** *sc\_record\_length* **is not valid.**

### **Explanation**

The fileset anchor record stored on disk was not the correct size. The anchor record might be corrupt.

#### **Action**

Consult the ″Maintenance and Problem Determination Guide″ for suggestions for assessing system health.

## **HSTSC0174E Unable to load fileset anchor record for fileset** *sc\_fileset\_name* **(***sc\_fileset\_id***). Checksum: 0x***sc\_checksum\_value* **is not valid.**

### **Explanation**

The checksum for the fileset anchor record is incorrect. The anchor record might be corrupt.

#### **Action**

Consult the ″Maintenance and Problem Determination Guide″ for suggestions for assessing system health.

**HSTSC0175E Unable to load fileset anchor record for fileset** *sc\_fileset\_name* **(***sc\_fileset\_id***). ODT root count:** *sc\_root\_count* **is not valid.**

### **Explanation**

The object descriptor table root count that is stored in the fileset anchor record is incorrect. The anchor record might be corrupt.

#### **Action**

Consult the ″Maintenance and Problem Determination Guide″ for suggestions for assessing system health.

## **HSTSC0176E Unable to load fileset anchor record for fileset** *sc\_fileset\_name* **(***sc\_fileset\_id***). ODT compare function:** *sc\_compare\_function* **is not valid.**

#### **Explanation**

The object descriptor table comparison function stored in the fileset anchor record is incorrect. The anchor record might be corrupt.

#### **Action**

Consult the ″Maintenance and Problem Determination Guide″ for suggestions for assessing system health.

```
HSTSC0177E Unexpected index error sc_result_code inserting ODT
record for fileset sc_fileset_name (sc_fileset_id), OID=sc_object_id
```
#### **Explanation**

No additional information is available for this message.

#### **Action**

Consult the Maintenance and Problem Determination Guide for suggestions for assessing system health.

**HSTSC0178E Unexpected index error** *sc\_result\_code* **deleting ODT record for fileset** *sc\_fileset\_name* **(***sc\_fileset\_id***), OID=***sc\_object\_id*

### **Explanation**

No additional information is available for this message.

### **Action**

Consult the Maintenance and Problem Determination Guide for suggestions for assessing system health.

## **HSTSC0179E Unexpected index error** *sc\_result\_code* **replacing ODT record for fileset** *sc\_fileset\_name* **(***sc\_fileset\_id***), OID=***sc\_object\_id*

#### **Explanation**

No additional information is available for this message.

### **Action**

Consult the Maintenance and Problem Determination Guide for suggestions for assessing system health.

## **HSTSC0180E Unexpected index error** *sc\_result\_code* **fetching ODT record for fileset** *sc\_fileset\_name* **(***sc\_fileset\_id***), OID=***sc\_object\_id*

#### **Explanation**

No additional information is available for this message.

#### **Action**

## **HSTSC0181E Out of memory**

## **Explanation**

No additional information is available for this message.

#### **Action**

Consult the Maintenance and Problem Determination Guide for suggestions for assessing system health.

## **HSTSC0182E Unexpected index error** *sc\_result\_code* **fetching ODT record for fileset** *sc\_fileset\_name* **(***sc\_fileset\_id***)**

### **Explanation**

No additional information is available for this message.

#### **Action**

Consult the Maintenance and Problem Determination Guide for suggestions for assessing system health.

## **HSTSC0183E Descriptor length for OID** *sc\_object\_id* **is not valid.**

### **Explanation**

No additional information is available for this message.

#### **Action**

Consult the Maintenance and Problem Determination Guide for suggestions for assessing system health.

## **HSTSC0185E Unexpected index error** *sc\_result\_code* **inserting FlashCopy image table record for fileset** *sc\_fileset\_name* **(***sc\_fileset\_id***), EpochId** *sc\_epoch\_id*

#### **Explanation**

No additional information is available for this message.

#### **Action**

## **HSTSC0186E Unexpected index error** *sc\_result\_code* **deleting FlashCopy image table record for fileset** *sc\_fileset\_name* **(***sc\_fileset\_id***), EpochId** *sc\_epoch\_id*

## **Explanation**

No additional information is available for this message.

**Action**

Consult the Maintenance and Problem Determination Guide for suggestions for assessing system health.

## **HSTSC0187E Unexpected index error** *sc\_result\_code* **replacing FlashCopy image table record for fileset** *sc\_fileset\_name* **(***sc\_fileset\_id***), EpochId** *sc\_epoch\_id*

### **Explanation**

No additional information is available for this message.

**Action**

Consult the Maintenance and Problem Determination Guide for suggestions for assessing system health.

## **HSTSC0188E Unexpected index error** *sc\_result\_code* **fetching FlashCopy image table record for fileset** *sc\_fileset\_name* **(***sc\_fileset\_id***), EpochId** *sc\_epoch\_id*

### **Explanation**

No additional information is available for this message.

#### **Action**

Consult the Maintenance and Problem Determination Guide for suggestions for assessing system health.

## **HSTSC0189E FlashCopy image table error: pte\_epochId mismatch - e:** *sc\_epoch\_id***, entry:** *sc\_epoch\_id*

## **Explanation**

No additional information is available for this message.

### **Action**

## **HSTSC0190E FlashCopy image table Error: pte\_timestamp mismatch e:** *sc\_timestamp***, entry:** *sc\_timestamp***, record:** *sc\_timestamp*

### **Explanation**

No additional information is available for this message.

### **Action**

Consult the Maintenance and Problem Determination Guide for suggestions for assessing system health.

## **HSTSC0191E FlashCopy image table error: pte\_flags mismatch - e:** *sc\_pte\_flags***, entry:** *sc\_pte\_flags***, record:** *sc\_pte\_flags*

### **Explanation**

No additional information is available for this message.

#### **Action**

Consult the Maintenance and Problem Determination Guide for suggestions for assessing system health.

**HSTSC0192E FlashCopy image table error: pte\_name length mismatch e:** *sc\_pte\_name\_length***, entry:** *sc\_pte\_name\_length***, record:** *sc\_pte\_name\_length*

### **Explanation**

No additional information is available for this message.

#### **Action**

Consult the Maintenance and Problem Determination Guide for suggestions for assessing system health.

## **HSTSC0193E FlashCopy image table error: pte\_name mismatch - e:** *sc\_pte\_name***, entry:** *sc\_pte\_name***, record:** *sc\_pte\_name*

## **Explanation**

No additional information is available for this message.

#### **Action**

## **HSTSC0194E FlashCopy image table error: pte\_dirName length mismatch - e:** *sc\_directory\_name\_length***, entry:** *sc\_directory\_name\_length***, record:** *sc\_directory\_name\_length*

## **Explanation**

No additional information is available for this message.

#### **Action**

Consult the Maintenance and Problem Determination Guide for suggestions for assessing system health.

**HSTSC0195E FlashCopy image table error: pte\_dirName mismatch - e:** *sc\_directory\_name***, entry:** *sc\_directory\_name***, record:** *sc\_directory\_name*

**Explanation**

No additional information is available for this message.

#### **Action**

Consult the Maintenance and Problem Determination Guide for suggestions for assessing system health.

## **HSTSC0196E FlashCopy image table error: pte\_description length mismatch - e:** *sc\_pte\_description\_length***, entry:** *sc\_pte\_description\_length***, record:** *sc\_pte\_description\_length*

### **Explanation**

No additional information is available for this message.

#### **Action**

Consult the Maintenance and Problem Determination Guide for suggestions for assessing system health.

**HSTSC0197E FlashCopy image table error: pte\_description mismatch e:** *sc\_description***, entry:** *sc\_description***, record:** *sc\_description*

## **Explanation**

No additional information is available for this message.

### **Action**

## **HSTSC0198E ReclaimTable: Unexpected index error** *sc\_result\_code* **inserting record for fileset=***sc\_fileset\_name* **(***sc\_fileset\_id***), Index=***sc\_root\_address***, stgpool=***sc\_pool\_name* **(***sc\_pool\_id***), OID=***sc\_object\_id***, revertCount=***sc\_revert\_count*

## **Explanation**

No additional information is available for this message.

**Action**

Consult the Maintenance and Problem Determination Guide for suggestions for assessing system health.

```
HSTSC0199E ReclaimTable: Unexpected index error sc_result_code
deleting record for fileset=sc_fileset_name (sc_fileset_id),
Index=sc_root_address, stgpool=sc_pool_name (sc_pool_id),
OID=sc_object_id, revertCount=sc_revert_count
```
### **Explanation**

No additional information is available for this message.

**Action**

Consult the Maintenance and Problem Determination Guide for suggestions for assessing system health.

```
HSTSC0200E ReclaimTable: Unexpected index error sc_result_code
fetching record for fileset=sc_fileset_name (sc_fileset_id),
Index=sc_root_address, stgpool=sc_pool_name (sc_pool_id),
OID=sc_object_id, revertCount=sc_revert_count
```
### **Explanation**

No additional information is available for this message.

**Action**

Consult the Maintenance and Problem Determination Guide for suggestions for assessing system health.

## **HSTSC0201E Object type:** *sc\_object\_type* **is not valid.**

## **Explanation**

No additional information is available for this message.

### **Action**

## **HSTSC0202E An attempt was made to link to object with link count zero.**

### **Explanation**

No additional information is available for this message.

### **Action**

Consult the Maintenance and Problem Determination Guide for suggestions for assessing system health.

## **HSTSC0203E An attempt was made to delete OID** *sc\_object\_id* **with nonzero link count.**

#### **Explanation**

No additional information is available for this message.

#### **Action**

Consult the Maintenance and Problem Determination Guide for suggestions for assessing system health.

## **HSTSC0204E Object type is not valid.**

### **Explanation**

No additional information is available for this message.

#### **Action**

Consult the Maintenance and Problem Determination Guide for suggestions for assessing system health.

## **HSTSC0205E Attempt to reclaim OID** *sc\_object\_id***; it is not a file.**

#### **Explanation**

No additional information is available for this message.

### **Action**

Consult the Maintenance and Problem Determination Guide for suggestions for assessing system health.

## **HSTSC0206E Child object OID** *sc\_object\_id* **already has link count zero.**

### **Explanation**

No additional information is available for this message.

#### **Action**

Consult the Maintenance and Problem Determination Guide for suggestions for assessing system health.

## **HSTSC0207E Source child object OID** *sc\_object\_id* **already has link count zero.**

#### **Explanation**

No additional information is available for this message.

#### **Action**

Consult the Maintenance and Problem Determination Guide for suggestions for assessing system health.

## **HSTSC0208E Target child object OID** *sc\_object\_id* **already has link count zero.**

#### **Explanation**

No additional information is available for this message.

### **Action**

Consult the Maintenance and Problem Determination Guide for suggestions for assessing system health.

## **HSTSC0209E An attempt was made to set file size.**

### **Explanation**

No additional information is available for this message.

#### **Action**

Consult the Maintenance and Problem Determination Guide for suggestions for assessing system health.

## **HSTSC0210E An attempt was made to set a NULL timestamp for fileset=***sc\_fileset\_name* **(***sc\_fileset\_id***), OID=***sc\_object\_id*

#### **Explanation**

No additional information is available for this message.

#### **Action**

## **HSTSC0211E OID** *sc\_object\_id* **already has linked count zero.**

### **Explanation**

No additional information is available for this message.

## **Action**

Consult the Maintenance and Problem Determination Guide for suggestions for assessing system health.

## **HSTSC0212E Expected spatial wormhole, but directory entry is of type** *sc\_entry\_type*

## **Explanation**

No additional information is available for this message.

### **Action**

Consult the Maintenance and Problem Determination Guide for suggestions for assessing system health.

## **HSTSC0213E Directory link count is not 1 after unlinking name.**

## **Explanation**

No additional information is available for this message.

### **Action**

Consult the Maintenance and Problem Determination Guide for suggestions for assessing system health.

## **HSTSC0214E store\_inline\_ste:** *sc\_segment\_table\_entry* **has copy on write Segment Table Entry.**

### **Explanation**

No additional information is available for this message.

### **Action**

Consult the Maintenance and Problem Determination Guide for suggestions for assessing system health.

**HSTSC0215E store\_inline\_ste: Block found with unknown state:***sc\_block\_state***, RBN:** *sc\_relative\_block\_number***, state:***sc\_block\_state*

### **Explanation**

No additional information is available for this message.

#### **Action**

Consult the Maintenance and Problem Determination Guide for suggestions for assessing system health.

**HSTSC0216E verifyRecord: Error loading STE for file** *sc\_object\_id***, STE** *sc\_ste\_key***: Key length is not valid (***sc\_ste\_key\_length* **Expected** *sc\_ste\_key\_length***)**

## **Explanation**

No additional information is available for this message.

### **Action**

Consult the Maintenance and Problem Determination Guide for suggestions for assessing system health.

## **HSTSC0217E verifyRecord: Error loading STE for file** *sc\_object\_id***: Found Key:** *sc\_ste\_key* **< Start Key:** *sc\_ste\_key*

#### **Explanation**

No additional information is available for this message.

### **Action**

Consult the Maintenance and Problem Determination Guide for suggestions for assessing system health.

## **HSTSC0218E verifyRecord: Error loading STE for file** *sc\_object\_id***: Found Key:** *sc\_ste\_key* **> Stop Key:** *sc\_ste\_key*

#### **Explanation**

No additional information is available for this message.

### **Action**

Consult the Maintenance and Problem Determination Guide for suggestions for assessing system health.

## **HSTSC0219E verifyRecord: Error loading STE for file** *sc\_object\_id***: Found Key:** *sc\_ste\_key* **has NULL epoch ID**

### **Explanation**

No additional information is available for this message.

### **Action**

## **HSTSC0220E verifyRecord: Error loading STE for file** *sc\_object\_id***, STE** *sc\_ste\_key***: Record length is not valid (** *sc\_data\_length* **expected** *sc\_data\_length* **)**

### **Explanation**

No additional information is available for this message.

### **Action**

Consult the Maintenance and Problem Determination Guide for suggestions for assessing system health.

**HSTSC0221E verifyRecord: Error loading STE for file** *sc\_object\_id***, STE** *sc\_ste\_key***: Extent count is not valid (** *sc\_extent\_count* **is out of range)**

#### **Explanation**

No additional information is available for this message.

#### **Action**

Consult the Maintenance and Problem Determination Guide for suggestions for assessing system health.

**HSTSC0222E verifyRecord: Error loading STE for file** *sc\_object\_id***, STE** *sc\_ste\_key***: Object ID** *sc\_object\_pointer* **does not match expected value** *sc\_object\_pointer*

### **Explanation**

No additional information is available for this message.

#### **Action**

Consult the Maintenance and Problem Determination Guide for suggestions for assessing system health.

**HSTSC0223E verifyRecord: Error loading STE for file** *sc\_object\_id***, STE** *sc\_ste\_key***: Magic value is not valid: 0x***sc\_ste\_magic\_number*

## **Explanation**

No additional information is available for this message.

### **Action**

## **HSTSC0224E verifyRecord: Corrupt STE found for file** *sc\_object\_id***: Key** *sc\_ste\_key* **is not equal to birthEpochId** *sc\_epoch\_id*

## **Explanation**

No additional information is available for this message.

### **Action**

Consult the Maintenance and Problem Determination Guide for suggestions for assessing system health.

## **HSTSC0225E verifyRecord: Corrupt STE found for file** *sc\_object\_id***: Key** *sc\_ste\_key* **type is not equal to Primary\_Ste**

### **Explanation**

No additional information is available for this message.

#### **Action**

Consult the Maintenance and Problem Determination Guide for suggestions for assessing system health.

## **HSTSC0226E verifyRecord: Corrupt STE found for file** *sc\_object\_id***, STE** *sc\_ste\_key***, birthEpochId** *sc\_epoch\_id* **> deathEpochId** *sc\_epoch\_id*

### **Explanation**

No additional information is available for this message.

#### **Action**

Consult the Maintenance and Problem Determination Guide for suggestions for assessing system health.

## **HSTSC0227E verifyRecord: Corrupt STE found for file** *sc\_object\_id* **: Key** *sc\_ste\_key* **type is not equal to Cow\_Ste**

## **Explanation**

No additional information is available for this message.

### **Action**

## **HSTSC0228E verifyRecord: Corrupt STE found for file** *sc\_object\_id* **: Key** *sc\_ste\_key* **incorrect checksum, stored 0x***sc\_checksum\_value***, calculated 0x***sc\_checksum\_value*

## **Explanation**

No additional information is available for this message.

### **Action**

Consult the Maintenance and Problem Determination Guide for suggestions for assessing system health.

## **HSTSC0229E get\_arena\_offset: Extent for** *sc\_relative\_block\_number* **is NULL.**

### **Explanation**

No additional information is available for this message.

### **Action**

Consult the Maintenance and Problem Determination Guide for suggestions for assessing system health.

**HSTSC0230E find\_extent\_index returned inconsistent value: rbn:** *sc\_relative\_block\_number***, linear =** *sc\_linear\_extent***, binary =** *sc\_binary\_extent*

### **Explanation**

No additional information is available for this message.

### **Action**

Consult the Maintenance and Problem Determination Guide for suggestions for assessing system health.

## **HSTSC0231E [***sc\_extent***]:** *sc\_extent\_pointer*

### **Explanation**

No additional information is available for this message.

### **Action**

## **HSTSC0232E STE length of** *sc\_data\_length* **is not valid. Minimum length is** *sc\_data\_length***. Maximum length is** *sc\_data\_length*

## **Explanation**

No additional information is available for this message.

### **Action**

Consult the Maintenance and Problem Determination Guide for suggestions for assessing system health.

## **HSTSC0233E STE magic value 0x***sc\_ste\_magic\_number* **is not valid.**

### **Explanation**

No additional information is available for this message.

#### **Action**

Consult the Maintenance and Problem Determination Guide for suggestions for assessing system health.

## **HSTSC0234E STE has invalid extent count** *sc\_extent\_count***, maximum extent count is** *sc\_extent\_count*

### **Explanation**

No additional information is available for this message.

#### **Action**

Consult the Maintenance and Problem Determination Guide for suggestions for assessing system health.

## **HSTSC0235E STE has extent count/length mismatch**

#### **Explanation**

No additional information is available for this message.

### **Action**

## **HSTSC0236E scStsdDataTable: Unexpected index error** *sc\_result\_code sc\_operation\_string* **record for fileset=***sc\_fileset\_name* **(***sc\_fileset\_id***), ObjectId=***sc\_object\_id***, BE=***sc\_epoch\_id***, segment=***sc\_segment\_number*

## **Explanation**

The STSD could not be inserted into the data table due to the given error, and was not created.

**Action**

The STSD cannot be used.

```
HSTSC0237E scStsdDataTable: Unexpected index error sc_result_code
deleting record for fileset=sc_fileset_name (sc_fileset_id),
ObjectId=sc_object_id, BE=sc_epoch_id, segment=sc_segment_number
```
**Explanation**

The STSD could not be deleted from the data table due to the given error.

**Action**

The STSD is still in the table.

**HSTSC0238E scStsdDataTable: Unexpected index error** *sc\_result\_code* **fetching record for fileset=***sc\_fileset\_name* **(***sc\_fileset\_id***), ObjectId=***sc\_object\_id***, SE=***sc\_epoch\_id***, currentOffset=***sc\_offset***, segnum=***sc\_segment\_number*

## **Explanation**

The record could not be fetched from the data table due to the given error.

**Action**

The STSD cannot be read, modified or deleted.

**HSTSC0239E scStsdDataTable: Unexpected record length fetching record for fileset=***sc\_fileset\_name* **(***sc\_fileset\_id***), ObjectId=***sc\_object\_id*

### **Explanation**

The record retrieved from the ODT has an incorrect length.

#### **Action**

The STSD cannot be read, modified or deleted.

## **HSTSC0241E scStsdHashTable: Unexpected index error** *sc\_result\_code* **inserting record for fileset=***sc\_fileset\_name* **(***sc\_fileset\_id***), ObjectId=***sc\_object\_id*

## **Explanation**

The STSD could not be inserted into the hash table due to the given error, and was not created.

**Action**

The STSD cannot be used.

```
HSTSC0242E scStsdHashTable: Unexpected index error sc_result_code
deleting record for fileset=sc_fileset_name (sc_fileset_id),
hashValue=sc_hash_value, operation=sc_operation_name
```
### **Explanation**

The STSD could not be deleted from the hash table due to the given error.

**Action**

The STSD is still in the table.

```
HSTSC0243E scStsdHashTable: Unexpected index error sc_result_code
fetching record for fileset=sc_fileset_name (sc_fileset_id),
hashValue=sc_hash_value
```
### **Explanation**

The record could not be fetched from the hash table due to the given error.

### **Action**

The STSD cannot be read, modified or deleted.

## **HSTSC0244E scStsdHashTable: Out of memory**

## **Explanation**

There was insufficient memory to open a scan on the stsd hash table.

**Action**

The STSD cannot be read, modified or deleted.

# **HSTSC0245E Stsd** *sc\_object\_id* **already has a zero reference count**

## **Explanation**

An attempt was made to decrement the reference count of the given object, even though it was already 0.

#### **Action**

If salvage is enabled, the data is automatically salvaged. If not, the integrity lost flag is raised.

## **HSTSC0246E Symbolic link value length:** *sc\_symlink\_length* **is not valid.**

### **Explanation**

The length of the symbolic link is either 0 or beyond the maximum limit.

**Action**

Try to recreate the link with a valid length.

## **HSTSC0247E Symbolic link object attributes size (***sc\_attribute\_size***) exceeds maximum allowed in object descriptor (***sc\_attribute\_size\_max***).**

## **Explanation**

The attribute size of the symbolic link is beyond the maximum limit.

**Action**

Reattempt to create the link with a valid attribute size.

## **HSTSC0248E scSymLinkTable::insertRecord: Unexpected index error** *sc\_result\_code* **inserting record for fileset=***sc\_fileset\_name* **(***sc\_fileset\_id***), OID=***sc\_object\_id*

### **Explanation**

The link could not be inserted into the link table due to the given error, and was not created.

#### **Action**

The link cannot be used. Try reinserting the link.

## **HSTSC0249E scSymLinkTable::deleteRecord: Unexpected index error** *sc\_result\_code* **deleting record for fileset=***sc\_fileset\_name* **(***sc\_fileset\_id***), OID=***sc\_object\_id***, operation=***sc\_operation\_name*

### **Explanation**

The link could not be deleted from the link table due to the given error.

#### **Action**

The link still exists.

## **HSTSC0250E scSymLinkTable::fetch\_record: Unexpected index error** *sc\_result\_code* **fetching record for fileset=***sc\_fileset\_name* **(***sc\_fileset\_id***), OID=***sc\_object\_id*

## **Explanation**

The record could not be fetched from the link table due to the given error.

#### **Action**

The link cannot be read, modified, or deleted.

**HSTSC0251E scSymLinkTable::fetch\_record: Unexpected record length fetching record for fileset=***sc\_fileset\_name* **(***sc\_fileset\_id***), OID=***sc\_object\_id*

#### **Explanation**

The record found in the link table had an incorrect length.

**Action**

The link cannot be read, modified, or deleted.

## **HSTSC0252E scSymLinkTable::check: Could not test fit symbolic link data table due to data base error. RC =** *sc\_result\_code*

## **Explanation**

While running the data corrupt command, the system could not determine the capacity of records in the symbolic link table.

#### **Action**

The data is not corrupted.

**HSTSC0253E Unexpected index error** *sc\_result\_code* **inserting metadata check**'**s arena record for fileset** *sc\_fileset\_name* **(***sc\_fileset\_id***), stgpool** *sc\_pool\_name* **(***sc\_pool\_id***)**

#### **Explanation**

No additional information is available for this message.

### **Action**

## **HSTSC0254E Unexpected index error** *sc\_result\_code* **replacing metadata check**'**s arena record for fileset** *sc\_fileset\_name* **(***sc\_fileset\_id***), stgpool** *sc\_pool\_name* **(***sc\_pool\_id***)**

## **Explanation**

No additional information is available for this message.

#### **Action**

Consult the Maintenance and Problem Determination Guide for suggestions for assessing system health.

**HSTSC0255E Unexpected index error** *sc\_result\_code* **fetching link count record for fileset** *sc\_fileset\_name* **(***sc\_fileset\_id***), stgpool** *sc\_pool\_name* **(***sc\_pool\_id***)**

#### **Explanation**

No additional information is available for this message.

### **Action**

Consult the Maintenance and Problem Determination Guide for suggestions for assessing system health.

**HSTSC0256E Unexpected index error** *sc\_result\_code* **extending check arena free space map for fileset** *sc\_fileset\_name* **(***sc\_fileset\_id***), stgpool** *sc\_pool\_name sc\_pool\_id*

### **Explanation**

No additional information is available for this message.

#### **Action**

Consult the Maintenance and Problem Determination Guide for suggestions for assessing system health.

**HSTSC0257E Unexpected index error** *sc\_result\_code* **setting check arena free space map for fileset** *sc\_fileset\_name* **(***sc\_fileset\_id***), stgpool** *sc\_pool\_name* **(***sc\_pool\_id***)**

### **Explanation**

No additional information is available for this message.

### **Action**

## **HSTSC0258E Unexpected index error** *sc\_result\_code* **fetching link count record for fileset=***sc\_fileset\_name* **(***sc\_fileset\_id***), OID=***sc\_object\_id*

### **Explanation**

No additional information is available for this message.

#### **Action**

Consult the Maintenance and Problem Determination Guide for suggestions for assessing system health.

## **HSTSC0259E Unexpected index error** *sc\_result\_code* **replacing link count record for fileset=***sc\_fileset\_name* **(***sc\_fileset\_id***), OID=***sc\_object\_id*

#### **Explanation**

No additional information is available for this message.

#### **Action**

Consult the Maintenance and Problem Determination Guide for suggestions for assessing system health.

**HSTSC0260E Unexpected index error** *sc\_result\_code* **inserting link count record for fileset=***sc\_fileset\_name* **(***sc\_fileset\_id***), OID=***sc\_object\_id*

#### **Explanation**

No additional information is available for this message.

#### **Action**

Consult the Maintenance and Problem Determination Guide for suggestions for assessing system health.

**HSTSC0261E destroy\_dir\_indices: Search key index for object** *sc\_fileset\_id***.***sc\_object\_id***.***sc\_epoch\_id* **root** *sc\_search\_key\_index\_root* **is not empty**

### **Explanation**

No additional information is available for this message.

### **Action**

## **HSTSC0262E destroy\_dir\_indices: Name index for object**

*sc\_fileset\_id***.***sc\_object\_id***.***sc\_epoch\_id* **root** *sc\_search\_key\_index\_root* **is not empty**

## **Explanation**

No additional information is available for this message.

### **Action**

Consult the Maintenance and Problem Determination Guide for suggestions for assessing system health.

## **HSTSC0263E destroy\_dir\_indices: Search key index for object** *sc\_fileset\_id***.***sc\_object\_id***.***sc\_epoch\_id* **root** *sc\_search\_key\_index\_root* **error** *sc\_result\_code*

## **Explanation**

No additional information is available for this message.

## **Action**

Consult the Maintenance and Problem Determination Guide for suggestions for assessing system health.

## **HSTSC0264E destroy\_dir\_indices: Name index for object**

*sc\_fileset\_id***.***sc\_object\_id***.***sc\_epoch\_id* **root** *sc\_search\_key\_index\_root* **error** *sc\_result\_code*

## **Explanation**

No additional information is available for this message.

## **Action**

Consult the Maintenance and Problem Determination Guide for suggestions for assessing system health.

**HSTSC0265E scSymLinkTable::cleanTable: Unexpected index error** *sc\_result\_code* **deleting record for fileset=***sc\_fileset\_name* **(***sc\_fileset\_id***), OID=***sc\_object\_id***, operation=***sc\_epoch\_id*

### **Explanation**

The data table clean routine was prematurely stopped due to the given error.

## **Action**

The table might still have dead records in it.

## **HSTSC0266E scSymLinkTable: Out of memory**

## **Explanation**

There was insufficient memory to open a scan on the symbolic link table.

### **Action**

The link cannot be read, modified, or deleted.

## **HSTSC0267E cleanFlashCopyObject: Object** *sc\_object\_id***.***sc\_object\_id* **add to unlinked table failed. RC =** *sc\_result\_code***.**

## **Explanation**

The object was not put on the unlink table.

**Action**

The object will not be deleted.

```
HSTSC0268E ReclaimTable: Unexpected index error sc_result_code
cleaning record for fileset=sc_fileset_name (sc_fileset_id),
Index=sc_root_address, stgpool=sc_pool_name (sc_pool_id),
OID=sc_object_id, revertCount=sc_revert_count
```
### **Explanation**

No additional information is available for this message.

**Action**

Consult the Maintenance and Problem Determination Guide for suggestions for assessing system health.

**HSTSC0269E ReclaimTable: Data size error** *sc\_result\_code* **fetching record for fileset=***sc\_fileset\_name* **(***sc\_fileset\_id***), Index=***sc\_root\_address***, stgpool=***sc\_pool\_name* **(***sc\_pool\_id***), OID=***sc\_object\_id***, revertCount=***sc\_revert\_count*

### **Explanation**

No additional information is available for this message.

### **Action**

## **HSTSC0270E ReclaimTable: Unexpected index error** *sc\_result\_code* **fetching the next record for fileset***sc\_fileset\_name* **(***sc\_fileset\_id***), Index=***sc\_root\_address***, stgpool=***sc\_pool\_name* **(***sc\_pool\_id***), OID=***sc\_object\_id***, revertCount=***sc\_revert\_count*

## **Explanation**

No additional information is available for this message.

### **Action**

Consult the Maintenance and Problem Determination Guide for suggestions for assessing system health.

## **HSTSC0271E scStsdDataTable: testRecordFit error** *sc\_result\_code* **for fileset** *sc\_fileset\_name* **(***sc\_fileset\_id***).**

### **Explanation**

The attempt to find the capacity of btree record failed with the given error.

### **Action**

The STSD cannot be read, modified, or deleted.

## **HSTSC0272E scStsdDataTable: Out of memory**

### **Explanation**

There was insufficient memory to open a scan on the STSD data table.

### **Action**

The STSD cannot be read, modified, or deleted.

## **HSTSC0273E scStsdDataTable: Unexpected index error** *sc\_result\_code* **deleting record for fileset=***sc\_fileset\_name* **(***sc\_fileset\_id***), ObjectId=***sc\_object\_id***, BE=***sc\_epoch\_id*

### **Explanation**

The data table clean routine was prematurely stopped due to the given error.

### **Action**

The table might still have dead records in it.

## **HSTSC0274E scStsdHashTable: Unexpected index error** *sc\_result\_code* **cleaning record for fileset=***sc\_fileset\_name* **(***sc\_fileset\_id***), ObjectId=***sc\_object\_id***, BE=***sc\_epoch\_id*

## **Explanation**

The data table clean routine was prematurely stopped due to the given error.

### **Action**

The table might still have dead records in it.

**HSTSC0275E clean ste: reclaim failed: fileset** *sc\_fileset\_name* **(***sc\_fileset\_id***), objectId:** *sc\_object\_id***, SegNo:** *sc\_segment\_number***, BE:** *sc\_epoch\_id***, DE:** *sc\_epoch\_id***, rc:** *sc\_result\_code***.**

### **Explanation**

No additional information is available for this message.

### **Action**

Consult the Maintenance and Problem Determination Guide for suggestions for assessing system health.

**HSTSC0276E clean ste: store failed: fileset** *sc\_fileset\_name* **(***sc\_fileset\_id***), objectId:** *sc\_object\_id***, SegNo:** *sc\_segment\_number***, BE:** *sc\_epoch\_id***, DE:** *sc\_epoch\_id***, rc:** *sc\_result\_code***.**

### **Explanation**

No additional information is available for this message.

## **Action**

Consult the Maintenance and Problem Determination Guide for suggestions for assessing system health.

**HSTSC0277E clean ste: remove failed: fileset** *sc\_fileset\_name* **(***sc\_fileset\_id***), objectId:** *sc\_object\_id***, SegNo:** *sc\_segment\_number***, BE:** *sc\_epoch\_id***, DE:** *sc\_epoch\_id***, rc:** *sc\_result\_code***.**

## **Explanation**

No additional information is available for this message.

#### **Action**

## **HSTSC0278I setLiveBlockState: Ignoring request to set live state for bad block:** *sc\_block\_id***, RBN:** *sc\_relative\_block\_number*

## **Explanation**

No additional information is available for this message.

### **Action**

Consult the Maintenance and Problem Determination Guide for suggestions for assessing system health.

**HSTSC0279E setBadBlockState: Corrupt block state detected for:** *sc\_block\_id***, RBN:** *sc\_relative\_block\_number***: state** *sc\_state\_value* **is not valid.**

### **Explanation**

No additional information is available for this message.

### **Action**

Consult the Maintenance and Problem Determination Guide for suggestions for assessing system health.

## **HSTSC0280W rmvolume: FlashCopy image** *sc\_object\_id* **(***sc\_fileset\_id***) has files on the removed volume. Attempts to access the missing blocks will result in application level I/O errors.**

## **Explanation**

No additional information is available for this message.

### **Action**

Consult the Maintenance and Problem Determination Guide for suggestions for assessing system health.

## **HSTSC0281I STSD OID =** *sc\_object\_id* **deleted**

### **Explanation**

The STSD was deleted because an attempt was made to decrement the reference count even though it was already 0.

#### **Action**

None.

## **HSTSC0282S Salvage SC arena record failure: Commit transaction failed. RC =** *sc\_result\_code***.**

### **Explanation**

An attempt to salvage an arena record was unsuccessful.

### **Action**

View the logs to determine the cause of the failure. Contact your service representative for additional assistance.

## **HSTSC0283I Salvaging SC arena record: <fileset** *sc\_fileset\_name* **(***sc\_fileset\_id***), stgpool** *sc\_pool\_name* **(***sc\_pool\_id***)>**

### **Explanation**

This message indicates that an arena record is being salvaged as a result of a metadata checker scan.

#### **Action**

View the logs on the specified server to view details of the metadata corruption and repair.

## **HSTSC0285E Salvage SC arena record failure: FSMap LocateRoot for arena record <fileset** *sc\_fileset\_name* **(***sc\_fileset\_id***), stgpool** *sc\_pool\_name* **(***sc\_pool\_id***)> failed. RC =** *sc\_result\_code***.**

### **Explanation**

An attempt to salvage an arena record failed because the root of the free space map was not found.

#### **Action**

View the logs on the specified server to view details of the metadata corruption and repair. Resolve the error code and run the metadata checker again.

Check your SAN configuration for problems. Consult the ″Maintenance and Problem Determination Guide″ for suggestions on assessing system health. Contact your service representative for additional assistance.

## **HSTSC0286S Salvage SC arena record failure: Insert/replace into table failed. RC =** *sc\_result\_code*

#### **Explanation**

An attempt to salvage an arena record failed while inserting or replacing into the arena table.

#### **Action**

View the logs on the specified server to view details of the metadata corruption and repair. Resolve the error code and run the metadata checker again.

Check your SAN configuration for problems. Consult the ″Maintenance and Problem Determination Guide″ for suggestions on assessing system health. Contact your service representative

## **HSTSC0287I Salvaging full SC arena table for fileset** *sc\_fileset\_name* **(***sc\_fileset\_id***).**

### **Explanation**

This message indicates that an arena table is being salvaged as a result of a metadata checker scan.

#### **Action**

View the logs on the specified server to view details of the metadata corruption and repair.

## **HSTSC0288S Salvage SC arena table failure: Commit transaction failed. RC =** *sc\_result\_code***.**

## **Explanation**

An attempt to salvage an arena table failed.

#### **Action**

View the logs on the specified server to view details of the metadata corruption and repair. Resolve the error code and run the metadata checker again.

Check your SAN configuration for problems. Consult the ″Maintenance and Problem Determination Guide″ for suggestions on assessing system health. Contact your service representative.

## **HSTSC0289I Salvaging SC anchor record for fileset** *sc\_fileset\_name* **(***sc\_fileset\_id***).**

#### **Explanation**

The fileset anchor record is being salvaged.

## **Action**

No action necessary.

## **HSTSC0290S Salvage SC anchor record failure: CheckRoot failed for** *sc\_result\_code* **table. RC =** *sc\_result\_code***.**

#### **Explanation**

The metadata checker encountered a problem while attempting to salvage the fileset anchor record.

#### **Action**

Resolve the error code and run the metadata checker again. Consult the ″Maintenance and Problem Determination Guide″ for suggestions for assessing system health. Contact IBM Technical Support.

## **HSTSC0291S Salvage SC anchor record failure: LocateRoot failed for** *sc\_result\_code* **table. RC =** *sc\_result\_code***.**

#### **Explanation**

The metadata checker could not salvage the fileset anchor record.

#### **Action**

Recreate the fileset and recover it from backup.

## **HSTSC0292S Salvage SC anchor record failure: Insert/Replace of anchor record failed. RC =** *sc\_result\_code*

## **Explanation**

The metadata checker encountered a problem while attempting to salvage the fileset anchor record.

#### **Action**

Resolve the error code and run the metadata checker again. Consult the ″Maintenance and Problem Determination Guide″ for suggestions for assessing system health. Contact IBM Technical Support.

## **HSTSC0293S Salvage SC anchor record failure: Commit transaction failed. RC =** *sc\_result\_code***.**

#### **Explanation**

The metadata checker encountered a problem while attempting to salvage the fileset anchor record.

### **Action**

Resolve the error code and run the metadata checker again. Consult the ″Maintenance and Problem Determination Guide″ for suggestions for assessing system health. Contact IBM Technical Support.

## **HSTSC0294S Destroy SC** *sc\_stsd\_data\_string* **table record failure: Delete from table failed. RC =** *sc\_result\_code*

### **Explanation**

The metadata checker encountered a problem while attempting to salvage a metadata table in the fileset.

### **Action**

Resolve the error code and run the metadata checker again. Consult the ″Maintenance and Problem Determination Guide″ for suggestions for assessing system health. Contact IBM Technical Support.

## **HSTSC0295S Salvage SC** *sc\_table\_name* **table record failure: Commit transaction failed. RC =** *sc\_result\_code***.**

### **Explanation**

The metadata checker encountered a problem while attempting to salvage a metadata table in the fileset.

### **Action**

Resolve the error code and run the metadata checker again. Consult the ″Maintenance and Problem Determination Guide″ for suggestions for assessing system health. Contact IBM Technical Support.

**HSTSC0297S Unexpected free space map error fileset=***sc\_fileset\_name* **(***sc\_fileset\_id***), stgpool=***sc\_pool\_name* **(***sc\_pool\_id***), blockNo=***sc\_block\_number*

### **Explanation**

The metadata checker found a block that is allocated to two different objects.

#### **Action**

Run the metadata checker in salvage mode to mark the blocks. Recover the affected files from backup.

## **HSTSC0300E Salvage SC** *sc\_object\_id* **Relative block number** *relative\_block\_number* **Arena offset** *block\_number* **set to** *block\_state*

### **Explanation**

A block was found to be assigned to more than one file.

#### **Action**

The block is marked bad and set to be salvaged.

# **HSTSC0301E Salvage SC** *sc\_object\_id* **copy on write Bad block. Relative block number** *relative\_block\_number* **Arena offset**

*block\_number*

## **Explanation**

A copy on write block was found to be assigned to more than one file.

### **Action**

The copy on write block is marked bad and set to be salvaged.

## **HSTSC0302E Check SC** *sc\_object\_id* **Table failure: Fetch from table failed. RC =** *sc\_result\_code*

### **Explanation**

There was a problem checking a metadata table in the fileset.

### **Action**

Resolve the error code and run the metadata checker again. Consult the ″Maintenance and Problem Determination Guide″ for suggestions for assessing system health. Contact IBM Technical Support.

## **HSTSC0303E Salvage SC** *sc\_object\_id* **Table failure: Fetch from table failed. RC =** *sc\_result\_code*

### **Explanation**

The metadata checker encountered an error while salvaging a metadata table in the fileset.

### **Action**

Resolve the error code and run the metadata checker again. Consult the ″Maintenance and Problem Determination Guide″ for suggestions for assessing system health. Contact IBM Technical Support.

## **HSTSC0304E Salvage SC** *sc\_object\_id* **Table failure: Delete from table failed. RC =** *sc\_result\_code*

#### **Explanation**

The metadata checker encountered an error while salvaging a metadata table in the fileset.

### **Action**

Resolve the error code and run the metadata checker again. Consult the ″Maintenance and Problem Determination Guide″ for suggestions for assessing system health. Contact IBM Technical Support.

## **HSTSC0305E Salvage SC** *sc\_object\_id* **Table failure: Insert into table failed. RC =** *sc\_result\_code*

#### **Explanation**

The metadata checker encountered an error while salvaging a metadata table in the fileset.

### **Action**

Resolve the error code and run the metadata checker again. Consult the ″Maintenance and Problem Determination Guide″ for suggestions for assessing system health. Contact IBM Technical Support.

## **HSTSC0306E Salvage free space unexpected error** *sc\_result\_code* **upgrading page lock. fileset=***fs\_fileset\_id* **page number=***fs\_page\_number*

### **Explanation**

No additional information is available for this message.

### **Action**

Consult the Maintenance and Problem Determination Guide for suggestions for assessing system health.

## **HSTSC0307I fileset metadata check stopped.**

#### **Explanation**

No additional information is available for this message.

#### **Action**

Consult the Maintenance and Problem Determination Guide for suggestions for assessing system health.

## **HSTSC0308E Fileset storage pool arena data does not agree with anchor record**

#### **Explanation**

The in-memory arena data does not agree with the on-disk data.

## **Action**

The data is automatically salvaged if the salvage option was selected. If not, the integrity lost flag is raised. Check the logs on the specified server to view details of the metadata corruption and repair.

## **HSTSC0309E Could not find arena control block. Storage pool** *sc\_pool\_name* **(***sc\_pool\_id***)**

### **Explanation**

The arena could not be found because the storage pool ID is bad. An attempt to salvage the arena table will be made.

#### **Action**

The data is automatically salvaged if the salvage option was selected. If not, the integrity lost flag is raised. Check the logs on the specified server to view details of the metadata corruption and repair.

## **HSTSC0310E Fileset arena table key stgpool** *sc\_pool\_id* **verify failed. RC =** *sc\_result\_code*

#### **Explanation**

The verification of the storage pool ID failed. An attempt to salvage the arena table will be made.

#### **Action**

The data is automatically salvaged if the salvage option was selected. If not, the integrity lost flag is raised. Check the logs on the specified server to view details of the metadata corruption and repair.

# **HSTSC0311E Fileset arena table entry version** *sc\_arena\_version*

## **should be** *sc\_arena\_version*

## **Explanation**

The arena version in the arena table entry is corrupt.

#### **Action**

The data is automatically salvaged if the salvage option was selected. If not, the integrity lost flag is raised. Check the logs on the specified server to view details of the metadata corruption and repair.

## **HSTSC0312E Fileset arena table entry first reserved space is incorrect.**

#### **Explanation**

The first reserved field in the arena table entry is corrupt.

#### **Action**

The data is automatically salvaged if the salvage option was selected. If not, the integrity lost flag is raised. Check the logs on the specified server to view details of the metadata corruption and repair.

## **HSTSC0313E Fileset arena table entry second reserved space is incorrect.**

### **Explanation**

The second reserved field in the arena table entry is corrupt.

### **Action**

The data is automatically salvaged if the salvage option was selected. If not, the integrity lost flag is raised. Check the logs on the specified server to view details of the metadata corruption and repair.

## **HSTSC0314E Fileset arena table entry capacity is incorrect.**

### **Explanation**

The free space map capacity in the arena table entry is corrupt.

#### **Action**

The data is automatically salvaged if the salvage option was selected. If not, the integrity lost flag is raised. Check the logs on the specified server to view details of the metadata corruption and repair.

## **HSTSC0315E Fileset arena table entry occupancy** *sc\_arena\_occupancy* **should be less than or equal to** *sc\_arena\_occupancy***.**

### **Explanation**

The free space map occupancy in the arena table entry is corrupt.

#### **Action**

The data is automatically salvaged if the salvage option was selected. If not, the integrity lost flag is raised. Check the logs on the specified server to view details of the metadata corruption and repair.

## **HSTSC0316E Fileset arena table entry third reserved space is incorrect**

#### **Explanation**

The third reserved field in the arena table entry is corrupt.

## **Action**

The data is automatically salvaged if the salvage option was selected. If not, the integrity lost flag is raised. Check the logs on the specified server to view details of the metadata corruption and repair.

## **HSTSC0317E Fileset arena table entry free space root page is incorrect.**

### **Explanation**

The free space map root page in the arena table entry is incorrect.

### **Action**

The data is automatically salvaged if the salvage option was selected. If not, the integrity lost flag is raised. Check the logs on the specified server to view details of the metadata corruption and repair.

## **HSTSC0318E Fileset arena table entry block size is incorrect.**

### **Explanation**

The arena table entry block size is incorrect.

#### **Action**

The data is automatically salvaged if the salvage option was selected. If not, the integrity lost flag is raised. Check the logs on the specified server to view details of the metadata corruption and repair.

## **HSTSC0319E Could not find arena control block. Storage Pool** *sc\_pool\_name* **(***sc\_pool\_id***). Unexpected error.**

### **Explanation**

The metadata checker could not find an arena control block.

#### **Action**

Repeat the metadata check. If the error persists, contact your service representative.

## **HSTSC0320E Fileset arena table entry fetch check arena table failed, stgpool** *sc\_pool\_name* **(***sc\_pool\_id***). RC =** *sc\_result\_code*

#### **Explanation**

An attempt to fetch a table entry from the check arena table failed.

#### **Action**

Resolve the error code and run the metadata checker again. Check your SAN configuration for problems. Consult the ″Maintenance and Problem Determination Guide″ for suggestions on assessing system health. Contact your service representative.
### **HSTSC0321E Fileset directory object basic block size is incorrect.**

### **Explanation**

No additional information is available for this message.

### **Action**

Consult the Maintenance and Problem Determination Guide for suggestions for assessing system health.

```
HSTSC0322E Fileset directory object version sc_directory_version
should be sc_directory_version.
```
### **Explanation**

No additional information is available for this message.

### **Action**

Consult the Maintenance and Problem Determination Guide for suggestions for assessing system health.

### **HSTSC0323E Fileset directory object first reserved should be 0.**

### **Explanation**

No additional information is available for this message.

### **Action**

Consult the Maintenance and Problem Determination Guide for suggestions for assessing system health.

## **HSTSC0325E Fileset directory object search index root page is incorrect.**

### **Explanation**

No additional information is available for this message.

### **Action**

Consult the Maintenance and Problem Determination Guide for suggestions for assessing system health.

## **HSTSC0326E Fileset directory object name index root page is incorrect.**

### **Explanation**

Consult the Maintenance and Problem Determination Guide for suggestions for assessing system health.

## **HSTSC0327E Fileset directory object next search key is incorrect.**

### **Explanation**

No additional information is available for this message.

### **Action**

Consult the Maintenance and Problem Determination Guide for suggestions for assessing system health.

## **HSTSC0328E Fileset directory object search index object ID is incorrect. RC =** *sc\_result\_code*

### **Explanation**

No additional information is available for this message.

### **Action**

Consult the Maintenance and Problem Determination Guide for suggestions for assessing system health.

### **HSTSC0329E Size of fileset directory object search index is incorrect.**

### **Explanation**

No additional information is available for this message.

#### **Action**

Consult the Maintenance and Problem Determination Guide for suggestions for assessing system health.

## **HSTSC0330E Fileset directory object search index key** *sc\_search\_index\_key* **should be greater than** *sc\_search\_index\_key*

### **Explanation**

No additional information is available for this message.

### **Action**

## **HSTSC0331E Fileset directory object search index version** *sc\_search\_index\_version* **should be** *sc\_search\_index\_version***.**

### **Explanation**

No additional information is available for this message.

### **Action**

Consult the Maintenance and Problem Determination Guide for suggestions for assessing system health.

## **HSTSC0332E Fileset directory object search index name length is not valid.**

### **Explanation**

No additional information is available for this message.

### **Action**

Consult the Maintenance and Problem Determination Guide for suggestions for assessing system health.

## **HSTSC0333E Fileset directory object search index type is not valid.**

### **Explanation**

No additional information is available for this message.

### **Action**

Consult the Maintenance and Problem Determination Guide for suggestions for assessing system health.

## **HSTSC0334E Fileset directory object search index object ID is incorrect. RC =** *sc\_result\_code*

### **Explanation**

No additional information is available for this message.

### **Action**

## **HSTSC0335E Fileset directory object search index directory object does not connect.**

### **Explanation**

No additional information is available for this message.

### **Action**

Consult the Maintenance and Problem Determination Guide for suggestions for assessing system health.

## **HSTSC0337E Fileset directory object search index object death epoch ID is incorrect.**

#### **Explanation**

No additional information is available for this message.

#### **Action**

Consult the Maintenance and Problem Determination Guide for suggestions for assessing system health.

## **HSTSC0338E Fileset directory object search index object birth epoch ID is incorrect.**

### **Explanation**

No additional information is available for this message.

#### **Action**

Consult the Maintenance and Problem Determination Guide for suggestions for assessing system health.

## **HSTSC0339E Fileset directory object name index key epoch ID is incorrect.**

### **Explanation**

No additional information is available for this message.

### **Action**

## **HSTSC0340E Fileset directory object name index key name length is not valid.**

### **Explanation**

No additional information is available for this message.

### **Action**

Consult the Maintenance and Problem Determination Guide for suggestions for assessing system health.

## **HSTSC0341E Fileset directory object name index version** *sc\_name\_index\_version* **should be** *sc\_name\_index\_version***.**

### **Explanation**

No additional information is available for this message.

#### **Action**

Consult the Maintenance and Problem Determination Guide for suggestions for assessing system health.

## **HSTSC0342E Fileset directory object name index reserved space is incorrect.**

#### **Explanation**

No additional information is available for this message.

#### **Action**

Consult the Maintenance and Problem Determination Guide for suggestions for assessing system health.

### **HSTSC0343E Fileset directory object name index type is incorrect.**

### **Explanation**

No additional information is available for this message.

### **Action**

Consult the Maintenance and Problem Determination Guide for suggestions for assessing system health.

## **HSTSC0344E Fileset directory object name index object ID is incorrect. RC =** *sc\_result\_code*

### **Explanation**

Consult the Maintenance and Problem Determination Guide for suggestions for assessing system health.

## **HSTSC0345E Fileset directory object name index directory object does not connect.**

### **Explanation**

No additional information is available for this message.

### **Action**

Consult the Maintenance and Problem Determination Guide for suggestions for assessing system health.

## **HSTSC0346E Fileset directory object name index directory object not found.**

### **Explanation**

No additional information is available for this message.

### **Action**

Consult the Maintenance and Problem Determination Guide for suggestions for assessing system health.

## **HSTSC0347E Fileset directory object name index search key does not exist.**

### **Explanation**

No additional information is available for this message.

### **Action**

Consult the Maintenance and Problem Determination Guide for suggestions for assessing system health.

## **HSTSC0348E Fileset directory object name index search key error. RC =** *sc\_result\_code*

### **Explanation**

No additional information is available for this message.

#### **Action**

## **HSTSC0349E Fileset directory object name index death epoch ID is incorrect.**

### **Explanation**

No additional information is available for this message.

### **Action**

Consult the Maintenance and Problem Determination Guide for suggestions for assessing system health.

## **HSTSC0350E Fileset directory object name index birth epoch ID is incorrect.**

### **Explanation**

No additional information is available for this message.

#### **Action**

Consult the Maintenance and Problem Determination Guide for suggestions for assessing system health.

## **HSTSC0351E Fileset file object version** *sc\_object\_version* **should be** *sc\_object\_version***.**

#### **Explanation**

No additional information is available for this message.

#### **Action**

Consult the Maintenance and Problem Determination Guide for suggestions for assessing system health.

### **HSTSC0352E Fileset file object first reserved space is incorrect.**

### **Explanation**

No additional information is available for this message.

### **Action**

Consult the Maintenance and Problem Determination Guide for suggestions for assessing system health.

### **HSTSC0353E Fileset file object status is incorrect.**

### **Explanation**

Consult the Maintenance and Problem Determination Guide for suggestions for assessing system health.

### **HSTSC0354E Fileset file object status error. RC =** *sc\_result\_code*

### **Explanation**

No additional information is available for this message.

### **Action**

Consult the Maintenance and Problem Determination Guide for suggestions for assessing system health.

## **HSTSC0355E Fileset file object allocation unit** *sc\_object\_size* **is incorrect.**

### **Explanation**

No additional information is available for this message.

### **Action**

Consult the Maintenance and Problem Determination Guide for suggestions for assessing system health.

### **HSTSC0356E Fileset file object second reserved space is incorrect.**

### **Explanation**

No additional information is available for this message.

### **Action**

Consult the Maintenance and Problem Determination Guide for suggestions for assessing system health.

### **HSTSC0357E Fileset file object segment table entries is incorrect.**

### **Explanation**

No additional information is available for this message.

### **Action**

Consult the Maintenance and Problem Determination Guide for suggestions for assessing system health.

### **HSTSC0358E Fileset file object live block count is incorrect.**

#### **Explanation**

Consult the Maintenance and Problem Determination Guide for suggestions for assessing system health.

## **HSTSC0359E Fileset object common attributes basic file size is incorrect.** *sc\_common\_attrib\_size* **should be less than** *sc\_common\_attrib\_size***.**

### **Explanation**

No additional information is available for this message.

### **Action**

Consult the Maintenance and Problem Determination Guide for suggestions for assessing system health.

## **HSTSC0360E Fileset object common attributes basic block count is incorrect.**

### **Explanation**

No additional information is available for this message.

### **Action**

Consult the Maintenance and Problem Determination Guide for suggestions for assessing system health.

### **HSTSC0361E Fileset file object third reserved space is incorrect.**

### **Explanation**

No additional information is available for this message.

### **Action**

Consult the Maintenance and Problem Determination Guide for suggestions for assessing system health.

### **HSTSC0362E Fileset anchor record root page is incorrect.**

### **Explanation**

The metadata checker encountered a problem with the fileset anchor record.

### **Action**

Recreate the fileset and recover the contents from backup.

## **HSTSC0363E SC anchor record load for fileset** *sc\_fileset\_name* **(***sc\_fileset\_id***) failed** *sc\_result\_code***.**

### **Explanation**

The metadata checker encountered a problem loading the fileset anchor record.

### **Action**

Run the metadata checker in salvage mode to recreate the fileset anchor record.

**HSTSC0364E Fileset anchor record on disk is not the same as in memory copy for fileset** *sc\_fileset\_name* **(***sc\_fileset\_id***).**

### **Explanation**

No additional information is available for this message.

### **Action**

Consult the Maintenance and Problem Determination Guide for suggestions for assessing system health.

**HSTSC0365E Fileset anchor record version** *sc\_anchor\_version* **should be** *sc\_anchor\_version* **for fileset** *sc\_fileset\_name* **(***sc\_fileset\_id***).**

### **Explanation**

The fileset anchor record is corrupt and needs to be salvaged.

### **Action**

Run the metadata checker in salvage mode to salvage the fileset anchor record.

## **HSTSC0367E Fileset anchor record flags field is not valid for fileset** *sc\_fileset\_name* **(***sc\_fileset\_id***). Flags: 0x***sc\_anchor\_flags***.**

### **Explanation**

No additional information is available for this message.

### **Action**

Consult the Maintenance and Problem Determination Guide for suggestions for assessing system health.

## **HSTSC0368E Fileset anchor record update progress** *sc\_update\_progress* **should be** *sc\_update\_progress* **for fileset** *sc\_fileset\_name* **(***sc\_fileset\_id***).**

### **Explanation**

The fileset anchor record is corrupt and needs to be salvaged.

Run the metadata checker in salvage mode to salvage the fileset anchor record.

**HSTSC0369E Fileset anchor record ODT root count** *sc\_root\_count* **should be** *sc\_root\_count* **for fileset** *sc\_fileset\_name* **(***sc\_fileset\_id***).**

### **Explanation**

The fileset anchor record is corrupt and needs to be salvaged.

**Action**

Run the metadata checker in salvage mode to salvage the fileset anchor record.

## **HSTSC0370E Fileset anchor record ODT compare function** *sc\_compare\_function* **should be** *sc\_compare\_function* **for fileset** *sc\_fileset\_name* **(***sc\_fileset\_id***).**

### **Explanation**

The fileset anchor record is corrupt and needs to be salvaged.

**Action**

Run the metadata checker in salvage mode to salvage the fileset anchor record.

**HSTSC0371E** *sc\_root\_page* **table root page is incorrect for fileset** *sc\_fileset\_name* **(***sc\_fileset\_id***).**

### **Explanation**

The fileset anchor record is corrupt and needs to be salvaged.

**Action**

Run the metadata checker in salvage mode to salvage the fileset anchor record.

**HSTSC0372E Fileset anchor record primary epoch ID** *sc\_epoch\_id* **should be between** *sc\_epoch\_id* **and** *sc\_epoch\_id* **for fileset** *sc\_fileset\_name* **(***sc\_fileset\_id***). Fatal error.**

### **Explanation**

The fileset anchor record is corrupt and needs to be salvaged.

**Action**

Run the metadata checker in salvage mode to salvage the fileset anchor record.

## **HSTSC0373E Fileset anchor record revert from epoch ID** *sc\_epoch\_id* **is incorrect.**

### **Explanation**

The fileset anchor record is corrupt and needs to be salvaged.

**Action**

Run the metadata checker in salvage mode to salvage the fileset anchor record.

**HSTSC0374E Fileset anchor record quota is not valid. Value is** *sc\_record\_quota* **in fileset** *sc\_fileset\_name* **(***sc\_fileset\_id***).**

### **Explanation**

The fileset anchor record is corrupt and needs to be salvaged.

**Action**

Run the metadata checker in salvage mode to salvage the fileset anchor record.

**HSTSC0375E Fileset anchor record alert percentage is not valid. Value is** *sc\_alert\_percentage* **in fileset** *sc\_fileset\_name* **(***sc\_fileset\_id***).**

### **Explanation**

The fileset anchor record is corrupt and needs to be salvaged.

**Action**

Run the metadata checker in salvage mode to salvage the fileset anchor record.

## **HSTSC0376E Fileset anchor record hard/soft flag is not valid. Value is 0x***sc\_anchor\_flag* **in fileset** *sc\_fileset\_name* **(***sc\_fileset\_id***).**

### **Explanation**

The fileset anchor record is corrupt and needs to be salvaged.

#### **Action**

Run the metadata checker in salvage mode to salvage the fileset anchor record.

## **HSTSC0377E Fileset anchor record quota is different than master, anchor quota** *sc\_fileset\_quota***, master quota** *sc\_fileset\_quota***, fileset** *sc\_fileset\_name* **(***sc\_fileset\_id***).**

### **Explanation**

The fileset anchor record is corrupt and needs to be salvaged.

### **Action**

Run the metadata checker in salvage mode to salvage the fileset anchor record.

## **HSTSC0378E Fileset anchor record alert percentage is different than master, anchor percentage** *sc\_alert\_percent***, master percentage** *sc\_alert\_percent***, fileset** *sc\_fileset\_name* **(***sc\_fileset\_id***).**

### **Explanation**

The fileset anchor record is corrupt and needs to be salvaged.

### **Action**

Run the metadata checker in salvage mode to salvage the fileset anchor record.

## **HSTSC0379E Fileset anchor record hard/soft flag is different than master.**

### **Explanation**

The fileset anchor record is corrupt and needs to be salvaged.

### **Action**

Run the metadata checker in salvage mode to salvage the fileset anchor record.

## **HSTSC0380E Fileset ODT <fileset** *sc\_fileset\_name* **(***sc\_fileset\_id***)> does not agree with anchor record <fileset** *sc\_fileset\_name***, (***sc\_fileset\_id***)>**

### **Explanation**

The fileset ID did not agree with the metadata tables memory copy.

### **Action**

You might have to restart the server servicing the fileset to fix this problem.

## **HSTSC0381E Fileset ODT root address (0x***sc\_root\_address***) does not agree with anchor record (0X***sc\_root\_address***)**

### **Explanation**

The fileset root page did not agree with the metadata tables memory copy.

### **Action**

You might have to restart the server servicing the fileset to fix this problem.

### **HSTSC0382E Fileset object ID is incorrect.**

### **Explanation**

The object's ID is greater than any ID that has been used. It is corrupt and needs to be salvaged.

### **Action**

Run the metadata checker in salvage mode to salvage the object.

### **HSTSC0383E Fileset object epoch ID epoch is incorrect.**

### **Explanation**

The object's epoch is greater than any epoch that has been used. It is corrupt and needs to be salvaged.

#### **Action**

Run the metadata checker in salvage mode to salvage the object.

### **HSTSC0384E Fileset object ID reserved is incorrect.**

### **Explanation**

The object is corrupt and needs to be salvaged.

### **Action**

Run the metadata checker in salvage mode to salvage the object.

## **HSTSC0385E Fileset object common attributes version** *sc\_object\_version* **should be** *sc\_object\_version***.**

### **Explanation**

The object is corrupt and needs to be salvaged.

### **Action**

Run the metadata checker in salvage mode to salvage the object.

## **HSTSC0386E Fileset object common attributes basic type** *sc\_object\_type* **is incorrect.**

### **Explanation**

The object is corrupt and needs to be salvaged.

### **Action**

Run the metadata checker in salvage mode to salvage the object.

## **HSTSC0388E Fileset object common attributes basic block size is incorrect.**

### **Explanation**

The object is corrupt and needs to be salvaged.

**Action**

Run the metadata checker in salvage mode to salvage the object.

### **HSTSC0389E Fileset object common attributes data version is incorrect.**

### **Explanation**

The object is corrupt and needs to be salvaged.

### **Action**

Run the metadata checker in salvage mode to salvage the object.

## **HSTSC0390E Fileset object common attributes session version is incorrect.**

### **Explanation**

The object is corrupt and needs to be salvaged.

### **Action**

Run the metadata checker in salvage mode to salvage the object.

## **HSTSC0391E Fileset object common attributes storage pool ID is incorrect.**

### **Explanation**

The object is corrupt and needs to be salvaged.

Run the metadata checker in salvage mode to salvage the object.

## **HSTSC0392E Fileset object common attributes strategy is incorrect.**

### **Explanation**

The object is corrupt and needs to be salvaged.

**Action**

Run the metadata checker in salvage mode to salvage the object.

## **HSTSC0393E Fileset object common attributes birth epoch ID is incorrect.**

### **Explanation**

The object is corrupt and needs to be salvaged.

**Action**

Run the metadata checker in salvage mode to salvage the object.

## **HSTSC0394E Fileset object common attributes death epoch ID is incorrect.**

### **Explanation**

The object is corrupt and needs to be salvaged.

**Action**

Run the metadata checker in salvage mode to salvage the object.

## **HSTSC0395E Fileset object common attributes revertCount is incorrect.**

### **Explanation**

The object is corrupt and needs to be salvaged.

#### **Action**

Run the metadata checker in salvage mode to salvage the object.

## **HSTSC0396E Fileset object common attributes reserved** *sc\_object\_reserved* **is incorrect.**

### **Explanation**

The object is corrupt and needs to be salvaged.

Run the metadata checker in salvage mode to salvage the object.

## **HSTSC0397E WORMHOLE type** *sc\_object\_type***.**

### **Explanation**

The object is corrupt and needs to be salvaged.

#### **Action**

Run the metadata checker in salvage mode to salvage the object.

## **HSTSC0398E Fileset object common attributes basic type** *sc\_object\_type* **is incorrect.**

### **Explanation**

The object is corrupt and needs to be salvaged.

### **Action**

Run the metadata checker in salvage mode to salvage the object.

### **HSTSC0399E Fileset object common attributes permissions are incorrect.**

### **Explanation**

The object is corrupt and needs to be salvaged.

### **Action**

Run the metadata checker in salvage mode to salvage the object.

## **HSTSC0400E Fileset object common attributes user ID/group ID are incorrect.**

### **Explanation**

The object is corrupt and needs to be salvaged.

#### **Action**

Run the metadata checker in salvage mode to salvage the object.

### **HSTSC0401E Fileset object common attributes STSD ID is incorrect.**

### **Explanation**

The object is corrupt and needs to be salvaged.

Run the metadata checker in salvage mode to salvage the object.

## **HSTSC0402E Fileset object common attributes STSD domain is incorrect.**

### **Explanation**

The object is corrupt and needs to be salvaged.

### **Action**

Run the metadata checker in salvage mode to salvage the object.

## **HSTSC0403E Fileset object common attributes STSD permissions is incorrect.**

### **Explanation**

The object is corrupt and needs to be salvaged.

### **Action**

Run the metadata checker in salvage mode to salvage the object.

## **HSTSC0404E Fileset object common attributes security descriptor length** *sc\_descriptor\_length* **is incorrect.**

### **Explanation**

The object is corrupt and needs to be salvaged.

### **Action**

Run the metadata checker in salvage mode to salvage the object.

## **HSTSC0405E Fileset object common attributes security descriptor data is incorrect.**

### **Explanation**

The object is corrupt and needs to be salvaged.

**Action**

Run the metadata checker in salvage mode to salvage the object.

## **HSTSC0406E Fileset object common attributes security descriptor data error. RC =** *sc\_result\_code*

### **Explanation**

The object is corrupt and needs to be salvaged.

### **Action**

Run the metadata checker in salvage mode to salvage the object.

## **HSTSC0407E Fileset object common attributes basic link count is** *sc\_link\_count***. It should be** *sc\_link\_count*

### **Explanation**

The object is corrupt and needs to be salvaged.

**Action**

Run the metadata checker in salvage mode to salvage the object.

### **HSTSC0408E Fileset object common attributes basic link count is incorrect.**

### **Explanation**

The object is corrupt and needs to be salvaged.

### **Action**

Run the metadata checker in salvage mode to salvage the object.

## **HSTSC0409E Fileset object common attributes basic link count error. RC =** *sc\_result\_code*

### **Explanation**

The object is corrupt and needs to be salvaged.

### **Action**

Run the metadata checker in salvage mode to salvage the object.

# **HSTSC0410E Unable to lock fileset FlashCopy table. Error**

*sc\_result\_code*

### **Explanation**

Consult the Maintenance and Problem Determination Guide for suggestions for assessing system health.

## **HSTSC0411E Fileset FlashCopy data does not agree with the anchor record.**

### **Explanation**

The fileset FlashCopy data did not agree with the metadata tables memory copy.

### **Action**

You might have to restart the server servicing the fileset to fix this problem.

## **HSTSC0412E Fileset FlashCopy table key epoch ID is incorrect.**

### **Explanation**

The fileset FlashCopy table is corrupt and needs to be salvaged.

### **Action**

Run the metadata checker in salvage mode to salvage the table.

### **HSTSC0413E Fileset FlashCopy table checksum is incorrect.**

### **Explanation**

The fileset FlashCopy table is corrupt and needs to be salvaged.

### **Action**

Run the metadata checker in salvage mode to salvage the table.

## **HSTSC0414E Fileset FlashCopy table version** *sc\_data\_version* **should be** *sc\_data\_version*

### **Explanation**

The fileset FlashCopy table is corrupt and needs to be salvaged.

### **Action**

Run the metadata checker in salvage mode to salvage the table.

## **HSTSC0415E Fileset FlashCopy table reserved space is incorrect.**

### **Explanation**

The fileset FlashCopy table is corrupt and needs to be salvaged.

Run the metadata checker in salvage mode to salvage the table.

### **HSTSC0416E Fileset FlashCopy table timestamp is in the future.**

### **Explanation**

The fileset FlashCopy table is corrupt and needs to be salvaged.

### **Action**

Run the metadata checker in salvage mode to salvage the table.

## **HSTSC0417E Fileset FlashCopy table flags is incorrect.**

### **Explanation**

The fileset FlashCopy table is corrupt and needs to be salvaged.

#### **Action**

Run the metadata checker in salvage mode to salvage the table.

## **HSTSC0418E Fileset** *sc\_table\_name* **data does not agree with anchor record.**

### **Explanation**

No additional information is available for this message.

#### **Action**

Consult the Maintenance and Problem Determination Guide for suggestions for assessing system health.

### **HSTSC0419E Fileset FlashCopy table string lengths is incorrect.**

### **Explanation**

The fileset FlashCopy table is corrupt and needs to be salvaged.

### **Action**

Run the metadata checker in salvage mode to salvage the table.

### **HSTSC0420E Fileset** *sc\_table\_name* **table key storage pool ID is not valid.**

### **Explanation**

Consult the Maintenance and Problem Determination Guide for suggestions for assessing system health.

## **HSTSC0421E Fileset** *sc\_table\_name* **table key object ID (***sc\_object\_id***) is not valid.**

### **Explanation**

No additional information is available for this message.

### **Action**

Consult the Maintenance and Problem Determination Guide for suggestions for assessing system health.

## **HSTSC0422E Fileset** *sc\_table\_name* **table key reserved space is incorrect.**

### **Explanation**

No additional information is available for this message.

### **Action**

Consult the Maintenance and Problem Determination Guide for suggestions for assessing system health.

## **HSTSC0423E Fileset directory object segment table root page is incorrect.**

### **Explanation**

The apparent root page of a file object does not match the signature of a root page.

### **Action**

If salvage mode is enabled, the corrupt block is removed from the file. Recreate the file or restore it from backup. If salvage mode is not enabled, the integrity lost flag is raised.

## **HSTSC0424E Fileset file object segment header** *sc\_error\_message* **version:** *sc\_version*

### **Explanation**

The segment table entry in the specified file is corrupt and the file needs to be salvaged. This message reports the segment header version.

### **Action**

## **HSTSC0425E Fileset file object segment header** *sc\_error\_message*

### **magic: 0x***sc\_magic\_number*

### **Explanation**

The segment table entry in the specified file is corrupt, and the file needs to be salvaged. This message reports the segment header magic number.

### **Action**

Recreate the file or restore it from backup.

## **HSTSC0426E Fileset file object segment header** *sc\_error\_message* **flags: 0x***sc\_flags*

### **Explanation**

The segment table entry in the specified file is corrupt and the file needs to be salvaged. This message reports the segment header flags.

### **Action**

Recreate the file or restore it from backup.

## **HSTSC0427E Fileset file object segment header** *sc\_error\_message* **reserved***sc\_reserved\_number***:** *sc\_reserved*

### **Explanation**

The segment table entry in the specified file is corrupt and the file needs to be salvaged. This message reports the segment header reserved value.

### **Action**

Recreate the file or restore it from backup.

## **HSTSC0428E Fileset file object segment header** *sc\_error\_message* **extentCount:** *sc\_extent\_count*

### **Explanation**

The segment table entry in the specified file is corrupt and the file needs to be salvaged. This message reports the segment header extent count.

### **Action**

## **HSTSC0430E Fileset file object segment header** *sc\_error\_message* **birthEpochId:** *sc\_epoch\_id*

### **Explanation**

The segment table entry in the specified file is corrupt and the file needs to be salvaged. This message reports the segment header birth epoch.

### **Action**

Recreate the file or restore it from backup.

## **HSTSC0431E Fileset file object segment header** *sc\_error\_message* **deathEpochId:** *sc\_epoch\_id*

### **Explanation**

The segment table entry in the specified file is corrupt and the file needs to be salvaged. This message reports the segment header death epoch.

### **Action**

Recreate the file or restore it from backup.

## **HSTSC0432E Fileset file object segment header** *sc\_error\_message* **denseCount:** *sc\_dense\_count*

### **Explanation**

The segment table entry in the specified file is corrupt and the file needs to be salvaged. This message reports the segment header dense count.

### **Action**

Recreate the file or restore it from backup.

## **HSTSC0433E Fileset file object segment header** *sc\_error\_message* **allocCount:** *sc\_alloc\_count*

### **Explanation**

The segment table entry in the specified file is corrupt and the file needs to be salvaged. This message reports the segment header allocation count.

### **Action**

## **HSTSC0434E Fileset file object segment extent** *sc\_error\_message*

### **startRBN:** *sc\_event*

### **Explanation**

The segment table entry in the specified file is corrupt and the file needs to be salvaged. This message reports the segment extent startRBN.

### **Action**

Recreate the file or restore it from backup.

### **HSTSC0435E Fileset file object segment extent** *sc\_error\_message*

### **count:** *sc\_count*

### **Explanation**

The segment table entry in the specified file is corrupt and the file needs to be salvaged. This message reports the segment extent count.

### **Action**

Recreate the file or restore it from backup.

## **HSTSC0436E Fileset file object segment extent** *sc\_error\_message* **arenaOffset:** *sc\_arena\_offset*

### **Explanation**

The segment table entry in the specified file is corrupt and the file needs to be salvaged. This message reports the segment extent arena offset.

### **Action**

Recreate the file or restore it from backup.

## **HSTSC0437E Fileset file object segment header** *sc\_error\_message* **blockState:** *sc\_block\_state*

### **Explanation**

The segment table entry in the specified file is corrupt and the file needs to be salvaged. This message reports the segment header block state.

### **Action**

## **HSTSC0438E Fileset file object segment** *sc\_error\_message* **calculated:** *sc\_checksum***, expected:** *sc\_checksum*

### **Explanation**

The segment table entry in the specified file has an incorrect checksum, and the file needs to be salvaged.

### **Action**

Recreate the file or restore it from backup.

## **HSTSC0439E Fileset object STSD data consistency error for STSDobj:** *sc\_stsd\_object\_id*

### **Explanation**

No STSD with the given object ID was found in the data table.

**Action**

The integrity lost flag is raised.

## **HSTSC0440E Fileset object STSD data fetch error for STSDobj:** *sc\_stsd\_object\_id* **RC =** *sc\_result\_code*

### **Explanation**

The object could not be retrieved from the data table due to the given error.

### **Action**

If salvage is enabled, the data is automatically salvaged. If not, the integrity lost flag is raised.

# **HSTSC0441E Fileset object STSD hash not found for STSDobj:**

*sc\_stsd\_object\_id*

### **Explanation**

No STSD with the given hash value was found in the hash table.

### **Action**

If salvage is enabled, the data is automatically salvaged. If not, the integrity lost flag is raised.

## **HSTSC0442E Fileset object STSD hash fetch error for STSDobj:** *sc\_stsd\_object\_id*

### **Explanation**

The object could not be retrieved from the hash table due to the given error.

If salvage is enabled, the data is automatically salvaged. If not, the integrity lost flag is raised.

## **HSTSC0443E Fileset object STSD hash value corrupt for STSDobj:** *sc\_stsd\_object\_id*

### **Explanation**

The hash value computed from the data entry does not match the one retrieved from the hash table.

### **Action**

If salvage is enabled, the data is automatically salvaged. If not, the integrity lost flag is raised.

### **HSTSC0444E Fileset STSD data does not agree with anchor record.**

### **Explanation**

The object anchor data (fileset ID, root address) is invalid.

### **Action**

The metadata check prematurely stops and fails.

### **HSTSC0445E Fileset STSD table key object ID is not valid.**

### **Explanation**

The object ID of the given STSD was not found in the ODT, and is likely invalid.

### **Action**

If salvage is enabled, the data is automatically salvaged. If not, the integrity lost flag is raised.

### **HSTSC0446E Fileset STSD table key object ID error** *sc\_result\_code*

### **Explanation**

The object ID of the given STSD was not found in the ODT due to the reported error.

### **Action**

If salvage is enabled, the data is automatically salvaged. If not, the integrity lost flag is raised.

## **HSTSC0448E Fileset STSD Hash data does not agree with anchor record.**

### **Explanation**

The object anchor data (fileset ID, root address) is invalid.

### **Action**

The metadata check prematurely stops and fails.

### **HSTSC0449E Fileset STSD table key object ID is not valid.**

### **Explanation**

The object ID of the given STSD was not found in the ODT, and is likely invalid.

### **Action**

If salvage is enabled, the data is automatically salvaged. If not, the integrity lost flag is raised.

## **HSTSC0450E Fileset STSD table key object ID error=***sc\_result\_code*

### **Explanation**

The object ID of the given STSD was not found in the ODT due to the given error.

### **Action**

If salvage is enabled, the data is automatically salvaged. If not, the integrity lost flag is raised.

## **HSTSC0451E Fileset object common attributes basic file size is incorrect.**

### **Explanation**

The object anchor data (fileset ID, root address) is invalid.

### **Action**

The metadata check prematurely stops and fails.

## **HSTSC0452E Fileset object common attributes basic block count is incorrect.**

### **Explanation**

The basic block count of the given object is incorrect.

If salvage is enabled, the data is automatically salvaged. If not, the integrity lost flag is raised.

## **HSTSC0453E Fileset object common attributes basic file size is incorrect.**

### **Explanation**

The file size of the given object is incorrect.

### **Action**

If salvage is enabled, the data is automatically salvaged. If not, the integrity lost flag is raised.

## **HSTSC0454E Fileset symbolic links data does not agree with anchor record.**

### **Explanation**

The object anchor data (fileset ID, root address) is invalid.

### **Action**

The metadata check prematurely stops and fails.

### **HSTSC0455E Fileset symbolic link table key object ID is not valid.**

### **Explanation**

The object ID of the given STSD was not found in the ODT, and is likely invalid.

### **Action**

If salvage is enabled, the data is automatically salvaged. If not, the integrity lost flag is raised.

### **HSTSC0456E Fileset symbolic link table key object ID**

### **error=***sc\_result\_code*

### **Explanation**

The object ID of the given STSD was not found in the ODT due to the given error.

### **Action**

If salvage is enabled, the data is automatically salvaged. If not, the integrity lost flag is raised.

## **HSTSC0457E Fileset symbolic link table key reserved space is incorrect.**

### **Explanation**

The reserved field of the given STSD has an incorrect value.

### **Action**

If salvage is enabled, the data is automatically salvaged. If not, the integrity lost flag is raised.

### **HSTSC0458E OID scan: out of memory.**

### **Explanation**

No additional information is available for this message.

### **Action**

Consult the Maintenance and Problem Determination Guide for suggestions for assessing system health.

## **HSTSC0459E Fileset file object block state should not be allocated.**

### **Explanation**

No additional information is available for this message.

#### **Action**

Consult the Maintenance and Problem Determination Guide for suggestions for assessing system health.

### **HSTSC0460E Fileset file object block state should be bad.**

### **Explanation**

No additional information is available for this message.

### **Action**

Consult the Maintenance and Problem Determination Guide for suggestions for assessing system health.

**HSTSC0461E** *sc\_function***:** *sc\_epoch\_name\_string* **mismatch: entry:** *sc\_epoch\_id***, dir:** *sc\_epoch\_id*

### **Explanation**

Consult the Maintenance and Problem Determination Guide for suggestions for assessing system health.

## **HSTSC0462E** *sc\_function***:** *sc\_fileset\_id***.***sc\_object\_id* **filesize mismatch: fileSize:** *sc\_file\_size***, b\_fileSize:** *sc\_block\_size*

### **Explanation**

No additional information is available for this message.

**Action**

Consult the Maintenance and Problem Determination Guide for suggestions for assessing system health.

## **HSTSC0463E** *sc\_function***:** *sc\_fileset\_id***.***sc\_object\_id* **linkcount mismatch: linkCount:** *sc\_link\_count***, b\_linkCount:** *sc\_block\_link\_count*

### **Explanation**

No additional information is available for this message.

### **Action**

Consult the Maintenance and Problem Determination Guide for suggestions for assessing system health.

**HSTSC0464E FlashCopy Image Cleaner: Error** *sc\_result\_code* **replacing key** *sc\_key***.***sc\_epoch\_id* **in directory searchkey index at root page** *sc\_fileset\_id***.***sc\_key\_index\_root***, objectId** *sc\_object\_id***.**

### **Explanation**

No additional information is available for this message.

### **Action**

Consult the Maintenance and Problem Determination Guide for suggestions for assessing system health.

**HSTSC0465E FlashCopy Image Cleaner: Error** *sc\_result\_code* **replacing key** *sc\_name***.***sc\_epoch\_id* **in directory name index at root page** *sc\_fileset\_id***.***sc\_index\_root***, objectId** *sc\_object\_id***.**

### **Explanation**

Consult the Maintenance and Problem Determination Guide for suggestions for assessing system health.

**HSTSC0466E FlashCopy Image Cleaner: Error** *sc\_result\_code* **removing key** *sc\_key***.***sc\_epoch\_id* **from directory searchkey index at root page** *sc\_fileset\_id***.***sc\_index\_root***, objectId** *sc\_object\_id***.**

### **Explanation**

No additional information is available for this message.

### **Action**

Consult the Maintenance and Problem Determination Guide for suggestions for assessing system health.

**HSTSC0467E FlashCopy Image Cleaner: Error** *sc\_result\_code* **removing key** *sc\_key***.***sc\_epoch\_id* **from directory name index at root page** *sc\_fileset\_id***.***sc\_index\_root***, objectId** *sc\_object\_id***.**

### **Explanation**

No additional information is available for this message.

### **Action**

Consult the Maintenance and Problem Determination Guide for suggestions for assessing system health.

## **HSTSC0468E FlashCopy Image Cleaner: Unexpected error** *sc\_result\_code* **processing directory** *sc\_object\_id***, searchKey index** *sc\_fileset\_id***.***sc\_index\_root***, name index** *sc\_fileset\_id***.***sc\_index\_root***.**

### **Explanation**

No additional information is available for this message.

### **Action**

Consult the Maintenance and Problem Determination Guide for suggestions for assessing system health.

**HSTSM0001I Connection request received from IP address** *ip\_address***, port** *port\_number***.**

### **Explanation**

Consult the Maintenance and Problem Determination Guide for suggestions for assessing system health.

## **HSTSM0002W asmNetworkOutStream: Tabular output was still in progress when end-of-response marker written.**

### **Explanation**

No additional information is available for this message.

### **Action**

Consult the Maintenance and Problem Determination Guide for suggestions for assessing system health.

## **HSTSM0003E asmNetworkOutStream: Untranslated ADM command result code -** *asm\_result\_code*

### **Explanation**

No additional information is available for this message.

### **Action**

Consult the Maintenance and Problem Determination Guide for suggestions for assessing system health.

## **HSTSM0004E Unable to create acceptor socket.**

### **Explanation**

No additional information is available for this message.

#### **Action**

Consult the Maintenance and Problem Determination Guide for suggestions for assessing system health.

## **HSTSM0005E Unable to start session acceptor daemon.**

### **Explanation**

No additional information is available for this message.

### **Action**

## **HSTSM0006E Error** *asm\_result\_code* **sending data for session**

*asm\_session\_number*

### **Explanation**

No additional information is available for this message.

### **Action**

Consult the Maintenance and Problem Determination Guide for suggestions for assessing system health.

## **HSTSM0007I Received 0 bytes for session** *asm\_session\_number*

### **Explanation**

No additional information is available for this message.

### **Action**

Consult the Maintenance and Problem Determination Guide for suggestions for assessing system health.

# **HSTSM0008E Error** *asm\_result\_code* **receiving data for session**

*asm\_session\_number*

### **Explanation**

No additional information is available for this message.

#### **Action**

Consult the Maintenance and Problem Determination Guide for suggestions for assessing system health.

## **HSTSM0009E Error accepting new connection.**

### **Explanation**

No additional information is available for this message.

### **Action**

Consult the Maintenance and Problem Determination Guide for suggestions for assessing system health.

### **HSTSM0010I Stopping session acceptor daemon.**

#### **Explanation**

Consult the Maintenance and Problem Determination Guide for suggestions for assessing system health.

## **HSTSM0011E Error** *asm\_result\_code* **initializing acceptor socket.**

### **Explanation**

No additional information is available for this message.

### **Action**

Consult the Maintenance and Problem Determination Guide for suggestions for assessing system health.

## **HSTSM0012E Error** *asm\_result\_code* **setting socket option for acceptor socket.**

### **Explanation**

No additional information is available for this message.

### **Action**

Consult the Maintenance and Problem Determination Guide for suggestions for assessing system health.

## **HSTSM0013E Error** *asm\_result\_code* **binding port** *asm\_port\_number* **to acceptor socket.**

#### **Explanation**

No additional information is available for this message.

#### **Action**

Consult the Maintenance and Problem Determination Guide for suggestions for assessing system health.

## **HSTSM0014E Error** *asm\_result\_code* **listening on acceptor socket.**

### **Explanation**

No additional information is available for this message.

### **Action**

## **HSTSM0015E Administrative command failed: unable to allocate required memory.**

### **Explanation**

No additional information is available for this message.

### **Action**

Consult the Maintenance and Problem Determination Guide for suggestions for assessing system health.

## **HSTSM0016E Administrative command failed: invalid message header.**

### **Explanation**

No additional information is available for this message.

### **Action**

Consult the Maintenance and Problem Determination Guide for suggestions for assessing system health.

## **HSTSM0017E Administrative command failed: invalid message type.**

### **Explanation**

No additional information is available for this message.

### **Action**

Consult the Maintenance and Problem Determination Guide for suggestions for assessing system health.

### **HSTSM0018E Administrative command failed: invalid message length.**

### **Explanation**

No additional information is available for this message.

### **Action**

Consult the Maintenance and Problem Determination Guide for suggestions for assessing system health.

**HSTSM0019E asmShippedCmdAction: Error sending reply to node** *asm\_result\_code*

### **Explanation**
Consult the Maintenance and Problem Determination Guide for suggestions for assessing system health.

## **HSTSM0020I Dropping connection for IP address** *asm\_ip\_address***, port** *asm\_port\_id***.**

#### **Explanation**

No additional information is available for this message.

#### **Action**

Consult the Maintenance and Problem Determination Guide for suggestions for assessing system health.

**HSTTM0001I Client name** *client\_name* **identified as client ID** *client\_id* **from IP address** *ip\_address***, port** *port\_number***.**

### **Explanation**

A new client has connected with the server.

**Action**

No action is required. This message is only informational.

**HSTTM0002I ReassertDataLock: FromClient=***tm\_client\_id***, TxnId=***tm\_txn\_id***, ObjId=***tm\_object\_id***, LockMode=***tm\_lock\_mode***, Bad [Epoch,Version] Current [***tm\_epoch\_value***,***tm\_data\_version***], Requested [***tm\_epoch\_value***,***tm\_data\_version***].**

### **Explanation**

A client is unable to reassert a lock because the server has reclaimed it. The lock has either been used by the server or granted to another client. The client returns an error to the application.

#### **Action**

Restart your application.

Consult the ″Maintenance and Problem Determination Guide″ for suggestions for assessing system health. View the operating system log on the server machine. Check your SAN configuration for problems.

## **HSTTM0003I ReassertSessionLock: FromClient=***tm\_client\_id***, TxnId=***tm\_txn\_id***, ObjId=***tm\_object\_id***, LockMode=***tm\_lock\_mode***, Bad [Epoch,Version] Current [***tm\_epoch\_value***,***tm\_data\_version***], Requested [***tm\_epoch\_value***,***tm\_data\_version***].**

## **Explanation**

A client is unable to reassert a lock because the server has reclaimed it. The lock has either been used by the server or granted to another client. The client returns an error to the application.

### **Action**

Restart your application.

Consult the ″Maintenance and Problem Determination Guide″ for suggestions for assessing system health. View the operating system log on the server machine. Check your SAN configuration for problems.

## **HSTTM0005E TM process transaction message: Ignored message. The message type is not valid (0x@1@2).**

### **Explanation**

This is an error injection only.

**Action**

No action is required.

## **HSTTM0006E DeferredDowngradeDataLock: too much STSD Data: client=***tm\_client\_id***, size=***tm\_stsd\_length***.**

## **Explanation**

STSD data received from the client exceeds the maximum supported size.

### **Action**

View the server logs to determine the cause of the error.

Consult the ″Maintenance and Problem Determination Guide″ for suggestions for assessing system health.

## **HSTTM0007E Warning. OM RC** *tm\_om\_result\_code* **not translated.**

### **Explanation**

This is a server internal error. Object manager error has been translated to an STP internal error.

#### **Action**

View the server logs to determine the cause of the error.

Consult the ″Maintenance and Problem Determination Guide″ for suggestions for assessing system health.

## **HSTTM0008E tmMsgBuilder::setUnicodeString: Insufficient space in message.**

#### **Explanation**

STP message buffer does not have enough space to pack current data. This message indicates a server internal error.

#### **Action**

View the server logs to determine the cause of the error.

Consult the ″Maintenance and Problem Determination Guide″ for suggestions for assessing system health.

## **HSTTM0009S CALLHOME: tmMsgBuilder::setUnicodeString: Insufficient space in message. The server process is stopping.**

## **Explanation**

STP message buffer doesn't have enough space to pack current data. This is a server internal error. The server process is stopping.

#### **Action**

View the server logs to determine the cause of the error.

Consult the ″Maintenance and Problem Determination Guide″ for suggestions for assessing system health.

## **HSTTM0013E TMRep: Error initializing UDP socket.**

### **Explanation**

Transaction manager failed to create a new UDP socket.

## **Action**

Examine the server logs for other messages from the same time period to determine the cause of the fault.

Consult the ″Maintenance and Problem Determination Guide″ for suggestions for assessing system health.

## **HSTTM0014E TMRep: Error binding port** *tm\_port\_id* **to TCP socket.**

### **Explanation**

Transaction manager failed to bind socket to TCP port.

Make sure that port is not used by any other process. Examine the server logs for other messages from the same time period to determine the cause of the fault.

Consult the ″Maintenance and Problem Determination Guide″ for suggestions for assessing system health.

## **HSTTM0017E TMRep: Unable to start UDP receiver thread.**

## **Explanation**

Transaction manager failed to start receiver thread.

## **Action**

Examine the server logs for other messages from the same time period to determine the cause of the fault.

Consult the ″Maintenance and Problem Determination Guide″ for suggestions for assessing system health.

## **HSTTM0018E TMRep: Unable to start** *tm\_thread\_name* **cleanup thread.**

## **Explanation**

Transaction manager failed to start general cleanup thread.

#### **Action**

Examine the server logs for other messages from the same time period to determine the cause of the fault.

Consult the ″Maintenance and Problem Determination Guide″ for suggestions for assessing system health.

## **HSTTM0019E TMRep: Error initializing the STP ping socket.**

#### **Explanation**

Transaction manager failed to create socket for ping service.

### **Action**

Examine the server logs for other messages from the same time period to determine the cause of the fault.

## **HSTTM0020E TMRep: Error binding STP ping socket to**

**ip=***tm\_ip\_address***.**

## **Explanation**

Transaction manager failed to bind socket to ping IP.

## **Action**

Examine the server logs for other messages from the same time period to determine the cause of the fault.

Consult the ″Maintenance and Problem Determination Guide″ for suggestions for assessing system health.

## **HSTTM0021E Expire Lease: ClientId=***tm\_client\_id*

## **Explanation**

Transaction manager has expired the client lease.

## **Action**

Check the network connection between client and server. View the client and server logs to determine the cause of the fault.

Consult the ″Maintenance and Problem Determination Guide″ for suggestions for assessing system health.

**HSTTM0022E TM: Unable to deliver message to client** *tm\_client\_id* **at IP address** *tm\_ip\_address* **after** *tm\_retry\_attempts* **attempts. The message type is: (***tm\_msg\_type***:0x***tm\_msg\_type\_value***)**

## **Explanation**

Transaction manager failed to deliver message to client. Server is going to expire client lease.

## **Action**

Check the network connection between client and server. View the client and server logs to determine the cause of the fault.

Consult the ″Maintenance and Problem Determination Guide″ for suggestions for assessing system health.

**HSTTM0024E TM receiver: Invalid message. Datagram length (***tm\_datagram\_length***) less than protocol message header size (***tm\_protocol\_header\_size***).**

## **Explanation**

Transaction manager received an STP message that is shorter than the size of the STP header. This message will be ignored.

Check the network connection between client and server. View the client and server logs to determine the cause of the fault.

Consult the ″Maintenance and Problem Determination Guide″ for suggestions for assessing system health.

## **HSTTM0025E TM receiver: Invalid signature in message header.**

## **Explanation**

Transaction manager received an invalid STP message from the client. This message will be ignored.

#### **Action**

Check the network connection between client and server. View the client and server logs to determine the cause of the fault.

Consult the ″Maintenance and Problem Determination Guide″ for suggestions for assessing system health.

## **HSTTM0026E TM receiver: invalid message. Message length in header (***tm\_msg\_length***) not equal to datagram length (***tm\_datagram\_length***).**

#### **Explanation**

Transaction manager received an STP message with an invalid message length embedded in the header. This message will be ignored.

### **Action**

Check the network connection between client and server. View the client and server logs to determine the cause of the fault.

Consult the ″Maintenance and Problem Determination Guide″ for suggestions for assessing system health.

## **HSTTM0027E TM receiver: protocol version number (***tm\_protocol\_version***) in message header is invalid.**

#### **Explanation**

Transaction manager received an STP message with a protocol version not known to the version control manager. Messages other than an identify will be ignored.

#### **Action**

View the client and server logs to determine the cause of the fault.

## **HSTTM0028E TM receiver: ignored Renew Lease - unidentified client Id =** *tm\_client\_id***, IPaddress=** *ip\_address***, Port=** *port\_number* **Old known clientId =** *client\_id***.**

## **Explanation**

The transaction manager received a lease renewal message from a client that is not known to the server or from an invalid client ID. This message will be ignored.

### **Action**

View the client and server logs to determine the cause of the fault.

Consult the ″Maintenance and Problem Determination Guide″ for suggestions for assessing system health.

## **HSTTM0029E TM receiver: Ignored shutdown. The client** *client\_id* **is unidentified.**

### **Explanation**

The transaction manager received a graceful shutdown message from a client that is not known to the server or from an invalid client ID. This message will be ignored.

### **Action**

View the client and server logs to determine the cause of the fault.

Consult the ″Maintenance and Problem Determination Guide″ for suggestions for assessing system health.

## **HSTTM0030E TM receiver: Ignored message. The client** *client\_id* **is unidentified.**

#### **Explanation**

The transaction manager received a transaction message from a client which is not known to server or from an invalid client id. This message will be ignored.

### **Action**

View the client and server logs to determine the cause of the fault.

Consult the ″Maintenance and Problem Determination Guide″ for suggestions for assessing system health.

## **HSTTM0031E TM receiver: Sending ExpireLease message to client** *tm\_client\_id***. MsgType:(***tm\_msg\_name***:0x***tm\_msg\_type\_value***)**

#### **Explanation**

Transaction manager received a message from an expired client. Sending expire lease message to client.

View the client and server logs to determine the cause of the fault.

Consult the ″Maintenance and Problem Determination Guide″ for suggestions for assessing system health.

## **HSTTM0032E TM receiver: ignored message. The message type (0x***tm\_msg\_type***) is not valid.**

### **Explanation**

Transaction manager received a message from a client with an invalid message type. This message will be ignored.

#### **Action**

View the client and server logs to determine the cause of the fault.

Consult the ″Maintenance and Problem Determination Guide″ for suggestions for assessing system health.

## **HSTTM0033E TM: Mismatch on LM::SessionLockMode enumeration.**

### **Explanation**

The consistency check for session lock mode values between STP and lock manager failed. This message indicates a server internal error.

### **Action**

Examine the server logs for other messages from the same time period to determine the cause of the fault.

Consult the ″Maintenance and Problem Determination Guide″ for suggestions for assessing system health.

## **HSTTM0034E TM: Mismatch on LM::DataLockMode enumeration.**

#### **Explanation**

The consistency check for data lock mode values between STP and lock manager failed. This message indicates a server internal error.

#### **Action**

Examine the server logs for other messages from the same time period to determine the cause of the fault.

## **HSTTM0035E TM: Mismatch on OM:Null\_SessionVersion.**

### **Explanation**

The consistency check for null value of session lock version between STP and object manager failed. This message indicates a server internal error.

## **Action**

Examine the server logs for other messages from the same time period to determine the cause of the fault.

Consult the ″Maintenance and Problem Determination Guide″ for suggestions for assessing system health.

## **HSTTM0036E TM: Mismatch on OM:Null\_DataVersion.**

### **Explanation**

The consistency check for null value of data lock version between STP and object manager failed. This message indicates a server internal error.

#### **Action**

Examine the server logs for other messages from the same time period to determine the cause of the fault.

Consult the ″Maintenance and Problem Determination Guide″ for suggestions for assessing system health.

## **HSTTM0037E TM: Mismatch on ObjType enumeration.**

### **Explanation**

The consistency check for object type values between STP and object manager failed. This message indicates a server internal error.

### **Action**

Examine the server logs for other messages from the same time period to determine the cause of the fault.

Consult the ″Maintenance and Problem Determination Guide″ for suggestions for assessing system health.

## **HSTTM0038E TM: Mismatch on MiscObjAttr enumeration.**

#### **Explanation**

The consistency check for object miscellaneous attribute values between STP and object manager failed. This message indicates a server internal error.

#### **Action**

Examine the server logs for other messages from the same time period to determine the cause of the fault.

Consult the ″Maintenance and Problem Determination Guide″ for suggestions for assessing system health.

## **HSTTM0039E TM: Mismatch on Permission enumeration.**

### **Explanation**

The consistency check for object permission type values between STP and object manager failed. This message indicates a server internal error.

#### **Action**

Examine the server logs for other messages from the same time period to determine the cause of the fault.

Consult the ″Maintenance and Problem Determination Guide″ for suggestions for assessing system health.

## **HSTTM0040E TM: Mismatch on BasicObjAttrFlags enumeration.**

#### **Explanation**

The consistency check for basic object attribute flag values between STP and object manager failed. This message indicates a server internal error.

#### **Action**

Examine the server logs for other messages from the same time period to determine the cause of the fault.

Consult the ″Maintenance and Problem Determination Guide″ for suggestions for assessing system health.

## **HSTTM0041E TM: Mismatch on AccessCtlFlags enumeration.**

## **Explanation**

The consistency check for access control attribute flag values between STP and object manager failed. This message indicates a server internal error.

#### **Action**

Examine the server logs for other messages from the same time period to determine the cause of the fault.

Consult the ″Maintenance and Problem Determination Guide″ for suggestions for assessing system health.

**HSTTM0042E TM: Open directory scan failed: DIR OID =** *tm\_object\_id***, RC =** *tm\_result\_code***.**

#### **Explanation**

Failure occurred while opening directory scan.

Examine the server logs for other messages from the same time period to determine the cause of the fault.

Consult the ″Maintenance and Problem Determination Guide″ for suggestions for assessing system health.

## **HSTTM0043E TM: Check file on disk failed: OID =** *tm\_object\_id***, RC =** *tm\_result\_code***.**

### **Explanation**

Transaction manager failed to check whether file blocks are allocated from specific disk.

#### **Action**

Examine the server logs for other messages from the same time period to determine the cause of the fault.

Consult the ″Maintenance and Problem Determination Guide″ for suggestions for assessing system health.

## **HSTTM0044E TM: Fetch directory entry failed: DIR OID =** *tm\_object\_id***, RC =** *tm\_result\_code***.**

### **Explanation**

Failure occurred while retrieving next directory entry.

#### **Action**

Examine the server logs for other messages from the same time period to determine the cause of the fault.

Consult the ″Maintenance and Problem Determination Guide″ for suggestions for assessing system health.

## **HSTTM0045E TM: Revoke session lock failed: OID =** *tm\_object\_id***, RC**

## **=** *tm\_result\_code***.**

### **Explanation**

Server failed to revoke object session lock from client.

### **Action**

Examine the server logs for other messages from the same time period to determine the cause of the fault.

## **HSTTM0046E TM: An error occurred during the operation. A cluster transition has occurred.**

## **Explanation**

Cluster transition detected while processing administrative command. Rerun failed command once cluster becomes stable.

#### **Action**

Examine the server logs for other messages from the same time period to determine the cause of the fault.

Consult the ″Maintenance and Problem Determination Guide″ for suggestions for assessing system health.

## **HSTTM0047E TM: Operation failed because the fileset access mode changed. Old =** *tm\_access\_mode***, New =** *tm\_access\_mode***.**

### **Explanation**

Fileset access mode changed while processing administrative command. Rerun failed command.

## **Action**

Examine the server logs for other messages from the same time period to determine the cause of the fault.

Consult the ″Maintenance and Problem Determination Guide″ for suggestions for assessing system health.

## **HSTTM0048E The getObjAttr() function failed in line** *tm\_line\_number* **of file** *tm\_file\_name***. RC =** *tm\_result\_code***.**

### **Explanation**

the server is not able to retrieve object attributes from the schema manager.

### **Action**

Consult the ″Maintenance and Problem Determination Guide″ for suggestions for assessing system health. View the operating system log on the server machine. Check your SAN configuration for problems. Contact Technical Support.

## **HSTTM0049E Internal error: A grace period was initiated on fileset** *tm\_fileset\_name* **(***tm\_fileset\_id***) that is already in grace period. You might need to restart the server to correct the problem.**

#### **Explanation**

Subordinate has been asked to open the fileset that is already open and going through the grace period.

Consult the ″Maintenance and Problem Determination Guide″ for suggestions for assessing system health. Check operating system log on the server machine. Check your SAN configuration for problems. Contact Technical Support.

**HSTTM0050E Unable to activate fileset grace period lock filter: node=***tm\_node\_id* **fileset=***tm\_fileset\_name* **(***tm\_fileset\_id***). RC=***tm\_result\_code***.**

#### **Explanation**

Check the return code description to understand this failure.

**Action**

Consult the ″Maintenance and Problem Determination Guide″ for suggestions for assessing system health. Check operating system log on the server machine. Check your SAN configuration for problems. Contact Technical Support.

## **HSTTM0051E Start fileset grace period cleaner thread failed: errno=***tm\_result\_code***.**

### **Explanation**

Server failed to start the grace period cleaner thread.

#### **Action**

Check server log and operating system log on the server machine.

Consult the ″Maintenance and Problem Determination Guide″ for suggestions for assessing system health.

**HSTTM0052E Committing fileset** *tm\_fileset\_name* **(***tm\_fileset\_id***) to current epoch failed. RC =** *tm\_result\_code***. Fileset will not be accessible. You might need to restart the server to correct the problem.**

#### **Explanation**

Fileset manager is not able to commit the current epoch. The reason could be lower level transaction manager is not able to update the anchor record.

#### **Action**

Consult the ″Maintenance and Problem Determination Guide″ for suggestions for assessing system health. View the operating system log on the server machine. Check your SAN configuration for problems. Contact Technical Support.

## **HSTTM0053W TM immediate message: Ignored message - Message type (0x***tm\_msg\_type***) is not valid.**

### **Explanation**

Transaction manager received immediate message from client with invalid message type. This message will be ignored.

#### **Action**

Examine the server logs for other messages from the same time period to determine the cause of the fault.

Consult the ″Maintenance and Problem Determination Guide″ for suggestions for assessing system health.

## **HSTTM0054S tmMsgBuilder:setObjAttr: Insufficient space in message.**

## **Explanation**

There is not enough space in the STP message buffer to hold STSD data. Server will stop.

## **Action**

Examine the server logs for other messages from the same time period to determine the cause of the fault.

Consult the ″Maintenance and Problem Determination Guide″ for suggestions for assessing system health.

## **HSTTM0055S CALLHOME: tmMsgBuilder:setObjAttr: Insufficient space in message. The server process is stopping.**

## **Explanation**

There is not enough space in the STP message buffer to hold STSD data. Server will stop. This is a call home event.

### **Action**

Examine the server logs for other messages from the same time period to determine the cause of the fault.

Consult the ″Maintenance and Problem Determination Guide″ for suggestions for assessing system health.

## **HSTTM0056S File removed from fileset** *tm\_fileset\_name* **(***tm\_fileset\_id***) :** *tm\_path\_name***/***tm\_file\_name*

### **Explanation**

File removed from fileset. This remove operation is carried out to free up the volume space so that empty volume can be removed.

This is an informative message. No action required.

## **HSTTM0057S File has blocks that are not valid in fileset** *tm\_fileset\_name* **(***tm\_fileset\_id***) :** *tm\_path\_name***/***tm\_file\_name*

### **Explanation**

Files are being removed to delete a volume. The specified file is read-only so the server will mark the file blocks as bad instead of removing the file. The file contents will be destroyed.

### **Action**

This is an informative message. No action required.

## **HSTTM0058E TMRep: Error initializing TCP socket.**

## **Explanation**

Transaction manager failed to create a new TCP socket.

### **Action**

Examine the server logs for other messages from the same time period to determine the cause of the fault.

Consult the ″Maintenance and Problem Determination Guide″ for suggestions for assessing system health.

## **HSTTM0059E TMRep: Unable to start TCP listener thread.**

## **Explanation**

Transaction manager failed to start TCP listener thread.

#### **Action**

Examine the server logs for other messages from the same time period to determine the cause of the fault.

Consult the ″Maintenance and Problem Determination Guide″ for suggestions for assessing system health.

## **HSTTM0060E TMRep: Error binding port** *tm\_port\_id* **to UDP socket.**

## **Explanation**

Transaction manager failed to bind socket to UDP port.

#### **Action**

Make sure that the port is not used by any other process. Examine the server logs for other messages from the same time period to determine the cause of the fault.

Consult the ″Maintenance and Problem Determination Guide″ for suggestions for assessing system health.

## **HSTTM0061E TMRep: Error connecting STP ping socket to peer** *tm\_ip\_address***:***tm\_port\_id***.**

### **Explanation**

Transaction manager failed to connect remote service.

### **Action**

Examine the server logs for other messages from the same time period to determine the cause of the fault.

Consult the ″Maintenance and Problem Determination Guide″ for suggestions for assessing system health.

## **HSTTM0062E TM receiver: Peer disconnected from IPaddress=***tm\_ip\_address***, Port=***tm\_port\_id*

### **Explanation**

Transaction manager detected a TCP socket disconnection from client end.

## **Action**

View the client and server logs to determine the cause of the fault.

Consult the ″Maintenance and Problem Determination Guide″ for suggestions for assessing system health.

## **HSTTM0063E TM: Error** *tm\_result\_code* **setting socket option for acceptor socket.**

### **Explanation**

Transaction manager failed to set options for TCP listener socket.

### **Action**

Examine the server logs for other messages from the same time period to determine the cause of the fault.

Consult the ″Maintenance and Problem Determination Guide″ for suggestions for assessing system health.

## **HSTTM0064E TM: Listen call failed**

#### **Explanation**

TCP listener socket has returned an error. Server will stop.

Examine the server logs for other messages from the same time period to determine the cause of the fault.

Consult the ″Maintenance and Problem Determination Guide″ for suggestions for assessing system health.

## **HSTTM0065E TM: Error accepting new connection.**

## **Explanation**

TCP socket accept has returned a error. Server will stop.

### **Action**

Examine the server logs for other messages from the same time period to determine the cause of the fault.

Consult the ″Maintenance and Problem Determination Guide″ for suggestions for assessing system health.

## **HSTTM0066S TMRep: Unable to start TCP receiver thread.**

### **Explanation**

Server failed to start a TCP receiver thread.

#### **Action**

Examine the server logs for other messages from the same time period to determine the cause of the fault.

Consult the ″Maintenance and Problem Determination Guide″ for suggestions for assessing system health.

## **HSTTM0067I Information. Disconnect\_all\_clients() callback called from Group Services.**

#### **Explanation**

The server is disconnecting all clients and closing TCP sockets as part of a network interface failover.

#### **Action**

This is an informative message. No action required.

## **HSTTM0068S TM: Mismatch on Group Services and STP cluster name lengths.**

#### **Explanation**

The consistency check for cluster name length value between STP and group services failed. This message indicates a server internal error.

Examine the server logs for other messages from the same time period to determine the cause of the fault.

Consult the ″Maintenance and Problem Determination Guide″ for suggestions for assessing system health.

**HSTTM0069E TM: acquireOpSessionLock() failed with RC =** *tm\_result\_code* **in file** *tm\_file\_name***, line** *tm\_line\_number*

### **Explanation**

Transaction manager failed to return session lock for lookup object request.

#### **Action**

Examine the server logs for other messages from the same time period to determine the cause of the fault.

Consult the ″Maintenance and Problem Determination Guide″ for suggestions for assessing system health.

**HSTTM0070E TMPRep::manage\_atimes failed getAttr on object** *tm\_object\_id* **with RC =** *tm\_result\_code***, in file** *tm\_file\_name***, line** *tm\_line\_number***.**

#### **Explanation**

Transaction manager failed to retrieve object attributes from object manager.

#### **Action**

Examine the server logs for other messages from the same time period to determine the cause of the fault.

Consult the ″Maintenance and Problem Determination Guide″ for suggestions for assessing system health.

**HSTTM0071E TMPRep::transmit\_publish\_atime: tmMsgBuilder::storeAtimeUpdate failed with rval=***tm\_result\_code* **in file** *tm\_file\_name***, line** *tm\_line\_number*

#### **Explanation**

Failure occurred while packing data in the publish access time message.

#### **Action**

Examine the server logs for other messages from the same time period to determine the cause of the fault.

## **HSTTM0072E Unable to send atime publish message to client**

*tm\_client\_id***.**

## **Explanation**

Publish access time message cannot be sent to client due to failures.

## **Action**

Examine the server logs for other messages from the same time period to determine the cause of the fault.

Consult the ″Maintenance and Problem Determination Guide″ for suggestions for assessing system health.

## **HSTTM0073E TMPRep::transmit\_publish\_atime: sendMsg failed with rval=***tm\_result\_code* **in file** *tm\_file\_name***, line** *tm\_line\_number*

## **Explanation**

Failure occurred while sending publish access time message to client.

## **Action**

Examine the server logs for other messages from the same time period to determine the cause of the fault.

Consult the ″Maintenance and Problem Determination Guide″ for suggestions for assessing system health.

## **HSTTM0074W TM: Expiring overdue lease of client:** *tm\_client\_id***.**

## **Explanation**

The client lease renewal is overdue by two lease periods so the server is expiring the lease.

## **Action**

Examine the server logs for other messages from the same time period to determine the cause of the fault.

Consult the ″Maintenance and Problem Determination Guide″ for suggestions for assessing system health.

## **HSTTM0075W TM: Removing inactive client:** *tm\_client\_id***.**

## **Explanation**

Destroying client after client expired grace period.

## **Action**

No action required. View the server logs for more information.

Consult the ″Maintenance and Problem Determination Guide″ for suggestions for assessing system health.

## **HSTTM0076I getObjType: Detach In progress. Retry the request for** *tm\_object\_id***.**

### **Explanation**

Fetch object information from object manager failed because fileset detach is in progress.

#### **Action**

Retry this operation once fileset detach is complete.

Consult the ″Maintenance and Problem Determination Guide″ for suggestions for assessing system health.

## **HSTTM0077W TM process transaction message: Ignored message - Message type (0x***tm\_msg\_type***) is not valid.**

### **Explanation**

Transaction manager received a message with an unknown transaction message type. This message will be ignored.

### **Action**

Examine the server logs for other messages from the same time period to determine the cause of the fault.

Consult the ″Maintenance and Problem Determination Guide″ for suggestions for assessing system health.

## **HSTTM0079E TM: PublishRootClientInfoMsg Sent for Client ID** *tm\_client\_id* **with flag** *tm\_flag\_value* **(Error Retcode=***tm\_result\_code***).**

### **Explanation**

Transaction manager failed to publish root client privilege information to the client.

### **Action**

Examine the server logs for other messages from the same time period to determine the cause of the fault.

**HSTTM0080I Warning. Message from client clientId:(***tm\_client\_id***), IP address:Port:(***tm\_ip\_address***:***tm\_port\_id***) took longer than 5 seconds. MsgType:(***tm\_msg\_type\_name***:0x***tm\_msg\_type\_value***), Start time : (***tm\_proc\_start\_time***), End time : (***tm\_proc\_end\_time***), Total time : (***tm\_proc\_total\_time***).**

## **Explanation**

Receiver thread was held up too long for this message. This situation could cause client lease to expire as no lease renewals were processed during this time.

**Action**

This is a informative message. No action is required.

**HSTTM0081E TM: Lease renew send failed. Client ID =** *tm\_client\_id***, RC =** *tm\_result\_code***, Sock error =** *tm\_socket\_result\_code***.**

### **Explanation**

Transaction manager failed to send a lease renewal message to client.

**Action**

Check the network connection between client and server. Examine the server logs for other messages from the same time period to determine the cause of the fault.

Consult the ″Maintenance and Problem Determination Guide″ for suggestions for assessing system health.

## **HSTTM0082E TM: fetchFOVinFileset failed while scanning fileset** *tm\_fileset\_name*

## **Explanation**

Failure occurred while scanning directory to find files residing on a specific volume.

#### **Action**

Examine the server logs for other messages from the same time period to determine the cause of the fault.

Consult the ″Maintenance and Problem Determination Guide″ for suggestions for assessing system health.

## **HSTTM0083E TM: fetchFOVinFileset failed while repositioning in fileset** *tm\_fileset\_name*

## **Explanation**

Reposition of file scan is failed.

Examine the server logs for other messages from the same time period to determine the cause of the fault.

Consult the ″Maintenance and Problem Determination Guide″ for suggestions for assessing system health.

# **HSTTM0084E Remove file failed: Object ID =** *tm\_object\_id***, RC =**

## *tm\_result\_code*

### **Explanation**

Object manager failed to remove a file from a directory.

#### **Action**

Examine the server logs for other messages from the same time period to determine the cause of the fault.

Consult the ″Maintenance and Problem Determination Guide″ for suggestions for assessing system health.

## **HSTTM0085E Returning partial path:** *tm\_path\_name*

#### **Explanation**

There is no space in the buffer so indicate this scan as a partial path scan.

## **Action**

Examine the server logs for other messages from the same time period to determine the cause of the fault.

Consult the ″Maintenance and Problem Determination Guide″ for suggestions for assessing system health.

## **HSTTM0086E Stop: Returning intermediate path:** *tm\_path\_name*

### **Explanation**

Returning intermediate path.

### **Action**

Examine the server logs for other messages from the same time period to determine the cause of the fault.

## **HSTTM0087E Continue: Returning tail path:** *tm\_path\_name*

## **Explanation**

Returning tail path.

## **Action**

Examine the server logs for other messages from the same time period to determine the cause of the fault.

Consult the ″Maintenance and Problem Determination Guide″ for suggestions for assessing system health.

## **HSTTM0090E TM: fetch\_files\_from\_directory failed while scanning directory** *tm\_path\_name*

## **Explanation**

Failure occurred while retrieving files from directory.

## **Action**

Examine the server logs for other messages from the same time period to determine the cause of the fault.

Consult the ″Maintenance and Problem Determination Guide″ for suggestions for assessing system health.

## **HSTTM0091E TM: refetch\_files\_from\_directory failed while repositioning in directory** *tm\_path\_name*

## **Explanation**

Failure occurred while repositioning the directory scan.

## **Action**

Examine the server logs for other messages from the same time period to determine the cause of the fault.

Consult the ″Maintenance and Problem Determination Guide″ for suggestions for assessing system health.

## **HSTTM0092E TM: refetch\_files\_from\_directory failed while scanning directory** *tm\_path\_name*

## **Explanation**

Failure occurred while retrieving and scanning directory.

Examine the server logs for other messages from the same time period to determine the cause of the fault.

Consult the ″Maintenance and Problem Determination Guide″ for suggestions for assessing system health.

## **HSTTM0093I File =** *tm\_file\_name*

## **Explanation**

Print a file name that is residing fully or partially on specific disk.

### **Action**

This is a informative message. No action is required.

## **HSTTM0094E startFlashCopyCleaner failed to start pit\_cleaner(): Thread ID =** *tm\_thread\_id*

#### **Explanation**

Failure occurred while starting FlashCopy cleaner thread.

#### **Action**

Examine the server logs for other messages from the same time period to determine the cause of the fault.

Consult the ″Maintenance and Problem Determination Guide″ for suggestions for assessing system health.

## **HSTTM0095E No memory for FlashCopy cleaner state**

## **Explanation**

Failure occurred while allocating memory for pit cleaner state.

## **Action**

Examine the server logs for other messages from the same time period to determine the cause of the fault.

Consult the ″Maintenance and Problem Determination Guide″ for suggestions for assessing system health.

## **HSTTM0096E Open fileset failed for node** *dg\_node\_id***, fileset** *tm\_fileset\_name* **(***tm\_fileset\_id***), RC =** *dg\_result\_code***.**

## **Explanation**

Object manager failed to open a fileset.

Examine the server logs for other messages from the same time period to determine the cause of the fault.

Consult the ″Maintenance and Problem Determination Guide″ for suggestions for assessing system health.

**HSTTM0097E Lock grace period filter could not be installed for node** *tm\_node\_id***, fileset** *tm\_fileset\_name* **(***tm\_fileset\_id***), RC =** *tm\_result\_code***.**

### **Explanation**

Server failed to create and apply grace period filter for fileset.

#### **Action**

Examine the server logs for other messages from the same time period to determine the cause of the fault.

Consult the ″Maintenance and Problem Determination Guide″ for suggestions for assessing system health.

## **HSTTM0099I Ending lock grace period on fileset.** *tm\_fileset\_id***.**

## **Explanation**

Ending lock grace period on fileset and it is now open for modifying transactions and new transactions.

#### **Action**

This is an information message. No action is required.

Consult the ″Maintenance and Problem Determination Guide″ for suggestions for assessing system health.

## **HSTTM0101I Metadata check rescan**

### **Explanation**

This is an informative message that describes the fileset check and salvage progress. If there was a problem that was salvaged the first time, rescan the ODT to clean up the results of the salvage.

### **Action**

## **HSTTM0102W CreateDir: Response not delivered, ToClient** *tm\_client\_id***, TxnId** *tm\_txn\_id***, Parent Directory** *tm\_directory\_name***, Created Directory** *tm\_object\_id* **(***tm\_directory\_name***)**

## **Explanation**

Response for the create directory request is not delivered to the requesting client due to network error or due to an invalid client.

### **Action**

Make sure that your network and client are healthy.

Consult the ″Maintenance and Problem Determination Guide″ for suggestions for assessing system health. View operating system log on the server machine. Check your SAN configuration for problems. Contact Technical Support.

## **HSTTM0103W CreateFile: Response not delivered, ToClient** *tm\_client\_id***, TxnId** *tm\_txn\_id***, Parent Directory** *tm\_directory\_name***, Created File** *tm\_object\_id* **(***tm\_file\_name***)**

### **Explanation**

Response for the create file request is not delivered to the requesting client due to network error or invalid client.

## **Action**

Make sure that your network and client are healthy.

Consult the ″Maintenance and Problem Determination Guide″ for suggestions for assessing system health. View the operating system log on the server machine. Check your SAN configuration for problems. Contact Technical Support.

## **HSTTM0104W CreateHardLink: Response not delivered, ToClient** *tm\_client\_id***, TxnId** *tm\_txn\_id***, Parent Directory** *tm\_directory\_name***, Hard Link** *tm\_object\_id* **(***tm\_link\_name***)**

### **Explanation**

Response for the create hard link request is not delivered to the requesting client due to network error or invalid client.

### **Action**

Make sure that your network and client are healthy.

Consult the ″Maintenance and Problem Determination Guide″ for suggestions for assessing system health. View the operating system log on the server machine. Check your SAN configuration for problems. Contact Technical Support.

## **HSTTM0105W CreateSymLink: Response not delivered, ToClient** *tm\_client\_id***, TxnId** *tm\_txn\_id***, Parent Directory** *tm\_directory\_name***, Sym Link** *tm\_symlink\_name*

### **Explanation**

Response for the create symbolic link request is not delivered to the requesting client due to network error or invalid client.

#### **Action**

Make sure that your network and client are healthy.

Consult the ″Maintenance and Problem Determination Guide″ for suggestions for assessing system health. View operating system log on the server machine. Check your SAN configuration for problems. Contact Technical Support.

## **HSTTM0106W BlkDiskAllocate: Response not delivered, ToClient** *tm\_client\_id***, TxnId** *tm\_txn\_id***, File** *tm\_file\_name*

## **Explanation**

Response for the block allocation request is not delivered to the requesting client due to network error or invalid client.

#### **Action**

Make sure that your network and client are healthy.

Consult the ″Maintenance and Problem Determination Guide″ for suggestions for assessing system health. View the operating system log on the server machine. Check your SAN configuration for problems. Contact Technical Support.

## **HSTTM0107W BlkDiskUpdate: Response not delivered, ToClient** *tm\_client\_id***, TxnId** *tm\_txn\_id***, File** *tm\_file\_name*

### **Explanation**

Response for the block state update request is not delivered to the requesting client due to network error or invalid client.

### **Action**

Make sure that your network and client are healthy.

Consult the ″Maintenance and Problem Determination Guide″ for suggestions for assessing system health. View the operating system log on the server machine. Check your SAN configuration for problems. Contact Technical Support.

## **HSTTM0108W ChangeName: Response not delivered, ToClient** *tm\_client\_id***, TxnId** *tm\_txn\_id***, Source Directory** *tm\_directory\_name***, Source Child** *tm\_object\_id* **(***tm\_object\_id***), Target Directory** *tm\_directory\_name***, Target Child** *tm\_object\_id* **(***tm\_object\_id***)**

## **Explanation**

Response for the change name request is not delivered to the requesting client due to network error or invalid client.

#### **Action**

Make sure that your network and client are healthy.

Consult the ″Maintenance and Problem Determination Guide″ for suggestions for assessing system health. View operating system log on the server machine. Check your SAN configuration for problems. Contact Technical Support.

## **HSTTM0109W RemoveName: Response not delivered, ToClient** *tm\_client\_id***, TxnId** *tm\_txn\_id***, Parent Directory** *tm\_directory\_name***, Removed Object** *tm\_object\_id* **(***tm\_object\_id***)**

### **Explanation**

Response for the remove name request is not delivered to the requesting client due to network error or invalid client.

#### **Action**

Make sure that your network and client are healthy.

Consult the ″Maintenance and Problem Determination Guide″ for suggestions for assessing system health. View the operating system log on the server machine. Check your SAN configuration for problems. Contact Technical Support.

## **HSTTM0110W SetBasicObjAttr: Response not delivered, ToClient** *tm\_client\_id***, TxnId** *tm\_txn\_id***, Object** *tm\_object\_id*

### **Explanation**

Response for the set basic object attribute request is not delivered to the requesting client due to network error or invalid client.

### **Action**

Make sure that your network and client are healthy.

Consult the ″Maintenance and Problem Determination Guide″ for suggestions for assessing system health. View operating system log on the server machine. Check your SAN configuration for problems. Contact Technical Support.

## **HSTTM0111W SetAccessCtlAttr: Response not delivered, ToClient** *tm\_client\_id***, TxnId** *tm\_txn\_id***, Object** *tm\_object\_id*

### **Explanation**

Response for the set access control attribute request is not delivered to the requesting client due to network error or an invalid client.

### **Action**

Make sure that your network and client are healthy.

Consult the ″Maintenance and Problem Determination Guide″ for suggestions for assessing system health. View operating system log on the server machine. Check your SAN configuration for problems. Contact Technical Support.

## **HSTTM0112I TM metadata check stopped.**

### **Explanation**

Metadata checker is stopped.

#### **Action**

Rerun metadata checker if it is stopped by an internal event.

Consult the ″Maintenance and Problem Determination Guide″ for suggestions for assessing system health. View operating system log on the server machine. Check your SAN configuration for problems. Contact Technical Support.

## **HSTTM0113E Protocol Transaction Manager metadata check error. RC =** *tm\_result\_code*

### **Explanation**

Object manager encountered an error while maintaining metadata checker's temporary data.

#### **Action**

Examine the server logs for other messages from the same time period to determine the cause of the fault. Resolve the errors. Rerun the metadata checker.

Consult the ″Maintenance and Problem Determination Guide″ for suggestions for assessing system health.

## **HSTTM0116E Protocol Transaction Manager metadata check unable to set data lock mode. RC =** *tm\_result\_code*

#### **Explanation**

Metadata checker failed to activate object filter.

Examine the server logs for other messages from the same time period to determine the cause of the fault. Resolve the errors. Rerun the metadata checker.

Consult the ″Maintenance and Problem Determination Guide″ for suggestions for assessing system health.

## **HSTTM0119E Salvage reclaim entry removing** *tm\_object\_name*

## **Explanation**

Failure occurred while salvaging a reclaim table entry.

## **Action**

Examine the server logs for other messages from the same time period to determine the cause of the fault. Resolve the errors. Rerun the metadata checker.

Consult the ″Maintenance and Problem Determination Guide″ for suggestions for assessing system health.

## **HSTTM0120E TMFilter:** *tm\_filter\_name***: revoke locks: Get object information failed. OID =** *tm\_object\_id***: RC =** *tm\_result\_code*

### **Explanation**

An attempt to obtain file system object information failed.

## **Action**

Consult the ″Maintenance and Problem Determination Guide″ for suggestions for assessing system health.

**HSTTM0121E TMFilter:** *tm\_filter\_name***: revoke locks: Increment datalock version failed. OID=***tm\_object\_id***: RC =** *tm\_result\_code***: Requested lock mode=** *tm\_data\_lock\_mode***: Datalock wait mode=** *tm\_data\_wait\_mode***: Demand data lock return code=** *tm\_result\_code***:**

#### **Explanation**

A metadata server encountered an error while incrementing the data lock version of a file system object.

### **Action**

## **HSTTM0122E TMFilter:** *tm\_filter\_name***: revoke locks: Revoke object datalocks failed. OID=***tm\_object\_id***: Requested datalock mode=** *tm\_data\_lock\_mode***: Datalock wait mode=** *tm\_data\_lock\_mode***: Is lock stolen=** *tm\_stolen\_lock\_flag***: RC =** *tm\_result\_code***:**

### **Explanation**

A metadata server encountered an error while revoking the data lock of a file system object.

### **Action**

Consult the ″Maintenance and Problem Determination Guide″ for suggestions for assessing system health.

**HSTTM0123E TMFilter:** *tm\_filter\_name***: revoke locks: Increment session lock version failed. OID=***tm\_object\_id***: RC =** *tm\_result\_code***: Requested sessionlock mode=** *tm\_session\_lock\_mode***: Demand flag=** *tm\_demand\_flag***: RC =** *tm\_result\_code***:**

## **Explanation**

A metadata server encountered an error while incrementing the session lock version of a file system object.

#### **Action**

Consult the ″Maintenance and Problem Determination Guide″ for suggestions for assessing system health.

## **HSTVC0001S VCMSG: Internal VCM error:** *vcm\_result\_code***.**

## **Explanation**

No additional information is available for this message.

#### **Action**

Consult the Maintenance and Problem Determination Guide for suggestions for assessing system health.

## **HSTVC0002S VCMSG: Metadata is not compatible with this code version.**

### **Explanation**

No additional information is available for this message.

## **Action**

## **HSTVC0003S VCMSG: An I/O error occurred while reading version control records.**

## **Explanation**

No additional information is available for this message.

## **Action**

Consult the Maintenance and Problem Determination Guide for suggestions for assessing system health.

## **HSTVC0004S VCMSG: The version control master record is not valid.**

## **Explanation**

No additional information is available for this message.

### **Action**

Consult the Maintenance and Problem Determination Guide for suggestions for assessing system health.

## **HSTVC0005S VCMSG: The version control present versions record is not valid.**

### **Explanation**

No additional information is available for this message.

### **Action**

Consult the Maintenance and Problem Determination Guide for suggestions for assessing system health.

## **HSTVC0006S VCMSG: Generation mismatch between version control master and present versions records.**

## **Explanation**

No additional information is available for this message.

#### **Action**

## **HSTVC0007S VCMSG: Version control master record version** *vcm\_record\_version* **and present versions record version** *vcm\_record\_version* **not supported.**

## **Explanation**

No additional information is available for this message.

### **Action**

Consult the Maintenance and Problem Determination Guide for suggestions for assessing system health.

## **HSTVC0008S VCMSG: Store of version control records failed with error:** *vcm\_result\_code***.**

## **Explanation**

No additional information is available for this message.

### **Action**

Consult the Maintenance and Problem Determination Guide for suggestions for assessing system health.

## **HSTVC0009I VCMSG: Generation mismatch master**

## **generation=***vcm\_record\_version***, committed SW**

**version=***vcm\_record\_version***, timestamp=***vcm\_record\_timestamp***.**

## **Explanation**

No additional information is available for this message.

## **Action**

Consult the Maintenance and Problem Determination Guide for suggestions for assessing system health.

## **HSTVC0010I VCMSG: Generation mismatch present versions generation=***vcm\_record\_version***, committed software version=***vcm\_record\_version***, timestamp=***vcm\_record\_timestamp***.**

## **Explanation**

No additional information is available for this message.

## **Action**

## **HSTVC0011S VCMSG: Commit of version control data failed with**

## **error:** *vcm\_result\_code***.**

## **Explanation**

No additional information is available for this message.

## **Action**

Consult the Maintenance and Problem Determination Guide for suggestions for assessing system health.

## **HSTVC0012S VCMSG: Version control data is corrupt.**

## **Explanation**

No additional information is available for this message.

#### **Action**

Consult the Maintenance and Problem Determination Guide for suggestions for assessing system health.

## **HSTVC0013I VCMSG: Version control data has been repaired.**

## **Explanation**

No additional information is available for this message.

#### **Action**

Consult the Maintenance and Problem Determination Guide for suggestions for assessing system health.

**HSTVC0014S VCMSG: Version control data repair failed with error** *vcm\_result\_code***.**

## **Explanation**

No additional information is available for this message.

## **Action**

Consult the Maintenance and Problem Determination Guide for suggestions for assessing system health.

**HSTVC0015S VCMSG: repair(): Master Record is older, cannot repair because software version** *vcm\_record\_version* **does not match committed version** *vcm\_record\_version***.**

### **Explanation**

No additional information is available for this message.

Consult the Maintenance and Problem Determination Guide for suggestions for assessing system health.

## **HSTVC0016E VCMSG: Data Incompatible: Index:** *vcm\_index\_value***.**

## **Explanation**

No additional information is available for this message.

### **Action**

Consult the Maintenance and Problem Determination Guide for suggestions for assessing system health.

## **HSTVC0017I VCMSG: repair(): Master record is newer, applying data to present versions record.**

#### **Explanation**

No additional information is available for this message.

### **Action**

Consult the Maintenance and Problem Determination Guide for suggestions for assessing system health.

## **HSTVC0018I VCMSG: repair(): Master Record is older, but committed version is same as software, fixing generation.**

### **Explanation**

No additional information is available for this message.

#### **Action**

Consult the Maintenance and Problem Determination Guide for suggestions for assessing system health.

## **HSTVC0019I VCMSG: repair(): Master Record is older, missed upgradecluster, repairing Master Record.**

#### **Explanation**

No additional information is available for this message.

#### **Action**

## **HSTVC0020E VCMSG: A read of version control records failed with error:** *vcm\_result\_code***.**

## **Explanation**

No additional information is available for this message.

## **Action**

Consult the Maintenance and Problem Determination Guide for suggestions for assessing system health.

## **HSTVC0021I Version Control Manager metadata check stopped.**

### **Explanation**

No additional information is available for this message.

### **Action**

Consult the Maintenance and Problem Determination Guide for suggestions for assessing system health.

## **HSTVC0022E Warning. A metadata check command was issued to a subordinate node. This command must be issued to the master node.**

### **Explanation**

No additional information is available for this message.

#### **Action**

Consult the Maintenance and Problem Determination Guide for suggestions for assessing system health.

## **HSTVC0023E Version control data is corrupt.**

### **Explanation**

No additional information is available for this message.

## **Action**

Consult the Maintenance and Problem Determination Guide for suggestions for assessing system health.

## **HSTVC0024E Version Control Manager load failed** *vcm\_result\_code*

#### **Explanation**

No additional information is available for this message.
Consult the Maintenance and Problem Determination Guide for suggestions for assessing system health.

# **HSTVC0025I Repairing version control data.**

# **Explanation**

No additional information is available for this message.

### **Action**

Consult the Maintenance and Problem Determination Guide for suggestions for assessing system health.

# **HSTVC0033W VCM: Upgrade cluster failed because not all nodes are running the same software version.**

### **Explanation**

No additional information is available for this message.

### **Action**

Consult the Maintenance and Problem Determination Guide for suggestions for assessing system health.

# **HSTVC0034W VCM: Upgrade cluster failed because data conversion from a previous upgrade is still in progress.**

### **Explanation**

No additional information is available for this message.

#### **Action**

Consult the Maintenance and Problem Determination Guide for suggestions for assessing system health.

# **HSTVC0035E VCM: Upgrade cluster failed because the Version Control Manager commit failed. RC =** *vcm\_result\_code***.**

#### **Explanation**

No additional information is available for this message.

### **Action**

Consult the Maintenance and Problem Determination Guide for suggestions for assessing system health.

# **HSTVC0036I VCM: Upgrade cluster to software version** *vcm\_version\_string* **succeeded. No data conversion is necessary.**

### **Explanation**

The cluster has been successfully updated to the new software version. No data conversion is necessary.

#### **Action**

None.

# **HSTWA0011S WAL: Unable to get aligned buffer (install).**

### **Explanation**

The metadata server has encountered an unexpected out-of-memory error while installing the write-ahead log.

#### **Action**

Check your SAN configuration for problems. Consult the ″Maintenance and Problem Determination Guide″ for suggestions on assessing system health. Contact your service representative for additional assistance.

# **HSTWA0012S CALLHOME: WAL: Unable to get aligned buffer (install). The server process is stopping.**

### **Explanation**

The metadata server has encountered an unexpected out-of-memory error while installing the write-ahead log.

#### **Action**

Check your SAN configuration for problems. Consult the ″Maintenance and Problem Determination Guide″ for suggestions on assessing system health. Contact your service representative for additional assistance.

# **HSTWA0013S WAL: Unable to get aligned buffer (extend).**

### **Explanation**

The metadata server has encountered an unexpected out-of-memory error while extending the write-ahead log.

#### **Action**

Check your SAN configuration for problems. Consult the ″Maintenance and Problem Determination Guide″ for suggestions on assessing system health. Contact your service representative for additional assistance.

# **HSTWA0014S CALLHOME: WAL: Unable to get aligned buffer (extend). The server process is stopping.**

### **Explanation**

No additional information is available for this message.

### **Action**

Consult the Maintenance and Problem Determination Guide for suggestions for assessing system health.

# **HSTWA0015E Error formatting space on volume ID** *wal\_volume\_id*

### **Explanation**

The metadata server has encountered an unexpected I/O error while extending the write-ahead log.

#### **Action**

Check your SAN configuration for problems. Consult the ″Maintenance and Problem Determination Guide″ for suggestions on assessing system health. Contact your service representative for additional assistance.

# **HSTWA0016E Error** *wal\_result\_code* **locking volume ID** *wal\_volume\_id***.**

### **Explanation**

The metadata server has encountered an unexpected I/O error while opening the write-ahead log.

#### **Action**

Check your SAN configuration for problems. Consult the ″Maintenance and Problem Determination Guide″ for suggestions on assessing system health. Contact your service representative for additional assistance.

# **HSTWA0017E Unable to get aligned buffer.**

### **Explanation**

The metadata server has encountered an unexpected out-of-memory error while opening the write-ahead log.

#### **Action**

Check your SAN configuration for problems. Consult the ″Maintenance and Problem Determination Guide″ for suggestions on assessing system health. Contact your service representative for additional assistance.

# **HSTWA0018S CALLHOME: WAL: Unable to get aligned buffer. The server process is stopping.**

### **Explanation**

The metadata server has encountered an unexpected memory error while opening the write-ahead log.

#### **Action**

Check your SAN configuration for problems. Consult the ″Maintenance and Problem Determination Guide″ for suggestions on assessing system health. Contact your service representative for additional assistance.

# **HSTWA0019S CALLHOME: WAL: Forced abort in walwriterrep.C, line** *wal\_line\_number***. The server process is stopping.**

#### **Explanation**

The metadata server has encountered an unexpected write error while opening the write-ahead log.

### **Action**

Check your SAN configuration for problems. Consult the ″Maintenance and Problem Determination Guide″ for suggestions on assessing system health. Contact your service representative for additional assistance.

# **HSTWA0020E Checkpoint area is not valid. Write-ahead log volume ID =** *wal\_volume\_id***, emptyState =** *wal\_empty\_state*

### **Explanation**

The metadata server has encountered a critical error while opening a write-ahead log. The checkpoint header is corrupt.

### **Action**

Consult the ″Maintenance and Problem Determination Guide″ for suggestions on assessing system health. Contact your service representative for additional assistance.

# **HSTWA0021E Unable to start write-ahead log extender thread.**

### **Explanation**

The metadata server has encountered a critical error while trying to change the write-ahead log size. A thread could not be started.

#### **Action**

# **HSTWA0022E Version is not valid. Write-ahead log volume ID =** *wal\_volume\_id***, newVersion =** *wal\_wal\_version***, oldVersion =** *wal\_wal\_version***.**

### **Explanation**

The specified write-ahead log volume's persistent version number is larger than the new version specified. This message indicates an internal error.

### **Action**

Consult the ″Maintenance and Problem Determination Guide″ for suggestions on assessing system health. Contact your service representative for additional assistance.

# **HSTWA0024S Unable to allocate aligned buffer.**

### **Explanation**

The metadata server has encountered an unexpected out-of-memory error while replenishing the free list buffers for the write-ahead log.

#### **Action**

Check your SAN configuration for problems. Consult the ″Maintenance and Problem Determination Guide″ for suggestions on assessing system health. Contact your service representative for additional assistance.

# **HSTWA0025S CALLHOME: Unable to allocate aligned buffer. The server process is stopping.**

#### **Explanation**

The metadata server has encountered an unexpected memory error while replenishing the free list buffers for the write-ahead log.

#### **Action**

Check your SAN configuration for problems. Consult the ″Maintenance and Problem Determination Guide″ for suggestions on assessing system health. Contact your service representative for additional assistance.

# **HSTWA0026E Error** *wal\_result\_code* **locking volume ID** *wal\_volume\_id*

# **Explanation**

The metadata server has encountered an unexpected error while locking the write-ahead log.

#### **Action**

# **HSTWA0027E Unable to get aligned buffer.**

### **Explanation**

The metadata server has encountered an unexpected out-of-memory error while initializing the write-ahead log IO buffer.

## **Action**

Consult the ″Maintenance and Problem Determination Guide″ for suggestions on assessing system health. Contact your service representative for additional assistance.

# **HSTWA0028S CALLHOME: WAL: Unable to get aligned buffer. The server process is stopping.**

### **Explanation**

The metadata server has encountered an unexpected out-of-memory error while initializing the write-ahead log IO buffer.

#### **Action**

Consult the ″Maintenance and Problem Determination Guide″ for suggestions on assessing system health. Contact your service representative for additional assistance.

# **HSTWA0029E Checkpoint area is not valid.**

## **Explanation**

The metadata server has encountered a critical error while opening a write-ahead log. The checkpoint header is corrupt.

#### **Action**

Consult the ″Maintenance and Problem Determination Guide″ for suggestions on assessing system health. Contact your service representative for additional assistance.

# **HSTWA0030E Unable to get aligned buffer.**

# **Explanation**

The metadata server has encountered an unexpected out-of-memory error while initializing the write-ahead log IO buffer.

#### **Action**

# **HSTWA0031S CALLHOME: WAL: Unable to get aligned buffer. The server process is stopping.**

### **Explanation**

The metadata server has encountered an unexpected out-of-memory error while initializing the write-ahead log IO buffer.

#### **Action**

Consult the ″Maintenance and Problem Determination Guide″ for suggestions on assessing system health. Contact your service representative for additional assistance.

```
HSTWA0032E Calculated tail page is not equal to checkpointed tail
page. Volume ID = wal_volume_id, ckptTailUSN = wal_tail_usn,
pageCapacity = wal_page_capacity, VirtPageNo =
wal_virtual_page_number, ckptTailPageNo = wal_tail_usn.
```
# **Explanation**

The specified write-ahead log volume's persistent tail page number is inconsistent. This message indicates an internal error.

### **Action**

Contact your service representative for assistance.

# **HSTWA0033E Write-ahead log record header is not valid.**

## **Explanation**

The metadata server has encountered an unexpected error while processing the write-ahead log. The log record header is invalid.

### **Action**

Contact your service representative for assistance.

```
HSTWA0034E Write-ahead log record epoch is not equal to
checkpoint epoch. recordEpoch = wal_epoch_id checkpoint epoch =
wal_epoch_id.
```
#### **Explanation**

The specified write-ahead log volume's persistent epoch number does not equal the page's epoch number. This is an indication that the end of the log has been reached.

This is an informational message only, and the metadata server has internally corrected the problem. The server log information should be retained and supplied to your service representative.

# **HSTWA0035E RC =** *wal\_result\_code* **making write-ahead log empty.**

### **Explanation**

The metadata server has encountered an unexpected IO error while updating the write-ahead log.

### **Action**

Check your SAN configuration for problems. Consult the ″Maintenance and Problem Determination Guide″ for suggestions on assessing system health.

# **HSTWA0036E Write-ahead log record epoch is not equal to checkpoint epoch. pageEpoch =** *wal\_epoch\_id* **checkpoint epoch =** *wal\_epoch\_id***.**

#### **Explanation**

The specified write-ahead log volume's persistent epoch number does not equal the page's epoch number. This is an indication that the end of the log has been reached.

#### **Action**

This is an informational message only, and the metadata server has internally corrected the problem. The server log information should be retained and supplied to your service representative.

# **HSTWA0038E Write-ahead log page header is not valid. Volume ID =** *wal\_volume\_id***, PageUSN =** *wal\_page\_usn***, Bytes used =** *wal\_byte\_count*

### **Explanation**

A sanity check of the remaining bytes left is greater than the maximum. This message indicates an internal error.

### **Action**

# **HSTWA0039I Write-ahead log checkpoint area (Volume ID =** *wal\_volume\_id***): magic1:** *wal\_magic\_number***, structureVersion:** *wal\_structure\_version* **logEmpty:** *wal\_empty\_flag wal\_empty\_usn\_type***:***wal\_empty\_usn\_value* **tailPageNo:** *wal\_tail\_page\_number***.**

# **Explanation**

This is diagnostic information in the case of an error.

### **Action**

Retain this information and contact your service representative for additional assistance.

**HSTWA0040I Write-ahead log checkpoint area (continued): pageCapacity:** *wal\_page\_capacity* **extendStatus:** *wal\_extended\_status* **epoch:** *wal\_epoch\_id* **version:** *wal\_wal\_version* **magic2:** *wal\_magic\_number***.**

## **Explanation**

This is diagnostic information in the case of an error.

### **Action**

Retain this information and contact your service representative for additional assistance.

# **HSTWA0041S CALLHOME: WAL: Unable to update the version on disk. The server process is stopping.**

### **Explanation**

The metadata server has encountered an unexpected IO error while updating the write-ahead log.

# **Action**

Check your SAN configuration for problems. Consult the ″Maintenance and Problem Determination Guide″ for suggestions on assessing system health. Contact your service representative for additional assistance.

**HSTWA0042E Version is not valid., Write-ahead log volume ID =** *cm\_wal\_volume\_id***, newVersion =** *cm\_wal\_version***, oldVersion =** *cm\_wal\_version***.**

## **Explanation**

The specified write-ahead log volume's persistent version number is larger than the new version specified. This message indicates an internal error.

Consult the ″Maintenance and Problem Determination Guide″ for suggestions on assessing system health. Contact your service representative for additional assistance.

# **HSTTM0125E Revoke fileset locks failed due to cluster transition.**

### **Explanation**

Cluster transition happened while revoking fileset locks.

**Action**

Redrive the admin command after the cluster reformation.

# **HSTTM0126E Revoke fileset locks : Increment data lock version failed. OID =** *tm\_object\_id***, RC =** *tm\_result\_code***,**

### **Explanation**

A metadata server encountered an error while incrementing the data lock version of a file system object.

#### **Action**

Consult the ″Maintenance and Problem Determination Guide″ for suggestions for assessing system health.

**HSTTM0127E Revoke fileset locks : Revoke object datalocks failed. OID =** *tm\_object\_id***, Is lock stolen=** *tm\_stolen\_lock\_flag***: RC =** *tm\_result\_code***,**

### **Explanation**

A metadata server encountered an error while revoking the data lock of a file system object.

### **Action**

Consult the ″Maintenance and Problem Determination Guide″ for suggestions for assessing system health.

# **HSTTM0128E Revoke fileset locks : Increment session lock version failed. OID =** *tm\_object\_id***: RC =** *tm\_result\_code***:**

### **Explanation**

A metadata server encountered an error while incrementing the session lock version of a file system object.

Consult the ″Maintenance and Problem Determination Guide″ for suggestions for assessing system health.

# **HSTTM0129E Revoke fileset locks : Revoke object session lock failed. OID =** *tm\_object\_id***, Is lock stolen=** *tm\_stolen\_lock\_flag***: RC =** *tm\_result\_code***,**

## **Explanation**

A metadata server encountered an error while revoking the session lock of a file system object.

### **Action**

Consult the ″Maintenance and Problem Determination Guide″ for suggestions for assessing system health.

# **HSTCK0026I Metadata of fileset** *fsck\_fileset\_name* **successfully salvaged. View the logs on node** *fsck\_server\_name*

## **Explanation**

IBM SAN File System server successfully found and repaired fileset metadata corruptions.

#### **Action**

View the logs on the specified server to view details of the metadata corruption and repair.

# **HSTCM0806E Cluster Manager volume partition maps table key reserved1** *cm\_reserved1* **should be 0.**

# **Explanation**

The metadata checker found a problem in the volume partition maps table. The error indicates the correct data.

### **Action**

If the metadata check was run only in scan mode, run the metadata checker in repair mode to correct the problem. This error will still appear in repair mode, but the problem will be corrected.

# **HSTCM0807I Volume changed while Cluster Manager volume partition maps table was being checked.**

### **Explanation**

During the metadata check, the volume partition maps table changed.

Run the metadata checker again. If this message continues to appear, run the metadata checker with no client activity.

# **HSTCM0808E Cluster Manager volume partition maps key, disk ID 0x***cm\_disk\_id* **was not found.**

### **Explanation**

The metadata checker found a problem in the volume partition maps table.

### **Action**

If the metadata check was run only in scan mode, run the metadata checker in repair mode to correct the problem. This error will still appear in repair mode, but the problem will be corrected.

# **HSTCM0809E Check/Salvage Cluster Manager volume partition maps record: verifyDiskId diskID=0x***cm\_disk\_id* **failed with error** *cm\_result\_code*

#### **Explanation**

The metadata checker found a problem in the volume partition maps table.

#### **Action**

If the metadata check was run only in scan mode, run the metadata checker in repair mode to correct the problem. This error will still appear in repair mode, but the problem will be corrected.

# **HSTCM0810E Cluster Manager volume partition maps table discarding extra segment** *cm\_segno* **beyond** *cm\_seg\_count* **segments.**

# **Explanation**

The metadata checker found a problem in the volume partition maps table.

### **Action**

If the metadata check was run only in scan mode, run the metadata checker in repair mode to correct the problem. This error will still appear in repair mode, but the problem will be corrected.

# **HSTCM0811E Check Cluster Manager failure: Cluster Manager** *cm\_object\_name* **table segment size** *cm\_segsize* **should be** *cm\_segsize*

#### **Explanation**

The metadata checker found a problem in the volume partition maps table. The error indicates the correct data.

If the metadata check was run only in scan mode, run the metadata checker in repair mode to correct the problem. This error will still appear in repair mode, but the problem will be corrected.

# **HSTCM0812E Check Cluster Manager failure: Cluster Manager** *cm\_object\_name* **table record length** *cm\_reclen* **should be** *cm\_reclen*

### **Explanation**

The metadata checker found a problem. The error indicates the correct data.

# **Action**

If the metadata check was run only in scan mode, run the metadata checker in repair mode to correct the problem. This error will still appear in repair mode, but the problem will be corrected.

# **HSTCM0813E Cluster Manager volume partition maps partition count** *cm\_partition\_count* **should be** *cm\_partition\_count***.**

### **Explanation**

The metadata checker found a problem in the volume partition maps table. The error indicates the correct data.

### **Action**

If the metadata check was run only in scan mode, run the metadata checker in repair mode to correct the problem. This error will still appear in repair mode, but the problem will be corrected.

# **HSTCM0814E Cluster Manager volume partition maps bit map error bit** *cm\_bitno* **is** *cm\_bitval* **and should be** *cm\_bitval***.**

### **Explanation**

The metadata checker found a problem in the volume partition maps table. The error indicates the correct data.

### **Action**

If the metadata check was run only in scan mode, run the metadata checker in repair mode to correct the problem. This error will still appear in repair mode, but the problem will be corrected.

# **HSTCM0815E Cluster Manager volume partition maps table free partition count** *cm\_partition\_count* **should be** *cm\_partition\_count***.**

### **Explanation**

The metadata checker found a problem in the volume partition maps table. The error indicates the correct data.

If the metadata check was run only in scan mode, run the metadata checker in repair mode to correct the problem. This error will still appear in repair mode, but the problem will be corrected.

# **HSTCM0816E Cluster Manager** *cm\_object\_name* **table contains extraneous records for disk id 0x***cm\_disk\_id* **storage pool** *cm\_stgpool***.**

# **Explanation**

The metadata checker found a problem in the specified table.

### **Action**

If the metadata check was run only in scan mode, run the metadata checker in repair mode to correct the problem. This error will still appear in repair mode, but the problem will be corrected.

# **HSTCM0817E Cluster Manager storage pools table reserved1** *cm\_reserved1* **should be 0.**

### **Explanation**

The metadata checker found a problem in the storage pool table. The error indicates the correct data.

### **Action**

If the metadata check was run only in scan mode, run the metadata checker in repair mode to correct the problem. This error will still appear in repair mode, but the problem will be corrected.

# **HSTCM0818E Cluster Manager storage pool ID** *cm\_pool\_id* **was not found in Storage Pools table.**

### **Explanation**

The metadata checker found a problem in the storage pool table.

### **Action**

If the metadata check was run only in scan mode, run the metadata checker in repair mode to correct the problem. This error will still appear in repair mode, but the problem will be corrected.

# **HSTCM0819E Cluster Manager volume stgPoolId** *cm\_pool\_id***, diskId 0x***cm\_disk\_id* **was not found in Volumes table.**

### **Explanation**

The metadata checker found a problem in the volumes table.

If the metadata check was run only in scan mode, run the metadata checker in repair mode to correct the problem. This error will still appear in repair mode, but the problem will be corrected.

# **HSTCM0820E Cluster Manager logical partitions table physical partition** *cm\_partition\_number* **is beyond the partition count** *cm\_partition\_number* **of the disk.**

### **Explanation**

The metadata checker found a problem in a logical partition table. The error indicates the correct data.

### **Action**

If the metadata check was run only in scan mode, run the metadata checker in repair mode to correct the problem. This error will still appear in repair mode, but the problem will be corrected.

# **HSTCM0821E Cluster Manager logical partitions table physical partition** *cm\_partition\_number* **is a duplicate.**

### **Explanation**

The metadata checker found a problem in a logical partition table. The error indicates the correct data.

#### **Action**

If the metadata check was run only in scan mode, run the metadata checker in repair mode to correct the problem. This error will still appear in repair mode, but the problem will be corrected.

# **HSTCM0822E Check Cluster Manager failure: Cluster Manager** *cm\_object\_name* **table key length** *cm\_keylen* **should be** *cm\_keylen*

### **Explanation**

The metadata checker found a problem in the specified table. The error indicates the correct data.

#### **Action**

If the metadata check was run only in scan mode, run the metadata checker in repair mode to correct the problem. This error will still appear in repair mode, but the problem will be corrected.

# **HSTCM0823E Check Cluster Manager Destroying Volume Partion Map Record: Storage Pool** *cm\_pool\_id* **(***cm\_pool\_name***) , Disk 0x***cm\_disk\_id* **, Segment** *cm\_segno*

## **Explanation**

The metadata checker found a problem in a volume partition maps table.

## **Action**

If the metadata check was run only in scan mode, run the metadata checker in repair mode to correct the problem. This error will still appear in repair mode, but the problem will be corrected.

# **HSTCM0824E Check Cluster Manager Missing Volume Partion Map Records for: Storage Pool** *cm\_pool\_id* **, Disk 0x***cm\_disk\_id*

# **Explanation**

The metadata checker found a problem in a volume partition maps table. The error indicates the correct data.

# **Action**

If the metadata check was run only in scan mode, run the metadata checker in repair mode to correct the problem. This error will still appear in repair mode, but the problem will be corrected.

# **HSTCM0825W Check CM Info: Cannot validate lookup of fileset** *cm\_fileset\_name* **(***cm\_fileset\_id***) because it is not served.**

#### **Explanation**

The metadata checker attempts to look up the root of wormhole filesets as part of metadata validation. If the fileset is not served at the time the system metadata check is initiated, this validation cannot be done. This problem might be caused by metadata corruption.

# **HSTCM0827E Cluster Manager storage pools table NULL storage pool id (***cm\_pool\_id***).**

### **Explanation**

The metadata checker found a problem in the storage pool table. The error indicates the correct data.

### **Action**

If the metadata check was run only in scan mode, run the metadata checker in repair mode to correct the problem. This error will still appear in repair mode, but the problem will be corrected.

# **HSTCM0828I LPT changed while Cluster Manager arena was being checked.**

### **Explanation**

During the metadata check, a logical partition table changed.

### **Action**

Run the metadata checker again. If this message continues to appear, run the metadata checker with no client activity.

# **HSTCM0829E Cluster Manager volume partition maps internal error, bad next segment number** *cm\_segno* **with segment count** *cm\_seg\_count*

### **Explanation**

The metadata checker found a problem in the volume partition maps table. The error indicates the correct data.

# **Action**

If the metadata check was run only in scan mode, run the metadata checker in repair mode to correct the problem. This error will still appear in repair mode, but the problem will be corrected.

# **HSTCM0830E Cluster Manager arena table block size** *cm\_arena\_blocksize* **should be** *cm\_block\_size***.**

#### **Explanation**

The metadata checker found a problem in the arena table. The error indicates the correct data.

### **Action**

If the metadata check was run only in scan mode, run the metadata checker in repair mode to correct the problem. This error will still appear in repair mode, but the problem will be corrected.

# **HSTTM0130I Protocol transaction manager started using**

*client\_protocol*

#### **Explanation**

The metadata server is using the specified network protocol to listen for client communication.

#### **Action**

No action is required. This message is only informational.

# **HSTGS0183I The Group Service communication system is up and using UDP.**

### **Explanation**

This is an information message to indicate that group service is using the UDP protocol.

#### **Action**

No action is required.

# **HSTGS0184I The Group Services communication system is up and using TCP.**

### **Explanation**

This is an information message to indicate that group service is using TCP protocol.

### **Action**

No action is required.

# **HSTOP0032E The value for** *option\_name* **can not be changed.**

### **Explanation**

The option specified on the command line is one that cannot be changed. This is by design and is hard coded into the server.

#### **Action**

No action is required. The option specified was ignored.

**HSTCM0831E Check Cluster Manager failure: Cluster Manager filesets table record attach point name is incorrect. Global root fileset should have cluster name** *cm\_cluster\_name* **as attach point, but has** *cm\_name*

### **Explanation**

Cluster Manager filesets table root fileset record attach point name is corrupt.

### **Action**

System metadata check with repair option will repair this corruption.

# **HSTCM0832I Check Cluster Manager Salvaging Volume Partion Map Record: Storage Pool** *cm\_pool\_id* **(***cm\_pool\_name***) , Disk 0x***cm\_disk\_id* **, Segment** *cm\_segno*

### **Explanation**

Informational message that the metadata checker is repairing a volume partition maps table record.

### **Action**

No action is required.

# **HSTCM0833E Bind error in policy set** *cm\_policy\_set\_name* **rule** *cm\_rule\_name***. Service class** *cm\_service\_class\_name* **is repeated within this rule.**

### **Explanation**

A policy set rule contains two or more references to the same service class.

### **Action**

Recreate and use the policy set with the extra service class references removed.

# **HSTCM0834E Bind error in policy set** *cm\_policy\_set\_name* **rule** *cm\_rule\_name***. Fileset** *cm\_fileset\_name* **is repeated within this rule.**

## **Explanation**

A policy set rule contains two or more references to the same fileset.

### **Action**

Recreate and use the policy set with the extra service class references removed.

# **HSTOP0033E A new thread to run the opt callback method could not be started.**

## **Explanation**

There was an error while trying to create a new thread for changing a configuration parameter.

### **Action**

If there are no other problems, reissue the command to change the configuration parameter.

# **HSTGS0185S Irrecoverable loss of metadata server node** *failednode\_name* **with IP:cluster\_port =** *failednode\_ip\_address***:** *failednode\_port***. Master node is** *masternode\_name* **with IP:cluster\_port =** *masternode\_ip\_address***:** *masternode\_port* **Local node is** *local\_name* **with IP:cluster\_port =** *local\_ip\_address***:** *local\_port* **Failover designate node is** *designate\_name*

# **Explanation**

There is an irrecoverable matadata server loss.

**Action**

The defined actions like failover script or admin notification will be started.

**HSTCM0835W Error** *cm\_result\_code* **during attempt to invalidate subordinate partition-map cache for node:** *cm\_node\_id***, arena: <***cm\_fileset\_id***,***cm\_pool\_id***>, partition:** *cm\_partition\_id*

### **Explanation**

The metadata checker attempts to invalidate subordinate Partition-map cache as a part of LPT record salvage. This invalidation might fail if the fileset is not being served at the time the system metadata check is initiated. This problem might be caused by metadata corruption.

### **Action**

Consult the ″Maintenance and Problem Determination Guide″ for suggestions for assessing system health.

```
HSTCM0836W deallocate_partition() - cm_error_path, : failed with
an index error. RC=cm_result_code, stgpool=cm_pool_name
(cm_pool_id), DiskId=cm_disk_id, Partition=cm_partition_id
```
## **Explanation**

Internal error occurred while retrieving the partition record for deletion.

### **Action**

Retry the command or run the metadata checker on the system metadata.

# **HSTSC0469E Fileset file object segment header** *sc\_message\_header* **revert count:** *sc\_revert\_count* **is incorrect**

### **Explanation**

Corruption of a file segment table header field.

Run metadata check in salvage mode to fix this problem.

# **HSTSC0470E Too many duplicate blocks. Run check again.**

## **Explanation**

The metadata checker has encountered numerous duplicate blocks and stopped keeping track of them. Run the metadata check command again to finish.

#### **Action**

Run the metadata check command again.

# **HSTCK0027I Check fileset** *fsck\_fileset\_name*

## **Explanation**

Metadata checker fileset check start message on the subordinate.

#### **Action**

No action is required.

# **HSTFS0061E Unable to lock page. Error code** *result\_code* **fileset=***fs\_fileset\_id* **Metadata checker temporary FS Map root page=***fs\_page\_number*

### **Explanation**

The metadata checker was unable to lock a database page. This is likely caused by a conflict with another application.

#### **Action**

Run the metadata check again.

# **HSTSC0471E Object** *sc\_object\_id* **in fileset** *sc\_fileset\_id* **has invalid type** *invalid\_type***.**

#### **Explanation**

After loading an object from persistent storage, the object type (such as file, directory, and symbolic link) was invalid. As a result, the object could not be loaded.

### **Action**

Run the metadata checker on the system metadata for the specified fileset.

# **HSTCM0837E Cluster Manager** *cm\_object\_name* **table setName field** *cm\_setname\_field* **should be 0 or 1.**

# **Explanation**

No additional information is available for this message.

## **Action**

Consult the Maintenance and Problem Determination Guide for suggestions for assessing system health.

# **HSTCM0838E Cluster Manager** *cm\_object\_name* **table newName field** *cm\_fileset\_name* **does not match with the fileset name** *cm\_fileset\_name*

### **Explanation**

No additional information is available for this message.

#### **Action**

Consult the Maintenance and Problem Determination Guide for suggestions for assessing system health.

# **HSTCM0839I Command failed for fileset** *cm\_fileset\_name* **because fileset is in grace period.**

### **Explanation**

The metadata server provides clients with a grace period to establish their locks after a server failure. Metadata changing administrative commands are not permitted during this grace period.

#### **Action**

Run the command again after one minute.

**HSTCM0840E Update fileset name on the subordinate failed with RC =** *cm\_result\_code***. Fileset** *cm\_fileset\_name* **(***cm\_fileset\_id***) to new name =** *cm\_fileset\_name*

## **Explanation**

The master asked a subordinate to update a fileset name, but the operation failed.

### **Action**

Consult the ″Maintenance and Problem Determination Guide″ for suggestions for assessing system health.

# **HSTHA0065I Launching failover script:** *failover\_script\_cmdline*

# **Explanation**

When a metadata server detects the irrecoverable loss of another cluster metadata server, it executes an HA failover action script.

### **Action**

No action is required. Review the server and cluster logs to determine if the failover action was successful. The action will vary depending on whether the lost node was the master server or a subordinate, and the workloads of the lost node and the designated failover node.

**HSTHA0069E Failover script launch failed with return code:** *return\_code* **Look in /usr/tank/server/log/log.failover for details. If it does not exist then look in /var/log/messages for more details. NOTE: The failover script will do nothing if its not enabled. Refer to SAN File System documentation for information on how to enable it.**

### **Explanation**

When a metadata server detects the irrecoverable loss of another cluster metadata server, it executes an HA failover action script.

# **Action**

View log.std and log.failover to determine what failed. The action will vary depending on whether the lost node was the master server or a subordinate, and on the workloads of the lost node and the designated failover node.

# **HSTHA0070I Unable to fork failover script execution thread.**

## **Explanation**

The metadata server was unable to create a thread to execute the failover script.

### **Action**

View the server logs.

**HSTGS0186I Local node** *local\_name***, has detected the loss of master node** *mast\_name* **but the local node is not in the current group. No action.**

### **Explanation**

When a subordinate metadata server detects the irrecoverable loss of the master metadata server, it might execute an HA failover action script. When a subordinate initializes, but is in a network partition or detects that it is in a partition and the master has already re-formed the group, it does not attempt to execute the failover script but simply prints a log message.

No action is required. View the server and cluster logs. If the network partition is repaired and connectivity with the master is restored, the subordinate will automatically rejoin the cluster.

**HSTCM0841E Recover node assignment: Stopping master server as inconsistent node is found in the cluster. Inconsistent node id =** *cm\_node\_id* **Wal volume id= (***cm\_wal\_volume\_id***) Wal version= (***cm\_wal\_version***) offendingAction= (***cm\_offend\_action***) foundAction= (***cm\_found\_action***)**

### **Explanation**

Master server recovers node assignment from all of the nodes during the start workload after the cluster formation is complete. Currently the master server cannot shut down the inconsistent node. The master server must quit.

#### **Action**

Perform the following actions.

- 1. Reboot the inconsistent node.
- 2. Start the master server.
- 3. Start the inconsistent node.

If you are still getting this failure, contact your service representative.

# **HSTCM0842W Storage pool not found, stgpoolId =** *cm\_pool\_id***. RC =** *cm\_result\_code***.**

### **Explanation**

This message indicates an internal error. The master was asked by a subordinate to look up a specified storage pool ID, but it was not found.

### **Action**

If you are not sure what caused this message, contact your service representative.

# **HSTCM0843E Addserver: Failed. The cluster is in transition, run this command later.**

### **Explanation**

Cannot add a server while the cluster is in transition.

**Action**

Retry the operation after cluster transition finishes.

# **HSTCM0844E Dropserver: Failed. The cluster is in transition, run this command later.**

## **Explanation**

Cannot drop a server while the cluster is in transition.

### **Action**

Retry the operation after cluster transition concludes.

# **HSTCM0845E Shutdownserver: Failed. The cluster is in transition, run this command later.**

## **Explanation**

Cannot shutdown a server while the cluster is in transition.

**Action**

Retry the operation after cluster transition concludes.

# **HSTDB0033S Long Transaction Aborted : TSN =** *db\_txn\_id* **startUSN =** *db\_log\_usn***, numUpdates***db\_num\_updates***. The stack of the long transaction thread will be dumped in log.dmp**

## **Explanation**

The metadata server stopped a long transaction.

### **Action**

If you are not sure what caused this message, contact your service representative.

**HSTDB0034W Long Transaction update Alert : TSN =** *db\_txn\_id***, startUSN=***db\_log\_usn***, currentUSN=***db\_log\_usn***, numUpdates=***db\_num\_updates***, WAL-Size=***db\_wal\_size***. The stack of the long transaction thread will be dumped in log.dmp**

## **Explanation**

The metadata server detected a potentially long transaction.

## **Action**

This is just a warning alert. Be aware of possible long transaction exits. Consult the ″Maintenance and Problem Determination Guide″ for suggestions for assessing system health.

# **HSTDB0035W Long Transaction end Alert : TSN =** *db\_txn\_id***, startUSN=***db\_log\_usn***, currentUSN=***db\_log\_usn***, numUpdates=***db\_num\_updates***, WAL-Size=***db\_wal\_size***. The stack of the long transaction thread will be dumped in log.dmp**

### **Explanation**

The metadata server detected a potentially long transaction.

### **Action**

This is just a warning alert. Be aware of possible long transaction exits. Consult the ″Maintenance and Problem Determination Guide″ for suggestions for assessing system health.

# **HSTCM0846E CM Master: isFilesetOnStoragePool() - fetch arena**

# **failed with rc** *cm\_rc*

### **Explanation**

This message indicates an internal error. An error occurred while verifying the existence of an arena.

#### **Action**

Retry the operation and if the error occurs again, contact your service representative.

**HSTPG0076I Failed to reserve disk space for the log,** *log\_file\_name***, due to error** *ras\_result\_code***. Disk reservation for this log will be disabled.**

### **Explanation**

This error generally occurs when the server is attempting to reserve disk space in the log volume, but is unable to complete the operation.

#### **Action**

Ensure that the log volume has a minimum of 1.5 GB of free space when starting the server.

# **HSTPG0077I Asynchronous disk reservation for the log,** *log\_file\_name***, has completed successfully.**

### **Explanation**

No additional information is available for this message.

#### **Action**

Consult the Maintenance and Problem Determination Guide for suggestions for assessing system health.

# **HSTTM0131W Revoke datalocks: No threads are available to process the data lock demand. Object ID=***object\_id***, Demanded mode=***demand\_mode*

## **Explanation**

The server was unable to respond to a data lock demand because there were no threads available to service the request.

#### **Action**

Consult the ″Maintenance and Problem Determination Guide″ for suggestions for assessing system health.

# **HSTCM0847E Cluster Manager policy set table: Policy set name** *cm\_name* **is not valid.**

### **Explanation**

The metadata checker has found a problem with a policy set name.

### **Action**

If the metadata check was run only in scan mode, run the metadata checker in repair mode to correct the problem. This error will still appear in repair mode, but the problem will be corrected.

# **HSTCM0848E Cluster Manager policy set table: Storage pool rule count is in error. The count was** *cm\_rule\_count* **and should have been** *cm\_rule\_count***.**

### **Explanation**

The metadata checker found a problem with a policy set.

### **Action**

If the metadata check was run only in scan mode, run the metadata checker in repair mode to correct the problem. This error will still appear in repair mode, but the problem will be corrected.

**HSTCM0849E Cluster Manager policy set table: Service class rule count is in error. The count was** *cm\_rule\_count* **and should have been** *cm\_rule\_count***.**

# **Explanation**

The metadata checker found a problem with a policy set.

# **Action**

If the metadata check was run only in scan mode, run the metadata checker in repair mode to correct the problem. This error will still appear in repair mode, but the problem will be corrected.

# **HSTCM0850E Cluster Manager policy set table** *cm\_table***: Reserved field is in error. The value was** *cm\_rule\_count* **and should have been 0.**

### **Explanation**

The metadata checker found a problem with a policy set.

### **Action**

If the metadata check was run only in scan mode, run the metadata checker in repair mode to correct the problem. This error will still appear in repair mode, but the problem will be corrected.

# **HSTCM0851E Cluster Manager policy set table: Policy set** *cm\_name* **is not the default policy set.**

### **Explanation**

The metadata checker found a problem with a policy set.

### **Action**

If the metadata check was run only in scan mode, run the metadata checker in repair mode to correct the problem. This error will still appear in repair mode, but the problem will be corrected.

# **HSTCM0852E Cluster Manager policy set table: Policy set** *cm\_name* **should be the default policy set.**

### **Explanation**

The metadata checker found a problem with a policy set.

### **Action**

If the metadata check was run only in scan mode, run the metadata checker in repair mode to correct the problem. This error will still appear in repair mode, but the problem will be corrected.

# **HSTCM0853E Cluster Manager policy set table: Policy set** *cm\_policy\_name* **does not have any text.**

### **Explanation**

The metadata checker found a problem with a policy set.

## **Action**

If the metadata check was run only in scan mode, run the metadata checker in repair mode to correct the problem. This error will still appear in repair mode, but the problem will be corrected.

# **HSTCM0854E Cluster Manager policy set text table: Policy set id** *cm\_policy\_id* **text segment count** *cm\_seg\_count* **should have been** *cm\_seg\_count*

## **Explanation**

The metadata checker found a problem with a policy set text.

### **Action**

If the metadata check was run only in scan mode, run the metadata checker in repair mode to correct the problem. This error will still appear in repair mode, but the problem will be corrected.

# **HSTCM0855E Cluster Manager policy set text table: Policy set id** *cm\_policy\_id* **text length** *cm\_policy\_text\_len* **should have been** *cm\_policy\_text\_len*

### **Explanation**

The metadata checker found a problem with a policy set text.

### **Action**

If the metadata check was run only in scan mode, run the metadata checker in repair mode to correct the problem. This error will still appear in repair mode, but the problem will be corrected.

# **HSTCM0856E Cluster Manager policy set fileset applicability table: Fileset applicability count** *cm\_appl\_count* **should have been**

*cm\_appl\_count***.**

### **Explanation**

The metadata checker found a problem with a policy set.

### **Action**

If the metadata check was run only in scan mode, run the metadata checker in repair mode to correct the problem. This error will still appear in repair mode, but the problem will be corrected.

**HSTCM0857E Cluster Manager policy set service class applicability table: Service class applicability count** *cm\_appl\_count* **should have been** *cm\_appl\_count***.**

## **Explanation**

The metadata checker found a problem with a policy set.

If the metadata check was run only in scan mode, run the metadata checker in repair mode to correct the problem. This error will still appear in repair mode, but the problem will be corrected.

# **HSTCM0858E Cluster Manager policy set service class rule table: Rule name** *cm\_name* **is not valid.**

### **Explanation**

The metadata checker found a problem with a policy set service class rule name.

### **Action**

If the metadata check was run only in scan mode, run the metadata checker in repair mode to correct the problem. This error will still appear in repair mode, but the problem will be corrected.

# **HSTCM0859E Cluster Manager policy set storage pool rule table: Rule name** *cm\_name* **is not valid.**

## **Explanation**

The metadata checker found a problem with a policy set storage pool rule name.

#### **Action**

If the metadata check was run only in scan mode, run the metadata checker in repair mode to correct the problem. This error will still appear in repair mode, but the problem will be corrected.

# **HSTCM0860E Cluster Manager policy set table service class rule table: Rule count** *cm\_rule\_count* **should have been** *cm\_rule\_count***.**

### **Explanation**

The metadata checker found a problem with a policy set.

### **Action**

If the metadata check was run only in scan mode, run the metadata checker in repair mode to correct the problem. This error will still appear in repair mode, but the problem will be corrected.

# **HSTCM0861E Cluster Manager policy set table storage pool rule table: Rule count** *cm\_rule\_count* **should have been** *cm\_rule\_count***.**

### **Explanation**

The metadata checker found a problem with a policy set.

If the metadata check was run only in scan mode, run the metadata checker in repair mode to correct the problem. This error will still appear in repair mode, but the problem will be corrected.

# **HSTCM0862E Cluster Manager policy set text table: Policy set text** *cm\_policy\_id* **fails syntax check.**

### **Explanation**

The metadata checker found a problem with the syntax in a policy set.

### **Action**

If the metadata check was run only in scan mode, run the metadata checker in repair mode to correct the problem. This error will still appear in repair mode, but the problem will be corrected.

# **HSTCM0863I Destroying Cluster Manager policy sets record: <PolicyId=***cm\_policy\_name***>**

### **Explanation**

The metadata checker found a problem with a policy set and removed it.

#### **Action**

Recreate the policy set.

# **HSTCM0864I Replacing Cluster Manager policy sets record: <PolicyId=***cm\_policy\_name***>**

# **Explanation**

The metadata checker found a problem with a policy set and repaired it.

#### **Action**

Make sure the policy set is correct.

# **HSTSC0472I The storage pool for the file has been changed, OldStgPoolId =** *cm\_pool\_id* **OldStgPoolName =** *cm\_pool\_name* **NewStgPoolId =** *cm\_pool\_id* **NewStgPoolName =** *cm\_pool\_name* **OID =** *sc\_object\_id*

### **Explanation**

The storage pool for the file was changed because the old storage pool no longer exists.

#### **Action**

The file data is now stored in the default pool instead of the original pool because that pool no longer exists.

# **HSTSC0473I Deleted directory key with name** *sc\_object\_name* **for salvage.**

# **Explanation**

The metadata checker salvaged a corrupted object by deleting it.

## **Action**

View the logs on the specified server to view details of the metadata corruption and repair.

**HSTSC0474E Salvage directory key with name** *sc\_object\_name* **failed with error** *sc\_result\_code***.**

### **Explanation**

The metadata checker failed to salvage a corrupted object.

#### **Action**

View the logs on the specified server to view details of the metadata corruption. You might need to restore the object from a backup.

# **HSTFS0062E Fileset free space map leaf bits**

**0x***fs\_free\_space\_bit\_mask* **should be 0x***fs\_free\_space\_bit\_mask* **Fileset=***fs\_fileset\_name* **(***fs\_fileset\_id***), FS Map page=***fs\_page\_number* **Vector index=***fs\_vector\_index*

# **Explanation**

The metadata checker detected that the free space bit map bits are incorrect.

# **Action**

If the metadata check was run only in scan mode, run the metadata checker in repair mode to correct the problem. This error will still appear in repair mode, but the problem will be corrected.

# **HSTLV0193E LVM: verify\_volumes: Number of LVM disks (***DiskTableCount***), != number of GIO disks (***SystemDiskCount***).**

### **Explanation**

The server did not find the correct number of system disks. The log message indicates the number that it expects (LVM disks) and the number that it actually found (GIO disks).

### **Action**

Make sure that the SAN is functioning correctly and that all expected disks are available.

# **HSTLV0194E LVM: verify\_volumes: An unexpected user disk was found: disk ID =** *diskID***.**

### **Explanation**

The server expected to find a system disk, but found one that is labeled as a user disk.

### **Action**

Make sure that the reported disk is available and is the correct type.

# **HSTLV0195E LVM: verify\_volumes: The server did not find the system disk with the disk ID of** *diskID***.**

### **Explanation**

The server expected to find a system disk that was not found on the SAN.

#### **Action**

Make sure that the reported disk is available.

# **HSTCM0865W CM: verify\_volumes: The server found a disk, disk ID =** *diskID***, that is not labeled as a user disk.**

# **Explanation**

The server expected to find a user disk, but found a disk that was labeled as a system disk.

#### **Action**

Make sure that the reported disk is the correct type.

# **HSTCM0866W CM: verify\_volumes: An expected user disk, disk ID =** *diskID***, was not found on the SAN.**

## **Explanation**

The server expected to find a user disk that was not found on the SAN.

### **Action**

Make sure that the reported disk is available.

# **HSTCM0867W CM: verify\_volumes: The scan of the volumes table returned an error. RC =** *return\_code***.**

#### **Explanation**

An error was encountered while retrieving records from the volume table. The scan will be done again at the next cluster transition.

This error by itself is not serious and is most likely the result of another problem. View the logs to determine if more critical errors have occurred.

# **HSTGS0187I The subordinate is attempting to become the new master node.**

#### **Explanation**

The setmaster command was issued on a subordinate node.

### **Action**

No action is required. Review the logs to verify that the subordinate has become the new master node and re-formed the new group.

# **HSTSC0475E Salvage Free Space Map Leaf failure: Commit transaction failed with Error =** *sc\_result\_code***. Fileset=***fs\_fileset\_id* **FS Map root page=***fs\_page\_number*

#### **Explanation**

This message indicates an internal error. An error occurred while committing transaction for salvaging free space map leaf.

**Action**

Retry the operation. If the error occurs again, contact your service representative.

# **HSTCM0868E undo\_fileset\_detach() of fileset** *cm\_fileset\_name* **(***cm\_fileset\_id***) failed with** *cm\_result\_code***. Try using attachfileset** *cm\_fileset\_name*

### **Explanation**

This message indicates an internal error. An error occurred while trying to revert from a failed fileset detach.

**Action**

Retry the operation. If the error occurs again, contact your service representative.

# **HSTCM0869E CM Redo Actions table, Delete filesetId = (***cm\_fileset\_id***) found in filesets table.**

### **Explanation**

Metadata checker found a fileset entry in the fileset table.

#### **Action**

Run metadata checker in repair mode to correct the problem.

# **HSTCM0870E Cluster Manager storage pool table: Storage pool name** *cm\_name* **is not valid.**

### **Explanation**

The metadata checker found a problem with a storage pool name.

### **Action**

If the metadata check was run only in scan mode, run the metadata checker in repair mode to correct the problem. This error will still appear in repair mode, but the problem will be corrected.

# **HSTCM0871E Cluster Manager storage pools table storage pool default flag is** *cm\_is\_default* **for storage pool** *cm\_stg\_pool\_name* **id =** *cm\_stg\_pool\_id***. Default storage pool Id should be** *cm\_stg\_pool\_id***.**

### **Explanation**

The metadata checker found a problem with a storage pool default flag.

#### **Action**

If the metadata check was run only in scan mode, run the metadata checker in repair mode to correct the problem. This error will still appear in repair mode, but the problem will be corrected.

# **HSTCM0872E Salvage Cluster Manager** *cm\_table\_string* **record failure: Insert/replace into table failed with error** *cm\_result\_code*

## **Explanation**

The metadata checker was trying to salvage a record and was unable to replace it.

### **Action**

Repeat the metadata check. If the error persists, contact your service representative.

# **HSTCM0873I Salvage Cluster Manager default storage pool, new default storage pool** *cm\_stgpool\_id* **Id** *cm\_stgpool\_id*

# **Explanation**

The metadata checker has chosen the specified storage pool to be the default.

### **Action**

Verify the default storage pool is correct.

# **HSTCM0874I Salvage Cluster Manager default storage pool, creating new default storage pool.**

### **Explanation**

The metadata checker created a new storage pool to be the default because the table was empty.

#### **Action**

Verify the default storage pool is correct.

# **HSTCM0875E Salvage Cluster Manager create of new default storage pool failed. Error code =** *cm\_result\_code***.**

#### **Explanation**

The metadata checker failed to create a new default storage pool when the table was empty.

#### **Action**

Repeat the metadata check. If the error persists, contact your service representative.

# **HSTTM0133E Metadata fileset salvage failed on rescan.**

# **Explanation**

Metadata checker detected that it could not salvage the fileset in two passes. This could mean that the fileset has a corruption that causes cascaded salvage of objects in every pass.

### **Action**

Retry the operation. If the error occurs again, contact your service representative. The fileset might be severely corrupted and need to be removed. Consult the ″Maintenance and Problem Determination Guide″ for suggestions for assessing system health. View the operating system log on the server machine. Check your SAN configuration for problems. Contact Technical Support.

# **HSTCM0876I Correcting Cluster Manager arenas table record LPT root. New root =** *cm\_root\_page*

#### **Explanation**

The metadata checker has repaired the logical partition table root.

#### **Action**

Rerun the metadata checker to ensure that no further corruption exists.
## **HSTBT0009S Check Root check isPageAllocated failed, error code**

*cm\_result\_code***.**

### **Explanation**

The metadata checker has found a problem when checking the root page.

### **Action**

Run the metadata checker again. If the error persists, contact your service representative.

### **HSTBT0010S Root page is not a valid page.**

### **Explanation**

The metadata checker found a problem when checking the root page.

### **Action**

Run the metadata checker again in salvage mode to repair the error. This error will be reported again; however, the error will be repaired.

### **HSTCM0877I Destroying Cluster Manager logical partition table.**

### **Root =** *cm\_root\_page*

### **Explanation**

The metadata checker is destroying a logical partition table.

### **Action**

Rerun the metadata checker to ensure that no further corruption exists.

## **HSTCM0878E Cluster Manager arena table totals check failed to find storage pool** *cm\_stgpool\_id***.**

### **Explanation**

The metadata checker found a problem with an arena. The storage pool record is missing.

### **Action**

Run the metadata checker in salvage mode to try to repair the problem.

## **HSTCM0879E Check Cluster Manager failure: Cluster Manager arenas table record allocation size** *cm\_alloc\_size* **is incorrect. It should be** *cm\_alloc\_size***.**

### **Explanation**

The metadata checker found a problem with an arena. The allocation size is incorrect.

### **Action**

Run the metadata checker in salvage mode to try to repair the problem.

### **HSTCM0880I Salvaging Cluster Manager arena record: Arena fileset=** *cm\_fileset\_name* **(***cm\_fileset\_id***), stgpool=** *cm\_pool\_name* **(***cm\_pool\_id***).**

### **Explanation**

The metadata checker found a problem with an arena and repaired it.

### **Action**

Run the metadata checker again to ensure that no further corruption exists. Run the metadata checker on the fileset in question to ensure that no corruption exists in the fileset.

## **HSTCM0881E Check Cluster Manager failure: Cluster Manager arenas table record capacity2** *cm\_capacity* **is incorrect. It should be** *cm\_partition\_hightest***.**

### **Explanation**

The metadata checker found a problem with an arena. The backup capacity field is incorrect.

### **Action**

Run the metadata checker in salvage mode to try to repair the problem.

### **HSTCM0882E Cluster Manager logical partitions table LPT number** *cm\_partition\_number* **is beyond the arena capacity** *cm\_partition\_number***.**

### **Explanation**

The metadata checker found a problem in a logical partition table. The error indicates the correct data.

#### **Action**

If the metadata check was run only in scan mode, run the metadata checker in repair mode to correct the problem. This error will still appear in repair mode, but the problem will be corrected.

## **HSTSC0478E Salvage directory object, removing directory entry. Directory object** *sc\_object\_id* **entry object** *sc\_object\_id*

### **Explanation**

The metadata checker salvaged a directory. The directory was corrupt and needed to be salvaged to solve and prevent errors. There should be a message before this one describing the problem found.

### **Action**

Users of the objects in the directory should be notified.

### **HSTSC0479E Fileset directory object parent directory incorrect**

### *return\_code*

### **Explanation**

No additional information is available for this message.

### **Action**

Consult the Maintenance and Problem Determination Guide for suggestions for assessing system health.

### **HSTSC0480I Deleted object** *sc\_object\_id* **for salvage.**

### **Explanation**

The metadata checker has salvaged a corrupted object by deleting it.

#### **Action**

View the logs on the specified server to view details of the metadata corruption and repair.

## **HSTSC0481E Metadata fileset salvage done too many times on same object** *sc\_object\_id***.**

### **Explanation**

Metadata checker detected that it could not salvage the object in five consecutive passes.

### **Action**

Retry the operation and if the error recurs, contact your service representative. The object might be severely corrupted and might need to be removed.

## **HSTTM0135E FlashCopy cleaner: Unable to clean object** *cm\_object\_id* **in fileset** *cm\_fileset\_name***, RC =** *om\_result\_code*

### **Explanation**

An error occurred while trying to perform garbage collection on removed FlashCopy images. As a result an object could not be processed.

### **Action**

Contact your service representative.

## **HSTSC0482E FlashCopy cleaner: Internal Error: Entry still exists for object** *cm\_fileset\_id***.***cm\_object\_id***.\*, BirthEpochId:** *sc\_epoch\_id***, DeathEpochId:** *sc\_epoch\_id*

### **Explanation**

An internal error occurred while trying to perform garbage collection on removed FlashCopy images. An object had been reported as successfully processed, however subsequent verification found unprocessed records.

### **Action**

Contact your service representative. Do not execute the mkimage command until you contact your service representative.

## **HSTSC0483I FlashCopy cleaner: Do not execute the mkimage command on fileset** *cm\_fileset\_name* **until you have contacted your service representative.**

### **Explanation**

Contact your service representative before you execute the mkimage command on the specified fileset.

### **Action**

Contact your service representative. Do not execute the mkimage command until you contact your service representative.

**HSTSC0484I FlashCopy cleaner: Do not execute the reverttoimage command on fileset** *cm\_fileset\_name* **until you have contacted your service representative.**

### **Explanation**

Contact your service representative before you execute the reverttoimage command on the specified fileset. You can execute the mkimage command as long as you do not execute the reverttoimage command first.

Contact your service representative. Do not execute the reverttoimage command until you contact your service representative.

# **HSTSC0485I FlashCopy cleaner: Contact your service representative.**

*cm\_fileset\_name***.**

### **Explanation**

Contact your service representative. IBM recommends that you run the checkmetadata command.

### **Action**

Contact your service representative.

### **HSTCM0884E Server** *gs\_node\_name* **(***cm\_node\_id***) has one or more filesets in a lock grace period.**

### **Explanation**

This server has at least one fileset in a lock grace period. Locks cannot be revoked at this time, meaning the cluster cannot go to quiescent mode.

#### **Action**

Wait until the grace periods have expired and try the command again.

### **HSTSC0486E Object attribute checksum is incorrect.**

#### **Explanation**

The metadata checker has found a problem with an object's attribute checksum.

### **Action**

If the metadata check was run only in scan mode, run the metadata checker in repair mode to correct the problem. This error will still appear in repair mode, but the problem will be corrected.

### **HSTSC0487E Inline STE bit vector is incorrect.**

### **Explanation**

The metadata checker found a problem with the file extent list. File objects have bit vectors used to record the current status of the blocks in the file. There is a bit vector for live blocks and a bit vector for shared blocks. The problem is related to the current value of the file live bit vector or shared bit vector.

### **Action**

If the metadata check was run only in scan mode, run the metadata checker in repair mode to correct the problem. This error will still appear in repair mode, but the problem will be corrected.

### **HSTTM0136I FlashCopy cleaner: processing fileset** *cm\_fileset\_name***.**

### **Explanation**

The FlashCopy cleaner has started cleaning the specified fileset.

#### **Action**

No action is required.

### **HSTTM0137I FlashCopy cleaner: finished processing fileset**

*cm\_fileset\_name***.**

### **Explanation**

The FlashCopy cleaner has finished cleaning the specified fileset.

### **Action**

No action is required.

### **HSTSC0488E Fileset file object segment header** *sc\_error\_message* **storage pool id:** *cm\_stg\_pool\_id*

### **Explanation**

The segment table entry in the specified file is corrupt and the file needs to be salvaged. This message reports the segment header storage pool ID.

**Action**

Recreate the file or restore it from backup.

## **HSTSC0489I Block at vbn** *cm\_virtual\_block\_number* **in file** *cm\_fileset\_id***.***cm\_object\_id* **is corrupt and needs to be salvaged.**

### **Explanation**

The block at the specified offset in the specified file is corrupt and the file needs to be salvaged.

### **Action**

Recreate the file or restore it from backup.

**HSTSC0490I Block salvaged at vbn** *cm\_virtual\_block\_number* **in file** *cm\_fileset\_id***.***cm\_object\_id*

### **Explanation**

The block at the specified offset in the specified file was salvaged.

A corrupt block in the file has been removed from the file. Recreate the file or restore it from backup.

## **HSTSC0491I Block count salvaged for file** *cm\_fileset\_id***.***cm\_object\_id*

### **Explanation**

The block count for the specified file was salvaged.

**Action**

No action is required.

### **HSTSC0493E FlashCopy cleaner: Error** *sc\_result\_code* **returned while cleaning object** *cm\_fileset\_id***.***cm\_object\_id***.\* in fileset** *cm\_fileset\_name***.**

### **Explanation**

An error was encountered while the FlashCopy cleaner was cleaning an object.

**Action**

If this error persists, contact your service representative.

### **HSTSC0494I Directory entry removed for missing object** *cm\_fileset\_name cm\_object\_id* **from directory** *cm\_object\_id*

### **Explanation**

The metadata checker salvaged a directory because an entry referenced an object that does not exist.

**Action**

No action is required.

## **HSTSC0495I Directory entry should be removed for missing object** *cm\_fileset\_name cm\_object\_id* **from directory** *cm\_object\_id*

### **Explanation**

The metadata check is in scan only mode. The directory is corrupt because an entry references an object that does not exist. It needs to be salvaged to solve and prevent errors.

#### **Action**

To salvage the object, run the metadata checker in salvage mode.

### **HSTSC0496E Salvage object** *sc\_fileset\_name sc\_object\_id*

### **Explanation**

The metadata checker salvaged an object. The object was corrupt and needed to be salvaged to solve and prevent errors. There should be a message before this one describing the problem found.

### **Action**

Notify users of the object. Salvage implies that the object is set to a consistent state. It does not imply that the object is set to a previous state. You might need to recover the object from backup.

### **HSTSC0497E Object** *sc\_fileset\_name sc\_object\_id* **should be salvaged**

### **Explanation**

The metadata checker is in scan only mode. The object is corrupt and needs to be salvaged to solve and prevent errors. There should be a message before this one describing the problem found.

### **Action**

Notify users of the object. To salvage the object, run the metadata checker in salvage mode.

## **HSTFS0063E Free Space Map: deallocation requested for unallocated blocks, index id: 0x***fs\_index\_id***, start: 0x***fs\_start\_block***, count:** *fs\_block\_count***.**

### **Explanation**

A request was made to deallocate a block from a user storage pool, but the block was not allocated.

### **Action**

Contact your service representative.

**HSTSC0498E Block deallocation failed. Fileset:** *sc\_fileset\_name***, storage pool:** *sc\_storage\_pool\_name***, Arena:** *sc\_fileset\_id***:***sc\_storage\_pool\_id***, File:** *sc\_object\_id***, segment:** *sc\_segment\_number***, rbn:** *sc\_relative\_block\_number***, arena offset:** *sc\_arena\_offset***, count:** *block\_count***, error:** *sc\_result\_code*

### **Explanation**

A request was made to deallocate a block from a user storage pool, but the block was not allocated.

Contact your service representative.

### **HSTGS0188I The Master has been manually stopped. Failover action will occur since it is enabled. Check the failover log for details.**

### **Explanation**

When we issue stopserver on the master, it is an administrative shutdown rather than a loss. If failover is enabled, the failover script is executed.

### **Action**

No action is required, but review server and cluster logs.

### **HSTGS0189I The master has been manually stopped. Failover action will not occur since it is disabled.**

### **Explanation**

When we issue stopserver on the master, it is an administrative shutdown rather than a loss. If failover is disabled, the failover script is not executed.

### **Action**

No action is required, but review server and cluster logs.

### **HSTGS0190I IRRECOVERABLE LOSS BUT FAILOVER DISABLED, no action**

### **Explanation**

If failover policy is disabled, automatic recovery is not initiated.

### **Action**

No action is required, but review server and cluster logs.

**HSTSC0499E Fileset symbolic link table data version for key =** *sc\_object\_id* **is not valid. The invalid version is** *scSymLinkTable\_Version* **, but valid version is** *scSymLinkTable\_Version***.**

### **Explanation**

The metadata checker found the version field in a symlink table entry to be invalid.

#### **Action**

If the metadata check was run only in scan mode, run the metadata checker in repair mode to correct the problem. This error will still appear in repair mode, but the problem will be corrected.

# **HSTSC0500E Failed to replace a symbolic link table entry for key =**

*sc\_object\_id* **, RC =** *om\_result\_code*

### **Explanation**

The metadata checker was unable to replace a symlink table entry to be invalid.

### **Action**

Retry the operation. If the error recurs, contact your service representative.

### **HSTSC0501I Deleted directory name key with name** *sc\_object\_name* **for salvage.**

### **Explanation**

The metadata checker salvaged a corrupted object by deleting it.

### **Action**

View the logs on the specified server to view details of the metadata corruption and repair.

### **HSTSC0502E Salvage directory name key with name** *sc\_object\_name* **failed with error** *sc\_result\_code***.**

### **Explanation**

The metadata checker failed to salvage a corrupted object.

### **Action**

View the logs on the specified server to view details of the metadata corruption. You might need to restore the object from a backup.

## **HSTSC0503E The version number is incorrect for STSD data table entry. Object ID=***CM::LocalId* **Incorrect version = . Correct version =**

### **Explanation**

The metadata checker detected a corrupted version field in an STSD data table record.

### **Action**

If the metadata check was run only in scan mode, run the metadata checker in repair mode to correct the problem. This error will still appear in repair mode, but the problem will be corrected.

**.**

## **HSTSC0504E Replace record failed during salvage in an STSD data table record. Object ID =** *CM::LocalId* **rc =** *sc\_result\_code***. failed with error**

### **Explanation**

Replace record failed during salvage in an STSD data table record.

### **Action**

View the logs on the specified server to view details of the metadata corruption. You might need to restore the object from a backup.

### **HSTSC0505E The version number is incorrect for STSD hash table entry. Object ID=***CM::LocalId* **Incorrect version = . Correct version =**

### **Explanation**

**.**

The metadata checker detected a corrupted version field in an STSD hash table record.

### **Action**

If the metadata check was run only in scan mode, run the metadata checker in repair mode to correct the problem. This error will still appear in repair mode, but the problem will be corrected.

### **HSTSC0506E Replace record failed during salvage in an STSD hash table record. Object ID =** *CM::LocalId* **rc =** *sc\_result\_code***. failed with error**

### **Explanation**

Replace record failed during salvage in an STSD hash table record.

#### **Action**

View the logs on the specified server to view details of the metadata corruption. You might need to restore the object from a backup.

### **HSTSC0507E Fileset STSD data table key segment number is not valid**

### **Explanation**

The metadata checker detected a corrupted version field in an STSD data table record.

#### **Action**

If the metadata check was run only in scan mode, run the metadata checker in repair mode to correct the problem. This error will still appear in repair mode, but the problem will be corrected.

### **HSTSC0508E Fileset symlink table entry missing 1 or more objects**

### **Explanation**

The metadata checker detected that a symlink overflow table record had an entry in which the number of referencing objects did not match the number of live images.

### **Action**

If the metadata check was run only in scan mode, run the metadata checker in repair mode to correct the problem. This error will still appear in repair mode, but the problem will be corrected.

### **HSTSC0509E Fileset STSD data table entry missing 1 or more objects**

#### **Explanation**

The metadata checker detected that an STSD data table record had an entry in which the number of referencing objects did not match the number of live images.

#### **Action**

If the metadata check was run only in scan mode, run the metadata checker in repair mode to correct the problem. This error will still appear in repair mode, but the problem will be corrected.

### **HSTSC0510E Fileset STSD hash table entry missing 1 or more objects**

#### **Explanation**

The metadata checker detected that an STSD hash table record had an entry in which the number of referencing objects did not match the number of live images.

### **Action**

If the metadata check was run only in scan mode, run the metadata checker in repair mode to correct the problem. This error will still appear in repair mode, but the problem will be corrected.

### **HSTGS0191E The setmaster operation is not supported by the software version the cluster is running (gs\_version=** *gs\_version***).**

### **Explanation**

The release 1.0 capability of manually setting the static master metadata server is not allowed in releases that support a dynamic master election model.

#### **Action**

No action is required. Refer to the documentation relating to dynamic master election.

## **HSTGS0192I Subordinate metadata server** *s\_name* **has lost the master metadata server** *m\_name***. Attempting to become the new master.**

### **Explanation**

A subordinate metadata server lost contact with the master metadata server and is attempting to become the new cluster master.

#### **Action**

View the cluster logs to verify that the fault causing the loss of the cluster master has been resolved. Refer to the documentation about dynamic master election.

## **HSTGS0193W A cluster transition was attempted while another transition is in progress.**

### **Explanation**

A cluster transition was attempted while another transition was already in progress. Transition request rejected.

### **Action**

No action required.

### **HSTGS0194I A cluster transition has been initiated**

### **Explanation**

A cluster transition has been initiated.

#### **Action**

No action required. Informational only.

### **HSTGS0195I Failed to get the cluster quorum. This metadata server will not become the master metadata server.**

### **Explanation**

A node failed to acquire the cluster quorum to allow it to reform the cluster as master.

#### **Action**

No action required. This is expected behavior in cases where more than one node is attempting to become the cluster master.

### **HSTGS0196I Subordinate metadata server has acquired cluster quorum and is demoting the master.**

### **Explanation**

A Subordinate metadata server successfully acquired the cluster quorum and demoted the existing master metadata server. This subordinate will become the new cluster master and reform the cluster with reachable peer metadata server.

### **Action**

No action required. Informational only.

## **HSTGS0197E This metadata server does not have IP network connectivity for IP addr** *ip***.**

### **Explanation**

A metadata server is attempting to reform the cluster and has detected that it does not have IP network connectivity. A metadata server without network connectivity cannot reform the cluster.

### **Action**

Verify that the network interface that the IP address is bound to is physically connected to the network and that the interface has been started.

### **HSTGS0198I Received the addserver message from the master metadata server. The local metadata server is being added.**

### **Explanation**

A metadata server that has not been added received notification from the master metadata server that it is being added to the cluster.

### **Action**

No action. Informational only.

## **HSTGS0199E Addserver failed due to unsupported GS protocol version. Local metadata server cannot understand the GS version that the cluster is running (***cluster\_ver***).**

### **Explanation**

The local metadata server does not understand the GS protocol version that the cluster is currently running. The addserver request has been rejected due to a GS protocol mismatch.

#### **Action**

Install a version of SAN File System software on the local node that supports the GS protocol version that the cluster is running.

## **HSTGS0200E The network connectivity check failed because the interface** *name* **(***ip***) is not operational.**

### **Explanation**

The network connectivity check has determined that the network interface on the SAN File System metadata server engine is not configured correctly.

#### **Action**

Configure the network interface and make it operational.

## **HSTGS0201E The network connectivity check failed because physical link for interface** *name* **(***ip***) could not be verified.**

### **Explanation**

The network connectivity check has determined that the network interface on the SAN File System metadata server engine is not physically connected.

### **Action**

Check SAN File System engine network cable and network interface for correct connection.

### **HSTCM0885E Cluster Manager volumes table flags field** *cm\_volume\_flags* **should be** *cm\_volume\_flags*

### **Explanation**

The flags field in a volume record was corrupt.

### **Action**

Run the metadata checker again in repair mode to correct the problem.

## **HSTLV0196E LVM master updateDisk(): Disk is was not larger than previous configuration.**

### **Explanation**

A request was made to grow a system disk but the physical disk size has not increased.

#### **Action**

Verify the disk configuration in the SAN and run the command again.

## **HSTTM0138E CreateFIFO: Response not delivered, ToClient** *tm\_client\_id***, TxnId** *tm\_txn\_id***, Parent Directory** *tm\_directory\_name***, FIFO object name** *tm\_fifo\_name*

### **Explanation**

Response for the create FIFO object request is not delivered to the requesting client due to network error or due to invalid client.

### **Action**

Make sure that your network and client are healthy.

Consult the ″Maintenance and Problem Determination Guide″ for suggestions for assessing system health. View the operating system log on the server machine. Check your SAN configuration for problems. Contact Technical Support.

### **HSTSC0511E FIFO object file size is incorrect. Current size=** *sc\_common\_attrib\_size* **should be equal to** *sc\_common\_attrib\_size*

### **Explanation**

The metadatachecker has found a FIFO object with an incorrect file size.

#### **Action**

If the metadata check was run only in scan mode, run the metadata checker in repair mode to correct the problem. This error will still appear in repair mode, but the problem will be corrected.

### **HSTSC0512E FIFO object common attributes basic block count is incorrect. Current count=** *sc\_block\_count* **should be equal to** *sc\_block\_count*

### **Explanation**

The metadatachecker has found a FIFO object with an incorrect block count.

#### **Action**

If the metadata check was run only in scan mode, run the metadata checker in repair mode to correct the problem. This error will still appear in repair mode, but the problem will be corrected.

### **HSTDB0036I Real Time Monitor thread has started.**

### **Explanation**

The Real Time Monitor successfully started.

#### **Action**

The Real Time Monitor can be used now.

### **HSTDB0037E Monitor thread failed to start.**

### **Explanation**

The Real Time Monitor failed to start due to thread startup failure.

### **Action**

Freeing up memory resources should help avoiding this problem.

### **HSTDB0038E Socket failed to open in Real Time Monitor.**

### **Explanation**

The Ream Time Monitor failed to start due to socket failure.

**Action**

Verify network configuration.

### **HSTDB0039W Real Time Monitor failed to send packet.**

### **Explanation**

The Real Time Monitor failed to send packet over a network.

**Action**

Verify network configuration.

### **HSTCM0886E Request to start long running process request of type** *cm\_cmd\_type* **on node** *cm\_node\_id* **failed with error** *cm\_result\_code***.**

### **Explanation**

The node failed to successfully submit a request to start a long running process. Examine the error code to determine why.

### **Action**

If the long running process is part of running an admin command, try the command again. If the long running process was part of an internal command, it is resolved automatically.

## **HSTLV0197E Request to start long running process request on node** *lvm\_node\_id* **of type** *lvm\_cmd\_type* **failed with error** *lvm\_result\_code***.**

### **Explanation**

The node failed to successfully submit a request to start a long running process. Examine the error code to determine why.

If the long running process is part of running an admin command, run the command again. If the long running process was part of an internal command, it is resolved automatically.

## **HSTLV0198E Error encountered while sending long running process ping message to node ID =** *lvm\_node\_id* **for command type =** *lvm\_cmd\_type***, RC =** *lvm\_result\_code*

### **Explanation**

The node failed to successfully ping the node serving the long running process request, and cannot determine if progress is still being made on the request.

### **Action**

The node will try to ping two more times. If they both fail, the long running process will be stopped.

### **HSTLV0199E Error long running process failed: Cluster failure.**

### **Explanation**

A cluster transition occurred before the long running process was completed, and the long running process was stopped.

#### **Action**

If the long running process is part of running an admin command, run the command again. If the long running process was part of an internal command, it is resolved automatically.

### **HSTGS0202I Failover script failed with error code =** *error\_code***,**

### **Explanation**

When a rogue server is detected, a failover script is invoked to shut it down and prevent corruption of metadata and preserve consistency of the cluster.

### **Action**

Check the failover log for details.

### **HSTGS0203I Cluster Failover failed with error code =** *error\_code***,**

### **Explanation**

Failover due to a rogue server resulted in an error.

### **Action**

Contact Technical Support.

**HSTSC0513I Segment table entry** *sc\_file\_segment\_virtual\_segment\_no* **in file** *sc\_container\_name sc\_object\_id* **is corrupt and needs to be salvaged.**

### **Explanation**

The segment table entry in the specified file is corrupt and the file needs to be salvaged.

### **Action**

Recreate the file or restore it from backup.

**HSTSC0514I STE** *sc\_file\_segment\_virtual\_segment\_no* **salvaged in file** *sc\_container\_name sc\_object\_id*

### **Explanation**

The block at the specified offset in the specified file was salvaged.

### **Action**

A corrupt block in the file has been removed from the file. The contents of the file needs to be recreated or restored from backup.

**HSTSC0515E Salvage STE** *sc\_file\_segment\_virtual\_segment\_no* **in file** *sc\_container\_name sc\_object\_id*

### **Explanation**

Some blocks have been lost in the specified file. The file was salvaged and no longer includes them.

### **Action**

Recreate the file or restore it from backup.

### **HSTFS0064E Metadata checker found used space that is not in the free space map FilesetId=***fs\_container\_id*

### **Explanation**

Some or all of the salvage messages preceding this message are for blocks that are not in the free space map.

### **Action**

Corrupt blocks in some files have been removed from the files. Recreate the files or restore them from backup.

## **HSTFS0065E Unable to access page** *fs\_result\_code* **FilesetId=***fs\_container\_id* **FS Map page=***fs\_page\_number*

### **Explanation**

This message indicates an internal error. The metadata server was not able to access a page that should have been in its buffer cache.

#### **Action**

View the server logs to determine the cause of the fault. If the cause is not obvious, contact your service representative. If you were running the metadata checker when this error was reported, retry the operation.

## **HSTFS0066E Unable to lock page.** *fs\_result\_code* **FilesetId=***fs\_container\_id* **FS Map root page=***fs\_page\_number*

### **Explanation**

The metadata server encountered an error while attempting to lock an index page in its buffer cache.

### **Action**

View the server logs to determine the cause of the fault. If the cause is not obvious, contact your service representative. If you were running the metadata checker when this error was reported, retry the operation.

## **HSTFS0067E Unable to access page** *fs\_result\_code* **FilesetId=***fs\_container\_id* **FS Map page=***fs\_page\_number*

### **Explanation**

This message indicates an internal error. The metadata server was not able to access a page that should have been in its buffer cache.

### **Action**

View the server logs to determine the cause of the fault. If the cause is not obvious, contact your service representative. If you were running the metadata checker when this error was reported, retry the operation.

## **HSTFS0068E Unable to lock page** *fs\_result\_code* **FilesetId=***fs\_container\_id* **FS Map page=***fs\_page\_number*

### **Explanation**

The metadata server encountered an error while attempting to lock an index leaf page in its buffer cache.

### **Action**

View the server logs to determine the cause of the fault. If the cause is not obvious, contact your service representative. If you were running the metadata checker

when this error was reported, retry the operation.

## **HSTFS0069E Unable to access page** *fs\_result\_code* **Fileset=***fs\_container\_id* **FS Map page=***fs\_page\_number*

### **Explanation**

This message indicates an internal error. The metadata server was not able to access a page that should have been in its buffer cache.

#### **Action**

View the server logs to determine the cause of the fault. If the cause is not obvious, contact your service representative. If you were running the metadata checker when this error was reported, retry the operation.

### **HSTFS0070E Unable to apply salvage** *fs\_result\_code* **FilesetId=***fs\_container\_id* **FS Map page=***fs\_page\_number*

### **Explanation**

Unable to apply the salvage operation to disk and write to the log.

### **Action**

Resolve the error code and run the metadata checker again. Consult the ″Maintenance and Problem Determination Guide″ for suggestions for assessing system health. Contact IBM Technical Support.

### **HSTSC0516E Fileset object common attributes basic file size is incorrect.** *sc\_common\_attrib\_size* **should be** *sc\_common\_attrib\_size*

#### **Explanation**

A directory did not have the right number of entries in it. In salvage mode the directory size will be fixed.

#### **Action**

If the metadata check is in scan mode, run it in salvage mode to fix the size.

### **HSTGS0204I UPGRADE: Group Services is performing an upgrade from version** *gs\_current\_ver* **to version** *gs\_upgrade\_ver*

### **Explanation**

The cluster is being upgraded from one software version to another.

#### **Action**

No action is required. This message is informational only.

## **HSTGS0205I UPGRADE: Quorum Disk Lock has been installed during GS upgrade.**

### **Explanation**

The cluster is being upgraded from one software version to another.

### **Action**

No action is required. This message is informational only.

**HSTGS0206I UPGRADE: Group services has completed upgrading from version** *gs\_current\_ver* **to version** *gs\_upgrade\_ver***.**

### **Explanation**

The cluster upgrade has completed.

**Action**

No action is required. This message is informational only.

## **HSTGS0207I UPGRADE: A disruptive cluster scope configuration parameter was updated. This server must go down and restart for the disruptive parameter change to take effect.**

### **Explanation**

The local value of a disruptive cluster scoped parameter was found to be out of sync with the master. This node has applied the new setting for the cluster scoped parameter, but must restart in order for that setting to take effect.

#### **Action**

Ensure that the metadata server stopped, restarted and rejoined the cluster. The restart will only happen automatically if the admin autorestart capability was enabled on this node. To verify the state of autorestart use the sfscli lsautorestart command.

## **HSTGS0208E Initializing the shared configuration sectors failed during install, rc=** *ret\_code***.**

#### **Explanation**

The initialization of shared configuration sectors has failed during a SAN File System install.

### **Action**

Inspect log files and determine why the metadata server is not able to read/write the system master device that is specified on the command line used to install the SAN File System cluster.

### **HSTGS0209E Failed to commit the upgrade with error code** *ret\_code***.**

### **Explanation**

An error occurred while committing VCM during the upgrade cluster command.

#### **Action**

View the server logs to determine the nature of the fault. Once the reason for the fault is resolved, the upgradecluster command can be issued again.

## **HSTGS0210E Master metadata server failed to reform the cluster during the upgradecluster operation with error code** *ret\_code***.**

#### **Explanation**

The upgrade cluster operation committed successfully with the Version Control Manager. However, a fault occurred during the subsequent group transition that coordinates the upgrade of all other metadata server components and GS itself.

#### **Action**

View the server logs to determine the cause of the fault. The upgradecluster command has committed with the Version Control Manager, so the next successful group transition will complete the upgrade automatically, and there is no need to reissue the upgradecluster command.

### **HSTHA0071I Unable to fork shutdown script execution thread.**

### **Explanation**

The High Availability Manager was unable to create a thread to execute the shutdown script.

#### **Action**

View the server logs.

### **HSTHA0072I Stopengine script executed successfully. Look in /usr/tank/server/log/log.stopengine for details. If it does not exist then look in /var/log/messages for more details**

### **Explanation**

When a metadata server detects the existence of a rogue server, it executes a stopengine script to shut it down.

#### **Action**

No action required, review server and cluster logs to verify the stopengine actions.

## **HSTHA0073E Stopengine script execution failed with return code:** *return\_code* **Look in /usr/tank/server/log/log.stopengine for details. If it does not exist then look in /var/log/messages for more details**

### **Explanation**

When a metadata server detects the existence of a rogue server, it executes a stopengine script to shut it down.

### **Action**

Check log.std and log.stopengine to see what failed.

### **HSTHA0074I Launching failover script:** *stopengine\_script\_cmdline*

### **Explanation**

When a metadata server detects the existence of a rogue server, it executes an HA stopengine script to shut it down.

#### **Action**

No action is required. Review server and cluster logs to see if the stopengine action was successful.

### **HSTHA0075I Invalid script type** *script\_type*

### **Explanation**

### **Action**

No action is required. Review server and cluster logs.

### **HSTGS0211I The following failover script will be executed:** *failover\_script\_cmdline*

#### **Explanation**

When a metadata server detects the irrecoverable loss of another cluster metadata server, it executes an HA failover action script.

#### **Action**

No action is required. Review server and cluster logs to see if the failover action was successful. The action will vary depending on whether the lost node was the master server or a subordinate, and depending on the workloads of the lost node and the designated failover node.

### **HSTGS0212I Launching failover script:** *failover\_script\_cmdline*

### **Explanation**

When a metadata server detects the irrecoverable loss of another cluster metadata server, it executes an HA failover action script.

No action is required. Review server and cluster logs to see if the failover action was successful. The action will vary depending on whether the lost node was the master server or a subordinate, and depending on the workloads of the lost node and the designated failover node.

### **HSTGS0213I The failover script execution completed successfully**

### **Explanation**

When a metadata server detects the irrecoverable loss of another cluster metadata server, it executes an HA failover action script.

### **Action**

No action is required. Review server and cluster logs to see if the failover action was successful. The action will vary depending on whether the lost node was the master server or a subordinate, and depending on the workloads of the lost node and the designated failover node.

### **HSTGS0214E The failover script execution failed with return code:** *return\_code*

#### **Explanation**

When a metadata server detects the irrecoverable loss of another cluster metadata server, it executes an HA failover action script.

### **Action**

Check log.std and log.failover to see what failed. The action will vary depending on whether the lost node was the master server or a subordinate, and depending on the workloads of the lost node and the designated failover node.

**HSTGS0215I Failover script launched successfully for server:** *servername***. Look in /usr/tank/server/log/log.failover for details. If it does not exist then look in /var/log/messages for more details NOTE: The failover script will do nothing if its not enabled. Refer to SAN File System documentation for information on how to enable.**

### **Explanation**

When a metadata server detects the irrecoverable loss of another cluster metadata server, it executes an HA failover action script.

#### **Action**

No action is required. Review server and cluster logs to see if the failover action was successful. The action will vary depending on whether the lost node was the master server or a subordinate, and depending on the workloads of the lost node and the designated failover node.

**HSTGS0216E Failover script launch failed for server:** *servername* **with return code:** *return\_code* **Look in**

**/usr/tank/server/log/log.failover for details. If it does not exist then look in /var/log/messages for more details NOTE: The failover script will do nothing if its not enabled. Refer to SAN File System documentation for information on how to enable.**

### **Explanation**

When a metadata server detects the irrecoverable loss of another cluster metadata server, it executes an HA failover action script.

### **Action**

Check log.std and log.failover to see what failed. The failover action will vary depending on if the lost node was the master server, or a subordinate, and depending on the workload of the lost node and the designated failover node.

### **HSTGS0217I Unable to fork failover script execution thread.**

### **Explanation**

The High Availability Manager was unable to create a thread to execute the failover script.

**Action**

See the server logs.

### **HSTCM0887W Client** *clientName* **does not have access to** *count* **volume(s) in storage pool** *stgPoolName***.**

### **Explanation**

The specified client can access some but not all volumes in the specified storage pool. The server log contains a list of these volumes.

Applications running on the client might get I/O errors while accessing part or all of a file. If the application does not handle these errors gracefully, data loss or data corruption could result.

### **Action**

It is likely that either the client or the SAN is misconfigured. Verify that the client and SAN are properly configured.

Consult the ″Maintenance and Problem Determination Guide″ for suggestions for assessing system health.

## **HSTCM0888W Failed to broadcast get volume information for diskId 0x***cm\_disk\_id* **RC=***rc*

### **Explanation**

An error occurred while requesting volume lists from all clients.

### **Action**

The problem might be due to low system resources or network connectivity problems. If this error persists, contact your service representative.

### **HSTCM0889W Failed to broadcast get lun information for format** '*lunIdFormat*'**, lunId** '*lunId*'**, RC=***rc*

### **Explanation**

An error occurred while requesting information about a lun from all clients.

#### **Action**

The problem might be due to low system resources or network connectivity problems. If this error persists, contact your service representative.

### **HSTCM0890W Failed to broadcast get lun list message, RC=***rc*

#### **Explanation**

An error occurred while requesting LUN lists from all clients.

#### **Action**

The problem might be due to low system resources or network connectivity problems. If this error persists, contact your service representative.

## **HSTCM0891I Unable to use format=**'*lun\_format*'**, lunId=**'*lun\_id*' **as a system volume. Try again later.**

#### **Explanation**

The specified LUN was previously the target of a mkvol command that failed due to lost client connectivity. Until the metadata server can confirm from the affected client that the previous mkvol is not being processed, this LUN might not be used to create a system volume.

### **Action**

Use a different LUN for your mkvol command or wait until the LUN is available for use again.

### **HSTCM0892W Broadcast of getVolInfo failed with rc=***result\_code*

### **Explanation**

An error occurred while requesting volume lists from all clients.

#### **Action**

The problem might be due to low system resources or network connectivity problems. If this error persists, contact your service representative.

### **HSTCM0893W Volume check failed with rc=***result\_code*

### **Explanation**

An unexpected error occurred while scanning the volumes table.

### **Action**

Consult the ″Maintenance and Problem Determination Guide″ for suggestions for assessing system health.

If this error persists, contact your service representative.

### **HSTCM0894W Client** *client\_name* **sees** *count* **non-existent volumes.**

### **Explanation**

The specified client has found one or more LUNs that appear to be labelled as SAN File System volumes, however the LUNs are not configured volumes.

#### **Action**

Verify that the LUNs that the client sees are not part of another SAN File System cluster.

Consult the ″Maintenance and Problem Determination Guide″ for suggestions for assessing system health.

### **HSTGI0012I Server has access to user volume with diskId** *diskID* **at** *localName***.**

### **Explanation**

The server has access to a user volume that it should not be able to access. This indicates that the SAN is not correctly configured.

#### **Action**

Reconfigure the SAN so that the server does not have access to the specified user volume.

Consult the ″Maintenance and Problem Determination Guide″ for suggestions for assessing system health.

## **HSTTM0139W sendMsg to client** *client\_name* **failed for** *message\_name*

**, rc=***result\_code*

### **Explanation**

The server received an error while attempting to send the specified message to a client.

### **Action**

Consult the ″Maintenance and Problem Determination Guide″ for suggestions for assessing system health.

## **HSTTM0140W Receive for** *message\_name* **from client** *client\_name* **failed with RC=***result\_code***.**

### **Explanation**

The server received an error while attempting to receive a response to the specified message from a client.

#### **Action**

Consult the ″Maintenance and Problem Determination Guide″ for suggestions for assessing system health.

### **HSTTM0141E TMRep: Unable to initialize remote transaction services.**

#### **Explanation**

An error occurred while initializing the remote transaction service.

#### **Action**

Consult the ″Maintenance and Problem Determination Guide″ for suggestions for assessing system health.

### **HSTCM0895W CM: verify\_volumes: The server found a disk, disk ID =** *diskID* **that is not labeled as a user disk.**

### **Explanation**

The server expected to find a user disk, but found a disk that was labeled as a system disk.

#### **Action**

Make sure that the reported disk is the correct type.

## **HSTCM0896W Server does not have access to** *missingCount* **volume(s) in user storage pool** *stgPoolName*

### **Explanation**

The server expected to find all of the user volumes in the specified storage pool, but did not find all of them.

#### **Action**

Verify the SAN configuration is correct.

Consult the ″Maintenance and Problem Determination Guide″ for suggestions for assessing system health.

### **HSTCM0897I The server has access to all volumes for user storage pool** *stgPoolName*

#### **Explanation**

The server has access to all volumes in the specified storage pool.

#### **Action**

Verify that the SAN configuration is correct.

Consult the ″Maintenance and Problem Determination Guide″ for suggestions for assessing system health.

### **HSTCM0898I Server has no access to volumes in user storage pool** *stgPoolName*

### **Explanation**

The server does not have access to any volumes in the specified storage pool. This might or might not be a problem depending on your SAN configuration.

#### **Action**

If you expected the server to have access to volumes in the storage pool, then verify the SAN configuration is correct.

### **HSTCM0899W Server does not have access to volume** *volumeName* **with diskId=***diskId* **in user storage pool** *stgPoolName*

### **Explanation**

The server expected to find all of the user volumes in the specified pool, but is missing the specified disk.

### **Action**

Verify the SAN configuration is correct.

## **HSTSC0517E Unexpected index error** *sc\_result\_code* **inserting back block record for fileset=***sc\_container\_name* **(***sc\_container\_id***), blockNo=***sc\_block\_no* **storge Pool Id=***sc\_block\_no*

### **Explanation**

The metadata checker encountered an unexpected error while inserting a record in a bad block list.

### **Action**

Resolve the error code and try again. Consult the ″Maintenance and Problem Determination Guide″ for suggestions for assessing system health. Contact IBM Technical Support.

**HSTSC0518E Bad block list error rc =** *sc\_result\_code* **block No rc =** *sc\_block\_no* **object Id rc =** *sc\_object\_id* **storage pool id rc =** *sc\_storage\_pool\_id***.**

### **Explanation**

The metadata checker could not add a block to the bad block list.

### **Action**

Resolve the error code and run the metadata check command again. Consult the ″Maintenance and Problem Determination Guide″ for suggestions for assessing system health. Contact IBM Technical Support.

**HSTSC0519E Unexpected index error** *sc\_result\_code* **inserting back block record for fileset=***sc\_container\_name* **(***sc\_container\_id***), blockNo=***sc\_block\_no* **storage\_pool Id=***sc\_storage\_pool\_id*

### **Explanation**

The metadata checker encountered an unexpected error while inserting a record in a bad block list.

### **Action**

Resolve the error code and try again. Consult the ″Maintenance and Problem Determination Guide″ for suggestions for assessing system health. Contact IBM Technical Support.

## **HSTSC0520E Deallocate bad block failed Storage pool id** *sc\_stgPool\_id***, Block Number** *sc\_block\_id***, Error code** *sc\_result\_code*

### **Explanation**

The metadata checker encountered an unexpected error while cleaning up the bad block list.

Resolve the error code and try again. Consult the ″Maintenance and Problem Determination Guide″ for suggestions for assessing system health. Contact IBM Technical Support.

## **HSTSC0521E Fileset anchor record reserved field is not correct for fileset** *sc\_fileset\_name* **(***sc\_fileset\_id***). reserved: 0x***sc\_anchor\_reserved* **reserved1:0x***sc\_anchor\_reserved*

### **Explanation**

No additional information is available for this message.

#### **Action**

Consult the Maintenance and Problem Determination Guide for suggestions for assessing system health.

### **HSTCM0900E Service class not found, svcClassId =** *cm\_svcclass\_id***. RC =** *cm\_result\_code***.**

#### **Explanation**

This message indicates an internal error. The master was asked by a subordinate to lookup a specified service class ID, but it was not found.

#### **Action**

If you unable to determine the cause of this message, contact your service representative.

## **HSTCM0901E Error** *cm\_result\_code* **sending StatFile message to node**

*cm\_node\_id*

### **Explanation**

The master server was unable to send a StatFile message to a subordinate server.

### **Action**

Verify that all servers are operational and communicating.

### **HSTCM0902E Error** *cm\_result\_code* **in StatFile message response**

### **Explanation**

An error occurred on a StatFile message sent to a subordinate server.

### **Action**

Verify that the file path specified in the StatFile command is correct and that the file exists. If this error persists, examine the log for other errors or contact your service representative.

### **HSTCM0903E Error** *cm\_result\_code* **processing assign service class.**

### **Explanation**

There was some problem assigning a service class to a file.

### **Action**

If you are unsure of what is causing this message, contact your service representative.

```
HSTCM0904E Fileset cm_fileset_name was not found for an
administrative command, RC = cm_result_code.
```
### **Explanation**

The specified fileset does not exist.

**Action**

Make sure the correct fileset name is specified on the command.

**HSTCM0905E Node serving fileset** *cm\_fileset\_name* **was not found, RC =** *cm\_result\_code***.**

### **Explanation**

The specified fileset was not served by an active node.

**Action**

Make sure fileset is attached and is served by an active node.

## **HSTCM0906E Find referenced rules for fileset** *cm\_fileset\_name* **failed with RC =** *cm\_result\_code***.**

### **Explanation**

An error occurred while searching for the policy set rules referenced by the specified fileset.

#### **Action**

No additional information is available for this message.

## **HSTCM0907E Find referenced storage pools for fileset** *cm\_fileset\_name* **failed with RC =** *cm\_result\_code***.**

### **Explanation**

An error occurred while searching for the policy set rules referenced by the specified fileset.

No additional information is available for this message.

### **HSTCM0908E Error** *cm\_result\_code* **sending Get Policy Set Stats message to node** *cm\_node\_id*

### **Explanation**

The master server was unable to send a Get Policy Set Stats message to a subordinate server.

### **Action**

Verify that all servers are operational and communicating.

### **HSTCM0909E Error** *cm\_result\_code* **in Get Policy Set Stats message response**

### **Explanation**

An error occurred on a Get Policy Set Stats message.

**Action**

Verify that all servers are operational and communicating.

## **HSTCM0910E Error** *cm\_result\_code* **sending Get Storage Pool Assignments message to node** *cm\_node\_id*

### **Explanation**

The master server was unable to send a Get Storage Pool Assignments message to a subordinate server.

#### **Action**

Verify that all servers are operational and communicating.

### **HSTCM0911E Error** *cm\_result\_code* **in Get Storage Pool Assignments message response**

#### **Explanation**

An error occurred on a Get Storage Pool Assignments message.

**Action**

Verify that all servers are operational and communicating.

### **HSTGS0218E Unable to write a disk based message. My Node Id =**

*node\_id*

### **Explanation**

Disk based message failed.

### **Action**

View the server logs.

**HSTGS0219I ----- INTERNAL SHUTDOWN ------- initiated by new Master**

**=** *master\_server*

### **Explanation**

Disk based message failed.

**Action**

View the server logs.

### **HSTGS0220E Failed to init disk service sectors with return code:** *return\_code*

### **Explanation**

Init disk service sectors failed. You are probably running I/O problems.

### **Action**

View the server logs.

### **HSTGS0221E Shared part access failed with return code:** *return\_code*

### **Explanation**

Access shared part failed. You are probably running I/O problems.

### **Action**

View the server logs.

## **HSTCM0912E An error occurred while starting CM upgrade manager thread.**

#### **Explanation**

CM-UpgradeManager: An error occurred while starting CM upgrade manager thread.

Make sure that you have enough resources on your system. If the problem still exists then contact Technical Support.

Consult the ″Maintenance and Problem Determination Guide″ for suggestions for assessing system health.

### **HSTCM0913I CM-UpgradeManager: Upgrade of all filesets is completed.**

### **Explanation**

The upgrade process for all filesets is completed.

**Action**

No action is required.

### **HSTCM0914W CM-UpgradeManager: Cluster transition detected, upgrade process ended.**

### **Explanation**

Cluster transition was detected while upgrading the fileset. Stopping the current upgrade process.

### **Action**

Upgrade process will be restarted when cluster transition is complete. No action is required.

### **HSTCM0915E Create upgrade progress table failed with error (** *adm\_result\_code***)**

### **Explanation**

CM-UpgradeManager: An error occurred while creating index.

### **Action**

Consult the ″Maintenance and Problem Determination Guide″ for suggestions for assessing system health.

Contact Technical Support.

**HSTCM0916E CM-UpgradeManager: Replace master record failed. RC=(** *adm\_result\_code***)**

### **Explanation**

An error occurred while replacing the master record.
Consult the ″Maintenance and Problem Determination Guide″ for suggestions for assessing system health.

Contact technical Support.

### **HSTCM0917E CM-UpgradeManager: Committing master record update failed. RC=(** *adm\_result\_code***)**

#### **Explanation**

An error occurred while replacing the master record.

#### **Action**

Consult the ″Maintenance and Problem Determination Guide″ for suggestions for assessing system health.

Contact Technical Support.

# **HSTCM0918I CM-UpgradeManager: Upgrade progress table created. Root PageNo=(** *db\_page\_number***)**

#### **Explanation**

An error occurred while replacing the master record.

#### **Action**

Consult the ″Maintenance and Problem Determination Guide″ for suggestions for assessing system health.

Contact Technical Support.

# **HSTCM0919E CM-UpgradeManager: An internal error was detected. The upgrade will restart in a moment.**

#### **Explanation**

An internal error was detected. View other errors in the log to determine a possible cause.

#### **Action**

Contact technical Support.

### **HSTCM0920I CM-UpgradeManager: Fileset is already upgraded. CID=(** *cm\_arena\_id***)**

#### **Explanation**

No additional information is available for this message.

Consult the Maintenance and Problem Determination Guide for suggestions for assessing system health.

# **HSTCM0921E CM-UpgradeManager: Fetch from upgrade progress table failed. RC=(** *cm\_result\_code***)**

### **Explanation**

An error occurred while retrieving a record from the upgrade progress table.

**Action**

Contact Technical Support.

# **HSTCM0922E CM-UpgradeManager: Insert into upgrade progress table failed. RC=(** *cm\_result\_code***)**

#### **Explanation**

An error occurred while inserting a record into the upgrade progress table.

**Action**

Contact Technical Support.

# **HSTCM0923E CM-UpgradeManager: Committing inserts in the upgrade progress table failed. RC=(***cm\_result\_code***)**

### **Explanation**

An error occurred while committing inserts in the upgrade progress table.

**Action**

Contact Technical Support.

**HSTCM0924I CM-UpgradeManager: Upgrade for fileset completed. filesetId=(** *cm\_fileset\_id***)**

#### **Explanation**

No additional information is available for this message.

#### **Action**

Consult the Maintenance and Problem Determination Guide for suggestions for assessing system health.

# **HSTCM0925E CM-UpgradeManager: Scan upgrade progress table failed. RC=(***cm\_result\_code***)**

### **Explanation**

An error occurred while scanning the upgrade progress table.

### **Action**

Contact Technical Support.

# **HSTCM0926E CM-UpgradeManager: Delete record from upgrade progress table failed. RC=(***cm\_result\_code***)**

### **Explanation**

An error occurred while deleting a record from the upgrade progress table.

**Action**

Contact Technical Support.

### **HSTCM0927E CM-UpgradeManager: Committing delete record from upgrade progress table failed. RC=(***cm\_result\_code***)**

### **Explanation**

An error occurred while committing delete record from upgrade progress table.

#### **Action**

Contact Technical Support.

### **HSTCM0928E CM-UpgradeManager: Destroy upgrade progress table failed. RC=(***cm\_result\_code***)**

### **Explanation**

An error occurred while destroying the upgrade progress table.

#### **Action**

Contact Technical Support.

### **HSTCM0929E CM-UpgradeManager: Commit destroy upgrade progress table failed. RC=(***cm\_result\_code***)**

#### **Explanation**

An error occurred while committing destroy upgrade progress table.

Contact Technical Support.

### **HSTCM0930I CM-UpgradeManager: Upgrade progress table destroyed.**

#### **Explanation**

The temporary table created to track the upgrade process is now destroyed.

#### **Action**

No action required.

# **HSTCM0931E CM-UpgradeManager: Upgrade fileset message send failed. NodeId=(***cm\_result\_code***), RC=(***cm\_result\_code***)**

#### **Explanation**

An error occurred while sending an upgrade fileset message.

#### **Action**

Consult the ″Maintenance and Problem Determination Guide″ for suggestions for assessing system health. Check operating system log on the server machine. Check your SAN configuration for problems. Contact Technical Support.

### **HSTCM0932E CM-UpgradeManager: Error returned by subordinate as a response. RC=(***cm\_result\_code***)**

#### **Explanation**

Subordinate server failed to upgrade the fileset.

#### **Action**

Consult the ″Maintenance and Problem Determination Guide″ for suggestions for assessing system health. Check operating system log on the server machine. Check your SAN configuration for problems. Contact Technical Support.

**HSTSC0522E Fileset anchor record old symlink root field is not correct for fileset** *sc\_fileset\_name* **(***sc\_fileset\_id***). oldSymlinkRoot: 0x***sc\_anchor\_old\_symlink\_root*

#### **Explanation**

No additional information is available for this message.

#### **Action**

Consult the Maintenance and Problem Determination Guide for suggestions for assessing system health.

# **HSTWA0043E The calculated tailUSN pageNo is not equal to pageHdrUSN pageNo. Volume ID =** *wal\_volume\_id***, tailUSN pageNo =** *wal\_tail\_usn***, pageHdrUSN pageNo =** *wal\_page\_header\_usn*

### **Explanation**

During log recovery, the calculated USN from the page header does not equal the USN stored in the checkpoint record.

#### **Action**

Contact your service representative.

### **HSTTM0142E Name contains characters which are not supported by SAN File System:** *name\_string***.**

#### **Explanation**

The name contains lowercase non-ASCII characters which are not supported in the initial release of SAN File System. The unsupported characters are lowercase characters which are not in the ASCII character set.

### **Action**

Replace the lowercase non-ASCII characters in the name with uppercase characters.

# **HSTSC0523E Salvage SC file attributes segment failure: LocateRoot failed for segment table <***sc\_fileset\_name* **(***sc\_fileset\_id***).***sc\_object\_id***)> failed. RC =** *sc\_result\_code***.**

#### **Explanation**

The metadata checker was unable to find the root of the segments in a file.

#### **Action**

Delete the file and recover it from backup.

# **HSTSC0524I File Attributes salvaged for file <***sc\_fileset\_name* **(***sc\_fileset\_id***.***sc\_object\_id***)>**

### **Explanation**

The file attributes for the specified file were salvaged.

#### **Action**

No action is required.

# **HSTSC0525E Fileset file object segment table count** *sc\_segment\_count* **but segment table root NULL.**

### **Explanation**

The metadata checker discovered a problem with the segments in a file.

#### **Action**

Run the metadata checker in repair mode to salvage the file. Then recover the file from backup.

### **HSTSC0526E Fileset file object segment table count** *sc\_segment\_count* **but should be** *sc\_segment\_count*

#### **Explanation**

The metadata checker discovered a problem with the segments in a file.

#### **Action**

Run the metadata checker in repair mode to salvage the file. Then recover the file from backup.

### **HSTCM0933W checkmetadata: Disabling default storage pool**

### **Explanation**

The metadata checker could not validate the identity of the default storage pool. The default storage pool has been disabled.

#### **Action**

Run the setdefaultpool command to reassign the default storage pool.

### **HSTCM0934W checkmetadata: DiskId** *diskID* **might be invalid.**

#### **Explanation**

The diskID has an invalid format, but the metadata checker cannot confirm that it is corrupt.

#### **Action**

Use the lslun command to verify that there is a volume with this label. If no such volume exists, then you can remove the volume from the metadata server's tables by issuing the rmvol command.

# **HSTCM0935W No storage pool has been assigned to file** '*filename*' **in fileset** *fileset\_id* **(***fileset\_name***) because no policy rule applied and there is no default storage pool.**

#### **Explanation**

The active policy set does not have any rules that apply to the file, and the default storage pool was disabled so no storage pool could be assigned to the specified file.

#### **Action**

Update your policy set rules to specify an explicit default, or issue the setdefaultpool command to specify a default storage pool.

### **HSTSC0527E Unable to create file** '*filename*' **in fileset** *fileset\_id* **(***fileset\_name***) because it was not assigned to a storage pool.**

### **Explanation**

The file could not be created because it was not assigned to a storage pool.

#### **Action**

Update your policy set rules to specify an explicit default or issue the setdefaultpool command to specify a default storage pool.

# **HSTCM0936E Master server failed to stop the master workload. RC =** *cm\_return\_code***.**

#### **Explanation**

During cluster formation, the master metadata server is not able to stop the master workload because of an error.

#### **Action**

Consult the ″Maintenance and Problem Determination Guide″ for suggestions on assessing system health.

View the operating system log on the server machine. Check your SAN configuration for problems. Contact Technical Support.

### **HSTDB0040E Master-BufferWriter: IO error. RC =** *db\_result\_code***.**

### **Explanation**

Master buffer writer failed to flush data buffers.

#### **Action**

Consult the ″Maintenance and Problem Determination Guide″ for suggestions on assessing system health.

View the operating system log on the server machine. Check your SAN configuration for problems. Contact Technical Support.

# **HSTDB0041E Sub-BufferWriter: IO error. RC =** *db\_result\_code***.**

#### **Explanation**

Subordinate buffer writer failed to flush data buffers.

#### **Action**

Consult the ″Maintenance and Problem Determination Guide″ for suggestions on assessing system health.

View the operating system log on the server machine. Check your SAN configuration for problems. Contact Technical Support.

# **HSTDB0042E Master-BufferWriter: Write-ahead log truncate failed. TruncUSN =** *db\_log\_usn***, RC =** *db\_result\_code***.**

#### **Explanation**

Master buffer writer failed to truncate the write-ahead log to specified USN.

#### **Action**

Consult the ″Maintenance and Problem Determination Guide″ for suggestions on assessing system health.

View the operating system log on the server machine. Check your SAN configuration for problems. Contact Technical Support.

# **HSTDB0043E Sub-BufferWriter: Write-ahead log truncate failed. TruncUSN =** *db\_log\_usn***, RC =** *db\_result\_code***.**

#### **Explanation**

Subordinate buffer writer failed to truncate the write-ahead log to specified USN.

#### **Action**

Consult the ″Maintenance and Problem Determination Guide″ for suggestions on assessing system health.

View the operating system log on the server machine. Check your SAN configuration for problems. Contact Technical Support.

# **HSTDB0044E Master-BufferWriter: Write-ahead log flush failed. FlushUSN =** *db\_log\_usn***, RC =** *db\_result\_code***.**

#### **Explanation**

Master buffer writer failed to flush the write-ahead log to specified USN.

Consult the ″Maintenance and Problem Determination Guide″ for suggestions on assessing system health.

View the operating system log on the server machine. Check your SAN configuration for problems. Contact Technical Support.

# **HSTDB0045E Sub-BufferWriter: Write-ahead log flush failed. FlushUSN =** *db\_log\_usn***, RC =** *db\_result\_code***.**

#### **Explanation**

Subordinate buffer writer failed to flush the write-ahead log to specified USN.

#### **Action**

Consult the ″Maintenance and Problem Determination Guide″ for suggestions on assessing system health.

View the operating system log on the server machine. Check your SAN configuration for problems. Contact Technical Support.

### **HSTWA0044E Write-ahead log writer failed to write checkpoint. Ckpt USN =** *db\_log\_usn***, RC =** *db\_result\_code***.**

#### **Explanation**

Write-ahead log writer failed to write checkpoint record due to IO failure.

#### **Action**

Consult the ″Maintenance and Problem Determination Guide″ for suggestions on assessing system health.

View the operating system log on the server machine. Check your SAN configuration for problems. Contact Technical Support.

# **HSTGS0222E CM state manager failed to shut down server gracefully. RC =** *db\_result\_code***. Exiting...**

#### **Explanation**

CM state manager failed to perform a graceful shutdown.

### **Action**

Consult the ″Maintenance and Problem Determination Guide″ for suggestions on assessing system health.

View the operating system log on the server machine. Check your SAN configuration for problems. Contact Technical Support.

# **HSTGS0223I metadata server** *server* **is beginning to reform the group. Manual on-demand reform.**

#### **Explanation**

A cluster reformation has been manually initiated using the internal legacy reformcluster command.

#### **Action**

No action is required. This command is mainly for test, but might be used by service in the field to force a cluster transition on-demand.

# **HSTGS0224E Attempted to execute an on-demand group reformation on a subordinate node.**

#### **Explanation**

An on-demand cluster reformation was attempted on a subordinate metadata server using the internal legacy reformcluster command.

#### **Action**

Execute the command on the master metadata server. This internal command is mainly for test, but might be used by service in the field to force a cluster transition on-demand.

**HSTSC0529E Fileset STSD hash table object has invalid hash value. Object ID =** *sc\_objectId***, Birth epoch =** *sc\_birthEpoch***, STSD length =** *sc\_stsdLength***, Hash value =** *sc\_hashVal***.**

### **Explanation**

The hash value of the data row being scanned does not match the hash value to the corresponding entry in the data table.

#### **Action**

The data is automatically salvaged if the salvage option was selected. If not, the integrity lost flag is raised.

# **HSTFS0071E Unable to apply salvage** *fs\_result\_code* **filesetId=***fs\_container\_id* **FS Map page=***fs\_page\_number*

#### **Explanation**

Unable to apply the salvage operation to the disk and write it to the log.

#### **Action**

Resolve the error code and run the metadata checker again. Consult the ″Maintenance and Problem Determination Guide″ for suggestions for assessing system health. Contact IBM Technical Support.

# **HSTFS0072E Fileset free space map index, index id is not correct. Fileset=***fs\_fileset\_id* **FS Map root page=***fs\_page\_number* **Index id is** *fs\_index\_id* **but should be** *fs\_index\_id*

### **Explanation**

No additional information is available for this message.

#### **Action**

Consult the Maintenance and Problem Determination Guide for suggestions for assessing system health.

# **HSTCM0937E Get write-ahead log List: Upgrade of WAL Volume table failed. RC =** *cm\_result\_code***.**

#### **Explanation**

The upgrade of the WAL Volume table in the master DBSpace failed. The WAL Volume table upgrade will be attempted at the next cluster reformation.

#### **Action**

Contact Technical Support if the error keeps recurring.

# **HSTCM0938I Fileset** *filesetname* **(FilesetId =** *cm\_fileset\_id***) was successfully removed from the workload of Server** *servername* **(NodeId =** *cm\_node\_id***)**

### **Explanation**

The metadata server master subtracts the fileset from a server's workload for load balancing during a cluster reformation or on behalf of an administrator command for creating/updating/deleting a fileset.

#### **Action**

No action required.

**HSTCM0939I Fileset** *filesetname* **(FilesetId =** *cm\_fileset\_id***) was successfully added to the workload of server** *servername* **(NodeId =** *cm\_node\_id***)**

#### **Explanation**

The metadata server master adds the fileset to a the workload of a server for load balancing during a cluster reformation or on behalf of an administrator command for creating/updating/deleting a fileset.

#### **Action**

No action required.

# **HSTCM0940I Fileset** *filesetname* **(FilesetId =** *cm\_fileset\_id***) was successfully failed over to the workload of Server** *servername* **(NodeId =** *cm\_node\_id***)**

#### **Explanation**

The metadata server master fails over the fileset to a server's workload during a cluster reformation if the originally serving server fails or is shutdown.

#### **Action**

No action required.

**HSTCM0941I Fileset** *filesetname* **(FilesetId =** *cm\_fileset\_id***) will not be failed over because server** *servername* **(NodeId =** *cm\_node\_id***) was determined to be Not In Service (Rogue).**

### **Explanation**

The metadata server master cannot fail over the fileset to another server's workload during a cluster reformation because the originally serving server has failed and declared rogue as it could not be shutdown.

#### **Action**

The rogue server will have to be manually shutdown and a stopserver command with (TODO) option should be issued to force a failover of its filesets.

**HSTCM0942W WARNING : WAL Volume** *wal\_volume\_id* **that was previously assigned to server** *servername* **(NodeId =** *cm\_node\_id***) will not be cleaned and its filesets will not be failed over because the server was flagged Not In Group (possibly rogue).**

### **Explanation**

The metadata server master cannot fail over the fileset to another server during a cluster reformation. This is because the original master server has failed, been declared rogue, and could not be shutdown.

#### **Action**

The rogue server will have to be manually shutdown and a stopserver command with (TODO) option should be issued to force a failover of its filesets.

# **HSTCM0943E Error updating write-ahead log version while cleaning write-ahead log previously assigned to** *cm\_node\_id*

#### **Explanation**

An unexpected error occurred while attempting to update the write-ahead log version after cleaning the write-ahead log.

Contact Technical Support.

### **HSTCM0944E Error updating write-ahead log record to remove node association while decommissioning or stopping a server.**

### **Explanation**

An unexpected error occurred while attempting to update write-ahead log record while decommissioning or stopping a server.

#### **Action**

Contact Technical Support.

# **HSTCM0945E Start cluster: Failover failed. Cluster Manager master state is incorrect.**

#### **Explanation**

The Cluster Manager master was in an unexpected state while attempting failover. Cluster transition will be initiated again.

#### **Action**

Contact Technical Support.

# **HSTCM0946E Rebalance of workloads (after create/update/delete of fileset) failed. RC =** *cm\_result\_code***.**

#### **Explanation**

Rebalancing of workload had an unexpected failure.

#### **Action**

Contact Technical Support.

### **HSTPG0078I Starting the cluster master failover callback.**

#### **Explanation**

Informational message that the cluster master has initiated fileset failover.

### **Action**

No action required.

# **HSTSC0531I Fileset object <***sc\_fileset\_name* **(***sc\_fileset\_id***.***sc\_object\_id***)> moved to the lost+found directory.**

### **Explanation**

The file was lost because it was not reachable in the directory hierarchy. The file was moved to the lost+found directory.

#### **Action**

Move the object back to the correct directory.

### **HSTSC0532E Should salvage directory entry** *sc\_object\_id* **by removing entry** *sc\_object\_id*

#### **Explanation**

The metadata checker found a directory that needs to be salvaged. The directory is corrupt and needs to be salvaged to solve or prevent errors. There should be a message before this one describing the problem.

#### **Action**

Notify users of the objects in the directory.

# **HSTSC0533S The root directory object is missing in** *sc\_fileset\_name sc\_fileset\_id* **epoch** *sc\_epoch\_id*

### **Explanation**

The metadata checker found that the root directory is missing.

#### **Action**

Run the metadata checker in salvage mode to create the root directory.

# **HSTSC0534E The root directory object was created in**

# *sc\_fileset\_name sc\_fileset\_id* **epoch** *sc\_epoch\_id*

### **Explanation**

The metadata checker created the root directory.

#### **Action**

No action is required.

# **HSTSC0535S The .flashcopy directory object is missing in** *sc\_fileset\_name sc\_fileset\_id* **epoch** *sc\_epoch\_id*

#### **Explanation**

The metadata checker found that the .flashcopy directory is missing.

Run the metadata checker in salvage mode to create the .flashcopy directory.

### **HSTSC0536E The .flashcopy directory object was created in** *sc\_fileset\_name sc\_fileset\_id* **epoch** *sc\_epoch\_id*

#### **Explanation**

The metadata checker created the .flashcopy directory.

#### **Action**

No action is required.

# **HSTSC0537I The lost+found directory object is missing in** *sc\_fileset\_name sc\_fileset\_id* **epoch** *sc\_epoch\_id*

### **Explanation**

The metadata checker found that the lost+found directory is missing.

### **Action**

After upgrade is complete, the metadata checker will create the lost+found directory in salvage mode.

# **HSTSC0538I The lost+found directory object was created in** *sc\_fileset\_name sc\_fileset\_id* **epoch** *sc\_epoch\_id*

#### **Explanation**

The metadata checker created the lost+found directory.

### **Action**

No action is required.

### **HSTSC0539S The .flashcopy directory entry is missing in** *sc\_fileset\_name sc\_fileset\_id* **epoch** *sc\_epoch\_id*

#### **Explanation**

The metadata checker found that the .flashcopy directory entry is missing.

### **Action**

Run the metadata checker in salvage mode to create the .flashcopy directory entry.

# **HSTSC0540E The .flashcopy directory entry was created in** *sc\_fileset\_name sc\_fileset\_id* **epoch** *sc\_epoch\_id*

### **Explanation**

The metadata checker created the .flashcopy directory entry.

#### **Action**

No action is required.

### **HSTSC0541I The lost+found directory entry is missing in** *sc\_fileset\_name sc\_fileset\_id* **epoch** *sc\_epoch\_id*

#### **Explanation**

The metadata checker found that the lost+found directory entry is missing.

**Action**

Run the metadata checker in salvage mode to create the lost+found directory entry.

# **HSTSC0542I The lost+found directory entry was created in** *sc\_fileset\_name sc\_fileset\_id* **epoch** *sc\_epoch\_id*

#### **Explanation**

The metadata checker created the lost+found directory entry.

**Action**

No action is required.

**HSTSC0543E Metadata check could not move an orphaned directory to the lost+found directory error code** *sc\_result\_code***) object** *sc\_fileset\_name sc\_fileset\_id sc\_object\_id*

#### **Explanation**

The metadata checker could not move a directory to the lost+found directory entry.

#### **Action**

Resolve the error and run the metadata check again. Consult the ″Maintenance and Problem Determination Guide″ for suggestions for assessing system health. Contact IBM Technical Support.

**HSTSC0544I Directory entry loops back on itself** *sc\_fileset\_name sc\_fileset\_id sc\_object\_id*

#### **Explanation**

The directory is corrupt because an entry references the directory.

To salvage the object, run the metadata checker in salvage mode.

# **HSTSC0545I Root directory parent object is incorrect** *sc\_fileset\_name sc\_fileset\_id sc\_epoch\_id***. It is** *sc\_object\_id* **and should be** *sc\_object\_id***.**

#### **Explanation**

The directory is corrupt because its parent is incorrect.

**Action**

To salvage the object run the metadata checker in salvage mode.

**HSTSC0546I .flashcopy directory parent object is incorrect** *sc\_fileset\_name sc\_fileset\_id sc\_epoch\_id***. It is** *sc\_object\_id* **and should be** *sc\_object\_id***.**

#### **Explanation**

The directory is corrupt because its parent is incorrect.

**Action**

To salvage the object, run the metadata checker in salvage mode.

**HSTSC0547I lost+found directory parent object is incorrect** *sc\_fileset\_name sc\_fileset\_id sc\_epoch\_id***. It is** *sc\_object\_id* **and should be** *sc\_object\_id***.**

#### **Explanation**

The directory is corrupt because its parent is incorrect.

**Action**

To salvage the object, run the metadata checker in salvage mode.

### **HSTSC0548I Directory parent object salvaged** *sc\_fileset\_name sc\_fileset\_id sc\_epoch\_id***.**

#### **Explanation**

The parent object mentioned in the preceding message has been fixed.

#### **Action**

No action is required.

# **HSTSC0549I Attempt to put** *sc\_object\_id* **in lost+found directory failed.** *sc\_fileset\_name sc\_fileset\_id*

### **Explanation**

The metadata checker found that one of the root or .flashcopy or lost+found directories is orphaned.

#### **Action**

To salvage the object run the metadata checker in salvage mode.

**HSTSC0550E Fileset object common attributes basic miscellaneous is incorrect.** *sc\_fileset\_name sc\_fileset\_id sc\_object\_id*

#### **Explanation**

The object is corrupt and needs to be salvaged.

**Action**

Run the metadata checker in salvage mode to salvage the object.

# **HSTWA0045E I/O error detected while setting the new write-ahead log checkpoint version, RC=** *wal\_return\_code***.**

#### **Explanation**

Error detected while setting the new version in write-ahead log checkpoint area.

#### **Action**

Consult the ″Maintenance and Problem Determination Guide″ for suggestions on assessing system health.

View the operating system log on the server machine. Check your SAN configuration for problems. Contact Technical Support.

### **HSTCM0947I Salvaging redo record with key** *cm\_redo\_key***.**

#### **Explanation**

The redo action was successfully salvaged.

**Action**

No action is required.

### **HSTCM0948I Cluster Manager volumes table mkvol attempts** *mkvol\_attempts***, should be** *mkvol\_attempts***.**

#### **Explanation**

The redo action record was successfully salvaged.

No action is required.

# **HSTCM0949W Invalid redo action type (***redo\_action\_type***) for volume with diskId** *diskId***.**

### **Explanation**

The redo action was successfully salvaged.

#### **Action**

No action is required.

# **HSTCM0950E Cluster Manager volumes table lunid length is not valid.**

### **Explanation**

The lunid length was not consistent with other fields in the volume record.

#### **Action**

Run the metadata checker in repair mode to correct the problem.

# **HSTCM0951E Cluster Manager volumes table redo action not found for volume** *cm\_volume\_name***.**

#### **Explanation**

The lunid length was not consistent with other fields in the volume record.

#### **Action**

Run the metadata checker in repair mode to correct the problem.

# **HSTTM0143I Changing default response timeout for remote transactions from** *timeout* **to** *timeout***.**

### **Explanation**

The default timeout period for remote transactions has been changed.

#### **Action**

No action is required.

# **HSTCM0952E Client** *client\_name* **has incorrect volume size for volume** *volume\_name* **in storage pool** *pool\_name***. Client volume size** *volume\_size\_bytes***, expected volume size** *volume\_size\_bytes***.**

#### **Explanation**

The client reported a volume size that was less than the recorded size for the volume. This means that the client will not be able to access all data blocks stored on the volume. If the client accesses a file with data blocks stored on the volume beyond the access of the client, application errors might occur, including data loss or file corruption.

Note that the expected volume size is the size of the volume rounded down to a multiple of the partition size, so the value reported here might not exactly match the true volume size.

#### **Action**

Issue the rediscoverluns command and then verify the size with the lslun command using the -client option. Some storage hardware and some client operating systems do not support dynamic resizing of volumes. If the size is still incorrect after issuing the rediscoverluns command, try restarting the client. If the problem persists, contact your service representative.

# **HSTVC0037I VCM: Upgrade cluster to software version** *vcm\_version\_string* **succeeded. Data conversion is complete.**

#### **Explanation**

The cluster has been successfully updated to the new software version. Data conversion is complete.

#### **Action**

No action is required.

### **HSTGS0225W The master is attempting to shut down rogue metadata server** *server***.**

#### **Explanation**

The master metadata server encountered a rogue server during group reformation and is attempting to shut down that rogue server using a shutdown message.

#### **Action**

View the cluster logs. This might be an indication of a network partition.

# **HSTGS0226W The master metadata server received a shutdown response. Metadata server** *server* **is no longer in service.**

#### **Explanation**

The master metadata server encountered a rogue server during group reformation and is attempting to shut down that rogue server.

#### **Action**

View the cluster logs. This might be an indication of a network partition.

### **HSTGS0227I Fileset failover actions complete.**

#### **Explanation**

The master completed all required fileset failover actions.

#### **Action**

No action is required.

### **HSTLV0200W Long running message reply failed. RC=***lvm\_result\_code***.**

### **Explanation**

Reply to the ping message failed. This failure could occur due to the transient network failure or because the receiver server is not ready to receive messages.

#### **Action**

Consult the ″Maintenance and Problem Determination Guide″ for suggestions on assessing system health.

View the operating system log on the server machine. Check your SAN configuration for problems. Contact Technical Support.

### **HSTCM0953E Commit transaction failed. RC=***cm\_result\_code***.**

#### **Explanation**

Master failed to commit the transaction.

### **Action**

Consult the ″Maintenance and Problem Determination Guide″ for suggestions on assessing system health.

View the operating system log on the server machine. Check your SAN configuration for problems. Contact Technical Support.

### **HSTCM0954W Client** *clientName* **does not have access to volume** *volumeName* **with diskId** *diskId* **in storage pool** *stgPoolName***.**

#### **Explanation**

The specified client can access some volumes in the specified storage pool, but cannot access the specified volume.

Applications running on the client might receive I/O errors while accessing part or all of a file. If the application does not handle these errors gracefully, data loss or data corruption could result.

#### **Action**

This might be a transient SAN problem. If the error persists, then it is likely that either the client or the SAN is misconfigured. Verify that the client and SAN are correctly configured.

Consult the ″Maintenance and Problem Determination Guide″ for suggestions for assessing system health.

**HSTSC0551W ALERT: No storage pool assigned during file creation in fileset** *fileset\_id* **(***fileset\_name***), error occurred** *count* **time(s) since the last alert.**

#### **Explanation**

The policy set rules did not assign a storage pool to one or more newly created files in the specified fileset. This message is a summary alert. A different error message was created for each incident.

#### **Action**

Verify that the policy set rules are correct.

Consult the ″Maintenance and Problem Determination Guide″ for suggestions for assessing system health.

**HSTTM0144I Client** *client\_name* **(client ID** *client\_id***) is using NLS converter** *ip\_address***.**

#### **Explanation**

Print client's National Language Support information.

#### **Action**

This is a informative message. No action is required.

# **HSTSC0553E Arena extension did not result in the addition of new capacity for fileset** *sc\_fileset\_name* **(***sc\_fileset\_id***), storage pool** *sc\_pool\_name* **(***sc\_pool\_id***)**

#### **Explanation**

Internal error while extending the arena.

**Action**

Run the metadata check command to determine the cause and fix the problem.

# **HSTCM0955E Delete Redo Action - supported Action. Action=***cm\_action\_code***.**

#### **Explanation**

Internal Error: The action is not supported for this operation.

#### **Action**

Consult the ″Maintenance and Problem Determination Guide″ for suggestions on assessing system health. Contact your service representative for additional assistance.

# **HSTCM0956E Not a supported Action for a Gap Reused partition <filesetId=***cm\_fileset\_id***,stgPoolId=***cm\_pool\_id***>, lpNo=***cm\_partition\_id***, Action=***cm\_action\_code***.**

#### **Explanation**

Internal Error: The action is not supported for this operation.

#### **Action**

Consult the ″Maintenance and Problem Determination Guide″ for suggestions on assessing system health. Contact your service representative for additional assistance.

# **HSTCM0957E Error** *cm\_result\_code* **sending ChgGapReuseLPTState message.**

#### **Explanation**

Could not send the message to the master node. This failure could occur due to the transient network failure or the receiver server is not ready to receive messages.

#### **Action**

Consult the ″Maintenance and Problem Determination Guide″ for suggestions on assessing system health.

View the operating system log on the server machine. Check your SAN configuration for problems. Contact Technical Support.

# **HSTCM0958E Error** *cm\_result\_code* **sending cmChgGapReuseLPTStateMsg message.**

#### **Explanation**

The message from the subordinate to the master node could not be sent.

#### **Action**

Check the network connections. Contact Technical Support.

### **HSTCM0959E Error** *cm\_result\_code* **processing changeGapReuseLptState.**

#### **Explanation**

Error while changing the LPT state of the reused partition.

#### **Action**

View the log for more information for main error source.

# **HSTCM0960E Commit transaction failed while undoing reuse Lpt with error =** *cm\_result\_code***.**

#### **Explanation**

This message indicates an internal error. An error occurred while committing transaction.

#### **Action**

Contact your service representative.

# **HSTCM0961E Commit transaction failed while committing reuse Lpt with error =** *cm\_result\_code***.**

### **Explanation**

This message indicates an internal error. An error occurred while committing transaction.

#### **Action**

Contact your service representative.

# **HSTGS0228E Addserver request rejected. Server being added failed to write Tank.Config or Tank.Bootstrap file.**

#### **Explanation**

The metadata server that is being added to the cluster failed to write the Tank.Bootstrap or Tank.Config file.

#### **Action**

View the cluster log on the metadata server being added for details. Verify that the TANKDIR directory is writable on the metadata server that is being added.

# **HSTGS0229E Addserver request rejected. Server being added has invalid network.**

#### **Explanation**

The metadata server being added to the cluster has an invalid network configuration.

#### **Action**

View the cluster log on the metadata server being added for details. Verify that the network configuration is correct on the metadata server being added.

Consult the ″Maintenance and Problem Determination Guide″ for suggestions on assessing system health. Contact Technical Support.

# **HSTGS0230E Addserver request rejected. Server being added has incompatible software version.**

#### **Explanation**

The metadata server that is being added is running a software version that is incompatible with the version of software that the cluster is running.

#### **Action**

View the cluster log on the metadata server being added for details. Consult the ″Maintenance and Problem Determination Guide″ for suggestions on assessing system health. Contact Technical Support.

# **HSTGS0231W Addserver request rejected. Server being added has mismatched configuration parameters.**

#### **Explanation**

The metadata server that is being added has disruptive configuration settings that are not synchronized with the current cluster settings. The server being added should have applied the current cluster settings and restarted to make the disruptive configuration changes take effect.

View the cluster log on the metadata server being added for details. Consult the ″Maintenance and Problem Determination Guide″ for suggestions on assessing system health. Contact Technical Support.

### **HSTGS0232I Server** *name* **accepted addserver request.**

#### **Explanation**

The metadata server being added accepted a request to be added to the cluster definition. It should join the active group in the next group transition that is executed as part of the addserver operation.

#### **Action**

No action is required.

# **HSTOP0034W Disruptive configuration parameter** *param* **local setting (***l\_val***) does not match the cluster setting (***c\_val***).**

#### **Explanation**

A local setting for a cluster scoped disruptive configuration value was found to be not synchronized with the current cluster setting. Local values of cluster scoped configuration settings are compared to the current cluster values during group transitions. If the local setting does not match the cluster setting, the local value is updated to the cluster setting. The local metadata server must then restart for the disruptive setting to take effect.

#### **Action**

The local server that has detected disruptive parameters will exit. If the administrative agent watchdog is enabled, the metadata server will restart and rejoin the cluster.

# **HSTOP0035W Failed to set dynamic configuration parameter** *param* **local setting (***l\_val***) does not match the cluster setting (***c\_val***).**

### **Explanation**

A failure occurred while attempting to set a dynamic configuration parameter.

#### **Action**

The local server was unable to apply a cluster scoped dynamic parameter setting. Check the cluster log on the metadata server that failed to update the setting for details. Consult the ″Maintenance and Problem Determination Guide″ for suggestions on assessing system health. Contact Technical Support.

# **HSTSC0554E Fileset file object inline segment incorrect**

*sc\_fileset\_name sc\_object\_id*

### **Explanation**

The metadata checker discovered a problem with the inline segment in a file.

#### **Action**

Run the metadata checker in repair mode to salvage the file. Then recover the file from backup.

### **HSTPC0074E Policy set must start with VERSION.**

#### **Explanation**

A policy set was missing the VERSION statement.

#### **Action**

Policy sets must start with a VERSION statement. Currently only VERSION 1 is supported.

### **HSTCM0962W Error** *cm\_result\_code* **sending reset policy statistics message.**

#### **Explanation**

An error occurred while resetting the policy set statistics.

#### **Action**

The policy set statistics might not be synchronized on all servers. Issue the USEPOLICY command to reactivate the current policy set.

### **HSTGS0233E An invalid pointer was passed into diskUnicast.**

#### **Explanation**

An invalid pointer was passed into diskUnicast.

#### **Action**

View the server logs.

**HSTGS0234E Rogue server** *node\_name* **cannot be found in diskmsg array.**

#### **Explanation**

Rogue server is not in group.

View the server logs.

**HSTSC0555E Object ID on data table object OID =** *sc\_stsd\_objectId***, BirthEpochId =** *sc\_stsd\_birthEpoch***, SegmentNum =** *sc\_stsd\_segmentNum* **is incorrect. Should not be equal to previous OID** *sc\_stsd\_prev\_objectId***.**

### **Explanation**

The object ID of the first segment of an STSD data entry is equal to the previous entry instead of being a unique value.

#### **Action**

If salvage is enabled, the data is automatically salvaged. If salvage is not enabled, the integrity lost flag is raised.

**HSTSC0556E Object ID on data table object OID =** *sc\_stsd\_objectId***, BirthEpochId =** *sc\_stsd\_birthEpoch***, SegmentNum =** *sc\_stsd\_segmentNum* **is incorrect. Should be** *sc\_stsd\_correct\_objectId***.**

#### **Explanation**

The object ID of a subsequent segment of an STSD data entry is not equal to the previous entry.

#### **Action**

If salvage is enabled, the data is automatically salvaged. If salvage is not enabled, the integrity lost flag is raised.

**HSTSC0557E Birth epoch id on data table object OID =** *sc\_stsd\_objectId***, BirthEpochId =** *sc\_stsd\_birthEpoch***, SegmentNum =** *sc\_stsd\_segmentNum* **is incorrect. Should be** *sc\_stsd\_correct\_birthEpoch***,**

#### **Explanation**

The birth epoch ID of a subsequent segment of an STSD data entry is not equal to the previous entry.

#### **Action**

If salvage is enabled, the data is automatically salvaged. If salvage is not enabled, the integrity lost flag is raised.

# **HSTSC0558E Segment number on data table object OID =** *sc\_stsd\_objectId***, BirthEpochId =** *sc\_stsd\_birthEpoch***, SegmentNum =** *sc\_stsd\_segmentNum* **is incorrect. Should be** *sc\_stsd\_correct\_segmentNum***.**

#### **Explanation**

The segment number of an STSD data table entry is not equal to one more than the previous segment, or 0 for the first segment.

#### **Action**

If salvage is enabled, the data is automatically salvaged. If salvage is not enabled, the integrity lost flag is raised.

# **HSTSC0559E Number of segments on data table object OID =** *sc\_stsd\_objectId***, BirthEpochId =** *sc\_stsd\_birthEpoch***, SegmentNum =** *sc\_stsd\_segmentNum* **is too big.**

### **Explanation**

An end of scan was reached before all segments of the last STSD object were read. This could be because the numSegments entry is too big or that one of the records is missing.

#### **Action**

If salvage is enabled, the data is automatically salvaged. If salvage is not enabled, the integrity lost flag is raised.

### **HSTGS0235I Unable to fork server startup script execution thread.**

#### **Explanation**

The High Availability Manager was unable to create a thread to execute the server restart script.

#### **Action**

View the server logs.

# **HSTGS0236W The master metadata server is ignoring a notification from a peer that a peer metadata server has failed.**

#### **Explanation**

When the master is not in an appropriate state to handle a peer failure notification, it ignores these requests. This can happen when the master is in the process of group formation and receives a notification that a peer has failed.

View the cluster logs. The cluster might have been handling another fault at the time of the failure notification.

# **HSTGS0237I A script launched successfully to start engine** *engine***. View /usr/tank/server/log/log.stopengine for results.**

### **Explanation**

When a metadata server powers off a peer metadata server while handling faults, it attempts to restart that server.

#### **Action**

No action required. View log.stopengine and log.std. or /var/log/messages to verify the startengine actions.

**HSTGS0238E Executing the startengine script to start server** *engine* **failed with return code** *return\_code* **Look in /usr/tank/server/log/log.stopengine or /var/log/messages for more details.**

#### **Explanation**

A failure occurred while executing a script to start a peer engine.

#### **Action**

View the cluster logs and /usr/tank/server/log/log.stopengine for details.

### **HSTGS0239I Launching startengine script:** *start\_engine\_cmdline*

#### **Explanation**

When a metadata server powers off another metadata server, it attempts to restart it when it verifies that the power is off.

#### **Action**

No action required. View server and cluster logs to see if the startengine action was successful.

### **HSTCM0963E Command failed for fileset** *cm\_fileset\_name* **with error** *cm\_result\_code*

#### **Explanation**

Error processing control data access while detaching the fileset.

#### **Action**

Consult the ″Maintenance and Problem Determination Guide″ for suggestions on assessing system health.

View the operating system log on the server machine. Check your SAN configuration for problems. Contact Technical Support.

**HSTGS0240E Internal logic error (inconsistency in asserting lock over cluster mastership). My node name is:** *my\_nodename***, this node name is:** *nodename***,**

#### **Explanation**

There is another node writing into master diskhb sector while master is alive.

#### **Action**

If this error appears many times, verify that there are not two masters running simultaneously.

# **HSTGS0241E I am the master, but I received a ballot to vote for node** *candidate***, in a leadership election. last\_group=** *group\_id*

### **Explanation**

Current alive master received a ballot to vote from another node. This situation might have been caused by a subordinate that timed out in some temporary state.

#### **Action**

If this log message appears many times, check for node hangs.

# **HSTCM0964W Unable to verify the size of the user volume with diskId** *diskId* **because no clients with access to the volume have been active.**

#### **Explanation**

The metadata server does not have access to user volumes and therefore relies on clients to verify the actual size of user volumes. In this case, no clients with access to the specified volume had been active, so the metadata server does not know the actual volume size.

#### **Action**

Issue the lsvol command to determine the name of the volume and then issue the reportclients command to list all clients with access to the volume. It is recommended that you make at least one of these clients active on the master metadata server before checking metadata.

### **HSTCM0965I Allocations from user volume** *diskId* **are suspended.**

#### **Explanation**

Allocations from the volume have been suspended. Either allocations from the volume were already suspended, or the metadata repair operation suspended allocations from the volume. This could be because it found the size of the volume to be inconsistent and could not verify the actual size of the volume.

Verify that the volume size is correct and then issue the chvol command to resume allocations from the volume. If the salvaged volume size is incorrect, make sure a client with access to the volume is active on the metadata server and then issue the checkmetadata command again.

Consult the ″Maintenance and Problem Determination Guide″ for suggestions on assessing system health.

# **HSTCM0966E An improperly formatted** *message\_name* **message was received from client** *client\_name***.**

### **Explanation**

An incorrectly formatted message was received from the client. This might be due to a network error or is caused by an internal error.

#### **Action**

Consult the ″Maintenance and Problem Determination Guide″ for suggestions on assessing system health.

If the problem persists, contact your service representative.

### **HSTCM0967E An improperly formatted** *message\_name* **message was received from client** *client\_name***.**

#### **Explanation**

An incorrectly formatted message was received from the client. This message might be due to a network error or caused by an internal error.

#### **Action**

Consult the ″Maintenance and Problem Determination Guide″ for suggestions on assessing system health.

If the problem persists, contact your service representative.

# **HSTCM0968E** *cm\_function\_name***: Error** *cm\_result\_code* **subtracting capacity from fileset** *cm\_fileset\_name* **(***cm\_fileset\_id***)**

#### **Explanation**

Could not subtract the capacity of an arena from that of the fileset.

#### **Action**

Consult the ″Maintenance and Problem Determination Guide″ for suggestions for assessing system health.

# **HSTCM0969E** *cm\_function\_name***: Error** *cm\_result\_code* **occurred while releasing the reference to fileset** *cm\_fileset\_name* **(***cm\_fileset\_id***)**

#### **Explanation**

Could not release the reference to the fileset.

#### **Action**

Consult the ″Maintenance and Problem Determination Guide″ for suggestions for assessing system health.

### **HSTCM0970E Error** *cm\_result\_code* **occurred while determining which server is serving fileset** *cm\_fileset\_name* **(***cm\_fileset\_id***).**

#### **Explanation**

A problem occurred while searching for the server of the specified fileset.

#### **Action**

Run the command again. If the error continues, contact your service representative.

# **HSTCM0971E CM master:** *cm\_caller***() - arena locker unknown. filesetID= (***cm\_fileset\_id***), stgpoolID= (***cm\_pool\_id***) Current locker node id= (***cm\_locker\_id***) Requestor node id= (***cm\_locker\_id***).**

#### **Explanation**

Arena operation detected that this arena is not locked or is locked by another node. This is a internal error.

#### **Action**

Consult the ″Maintenance and Problem Determination Guide″ for suggestions for assessing system health. Contact Technical Support.

```
HSTCM0972E CM master: cm_caller() - arena is already locked.
filesetID= (cm_fileset_id), stgpoolID= (cm_pool_id) Current locker
node id= (cm_locker_id) Requestor node id= (cm_locker_id).
```
### **Explanation**

Arena operation detected that the arena is already locked by another node. This is a internal error.

#### **Action**

Consult the ″Maintenance and Problem Determination Guide″ for suggestions for assessing system health. Contact Technical Support.

# **HSTCM0973E CM master:** *cm\_caller***() - fetch arena failed. Return code= (***cm\_result\_code***), filesetID= (***cm\_fileset\_id***), stgpoolID= (***cm\_pool\_id***) Requestor node id= (***cm\_locker\_id***).**

### **Explanation**

Failure occurred while retrieving record from arena table.

#### **Action**

Consult the ″Maintenance and Problem Determination Guide″ for suggestions for assessing system health. Contact Technical Support.

**HSTCM0974E CM master:** *cm\_caller***() - commit operation error. Return code= (***cm\_result\_code***), filesetID= (***cm\_fileset\_id***), stgpoolID= (***cm\_pool\_id***) Requestor node id= (***cm\_locker\_id***).**

### **Explanation**

Failure occurred while committing arena transaction.

#### **Action**

Consult the ″Maintenance and Problem Determination Guide″ for suggestions for assessing system health. Contact Technical Support.

**HSTCM0975E CM master:** *cm\_caller***() - replace record error. Table name=** *cm\_caller***() - Return code= (***cm\_result\_code***), filesetID= (***cm\_fileset\_id***), stgpoolID= (***cm\_pool\_id***)**

#### **Explanation**

Failure occurred while replacing record from the table.

**Action**

Consult the ″Maintenance and Problem Determination Guide″ for suggestions for assessing system health. Contact Technical Support.

**HSTCM0976E CM master:** *cm\_caller***() - index replace record error. Table name=** *cm\_caller***() - Return code= (***cm\_result\_code***), stgpoolID= (***cm\_pool\_id***)**

#### **Explanation**

Failure occurred while replacing record from the table.

### **Action**

Consult the ″Maintenance and Problem Determination Guide″ for suggestions for assessing system health. Contact Technical Support.

# **HSTCM0977W WARNING:Error** *cm\_result\_code* **sending scan disks message to node** *cm\_node\_id* **with scan flag: (***cm\_scan\_flag***)**

#### **Explanation**

Server communication error occurred while sending scan disk message. This is possible even with transient slow I/O.

#### **Action**

Consult the ″Maintenance and Problem Determination Guide″ for suggestions for assessing system health. Contact Technical Support.

### **HSTCM0978E Error** *cm\_result\_code* **occurred while enabling disk scan.** '*cm\_command*' **command failed for volume:** '*cm\_volume\_name*'**.**

### **Explanation**

Server failed to enable disk scan on a node.

#### **Action**

Consult the ″Maintenance and Problem Determination Guide″ for suggestions for assessing system health. Contact Technical Support.

### **HSTSM0021I The Administration Session Manager has been stopped.**

#### **Explanation**

The Administration Session Manager was shutdown during a stopserver operation.

#### **Action**

No action is required.

### **HSTSM0022W Stopping the Administration Session Manager timed out.**

#### **Explanation**

The Administration Session Manager was unable to shut down within the allowed time during a stopserver operation. Other administrative sessions might have been forcefully terminated.

#### **Action**

No action is required. View the administrative and metadata server logs.

### **HSTPG0079W PGM : Stop As Master found PGM in invalid state.**

#### **Explanation**

LVM Master stop found that it was not in a normally expected state. This might happen if cluster reformation was attempted again internally.

Subsequent cluster reformation attempts should succeed. If not, contact your service representative.

### **HSTCM0979W CM Master: Stop found CM Master in invalid state.**

#### **Explanation**

CM Master stop found that it was not in a normally expected state. This might happen if cluster reformation was attempted again internally.

#### **Action**

Subsequent cluster reformation attempts should succeed. If not, contact your service representative.

### **HSTLV0201W LVM Master: Stop found LVM Master in invalid state.**

#### **Explanation**

LVM Master stop found that it was not in a normally expected state. This might happen if cluster reformation was attempted again internally.

#### **Action**

Subsequent cluster reformation attempts should succeed. If not, contact your service representative.

# **HSTEV0004E Cannot find the machine serial number. SNMP traps will not have the serial number.**

#### **Explanation**

Failure occurred while reading the machine serial number from the system BIOS.

#### **Action**

Contact Technical Support.

**HSTEV0005I The machine**'**s serial number is** *serial\_number***. The model number of this machine is** *model\_number***.**

#### **Explanation**

This message contains the machine serial and model numbers.

**Action**

No action is required.
# **HSTTM0145I Ending lock grace period on fileset** *tm\_fileset\_name* **(***tm\_fileset\_id***)**

### **Explanation**

The lock grace period on the fileset has expired. The fileset will now allow new lock requests from clients. During the grace period, only old lock reassertions were allowed from clients.

### **Action**

No action required.

**HSTNE0009E NET: Addr** *net\_ip\_address***:***net\_port\_id* **Failed to get acknowledgment for message:** *net\_msg\_number* **after:** *net\_msg\_attempts* **attempts. Maximum attempts:** *net\_msg\_attempts***.**

#### **Explanation**

A network message was not acknowledged.

#### **Action**

Check the network interface to ensure it is operational. Consult the ″Maintenance and Problem Determination Guide″ for suggestions for assessing system health.

# **HSTTM0146E TM receiver error : client at IP address** *tm\_ip\_address* **Error:** *tm\_result\_code***(***tm\_scoket\_err***) receiving datagram.**

### **Explanation**

A network error occurred while receiving data from a client.

#### **Action**

Check the network interface to ensure it is operational. Consult the ″Maintenance and Problem Determination Guide″ for suggestions for assessing system health.

# **HSTGS0242E The IP address** *ip\_adr* **is not bound to any interface.**

### **Explanation**

The IP address specified for the SAN File System metadata server is not bound to any configured interface on the metadata server.

#### **Action**

Verify that the IP address is correct for the given metadata server. Consult the ″Maintenance and Problem Determination Guide″. Contact Technical Support.

# **HSTTM0147I Grace period restarted after cluster transition for fileset= (***fileset\_id***).**

# **Explanation**

Fileset grace period restarted after cluster transition.

#### **Action**

No action is required.

# **HSTTM0148I Grace period extended for fileset= (***fileset\_id***) by (***tm\_time***) seconds.**

### **Explanation**

The fileset grace period was extended for clients to reassert their locks.

**Action**

No action is required.

# **HSTTM0149I Published load unit to all clients. FilesetId= (***fileset\_id***).**

#### **Explanation**

Publish new server for fileset to all clients.

**Action**

No action is required.

# **HSTTM0150I Fileset Id= (***fileset\_id***) opened with access mode= (***fileset\_id***).**

### **Explanation**

Fileset opened on current server for access.

**Action**

No action is required.

# **HSTTM0151I New cluster information published to client. ClientId= (***client\_id***).**

### **Explanation**

New cluster image published to client after cluster transition.

No action is required.

# **HSTCM0980E Cluster Manager volumes table partition count for Volume Disk Id** *cm\_disk\_id* **is** *cm\_partition\_count* **should be** *cm\_partition\_count***.**

### **Explanation**

The metadata checker has found a problem in the volume table. The error provides the corrected information.

### **Action**

If the metadata check was run only in scan mode, run the metadata checker in repair mode to correct the problem. This error will still appear in repair mode, but the problem will be corrected.

# **HSTCM0981E Cluster Manager volumes table vector size for Volume Disk Id** *cm\_disk\_id* **is** *cm\_vector\_size* **should be** *cm\_vector\_size*

#### **Explanation**

The metadata checker found a problem in the volume table. The error provides the corrected information.

#### **Action**

If the metadata check was run only in scan mode, run the metadata checker in repair mode to correct the problem. In repair mode, this error will still appear but the problem will be corrected.

# **HSTCM0982E Cluster Manager volumes partition size for Volume Disk Id** *cm\_disk\_id* **is** *cm\_partition\_size* **should be** *cm\_partition\_size***.**

### **Explanation**

The metadata checker found a problem in the volume table. The error provides the correct information.

### **Action**

If the metadata check was run only in scan mode, run the metadata checker in repair mode to correct the problem. This error will still appear in repair mode, but the problem will be corrected.

# **HSTCM0983E Cluster Manager volumes table segment count for Volume Disk Id** *cm\_disk\_id* **is** *cm\_segment\_count* **should be** *cm\_segment\_count*

### **Explanation**

The metadata checker found a problem in the volumes table. The error provides the correct information.

If the metadata check was run only in scan mode, run the metadata checker in repair mode to correct the problem. This error will still appear in repair mode, but the problem will be corrected.

# **HSTTM0152E Server is stopping clean shutdown because client activity cannot be stopped.**

### **Explanation**

The metadata server waited more than 15 minutes for client activity to stop. There could be a software, hardware, or operating system defect which does not allow the client thread to complete its work.

#### **Action**

Consult the ″Maintenance and Problem Determination Guide″ for suggestions for assessing system health.

View the operating system log on the server machine. Check your SAN configuration for problems. Contact Technical Support.

# **HSTCM0984I CM subordinate workload pause started.**

### **Explanation**

CM subordinate workload pause is started. This is initiated by the group services as a part of cluster transition.

#### **Action**

No action is required.

# **HSTCM0985I CM subordinate workload is now paused.**

#### **Explanation**

CM subordinate workload is paused. This pause is initiated by the group services as a part of cluster transition.

#### **Action**

No action is required.

# **HSTCM0986E CM master:** *cm\_caller***() - fetch from table (***cm\_result\_code***), failed. Return code= (***cm\_result\_code***), filesetID= (***cm\_fileset\_id***), stgpoolID= (***cm\_pool\_id***).**

#### **Explanation**

Failure occurred while retrieving record from specified table.

Consult the ″Maintenance and Problem Determination Guide″ for suggestions for assessing system health. Contact Technical Support.

# **HSTSC0560E The .flashcopy directory is missing an image reference** *sc\_fileset\_name sc\_object\_id sc\_image\_name* **epoch** *sc\_epoch\_id*

# **Explanation**

The .flashcopy directory is corrupt and needs to be salvaged to create a missing directory entry for a FlashCopy image.

#### **Action**

To salvage the .flashcopy directory, run the metadata checker in salvage mode.

# **HSTSC0561E The metadata checker created an entry in the .flashcopy directory for the missing FlashCopy image <***sc\_image\_name***>**

### **Explanation**

The metadata checker created an entry for a missing entry in the .flashcopy directory.

### **Action**

No action is required.

**HSTSC0562E The metadata checker failed to create an entry in the .flashcopy directory for the missing FlashCopy image <***sc\_image\_name***> Error code** *sc\_return\_code*

### **Explanation**

The metadata checker failed to create an entry for a missing entry in the .flashcopy directory.

#### **Action**

Resolve the error. Then run the metadata checker again.

# **HSTSC0563E The metadata checker deleted an entry in the .flashcopy directory for the FlashCopy image <***sc\_image\_name***>**

# **Explanation**

The metadata checker deleted an entry for a nonexistent image in the .flashcopy directory.

#### **Action**

No action is required.

# **HSTSC0564E The metadata checker fixed an entry in the .flashcopy directory for the FlashCopy image <***sc\_image\_name***>**

### **Explanation**

The metadata checker fixed an entry in the .flashcopy directory.

#### **Action**

No action is required.

**HSTSC0565S A .flashcopy directory already exists** *sc\_fileset\_name sc\_fileset\_id* **epoch** *sc\_epoch\_id* **remove it before running the metadata checker.**

#### **Explanation**

The metadata checker found a .flashcopy directory with the wrong object ID.

**Action**

Before running the metadata checker on the fileset, remove the .flashcopy directory. Then run the metadata checker in salvage mode to create the .flashcopy directory entry.

# **HSTSC0566S A lost+found directory already exists** *sc\_fileset\_name sc\_fileset\_id* **epoch** *sc\_epoch\_id* **remove it before running the metadata checker.**

### **Explanation**

The metadata checker found a lost+found directory with the wrong object ID.

### **Action**

Before running the metadata checker on the fileset, remove the lost+found directory. Then run the metadata checker in salvage mode to create the lost+found directory entry.

# **HSTCM0987E Check upgrade cluster failed. Old release client is still active with master server.**

#### **Explanation**

Check upgrade cluster detected that there is at least one old release client active with master server.

#### **Action**

Retry the command after shutting down all the old release clients.

# **HSTTM0153I Expiring lease for client with non supported STP version. ClientId= (***tm\_client\_id***).**

### **Explanation**

Expiring client with non supported STP protocol version.

### **Action**

Destroy the unsupported client. Upgrade client to appropriate STP version and start again.

Consult the ″Maintenance and Problem Determination Guide″ for suggestions for assessing system health.

# **HSTCM0988E Unable to replace master record, failed with error:**

*cm\_result\_code***.**

#### **Explanation**

A problem occurred while updating the cluster manager master record.

### **Action**

If the error occurred when an administrative command was issued, repeat the command. If the error occurred as a result of some other operation, the operation will be retried. If this error continues to occur, contact your service representative.

# **HSTCM0989E Unable to store Cluster Manager master record, failed with error:** *cm\_result\_code***.**

#### **Explanation**

A problem occurred while creating the cluster manager master record during installation.

### **Action**

Verify that the hardware is configured correctly and reinstall.

# **HSTCM0990W Cluster Manager master record update progress table should exist.**

#### **Explanation**

The metadata check found an invalid value for the upgrade progress field in the cluster manager master record.

#### **Action**

If the metadata check was run in scan mode, rerun in repair mode to repair the tables. Once the tables are repaired, the upgrade thread will continue if necessary. The table will be recreated if necessary.

# **HSTCM0991E CM-UpgradeManager: Fetch from fileset table failed.**

**RC=(** *cm\_result\_code***)**

# **Explanation**

An error occurred while retrieving a record from the fileset table.

**Action**

Contact Technical Support.

# **HSTGS0243E Failed to send a disk based request from node**

*from\_nodename* **to node** *to\_nodename* **with nodeid** *toNodeId* **. The msg is** *msgtype\_name***.**

# **Explanation**

Write to shared partition failed.

**Action**

Check to determine if you have any I/O problems.

# **HSTGS0244E Failed to send a disk based response from node** *from\_nodename* **to node** *to\_nodename* **with nodeid** *toNodeId***. The msg type is** *msgtype\_name***.**

# **Explanation**

Write to shared partition failed.

**Action**

Check to determine if you have any I/O problems.

# **HSTGS0245E Shared part access failed. Return code is:** *return\_code*

# **Explanation**

Server is experiencing I/O access problems.

**Action**

View the server logs.

# **HSTGS0246E Shared part access failed. We got a return code:**

*return\_code*

# **Explanation**

Access shared part failed. You might have I/O problems.

View the server logs.

# **HSTGI0013W Host Lun Discovery library function** *function* **return unknown error code** *return\_code***.**

#### **Explanation**

The Host LUN Discovery library returned an unknown error.

#### **Action**

Consult the ″Maintenance and Problem Determination Guide″ for suggestions for assessing system health.

If this error persists, contact your service representative.

# **HSTGS0247E Subordinate has been added to the static cluster but did not join the active group.**

### **Explanation**

A subordinate node that is being added to the cluster successfully concluded the addserver process and is expecting a group transition to follow. The group transition has not occurred, and so the subordinate node is stopping.

#### **Action**

View the server log on the master metadata server for problems.

Consult the ″Maintenance and Problem Determination Guide″.

# **HSTGS0248S A cluster reformation operation has hung. The metadata server is stopping.**

#### **Explanation**

A cluster reformation is hung and is unable to finish. The server will stop. This is an indication of an internal server error. After the server stops, the cluster should recover.

#### **Action**

Contact Technical Support.

# **HSTGS0249S An critical service thread has hung. The metadata server is stopping.**

#### **Explanation**

A critical thread in group services has hung. The server will stop. This is an indication of an internal server error. After the server stops, the cluster should recover.

Contact Technical Support.

# **HSTCM0992E Error** *cm\_result\_code* **processing list files on volume.**

### **Explanation**

The master metadata server received an error from the subordinate metadata server while retrieving the file names allocated on a given volume.

### **Action**

Consult the ″Maintenance and Problem Determination Guide″ for suggestions on assessing system health.

Check your cluster configuration and retry this command. If the problem persists, contact your service representative.

**HSTCM0993E CM Master:** *cm\_caller***() - Bind fileset to wal failed. filesetID= (***cm\_fileset\_id***), WAL volid= (***cm\_volume\_id***), Return code= (***cm\_result\_code***).**

### **Explanation**

CM Master failed to bind fileset to new write-ahead log.

#### **Action**

Consult the ″Maintenance and Problem Determination Guide″ for suggestions on assessing system health. Check your cluster configuration and retry this command. If the problem persists, please contact your service representative.

```
HSTCM0994E CM Master: cm_caller() - Commit bind fileset to wal
failed. filesetID= (cm_fileset_id), WAL volid= (cm_volume_id),
Return code= (cm_result_code).
```
### **Explanation**

CM Master detected error while committing bind fileset to the write-ahead log.

### **Action**

Consult the ″Maintenance and Problem Determination Guide″ for suggestions on assessing system health.

Check your cluster configuration and retry this command. If the problem persists, please contact your service representative.

**HSTCM0995S CM Master: Internal error detected while distributing dynamic filesets. Total number of filesets to balance(count)=** *cm\_fileset\_count***(), Total number of wals used for distribution(count)=** *cm\_wal\_count***(), Fileset not distributed(count)=** *cm\_fileset\_count***(), Wals with extra filesets after distribution(count)=** *cm\_wal\_count***(),**

**Explanation**

CM Master failed to distribute dynamic filesets due to the internal error.

**Action**

Please contact your service representative.

**HSTSC0567E Error fetching fileset STSD table data object from the hash table. Object ID =** *sc\_objectId***, Birth epoch =** *sc\_birthEpoch***. return code =** *sc\_return\_code***.**

### **Explanation**

The hash value of the data row being scanned was not found in the STSD hash table. This situation could be from an incorrect length or corruption within the data.

### **Action**

If salvage is enabled, the data is automatically salvaged. If not, the integrity lost flag is raised.

**HSTSC0568E Error fetching fileset STSD hash table object from the data table. Object ID =** *sc\_objectId***, Birth epoch =** *sc\_birthEpoch***, STSD length =** *sc\_stsdLength***, Hash value =** *sc\_hashVal***. return code =** *sc\_return\_code***.**

### **Explanation**

The STSD object referenced by this row in the hash table was not found in the STSD data table.

### **Action**

If salvage is enabled, the data is automatically salvaged. If not, the integrity lost flag is raised.

# **HSTFS0073E Unable to apply salvage RC=** *fs\_result\_code* **filesetId=***fs\_container\_id* **FS Map page=***fs\_page\_number*

### **Explanation**

Unable to apply the salvage operation to disk and write to the log.

Resolve the error code and run the metadata checker again. Consult the ″Maintenance and Problem Determination Guide″ for suggestions for assessing system health. Contact IBM Technical Support.

```
HSTFS0074S Free Space Map too small filesetId=fs_container_id FS
Map root page=fs_page_number capacity fs_capacity should be
fs_capacity
```
#### **Explanation**

The free space is smaller than the space allocated to it. In salvage mode the metadata checker will extend it to correct the problem.

### **Action**

Run the metadata checker in salvage mode to correct the problem.

# **HSTCK0028I Finished checking metadata fileset** *fsck\_fileset\_name* **result code** *fsck\_result\_code*

#### **Explanation**

The metadata checker finished checking the fileset.

**Action**

Examine the other log messages to determine what the metadata checker found.

# **HSTCM0996E Error** *cm\_result\_code* **sending MoveFile message to node** *cm\_node\_id*

### **Explanation**

The master server was unable to send a MoveFile message to a subordinate server.

### **Action**

Verify that all servers are operational and communicating.

# **HSTCM0997E Error** *cm\_result\_code* **in MoveFile message response**

### **Explanation**

An error occurred on a MoveFile message sent to a subordinate server.

### **Action**

Verify that the file path specified in the MoveFile command is correct and that the file exists. If this error persists, examine the log for other errors or contact your service representative.

# **HSTCM0998E cmMoveFileAction send failed. RC =** *cm\_result\_code*

### **Explanation**

No additional information is available for this message.

#### **Action**

Consult the Maintenance and Problem Determination Guide for suggestions for assessing system health.

# **HSTCM0999E cmMoveFileAction - long running process send failed. RC**

# **=** *cm\_result\_code*

### **Explanation**

No additional information is available for this message.

#### **Action**

Consult the Maintenance and Problem Determination Guide for suggestions for assessing system health.

# **HSTSC0569E Key in MoveData table is not valid.**

#### **Explanation**

No additional information is available for this message.

#### **Action**

Consult the Maintenance and Problem Determination Guide for suggestions for assessing system health.

# **HSTSC0570E Record found in MoveData table for objectId** *sc\_object\_id* **is not valid.**

### **Explanation**

No additional information is available for this message.

### **Action**

Consult the Maintenance and Problem Determination Guide for suggestions for assessing system health.

# **HSTSC0571E Unexpected index error** *sc\_result\_code* **loading MoveData table for fileset** *sc\_fileset\_name* **(***sc\_fileset\_id***)**

### **Explanation**

Internal error while loading the MoveData table.

Consult the ″Maintenance and Problem Determination Guide″ for suggestions for assessing system health. Contact Technical Support.

# **HSTSC0572E Fileset MoveData table data does not agree with the anchor record.**

#### **Explanation**

The fileset data did not agree with the metadata table's memory copy.

#### **Action**

You might have to restart the server of the fileset to fix this problem.

# **HSTSC0573E Fileset MoveData table version** *sc\_data\_version* **should**

**be** *sc\_data\_version*

### **Explanation**

The fileset MoveData table is corrupt and needs to be salvaged.

#### **Action**

Run the metadata checker in salvage mode to salvage the table.

# **HSTSC0574E Fileset MoveData table checksum is incorrect.**

#### **Explanation**

The fileset MoveData table is corrupt and needs to be salvaged.

### **Action**

Run the metadata checker in salvage mode to salvage the table.

# **HSTSC0575E Fileset MoveData table key object ID is incorrect.**

### **Explanation**

The fileset MoveData table is corrupt and needs to be salvaged.

# **Action**

Run the metadata checker in salvage mode to salvage the table.

# **HSTSC0576E Fileset MoveData table data source object ID is incorrect.**

### **Explanation**

The fileset MoveData table is corrupt and needs to be salvaged.

Run the metadata checker in salvage mode to salvage the table.

# **HSTSC0577E Unexpected index error** *sc\_result\_code* **inserting MoveData table record for fileset** *sc\_fileset\_name* **(***sc\_fileset\_id***), ObjectId** *sc\_object\_id*

## **Explanation**

The MoveData record cannot be inserted into the MoveData table due to the indicated error.

**Action**

Retry the operation.

**HSTSC0578E Unexpected index error** *sc\_result\_code* **deleting MoveData table record for fileset** *sc\_fileset\_name* **(***sc\_fileset\_id***), ObjectId** *sc\_object\_id*

### **Explanation**

The MoveData record could not be deleted from the MoveData table due to the indicated error.

**Action**

MoveData record exists. Retry the operation.

**HSTSC0579E Unexpected index error** *sc\_result\_code* **replacing MoveData table record for fileset** *sc\_fileset\_name* **(***sc\_fileset\_id***), ObjectId** *sc\_object\_id*

### **Explanation**

The MoveData record could not be replaced in the MoveData table due to the indicated error.

**Action**

MoveData record exists. Retry the operation.

**HSTSC0580E Unexpected index error** *sc\_result\_code* **fetching MoveData table record for fileset** *sc\_fileset\_name* **(***sc\_fileset\_id***), ObjectId** *sc\_object\_id*

### **Explanation**

The MoveData record could not be retrieved from the MoveData table due to the indicated error.

MoveData record cannot be read, modified, or deleted.

# **HSTCM1000E Record found in MoveData table for objectId** *sc\_object\_id* **is not valid.**

### **Explanation**

The fileset MoveData table is corrupt and needs to be salvaged.

**Action**

Run metadata checker in salvage mode to salvage the table.

# **HSTSC0581E MoveData image table error: objectId mismatch - e:** *sc\_object\_id***, entry:** *sc\_object\_id*

## **Explanation**

The fileset MoveData table is corrupt and needs to be salvaged.

**Action**

Run metadata checker in salvage mode to salvage the table.

# **HSTCM1001E Extent copy failed: source diskId:** *diskId***, block:** *block***, target diskId:** *diskId***, block:** *block***, expected blocks:** *count***, actual blocks:** *count***, rc:** *result\_code***.**

# **Explanation**

An error occurred while copying an extent from one location to another.

#### **Action**

Consult the ″Maintenance and Problem Determination Guide″ for suggestions for assessing system health.

# **HSTTM0154E mvfile: preparation to move file** *filename* **failed with rc** *result\_code***.**

#### **Explanation**

An error occurred while preparing to perform an mvfile operation.

### **Action**

# **HSTTM0155E mvfile: error** *result\_code* **starting move data producer thread while moving file** *filename***.**

# **Explanation**

An error occurred while starting a new thread for the mvfile operation.

# **Action**

Consult the ″Maintenance and Problem Determination Guide″ for suggestions for assessing system health.

# **HSTTM0156E mvfile: error** *result\_code* **updating metadata while moving data for file** *filename***.**

### **Explanation**

An error occurred while updating the file metadata during a move data operation.

### **Action**

Consult the ″Maintenance and Problem Determination Guide″ for suggestions for assessing system health.

# **HSTTM0157E mvfile: error** *result\_code* **while moving extents for file** *filename***.**

#### **Explanation**

An error occurred while moving extents of the file from one location to another.

#### **Action**

Consult the ″Maintenance and Problem Determination Guide″ for suggestions for assessing system health.

# **HSTTM0158E mvfile: error** *result\_code* **sending a copy data request to client** *client\_name***, while moving file** *filename***.**

### **Explanation**

An error occurred sending a message to the specified client.

#### **Action**

The client might not be running, or there could be network connectivity problems.

# **HSTTM0159E mvfile: error** *result\_code* **waiting for a copy data reply from client** *client\_name***.**

### **Explanation**

An error occurred while receiving a response from the specified client.

#### **Action**

The client might not be running, or there could be network connectivity problems.

Consult the ″Maintenance and Problem Determination Guide″ for suggestions for assessing system health.

```
HSTTM0160E mvfile: Extent copy failed: source diskId: diskId,
block: block, target diskId: diskId, block: block, expected blocks:
count, actual blocks: count, rc: result_code.
```
# **Explanation**

An error occurred while copying an extent from one location to another.

### **Action**

Consult the ″Maintenance and Problem Determination Guide″ for suggestions for assessing system health.

# **HSTTM0161E mvfile: error** *result\_code* **activating exclusive lock filter for file** *filename***.**

#### **Explanation**

An error occurred while revoking data locks from the clients.

#### **Action**

Consult the ″Maintenance and Problem Determination Guide″ for suggestions for assessing system health.

# **HSTTM0162E mvfile: error** *result\_code* **finalizing the move data operation for file** *filename***.**

#### **Explanation**

An error occurred while finalizing the move data operation.

#### **Action**

# **HSTCM1002I CM master: listFilesInFileset() returned RC =**

*cm\_result\_code*

## **Explanation**

An error occurred while retrieving the names of files allocated on a given storage pool.

### **Action**

Repeat the reportpoolfiles command. If the error persists, contact your service representative.

# **HSTCM1003E Cannot allocate memory for FOPIteratorFetch data buffer**

### **Explanation**

The metadata server has encountered an unexpected out-of-memory error while allocating a memory buffer.

### **Action**

Retry the operation. If the problem persists, consult the ″Maintenance and Problem Determination Guide″ for suggestions on assessing system health. Contact your service representative for additional assistance.

# **HSTCM1004I FOPIteratorFetch: no data in the state buffer**

### **Explanation**

The subordinate metadata server indicated that there should be additional data in the response buffer, but lower levels were unable to allocate memory for the data.

#### **Action**

Retry the operation. If the problem persists, consult the ″Maintenance and Problem Determination Guide″ for suggestions on assessing system health. Contact your service representative for additional assistance.

# **HSTCM1005I FOPIteratorFetch: garbled message received from master**

### **Explanation**

A cmFOPIteratorFetchMsg is inconsistent.

#### **Action**

Retry the operation. If the problem persists, consult the ″Maintenance and Problem Determination Guide″ for suggestions on assessing system health. Contact your service representative for additional assistance.

# **HSTCM1006E Error** *cm\_result\_code* **processing list files on pool.**

### **Explanation**

Master received an error from the subordinate while retrieving the file names allocated on a specific pool.

### **Action**

Consult the ″Maintenance and Problem Determination Guide″ for suggestions on assessing system health.

Check your cluster configuration and retry this command. If the problem persists, please contact your service representative.

# **HSTCM1007E Error** *cm\_result\_code* **sending RemoveObject message to node** *cm\_node\_id*

### **Explanation**

The master metadata server was unable to send a RemoveObject message to a subordinate metadata server.

### **Action**

Verify that all metadata servers are operational and communicating.

# **HSTCM1008E Error** *cm\_result\_code* **in RemoveObject message response**

# **Explanation**

An error occurred on a RemoveObject message sent to a subordinate metadata server.

# **Action**

Verify that the file path specified in the RmFile command is correct and that the file exists. If this error persists, examine the log for other errors or contact your service representative.

# **HSTCM1009E cmRemoveObjectAction send failed. RC =** *cm\_result\_code*

#### **Explanation**

The subordinate metadata server received an error while attempting to send the immediate response to the master metadata server.

#### **Action**

# **HSTCM1010E cmRemoveObjecteAction - long running process send**

# **failed. RC =** *cm\_result\_code*

# **Explanation**

The subordinate metadata server received an error while attempting to send a long process response to the master metadata server.

### **Action**

Consult the ″Maintenance and Problem Determination Guide″ for suggestions for assessing system health.

# **HSTSC0582E Fileset MoveData table data target object ID** *sc\_fileset\_id***.** *sc\_object\_id***.\* is missing.**

# **Explanation**

The fileset MoveData table is corrupt and needs to be salvaged.

### **Action**

Run the metadata checker in salvage mode to salvage the table.

# **HSTSC0583I Salvage fileset MoveData table record** *sc\_fileset\_id***.** *sc\_object\_id***.\* removed successfully.**

### **Explanation**

The metadata checker encountered a problem while attempting to salvage the movedata table in the fileset.

### **Action**

No action is required.

# **HSTCM1011I CM Master: destroying user map record for domain:** *cm\_domain\_id* **user id:** *cm\_user\_id* **to domain:** *cm\_domain\_id*

# **Explanation**

The metadata checker is destroying a corrupted record in the User Map table.

### **Action**

List the User Map and verify that all user mappings are correct and none are missing.

# **HSTCM1012E CM Master: destroy user map record for domain:** *cm\_domain\_id* **user id:** *cm\_domain\_id* **to domain:** *cm\_domain\_id* **failed with RC =** *cm\_result\_code*

### **Explanation**

A failure occurred while the metadata checker was destroying corrupted records.

### **Action**

Consult the ″Maintenance and Problem Determination Guide″ for suggestions for assessing system health. Contact Technical Support.

# **HSTCM1013E Error fetching domain map entry** *cm\_domain\_name***: failed with RC =** *cm\_result\_code*

#### **Explanation**

A failure occurred while retrieving an entry from the Domain Map table.

### **Action**

Consult the ″Maintenance and Problem Determination Guide″ for suggestions for assessing system health. Contact Technical Support.

# **HSTCM1014E Error fetching domain map entry:** *cm\_domain\_id* **failed with RC =** *cm\_result\_code*

#### **Explanation**

A failure occurred while retrieving an entry from the Domain Map table.

#### **Action**

Consult the ″Maintenance and Problem Determination Guide″ for suggestions for assessing system health. Contact Technical Support.

# **HSTCM1015E CM Master: User Map key length** *cm\_key\_len* **is too short.**

# **Explanation**

The metadata checker found a record in the User Map table with a key that is too short.

#### **Action**

Records with invalid key lengths cannot be repaired. The metadata must be restored from backup. Contact your service representative.

# **HSTCM1016E CM Master: User Map key length** *cm\_key\_len* **should have**

**been** *cm\_key\_len***.**

# **Explanation**

The metadata checker found a record in the User Map table with a key that was the wrong length.

### **Action**

If the metadata checker was run in scan mode, run again in salvage mode. This error will still appear in salvage mode, but the problem will be corrected.

# **HSTCM1017E CM Master: Fetch of User Map domain map entry** *cm\_domain\_id* **failed with error** *cm\_result\_code*

### **Explanation**

The metadata checker was unable to find a domain map entry because of an error.

# **Action**

If the metadata checker was run in scan mode, run again in salvage mode. This error will still appear in salvage mode, but the problem will be corrected.

# **HSTCM1018E CM Master: User Map source domain map entry** *cm\_domain\_id* **was not found.**

# **Explanation**

The metadata checker was unable to find a domain map entry.

### **Action**

If the metadata checker was run in scan mode, run again in salvage mode. This error will still appear in salvage mode, but the problem will be corrected.

# **HSTCM1019E CM Master: User Map target domain map entry** *cm\_domain\_id* **was not found.**

### **Explanation**

The metadata checker was unable to find a domain map entry.

#### **Action**

# **HSTCM1020E CM Master: User Map entry has the same domain type for source and target:** *cm\_domain\_type***.**

### **Explanation**

The metadata checker found an invalid User Map record.

### **Action**

If the metadata checker was run in scan mode, run again in salvage mode. This error will still appear in salvage mode, but the problem will be corrected.

```
HSTCM1021E CM Master: salvage user map record for domain:
cm_domain_id user id: cm_user_id to domain: cm_domain_id user id:
cm_user_id failed with RC = cm_result_code
```
#### **Explanation**

A failure occurred while the metadata checker was salvaging a corrupted user map record.

#### **Action**

Consult the ″Maintenance and Problem Determination Guide″ for suggestions for assessing system health. Contact Technical Support.

# **HSTCM1022I CM Master: salvage user map record for domain:**

*cm\_domain\_id* **user id:** *cm\_user\_id* **to domain:** *cm\_domain\_id* **user id:** *cm\_user\_id*

### **Explanation**

The metadata checker is salvaging a record in the User Map table.

#### **Action**

When the metadata check is complete, examine the User Map for errors.

# **HSTCM1023E Check CM Failure: user map record for domain:** *cm\_domain\_id* **user id:** *cm\_user\_id* **to domain:** *cm\_domain\_id* **Record length** *cm\_rec\_len* **was less than minimum length.**

# **Explanation**

The metadata checker has found a corrupted User Map record.

# **Action**

# **HSTCM1024E Check CM Failure: user map record for domain:** *cm\_domain\_id* **user id:** *cm\_user\_id* **to domain:** *cm\_domain\_id* **Record length** *cm\_record\_length* **should have been** *cm\_record\_length***.**

# **Explanation**

The metadata checker has found a corrupted User Map record.

#### **Action**

If the metadata checker was run in scan mode, run again in salvage mode. This error will still appear in salvage mode, but the problem will be corrected.

**HSTCM1025E Check CM Failure: user map record for domain:** *cm\_domain\_id* **user id:** *cm\_user\_id* **to domain:** *cm\_domain\_id* **Equivalent ID length** *cm\_record\_length* **should have been less than** *cm\_record\_length***.**

### **Explanation**

The metadata checker has found a corrupted User Map record.

#### **Action**

If the metadata checker was run in scan mode, run again in salvage mode. This error will still appear in salvage mode, but the problem will be corrected.

# **HSTCM1026E Check CM Failure: user map record for domain:** *cm\_domain\_id* **user id:** *cm\_user\_id* **to domain:** *cm\_domain\_id* **version** *cm\_version* **is invalid.**

### **Explanation**

The metadata checker found a corrupted User Map record.

#### **Action**

If the metadata checker was run in scan mode, run again in salvage mode. This error will still appear in salvage mode, but the problem will be corrected.

**HSTCM1027E Check CM Failure: user map record for domain:** *cm\_domain\_id* **user id:** *cm\_user\_id* **to domain:** *cm\_domain\_id* **checksum=0x** *cm\_user\_id* **is invalid.**

### **Explanation**

The metadata checker found a corrupted User Map record.

### **Action**

# **HSTCM1028E Check CM Failure: User map record for domain:** *cm\_domain\_id* **user id:** *cm\_user\_id* **to domain:** *cm\_domain\_id* **user id:** *cm\_user\_id* **does not have a reverse mapping.**

### **Explanation**

The metadata checker found a corrupted User Map record.

#### **Action**

If the metadata checker was run in scan mode, run again in salvage mode. This error will still appear in salvage mode, but the problem will be corrected.

**HSTCM1029E Check CM Failure: User map record for domain:** *cm\_domain\_id* **user id:** *cm\_user\_id* **to domain:** *cm\_domain\_id* **user id:** *cm\_user\_id* **has a reverse mapping to domain:** *cm\_domain\_id* **user id:** *cm\_user\_id* **and is invalid.**

### **Explanation**

The metadata checker found a corrupted User Map record.

#### **Action**

If the metadata checker was run in scan mode, run again in salvage mode. This error will still appear in salvage mode, but the problem will be corrected.

# **HSTCM1030E CM Master: Domain Map key length** *cm\_key\_len* **is too short.**

#### **Explanation**

The metadata checker found a record in the Domain Map table with a key that is too short.

#### **Action**

Records with invalid key lengths cannot be repaired. The metadata must be restored from backup. Contact your service representative.

# **HSTCM1031E CM Master: Domain Map key length** *cm\_key\_len* **should have been** *cm\_key\_len***.**

#### **Explanation**

The metadata checker found a record in the Domain Map table with a key that was the wrong length.

#### **Action**

# **HSTCM1032E Check CM Failure: domain map record for** *cm\_domain\_name***: Record length** *cm\_record\_length* **should have been** *cm\_record\_length***.**

# **Explanation**

The metadata checker found a corrupted Domain Map record.

### **Action**

If the metadata checker was run in scan mode, run again in salvage mode. This error will still appear in salvage mode, but the problem will be corrected.

# **HSTCM1033E Check CM Failure: domain map record for** *cm\_domain\_name***: version** *cm\_version* **is invalid.**

### **Explanation**

The metadata checker found a corrupted Domain Map record.

#### **Action**

If the metadata checker was run in scan mode, run again in salvage mode. This error will still appear in salvage mode, but the problem will be corrected.

**HSTCM1034E Check CM Failure: domain map record for** *cm\_domain\_name***: domain id** *cm\_domain\_id* **is a duplicate.**

### **Explanation**

The metadata checker found a corrupted Domain Map record.

#### **Action**

If the metadata checker was run in scan mode, run again in salvage mode. This error will still appear in salvage mode, but the problem will be corrected.

# **HSTCM1035E Check CM Failure: domain map record for** *cm\_domain\_name***: domain id** *cm\_domain\_id* **is invalid.**

#### **Explanation**

The metadata checker found a corrupted Domain Map record.

#### **Action**

# **HSTCM1036E Check CM Failure: domain map record for** *cm\_domain\_name***: domain type** *cm\_domain\_type* **is invalid.**

### **Explanation**

The metadata checker found a corrupted Domain Map record.

### **Action**

If the metadata checker was run in scan mode, run again in salvage mode. This error will still appear in salvage mode, but the problem will be corrected.

# **HSTCM1037E Check CM Failure: domain map record for** *cm\_domain\_name***: domain sub-type** *cm\_domain\_subtype* **is invalid.**

#### **Explanation**

The metadata checker found a corrupted Domain Map record.

#### **Action**

If the metadata checker was run in scan mode, run again in salvage mode. This error will still appear in salvage mode, but the problem will be corrected.

# **HSTCM1038I CM Master: destroying domain map record:** *cm\_domain\_name*

### **Explanation**

The metadata checker is destroying a corrupted record in the User Map table.

#### **Action**

List the User Map and verify all user mappings are correct and that none are missing.

**HSTCM1039E CM Master: destroy domain map record** *cm\_domain\_name***: failed with RC =** *cm\_result\_code*

#### **Explanation**

A failure occurred while the metadata checker was destroying corrupted records.

#### **Action**

Consult the ″Maintenance and Problem Determination Guide″ for suggestions for assessing system health. Contact Technical Support.

# **HSTCM1040S Unable to create Domain Map table because system pool is out of space.**

#### **Explanation**

The system pool is out of space. The Domain Map tables have not been created.

When space is available in the system pool, run the metadata checker to repair the system, or add security domains.

# **HSTCM1041S Unable to create User Map table because system pool is out of space.**

#### **Explanation**

The system pool is out of space. The User Map tables have not been created.

#### **Action**

When space is available in the system pool, run the metadata checker to repair the system or add user mappings.

# **HSTCM1042S Error** *cm\_result\_code* **while upgrading Cluster Manager Master Record.**

#### **Explanation**

A severe error occurred while upgrading the Cluster Manager Master Record.

### **Action**

Restart the system. If the error recurs, contact your service representative.

# **HSTCM1043E Error** *cm\_result\_code* **while creating User Map tables.**

#### **Explanation**

An error occurred while creating User Map tables.

### **Action**

Repeat the command that caused the error. If the error occurs again, contact your service representative.

# **HSTCM1044E Cluster Manager Master Record next domain ID is** *cm\_domain\_id* **should be** *cm\_domain\_id*

#### **Explanation**

The metadata checker found a problem in the Cluster Manager Master Record. The error provides the corrected information.

#### **Action**

# **HSTCM1045E Failed to find domain** *cm\_domain\_name* **in domain map. Error code is** *cm\_result\_code***.**

## **Explanation**

The given domain could not be found in the user map.

#### **Action**

Verify that the given domain exists and retry the operation.

# **HSTCM1046E Insert to user map failed because domains** *cm\_domain\_name* **and** *cm\_domain\_name* **are the same type.**

# **Explanation**

The two domains specified are the same type.

### **Action**

User mapping must be done between different domain types. Correct the problem and issue the command again.

# **HSTCM1047E Modify of user map failed because domains** *cm\_domain\_name* **and** *cm\_domain\_name* **are the same type.**

### **Explanation**

The two domains specified are the same type.

### **Action**

User mapping must be done between different domain types. Correct the problem and issue the command again.

# **HSTCM1048E Insert to user map failed because** *cm\_domain\_name* **user** *cm\_user\_name* **already exists.**

### **Explanation**

The user already exists in the user map.

#### **Action**

User mapping must be done between unique users. Correct the problem and issue the command again.

# **HSTCM1049E Insert to user map failed with unexpected error**

*cm\_result\_code***.**

#### **Explanation**

An unexpected error occurred.

Repeat the command. If the error occurs again, run a metadata check to verify the system tables.

# **HSTCM1050E Delete from user map failed with unexpected error**

*cm\_result\_code***.**

#### **Explanation**

An unexpected error occurred.

**Action**

Repeat the command. If the error occurs again, run a metadata check to verify the system tables.

# **HSTCM1051E Error Attempt to broadcast invalidation to node** *cm\_node\_name* **failed with error** *cm\_result\_code***.**

### **Explanation**

An error occurred while invalidating the user map cache.

**Action**

Repeat the command.

**HSTCM1052E Error** *cm\_result\_code* **occurred while inserting user map for** *cm\_domain\_name* **user** *cm\_user\_name* **to** *cm\_domain\_name* **user** *cm\_user\_name*

#### **Explanation**

An error occurred while inserting a new record into the user map.

#### **Action**

Repeat the command. If the error occurs again, run a metadata check to verify the system tables.

# **HSTCM1053E The domain** *cm\_domain\_name* **was not found.**

### **Explanation**

An invalid domain name was supplied with a user map command.

#### **Action**

Repeat the command with a valid domain name. If the error occurs again, run a metadata check to verify the system tables.

# **HSTCM1054E The domain** *cm\_domain\_id* **was not found.**

### **Explanation**

An invalid domain ID was supplied with a user map command.

#### **Action**

Verify that the domain ID is valid and retry the operation. If the error occurs again, run a metadata check to verify the system tables.

**HSTCM1055E A user map was not found for** *cm\_domain\_name* **user** *cm\_user\_name* **to** *cm\_domain\_name***.**

#### **Explanation**

An invalid user was supplied with a user map command.

#### **Action**

Repeat the command with a valid user. If the error occurs again, run a metadata check to verify the system tables.

# **HSTCM1056E A user was not found for** *cm\_domain\_name* **user**

*cm\_user\_name*

### **Explanation**

An invalid user was supplied with a user map command.

#### **Action**

Repeat the command with a valid user. If the error occurs again, run a metadata check to verify the system tables.

**HSTCM1057E Error** *cm\_result\_code* **occurred while fetching user map entry for** *cm\_domain\_name* **user** *cm\_user\_name* **to** *cm\_domain\_name***.**

### **Explanation**

An error occurred while retrieving a user map entry.

#### **Action**

Repeat the command. If the error occurs again, run a metadata check to verify the system tables.

**HSTCM1058E Error** *cm\_result\_code* **occurred while removing user map entry for** *cm\_domain\_name* **user** *cm\_user\_name* **to** *cm\_domain\_name***.**

## **Explanation**

An error occurred while removing a user map entry.

Repeat the command. If the error occurs again, run a metadata check to verify the system tables.

**HSTCM1059E Error** *cm\_result\_code* **occurred while modifying user map entry for** *cm\_domain\_name* **user** *cm\_user\_name* **to** *cm\_domain\_name***, new user:** *cm\_domain\_name* **user** *cm\_user\_name*

# **Explanation**

An error occurred while modifying a user map entry.

### **Action**

Repeat the command. If the error occurs again, run a metadata check to verify the system tables.

# **HSTCM1060E Error** *cm\_result\_code* **occurred while extracting users.**

### **Explanation**

An error occurred while extracting system metadata.

#### **Action**

Repeat the command. If the error occurs again, run a metadata check to verify the system tables.

# **HSTCM1061E Error** *cm\_result\_code* **occurred while fetching users.**

#### **Explanation**

An error occurred while extracting system metadata.

#### **Action**

Repeat the command. If the error occurs again, run a metadata check to verify the system tables.

# **HSTCM1062E Error** *cm\_result\_code* **occurred while extracting domains.**

### **Explanation**

An error occurred while extracting system metadata.

### **Action**

Repeat the command. If the error occurs again, run a metadata check to verify the system tables.

# **HSTCM1063E Error** *cm\_result\_code* **occurred while fetching domains.**

### **Explanation**

An error occurred while extracting system metadata.

#### **Action**

Repeat the command. If the error occurs again, run a metadata check to verify the system tables.

# **HSTCM1064E Error** *cm\_result\_code* **broadcasting invalidation.**

### **Explanation**

An error occurred while invalidating the user map cache.

**Action**

Repeat the command.

# **HSTCM1065E Error** *cm\_result\_code* **inserting domain map entry for**

*cm\_domain\_name***.**

### **Explanation**

An error occurred while inserting a domain map entry.

**Action**

Repeat the command.

# **HSTCM1066E Error** *cm\_result\_code* **deleting domain map entry for.**

*cm\_domain\_name***.**

#### **Explanation**

An error occurred while deleting a domain map entry.

**Action**

Repeat the command.

**HSTCM1067E Error** *cm\_result\_code* **modifying domain map entry for.** *cm\_domain\_name***.**

#### **Explanation**

An error occurred while modifying a domain map entry.

**Action**

Repeat the command.

# **HSTCM1068E Domain map entry** *cm\_domain\_name* **does not exist.**

## **Explanation**

The specified domain map entry did not exist.

**Action**

Repeat the command with a valid domain name.

# **HSTCM1069E Attempt to validate pending delete of domain** *cm\_domain\_name* **failed with error** *cm\_rc***.**

# **Explanation**

The domain cannot be deleted due to the given error, probably because of a dependency violation (the domain is referenced by entries in the user map).

# **Action**

If the domain really needs to be deleted, retry the operation with the force flag. Note that this operation renders any dependent user map entries useless.

# **HSTCM1070E Domain map entry** *cm\_domain\_name* **already exists.**

# **Explanation**

The specified domain map entry already exists.

### **Action**

Repeat the command with a new domain name or use the modify command to change the existing domain map entry.

# **HSTCM1071E Domain map entry** *cm\_domain\_name* **would be a duplicate UNIX domain, the existing domain is** *cm\_domain\_name***.**

# **Explanation**

A UNIX domain already exists.

# **Action**

Repeat the command with a new domain type or use the modify command to change the existing domain map entry.

# **HSTCM1072E Domain map entry** *cm\_domain\_name* **would be a duplicate Windows domain, the existing domain is** *cm\_domain\_name***.**

# **Explanation**

A Windows domain already exists.

Repeat the command with a new domain type or use the modify command to change the existing domain map entry.

# **HSTCM1073E User map entry for ID** *cm\_user\_id* **is too long, length was** *cm\_user\_id\_len***.**

#### **Explanation**

The metadata might be corrupted. A user map entry has a user ID that is too long.

# **Action**

Run the metadata checker to verify and repair the system metadata.

# **HSTTM0163W** *dropCount* **World Wide Port Names were dropped for lunid=**'*lun\_format*' **:=**'*lun\_id*'

#### **Explanation**

The metadata server supports a maximum of 16 world-wide port names. The client returned more than 16.

#### **Action**

Contact your service representative.

# **HSTTM0164I Object** *tm\_object\_passed* **was passed in, but object** *tm\_object\_removed* **is being removed. The object name is** *&3*

#### **Explanation**

An rmfile was issued to the master node. Before the subordinate could process the request, the original file was moved or deleted and a new file with the same name was created.

#### **Action**

None.

# **HSTCM1074E Cannot allocate memory for a usermap action.**

#### **Explanation**

The metadata server has encountered an unexpected out-of-memory error while allocating a memory buffer during a user map action.

#### **Action**

Wait until memory is available and retry the operation.
### **HSTCM1075E No usermap threads available for function**

*cm\_usermap\_function\_name***.**

#### **Explanation**

The quota of threads used to process user map actions has been exceeded.

#### **Action**

Wait for one or more user map actions to complete and retry the operation.

**HSTCM1076E Cannot initialize user** *cm\_user\_id* **because ID is too long. Given length is** *cm\_user\_id\_len* **and maximum length is** *cm\_max\_user\_id\_len***.**

#### **Explanation**

A new user is being created, either to insert into the user map table or for temporary use. The length of the user's ID cannot exceed the given maximum length.

**Action**

Retry the operation with a shorter ID.

### **HSTCM1077E Attempt to send a request to fetch usermap entry for user** *cm\_user* **failed with error** *cm\_result\_code***.**

#### **Explanation**

The requested user map entry was not in the subordinate's cache, and a communication error occurred with the master attempting to update the cache.

#### **Action**

Verify that the master server is running properly and retry the operation.

## **HSTCM1078E Master attempt to find usermap entry for user** *cm\_user* **failed with error** *cm\_result\_code***.**

#### **Explanation**

The requested user map entry was not in the subordinate's cache or in the master's persistent copy.

#### **Action**

Verify that the requested entry is in the user map and retry the operation.

## **HSTCM1079E Attempt to send a request to fetch domainmap failed with error** *cm\_result\_code***.**

#### **Explanation**

The requested domainmap entry was not in the subordinate's cache, and a communication error occurred with the master attempting to update the cache.

#### **Action**

Verify that the master server is running properly and retry the operation.

### **HSTCM1080E Master server failed to fetch domainmap with error** *cm\_result\_code*

#### **Explanation**

The requested domainmap entry was not in the subordinate's cache, and the master encountered the given error trying to access the updated entries. This situation might mean that the metadata is corrupted.

#### **Action**

Run the metadata checker to verify and repair the system metadata and retry the operation.

### **HSTCM1081E User supplied ID** *cm\_user\_id* **is not a legitimate** *cm\_domain\_type* **ID.**

#### **Explanation**

A non-numeric value was used for a UNIX user ID or an invalid SID was user for a Windows user SID with the ID:nnnn format for user names.

#### **Action**

Retry the operation with a valid user name or user ID.

### **HSTCM1082E UNIX directory service attempt to lookup user** *cm\_user\_name* **failed with error** *cm\_result\_code* **(***cm\_error\_string***).**

#### **Explanation**

The directory service returned the error trying to look up the user. This situation might be an out-of-memory problem.

#### **Action**

Verify that the directory service is running properly and retry the operation.

### **HSTCM1083E UNIX directory service could not find user**

*cm\_user\_name***.**

#### **Explanation**

The directory service could not find the given user.

#### **Action**

Verify that the user is registered with the directory service and retry the operation.

## **HSTCM1084E Active Directory attempt to lookup user** *cm\_user\_name* **failed with nss error** *cm\_nss\_status***.**

#### **Explanation**

The directory service returned the error trying to look up the user. This situation might be that the user does not exist(status 0).

#### **Action**

Verify that the user is registered with the directory service and retry the operation.

## **HSTCM1085E Active Directory attempt to translate local user ID** *cm\_user\_id* **failed with nss status** *cm\_nss\_status***.**

#### **Explanation**

The directory service returned the given error trying to look up the given user. This is most likely a user does not exist error (status 0).

#### **Action**

Verify that the user is registered with the directory service and retry the operation.

## **HSTCM1086E Directory service attempt to get user** *cm\_user* **@** *cm\_domain\_name* **from directory service failed with error** *cm\_return\_code***.**

#### **Explanation**

The user was not found by the directory service or the directory service encountered an error setting the user information.

#### **Action**

Verify that the directory service is correctly configured and that the user exists. Then retry the operation.

## **HSTCM1087E Attempt to lookup domain** *cm\_domain\_id* **failed with error**

*cm\_result\_code*

#### **Explanation**

The server encountered an error looking up the domain in the domain map. This error might be a not found error.

#### **Action**

Verify that domain is in the domain map and retry the operation.

## **HSTCM1088E UNIX directory service attempt to lookup user** *cm\_user\_id* **failed with error** *cm\_result\_code* **(***cm\_error\_string***).**

#### **Explanation**

The directory service returned the error trying to look up the user. This situation might be an out-of-memory problem.

#### **Action**

Verify that the directory service is running properly and retry the operation.

### **HSTCM1089E UNIX directory service could not find user** *cm\_user\_id***.**

#### **Explanation**

The directory service could not find the user.

#### **Action**

Verify that the user is registered with the directory service and retry the operation.

## **HSTCM1090E UNIX directory service attempt to initialize group list for user** *cm\_user\_name* **failed with error** *cm\_result\_code* **(***cm\_error\_string***).**

#### **Explanation**

The directory service returned the error trying to initialize the group list for the user.

#### **Action**

Verify that the user is registered with the directory service and retry the operation.

## **HSTCM1091E UNIX directory service attempt to get group list for user** *cm\_user\_name* **and primary group** *cm\_user\_pgid* **failed with error** *cm\_result\_code* **(***cm\_error\_string***).**

#### **Explanation**

The directory service returned the error trying to get the group list for the user.

#### **Action**

Verify that the user is registered with the directory service and retry the operation.

### **HSTCM1092E AD directory service attempt to lookup groups sids for user** *cm\_user\_name* **failed with nss status** *cm\_nss\_status***.**

#### **Explanation**

The directory service returned the error trying to look up the user. This situation might be that the user does not exist (status 0).

#### **Action**

Verify that the user is registered with the directory service and retry the operation.

## **HSTCM1093E Active Directory attempt to lookup credentials for user** *cm\_user\_name* **failed with error** *cm\_return\_code***.**

#### **Explanation**

The directory service returned the error trying to look up the user. This situation might be that the user does not exist.

#### **Action**

Verify that the user is registered with the directory service and retry the operation.

### **HSTCM1094E Attempt to load library** *cm\_lib\_path* **failed with error** *cm\_error\_string***.**

#### **Explanation**

The server failed to load the library needed to interact with the directory service.

#### **Action**

Make sure that the library is available to load, and retry the operation.

## **HSTCM1095E Attempt to load dynamic function** *cm\_func\_name* **failed with error** *cm\_error\_string***.**

#### **Explanation**

The server failed to load the function needed to interact with the directory service.

Make sure that the library and function are available to load, and retry the operation.

## **HSTTM0165E Fatal error. Unix domain value** *cm\_domain\_id* **does not match stp UNIX domain ID** *stp\_domain\_id***.**

#### **Explanation**

The UNIX domain ID defined by the CM component is not the same as the UNIX ID defined by STP. This is an early run-time check and indicates a problem with TM/STP consistency.

**Action**

This is an internal error and should not be encountered at a customer site.

### **HSTTM0166E Fatal error. Windows domain value** *cm\_domain\_id* **does not match stp Windows domain ID** *stp\_domain\_id***.**

#### **Explanation**

The Windows domain ID defined by the CM component is not the same as the Windows ID defined by STP. This is an early run-time check and indicates a problem with TM/STP consistency.

**Action**

This is an internal error and should not be encountered at a customer site.

## **HSTTM0167I Client name** *client\_name* **has gracefully terminated its operations with server. Client ID** *client\_id* **IP address** *ip\_address***, port** *port\_number***.**

#### **Explanation**

Client has terminated operations with the server, and is no longer using its data cache and locks.

**Action**

None.

## **HSTCM1096S Unable to access master DB space, error code** *cm\_result\_code***.**

#### **Explanation**

The metadata server was unable to access the master database space. The system volume might not be available.

Verify that the system volumes are available and operational.

### **HSTCM1097S Error** *cm\_result\_code***. Cluster Manager master could not find its master directory.**

#### **Explanation**

The metadata server was unable to access the cluster master record.

#### **Action**

Verify that the system volumes are available and operational.

## **HSTCM1098E Unable to create Cluster Manager master index, error** *cm\_result\_code***.**

#### **Explanation**

The metadata server was unable to create the cluster manager master index.

#### **Action**

Verify that the system volumes are available and operational.

## **HSTCM1099E Unable to create Cluster Manager master index, invalid root page** *db\_page\_number***.**

#### **Explanation**

The metadata server was unable to create the cluster manager master index; the root page number was invalid.

#### **Action**

Verify that the system volumes are available and operational.

## **HSTCM1100S Unable to create Cluster Manager master database, error** *cm\_result\_code***.**

#### **Explanation**

The metadata server was unable to create the cluster manager indices.

#### **Action**

Verify that the system volumes are available and operational.

## **HSTCM1101S Unable to create root fileset, error** *cm\_result\_code***.**

#### **Explanation**

The metadata server was unable to create the root fileset.

Verify that the system volumes are available and operational.

### **HSTCM1102S Unable to create default service class, error** *cm\_result\_code***.**

**Explanation**

The metadata server was unable to create the default service class.

**Action**

Verify that the system volumes are available and operational.

## **HSTCM1103S Unable to create default storage pool, error**

*cm\_result\_code***.**

#### **Explanation**

The metadata server was unable to create the default storage pool.

**Action**

Verify that the system volumes are available and operational.

## **HSTCM1104S Unable to create the Write Ahead Log logical volume for the master workload, error** *cm\_result\_code***.**

#### **Explanation**

The metadata server was unable to create a logical volume for use as a Write-Ahead Log for the master workload.

#### **Action**

Verify that the system volumes are available and operational.

### **HSTCM1105S Unable to create the logical volume for the master metadata space, error** *cm\_result\_code***.**

#### **Explanation**

The metadata server was unable to create a logical volume to contain the cluster master metadata.

**Action**

Verify that the system volumes are available and operational.

## **HSTCM1106S Unable to add subordinate write-ahead log volume ID to persistent table, error** *cm\_result\_code***.**

#### **Explanation**

The metadata server was unable to add a volume ID to the persistent table of the subordinate workload volumes.

#### **Action**

Verify that the system volumes are available and operational.

## **HSTCM1107S Unable to add subordinate workload to persistent map, error** *cm\_result\_code***.**

#### **Explanation**

The metadata server was unable to add the subordinate workload.

#### **Action**

Verify that the system volumes are available and operational.

### **HSTCM1108S Error** *cm\_result\_code* **committing creation of the Cluster Manager master record.**

#### **Explanation**

The metadata server was unable to commit the creation of the cluster manager master record.

#### **Action**

Verify that the system volumes are available and operational.

### **HSTCM1109S Unable to create default policy set, error**

*cm\_result\_code*

#### **Explanation**

The metadata server was unable to create the default policy set.

#### **Action**

Verify that the system volumes are available and operational.

#### **HSTCK0029I Starting checking metadata**

#### **Explanation**

The metadata checker is starting.

Examine the other log messages to determine what the metadata checker found.

## **HSTGS0250I The subordinate is ending reformation of group (***gs\_group\_id***) and cluster (***gs\_cluster\_id***). OK.**

#### **Explanation**

No additional information is available for this message.

#### **Action**

Consult the Maintenance and Problem Determination Guide for suggestions for assessing system health.

```
HSTCM1110E Extend arena failed to access fileset control block.
Return code= (cm_result_code), filesetID= (cm_fileset_id),
stgpoolID= (cm_pool_id) Requestor node id= (cm_locker_id).
```
#### **Explanation**

Failure occurred while accessing the fileset control block.

#### **Action**

Consult the ″Maintenance and Problem Determination Guide″ for suggestions for assessing system health. Contact Technical Support.

**HSTSC0584E Error** *sc\_result\_code* **while extending arena for fileset** *sc\_fileset\_name* **(***sc\_fileset\_id***), storage pool** *sc\_pool\_name* **(***sc\_pool\_id***)**

#### **Explanation**

Either you have run out of disk space or there is a network error.

#### **Action**

Free disk space by archiving and removing unused files or add more disk space. Check the network connection.

Make sure that you have enough resources on your system. If the problem persists, contact Technical Support.

## **HSTCM1111E CM master: extendArena() - Find Deleted Logical Partition failed with error** *cm\_result\_code***.**

#### **Explanation**

An error occurred while searching for a deleted logical partition.

Run the metadata checker to verify data integrity. If the problem persists, contact Technical Support.

## **HSTCM1112E CM master: extendArena() - Inserting Logical Partition failed with error** *cm\_result\_code***.**

#### **Explanation**

An error occurred while inserting a logical partition record.

#### **Action**

Run the metadata checker to verify data integrity. If the problem persists, contact Technical Support.

### **HSTCM1113E CM master: extendArena() - Testing Capacity failed with error** *cm\_result\_code***.**

#### **Explanation**

An error occurred while testing the capacity of the fileset.

#### **Action**

Run the metadata checker to verify data integrity. If the problem persists, contact Technical Support.

## **HSTTM0168E Transaction manager failed to allocate memory.**

*tm\_function***:** *tm\_line*

#### **Explanation**

The metadata server has encountered an unexpected out-of-memory error.

#### **Action**

Consult the ″Maintenance and Problem Determination Guide″ for suggestions on assessing system health.

## **HSTCM1114E CM Master: Fetch record failed. Caller=(***cm\_caller***), Line=(***cm\_line\_number***), Return code=(***cm\_return\_code***).**

#### **Explanation**

Failure occurred while retrieving a record from the table.

#### **Action**

Consult the ″Maintenance and Problem Determination Guide″ for suggestions for assessing system health. Contact Technical Support.

## **HSTCM1115E CM Master: Insert redo action failed. Caller=(***cm\_caller***), Line=(***cm\_line\_number***), Return code=(***cm\_return\_code***).**

#### **Explanation**

Failure occurred while inserting the redo action in the table.

**Action**

Consult the ″Maintenance and Problem Determination Guide″ for suggestions for assessing system health. Contact Technical Support.

## **HSTCM1116E CM Master: Insert record failed. Caller=(***cm\_caller***), Line=(***cm\_line\_number***), Return code=(***cm\_return\_code***).**

#### **Explanation**

Failure occurred while inserting the redo action in the table.

#### **Action**

Consult the ″Maintenance and Problem Determination Guide″ for suggestions for assessing system health. Contact Technical Support.

## **HSTCM1117E CM Master: Delete redo action failed. Caller=(***cm\_caller***), Line=(***cm\_line\_number***), Return code=(***cm\_return\_code***).**

#### **Explanation**

Failure occurred while deleting the redo action entry.

**Action**

Consult the ″Maintenance and Problem Determination Guide″ for suggestions for assessing system health. Contact Technical Support.

```
HSTCM1118E CM Master: Apply redo action failed.
Caller=(cm_caller), Line=(cm_line_number), Return
code=(cm_return_code).
```
#### **Explanation**

Failure occurred while applying the redo action entry.

#### **Action**

Consult the ″Maintenance and Problem Determination Guide″ for suggestions for assessing system health. Contact Technical Support.

## **HSTGS0251S Failed to reload the group with error code** *rc***. This node is aborting.**

#### **Explanation**

A subordinate metadata server failed to reload the group definition after failing to acquire the cluster quorum. Either an I/O error has occurred or the cluster has been reinstalled.

#### **Action**

Check the log files. If there are SAN faults, address them and then restart the metadata server. If this error is a result of a cluster reinstall and stale cluster configuration, contact Technical Support. Reinstalling the cluster is not supported while cluster nodes are running.

## **HSTGS0252S Failed to reload the group with return code** *rc***. This node is aborting.**

#### **Explanation**

A subordinate node attempted to rejoin the group, but failed because it was unable to reread the current group definition from the SAN.

#### **Action**

Check log files. If there are indications of SAN access errors, resolve the SAN issues and restart this metadata server. Contact IBM Technical Support.

## **HSTTM0169E The storeSegmentRange() function failed in line** *tm\_line\_number* **of file** *tm\_file\_name***. RC =** *tm\_result\_code***.**

#### **Explanation**

Server is not able to retrieve object segment range from the schema manager.

#### **Action**

Consult the ″Maintenance and Problem Determination Guide″ for suggestions for assessing system health. View the operating system log on the server machine. Check your SAN configuration for problems.

#### **HSTAD0044I List files on storage pool started for pool** *pool\_name*

#### **Explanation**

This is an informational message that the reportpoolfiles command has been initiated.

#### **Action**

None.

### **HSTAD0045I List files on storage pool finished for pool** *pool\_name*

#### **Explanation**

This is an informational message that the reportpoolfiles command has completed.

**Action**

None.

### **HSTDB0046S Unable to allocate a workload control block.**

#### **Explanation**

An out-of-memory condition occurred while attempting to allocate a Workload Control Block.

#### **Action**

Consult the ″Maintenance and Problem Determination Guide″ for suggestions for assessing system health. View the operating system log on the server machine.

## **HSTDB0047E Flush buffer pool failed for function (***db\_func***): Error=***wal\_object\_id***.**

#### **Explanation**

Flush of the metadata buffer pool to disk failed for specified function.

#### **Action**

View metadata server logs for cause of the failure.

**HSTCM1119E Error** *cm\_result\_code* **sending lookup fileset message for** *cm\_fileset\_name***.**

#### **Explanation**

Could not send a lookup fileset request to the master node.

#### **Action**

Make sure the master node is up and running. Consult the ″Maintenance and Problem Determination Guide″ for suggestions for assessing system health.

**HSTCM1120E Error** *cm\_result\_code* **processing lookup fileset for** *cm\_fileset\_name***.**

#### **Explanation**

The master node could not process a lookup fileset request.

Make sure the master node is up and running. Consult the ″Maintenance and Problem Determination Guide″ for suggestions for assessing system health.

## **HSTGS0253E Network heartbeats lost from server** *failed\_name* **with IP** *failed\_ip* **and heartbeat port** *failed\_port***.**

#### **Explanation**

A metadata server has detected the loss of network heartbeats from a peer server. The detecting nodes will report the failure to the master server, or broadcast the failure to all reachable peer nodes if the master is unreachable.

#### **Action**

No action is required for the cluster to recover. The master will reform the cluster and eject the failed server. If the master is unreachable, the peers select a new master. Check the server logs on all cluster nodes and determine the cause of the lost hearbeats from the peer server.

**HSTHA0076W** *percent* **percent of maximum missed heartbeats have been missed from peer** *failed\_ip***:** *failed\_port***.**

**Explanation**

**Action**

```
HSTCM1121E Cluster Manager failed to check partition empty.
NodeId= (cm_node_id), CommandType= (cm_command_type), FilesetID=
(cm_fileset_id), StgPoolID= (cm_stgpool_id), Logical partition
number= (cm_lp_no), Return code= (cm_return_code).
```
#### **Explanation**

The cluster manager received an error when finding an empty partition.

#### **Action**

Consult the ″Maintenance and Problem Determination Guide″ for suggestions for assessing system health. View the operating system log on the server machine.

### **HSTLV0202W LUN of size (***sys\_size***) bytes is less than 2GB.**

#### **Explanation**

The user documentation specifies using a minimum of 2GB per system LUN.

#### **Action**

Use LUNS 2GB or larger.

## **HSTCM1122I Node** *&1* **has down-level write ahead log: VolId=***&2***, Master version=***&3***, subordinate version=***&4* **or is on nodeId=***&5*

#### **Explanation**

This is an informational message about write-ahead-log assignment.

#### **Action**

None.

## **HSTCM1123E Error Inject: write ahead log version mismatch/write ahead log not server by node.**

#### **Explanation**

No additional information is available for this message.

**Action**

Consult the Maintenance and Problem Determination Guide for suggestions for assessing system health.

## **HSTCM1124E Error** *cm\_result\_code* **trying to remove redo action while attaching fileset** *cm\_fileset\_name***.**

#### **Explanation**

An error occurred while trying to clean up after an error while attaching a fileset.

#### **Action**

Consult the ″Maintenance and Problem Determination Guide″ for suggestions on assessing system health.

## **HSTCM1125E Check Cluster Manager failure: Cluster Manager filesets table record name** *cm\_fileset\_name* **is invalid.**

#### **Explanation**

The metadata checker found a record in the filesets table that has an invalid name.

#### **Action**

If the metadata checker was run only in scan mode, run the metadata checker in repair mode to correct the problem. In repair mode, this error still appears, but the problem will be corrected.

## **HSTCM1126E Check Cluster Manager failure: Cluster Manager attach points table record/key too short, length** *cm\_key\_len* **should be at least** *cm\_key\_len***.**

#### **Explanation**

The metadata checker found a record in the attach points table that is invalid.

#### **Action**

If the metadata checker was run only in scan mode, run the metadata checker in repair mode to correct the problem. In repair mode, this error still appears, but the problem will be corrected.

## **HSTCM1127E Attempting to attach fileset** *cm\_fileset\_name* **to** *cm\_attachpt\_name***. The destination attach point already exists for this fileset, but was not expected to exist.**

#### **Explanation**

A metadata inconsistency occurred.

#### **Action**

Run the metadata checker in scan mode to analyze the problem. Consult the ″Maintenance and Problem Determination Guide″ for suggestions for assessing system health.

## **HSTCM1128E Attempting to attach fileset** *cm\_fileset\_name* **to directory** *cm\_path\_name* **with attach point** *cm\_attachpt\_name***. A file already exists in the directory with this attach point name.**

#### **Explanation**

An attempt was made to attach a fileset and the attach point name already exists in the specified directory.

#### **Action**

Delete the existing file or attach the fileset using a different attach point name.

## **HSTCM1129E Attempting to attach fileset** *cm\_fileset\_name* **to** *cm\_attachpt\_name***. The fileset was already attached.**

#### **Explanation**

An attempt was made to attach a fileset at the same attach point it was already attached to. The attach command was unneccessary.

#### **Action**

No action necessary.

## **HSTCM1130E Attempting to attach a fileset to** *cm\_attachpt\_name***. An attach point for fileset** *cm\_fileset\_name* **already exists with that name.**

#### **Explanation**

An attempt was made to attach a fileset to a directory and the specified attach point is an attach point for a different fileset.

#### **Action**

Detach the existing fileset or attach the fileset in a different path or with a different name.

## **HSTCM1131E Attempting to attach a fileset to** *cm\_attach\_path***, and it is not a directory.**

#### **Explanation**

An attempt was made to attach a fileset and a problem exists with the parent's path.

#### **Action**

Attach the fileset to a valid directory.

### **HSTCM1132E Attempting to attach a fileset to** *cm\_attach\_path***, and the fileset is already part of the path so a cycle needs to be created.**

#### **Explanation**

An attempt was made to attach a fileset and the path includes the root directory of the fileset, which means a cycle will be created.

#### **Action**

Attach the fileset to a valid directory.

### **HSTCM1133E Error** *cm\_result\_code***, removing a wormhole redo action.**

#### **Explanation**

An attempt was made to remove a redo action and an error occurred.

#### **Action**

Examine the log for other errors. Consult the ″Maintenance and Problem Determination Guide″ for suggestions for assessing system health.

## **HSTCM1134W Check Cluster Manager warning: Fileset** *cm\_fileset\_name* **attachpoint** *cm\_path\_name* **could not be verified. Assuming attach point is valid.**

#### **Explanation**

The metadata checker was unable to verify the correctness of an attach point for a fileset. The attach point is assumed to be valid.

#### **Action**

If the cluster has not been upgraded to release 2.2, run the metadata checker again after the upgrade is complete. If this error occurs after the upgrade, verify that all servers are operational and run the metadata checker again.

### **HSTCM1135W Check Cluster Manager warning: Fileset** *cm\_fileset\_name* **attachpoint** *cm\_path\_name***, wormhole is put in doubt.**

#### **Explanation**

The status of the wormhole corresponding to the attach point is being put in doubt. This action only occurs if there is another issue with the fileset record requiring repair.

#### **Action**

If the cluster has not been upgraded to release 2.2, run the metadata checker again after the upgrade is complete. If this error occurs after the upgrade, verify that all servers are operational and run the metadata checker again.

Optionally, you can attach the fileset again to the same location to validate that the wormhole is correct.

## **HSTCM1136E Check Cluster Manager error: Fileset** *cm\_fileset\_name* **attachpoint** *cm\_path\_name* **is invalid.**

#### **Explanation**

The metadata checker found an invalid attach point.

#### **Action**

If the metadata checker was run only in scan mode, run the metadata checker in repair mode to correct the problem. In repair mode, this error still appears, but the problem will be corrected.

## **HSTCM1137E Check Cluster Manager error: Fileset** *cm\_fileset\_name* **wormhole flag value** *cm\_wormhole\_flag* **is invalid.**

#### **Explanation**

The metadata checker found an invalid wormhole flag value.

If the metadata checker was run only in scan mode, run the metadata checker in repair mode to correct the problem. In repair mode, this error still appears, but the problem will be corrected.

## **HSTCM1138E Check Cluster Manager error: Fileset** *cm\_fileset\_name* **attachpoint** *cm\_path\_name* **was not found.**

#### **Explanation**

The metadata checker did not find the expected attach point record.

#### **Action**

If the metadata checker was run only in scan mode, run the metadata checker in repair mode to correct the problem. In repair mode, this error still appears, but the problem will be corrected.

## **HSTCM1139E Check Cluster Manager failure: Cluster Manager attach points table key fileset ID** *cm\_fileset\_id* **was not found in filesets table.**

#### **Explanation**

The metadata checker found a record in the attach points table that does not reference a valid fileset.

#### **Action**

If the metadata checker was run only in scan mode, run the metadata checker in repair mode to correct the problem. In repair mode, this error still appears, but the problem will be corrected.

#### **HSTCM1140W Verify wormhole is not supported.**

#### **Explanation**

The cluster has not been upgraded to release 2.2.

#### **Action**

Run the metadata checker again after the upgrade is complete. If this warning occurs after the upgrade, verify that all servers are operational and run the metadata checker again.

### **HSTCM1141E The node serving fileset** *cm\_fileset\_name* **was not found. Explanation**

There is a problem with the workload assignment for this fileset.

If the metadata checker was run only in scan mode, run the metadata checker in repair mode to correct the problem. In repair mode, this error might still appear, but the problem will be corrected.

```
HSTCM1142E The node cm_node_name (cm_node_id) serving fileset
cm_fileset_name was not found. The error code was cm_result_code.
```
#### **Explanation**

There is a problem with the workload assignment for this fileset.

**Action**

If the metadata checker was run only in scan mode, run the metadata checker in repair mode to correct the problem. In repair mode, this error might still appear, but the problem will be corrected.

## **HSTCM1143E The attach point** *cm\_attach\_point* **in fileset** *cm\_fileset\_name* **is not a wormhole.**

#### **Explanation**

There is a problem with the attach point table.

**Action**

If the metadata checker was run only in scan mode, run the metadata checker in repair mode to correct the problem. In repair mode, this error might still appear, but the problem will be corrected.

**HSTCM1144E An error while looking up the attach point** *cm\_attach\_point* **in fileset** *cm\_fileset\_name* **occurred. The error is** *cm\_result\_code***.**

#### **Explanation**

There is a problem with the attach point table.

#### **Action**

If the metadata checker was run only in scan mode, run the metadata checker in repair mode to correct the problem. In repair mode, this error might still appear, but the problem will be corrected.

## **HSTCM1145W Unable to verify the attach point** *cm\_attach\_point* **in fileset** *cm\_fileset\_name***.**

#### **Explanation**

The metadata checker was unable to verify the validity of an attach point. The metadata checker will continue.

Examine the server logs for the causes of this problem. Consult the ″Maintenance and Problem Determination Guide″ for suggestions for assessing system health.

## **HSTCM1146E The attach point** *cm\_attach\_point* **for fileset** *cm\_fileset\_name* **does not have the same parent as the fileset.**

#### **Explanation**

There is a problem with the attach point table.

#### **Action**

If the metadata checker was run only in scan mode, run the metadata checker in repair mode to correct the problem. In repair mode, this error might still appear, but the problem will be corrected.

## **HSTCM1147E Check Cluster Manager failure: Cluster Manager attach points table record fileset ID** *cm\_fileset\_id* **was not found in filesets table.**

#### **Explanation**

The metadata checker found a record in the attach points table that references a fileset that does not exist.

#### **Action**

If the metadata checker was run only in scan mode, run the metadata checker in repair mode to correct the problem. In repair mode, this error will still appear, but the problem will be corrected.

## **HSTCM1148E Check Cluster Manager failure: Cluster Manager attach points table record fileset** *cm\_fileset\_name* **(***cm\_fileset\_id***) is not attached.**

#### **Explanation**

The metadata checker found a record in the attach points table that references a fileset that is not attached.

#### **Action**

If the metadata checker was run only in scan mode, run the metadata checker in repair mode to correct the problem. In repair mode, this error will still appear, but the problem will be corrected.

**HSTCM1149E Check Cluster Manager failure: Cluster Manager attach points table record fileset** *cm\_fileset\_name* **(***cm\_fileset\_id***) has the wrong parent. Parent fileset** *cm\_fileset\_name* **(***cm\_fileset\_id***) should be** *cm\_fileset\_name* **(***cm\_fileset\_id***.) Parent object ID** *cm\_object\_id* **should be** *cm\_object\_id***.**

#### **Explanation**

The metadata checker found a record in the attach points table that does not match the fileset record.

#### **Action**

If the metadata checker was run only in scan mode, run the metadata checker in repair mode to correct the problem. In repair mode, this error will still appear, but the problem will be corrected.

## **HSTCM1150W Check Cluster Manager failure: Cluster Manager attach points table record fileset** *cm\_fileset\_name* **(***cm\_fileset\_id***) Attach point** *cm\_attach\_name* **was invalid but no longer exists.**

#### **Explanation**

The metadata checker found a record in the attach points table that was invalid. When the metadata checker attempted to repair the record, it discovered that the record no longer existed.

#### **Action**

No action necessary. The problem was resolved.

## **HSTCM1151W Check Cluster Manager failure: Cluster Manager attach points table record fileset** *cm\_fileset\_name* **(***cm\_fileset\_id***) Attach point** *cm\_attach\_name* **was invalid but is now valid.**

#### **Explanation**

The metadata checker found a record in the attach points table that was invalid. When the metadata checker attempted to  $\vert$  repair the record, it discovered that the record is now valid.

#### **Action**

No action necessary. The problem was resolved.

## **HSTCM1152W Check Cluster Manager failure: Cluster Manager fileset table record fileset** *cm\_fileset\_name* **(***cm\_fileset\_id***) was invalid but is now valid.**

#### **Explanation**

The metadata checker found a record in the fileset table that was invalid. When the metadata checker attempted to repair the record, it discovered that the record is now valid.

#### **Action**

No action necessary. The problem was resolved.

### **HSTCM1153E Attach point** *cm\_attach\_name* **needed to be removed, but the server was not available (result code** *cm\_result\_code***).**

#### **Explanation**

The metadata checker found a record in the attach points table that was invalid. When the metadata checker attempted to remove the attach point, there was a problem with the subordinate server.

#### **Action**

Consult the ″Maintenance and Problem Determination Guide″ for suggestions for assessing system health. View the operating system log on the server machine. Check your SAN configuration for problems, and then run the metadata checker again to correct the problem.

## **HSTCM1154E Attach point** *cm\_attach\_name* **needed to be removed, but an error occurred (result code** *cm\_result\_code***).**

#### **Explanation**

The metadata checker found a record in the attach points table that was invalid. When the metadata checker attempted to remove the attach point, an error occurred.

#### **Action**

The attach point record will be removed.

### **HSTCM1155I Attach point** *cm\_attach\_name* **record is being removed.**

#### **Explanation**

The metadata checker found a record in the attach points table that was invalid. The record is being removed.

#### **Action**

The attach point record is being removed. Consult the ″Maintenance and Problem Determination Guide″ for suggestions for assessing system health.

### **HSTCM1156I Attach point** *cm\_attach\_name* **record is being repaired.**

#### **Explanation**

The metadata checker found a record in the attach points table that was invalid. The record is being repaired.

#### **Action**

The attach point record is being repaired. Consult the ″Maintenance and Problem Determination Guide″ for suggestions for assessing system health.

### **HSTCM1157I The** *cm\_attach\_name* **attach entry is being recreated in the global root directory.**

#### **Explanation**

The metadata checker found a record in the attach points table that was invalid. The record is being repaired.

#### **Action**

The attach point record is being repaired. Consult the ″Maintenance and Problem Determination Guide″ for suggestions for assessing system health.

### **HSTCM1158I The** *cm\_attach\_name* **attach entry is being recreated in the root fileset.**

#### **Explanation**

The metadata checker found a record in the attach points table that was invalid. The record is being recreated.

#### **Action**

The attach point record is being recreated. Consult the ″Maintenance and Problem Determination Guide″ for suggestions for assessing system health.

### **HSTSC0585E Fileset directory object search wormhole lookup for** *sc\_fileset\_name* **does not match an attach point.**

#### **Explanation**

The metadata checker found a wormhole directory entry that does not match an attach point. A fileset was attached at this point at one time, and is no longer attached.

#### **Action**

If the metadata checker was run only in scan mode, run the metadata checker in repair mode to correct the problem. In repair mode, this error still appears, but the problem will be corrected.

## **HSTSC0586E Fileset directory object search wormhole lookup for** *sc\_fileset\_name* **resulted in error RC =** *sc\_result\_code***.**

#### **Explanation**

An error occurred when the metadata checker attempted to verify a wormhole directory entry for a fileset attach point.

#### **Action**

Consult the ″Maintenance and Problem Determination Guide″ for suggestions for assessing system health. View the operating system log on the server machine. Check your SAN configuration for problems and then run the metadata checker again to correct the problem.

**HSTCM1159E Check Cluster Manager failure: Cluster Manager attach points table global root attach record incorrect. Attached fileset ID was** *cm\_fileset\_name* **(***cm\_fileset\_id***) and was expected to be** *cm\_fileset\_name* **(***cm\_fileset\_id***) Attached object ID was** *cm\_object\_id* **and was expected to be** *cm\_object\_id***.**

#### **Explanation**

The metadata checker found an invalid record in the attach points table.

#### **Action**

If the metadata checker was run only in scan mode, run the metadata checker in repair mode to correct the problem. In repair mode, this error still appears, but the problem will be corrected.

**HSTCM1160E Check Cluster Manager failure: Cluster Manager attach points table global root attach record: Key (***cm\_fileset\_name* **(***cm\_fileset\_id***),** *cm\_object\_id***,** *cm\_object\_name***) Data (***cm\_fileset\_name* **(***cm\_fileset\_id***),** *cm\_object\_id***) is not valid.**

#### **Explanation**

The metadata checker found an invalid record in the attach points table.

#### **Action**

If the metadata checker was run only in scan mode, run the metadata checker in repair mode to correct the problem. In repair mode, this error still appears, but the problem will be corrected.

## **HSTCM1161E Check Cluster Manager failure: Cluster Manager attach points table global root attach record: Key (***cm\_fileset\_name* **(***cm\_fileset\_id***),** *cm\_object\_id***,** *cm\_object\_name***) Data (***cm\_fileset\_name* **(***cm\_fileset\_id***),** *cm\_object\_id***) is missing.**

#### **Explanation**

The metadata checker determined that a record is missing from the attach points table.

#### **Action**

If the metadata checker was run only in scan mode, run the metadata checker in repair mode to correct the problem. In repair mode, this error still appears, but the problem will be corrected.

### **HSTCM1162I The record will be replaced.**

#### **Explanation**

The metadata checker found an invalid or missing record in the attach points table, and is replacing the record.

#### **Action**

This is an informational message. Examine the log for the error preceding this message.

## **HSTCM1163E Check Cluster Manager failure: Cluster Manager attach points table record has non-root object identifier:** *cm\_object\_id***.**

#### **Explanation**

The metadata checker found an invalid record in the attach points table.

#### **Action**

If the metadata checker was run only in scan mode, run the metadata checker in repair mode to correct the problem. In repair mode, this error still appears, but the problem will be corrected.

## **HSTCM1164E Check Cluster Manager error: Fileset** *cm\_fileset\_name* **attachpoint** *cm\_path\_name* **did not have the correct fileset ID. Instead, it had ID** *cm\_fileset\_id***.**

#### **Explanation**

The metadata checker found an attach point record for the specified attach point, but the attached fileset was incorrect.

If the metadata checker was run only in scan mode, run the metadata checker in repair mode to correct the problem. In repair mode, this error still appears, but the problem will be corrected.

## **HSTCM1165E Check Cluster Manager failure: The record for fileset** *cm\_fileset\_id* **is invalid. The attach point will be corrected.**

#### **Explanation**

The metadata checker found an invalid record in the attach points table.

#### **Action**

If the metadata checker was run only in scan mode, run the metadata checker in repair mode to correct the problem. In repair mode, this error still appears, but the problem will be corrected.

### **HSTCM1166E Check Cluster Manager failure: The record for fileset** *cm\_fileset\_id* **was not found. The attach point will be corrected.**

#### **Explanation**

The metadata checker found an invalid record in the attach points table.

#### **Action**

If the metadata checker was run only in scan mode, run the metadata checker in repair mode to correct the problem. In repair mode, this error still appears, but the problem will be corrected.

## **HSTCM1167E Check Cluster Manager failure: The record for fileset** *cm\_fileset\_name* **(ID** *cm\_fileset\_id***) was not attached as** *cm\_attach\_name* **and the attach point will be corrected.**

#### **Explanation**

The metadata checker found an invalid record in the attach points table.

#### **Action**

If the metadata checker was run only in scan mode, run the metadata checker in repair mode to correct the problem. In repair mode, this error still appears, but the problem will be corrected.

## **HSTCM1168E Check Cluster Manager failure: The record for fileset** *cm\_fileset\_name* **(ID** *cm\_fileset\_id***) will be marked as detached and fileset** *cm\_fileset\_name* **(ID** *cm\_fileset\_id***) will remain attached as** *cm\_attach\_name***.**

#### **Explanation**

The metadata checker found a fileset that appeared to be attached at the same location as another fileset. The second fileset appears to be correctly attached, so the first fileset is being detached.

#### **Action**

If the metadata checker was run only in scan mode, run the metadata checker in repair mode to correct the problem. In repair mode, this error still appears, but the problem will be corrected.

**HSTCM1169E Check Cluster Manager failure: The parent attach point for fileset** *cm\_fileset\_name* **(ID** *cm\_fileset\_id***) is** *cm\_object\_id* **and should be** *cm\_object\_id***.**

#### **Explanation**

The metadata checker found that the parent attach point for a fileset has the wrong object identifier.

#### **Action**

If the metadata checker was run only in scan mode, run the metadata checker in repair mode to correct the problem. In repair mode, this error still appears, but the problem will be corrected.

## **HSTCM1170I The record for fileset** *cm\_fileset\_name* **(ID** *cm\_fileset\_id***) will be replaced.**

#### **Explanation**

The metadata checker found an invalid record in the fileset table, and is replacing the record.

#### **Action**

This is an informational message. Examine the log for the error preceding this message.

**HSTCM1171E Attach point** *cm\_attach\_name* **in fileset** *cm\_fileset\_name* **was not found.**

#### **Explanation**

A subordinate node attempted to resolve an attach point, but cannot find the attach point. This error can occur because of directory corruption in the specified fileset.

If a fileset was intended to be attached with the specified attach point, reissue the attach command to repair the corruption. If this was not intended, run the metadata checker on the specified fileset. Consult the ″Maintenance and Problem Determination Guide″ for suggestions for assessing system health.

## **HSTCM1172E Metadata check of a fileset attach point record failed with error** *cm\_result\_code***.**

#### **Explanation**

The metadata check of a fileset attach point record failed with an error.

#### **Action**

Examine the log for other errors. Consult the ″Maintenance and Problem Determination Guide″ for suggestions for assessing system health.

## **HSTDP0011I DSP Dynamic Worker thread exiting. ThreadID=(***dsp\_thread\_id***). Total actions executed by this thread= (***dsp\_thread\_act***).**

#### **Explanation**

Dynamic worker thread was created to server actions when all the worker threads are used up. This dynamic thread is no more required.

#### **Action**

No action required. This is an informational message.

## **HSTDP0012I DSP Dynamic Worker thread started. ThreadID= (***dsp\_thread\_id***).**

#### **Explanation**

The server is using all the worker threads. SAN File System is starting a dynamic worker thread to process new actions.

#### **Action**

No action required. This is an informational message.

## **HSTDP0013E Server failed to start dynamic worker thread as server is out of memory.**

#### **Explanation**

The server cannot allocate memory for the new worker thread.

#### **Action**

No action required. The server continues to retry the operation.

### **HSTDP0014E Server failed to start dynamic worker thread.**

#### **Explanation**

The server cannot start the dynamic worker thread.

#### **Action**

No action required. The server continues to retry the operation.

## **HSTDP0015E Dispatcher startup failed. Could not start the required number of ping priority threads.**

#### **Explanation**

The server failed to start the required number of ping priority threads.

#### **Action**

Make sure you have enough resources on your system. Check server logs to determine the exact cause of the failure. Consult the ″Maintenance and Problem Determination Guide″ for suggestions for assessing system health.

## **HSTDP0016E Dispatcher startup failed. Could not start the required number of Master priority threads.**

#### **Explanation**

The server failed to start the required number of master priority threads.

#### **Action**

Make sure you have enough resources on your system. Check server logs to determine exact cause of the failure. Consult the ″Maintenance and Problem Determination Guide″ for suggestions for assessing system health.

### **HSTDP0017E Dispatcher startup failed. Could not start the required number of medium priority threads.**

#### **Explanation**

The server failed to start the required number of medium priority threads.

#### **Action**

Make sure you have enough resources on your system. Check server logs to determine exact cause of the fault. Consult the ″Maintenance and Problem Determination Guide″ for suggestions for assessing system health.

## **HSTHA0077I Injected a High priority processing delay in**

*ham\_worker\_thread*

#### **Explanation**

No additional information is available for this message.

#### **Action**

Consult the Maintenance and Problem Determination Guide for suggestions for assessing system health.

## **HSTHA0078I Injected a Master priority processing delay in**

#### *ham\_worker\_thread*

#### **Explanation**

No additional information is available for this message.

#### **Action**

Consult the Maintenance and Problem Determination Guide for suggestions for assessing system health.

# **HSTHA0079I Injected a Medium Priority processing delay in**

*ham\_worker\_thread*

#### **Explanation**

No additional information is available for this message.

#### **Action**

Consult the Maintenance and Problem Determination Guide for suggestions for assessing system health.

## **HSTDP0018E Dispatcher startup failed. Could not start the required number of dispatcher threads. Priority=***dsp\_priority\_name*

#### **Explanation**

An error occurred while starting the dispatcher thread.

#### **Action**

Make sure you have enough resources on your system. Check server logs to determine the exact cause of the fault. Consult the ″Maintenance and Problem Determination Guide″ for suggestions for assessing system health.

## **HSTDP0019E Server failed to schedule dynamic worker thread as server is out of memory.**

#### **Explanation**

The server cannot allocate memory for the new worker thread.

#### **Action**

No action required. The server continues to retry the operation.

### **HSTDP0020E Server failed to start worker thread.**

#### **Explanation**

The server cannot start the worker thread.

**Action**

No action required. The server continues to retry the operation.

**HSTCK0030E Warning. A metadata check command was issued to a subordinate node or the cluster is in reformation. This command must be issued to the master node and the cluster must not be in reformation.**

#### **Explanation**

You must start the metadata checker on the master node and the cluster must not be in reformation.

#### **Action**

Wait for the cluster reformation to end before running the metadata check. Then, run the metadata checker again on the master node.

### **HSTGS0254E Subordinate server could not shutdown the old master server while becoming the new master.**

#### **Explanation**

An attempt to shutdown the original master failed while a subordinate server was becoming the new master server. This is a critical cluster error because the cluster will remain without a master server and all filesets will be unavailable until the cluster has selected a new master server. A subordinate server cannot become the new master server until it first verifies that the old master is down using the RSA network.

#### **Action**

Verify that the RSA cards on all servers are configured correctly and that the cards and the RSA network is functional. Contact IBM technical support.

## **HSTWA0046I Write ahead log unique sequence number was reset to high start value. WAL volume =** *wal\_volume\_id***, USN =** *wal\_usn*

#### **Explanation**

The metadata server has reset the unique sequence number for the write-ahead log to the specified high value. The metadata server resets the unique sequence number for WAL volumes having lesser unique sequence number values and for newly installed write-ahead logs.

#### **Action**

No action required.

### **HSTCM1173E Upgrade commit of WAL checkpoint record structures failed. RC =** *cm\_result\_code***.**

#### **Explanation**

The upgrade commit of the WAL checkpoint record structures failed. The upgrade commit will be attempted at the next cluster reformation.

#### **Action**

If the error keeps recurring, consult the ″Maintenance and Problem Determination Guide″ for suggestions for assessing system health.

## **HSTTM0170E Corrupt string received as part of STP message of type=** *h\_msgType***, client=***tm\_client\_id***.**

#### **Explanation**

Client sent a message to the server whose contents are invalid.

#### **Action**

View the server logs to determine the cause of the error.

Please contact your IBM service representative with detailed information of this problem.

### **HSTTM0171E Corrupt string received as part of client identify from addr=***tmpIp***, port=***netPort***.**

#### **Explanation**

Client sent a message to the server whose contents are invalid.

#### **Action**

View the server logs to determine the cause of the error.

Please contact your IBM service representative with detailed information of this problem.

# **HSTTM0172E DeferredDowngradeDataLock: corrupt string in STSD Data: client=***tm\_client\_id***.**

#### **Explanation**

STSD data received from the client contains a corrupt string.

#### **Action**

View the server logs to determine the cause of the error.

Consult the ″Maintenance and Problem Determination Guide″ for suggestions for assessing system health.
### **Chapter 8. System metadata messages**

This section provides the messages that can be generated by system metadata on SAN File System clients.

### **HSTRE0001E Fatal error: getopts() failed. ARGV =** *ARGV\_value*

### **Explanation**

The command line had incorrect arguments or syntax. The original argument values are listed as ARGV = arguments.

### **Action**

Run the command again using only the arguments and syntax specified by the usage example that is printed with the above error message.

### **HSTRE0002E Cannot open file** *input\_filename* **for reading.**

### **Explanation**

The file specified for input could not be opened for reading. The input file is either the file specified using the option --input=index\_dump\_file or the default input file:

/usr/tank/server/DR/Index\_Dump\_File

### **Action**

Check the following settings, and make the necessary corrections before executing the script again:

- 1. Check for the correct input filename specified with --input=index\_dump\_file
- 2. Check for the correct permissions on the input file to allow read previleges by the user invoking the script.
- 3. Check to make sure that the script is being invoked by a user who is intended to have read permissions for the input file.

Run the script again.

### **HSTRE0003E Cannot open file** *output\_filename* **for writing.**

### **Explanation**

The file specified for ouput could not be opened for writing. The output filepath is constructed using the option to specify the output directory --output=output\_directory and one of three output filenames.

The three output filepaths using the optional output directory are:

output\_directory/TankSysCLI.auto output\_directory/TankSysCLI.volume output\_directory/TankSysCLI.attachpoint

The three default output filepaths are:

/usr/tank/server/DR/TankSysCLI.auto /usr/tank/server/DR/TankSysCLI.volume /usr/tank/server/DR/TankSysCLI.attachpoint

#### **Action**

Check the following settings, and make the necessary corrections before executing the script again:

- 1. Check for the correct output directory specified with --output=output\_directory
- 2. Check for the correct permissions on the output directory to allow write privileges by the user invoking the script. The output directory permissions must allow the user to create a file for writing in the output directory.
- 3. Check to make sure that the script is being invoked by a user who is intended to have write permissions in the output directory.

Run the script again.

### **HSTRE0004E Unknown index type =** *index\_type* **found**

### **Explanation**

The input file used as the Index\_Dump\_File contained a line in which the first field did not match one of the valid index types. The latest valid index types can be determined by referring to the script. The current valid index types are:

AttachPoint ClusterId Date DiskEpoch Fileset InstallId MasterNode PolicySet StgPool SvcClass Version Volume

#### **Action**

Check the input file used for the Index\_Dump\_File and determine the line and index type that are incorrect.

Run the ″sfscli startmetadatacheck″ command to check for any metadata corruptions. Then consult with IBM Service on how to proceed.

### **HSTRE0005E Unknown line type was found. The incorrect input line is** '*line\_contents*'

#### **Explanation**

The input file used as the Index\_Dump\_File contained a line which is not a valid Index Header Line (first field followed by one colon :) or a valid Index Data Line (first field followed by two colons ::). Therefore the line does not match the required format. The complete incorrect input line is printed after the error message above.

#### **Action**

Check the input file used for the Index\_Dump\_File and determine which line is incorrect. The incorrect line is printed in the error message. The line does not have exactly one or two colons after the first field, which is the Index Type field.

## **HSTRE0006E Cannot find Root Fileset AttachPoint entry in dump file** *dump\_file*

### **Explanation**

The input file used as the Index\_Dump\_File is missing a line which has the index type AttachPoint and identifies the root fileset attach point.

Here is the syntax of the line with index type AttachPoint:

[AttachPoint]: filesetId, localOID, parentFilesetId, parentObjectId, attachPointName, attachPath

Note that the line with the root fileset attach point must have these values:

 $parentFilesetId = 0 parentObjectId = 0 attachPath = (empty)$ 

Here is an example of what this line should look like:

[AttachPoint]::3,1,0,0,SANFS,

### **Action**

Check the input file used for the Index\_Dump\_File and determine which line is incorrect or missing. This should be the first line with the index type AttachPoint.

Run the ″sfscli startmetadatacheck″ command to check for any metadata corruptions. Then consult with IBM Service on how to proceed.

### **HSTRE0007E Cannot find SMDR Version in dump file** *dump\_file*

### **Explanation**

The input file used as the Index\_Dump\_File is missing a line which has the index type Version. Here is an example line:

[Version]::1.0.0-st1\_0323

### **Action**

Check the input file used for the Index\_Dump\_File and determine which line is incorrect or missing. There should be exactly one line with the index type Version.

Run the ″sfscli startmetadatacheck″ command to check for any metadata corruptions. Then consult with IBM Service on how to proceed.

### **HSTRE0008E rename (** *filename.tmp* **,** *filename* **) failed: ERRNO =**

'*error\_number*'

### **Explanation**

The perl script function rename could not rename the temporary file filename.tmp to filename.

### **Action**

Check the current file permissions on the output directory and filename to verify that the file is not readonly. The file should allow rename to overwrite the previous contents if the file exists, or create a new file if it does not exist.

Run the script again after making the necessary corrections.

### **HSTRE0009E mkpool parameter -partsize** *part\_size* **for pool** *pool\_name* **is not valid.**

### **Explanation**

The input file used as the Index\_Dump\_File has a line which has the index type StgPool and contains a partSize that is not valid.

Here is the syntax of the line with index type StgPool:

[StgPool]: ID, Name, lastAlloc, blockSize, allocSize, partSize, volCount, isDefault, alertPct, allocatable, description

Here is an example of a line with index type StgPool:

[StgPool]::3,testpool0,0,4096,0,16777216,0,0,80,16552,pool0 description

Note that the mkpool parameter -partsize value must be either 16, 64, or 256 megabytes. The Index\_Dump\_file value of the field partSize is in bytes. To calculate the -partsize value, we normalize by 2^20 so we divide partSize in bytes by 1048567 and round down to an integer. In the above [StgPool] example the -partsize value is 16 because 'int ( $16777216 / 1048567$ )' is equal to 16.

When the Index\_Dump\_file has the correct partSize values, then the resulting TankSysCLI.auto output file created by sys\_metadata\_dr.pl will have mkpool commands that have -partsize values of 16, 64, or 256. Here are some examples of valid mkpool commands:

mkpool -partsize 16 -thresh 80 testpool1 mkpool -partsize 64 -thresh 80 testpool2 mkpool -partsize 256 -thresh 80 testpool3

### **Action**

Check the input file used for the Index\_Dump\_File and determine the StgPool line that is incorrect and has a partSize that is not valid. Under normal operation the partSize should always have a valid value.

Run the ″sfscli startmetadatacheck″ command to check for any metadata corruptions. Then consult with IBM Service on how to proceed.

### **HSTRE0010E mkpool parameter -allocsize** *alloc\_size* **for pool** *pool\_name* **is not valid.**

### **Explanation**

The input file used as the Index\_Dump\_File has a line which has the index type StgPool and contains an allocSize that is not valid.

Here is the syntax of the line with index type StgPool:

[StgPool]: ID, Name, lastAlloc, blockSize, allocSize, partSize, volCount, isDefault, alertPct, allocatable, description

Here are examples of lines with index type StgPool:

[StgPool]::8,testpool5,0,4096,1,16777216,0,0,80,13164,pool5 description [StgPool]::9,testpool6,0,4096,32,16777216,0,0,80,25965,pool6 description

The Index\_Dump\_file value of the field allocSize is in 4K byte blocks. Note the values of allocSize in the example lines above are 1 and 32. Note that the mkpool parameter -allocsize value when used must be either 4 or 128 kilobytes. To calculate the -allocsize value we multiply allocSize by 4. In the above [StgPool] examples, the -allocsize values are 1\*4=4 and 32\*4=128.

The resulting TankSysCLI.auto output file created by sys\_metadata\_dr.pl should then have mkpool commands that have -allocsize values of 4 or 128 if the input file allocSize is nonzero (1 or 32).

Here are the coresponding examples of the valid mkpool commands:

mkpool -partsize 16 -allocsize 4 -thresh 80 testpool5 mkpool -partsize 16 -allocsize 128 -thresh 80 testpool6

#### **Action**

Check the input file used for the Index\_Dump\_File and determine which StgPool line that is incorrect and has a partSize that is not valid. Under normal operation, the allocSize should always have a valid value.

Run the ″sfscli startmetadatacheck″ command to check for any metadata corruptions. Then consult with IBM Service on how to proceed.

### **HSTRE0011E** *script\_name***: Caught SIG***signal\_number***. Removing temporary files and shutting down**

### **Explanation**

The signal handler has been called to handle an incoming signal. Typically the user or another process has sent a INT or QUIT signal. The current temporary files are removed. The perl script is exited.

#### **Action**

The perl script was interrupted by an incoming signal. You might want to determine what caused the signal.

Run the script again when ready.

# **Chapter 9. TMVT messages**

This section provides the TMVT messages.

### **HSTPV0001E** *tmvt***: terminated due to a fatal error:** *error\_message***.**

### **Explanation**

The tmvt program failed due to the error\_message displayed. The error\_message might be the errno string if no internal error message was provided.

#### **Action**

Review the error\_message displayed to determine the appropriate action to correct the error.

### **HSTPV0002E** *tmvt***: terminated due to a fatal error:** *error\_message***:** *error\_message2***.**

### **Explanation**

The tmvt program failed due to the error\_message displayed. The error\_message might be the errno string if no internal error\_message was provided. An additional error\_message2 is also displayed to provide additional information.

### **Action**

Review the error\_message and error\_message2 displayed to determine the appropriate action to correct the error.

## **HSTPV0003E** *tmvt***: timeout value (***timeout\_value***) must be an integer from 1 to** *maximum\_timeout\_value*

#### **Explanation**

The timeout value specified on the command line was not within the allowed range.

#### **Action**

Run the tmvt command again and specify a timeout value within the allowed range.

### **HSTPV0004E** *tmvt***: unexpected command line argument(s):**

### **Explanation**

The unexpected command line arguments are displayed at the end of this error message.

Check the tmvt usage statement for the correct command line arguments and compare with the unexpected command line arguments. Run the tmvt command again with the correct command line arguments.

# **HSTPV0005E** *tmvt***: could not open report file** *report\_filename***:**

### *error\_message***.**

### **Explanation**

The report file could not be opened for writing. The errno string is displayed as the final error\_message.

#### **Action**

Check the error\_message for the reason the report file could not be opened. Check the report filepath and parent directories and permissions. Check to be sure the filepath can be opened for writing. Run the tmvt command again after creating the missing directories or correcting the directory or file permissions.

### **HSTPV0006E INVALID: machine name could not be determined. It must be configured.**

### **Explanation**

The tmvt program failed to fetch and report the name of the UNIX host. The machine name was not set or could not be retrieved using uname.

### **Action**

Check the machine name settings on the machine. Run the command 'uname -n' to determine which machine name is output.

**HSTPV0007E Machine:** *machine\_name* **FAILS TO COMPLY with requirements of** *component\_name* **release** *version\_regular\_expression***, build** *version\_level***.**

### **Explanation**

An error occurred when evaluating the system, indicating that the system is not compliant with the required recipe. This is a summary message indicating that other failures have been detected.

### **Action**

Investigate the error messages and report to determine what is required to make the system compliant.

### **HSTPV0008E Machine Name:** *machine\_name* **evaluation stopped due to a fatal error.**

### **Explanation**

The evaluation report could not be completed due to a fatal error.

### **Action**

Review the error messages and attempt to correct the problem before running the tmvt command again.

### **HSTPV0009E The** *group\_name* **group fails to comply with the requirements of the recipe.**

### **Explanation**

The named component group does not comply with the recipe.

#### **Action**

Check the other error messages and report to determine why this component group does not comply. Correct the system or the recipe before running tmvt again.

### **HSTPV0010E** *group\_name***: stopped due to a fatal error.**

### **Explanation**

The named component group failed the validation test.

#### **Action**

Check the error messages to identify the system problem. Correct the system or the recipe before running tmvt again.

### **HSTPV0011E** *error\_type***:** *component\_description***:** *remedy***.**

### **Explanation**

The error message displayed is composed of the error type that occurred, followed by the component description and the remedy.

#### **Action**

Correct the system based on the error message remedy, then run tmvt again.

### **HSTPV0012E MISSING: any combination of at least** *number\_required* **of the following items must be installed or configured (***number\_installed* **were located):**

#### **Explanation**

The tmvt detected a missing item required in a combination.

Install the missing items and run tmvt again.

### **HSTPV0013E INVALID: A machine architecture type of** *machine\_type* **was expected.**

### **Explanation**

The machine architecture type was determined, and it did not match the machine architecture type that was expected.

#### **Action**

Check to be sure that the machine architecture type of the machine you are installing is supported by the SAN File System.

### **HSTPV0014E INVALID: The machine architecture type could not be determined. A machine architecture type of** *machine\_type* **was expected.**

#### **Explanation**

The machine architecture type could not be determined, and could not be compared to the machine architecture type that was expected.

#### **Action**

Check to be sure that the machine architecture type of the machine you are installing is supported by the SAN File System.

## **HSTPV0015E FORBIDDEN: The machine architecture type** *machine\_type* **is not supported.**

### **Explanation**

The machine architecture type machine\_type is not one of the architecture types supported by SAN File System.

### **Action**

Check the SAN File System documentation for the list of machine types that are supported by SAN File System.

## **HSTPV0016E Not enough memory is installed in the machine. A minimum of** *memory\_size* **Kilobytes must be installed.**

### **Explanation**

The machine does not have enough memory to run the SAN File System.

Install the minimum required memory before attempting to install the SAN File System.

### **HSTPV0017E INVALID: The amount of memory installed in the machine could not be determined. A minimum of** *memory\_size* **Kilobytes must be installed.**

### **Explanation**

The amount of memory installed in the machine could not be determined, so it is not known if there is enough memory to install and run the SAN File System.

#### **Action**

Verify that the machine has the minimum amount of memory required before attempting to install the SAN File System. This might require installing more memory.

### **HSTPV0018E INVALID: Operating System. Expected:** *os\_value***, release** *release\_value***.**

### **Explanation**

The Operating System detected was not a supported type or version.

#### **Action**

Upgrade the Operating System to match the expected type and version that is printed in the error message.

## **HSTPV0019E FORBIDDEN: Operating System is not supported:** *os\_value***, release** *release\_value***.**

### **Explanation**

The Operating System is not supported by SAN File System.

### **Action**

Upgrade the Operating System to match the required release level, or select a machine that already has the supported Operating System and release level before installing SAN File System. Check the SAN File System documentation for a list of supported Operating Systems and release levels.

### **HSTPV0020E INVALID: Expected** *value***.**

### **Explanation**

Invalid condition is detected. The expected value is included as part of the error message.

Check to determine why the expected value was not detected.

## **HSTPV0021E MISSING: Install and configure a Remote Supervisor Adapter II card, revision** *revision\_value***, firmware level** *firmware\_value***, driver** *driver\_value***, and its RS-485 network.**

### **Explanation**

The required Remote Supervisor Adapter II card could not be located by examining the table of USB devices provided by the operating system.

### **Action**

Install and configure a Remote Supervisor Adapter II card. If one has already been installed, perform diagnostics as described in the Remote Supervisor Adapter II manuals or in the SAN File System ″Maintenance and Problem Determination Guide″.

### **HSTPV0022E FORBIDDEN: A service processor of type** *service\_processor\_type* **is not supported.**

### **Explanation**

The current installed service processor is not compatible with SAN File System.

#### **Action**

Remove the currently installed service processor, and install a service processor that is compatible with SAN File System.

### **HSTPV0023E MISSING:** *value***: A minimum of** *number* **must be installed and configured.**

### **Explanation**

A controller of type value is missing. The number indicated gives the amount which must be installed and configured.

### **Action**

Install and configure the required controller or controllers. If the required number have been installed, perform diagnostics as described in the documentation.

### **HSTPV0024E FORBIDDEN:** *FCHBA\_vendor FCHBA\_model* **Fibre Channel Host Bus Adapters are not supported.**

#### **Explanation**

The specified Fibre Channel Host Bus Adapters are not supported by SAN File System.

Remove the specified Fibre Channel Host Bus Adapters before attempting to install SAN File System.

## **HSTPV0025E FORBIDDEN:** *Ethernet\_Controller\_vendor Ethernet\_Controller\_model* **Ethernet controllers are not supported.**

#### **Explanation**

The listed vendor and model of Ethernet controllers are not supported by the SAN File System.

### **Action**

The marked Ethernet controllers must be removed from the machine on which you will be using the SAN File System.

### **HSTPV0026E MISSING: There does not appear to be a connection to an IP network.**

#### **Explanation**

An IP network must be enabled and configured for SAN File System.

### **Action**

Follow the operating system procedures for configuring your network controllers for TCP/IP.

### **HSTPV0027E FORBIDDEN: TCP/IP must not be enabled; use ifconfig to remove its configuration.**

### **Explanation**

This message will not be displayed by SAN File System 2.1.

#### **Action**

If you receive this message when running SAN File System 2.1 contact your service representative.

## **HSTPV0028E INVALID: The product is not supported for the current machine.**

### **Explanation**

The Machine Type/Model of the machine on which you are running SAN File System is not supported.

#### **Action**

Check the supported product matrix in the SAN File System documentation for the supported Machine Types and Models.

### **HSTPV0029E INVALID: Expected** *BIOS\_level***. Update the machine BIOS to this level.**

### **Explanation**

The BIOS level detected on the machine is either out-of-date or a future version which is not yet supported by SAN File System.

#### **Action**

Install a BIOS level supported by SAN File System. Check the SAN File System documentation for the supported BIOS versions.

### **HSTPV0030E MISSING: The machine type and model could not be retrieved.**

### **Explanation**

The machine did not respond correctly to the request for the Machine Type/Model.

#### **Action**

- v Ensure the Remote Supervisor Adapter II card is installed and functioning.
- v Ensure that the mpcli module is installed correctly.

### **HSTPV0031E The machine name, kernel version, or architecture could not be determined.**

#### **Explanation**

The tool requires the operating system version and the architecture in order to select the correct recipe for validation. The machine name is also used for reporting purposes.

#### **Action**

For Linux machines, ensure that the ″uname″ command returns correctly.

### **HSTPV0032E The software package** *package\_name* **could not be located on the system.**

#### **Explanation**

The package named could not be located on the system using the software installation mechanism provided with the operating system.

#### **Action**

Locate the package required and install it. The package version will be described within the recipe file.

### **HSTPV0033E The software package** *package\_name* **is at version** *version\_id* **which is not supported.**

### **Explanation**

The software package package\_name is installed on your system at level version\_id. This version is not supported.

#### **Action**

Locate the version required and install it. The package version will be described within the recipe file. Note that this may require you to backlevel the software to fit within the recipe.

### **HSTPV0034W The software package** *package\_name* **is not known.**

### **Explanation**

The software package package\_name is not defined within the software recipe. This package might not be be compatible with SAN File System.

#### **Action**

Note which packages fall into this category. If you encounter a problem while running SAN File System, IBM technical support might ask you to remove these packages.

### **HSTPV0035I Machine** *machine\_name* **complies with requirements of SAN File System version** *version\_id***, build** *build\_level***.**

#### **Explanation**

The machine met the requirements set forth in the recipe pertaining to this kernel version and architecture.

#### **Action**

No action is required. This is an informational message.

**HSTPV0036E Unexpected** *unexpected\_string* **found on line** *line\_number***. Expected:** *token\_list*

### **Explanation**

The recipe file has a syntax error on line line\_number.

#### **Action**

If you have edited the recipe file manually, verify that your changes are correct. If you have not edited the recipe file manually, contact your service representative.

### **HSTPV0037E Reading the recipe file encountered an error near line**

*line\_number***.**

### **Explanation**

The recipe file has a syntax error on line line\_number.

### **Action**

If you have edited the recipe file manually, verify that your changes are correct. If you have not edited the recipe file manually, contact your service representative.

### **HSTPV0038W An extra** *initial\_keyword* **keyword was found on line** *line\_number***. This line will be discarded.**

### **Explanation**

The MEMORY, DISKSPACE, and RSA2 tokens only support one entry per recipe. Any extra lines with these tokens will be discarded.

The MEMORY and DISKSPACE lines describe a single type of fixed resource, so only one value makes sense. The RSA2 token describes supported firmware levels on a single type of card.

### **Action**

If you have edited the recipe file manually, verify that your changes are correct. If you have not edited the recipe file manually, contact your service representative.

### **HSTPV0039E Due to failures reading and processing the recipe file, no checks will be performed.**

### **Explanation**

This is a summary message indicating earlier errors related to reading the recipe file.

#### **Action**

Take action as prescribed by earlier messages.

## **HSTPV0040E No software recipe was found for kernel version** *kernel\_version* **on an architecture of** *architecture\_type***. This combination is not supported.**

### **Explanation**

The recipe file does not list an acceptable recipe for the kernel version and architecture discovered by the machine. Because no recipe can be found, this is not a supported kernel version.

Examine the recipe file and locate lines beginning with the keyword ″KERNEL″ for the supported combinations. Then, select an appropriate combination and install SAN File System after modifying the kernel or selecting a new machine.

# <span id="page-1026-0"></span>**Appendix A. Accessibility**

This topic provides information about the accessibility features of SAN File System and its accompanying documentation.

Accessibility features help a user who has a physical disability, such as restricted mobility or limited vision, to use software products successfully.

#### **Features**

These are the major accessibility features in SAN File System:

- You can use screen-reader software and a digital speech synthesizer to hear what is displayed on the screen.
	- **Note:** The SAN File System Information Center and its related publications are accessibility-enabled for the IBM Home Page Reader.
- You can operate all features using the keyboard instead of the mouse.

### **Navigating by keyboard**

You can use keys or key combinations to perform operations and initiate many menu actions that can also be done with a mouse. You can navigate the SAN File System console and help system from the keyboard by using the following key combinations:

- v To traverse to the next link, button or topic, press Tab inside a frame (page).
- v To expand or collapse a tree node, press Right Arrow or Left Arrow, respectively.
- v To move to the next topic node, press Down Arrow or Tab.
- v To move to the previous topic node, press Up Arrow or Shift+Tab.
- v To scroll all the way up or down, press Home or End, respectively.
- To go back, press Alt+Left Arrow
- To go forward, press Alt+Right Arrow.
- v To go to the next frame, press Ctrl+Tab. There are quite a number of frames in the help system.
- v To move to the previous frame, press Shift+Ctrl+Tab.
- v To print the current page or active frame, press Ctrl+P.

## <span id="page-1028-0"></span>**Appendix B. Notices**

This information was developed for products and services offered in the U.S.A.

IBM may not offer the products, services, or features discussed in this document in other countries. Consult your local IBM representative for information on the products and services currently available in your area. Any reference to an IBM product, program, or service is not intended to state or imply that only that IBM product, program, or service may be used. Any functionally equivalent product, program, or service that does not infringe any IBM intellectual property right may be used instead. However, it is the user's responsibility to evaluate and verify the operation of any non-IBM product, program, or service.

IBM may have patents or pending patent applications covering subject matter described in this document. The furnishing of this document does not grant you any license to these patents. You can send license inquiries, in writing, to:

IBM Director of Licensing IBM Corporation North Castle Drive Armonk, NY 10504-1785 U.S.A.

For license inquiries regarding double-byte (DBCS) information, contact the IBM Intellectual Property Department in your country or send inquiries, in writing, to:

IBM World Trade Asia Corporation Licensing 2-31 Roppongi 3-chome, Minato-ku Tokyo 106-0032, Japan

**The following paragraph does not apply to the United Kingdom or any other country where such provisions are inconsistent with local law:** INTERNATIONAL BUSINESS MACHINES CORPORATION PROVIDES THIS PUBLICATION ″AS IS″ WITHOUT WARRANTY OF ANY KIND, EITHER EXPRESS OR IMPLIED, INCLUDING, BUT NOT LIMITED TO, THE IMPLIED WARRANTIES OF NON-INFRINGEMENT, MERCHANTABILITY OR FITNESS FOR A PARTICULAR PURPOSE. Some states do not allow disclaimer of express or implied warranties in certain transactions, therefore, this statement may not apply to you.

This information could include technical inaccuracies or typographical errors. Changes are periodically made to the information herein; these changes will be incorporated in new editions of the publication. IBM may make improvements and/or changes in the product(s) and/or the program(s) described in this publication at any time without notice.

Any references in this information to non-IBM Web sites are provided for convenience only and do not in any manner serve as an endorsement of those Web sites. The materials at those Web sites are not part of the materials for this IBM product and use of those Web sites is at your own risk.

<span id="page-1029-0"></span>IBM may use or distribute any of the information you supply in any way it believes appropriate without incurring any obligation to you.

Licensees of this program who wish to have information about it for the purpose of enabling: (i) the exchange of information between independently created programs and other programs (including this one) and (ii) the mutual use of the information which has been exchanged, should contact:

IBM Corporation MW9A/050 5600 Cottle Road San Jose, CA 95193 U.S.A.

Such information may be available, subject to appropriate terms and conditions, including in some cases, payment of a fee.

The licensed program described in this document and all licensed material available for it are provided by IBM under terms of the IBM Customer Agreement, IBM International Program License Agreement or any equivalent agreement between us.

Any performance data contained herein was determined in a controlled environment. Therefore, the results obtained in other operating environments may vary significantly. Some measurements may have been made on development-level systems and there is no guarantee that these measurements will be the same on generally available systems. Furthermore, some measurements may have been estimated through extrapolation. Actual results may vary. Users of this document should verify the applicable data for their specific environment.

Information concerning non-IBM products was obtained from the suppliers of those products, their published announcements or other publicly available sources. IBM has not tested those products and cannot confirm the accuracy of performance, compatibility or any other claims related to non-IBM products. Questions on the capabilities of non-IBM products should be addressed to the suppliers of those products.

This information contains examples of data and reports used in daily business operations. To illustrate them as completely as possible, the examples include the names of individuals, companies, brands, and products. All of these names are fictitious and any similarity to the names and addresses used by an actual business enterprise is entirely coincidental.

If you are viewing this information softcopy, the photographs and color illustrations may not appear.

### **Trademarks**

The following terms are trademarks of International Business Machines Corporation or Tivoli® Systems Inc. in the United States or other countries or both:

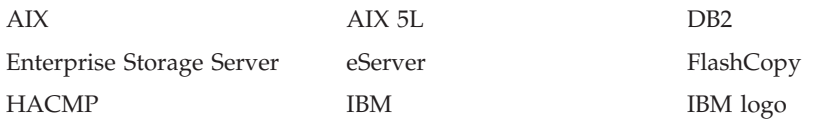

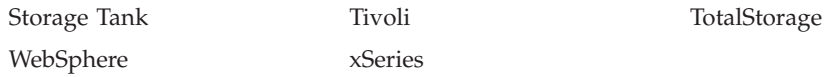

Intel and Pentium are trademarks of Intel Corporation in the United States, other countries, or both.

Java and all Java-based trademarks are registered trademarks of Sun Microsystems, Inc. in the United States, other countries, or both.

Linux is a trademark of Linus Torvalds in the United States, other countries, or both.

Microsoft, Windows, and Windows NT are trademarks or registered trademarks of Microsoft Corporation.

Red Hat and all Red Hat-based trademarks and logos are trademarks or registered trademarks of Red Hat, Inc., in the United States and other countries.

UNIX is a registered trademark of The Open Group in the United States and other countries.

Other company, product, and service names may be trademarks or service marks

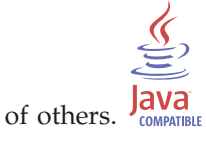

# **Index**

## **A**

About the Messages [Reference](#page-6-0) v accessibility [disability](#page-1026-0) 1017 [keyboard](#page-1026-0) 1017 [shortcut](#page-1026-0) keys 1017 AIX client [commands](#page-298-0) 289 AIX, client for [controlling](#page-301-0) disk access 292 [creating](#page-298-0) 289 [destroying](#page-298-0) 289 [displaying](#page-306-0) status for 297 loading the [file-system](#page-303-0) driver 294 mounting the global [namespace](#page-304-0) 295 [scanning](#page-301-0) SAN File System for new and [removed](#page-301-0) volumes 292

# **C**

CD, [publications](#page-8-0) vii, [viii](#page-9-0) client [creating](#page-298-0) 289 [destroying](#page-298-0) 289 [displaying](#page-306-0) status for 297 loading the [file-system](#page-303-0) driver 294 mounting the global [namespace](#page-304-0) 295 [unmounting](#page-306-0) the global [namespace](#page-306-0) 297 command [stfsclient](#page-298-0) 289 [stfsdisk](#page-301-0) 292 [stfsdriver](#page-303-0) 294 [stfsmount](#page-304-0) 295 [stfsstatus](#page-306-0) 297 [stfsumount](#page-306-0) 297 commands AIX [client](#page-298-0) 289 [controlling](#page-301-0) disk access for a client for [AIX](#page-301-0) 292 creating [client](#page-298-0) for AIX 289

# **D**

destroying [client](#page-298-0) for AIX 289 displaying [status](#page-306-0) for a client for AIX 297

## **F**

file-system drive [version](#page-306-0) of 297

## **L**

limited [warranty](#page-8-0) vii loading the client [file-system](#page-303-0) driver 294

### **M**

mounting the global [namespace](#page-304-0) on a [client](#page-304-0) for AIX 295

### **N**

[navigating](#page-1026-0) by keyboard 1017 [notices](#page-1028-0) 1019

### **P**

[publications](#page-8-0) vii, [viii](#page-9-0) [publications](#page-8-0) CD vii, [viii](#page-9-0)

# **R**

[release](#page-8-0) notes vii, [viii](#page-9-0)

## **S**

safety [information](#page-8-0) vii, [viii](#page-9-0) safety notices, [translated](#page-8-0) vii SAN File System [accessibility](#page-1026-0) [features](#page-1026-0) 1017 [setting](#page-306-0) up the clients 297 [stfsclient](#page-298-0) 289 [stfsdisk](#page-301-0) 292 [stfsdriver](#page-303-0) 294 [stfsmount](#page-304-0) 295 [stfsstatus](#page-306-0) 297 [stfsumount](#page-306-0) 297

## **T**

[trademarks](#page-1029-0) 1020

## **U**

[unmounting](#page-306-0) the global namespace on a [client](#page-306-0) for AIX 297

## **V**

volume [scanning](#page-301-0) SAN File System for 292

## **W**

Web [sites](#page-9-0) viii Who [should](#page-6-0) use this guide v

# **Readers' Comments — We'd Like to Hear from You**

**IBM TotalStorage SAN File System (based on IBM Storage Tank technology) Messages Reference Version 2 Release 2**

**Publication No. GC30-4076-02**

### **Overall, how satisfied are you with the information in this book?**

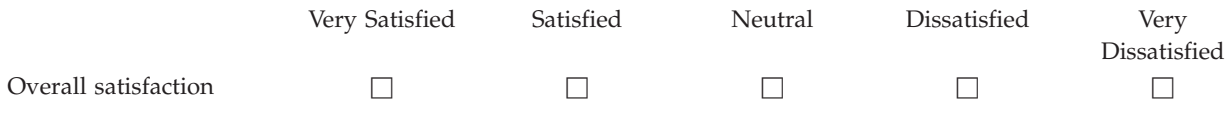

#### **How satisfied are you that the information in this book is:**

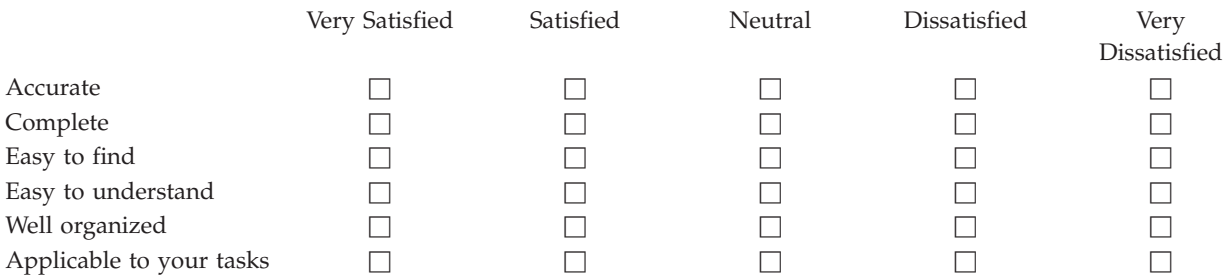

**Please tell us how we can improve this book:**

Thank you for your responses. May we contact you?  $\Box$  Yes  $\Box$  No

When you send comments to IBM, you grant IBM a nonexclusive right to use or distribute your comments in any way it believes appropriate without incurring any obligation to you.

Name Address

Company or Organization

Phone No.

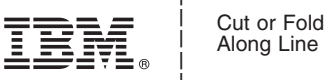

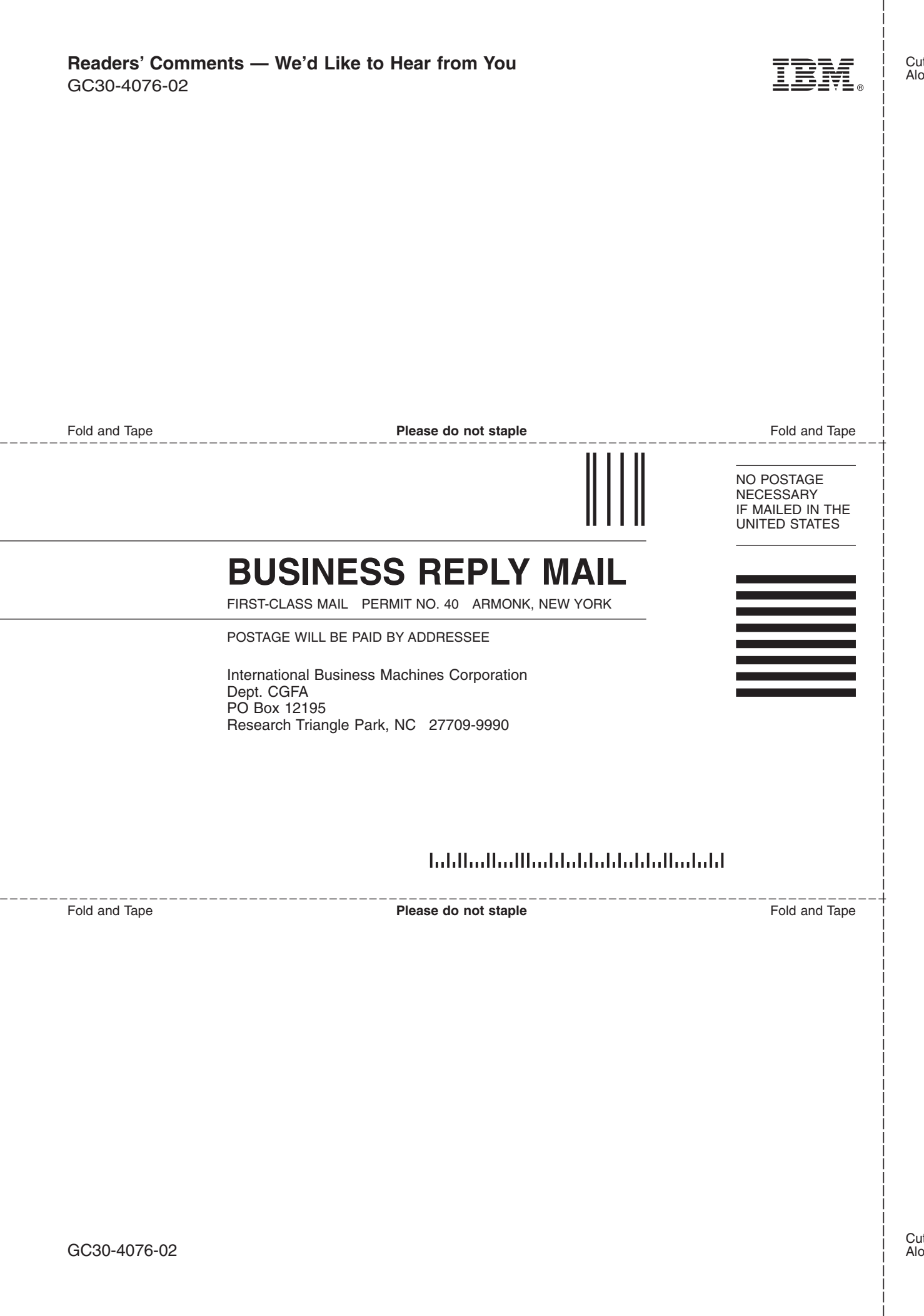

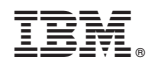

Printed in USA

GC30-4076-02

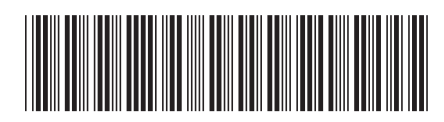